# $\equiv$  OPTICON

**EOPTICON** 

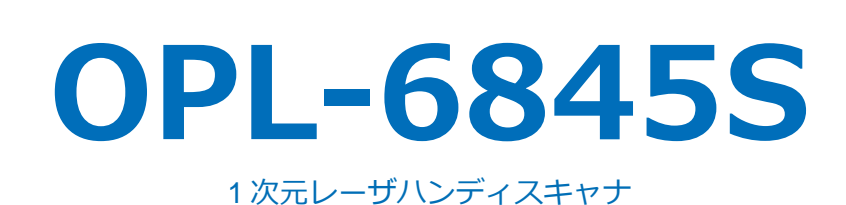

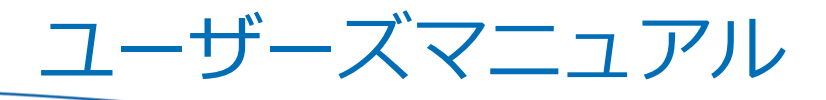

# $\equiv$  OPTICON

Copyright (C) 2018 OPTOELECTRONICS CO.,LTD.

All rights reserved. インティングのサイトのサイトのサイトのサイトのサイトに関している。 株式会社オプトエレクトロニクス

第 2 版 2018/09/27 発行

OPL-6845S ユーザーズマニュアル

# <span id="page-2-0"></span>はじめに

このたびは、本製品をご購入いただき誠にありがとうございます。

本書は、卓上で使用する 1 次元レーザハンディスキャナ OPL-6845S (以下スキャナ) の取り扱い方法について 説明するものです。ご使用前によくお読みになり、正しく安全にお使いください。

#### ご注意

- ・本書の内容は、製品の仕様変更などにより予告無く変更される場合があります。
- ・本書の内容については万全を期して作成しておりますが、万一誤記や記載漏れがあった場合でも、それに起因 するお客様の直接、間接の損害、不利益につきましては責任を負いかねますので、あらかじめご了承ください。 また、内容に納入仕様書との差異がある場合は、納入仕様書の内容を適用します。
- ・本書を印刷する場合は A4 用紙をご指定ください。

#### 版権について

・本書の内容はすべて著作権に保護されています。本書の一部または全部を事前の承諾無く、無断で複写、複製、 翻訳、変更することは禁じられています。 Copyright (C) 2018, OPTOELECTRONICS CO.,LTD. All rights reserved.

#### 商標・登録商標について

・本書に記載されている会社名、商品名などは、それぞれ各社の登録商標および商標です。

運用に関しては、事前に実機によるテストを十分行ってください。

# <span id="page-3-0"></span>使用上の注意

下記の注意事項をお読みになってご使用ください。誤った取扱いをすると故障・発熱・発煙・発火・ けが・感電などの原因となることがあります。

# ▲ レーザ光に関する注意

- ・読み取り窓から レーザ光を直接のぞき込まないでください。目に障害を及ぼす場合があります。
- ・人の目に向けてレーザ光を射出させないでください。目に障害を及ぼす場合があります。
- ・光学器具で直接ビームをのぞき込まないでください。目に障害を及ぼす場合があります。

#### 注意

#### 電気的取扱い

- ・本体に異常が発生もしくは動作しなくなった場合は、ケーブルおよび AC アダプタを抜いて販売代理店まで ご連絡ください。そのままにすると故障や発熱、発煙、発火などの原因となります。
- ・規格外の電圧で使用しないでください。発熱、発煙、発火の原因となります。
- ・AC アダプタを水にぬらさないでください。発熱、発煙、発火や感電の原因となります。
- ・電源を供給した状態でコネクタの抜き差しをしないでください。

#### 過度の衝撃・ストレス

- ・本体を落下させないでください。
- ・本体の上にものを置いたり、押したりしないでください。
- ・本体のケーブルを振り回さないでください。けがなどの事故や機器破損の原因になります。

#### ケーブル取扱い

- ・ケーブル被覆の切れ・破れや、これによる導線の露出、また両端根本の蛇腹部に破損がある場合、また外観に 異常が見られない場合でもケーブル部に発熱がある場合は、ケーブルおよび AC アダプタを抜いて販売代理店 までご連絡ください。そのまま使用すると故障や発熱、発煙発火などの原因となります。
- ・本体ケーブルをホスト機器(PC・タブレット等)に巻き付けるなどしないでください。根本部蛇腹部や ケーブル被覆の破損の原因となるだけでなく、故障や発熱、発煙、発火の原因になります。
- ・本体および AC アダプタのケーブルに重い物を乗せたり挟んだりしないでください。
- ・ケーブルが硬くなるほどの低温でケーブルを無理に曲げないでください。

#### 使用環境

- ・仕様温度範囲外での使用しないでください。
- ・可燃性物質(ガス、火薬等)が発生する場所では使用しないでください。発煙、発火のおそれがあります。
- ・雨や水などのかかる場所で使用しないでください。
- ・寒い場所から暖かい場所へ移すと、結露することがあります。万一結露した場合は、付着した水滴が蒸発する まで、本製品の使用を控えてください。

#### 使用環境の続き

- ・湿度の高い場所や、ほこりの多い場所に放置しないでください。
- ・長時間日光に当たる場所や高(低)温になる場所には放置しないでください。
- ・静電気の起こりやすい場所やラジオなど磁気を発生する機器の近くには置かないでください。誤作動を生ずる ことがあります。
- ・不安定な場所には置かないでください。
- ・高周波点灯型の照明器具による明滅光が当たる場所では、読み取りが出来ない、あるいは読み取り深度が仕様 値以下になることがあります。

#### その他取扱い

- ・分解しないでください。
- ・読み取り窓を汚したり、キズつけないでください。読み取りに悪影響を及ぼすことがあります。
- ・ケーブル交換の際はケーブルカバー用ビスを過度に締め付けないでください。破損の恐れがあります。
- ・食用/工業用油脂や、化学薬品をつけないでください。
- ・落雷等による瞬時電圧低下に対して、誤作動が生ずることがあります。
- ・小児には使用させないでください。

## 適合法令および規格

- (1) レーザ安全規格
	- ・JIS C 6802 クラス 2、IEC/EN 60825-1 Class 2
	- ・CDRH Class2
- (2) EMC
	- ・EN 55024 EN 55032 Class B
	- ・FCC Part15 Subpart B Class B

This device complies with part 15 of the FCC Rules. Operation is subject to the following two conditions : ( 1 ) this device may not cause harmful interference, and ( 2 ) this device must accept any interference received, including interference that may cause undesired operation.

・VCCI クラス B

この装置は、クラスB情報技術装置です。この装置は、家庭環境で使用することを目 的としていますが、この装置がラジオやテレビジョン受信機に近接して使用されると、 受信障害を引き起こすことがあります。 取扱説明書に従って正しい取り扱いをして下さい。 VCCI-B

#### 万一の故障、事故、修理および損害の保証について、弊社では一切その責任を負いかねますので、ご注意ください。

# 目次

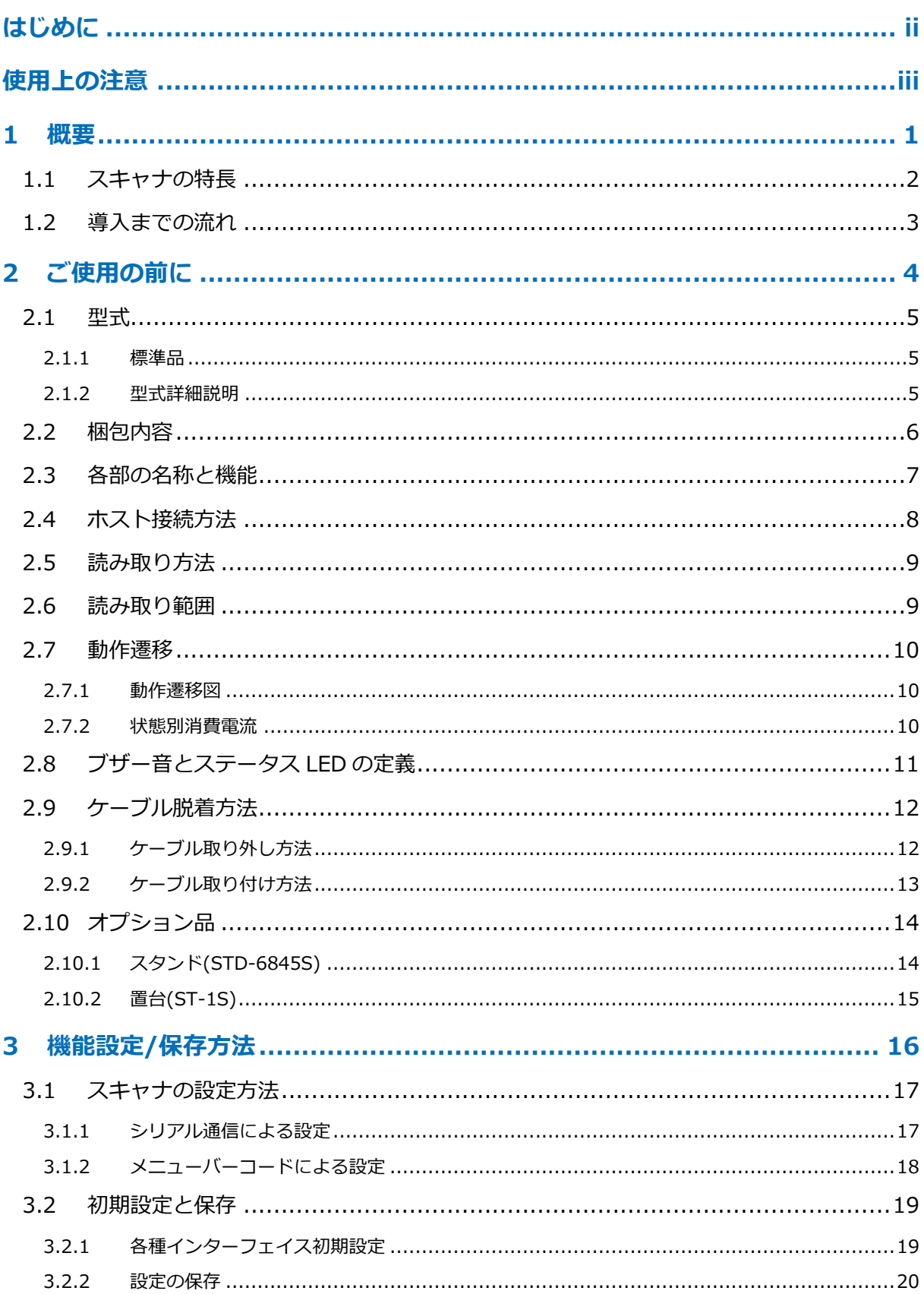

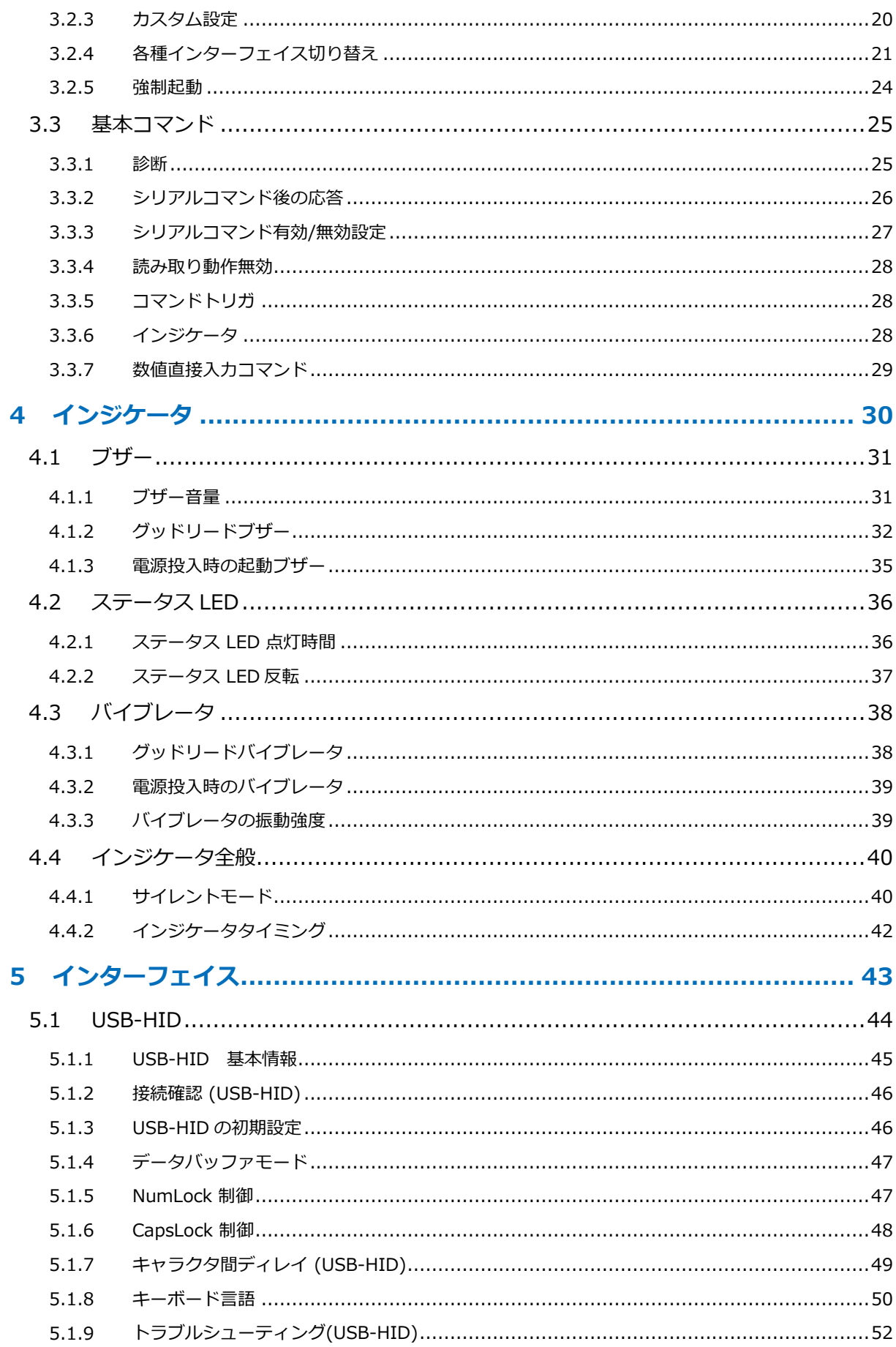

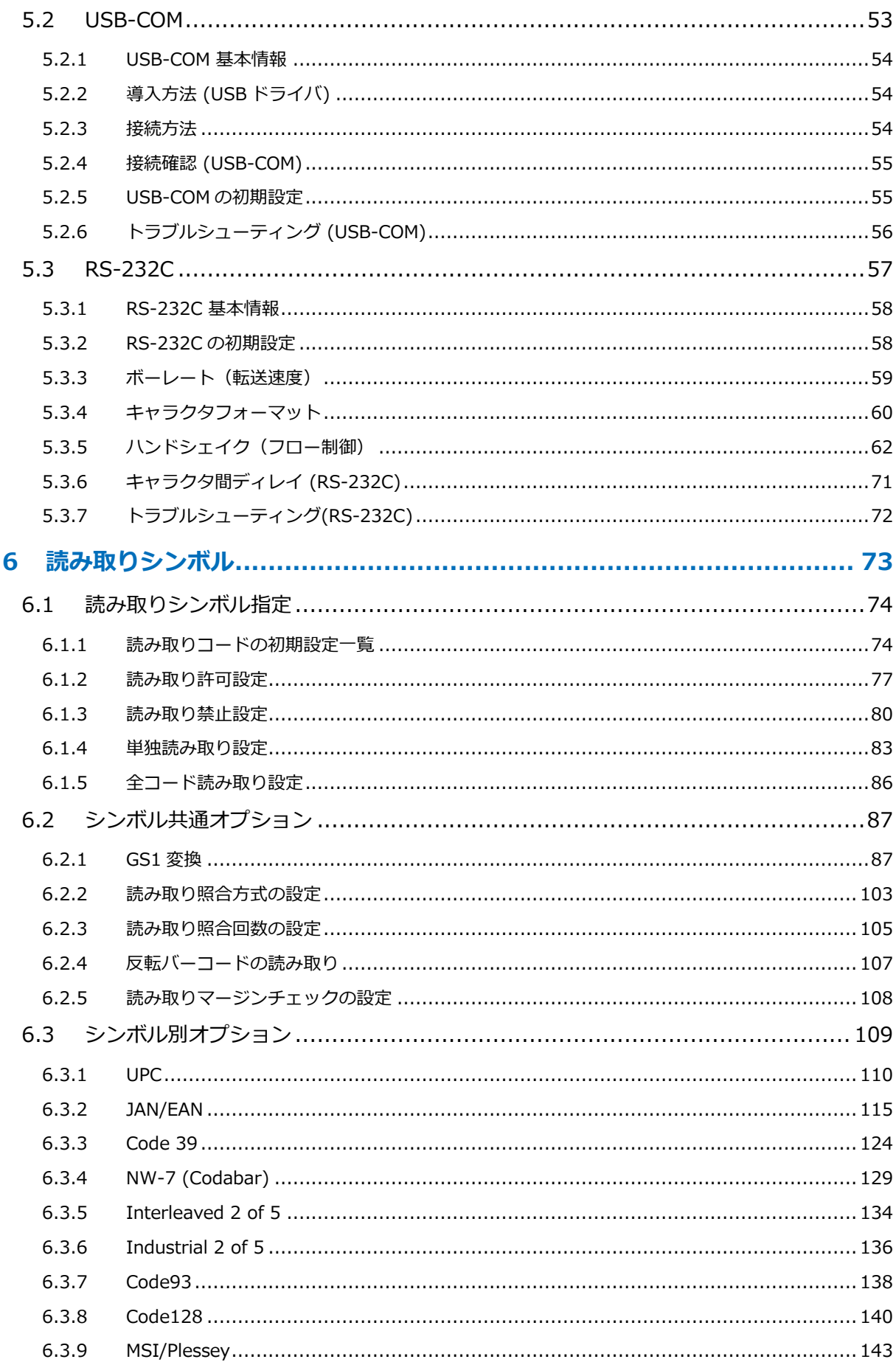

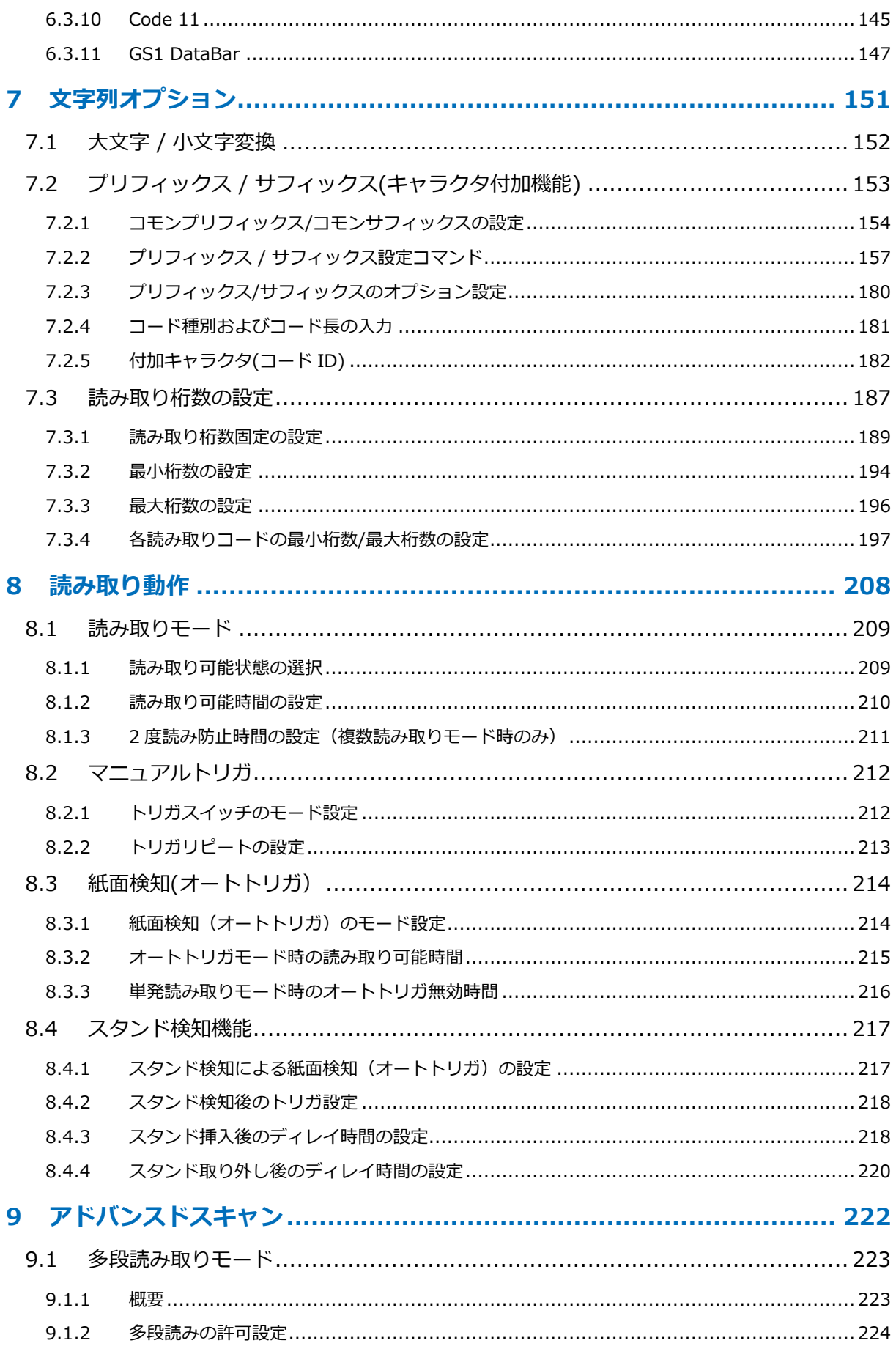

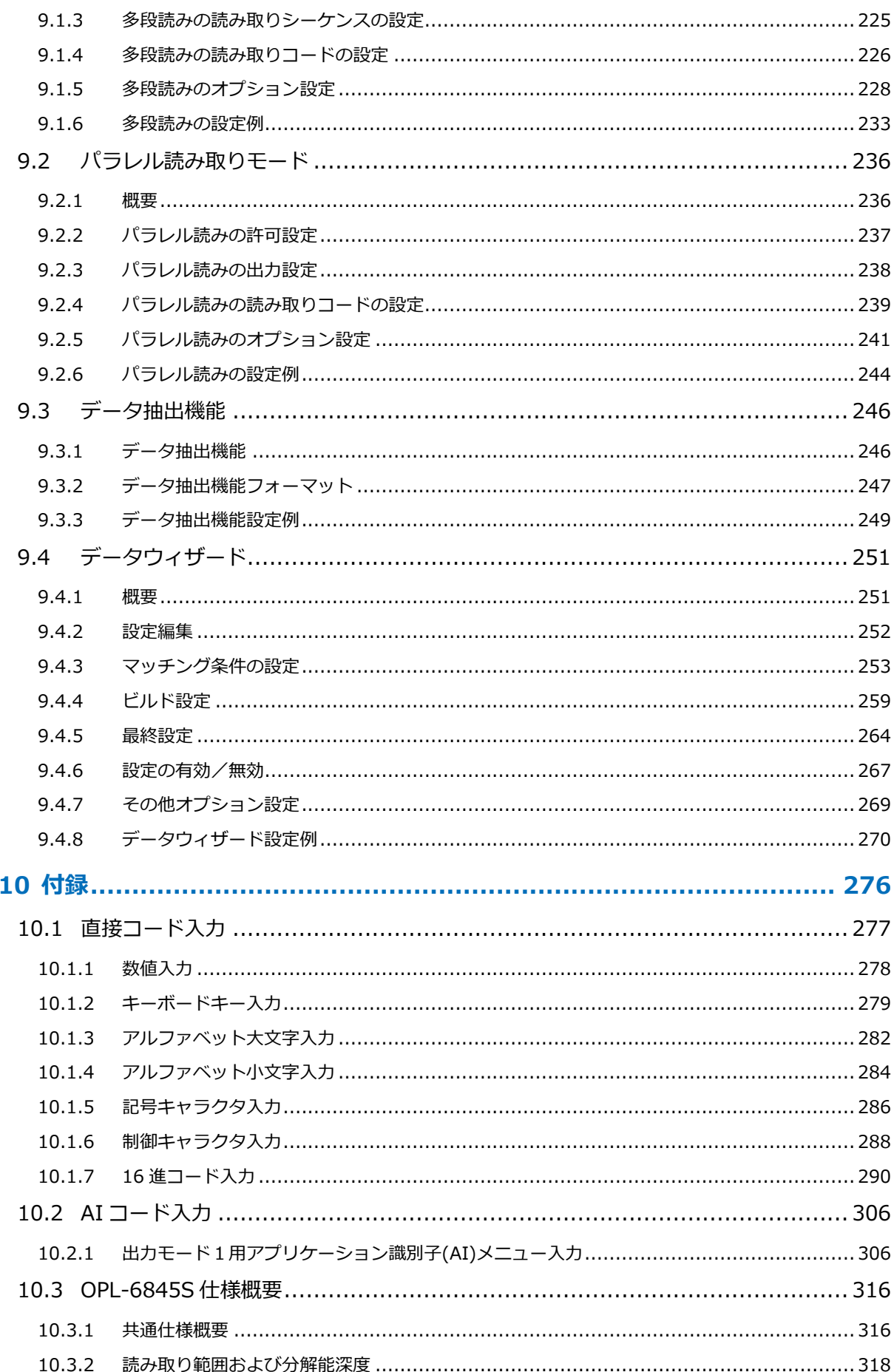

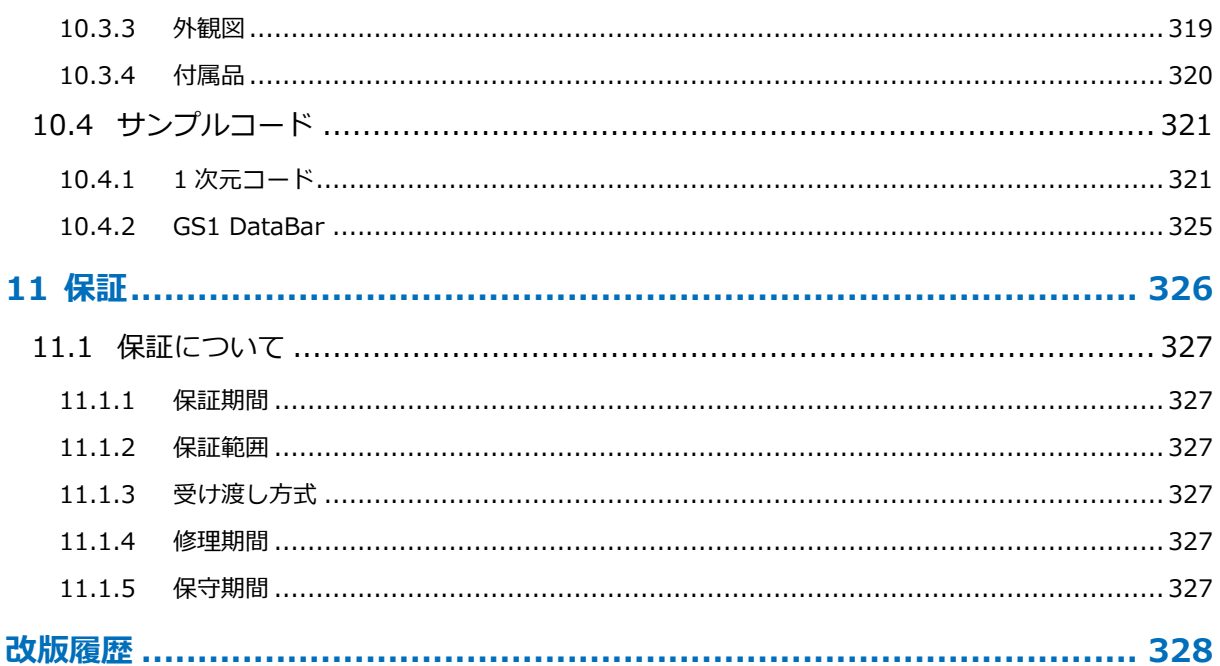

# <span id="page-11-0"></span>1 概要

スキャナの特徴、導入までの流れについて説明します。

## 1.1 [スキャナの特長](#page-12-0)

1.2 [導入までの流れ](#page-13-0)

## <span id="page-12-0"></span>1.1 スキャナの特長

OPL-6845S は、標準的なバーコード読み取ることができる 1 次元レーザハンディスキャナです。主な特徴は以 下になります。

#### • 快適な読み取り

OPL-6845 シリーズ最新機種として互換性能を持ち、タッチ読み取りから遠方実力値でエレメント幅 1.0mm バーコードを 750mm まで読み取り可能になりました。 LED 照明に代表される高周波点灯方式の照明光の影響を軽減し、読み取り安定性に優れています。

バーコード

EAN / JAN / UPC-A / UPC-E/ Industrial 2 of 5 / IATA / Interleaved 2 of 5 /NW-7 (Codabar) / Code 39 / Code 93 / Code 128 / MSI/Plessey / GS1 DataBar (旧 RSS-14) Family が読み取り可能です。 新雑誌コード(JAN-13+Add-on 5 桁)が設定により読み取り可能です。

#### • 危険性を軽減

筐体下部に滑り止めを採用により、落下などの危険性を軽減しました。

- エイミング 読み取り確認用インジケータ部を拡張し、高輝度青色 LED を採用しました。
- 多彩なインターフェイス RS-232C、USB-HID 、USB-COM の 3 種類を揃えました。 交換ケーブル方式およびマルチインターフェイスを採用し、ケーブルの交換およびインターフェイスが USB-HID、USB-COM および RS-232C に対応しています。
- バイブレータ(オプション) 手のひらで読み取りを認識できるため、医療や生産現場向けにも安心してご使用いただけます。
- オートトリガ(オプション) オートトリガ(紙面検知機能)が設定により使用可能です。また、オプションの専用スタンド STD-6845S (仕様により同梱または別売品)をお使いいただくことで、スタンド設置時にオートトリガを動作させる オートトリガスタンド検知機能の設定が可能です。
- 抗菌仕様

白色モデルの筐体を採用し、抗菌 (JIS Z 2801 相当)および耐黄変素材を使用しています。医療や流通向け にも安心してご使用いただけます。

- 設定ツール 本スキャナは、弊社設定ツール「UniversalConfig」により、導入が容易にできます。
- RoHS 対応 本スキャナは RoHS 対応製品です。

(弊社の判断による対応品であり、EU における法的な効力を有するものではありません。)

OPL-6845S 2

# <span id="page-13-0"></span>1.2 導入までの流れ

一般的なスキャナの導入までの流れを記載します。

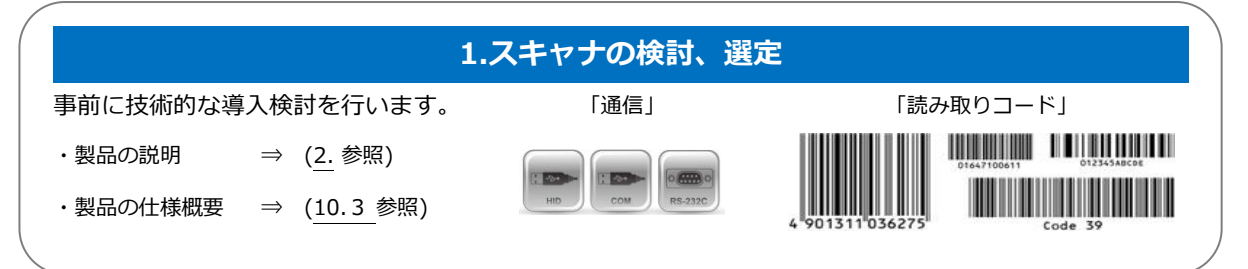

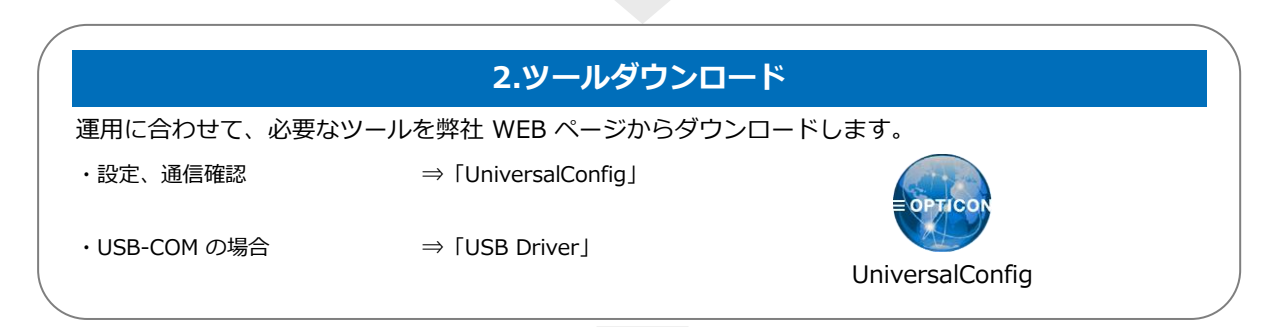

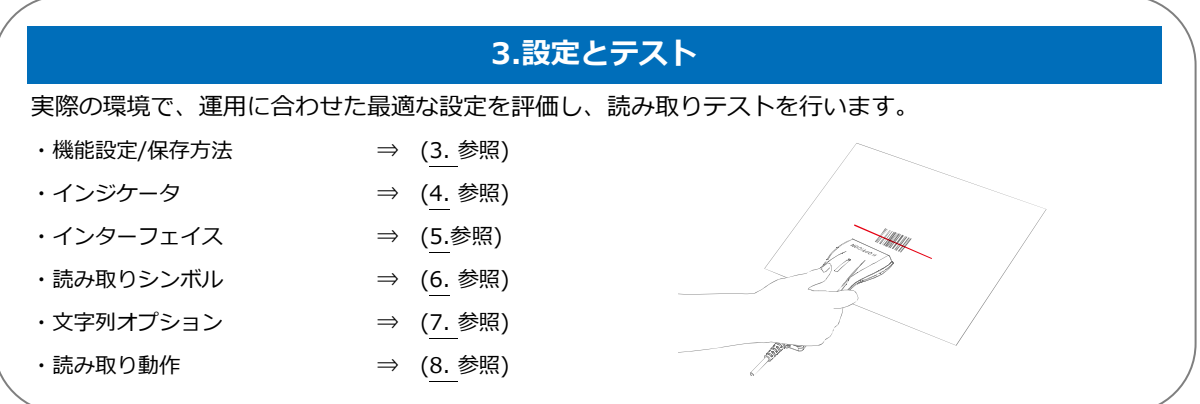

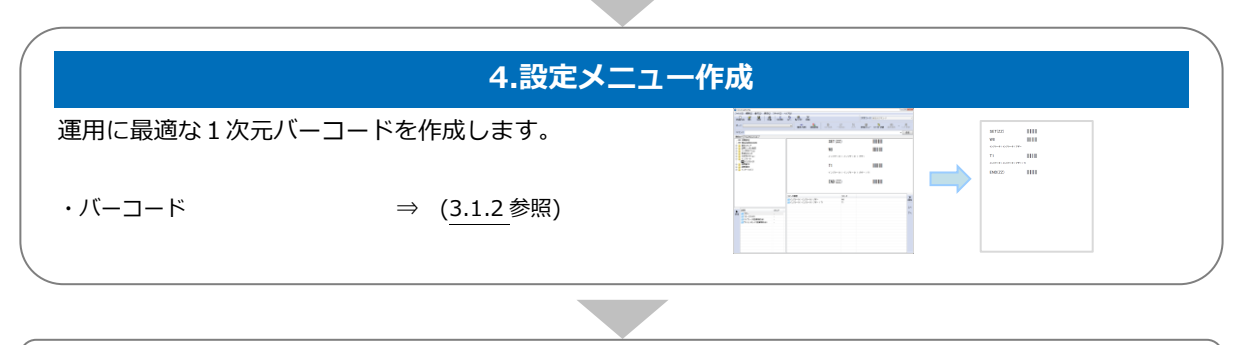

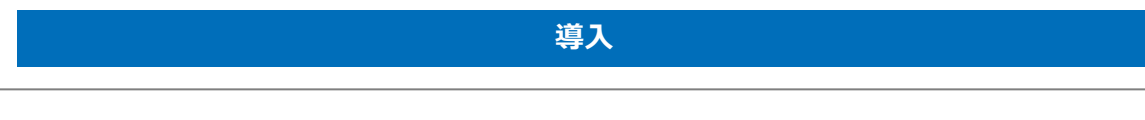

# <span id="page-14-0"></span>2 ご使用の前に

本章では、型式、梱包内容、各部の名称と機能、ホスト接続方法、読み取り方法、動作遷移、オプション品につ いて説明します。

2.1 [型式](#page-15-0)

- 2.2 [梱包内容](#page-16-0)
- 2.3 [各部の名称と機能](#page-17-0)
- 2.4 [ホスト接続方法](#page-18-0)
- 2.5 [読み取り方法](#page-19-0)
- 2.6 [読み取り範囲](#page-19-1)
- 2.7 [動作遷移](#page-19-2)
- 2.8 [ブザー音とステータス](#page-21-1) LED の定義
- 2.9 [ケーブル脱着方法](#page-22-0)
- 2.10[オプション品](#page-24-0)

# <span id="page-15-0"></span>2.1 型式

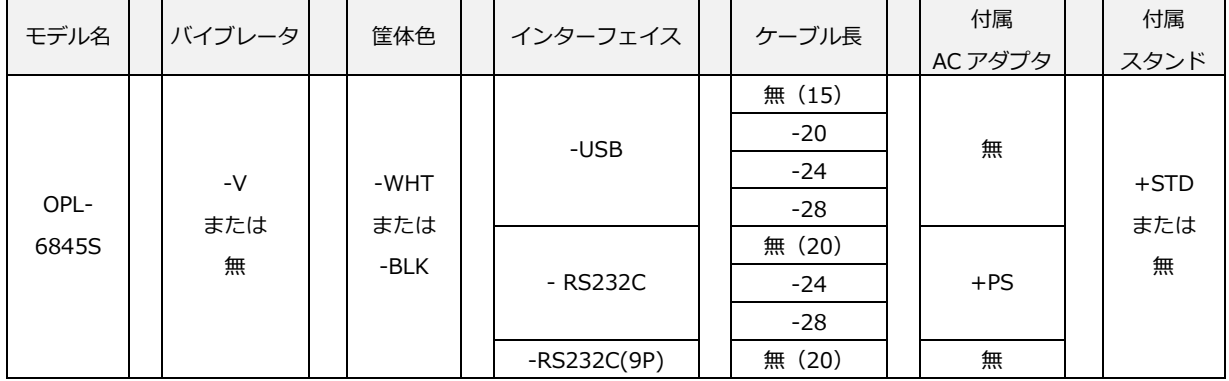

#### 本製品は、下表の組み合わせの型式になります。

※ "無"の場合は左詰です。

#### <span id="page-15-1"></span>2.1.1 標準品

以下の仕様が標準品となります。

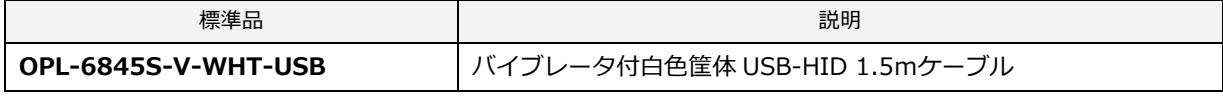

※ 標準品以外の組み合わせは案件対応となりますので、弊社までお問い合わせください。

#### <span id="page-15-2"></span>2.1.2 型式詳細説明

・バイブレータ おおもの おおもの おおもの おおし おおし おおもの すいをする きょうせい きょうせい きょうせい

| 記号   | 説明               | 記号   | 説明        |
|------|------------------|------|-----------|
| $-V$ | 振動モータが搭載されています。  | -WHT | 筐体色が白色です。 |
| 無    | 振動モータが搭載されていません。 | -BLK | 筐体色が黒色です。 |

・インターフェイス

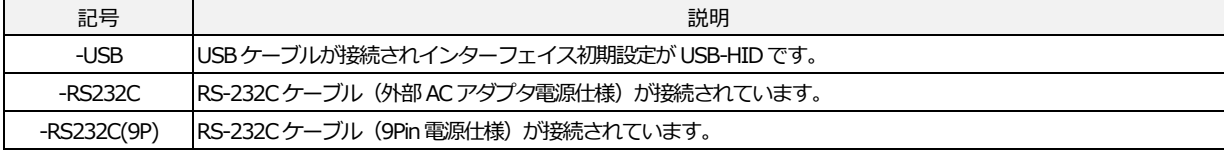

・ケーブル長

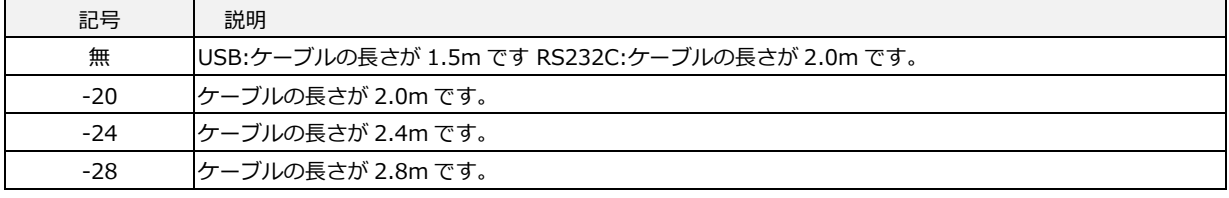

※ インターフェイスケーブル単体の別売もございます。

・付属 AC アダプタ

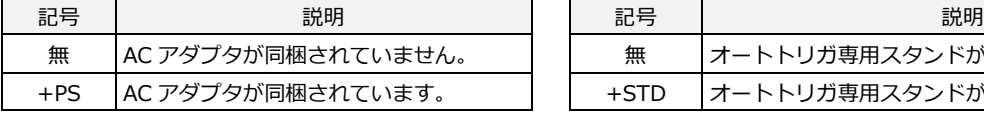

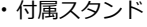

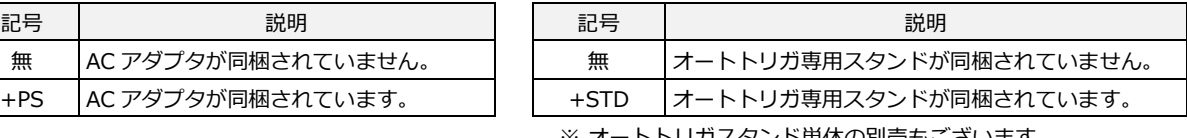

※ オートトリガスタンド単体の別売もございます。

# <span id="page-16-0"></span>2.2 梱包内容

USB-HID / USB-COM インターフェイス仕様

本製品には以下のものが梱包されています。お使いになる前に、すべてが揃っていることを確認してください。 ※下記は、OPL-6845S(標準品)の梱包仕様になります。

# USB インターフェイス仕様は、以下が梱包されています。 ケーブル装着済みスキャナ OPL-6845S クイックスタートガイド(1 部)

RS-232C インターフェイス仕様

RS-232C インターフェイス仕様は、以下が梱包されています。

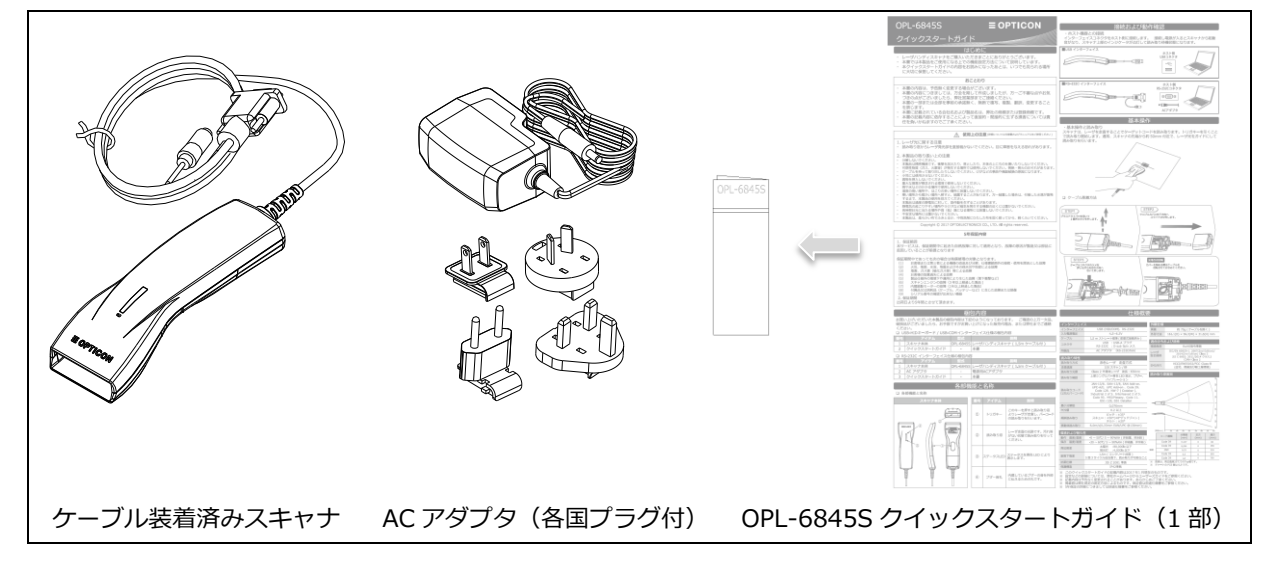

# <span id="page-17-0"></span>2.3 各部の名称と機能

スキャナの各部名称と機能を以下に示します。

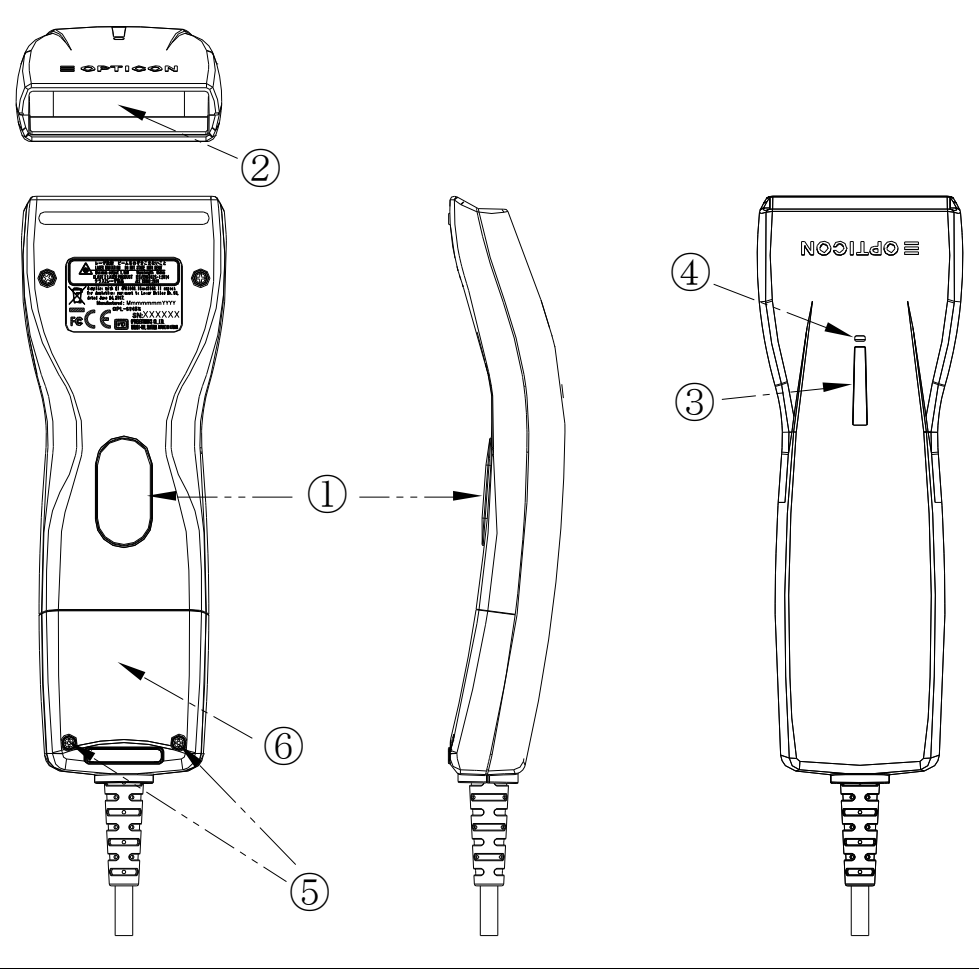

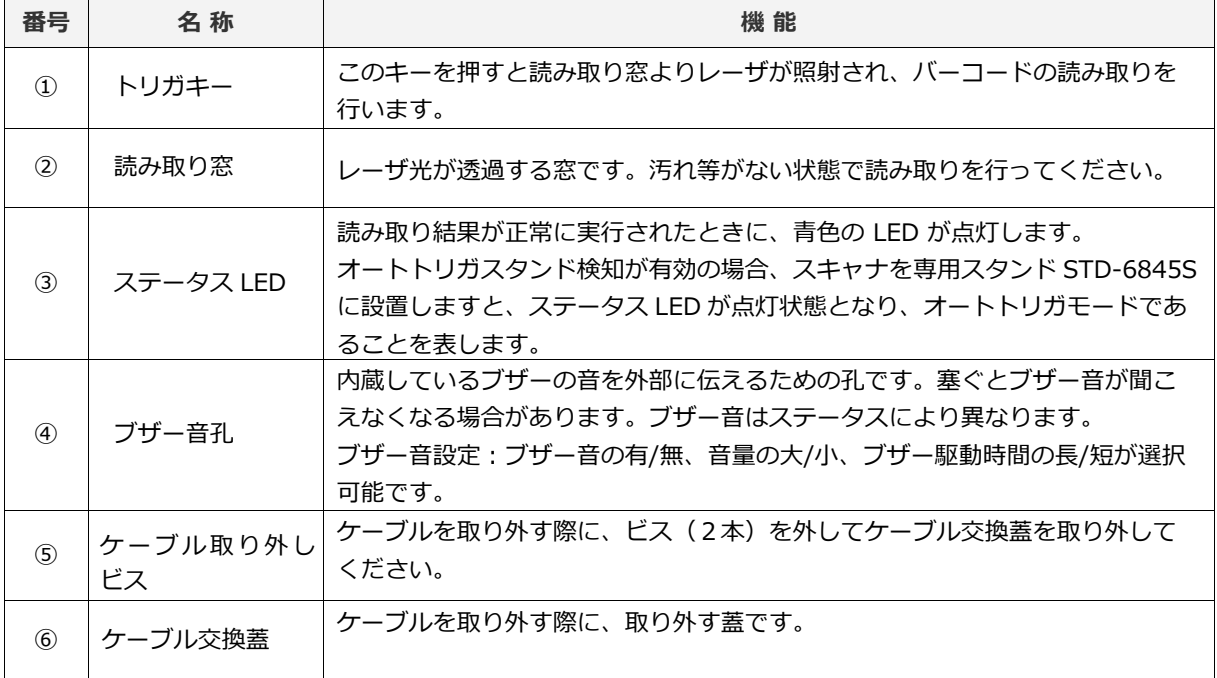

# <span id="page-18-0"></span>2.4 ホスト接続方法

各インターフェイスのホストとの接続方法を説明します。

インターフェイス設定の詳細は[「5. インターフェイス」](#page-53-0)を参照してください。

#### ホスト機器との接続

USB:インターフェイスコネクタをホスト側に接続します。電源が入るとスキャナから起動音が鳴り、 スキャナ上部のステータス LED が点滅を開始し、接続完了後に消灯して、読み取り待機状態になります。 USB-HID / USB-COM インターフェイス接続図

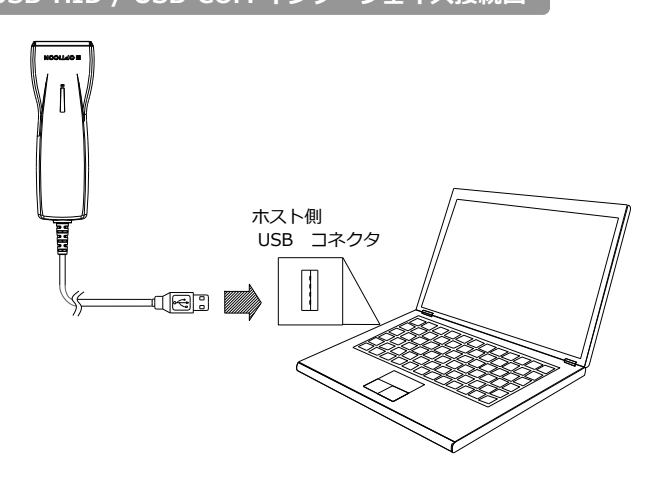

RS-232C:インターフェイスコネクタをホスト側に接続します。電源が入るとスキャナから起動音が鳴り、読 み取り待機状態になります。

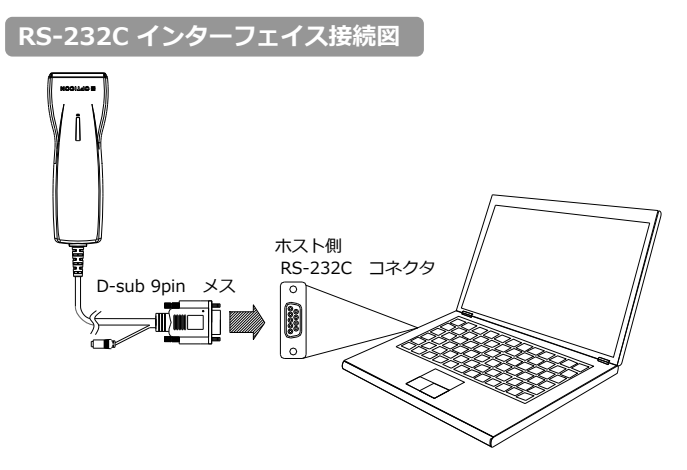

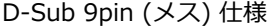

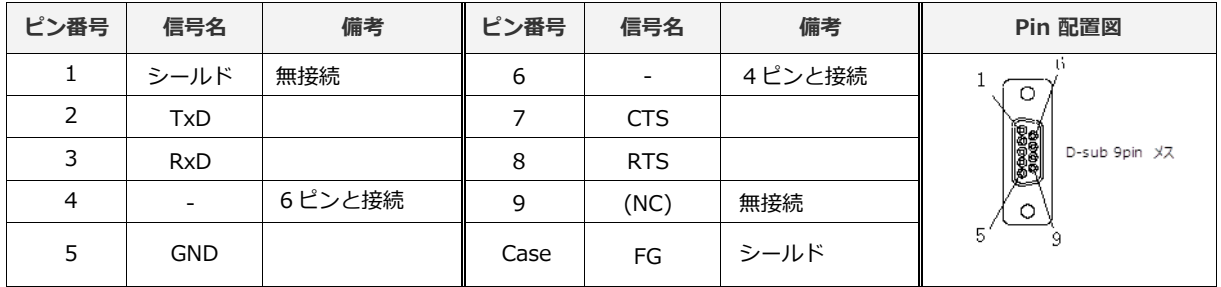

※ RS-232C インターフェイスの場合、AC アダプタが付属されています。

# <span id="page-19-0"></span>2.5 読み取り方法

本スキャナは、通常手持ちで使用します。スキャナ下部のトリガスイッチを使用し、読み取りターゲットに赤色 のエイミングを合わせることで読み取りが可能となります。

下記にスキャナの基本的な操作図を示します。

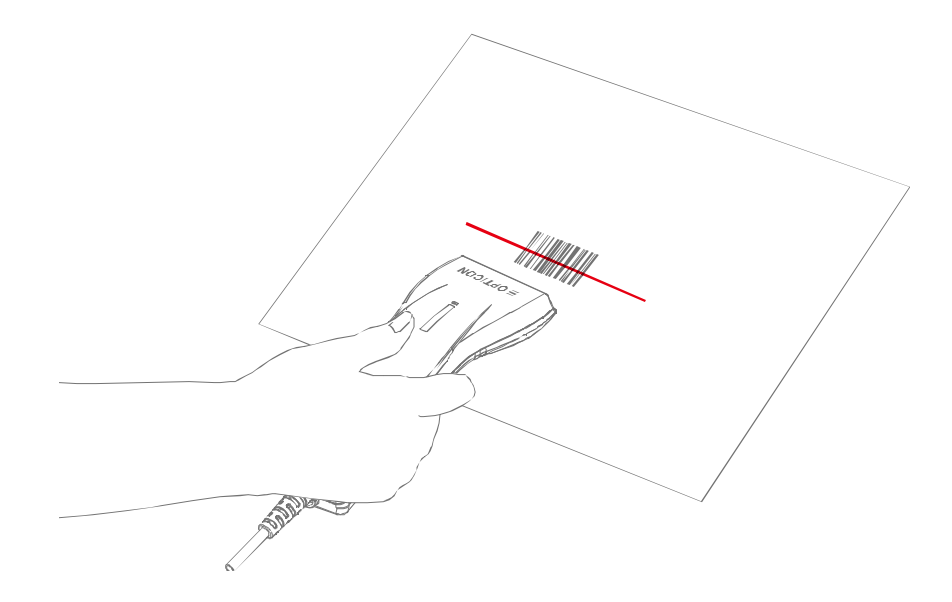

# <span id="page-19-1"></span>2.6 読み取り範囲

本スキャナは、リニアセンサの信号を取得することによりコードを読み取ります。

<span id="page-19-2"></span>「適切なレーザ照準」

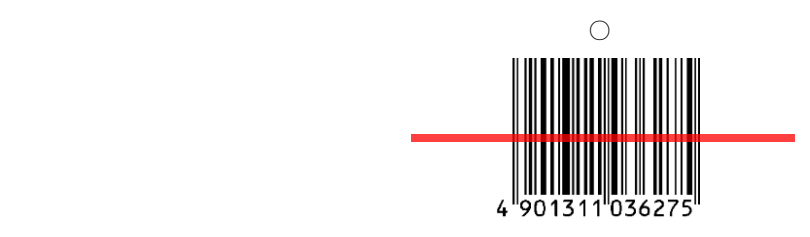

「適切でないレーザ照準」

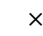

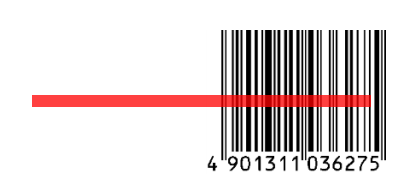

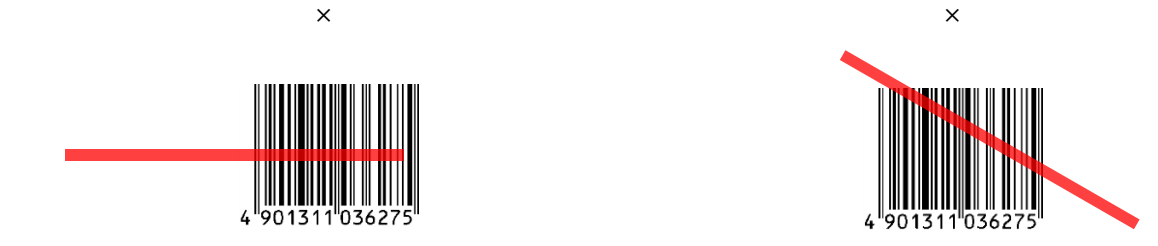

## <span id="page-20-0"></span>2.7 動作遷移

スキャナの動作状態遷移を下記に示します。

#### <span id="page-20-1"></span>2.7.1 動作遷移図

スキャナは下記の状態遷移で動作します。

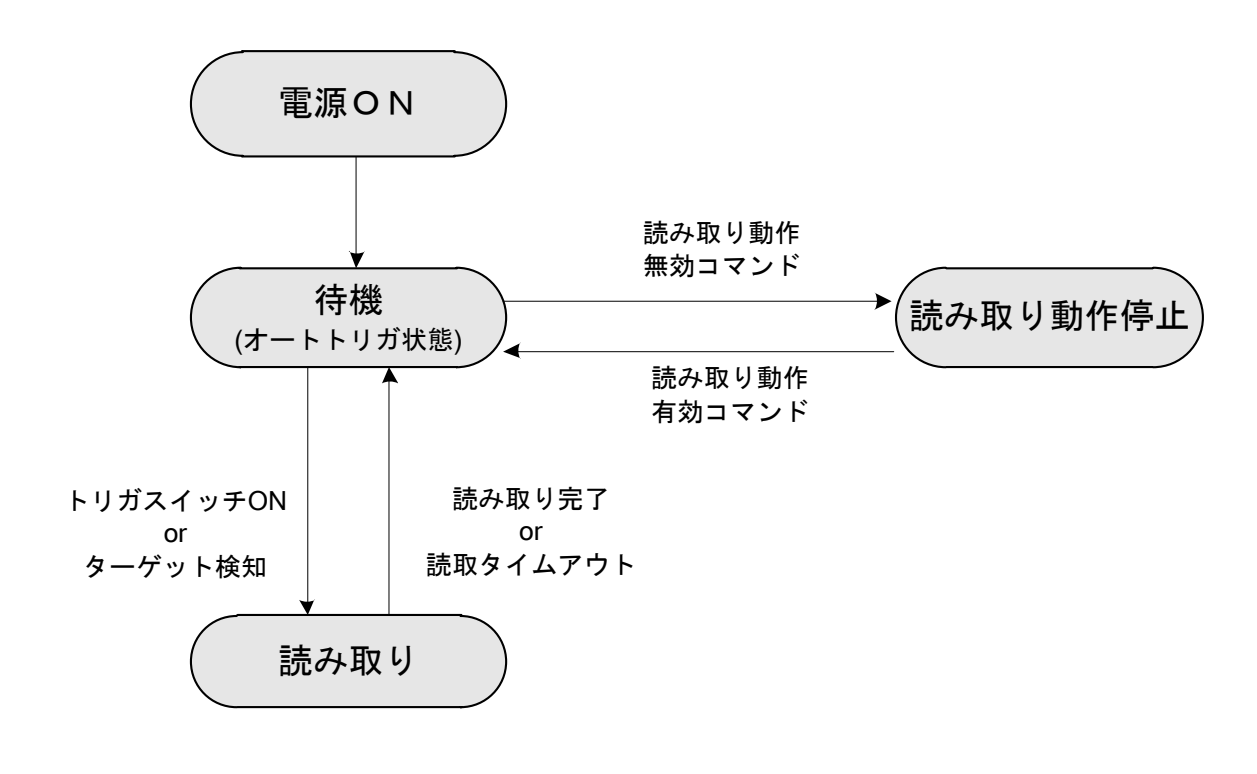

レーザ反射光の変化を検出して読み取ります。 読み取り

通常状態では、トリガスイッチを引くと読み取りを開始します。 ・トリガキーを無効にし読み取り状態にすることも可能です。[\(8.2.1](#page-222-1) 参照) 待機

オートトリガ | オートトリガを有効にすると、レーザ光が発光され、オートトリガ検知ポイントを示します。 ・オートトリガスタンド(STD-6845S)に設置すると自動的にオートトリガに移行します。 読み取り動作をしないモードです。コマンド通信が有効な状態 (USB-COM または RS-232C) 読み取り 動作無効

のみサポートされています [\(3.3.4](#page-38-0) 参照)。

#### <span id="page-20-2"></span>2.7.2 状態別消費電流

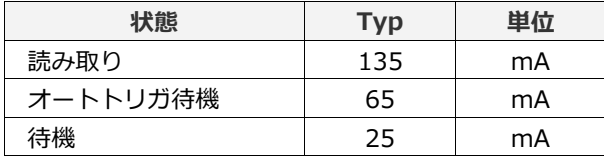

# <span id="page-21-1"></span><span id="page-21-0"></span>2.8 ブザー音とステータス LED の定義

ブザー音の音程およびステータス LED の点灯色により、スキャナの状態を知ることができます。 以下にスキャナの状態とブザー音およびステータス LED の定義を示します。

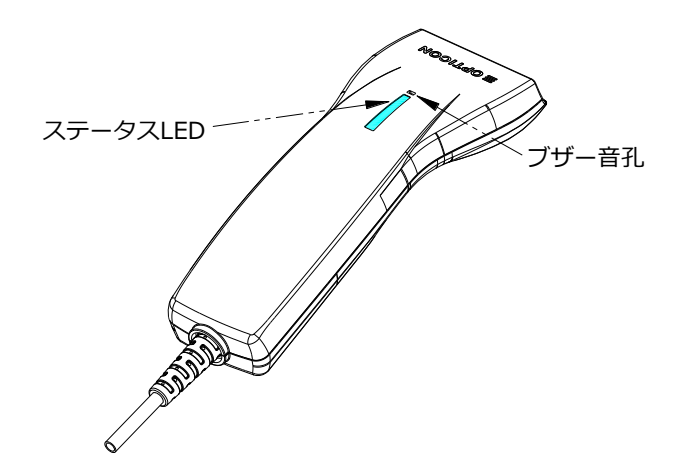

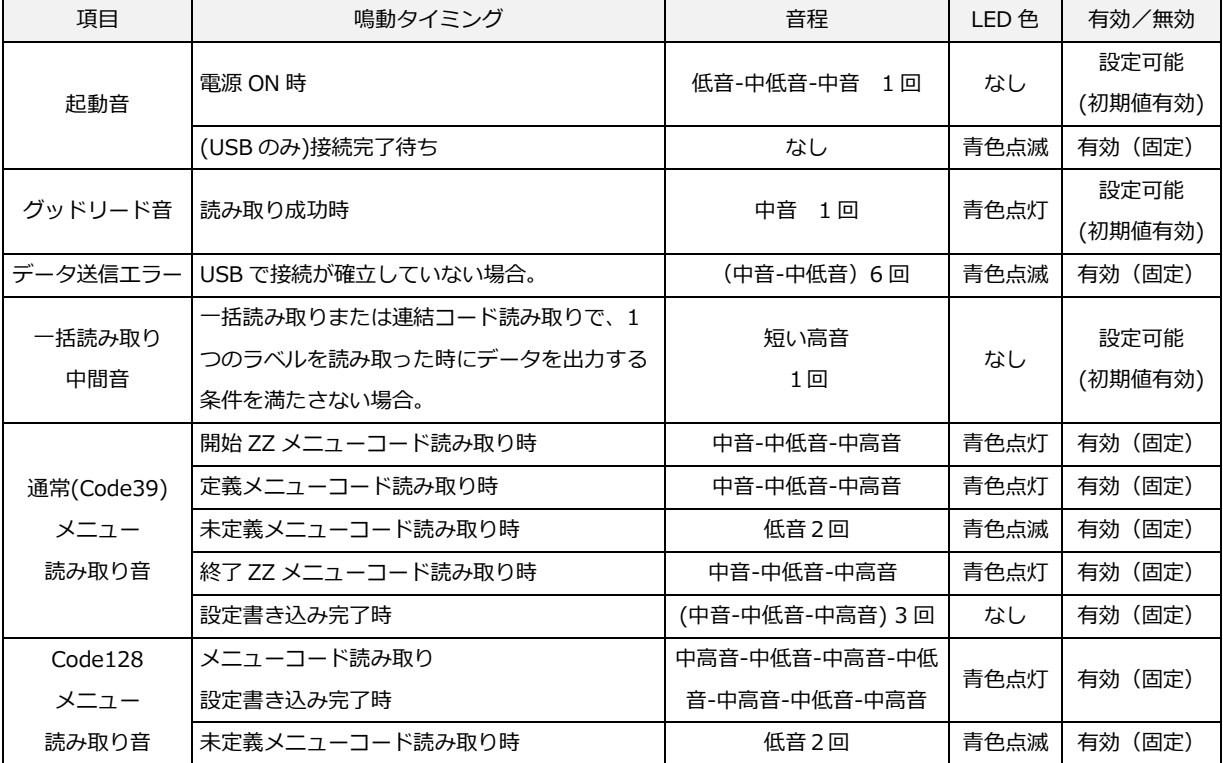

※低音…1000Hz 付近、低中音…1000~2000Hz 付近、中低音…2500Hz 付近、中音…3000Hz 付近、

中高音…3500Hz 付近、高…4000Hz 以上

※設定の詳細は[、4.インジケータを](#page-40-0)参照ください

※上記は代表的な状態の定義であり、全ての動作を示すものではありません。

# <span id="page-22-0"></span>2.9 ケーブル脱着方法

スキャナからのケーブル脱着方法を以下に示します。

#### <span id="page-22-1"></span>2.9.1 ケーブル取り外し方法

ケーブルの USB コネクタまたは AC アダプタをホストから外して、下記の手順で取り外してください。 インターフェイスを変更する場合は、インターフェイス設定も変更する必要があります。インターフェイスを切 り替える設定/メニューは[、3.2.4](#page-31-0) を参照ください。

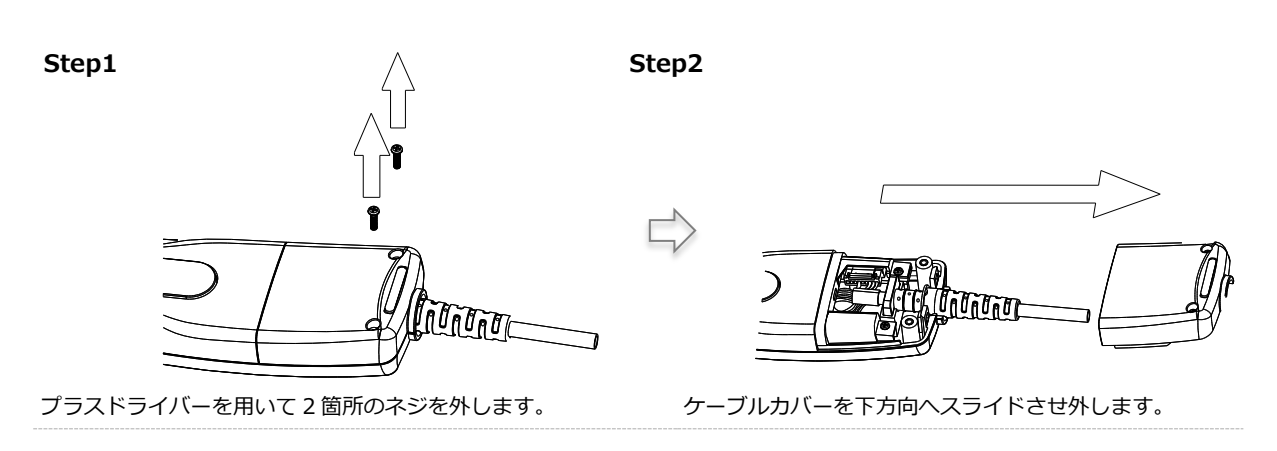

Step3

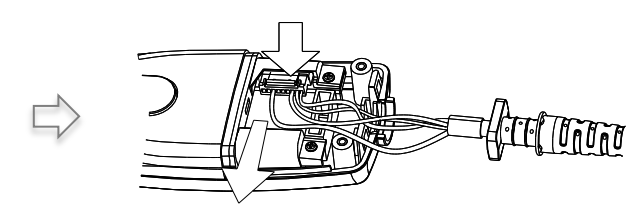

ケーブルコネクタのツメを押しながら矢印の方向に引いて外します。

#### <span id="page-23-0"></span>2.9.2 ケーブル取り付け方法

ケーブルの USB コネクタまたは AC アダプタをホストから外して、下記の手順で取り付けてください。 インターフェイスを変更する場合は、インターフェイス設定も変更する必要があります。インターフェイスを切 り替える設定/メニューは[、3.2.4](#page-31-0) を参照ください。

Step1 Step2

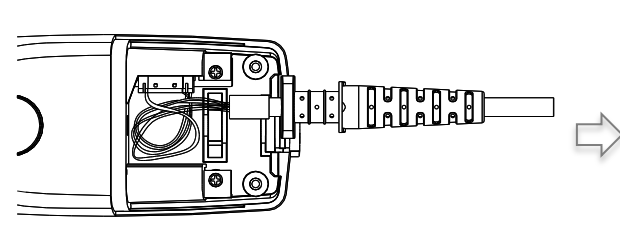

ケーブルコネクタを接続し、カバーにケーブルが挟まらない ようにケーブルを回転させ、内部に収めるように誘導します。

ケーブルが挟まらないようにケーブルカバーをスラ イドさせるように奥まではめ込みます。

Step3

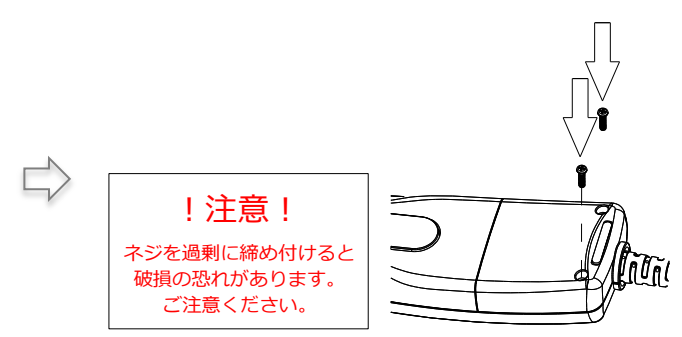

ケーブルカバーの 2 箇所をネジ止めして完了です。

# <span id="page-24-0"></span>2.10オプション品

スキャナには、オプション品として自動でオートトリガに移行するスタンド(STD-6845S)と置台(ST-1S)が用意 されています。

## <span id="page-24-1"></span>2.10.1 スタンド(STD-6845S)

オートトリガスタンドモードに対応した専用スタンドです。マグネットスイッチにより自動的にオートトリガモ ードに移行します。

型番 :STD-6845S 外観図 :

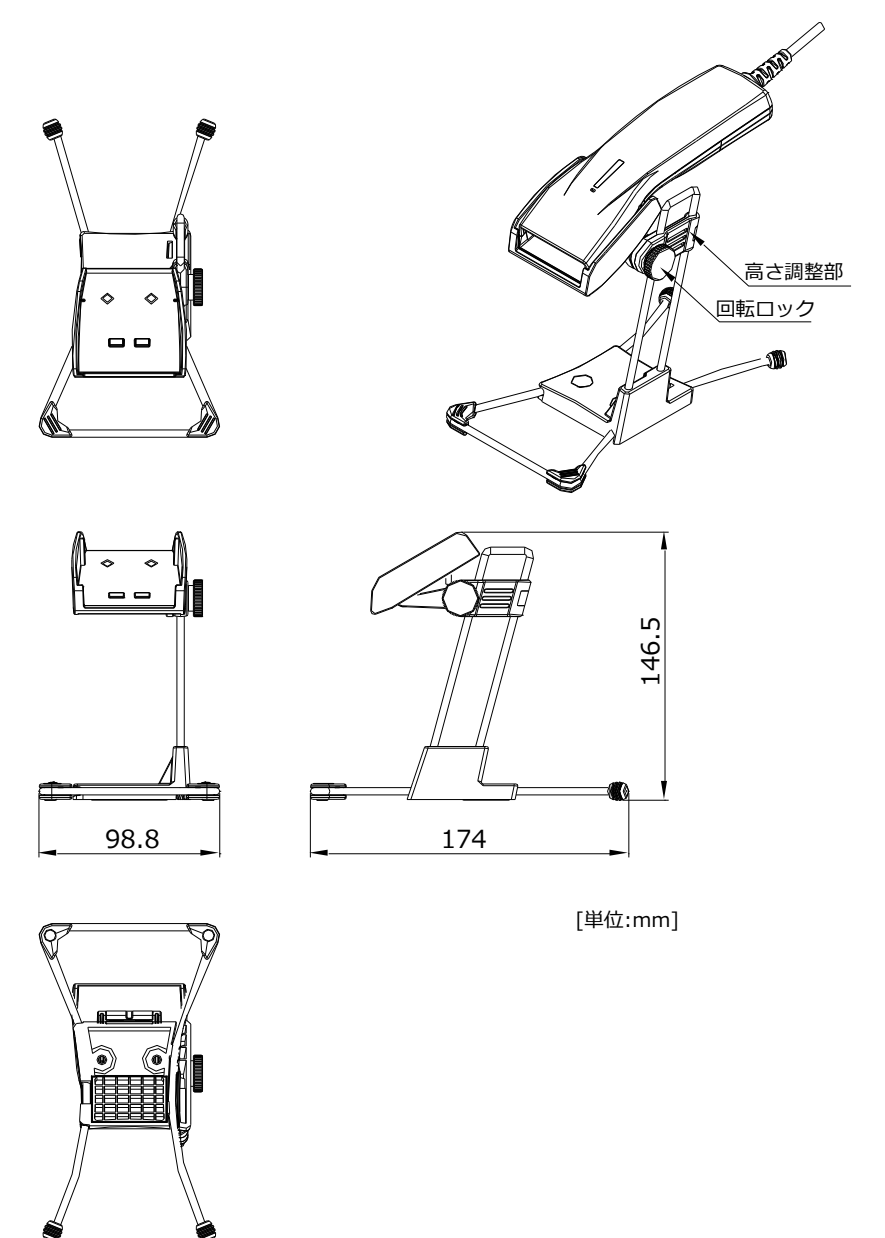

## <span id="page-25-0"></span>2.10.2 置台(ST-1S)

ST-1S は、スキャナを置くための台です。 外観図 :

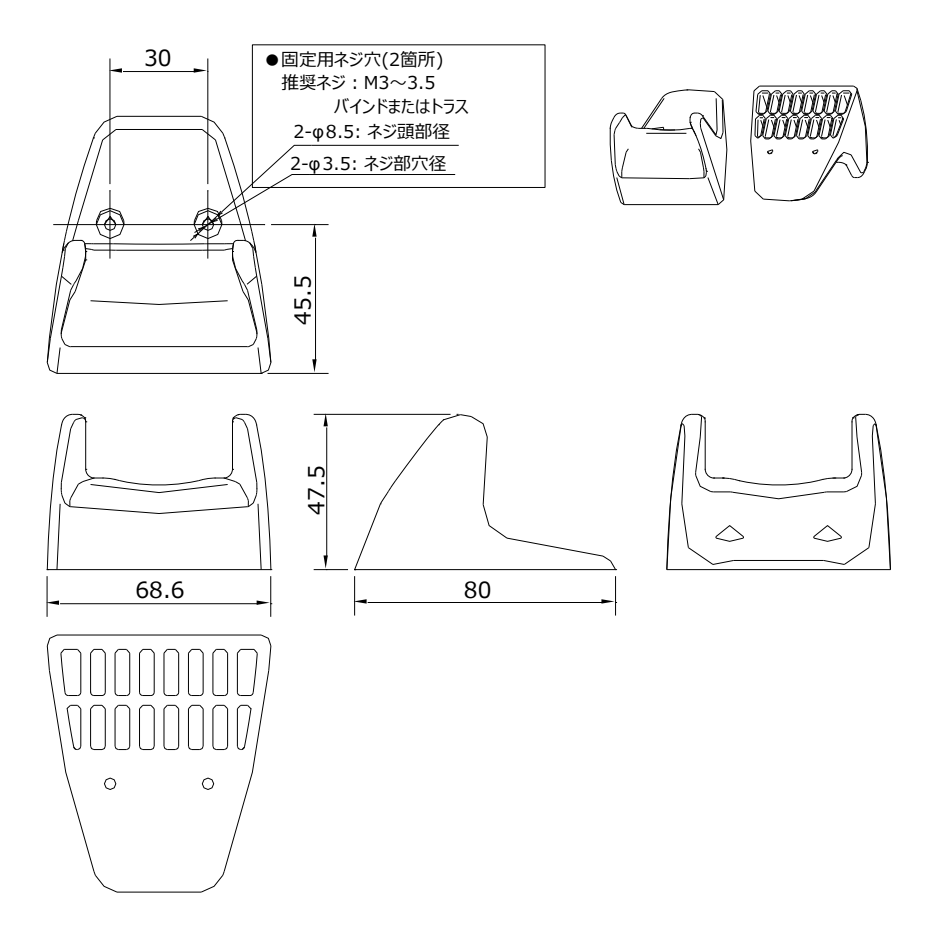

# <span id="page-26-0"></span>3 機能設定/保存方法

本章では、スキャナの設定方法、初期設定と設定保存、基本コマンドについて説明します。

# 3.1 [スキャナの設定方法](#page-27-0)

3.2 [初期設定と設定保存](#page-29-0)

## 3.3 [基本コマンド](#page-35-0)

# <span id="page-27-0"></span>3.1 スキャナの設定方法

スキャナの設定方法には、シリアル通信でのコマンド送信による設定、設定用メニューバーコードの読み取りに よる設定方法があります。

#### <span id="page-27-1"></span>3.1.1 シリアル通信による設定

USB-COM および RS-232C インターフェイスでは、コマンドをシリアル経由で送信することにより機能の設定 を行うことができます。コマンドのフォーマットは、次のようになります。 なおコマンド送信の場合、設定開始/設定終了(ZZ)コマンドを送信する必要はありません。

#### ■ コマンドパケット

コマンドは、コマンドパケットで定義されるヘッダからターミネータまでのパケット単位で実行します。

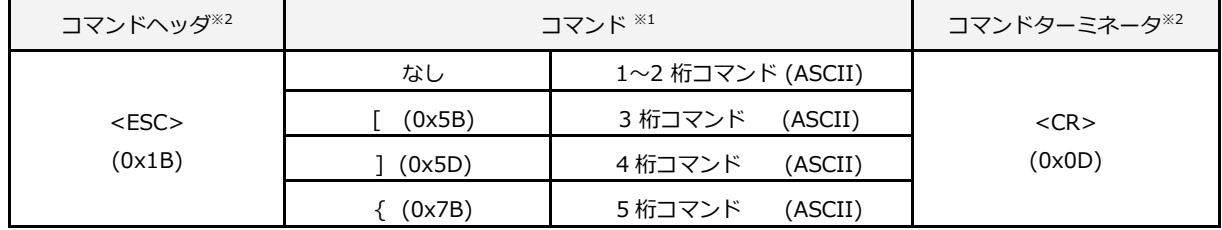

※1 シングルコマンド (1 桁) 以外のコマンドは、複数続けて送信することができます。

※2 コマンドヘッダに <STX> (0x02)、ターミネータに <ETX> (0x03) の組み合わせも可能です。

#### 入力例:

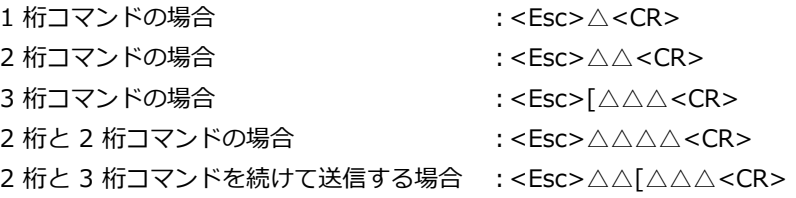

■コマンドは「UniversalConfig」で送信できます。

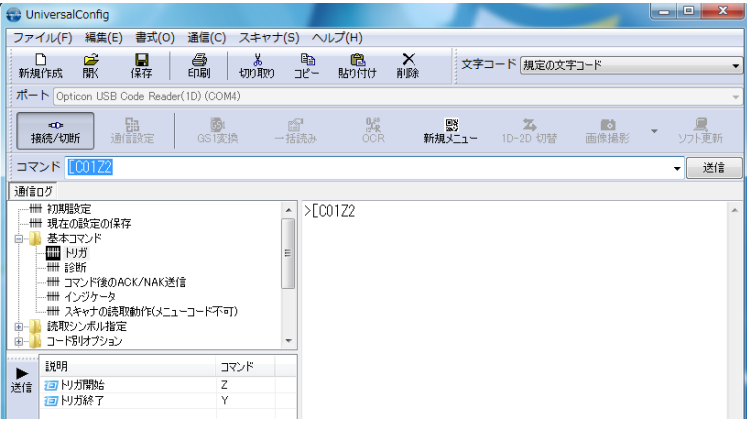

弊社ホームページから「UniversalConfig」をダウンロードし、インストールしてください。

[http://www.opto.co.jp/products/tool/ToolDownload\\_temp.html](http://www.opto.co.jp/products/tool/ToolDownload_temp.html)

※「Universal Config」を使用する場合は、<Esc>はツールに組み込まれているため必要ありません。「送信」またはコマン ドをクリックするのみです。

#### <span id="page-28-0"></span>3.1.2 メニューバーコードによる設定

メニューバーコードを読み取ることにより機能の設定を行います。メニューバーコードは、弊社指定のフォント をインストールすることにより表示できます。

原則として、以下のメニューバーコードを上から順番に読み取ります。

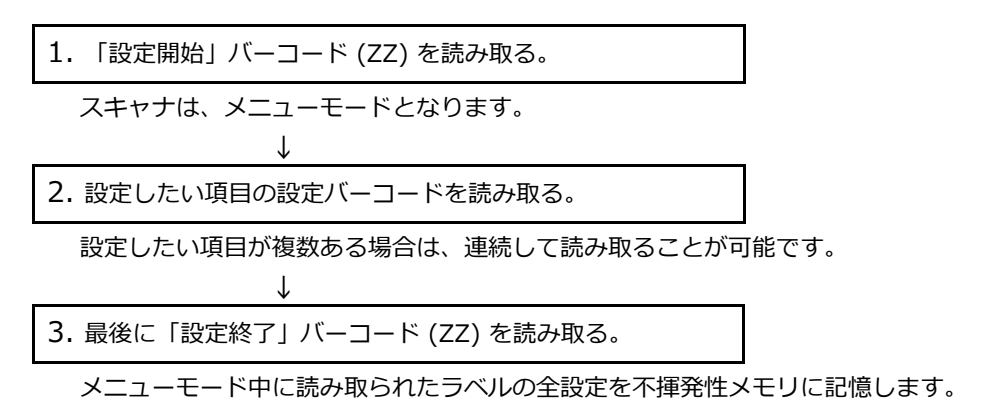

※ メニューバーコードは、英数字 2 ~ 5 桁 の ID で識別することができます。

※ メニューバーコードは、弊社専用の特殊エンコード仕様です。実運用上の通常の読み取りラベルとの混同はありません。

■メニューバーコードは、「UniversalConfig」で作成することができます。

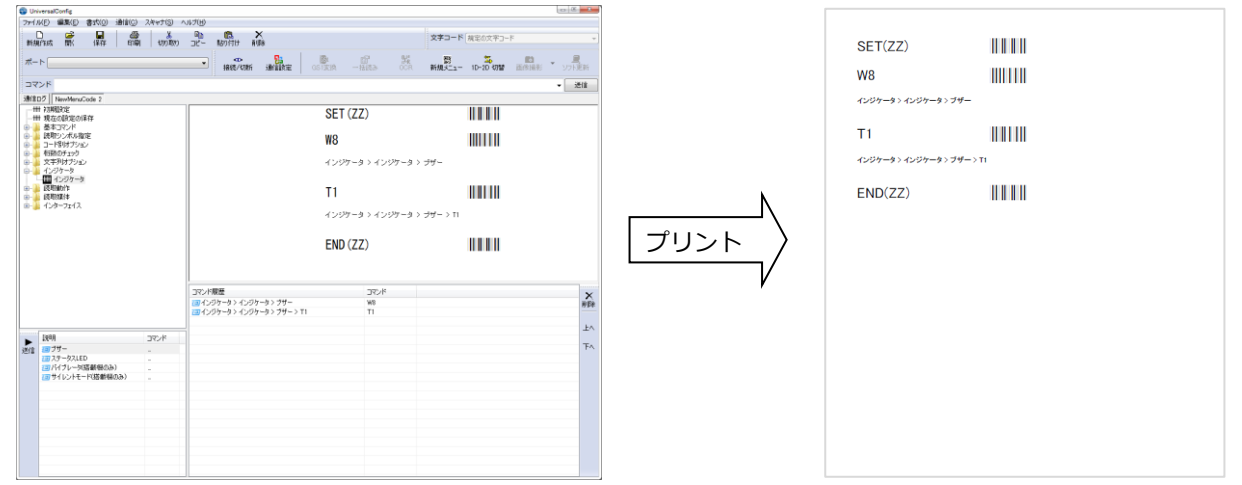

弊社ホームページから「UniversalConfig」をダウンロードし、付属のドキュメントに従って適切にインストー ルしてください。

※ 使用方法は、ツール内の「ヘルプ」を参照してください。

# <span id="page-29-0"></span>3.2 初期設定と保存

スキャナの設定方法を以下に説明します。

<設定値、書き込み、読み込み遷移図>

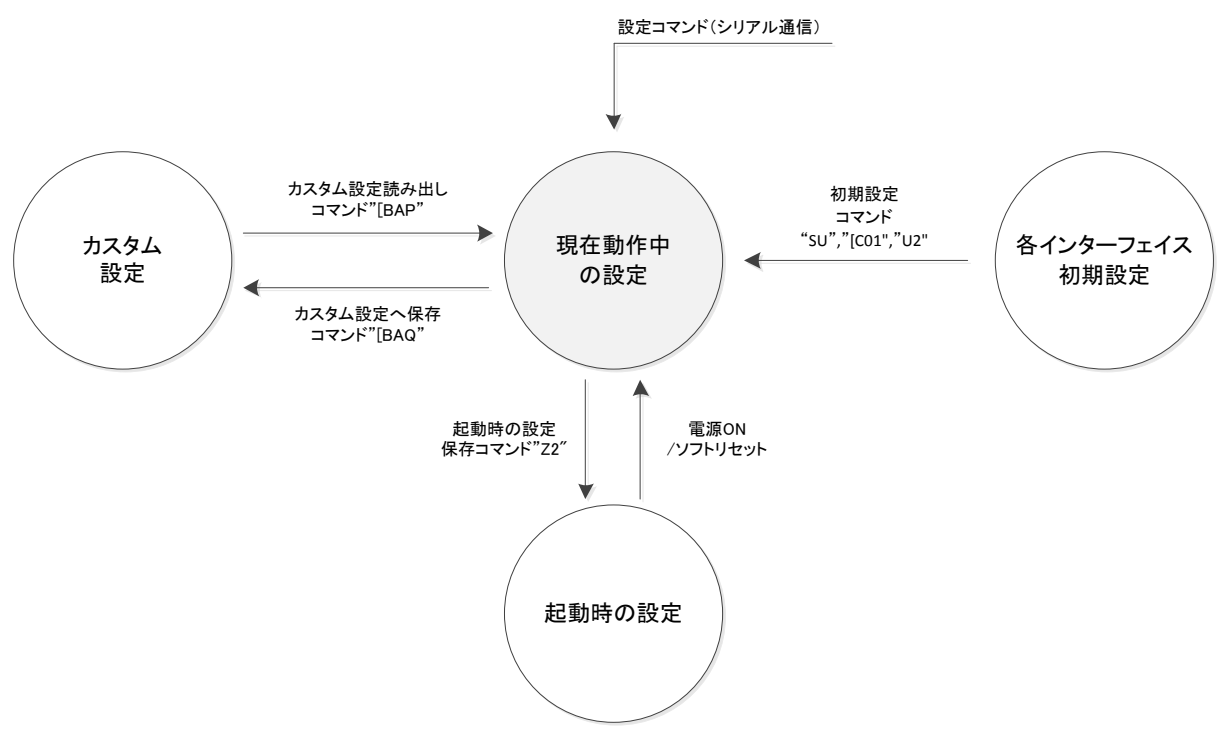

※ メニューバーコードによる設定は、必ず「起動時の設定」に保存されます。

※ ファームウェアをアップデートする場合、インターフェイスの状態は保持されますが「起動時の設定」および「カスタム 設定」は初期化されます。

現在動作中の設定値 : 現在動作する有効な設定値。 (電源 ON 時から新たに追加した設定を含む)

起動時の設定 : 電源起動時に読み込まれる設定値。

カスタム設定 : 別のメモリ領域に保存されるカスタム設定。

初期設定 : 初期設定は、本仕様書に記載された初期設定値と同じです。各種インターフェイスは 切り替え設定が必要です。

#### <span id="page-29-1"></span>3.2.1 各種インターフェイス初期設定

現在の設定から初期設定に戻すことができます。使用中のインターフェイスに対応したコマンドを設定してください。

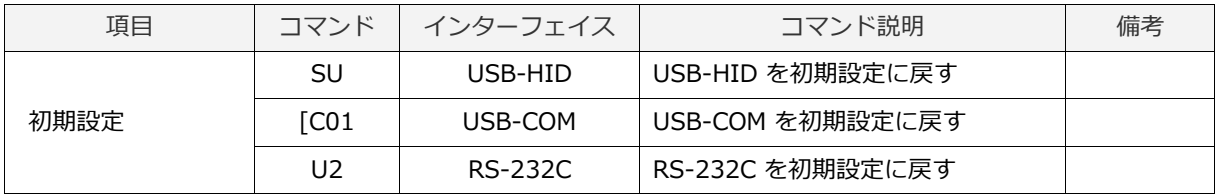

#### <span id="page-30-0"></span>3.2.2 設定の保存

現在動作中の設定値を、「起動時の設定」に書き込むことが可能です。

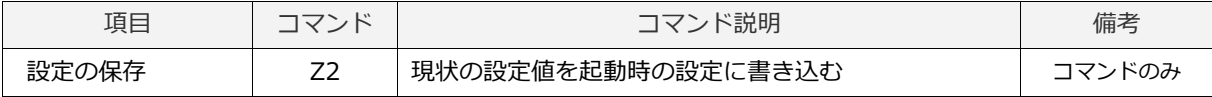

※ "Z2"は、保存するコマンドパケットの最後に配置してください。

※ 設定保存は、3 万回以上行うとメモリが破壊される可能性があります。毎回保存は避けてください。

※ コマンドによっては、通信速度 (ボーレート) 設定のように、"Z2" を送信して初めて反映されるコマンドもあります。

#### <span id="page-30-1"></span>3.2.3 カスタム設定

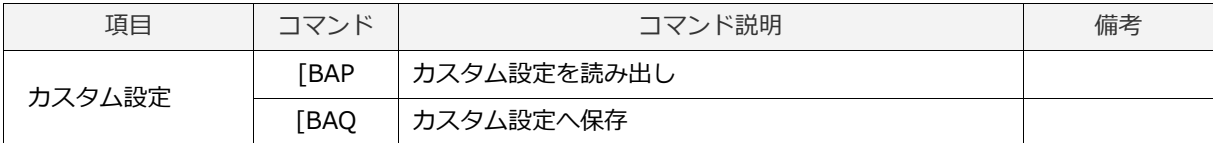

※ "[BAQ"は、保存するコマンドパケットの最後に配置してください。

※ 「カスタム設定」と「起動時の設定」を同時に保存する場合は、"[BAQZ2"を送信してください。

※ カスタム設定は、3 万回以上行うとメモリが破壊される可能性があります。頻繁に設定するなど、設定時毎回の保存は避 けてください。

#### <span id="page-31-0"></span>3.2.4 各種インターフェイス切り替え

各種インターフェイスの切り替えが可能です。USB と RS-232C ではケーブルを変更する必要があります。 この設定は、ファームウェアアップデート時も保存されます。

#### ・USB-HID → USB-COM への切り替え

USB インターフェイスケーブルを装着した状態で切り替えを行います。

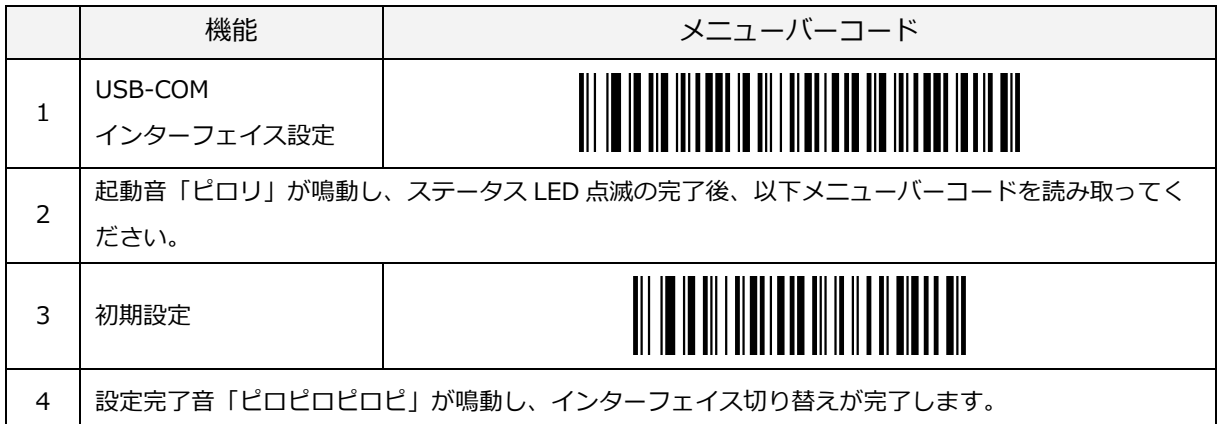

※ホスト機器側でスキャナに対応した COM ポートがクローズ状態では、読み取りデータの送信ができず、

スキャナよりエラー音「ピロロロロ」が鳴動します。

※USB-COM 仕様ではお客様ホスト機器に弊社 USB-COM ドライバをダウンロードいただく必要がございます。ドライバは最 新版をお使いいただけますようお願いいたしします。

※HID から COM への切り替え後、ホスト機器との相性によっては COM ポートをオープンしても通信が行えない場合があり ます。この様な場合はスキャナとホスト機器のケーブル再接続をお試しください。

#### ・USB-COM → USB-HID への切り替え

USB インターフェイスケーブルを装着した状態で切り替えを行います。

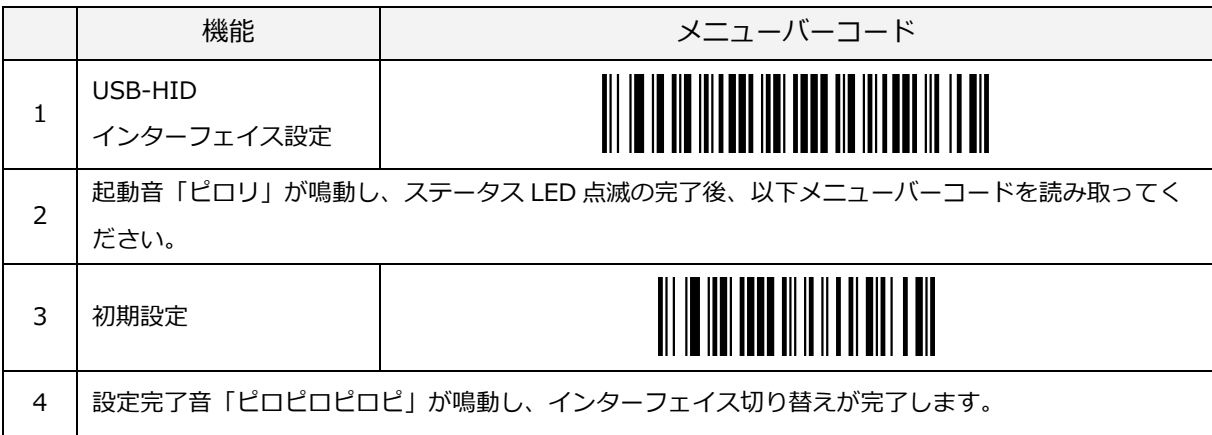

#### ・USB (HID,COM) → RS-232C への切り替え

USB インターフェイスケーブルを装着した状態で切り替えを行います。 ※USB マルチインターフェイス仕様製品の場合、切り替え作業を実施する前に RS-232C ケーブルをご用意ください。

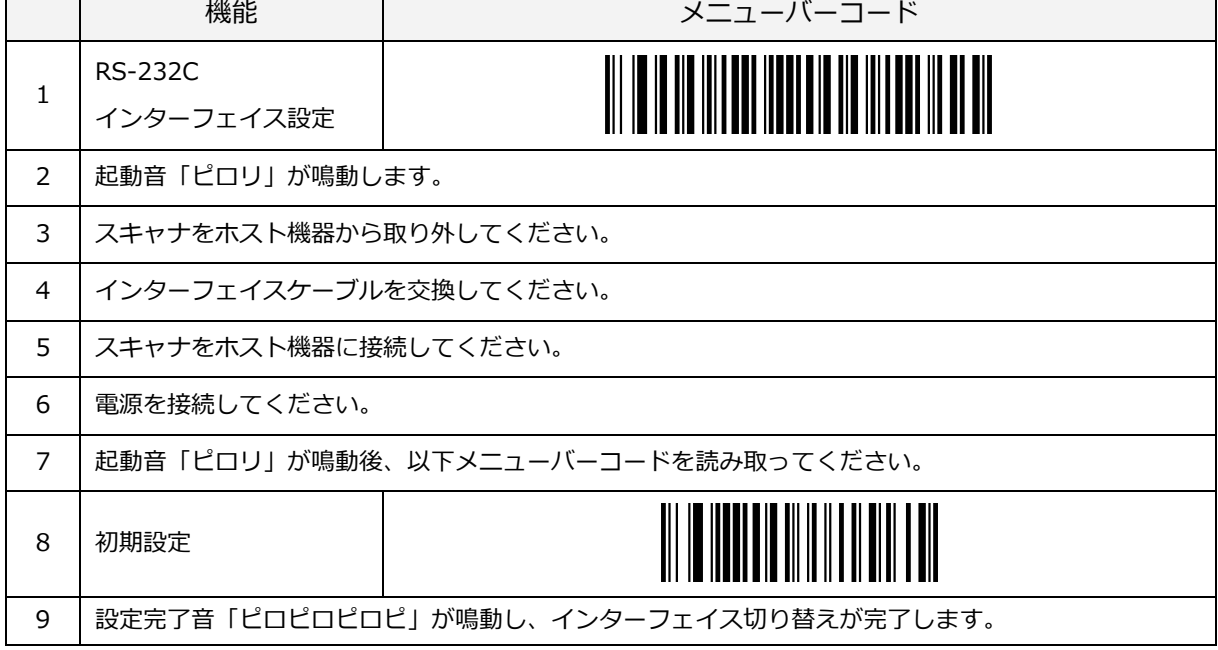

#### ・RS-232C → USB-HID への切り替え

RS-232C(RS-232C インターフェイスケーブルを装着した状態)で切り替えを行います。

※RS-232C 仕様製品の場合、切り替え作業を実施する前に USB ケーブルをご用意ください。

USB ケーブルが無い状態で下記切り替え操作を実施すると、ホスト機器との通信設定が行えずステータス LED が点滅した ままの状態となり、読み取り動作が出来なくなります。

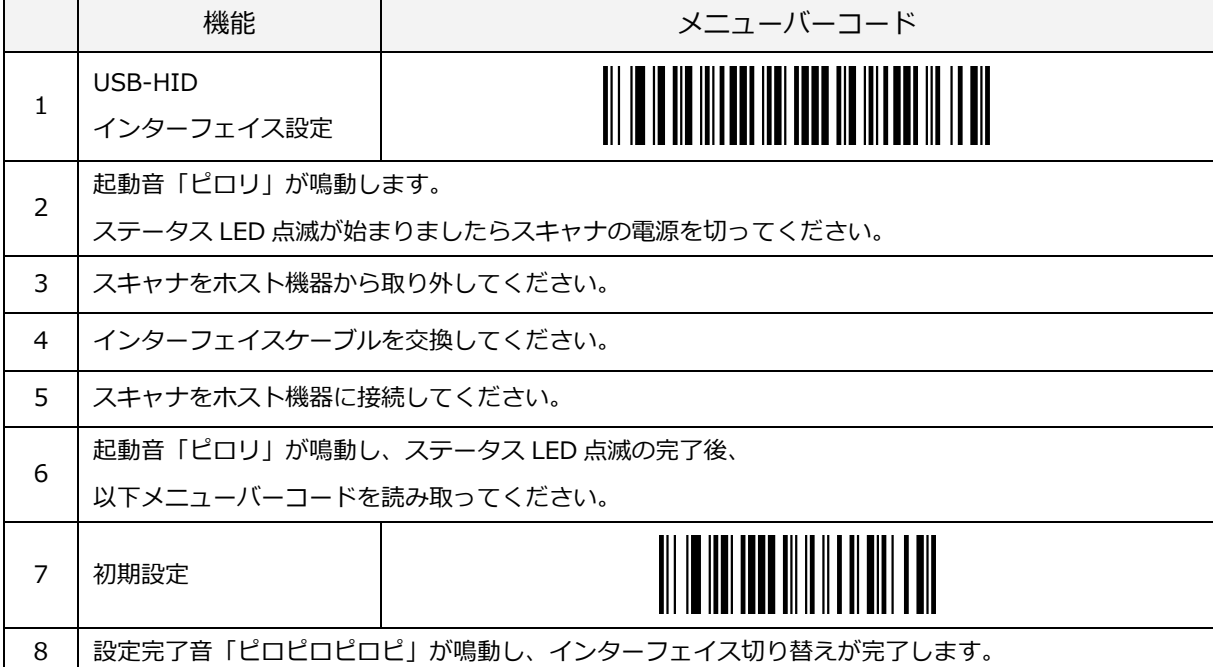

#### ・RS-232C → USB-COM への切り替え

RS-232C(RS-232C インターフェイスケーブルを装着した状態)で切り替えを行います。 ※RS-232C 仕様製品の場合、切り替え作業を実施する前に USB ケーブルをご用意ください。 USB ケーブルが無い状態で USB-COM インターフェイス切り替え設定を読み取ると、ホスト機器との通信設定が行えずステ ータス LED が点滅したままの状態となります。USB-COM 設定では、この状態でもトリガキーを押すとレーザが点灯します ので「USB (HID,COM) → RS-232C への切り替え」操作で RS-232C の状態に戻してください。 ※ホスト機器との通信設定が終了しない状態でバーコードを読み取っても出力しません。

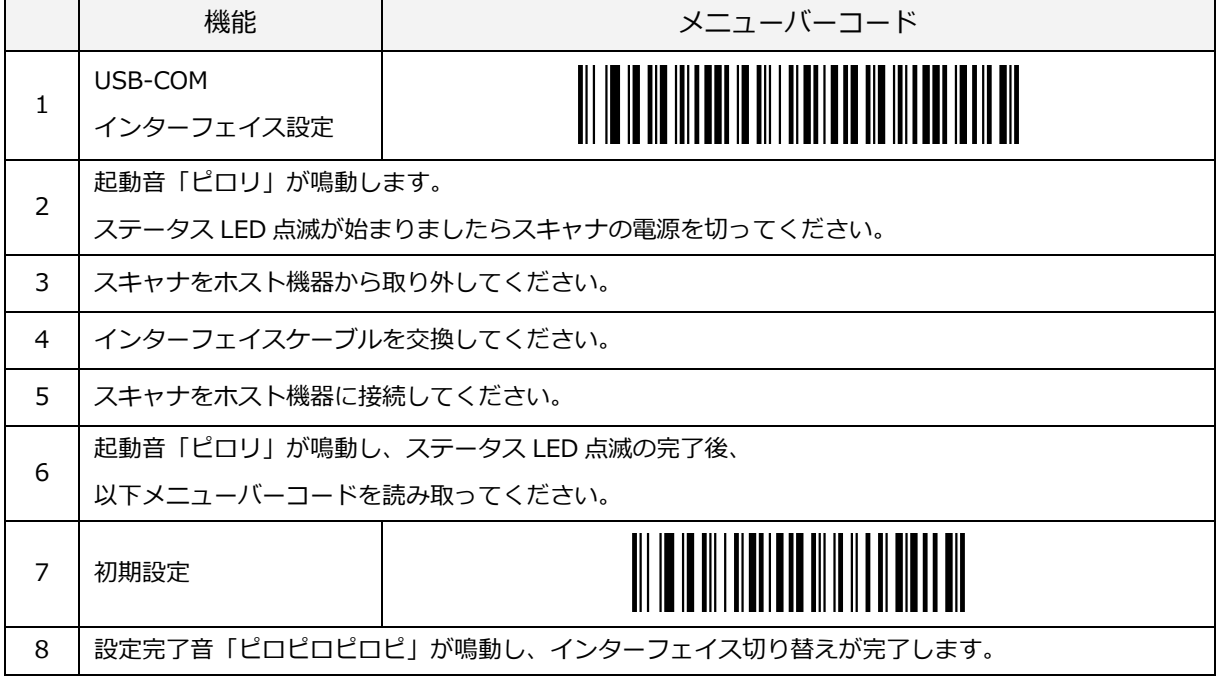

※ホスト機器側でスキャナに対応した COM ポートがクローズ状態では、読み取りデータの送信ができず、 スキャナよりエラー音「ピロロロロ」が鳴動します。

#### <span id="page-34-0"></span>3.2.5 強制起動

USB インターフェイスケーブルをお持ちでなく、RS-232C 仕様製品に USB-HID インターフェイス設定のメ ニューバーコードを読み取らせた場合、ホスト機器との通信設定が行えずステータス LED が点滅したままの状 態となり、読み取り動作が出来ません。

このため、もとのインターフェイス仕様のメニューバーコードの読み取りが行えず、復旧が不可能となります。

強制起動は、ホスト機器との通信設定を行わず読み取り可能状態にするものです。これにより、復旧が可能と なります。

#### 強制起動方法

- ・一旦スキャナへの電源をOFFにし、トリガキーを押した状態のまま電源をONにする。
- (トリガキーは押し続けてください。)
- ・ステータス LED が点滅した状態となるので、そのままトリガキーを 10 秒以上押し続けてください。
- ・強制起動音「ピロロロロ」が鳴動し、ステータス LED の点滅が消灯します。
- ・トリガキーが有効となり、読み取り可能状態となります。
- ※ 強制起動中、読み取りデータはホスト機器に出力されません。

# <span id="page-35-0"></span>3.3 基本コマンド

スキャナの基本コマンドを、以下に示します。

#### <span id="page-35-1"></span>3.3.1 診断

これらのコマンドは、スキャナの設定状態の診断を主な目的としています。本バーコードは、設定開始/設定終 了(ZZ)メニューバーコードの読み取りは不要です。

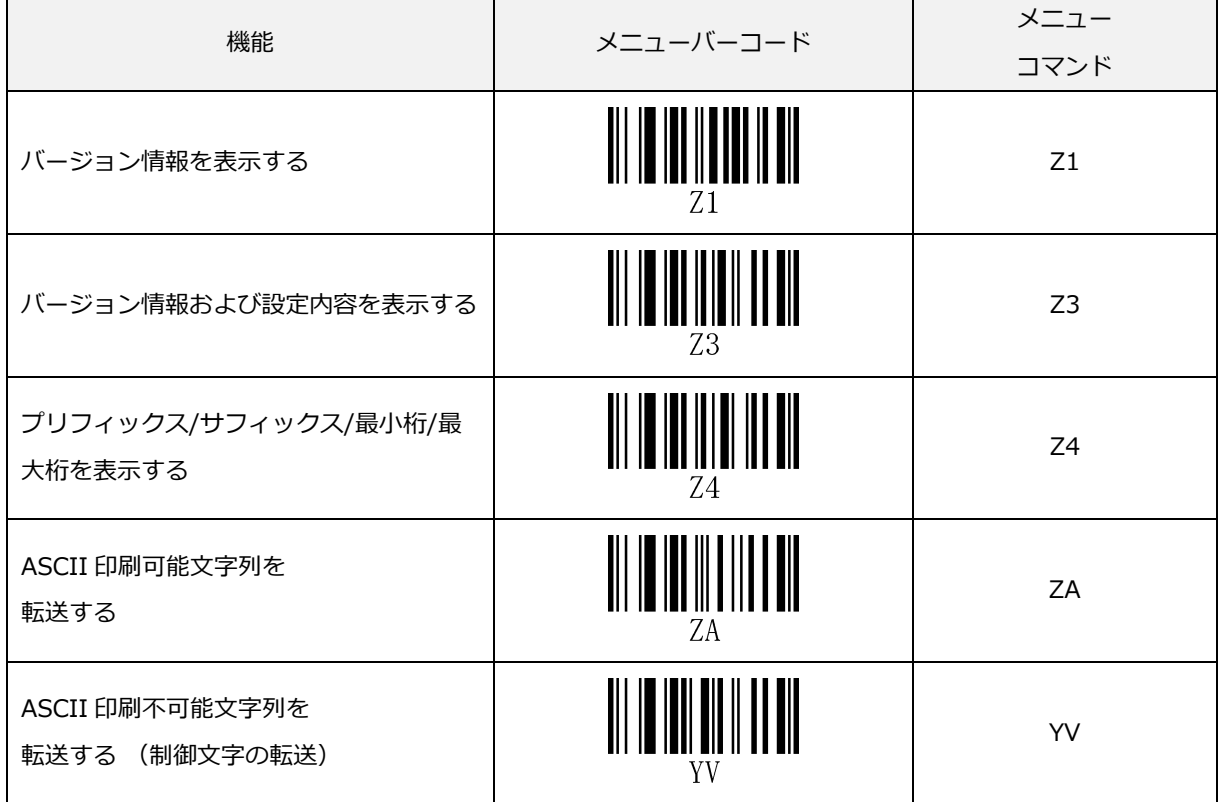
#### 3.3.2 シリアルコマンド後の応答

有効なシリアルコマンドの後に <ACK>(0x06)、無効なシリアルコマンドの後に <NAK>(0x15) を送信させる ことができます。これによって、コマンドの有効/無効を確認することができます。

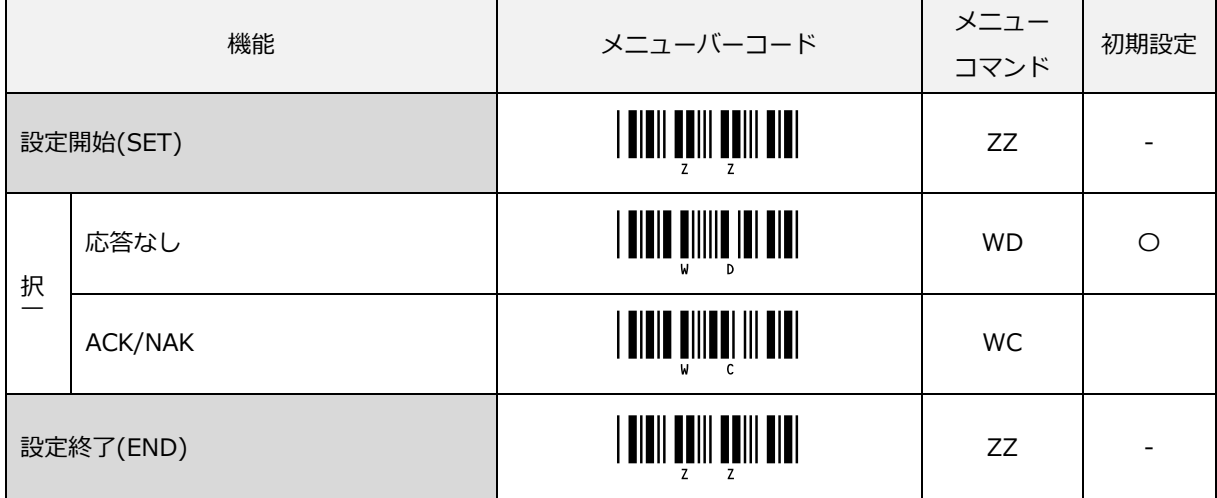

コマンドを受け付けたときにブザーを鳴動する/しないが設定できます。

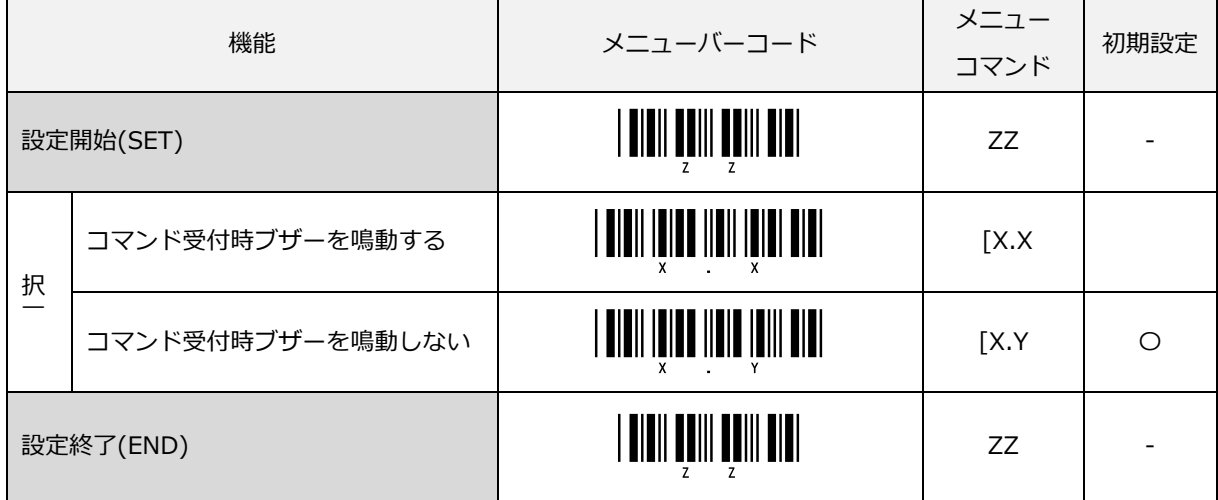

#### 3.3.3 シリアルコマンド有効/無効設定

シリアルポートからのコマンド受け取りを許可/禁止の設定ができます。

なお、無効設定中でも、設定コマンドを有効にするコマンド(TT)とシングルコマンドのトリガコマンドおよび ブザーコマンドのみ受け付けます。

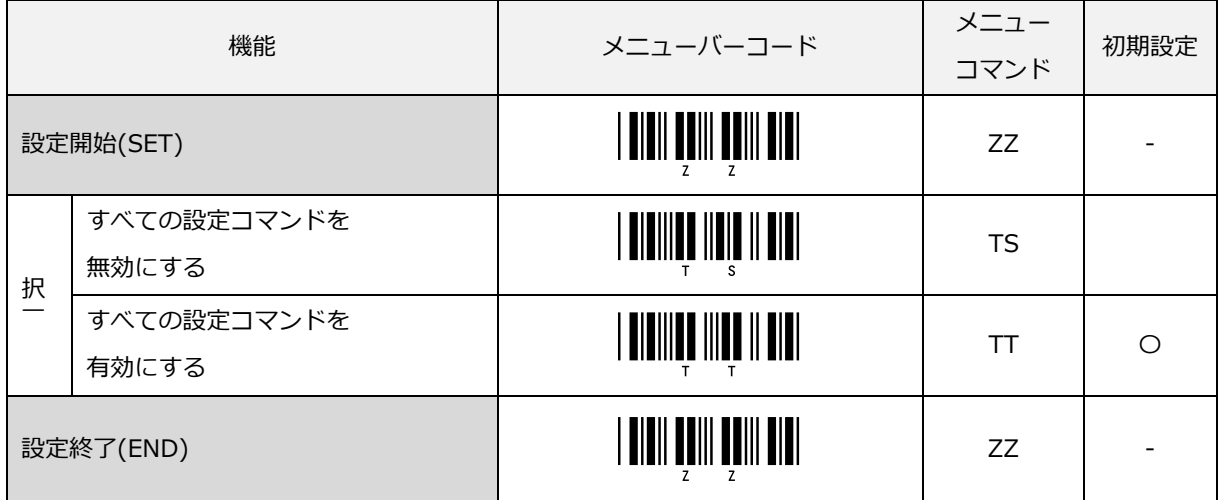

#### 3.3.4 読み取り動作無効

スキャナの読み取り動作を無効にすることができます。この無効設定を行うことで、オートトリガおよびトリガ スイッチの動作やコマンドトリガによる読み取り動作が無効になります。この設定では、シリアル通信経由の コマンドのみをサポートします。

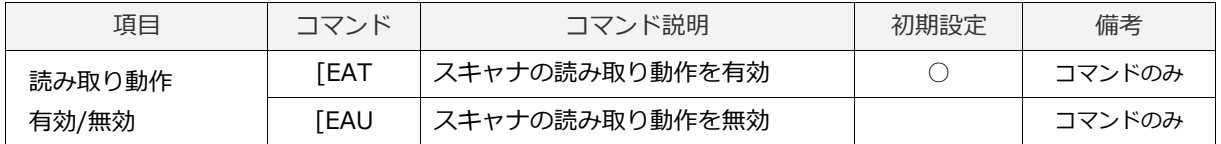

#### 3.3.5 コマンドトリガ

コマンドによって読み取り動作を開始 / 終了することができます。ただし読み取り可能時間 [\(8.1.2](#page-220-0) 参照) が 初期設定"YM"のとき、"Z" コマンドの読み取り時間は無限となるため、"Y" コマンドで読み取りを終了します。

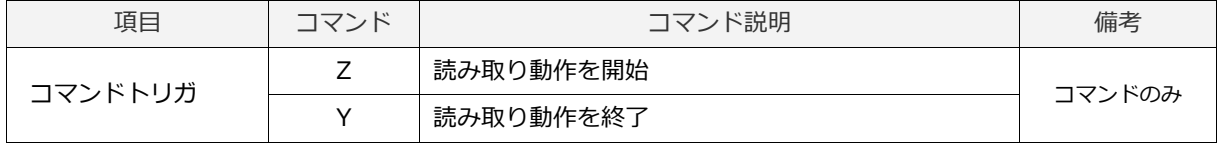

#### 3.3.6 インジケータ

これらのコマンドは、[「4.1](#page-41-0) ブザー」[「4.2](#page-46-0) ステータス LED」[「4.3](#page-48-0) バイブレータ」の設定が反映されます。

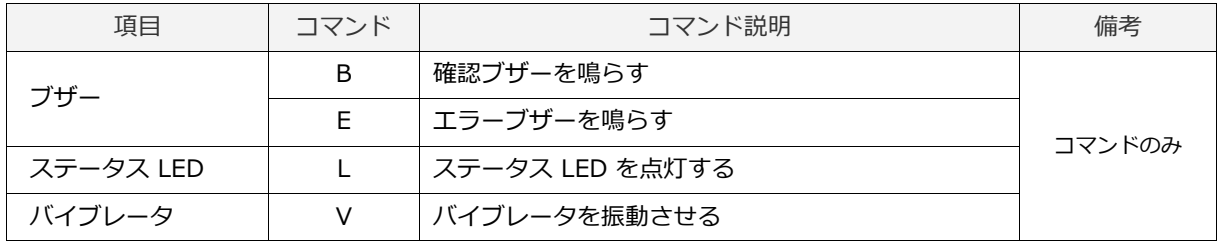

#### 3.3.7 数値直接入力コマンド

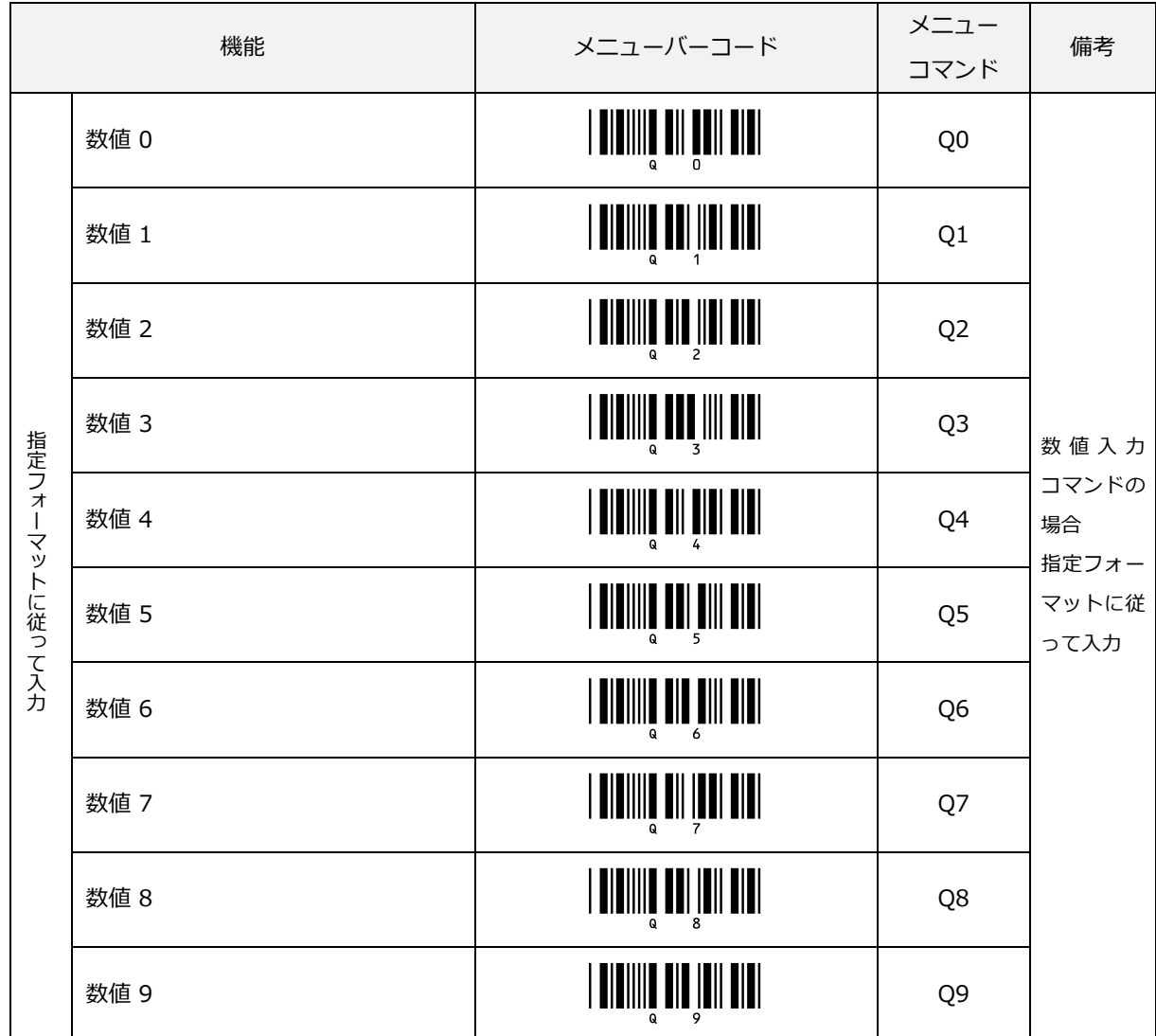

これらのコマンドは、数値設定の可能なコマンドに続けて、指定されたフォーマットで入力します。

# 4 インジケータ

本章では、スキャナのインジケータ動作設定について説明します。

# 4.1 [ブザー](#page-41-0)

4.2 [ステータス](#page-46-0) LED

4.3 [バイブレータ](#page-48-0)

4.4 [インジケータ全般](#page-50-0)

# <span id="page-41-0"></span>4.1 ブザー

ブザーの動作設定を以下に示します。

読み取り確認ブザーの既定値設定は次の通りです。

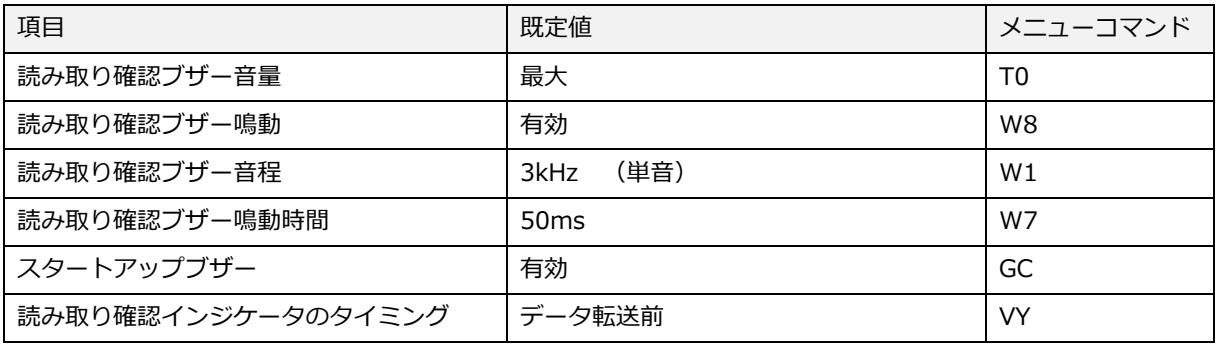

## 4.1.1 ブザー音量

読み取り確認ブザーの音量を設定できます。

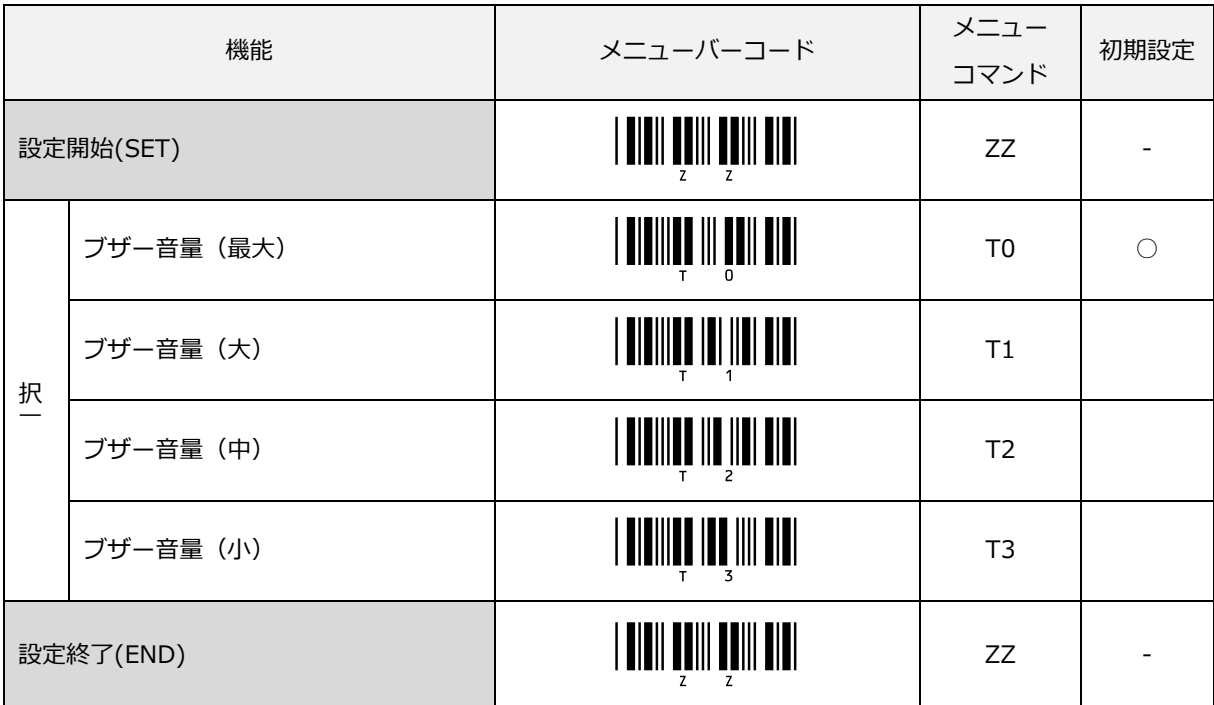

#### 4.1.2 グッドリードブザー

読み取りが成功するとグッドリードブザーを鳴らします。

トーン (周波数)、鳴動時間が設定できます。また、鳴らさない設定も可能です。

#### ブザーの有効 / 無効

読み取り確認ブザーの鳴動を無効/有効に設定できます。

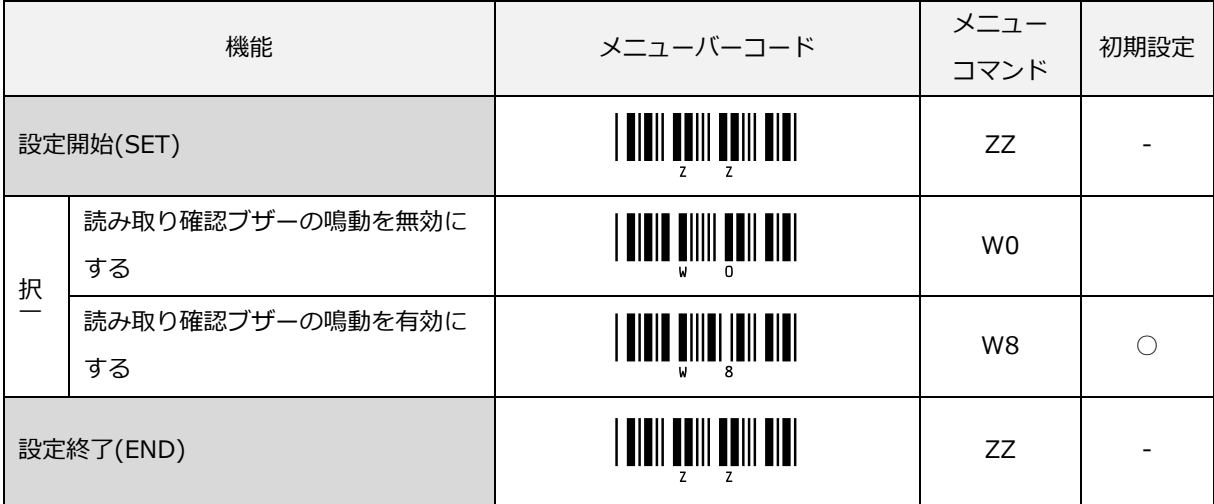

#### ブザー鳴動時間

読み取り確認ブザーの鳴動時間を設定できます。

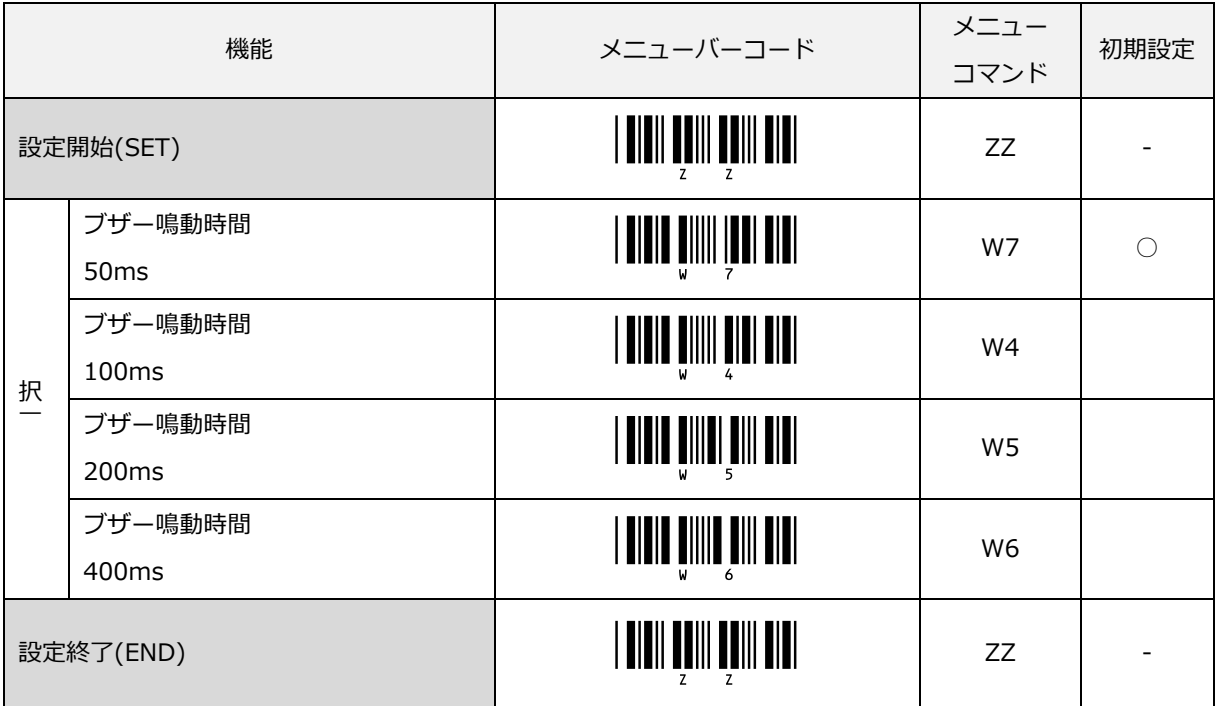

ブザートーン

読み取り確認ブザー鳴動の音程を設定できます。

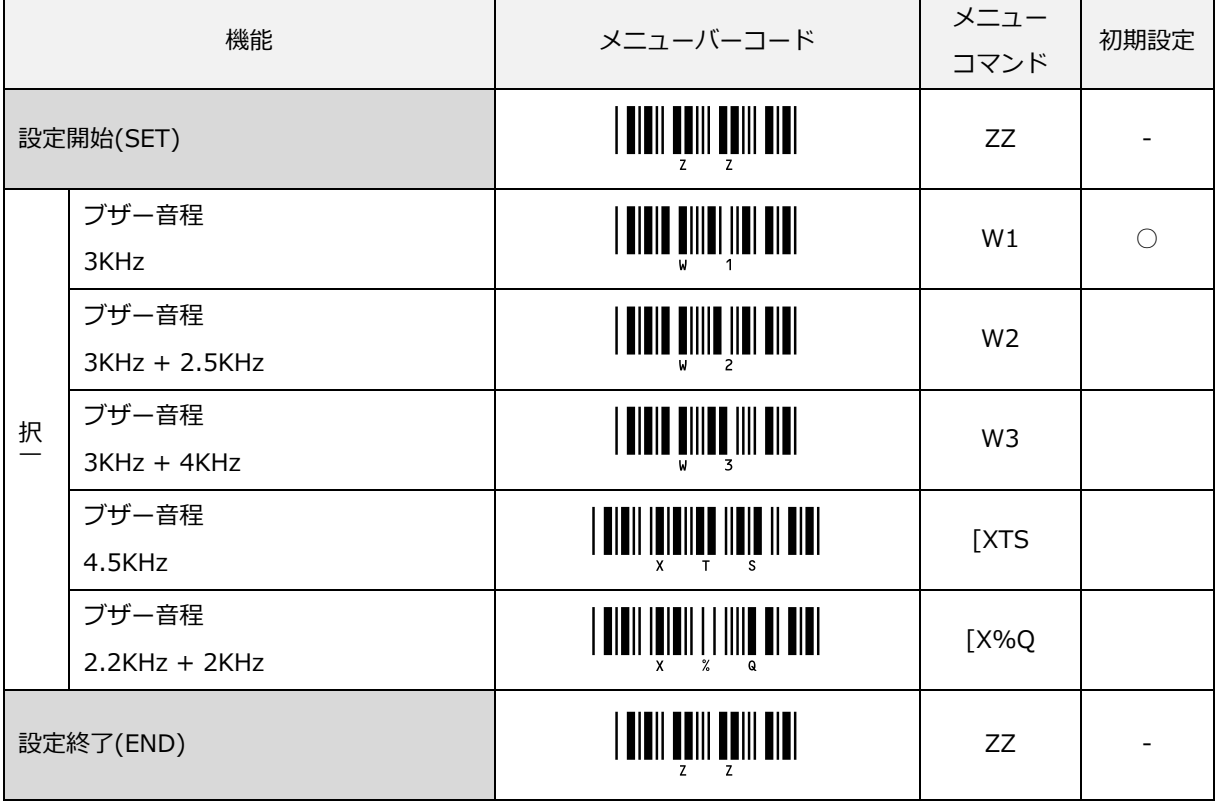

#### ブザートーン (周波数入力)

※ ブザートーン (周波数) は、数値でも設定できます。コマンドに続けて 4 桁の数値コマンドを入力します。 通常使用する周波数の範囲は 2000 ~ 4000 Hz です。本スキャナは、2750 Hz 付近で最も共鳴します。

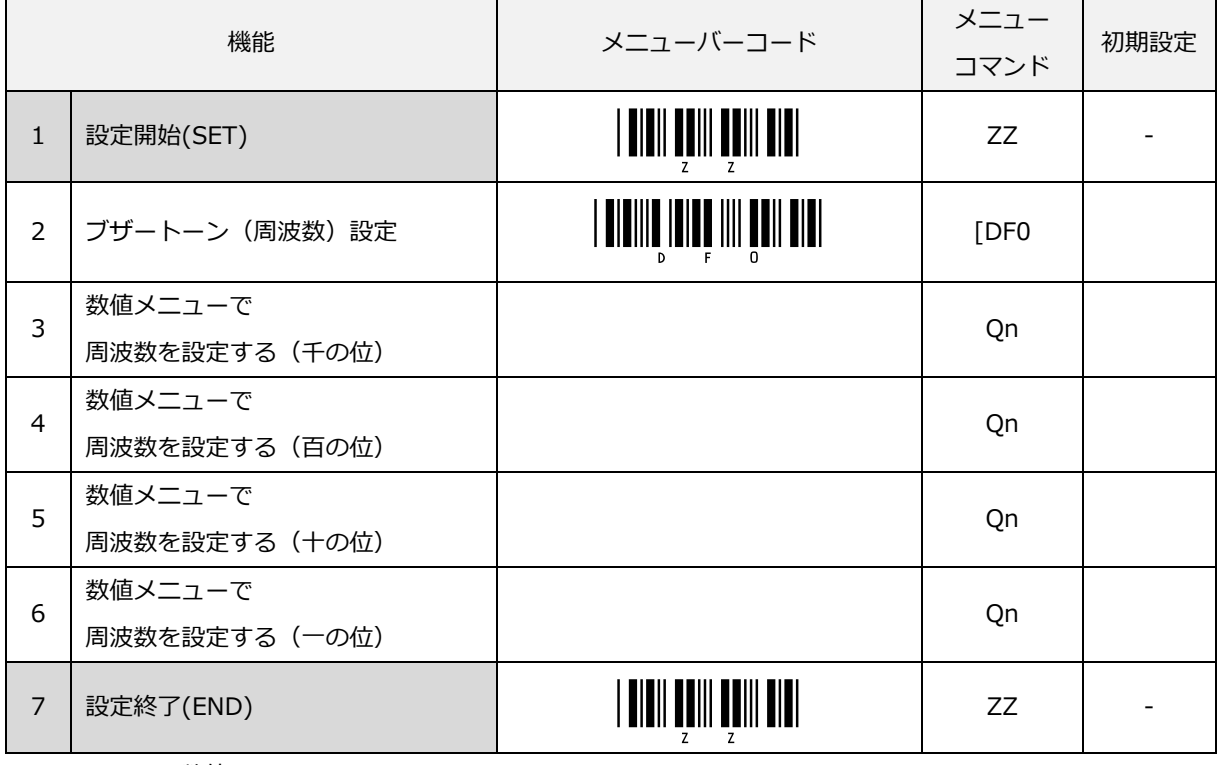

※nは、0~9 の数値。

#### 例)以下は、読み取り確認ブザーを 2600Hz に設定します。

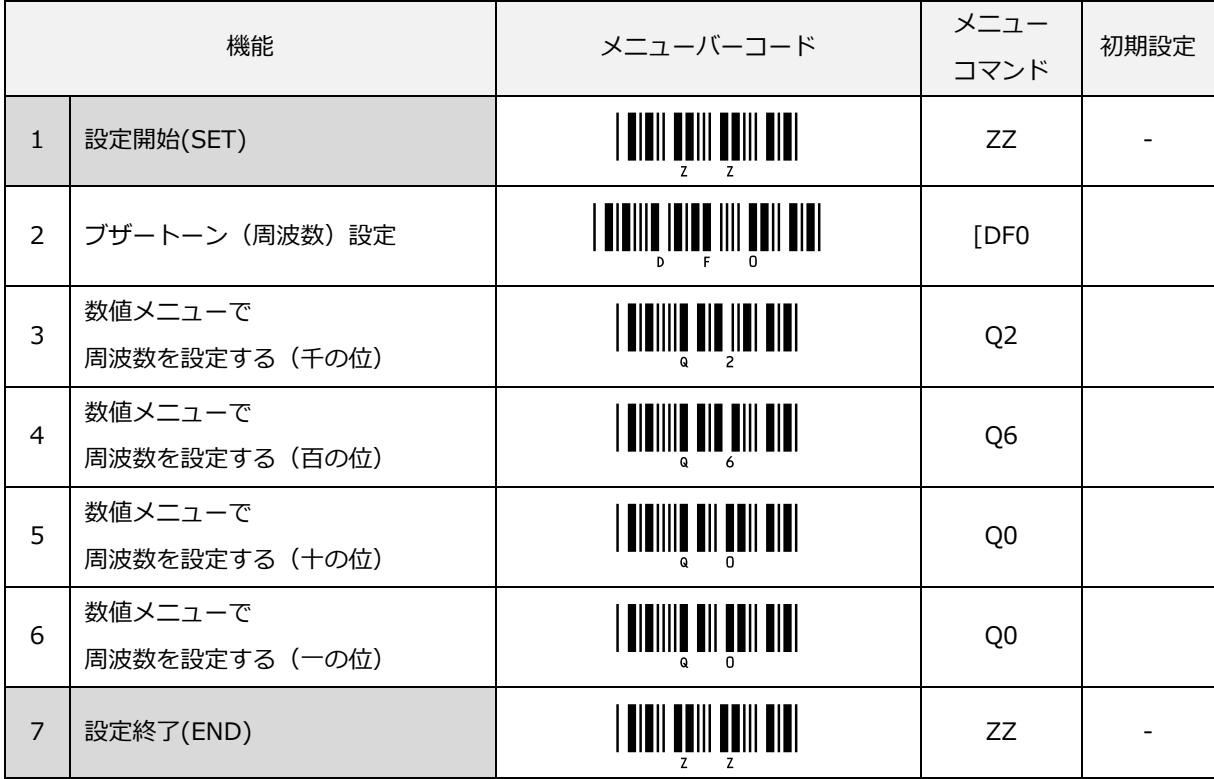

#### 4.1.3 電源投入時の起動ブザー

電源投入時の起動ブザーを鳴動するかどうか設定します。

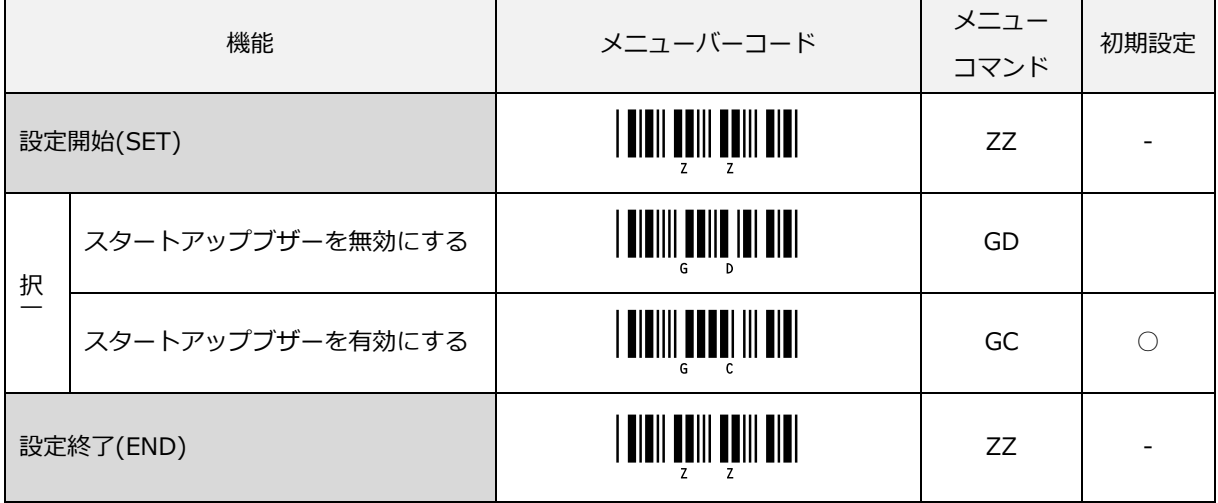

# <span id="page-46-0"></span>4.2 ステータス LED

各種のステータス LED の動作設定を以下に示します。

#### 4.2.1 ステータス LED 点灯時間

読み取り成功時に点灯するステータス LED の点灯時間を設定します。

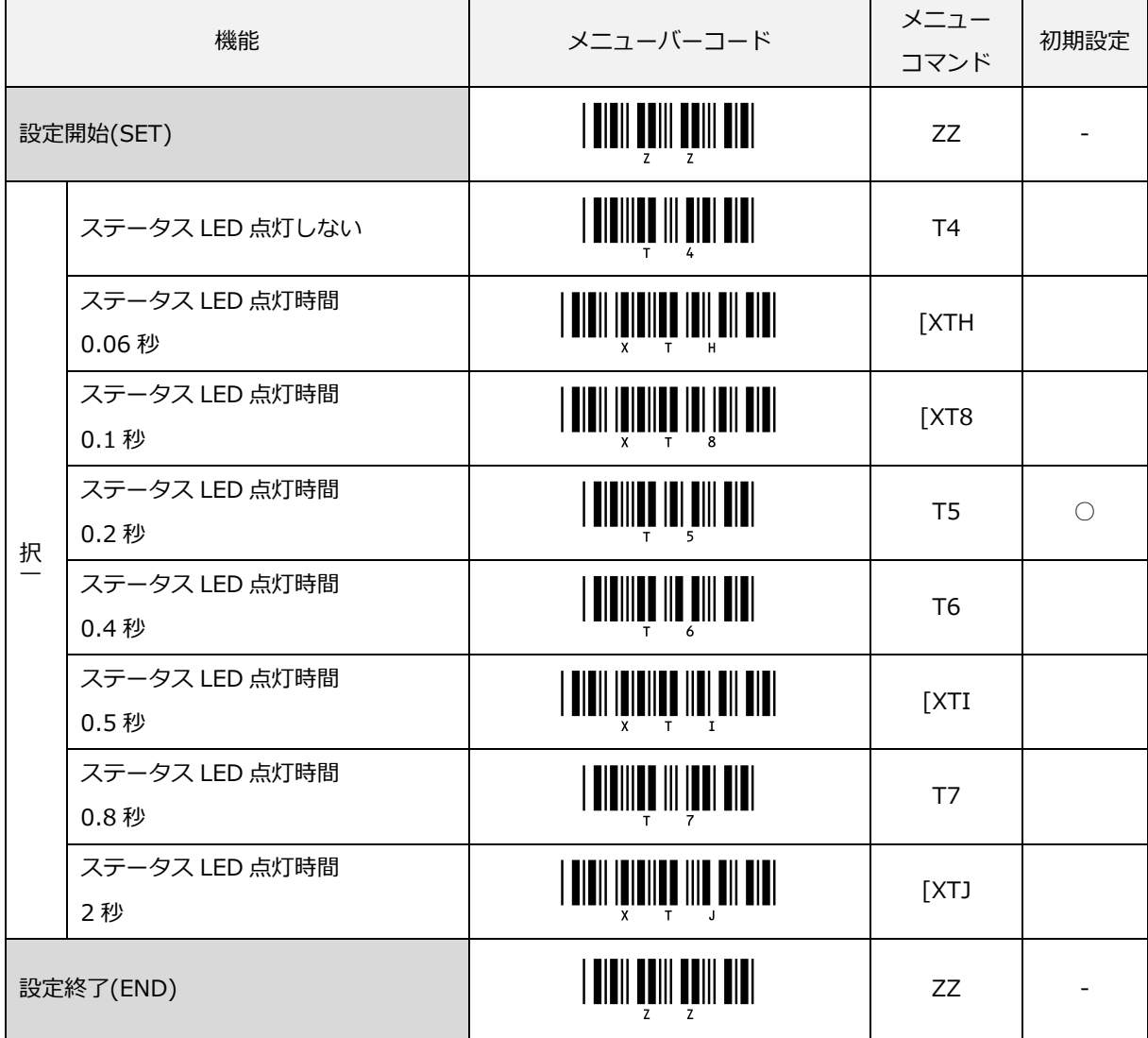

#### 4.2.2 ステータス LED 反転

読み取り成功時のステータス LED を「反転する」に設定にした場合(スタンド検知有効時)、スタンド設置で の読み取り時と待機時の青色ステータス LED の状態が反転します。

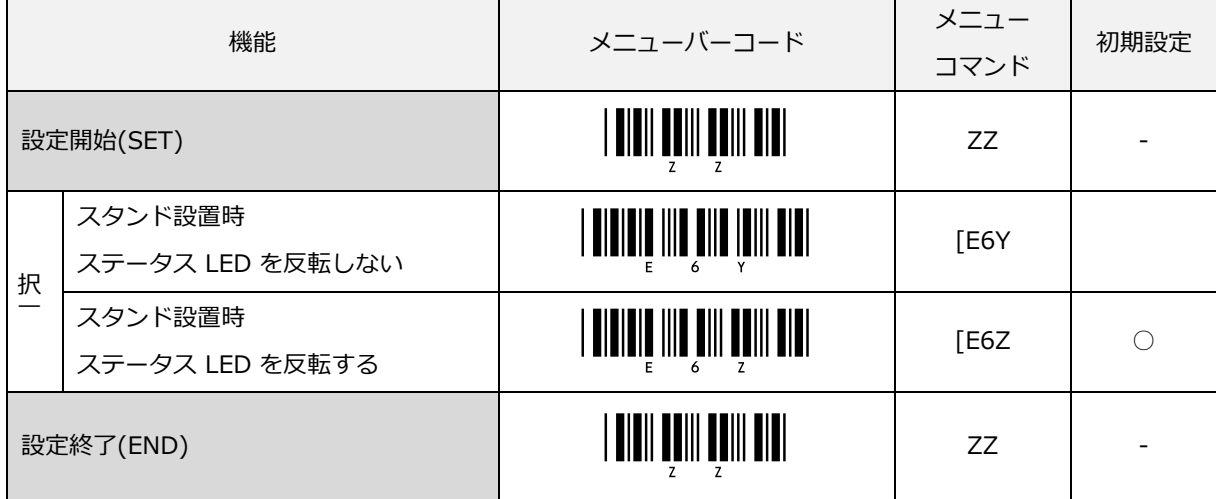

# <span id="page-48-0"></span>4.3 バイブレータ

バイブレータの動作設定を以下に示します。

バイブレータの設定は、搭載型式みのサポートとなります。

#### 4.3.1 グッドリードバイブレータ

読み取りが成功し出力が終了するとグッドリードバイブレータを振動します。

■ バイブレータの有効/無効

|           | 機能                        | メニューバーコード | メニュー<br>コマンド | 初期設定 |
|-----------|---------------------------|-----------|--------------|------|
| 設定開始(SET) |                           |           | ZZ           |      |
| 択         | 読み取り確認バイブレータの振動を<br>無効にする |           | <b>[EBH</b>  |      |
|           | 読み取り確認バイブレータの振動を<br>有効にする |           | <b>[EBI</b>  |      |
| 設定終了(END) |                           |           | ZZ           |      |

■ バイブレータ振動時間

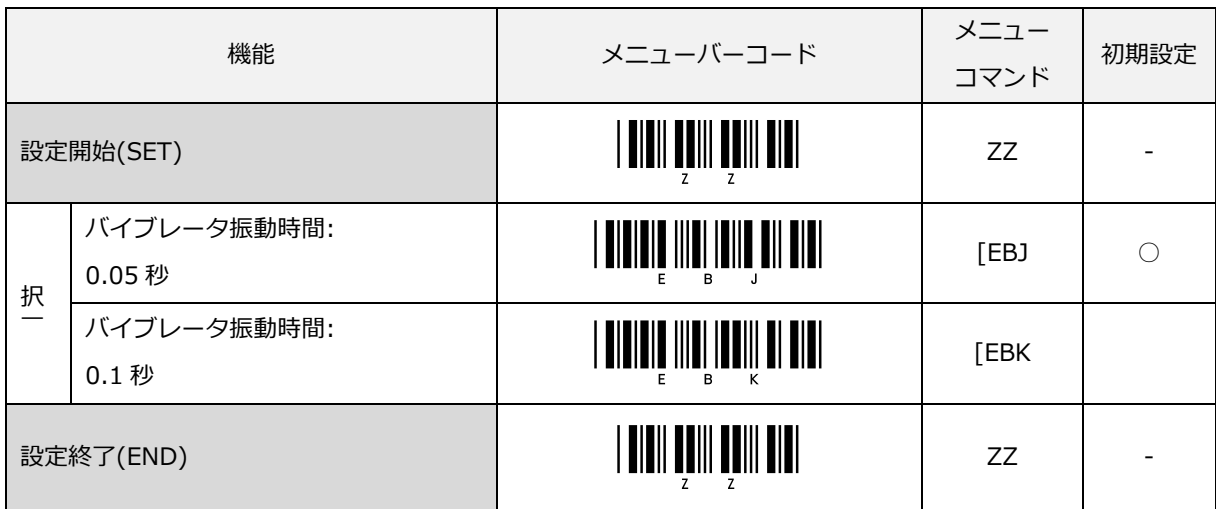

#### 4.3.2 電源投入時のバイブレータ

電源投入時の起動バイブレータを振動するかどうか設定します。

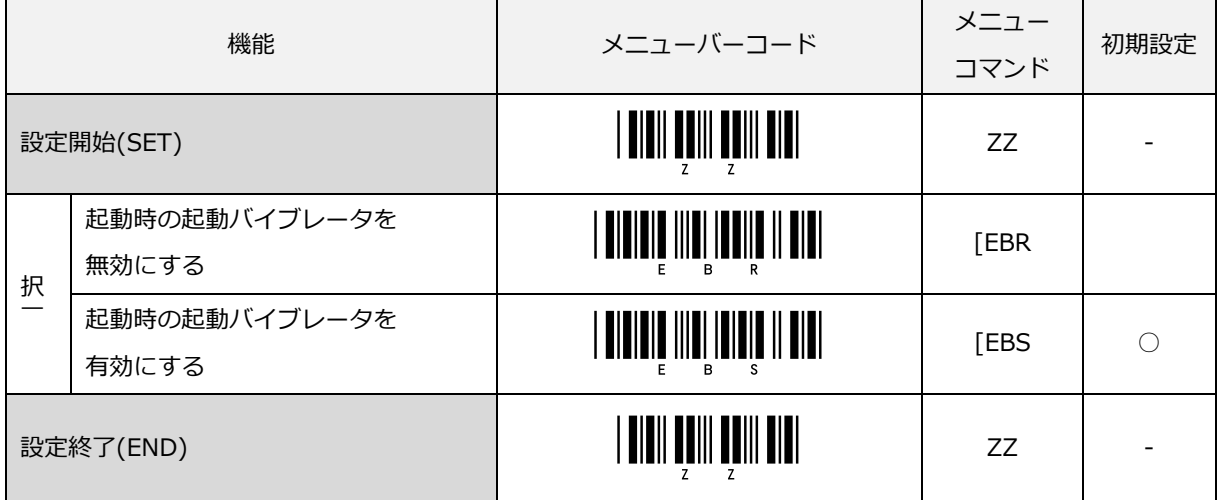

#### 4.3.3 バイブレータの振動強度

バイブレータの振動強度を設定します。

この設定は全てのバイブレータ設定に反映されます。

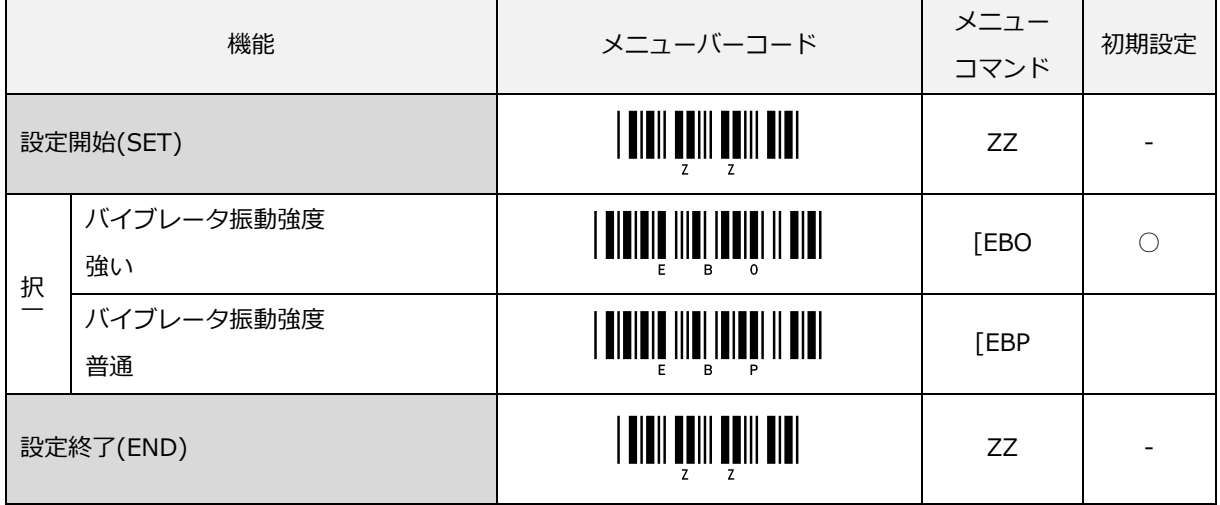

## <span id="page-50-0"></span>4.4 インジケータ全般

各種インジケータ共通設定を以下に示します。

#### 4.4.1 サイレントモード

サイレントモードは、トリガ長押しによって、バーコード読み取り時の有効なインジケータ方式(ブザー、バイ ブレータの組み合わせ)の切換を行うことが可能な機能です。マナーモードは、バイブレータ搭載機種のみサポ ートされます。

■ インジケータ方式切り替え方法

トリガを指定時間(1~99秒)長押しすることで、インジケータ方式が下記の図のように変更されます。

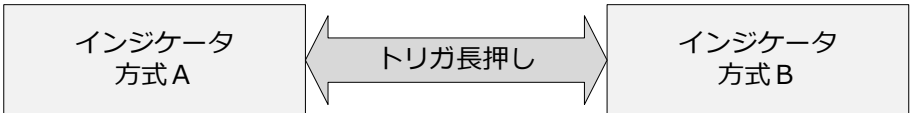

■ インジケータ方式

インジケータ方式 A,B は、下記の 4 パターンの中から選択できます。

| パターン番号 |  |  |
|--------|--|--|
| ブザー    |  |  |
| バイブレータ |  |  |

<sup>「</sup>マナーモードのシリアル通信コマンド設定方法」

下記のフォーマットで、コマンドに続けて、長押し秒数(2 桁)、インジケータ方式を数値で入力します。

| 項目           | コマンド |    |    |    |    | コマンド説明                        |                             | 初期設定 |
|--------------|------|----|----|----|----|-------------------------------|-----------------------------|------|
|              | [EBZ |    |    |    |    | マナーモード OFF                    |                             |      |
|              | [EBZ | Qa | Ob | Oc | Qd | マナーモード On                     |                             |      |
| サイレント<br>モード |      | X  |    |    |    | トリガ長押し時間<br>$x = 10a + b$ [秒] | 値を秒単位で設定す<br>る<br>$01 - 99$ |      |
|              |      |    |    | У  |    | インジケータ方式A<br>$y=0 \sim 3$     | インジケータ方式                    |      |
|              |      |    |    |    | Z  | インジケータ方式B<br>$z=0$ ~ 3        | No:0 $\sim$ 3               |      |

※ マナーモードは、ブザー、バイブレータの時間、周波数、強度などの設定は、そのまま反映されます。

例)インジケータ方式 No.3 と No.2 を、トリガ 10 秒長押しで切り替える場合。

コマンド :

<ESC>[EBZQ1Q0Q3Q2<CR>

「マナーモードのメニュー設定方法」

例)トリガキー5 秒長押し、インジケータ方式をパターン番号 1、パターン番号 2 に設定する場合。

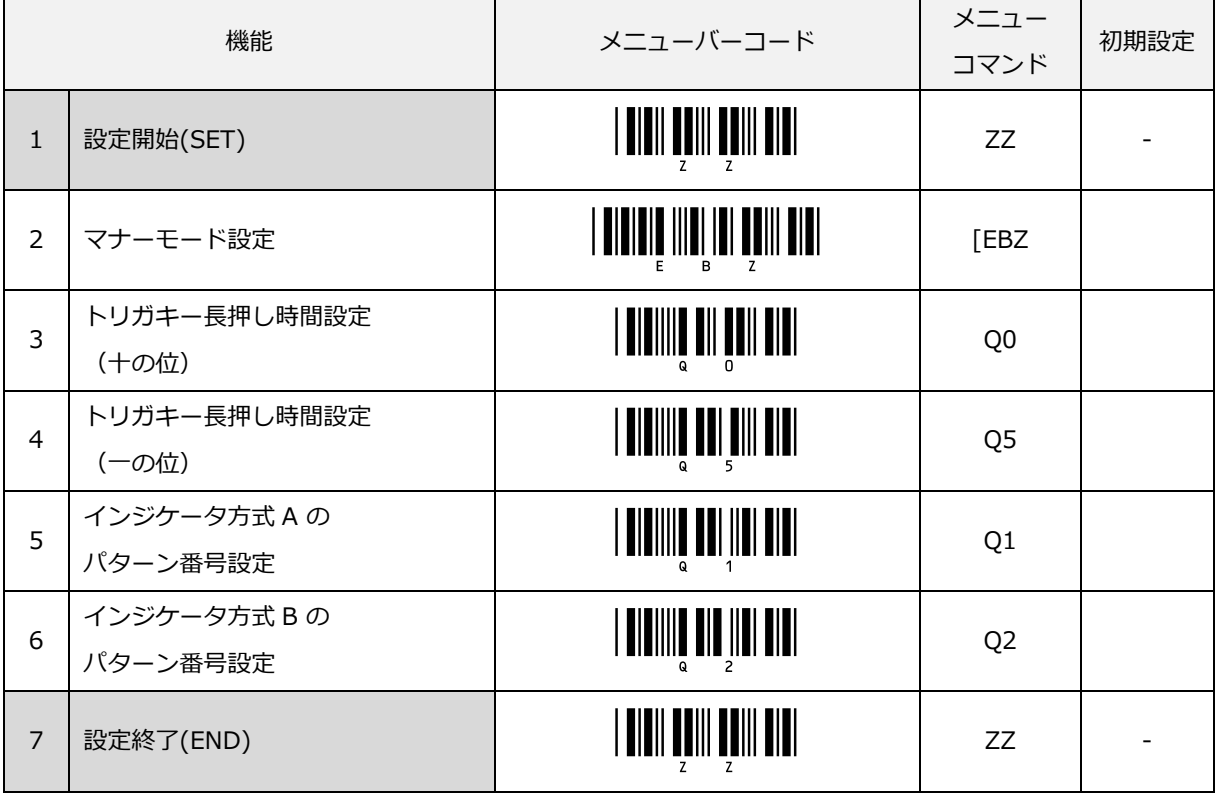

「マナーモードのメニュー無効設定方法」

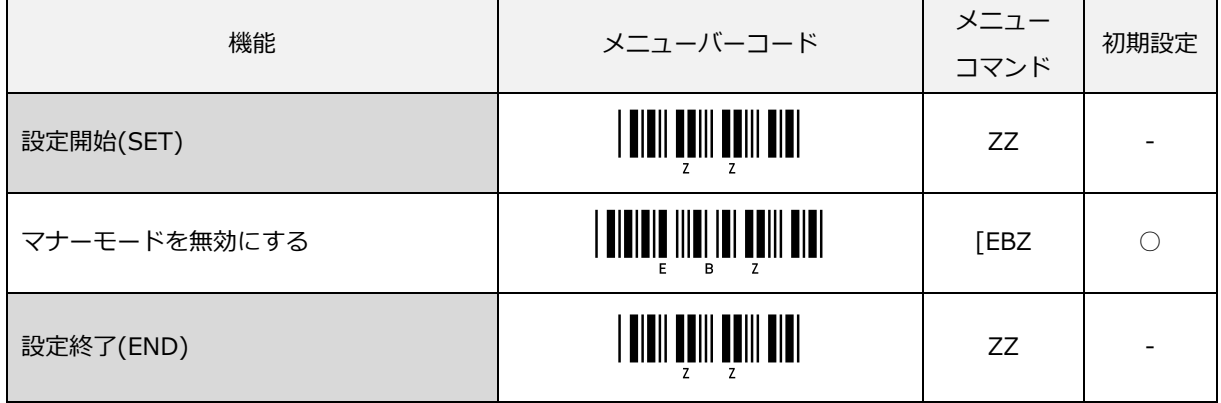

# 4.4.2 インジケータタイミング

インジケータ全般 (ブザー、ステータス LED) に関わる設定を以下に示します。

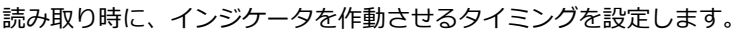

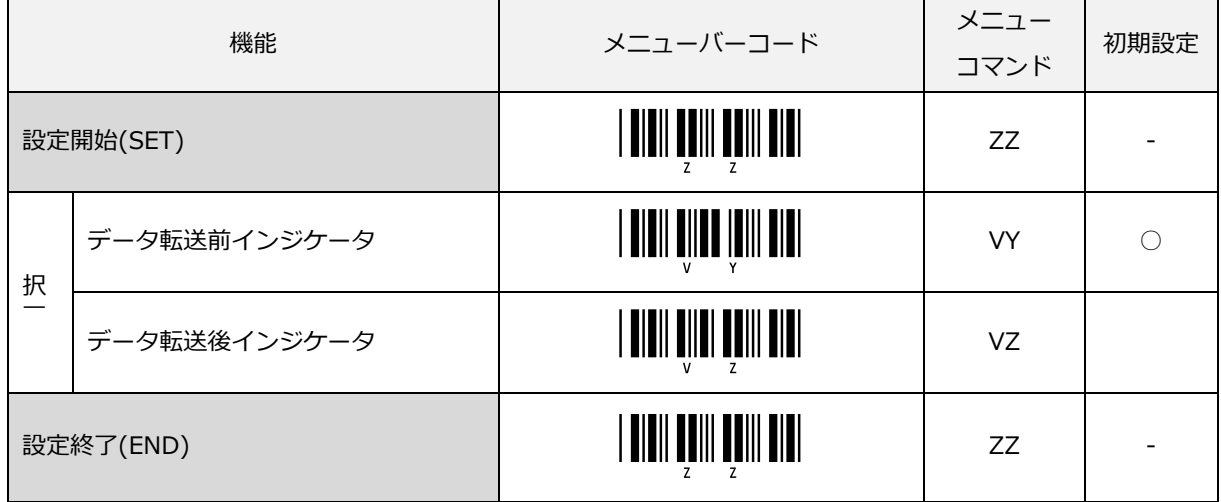

# 5 インターフェイス

スキャナは、USB-HID、USB-COM および RS-232C インターフェイスをサポートしています。 本章では、各インターフェイスの詳細について説明します。

5.1 [USB-HID](#page-54-0)

5.2 [USB-COM](#page-63-0)

5.3 [RS-232C](#page-67-0)

# <span id="page-54-0"></span>5.1 USB-HID

USB-HID インターフェイス関連の設定について説明します。

- 5.1.1 [USB-HID](#page-55-0) 基本情報
- 5.1.2 接続確認 [\(USB-HID\)](#page-56-0)
- 5.1.3 USB-HID [の初期設定](#page-56-1)
- 5.1.4 [データバッファモード](#page-57-0)
- 5.1.5 [NumLock](#page-57-1) 制御
- 5.1.6 [CapsLock](#page-58-0) 制御
- 5.1.7 [キャラクタ間ディレイ\(USB-HID\)](#page-59-0)
- 5.1.8 [キーボード言語](#page-60-0)
- 5.1.9 [トラブルシューティング\(USB-HID\)](#page-62-0)

#### <span id="page-55-0"></span>5.1.1 USB-HID 基本情報

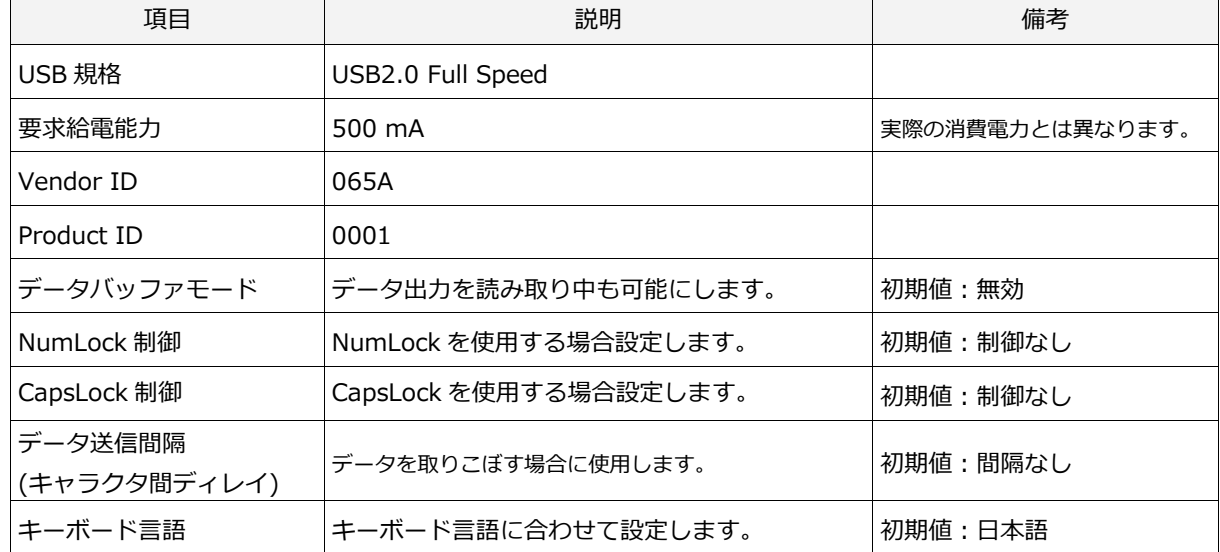

USB-HID インターフェイスの基本情報は以下になります。

#### <span id="page-56-0"></span>5.1.2 接続確認 (USB-HID)

USB-HID は、コンピュータに接続するだけで動作します。 接続を確認する場合、以下の手順で確認することができます。

「Windows 7 の場合」

- ① スキャナを PC に接続する。
- ② コンピュータを右クリックし、プロパティを選択する。
- ③ 「デバイスマネージャ」ボタンをクリックする。
- ④ 「ヒューマン インターフェイス デバイス」を展開し、

「USB 入力デバイス」が追加されています。

(USB 接続のマウスやキーボードなどを使用する場合は、下図のように複数のデバイスが表示されます。

いずれか適当なものを選択してください。)

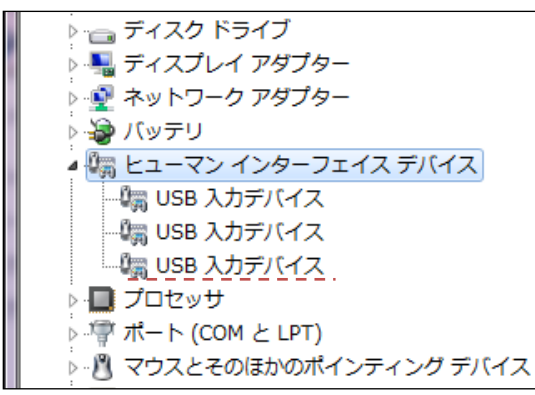

#### <span id="page-56-1"></span>5.1.3 USB-HID の初期設定

下記設定を行うと、USB-HID インターフェイスの各設定値は、初期設定に設定されます。 初期設定と異なる設定で使用する場合は、各設定値の変更が必要となります。

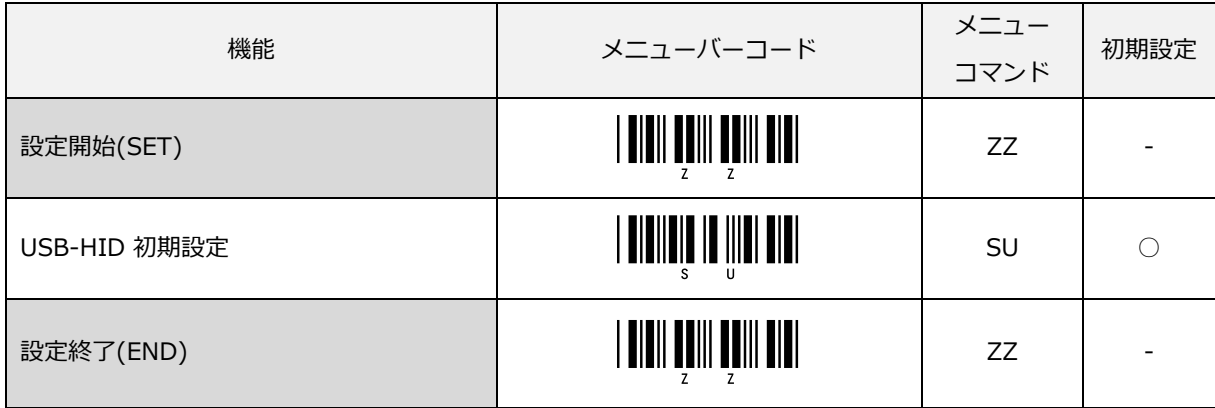

#### <span id="page-57-0"></span>5.1.4 データバッファモード

データ出力中、読み取りを可能にする設定ができます。 (USB-HID のみ)

バッファモードを有効にすると、本スキャナは読み取ったデータを出力中も読み取りなど他の動作が可能です。 ただし、出力中は読み取り性能が落ちる場合があります。 バッファモードを無効にすると、読み取ったデータを 出力中は動作を停止し、出力完了後に他の動作が可能になります。

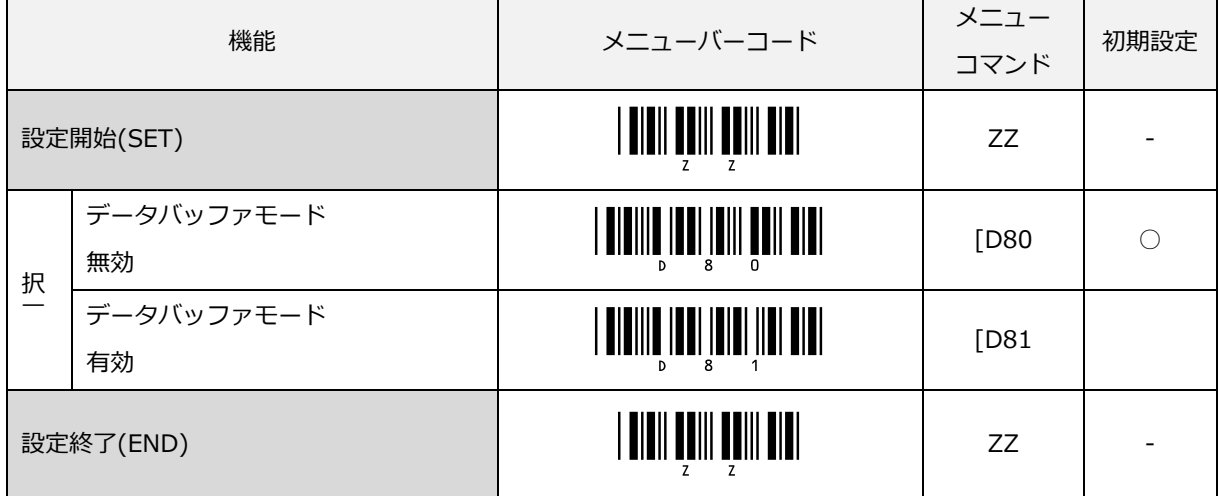

#### <span id="page-57-1"></span>5.1.5 NumLock 制御

データ送信時における NumLock の制御方法を設定します。

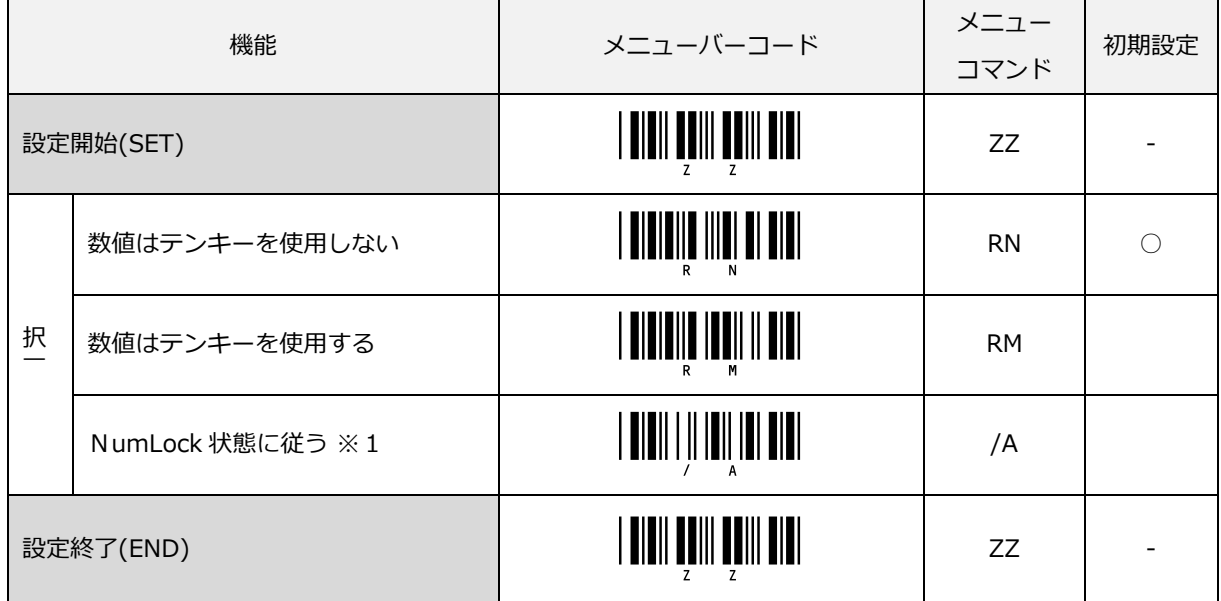

※1 NumLock ON 状態の時のみテンキーを使用する。

#### <span id="page-58-0"></span>5.1.6 CapsLock 制御

データ送信時における CapsLock の制御方法を設定します。

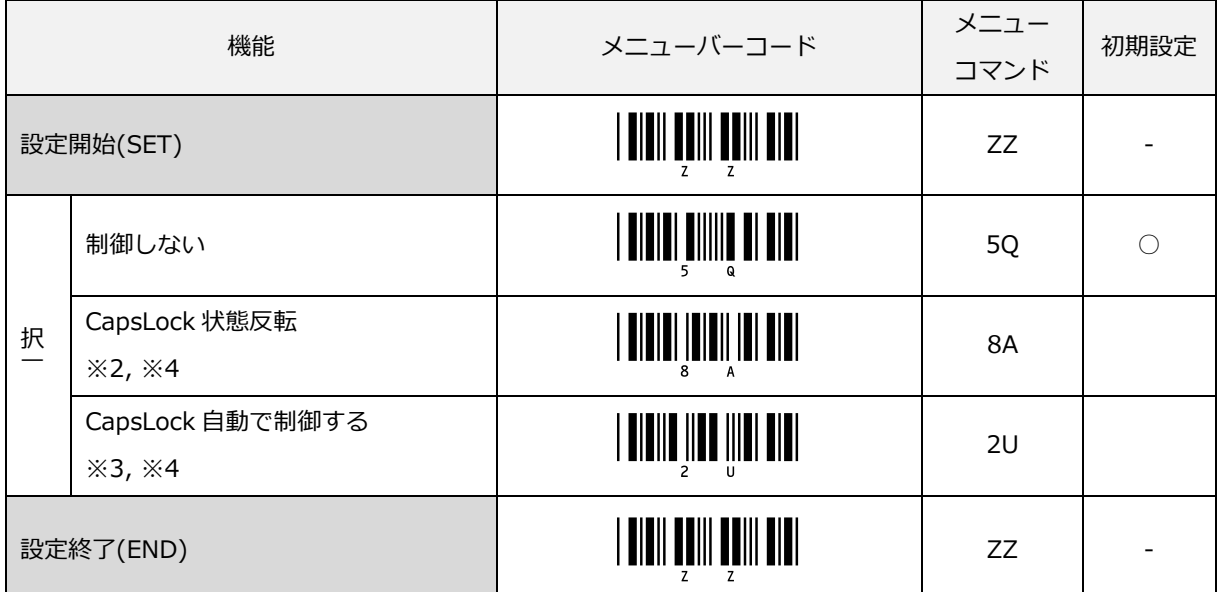

※2 送信開始時、CapsLock を送信して状態を反転します。常に CapsLock ON 状態にして使用する場合に使用 します。送信が完了すると、元の CapsLock 状態に戻します。

※3 元の文字列が正しく表示されるように CapsLock 状態を制御します。送信が完了すると、元の CapsLock 状 態に戻します。

※4 スキャナ側のキーボード言語設定と PC 側出力先の言語設定と異なった状態でデータ転送すると通信エラー となり、エラー音「ピロロロロ」が鳴動します。

スキャナ側と PC 側の言語設定を合わせてご使用ください。

### <span id="page-59-0"></span>5.1.7 キャラクタ間ディレイ (USB-HID)

キャラクタ間ディレイは、システムへのデータ送信間隔を適応させるために使用されます。 送信間隔が速すぎるとシステムは全てのキャラクタを受信できない場合があります。 お使いのシステムに合わせて、キャラクタ間ディレイを調整してください。

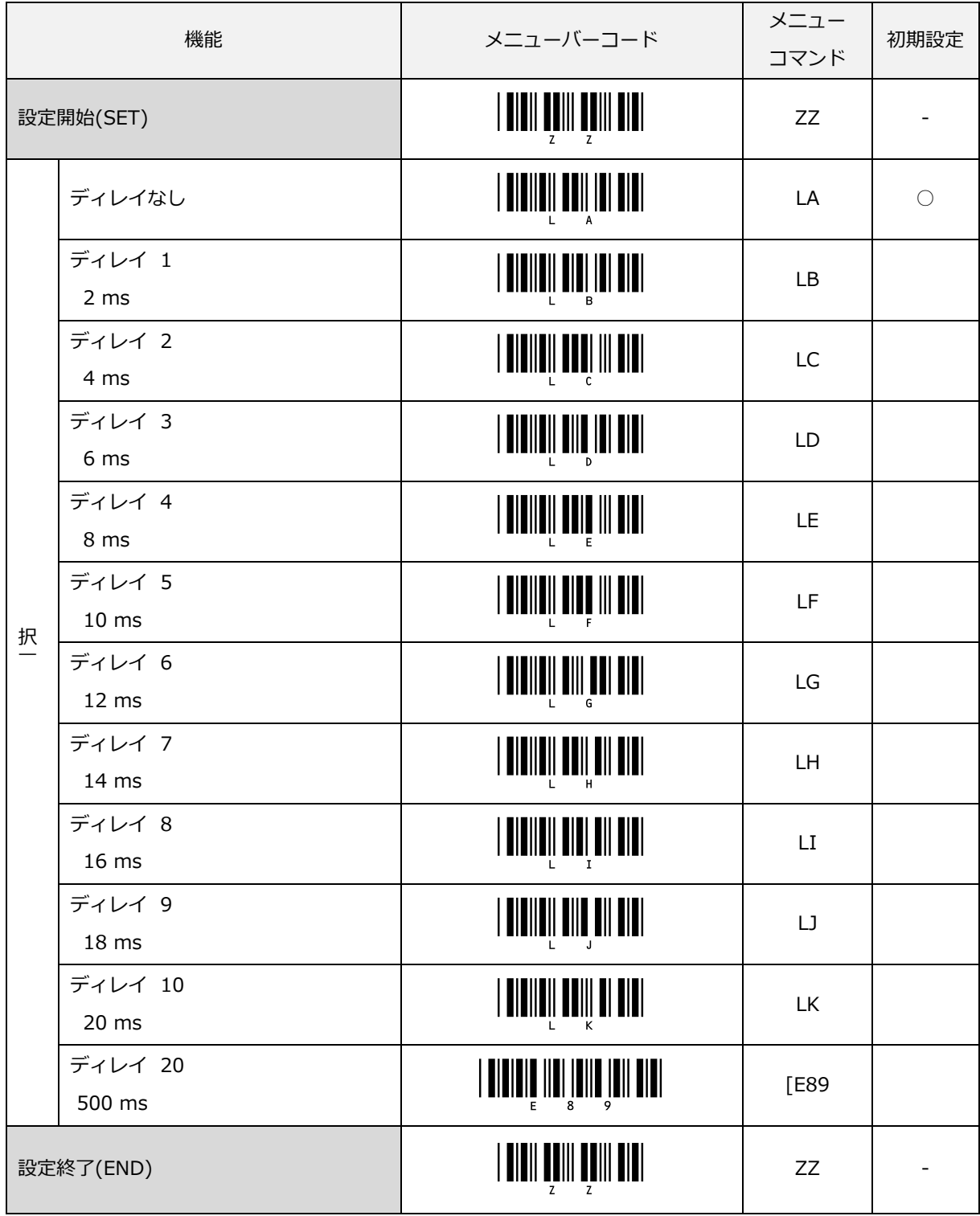

#### <span id="page-60-0"></span>5.1.8 キーボード言語

スキャナを接続するホスト PC で使用しているキーボード言語を設定します。キーボードは国または言語によっ て配列が異なります。正しく設定されない場合、出力結果が誤って出力されます。

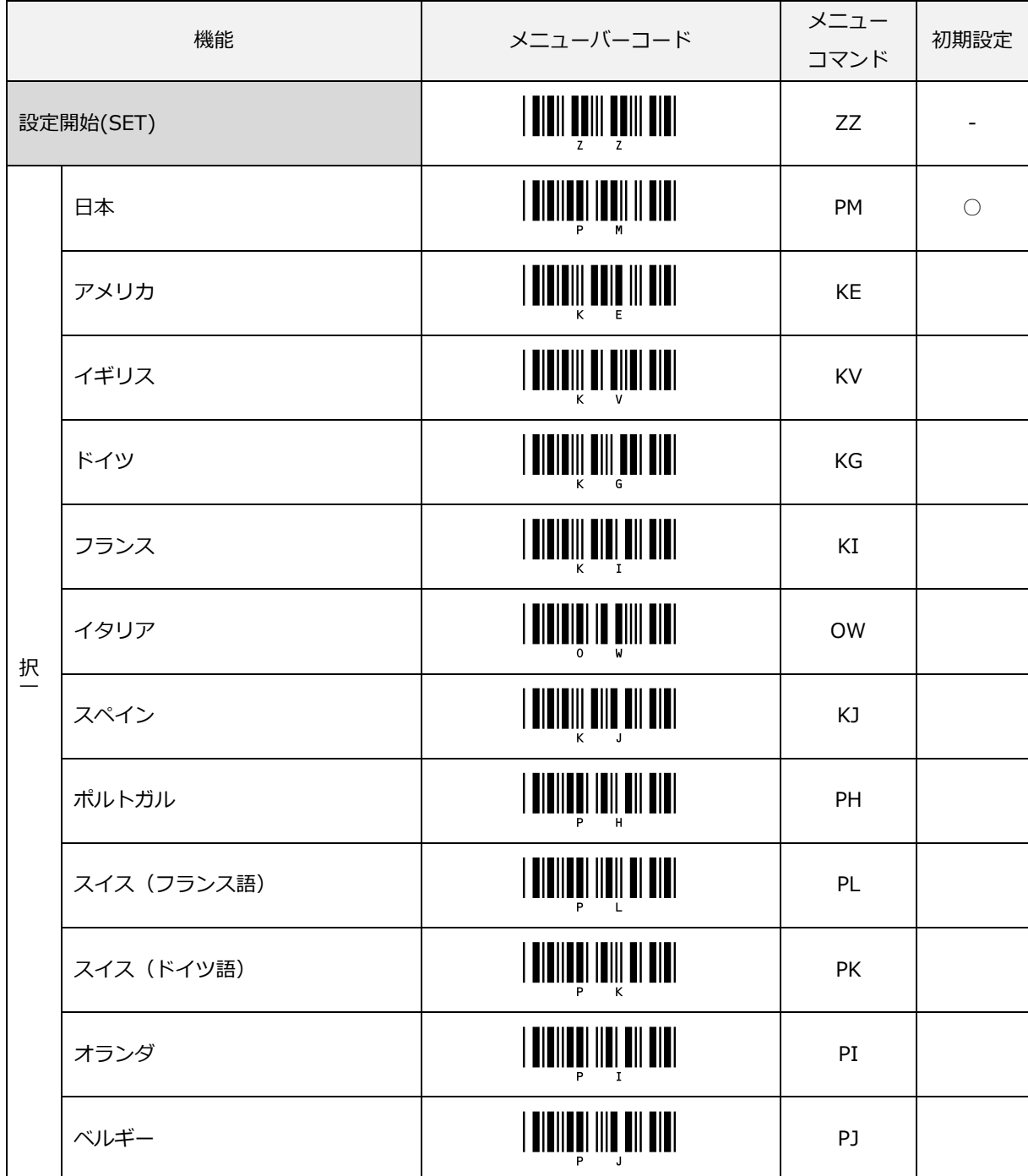

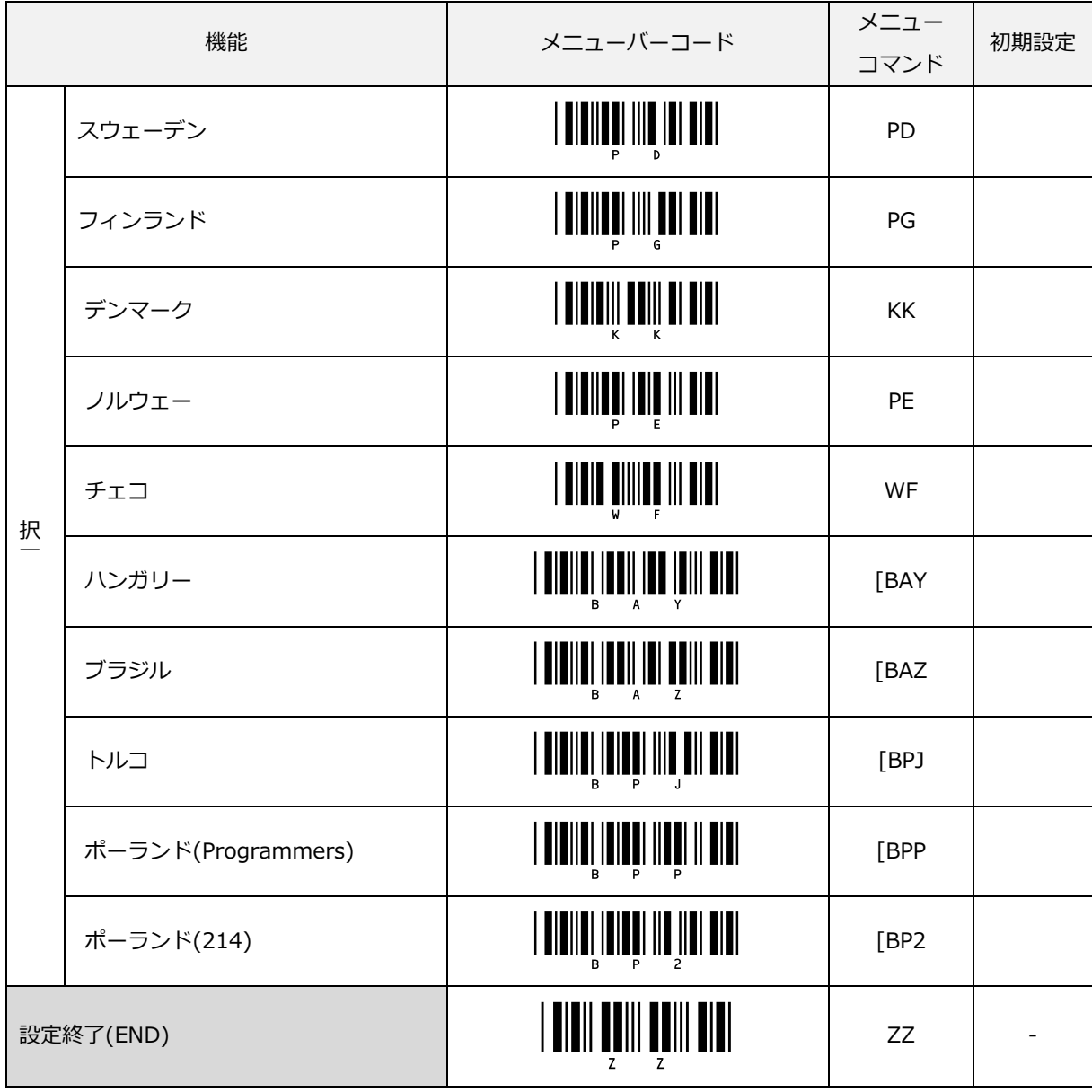

# <span id="page-62-0"></span>5.1.9 トラブルシューティング(USB-HID)

USB-HID で発生するトラブル別の対応策を紹介します。

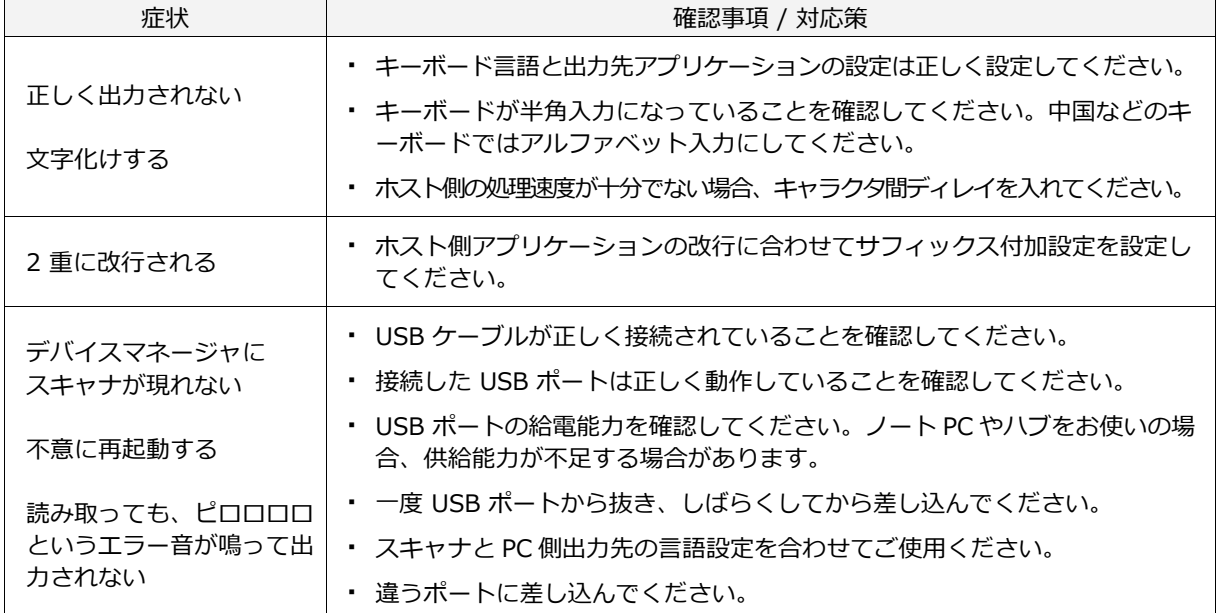

# <span id="page-63-0"></span>5.2 USB-COM

USB-COM インターフェイス関連の設定について説明します。

- 5.2.1 [USB-COM](#page-64-0) 基本情報
- 5.2.2 導入方法 (USB [ドライバ\)](#page-64-1)
- 5.2.3 [接続方法](#page-64-2)
- 5.2.4 接続確認 [\(USB-COM\)](#page-65-0)
- 5.2.5 USB-COM [の初期設定](#page-65-1)
- 5.2.6 [トラブルシューティング](#page-66-0) (USB-COM)

#### <span id="page-64-0"></span>5.2.1 USB-COM 基本情報

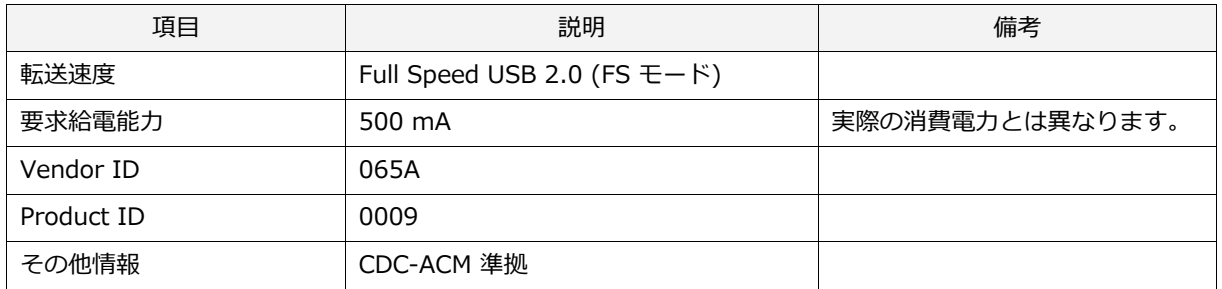

USB-COM インターフェイスの基本情報は以下になります。

#### <span id="page-64-1"></span>5.2.2 導入方法 (USB ドライバ)

USB-COM インターフェイスで PC と接続するためには USB ドライバが必要です。

弊社ホームページから USB ドライバをダウンロードし、付属のドキュメントに従って適切にインストールして

ください[。http://www.opto.co.jp/products/tool/software\\_dl/](http://www.opto.co.jp/products/tool/software_dl/)

#### <span id="page-64-2"></span>5.2.3 接続方法

以下の手順でホスト PC との接続を行います。

①シリアル通信を行うツール (エミュレータまたは UniversalConfig) を起動する。

② 接続確認 [5.2.4](#page-65-0) の ⑤ で確認した COM ポートで接続する。

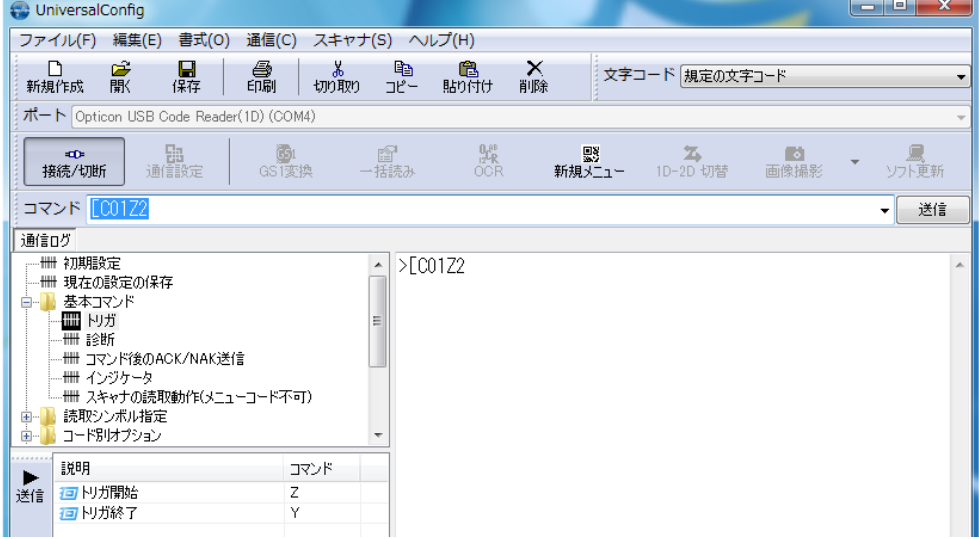

③コマンドパケットは [3.1.1](#page-27-0) を参照ください。

#### <span id="page-65-0"></span>5.2.4 接続確認 (USB-COM)

以下の手順で接続を確認することができます。

「Windows 7 の場合」

- ① USB ドライバをインストールする。
- ② スキャナを PC に接続する。
- ③ コンピュータを右クリックし、プロパティを選択する。
- ④「デバイスマネージャ」ボタンをクリックする。
- ⑤「ポート」を展開し、スキャナの COM 番号を確認する。

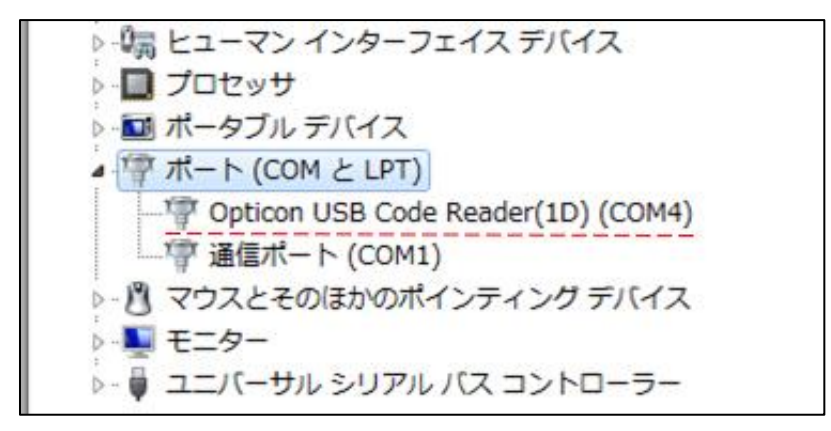

#### <span id="page-65-1"></span>5.2.5 USB-COM の初期設定

下記設定を行うと、USB-COM インターフェイスの各設定値は、初期設定に設定されます。 初期設定と異なる設定で使用する場合は、各設定値の変更が必要となります。

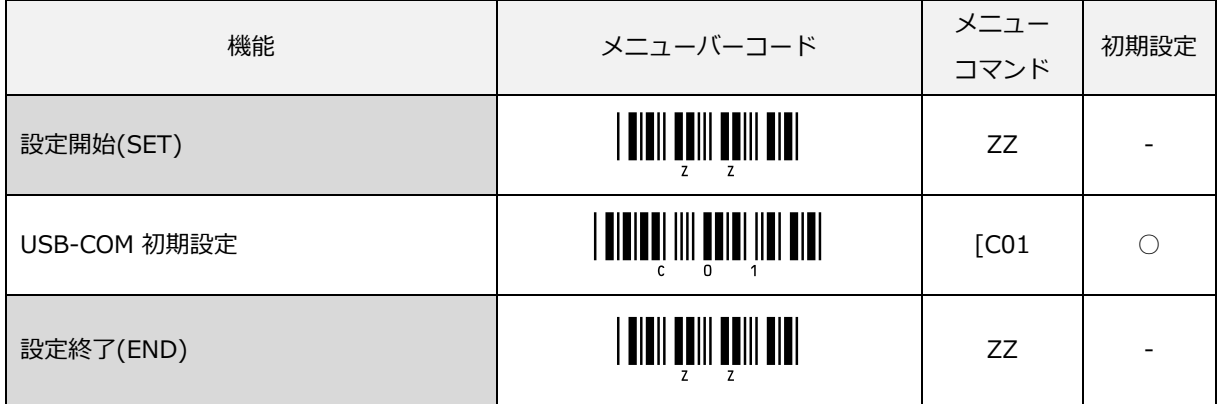

※ホスト側に本スキャナを接続した COM ポートがクローズ状態で読み取りを行うと、読み取りデータの送信エ ラー音「ピロロロロ」が鳴動します。COM ポートをオープンしてから読み取りを行ってください。

### <span id="page-66-0"></span>5.2.6 トラブルシューティング (USB-COM)

USB-COM で発生するトラブル別の対応策を紹介します。

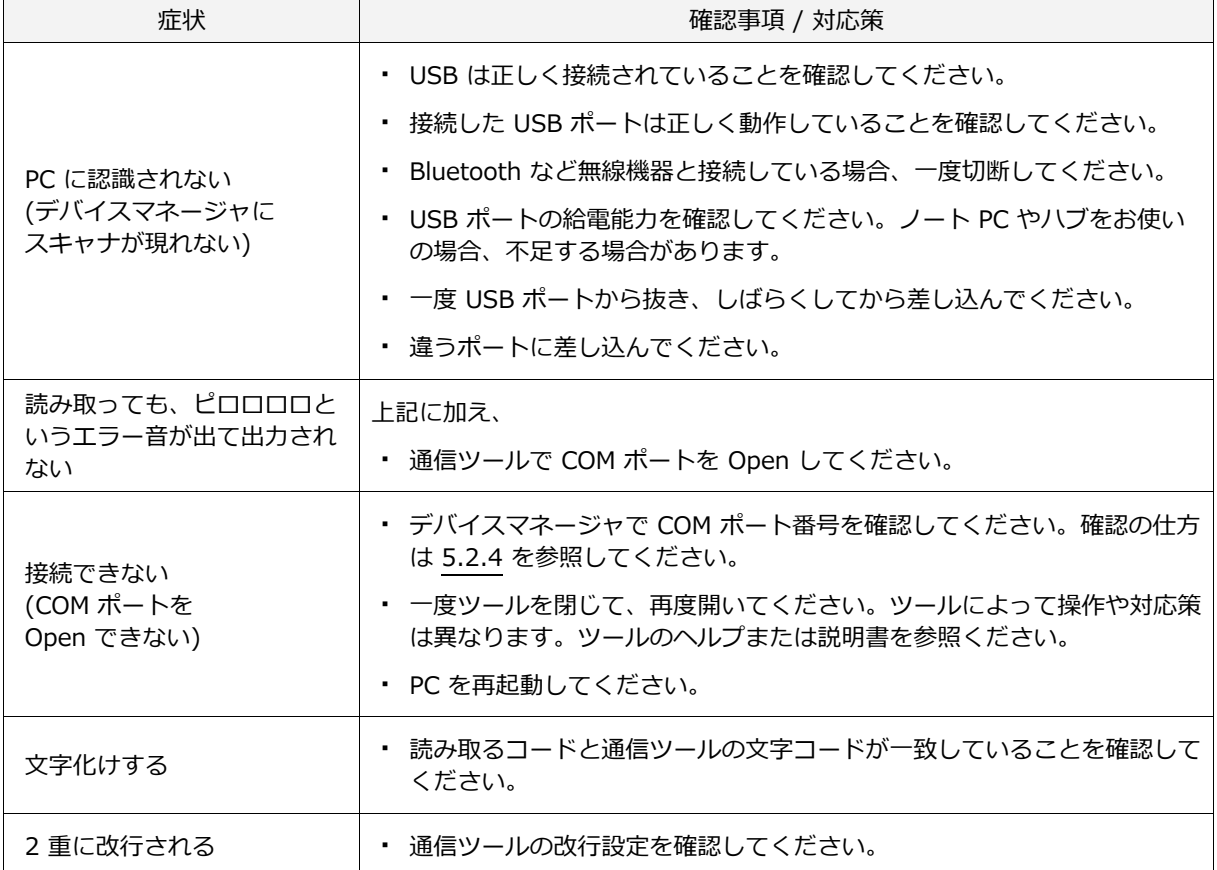

## <span id="page-67-0"></span>5.3 RS-232C

RS-232C インターフェイス関連の設定について説明します。

- 5.3.1 [RS-232C](#page-68-0) 基本情報
- 5.3.2 RS-232C [の初期設定](#page-68-1)
- 5.3.3 [ボーレート\(転送速度\)](#page-69-0)
- 5.3.4 [キャラクタフォーマット](#page-70-0)
- 5.3.5 [ハンドシェイク\(フロー制御\)](#page-72-0)
- 5.3.6 [キャラクタ間ディレイ\(RS-232C\)](#page-81-0)
- 5.3.7 [トラブルシューティング\(RS-232C\)](#page-82-0)

#### <span id="page-68-0"></span>5.3.1 RS-232C 基本情報

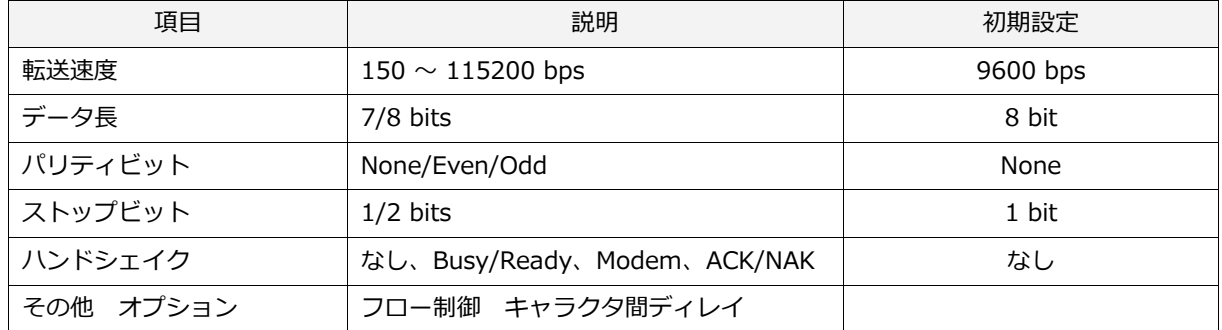

RS-232C インターフェイスの基本情報は以下になります。

#### <span id="page-68-1"></span>5.3.2 RS-232C の初期設定

下記設定を行うと、RS-232C インターフェイスの各設定値は、初期状態に設定されます。

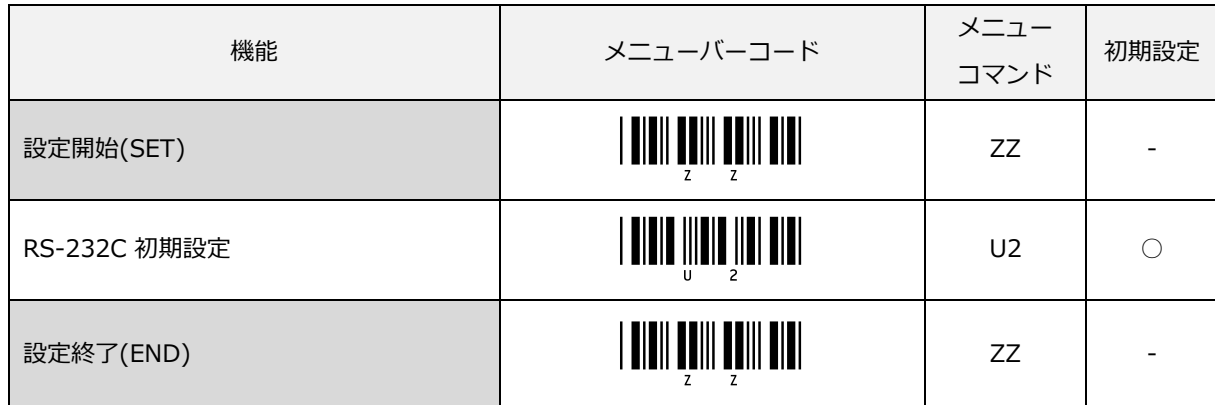

初期設定と異なる設定で使用する場合は、各設定値の変更が必要となります。

#### <span id="page-69-0"></span>5.3.3 ボーレート(転送速度)

通信速度 (ボーレート) は、スキャナからホストおよびホストからスキャナへビットが送信される速度です。 スキャナとホストを同じ通信速度に設定する必要があります。

通信速度は、下記のメニュー / コマンドにより設定できます。

下記項目のコマンドによる設定は、"Z2" (コマンド不揮発性メモリへの書き込み) と併用して使用します。

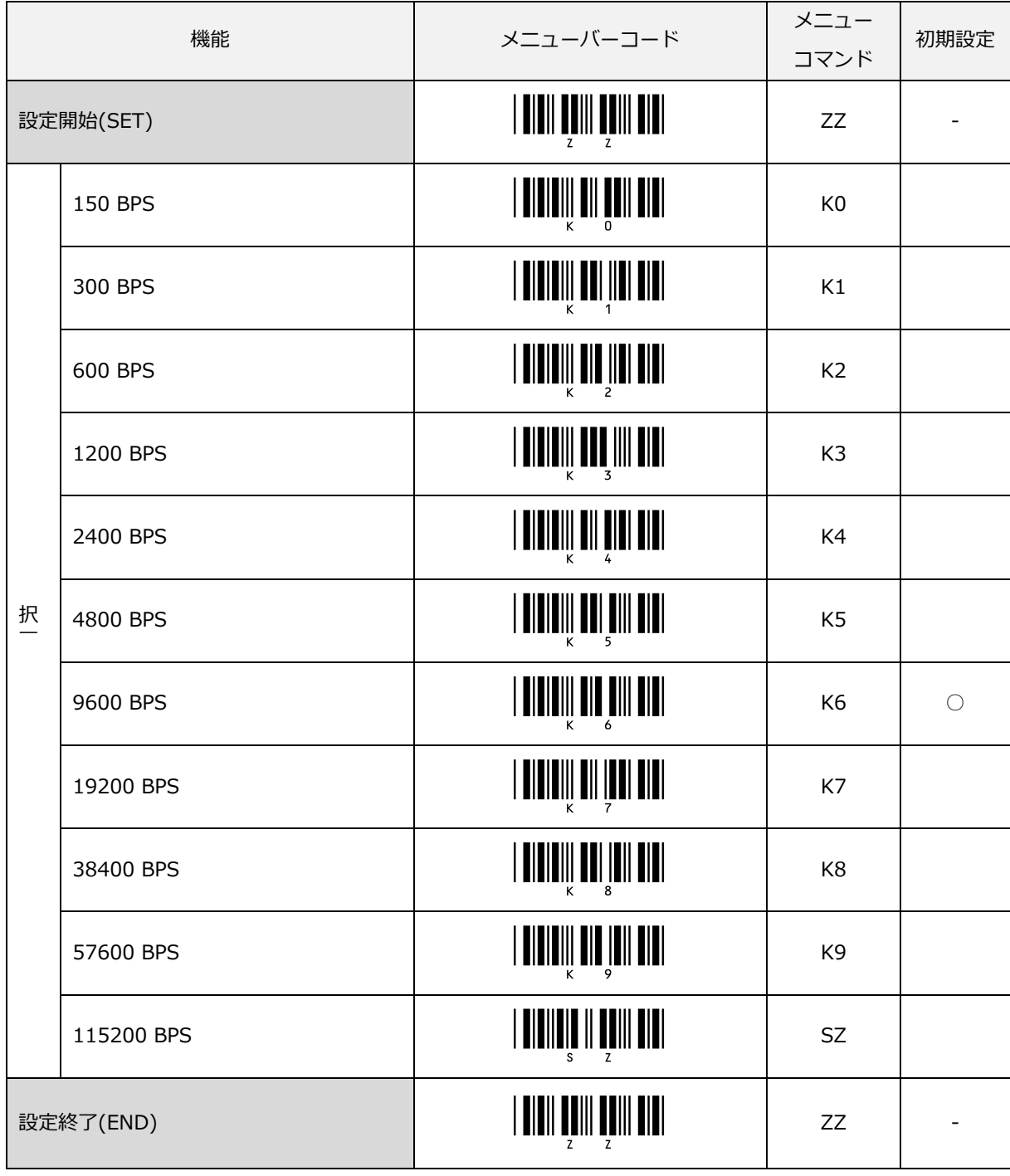

#### <span id="page-70-0"></span>5.3.4 キャラクタフォーマット

データキャラクタは、下図のフォーマットでの転送が可能です。パリティビットを合わせたデータビットの 1 の 総数が、奇数パリティは奇数、偶数パリティは偶数となるように、キャラクタ毎にパリティビットを付加します。

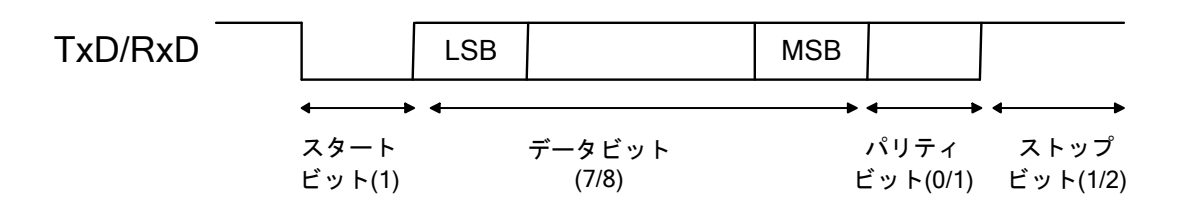

データビット、パリティビット、ストップビットは、下記のメニュー / コマンドにより設定できます。 キャラクタフォーマットのコマンドによる設定は、"Z2" (コマンド不揮発性メモリへの書き込み) と併用して使 用します。

#### 「データ長の設定」

データビット長の設定ができます。

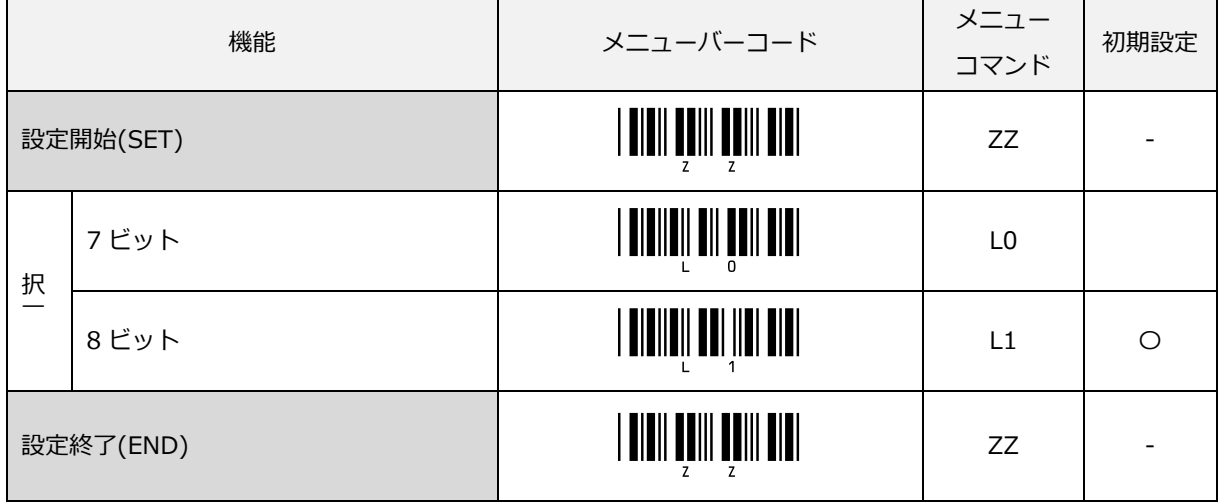

#### 「パリティチェックの設定」

パリティチェックの設定ができます。パリティチェックとは、誤り検出の方法で偶数(EVEN)パリティと奇数 (ODD)パリティがあります。偶数パリティとは、1データ中の1の数が偶数になるようにパリティビットを決 めます。奇数パリティとは、1データ中の1の数が奇数になるようにパリティビットを決めます。

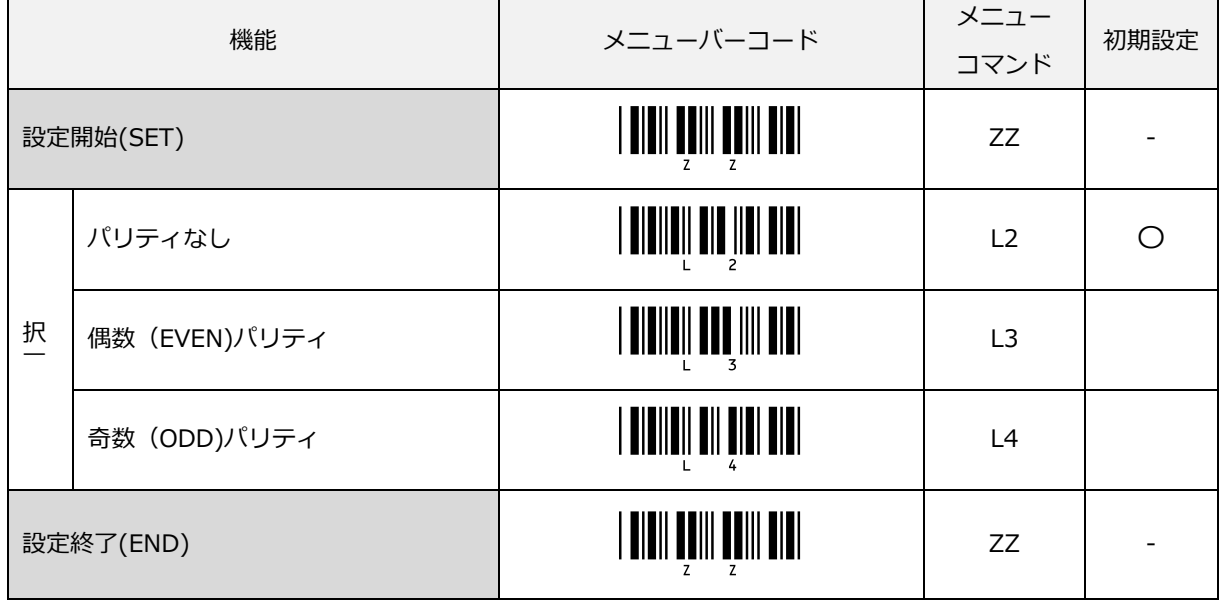

#### 「ストップビットの設定」

ストップビットの設定ができます。

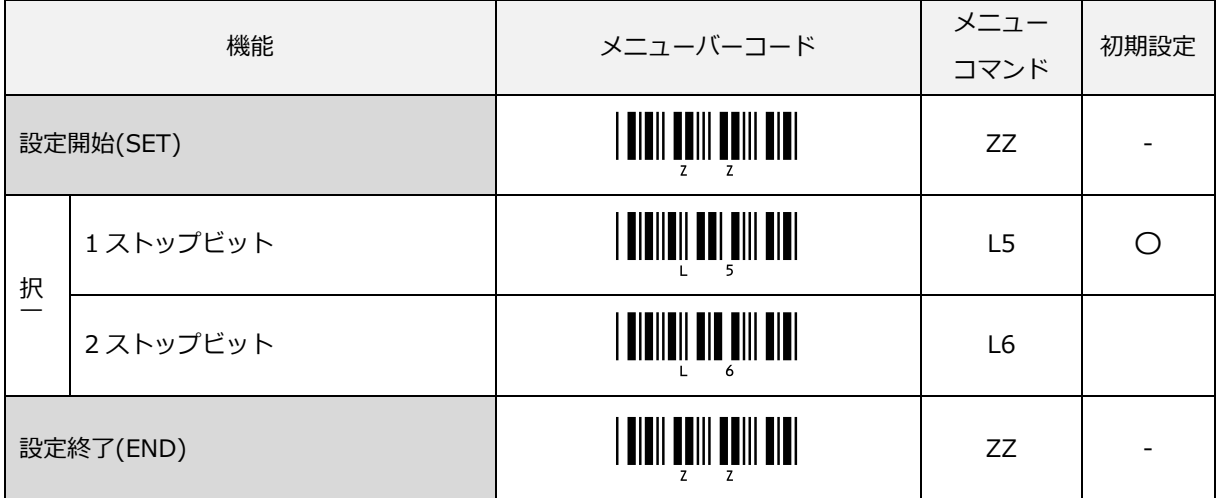
## <span id="page-72-0"></span>5.3.5 ハンドシェイク(フロー制御)

データ通信において、受信側が受信データを取りこぼしたりしないように、送信元に送信停止要求を送り、受信 する準備ができたときに送信再開要求を送るといったデータ送信の停止/再開の制御を行うことをフロー制御ま たはハンドシェイクと呼びます。本スキャナでサポートしているハンドシェイク(フロー制御)方式には、ハー ドウェアフロー(BUSY/READY、MODEM)制御やソフトウェアフロー(XON/XOFF、ACK/NAK)制御があり ます。コマンドによる設定は、"Z2" (コマンド不揮発性メモリへの書き込み) と併用して使用します。

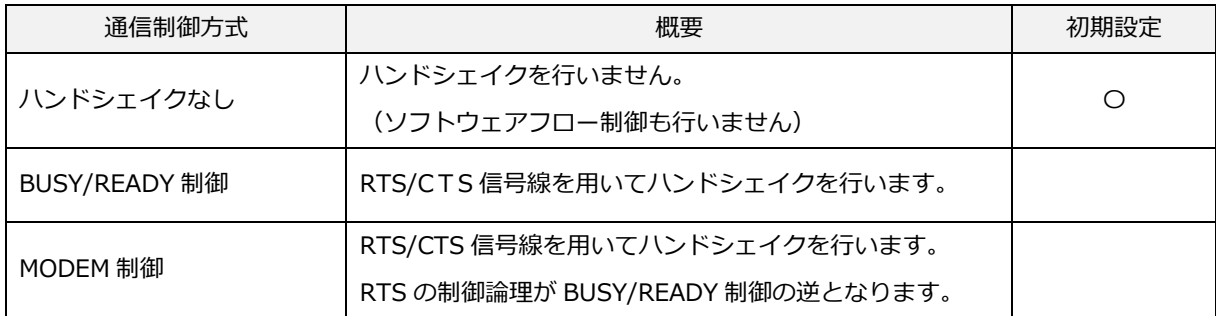

#### 「ハンドシェイクなしの設定」

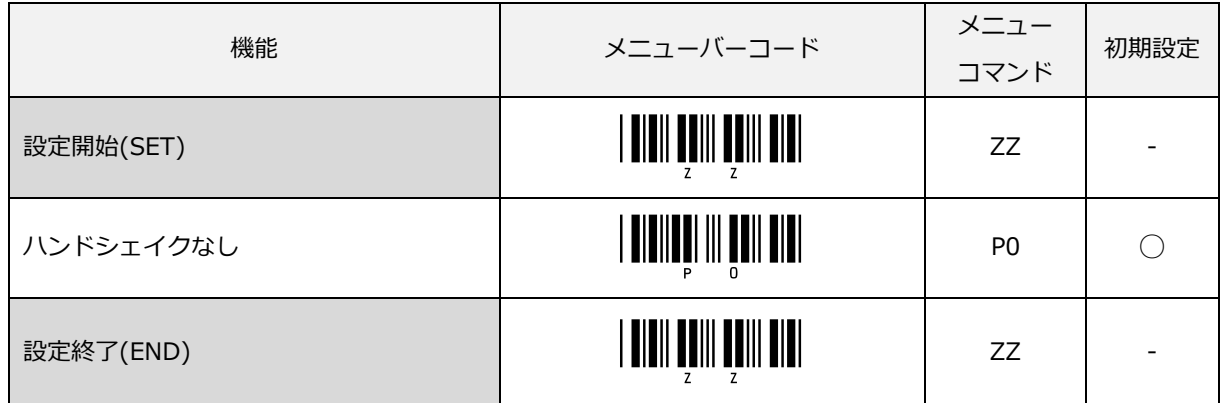

この設定では、スキャナはホストシステムの状態を一切関知せずに通信を行います。

※ この設定ではホストシステムからのコマンド受信が正常に行えない場合が有ります。

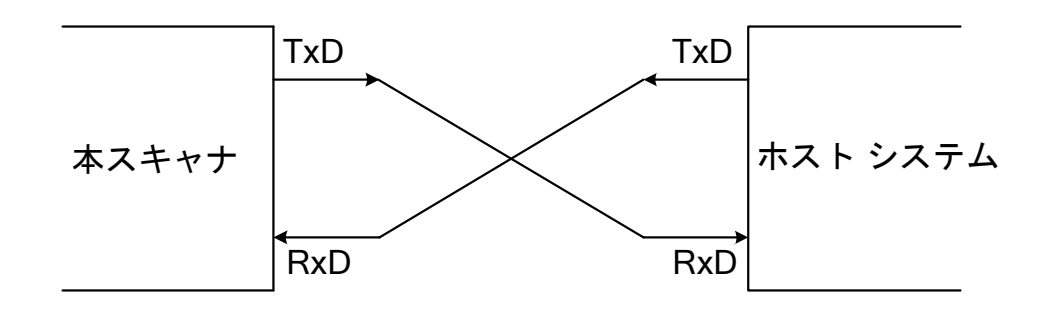

#### 「BUSY/READY 制御の設定」

RTS/CTS 信号線を使ったハンドシェイク(フロー制御)を設定できます。この設定では、RTS/CTS 信号の Low/High で受信可能 (READY)/受信不可能 (BUSY)の状態を通知及び確認しながらデータ通信を行います。

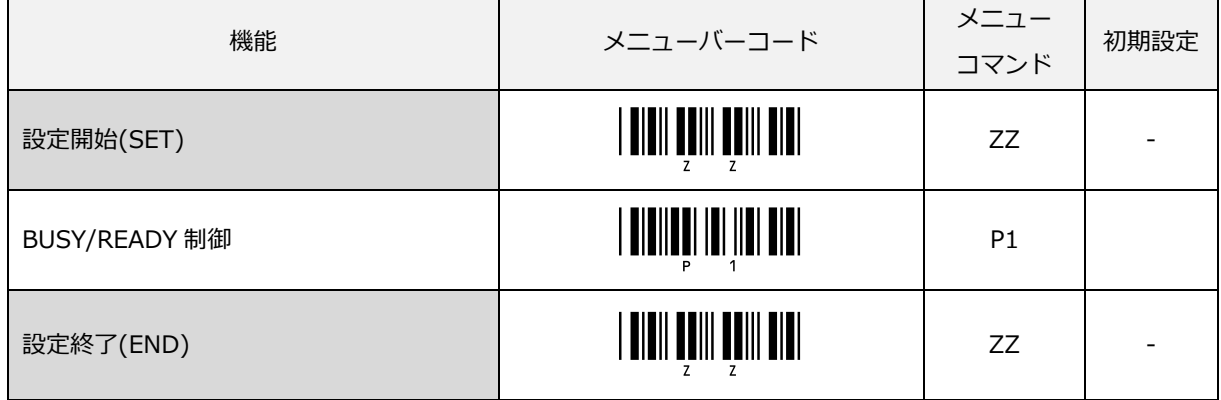

スキャナとホストシステムを下図の様に接続することで、互いに相手の状態を CTS ラインで把握します。

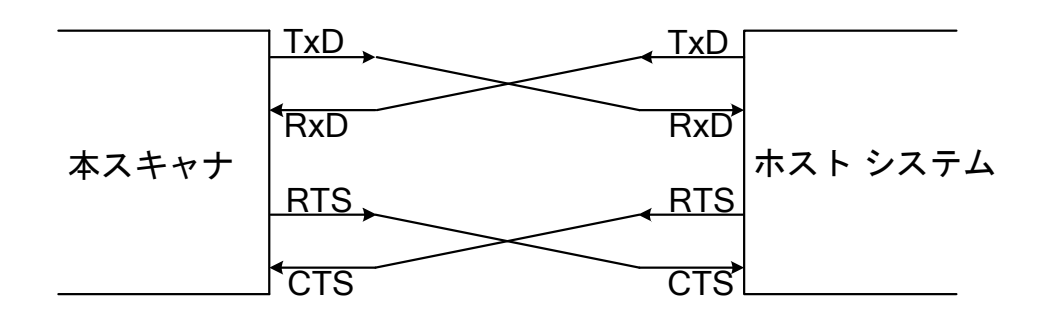

スキャナは、受信処理中(ブザーコマンド実行中など)、送信処理中とメニュー処理中以外では、常に RTS 信号は Low(受信可状態)となっています。

スキャナは、データを送信する前に CTS ラインを調べ、Low であればデータを送信し、High であれば指定の時 間 Low になるまで待ちます。

もし、指定の時間を待っても CTS ラインが High であれば、異常終了となります。

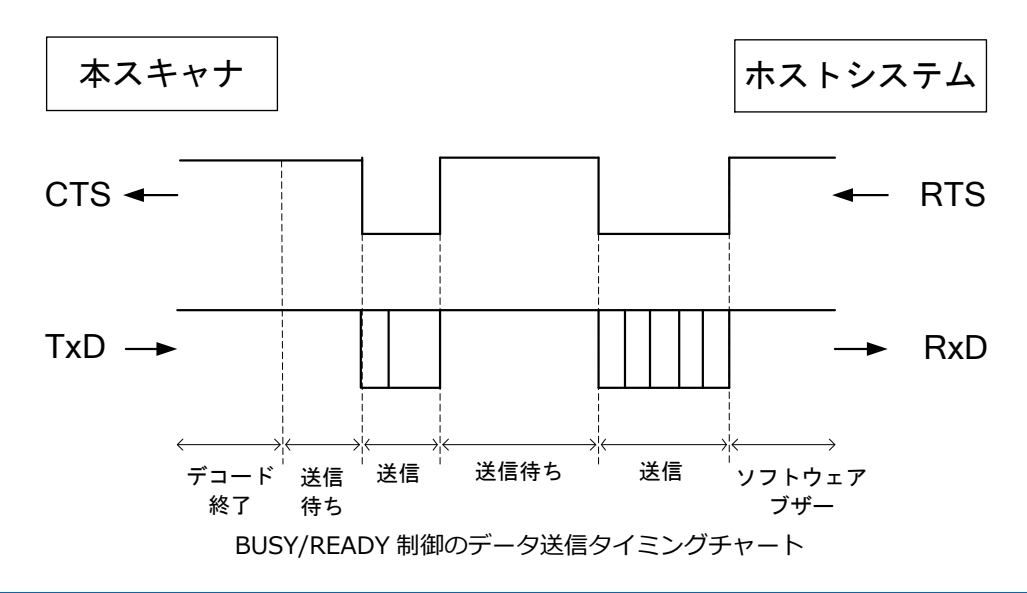

OPL-6845S 63 ユーザーズマニュアル 第 2 版

#### <CTS, TxD 信号タイミング>

CTS ライン (ホスト側の RTS 信号) が TxD 信号の送信中に High になると、1~2 キャラクタ分を送信して待機 します。また、CTS 信号がキャラクタに掛かった場合は、そのキャラクタを送信します。

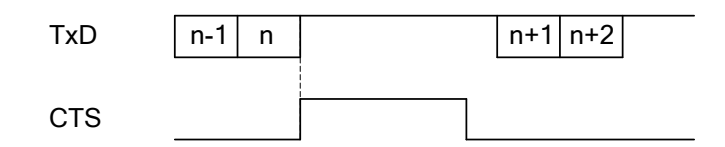

CTS 待ち時間は、下記のメニュー / コマンドにより設定できます。

#### <フロー制御タイムアウトの設定>

フロー制御タイムアウト(CTS 信号が Low になるまでの待ち時間)を設定できます。 タイムアウト時は、処理を終了しエラーブザーが鳴動します。

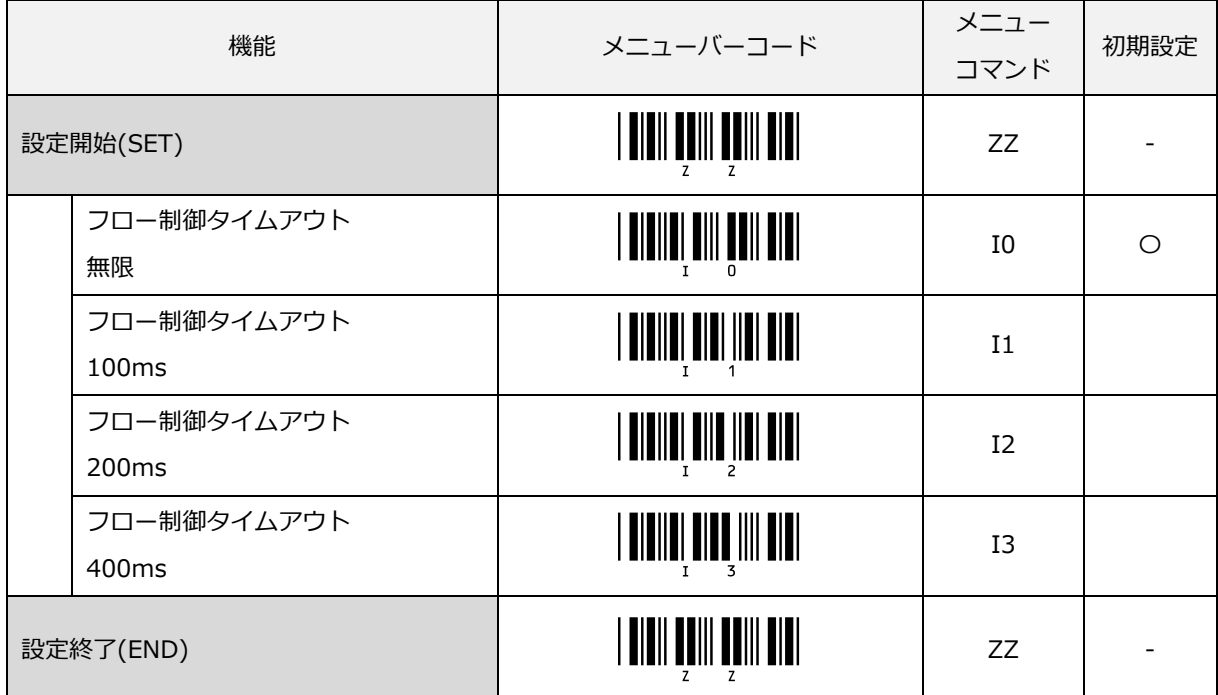

#### 「MODEM 制御の設定」

RTS は、電源がスキャナに供給されるとすぐに High となります。スキャナがホストへデータを送信したい場合、 RTS を Low にします。 ホストは、データ受信可能になるとホストの RTS を Low にして応答します。CTS が Low の間、スキャナはデータを送信することができます。すべてのデータが送信されると、スキャナは RTS を High にします。それに応じて、ホストは RTS を High にします。 RTS が Low の間、一定の設定時間内に CTS ラインが Low にならない場合、エラーを知らせるブザーと共に送信を異常終了します。

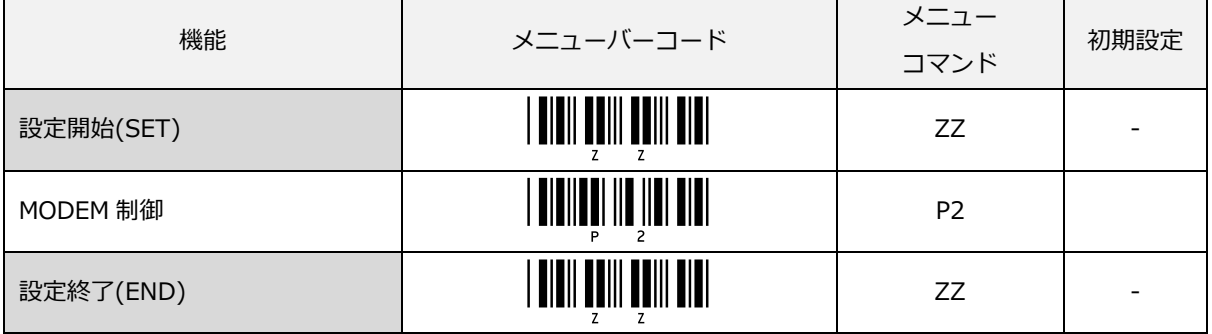

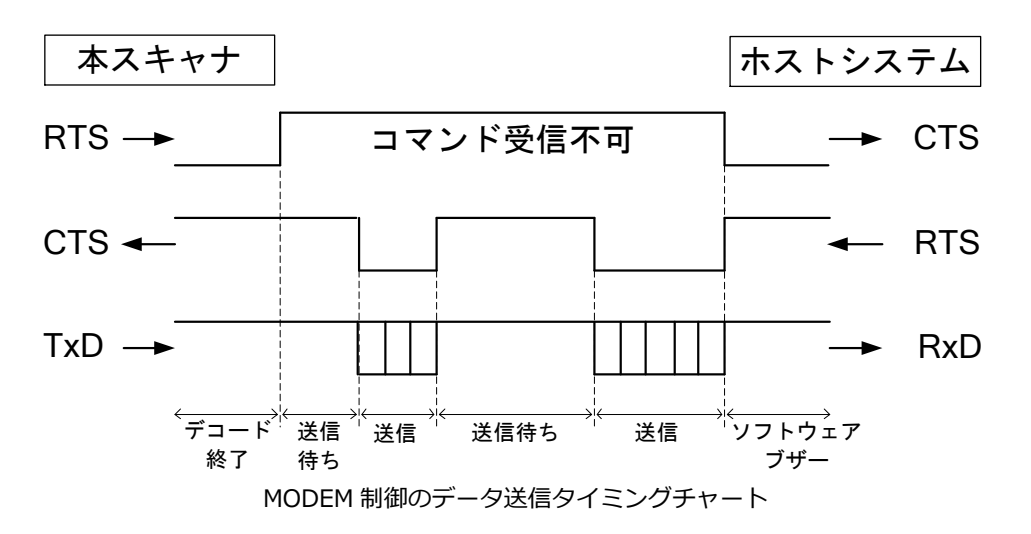

### <ソフトウェアフロー制御について>

スキャナから送信したデータがホスト側で正しく受信したかの到達確認を行うソフトウェアフロー制御を行いま す。本スキャナでサポートしているソフトウェアフロー制御方式には、次の種類があります。

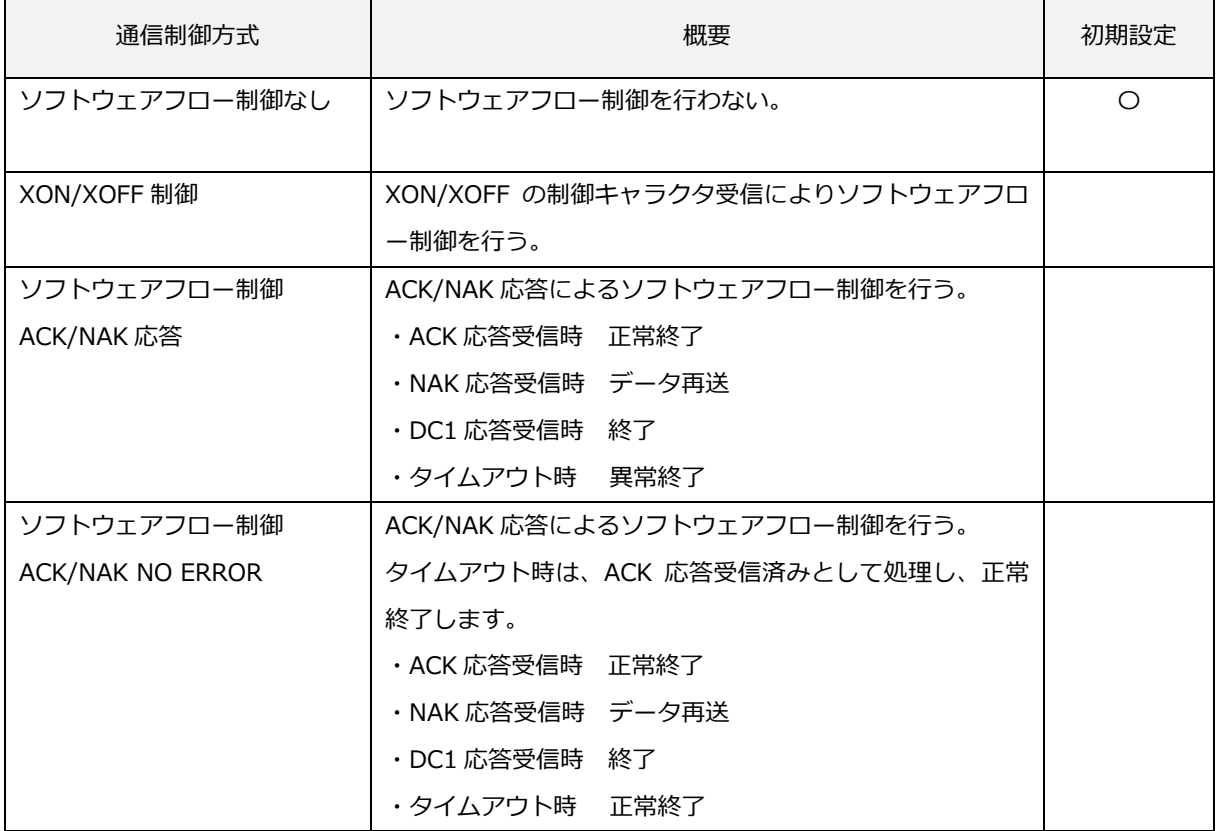

#### ソフトウェアフロー制御なしの設定

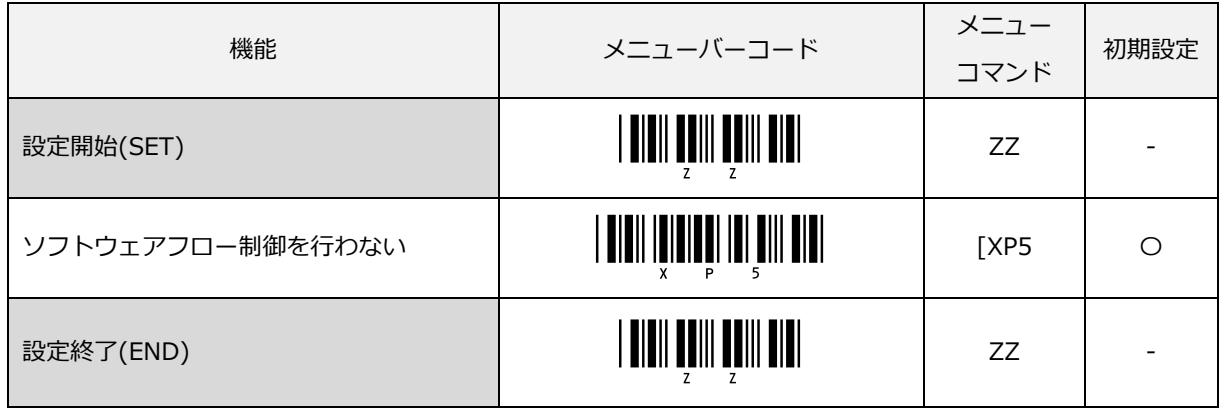

#### XON/XOFF 制御の設定

XON/XOFF 制御の場合、スキャナが XOFF(ASCII DC3, 0x13)の制御コードを受信するまでデータを送信しま す。ホストから XOFF(ASCII DC3, 0x13)の制御コードを受信すると、送信を停止します。送信の再開は、 XON(ASCII DC1, 0x11)制御コードを受信したときです。

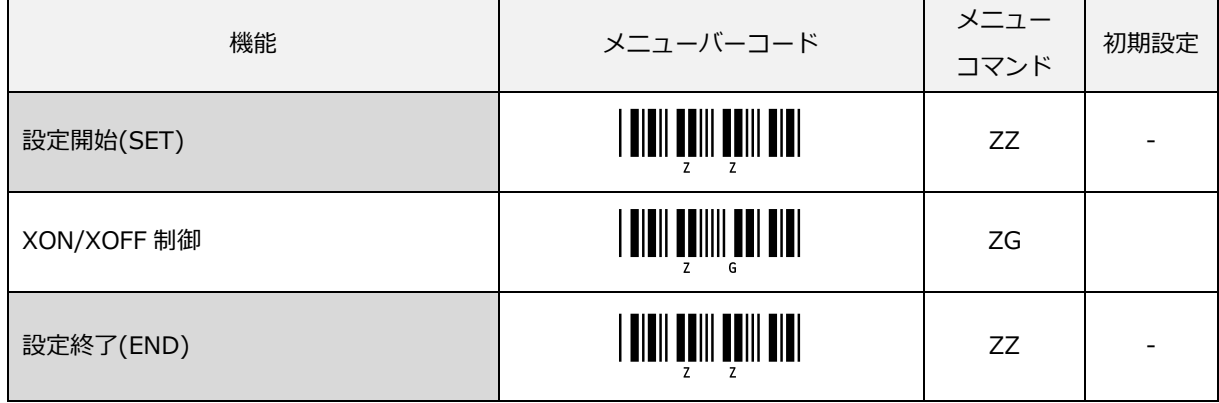

### ソフトウェアフロー制御 (ACK/NAK 応答)の設定

ACK/NAK 応答によるソフトウェアフロー制御が設定できます。

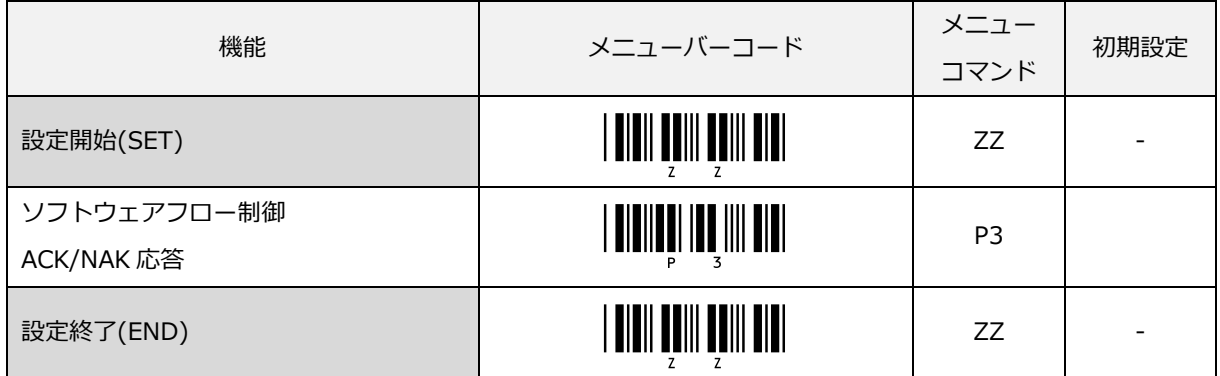

本設定時の応答受信事象とスキャナの処理は、下表の通りです。

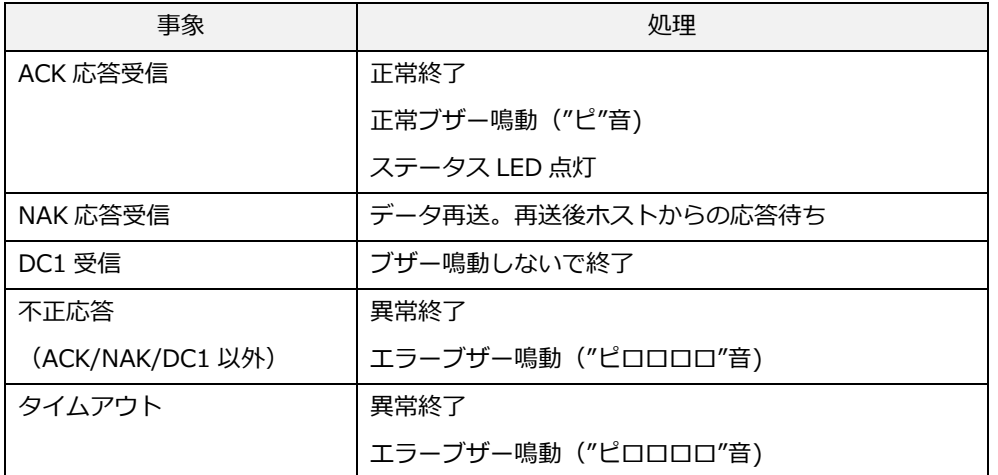

ACK/NAK 応答の処理フロー

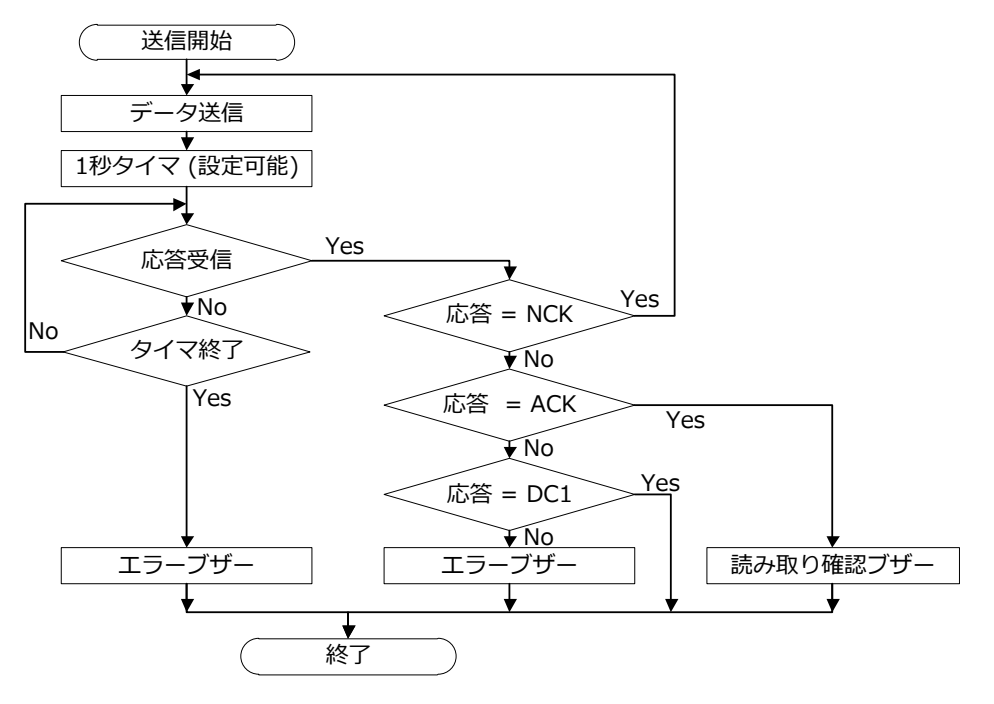

# ACK/NAK 応答待ち時間の設定

ACK/NAK 応答の待ち時間を設定できます。

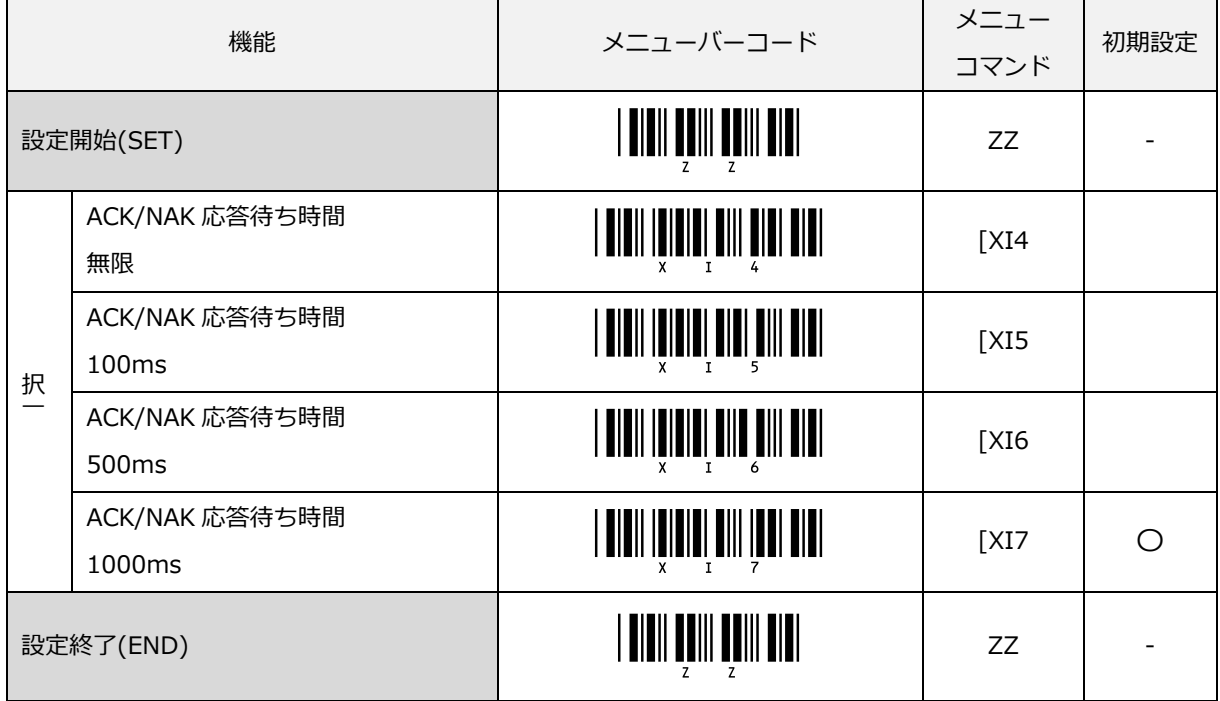

#### ソフトウェアフロー制御 (ACK/NAK NO ERROR) の設定

ACK/NAK 応答によるソフトウェアフロー制御が設定できます。100ms 以内に応答がない場合、ACK 応答受信 済みと判断し、正常終了します。

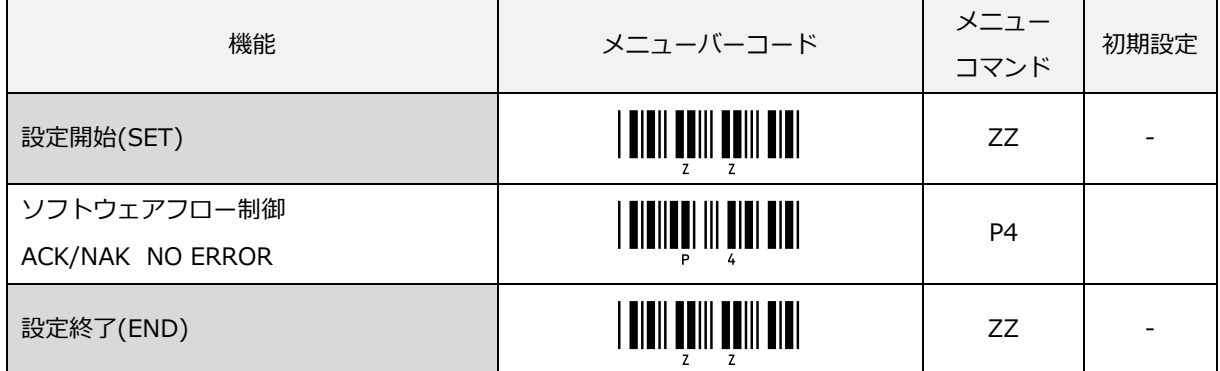

本設定時の応答受信事象とスキャナの処理は、下表の通りです。

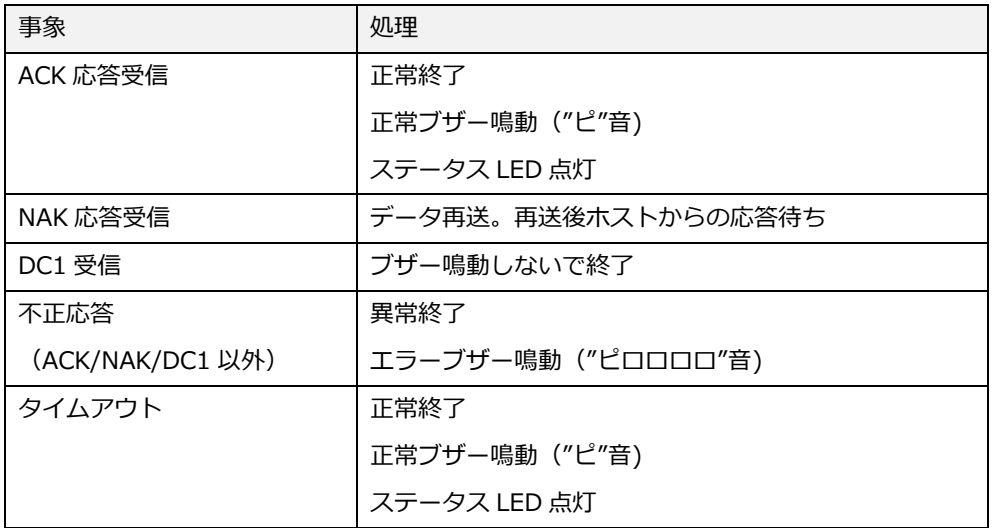

ACK/NAK 応答の処理フロー

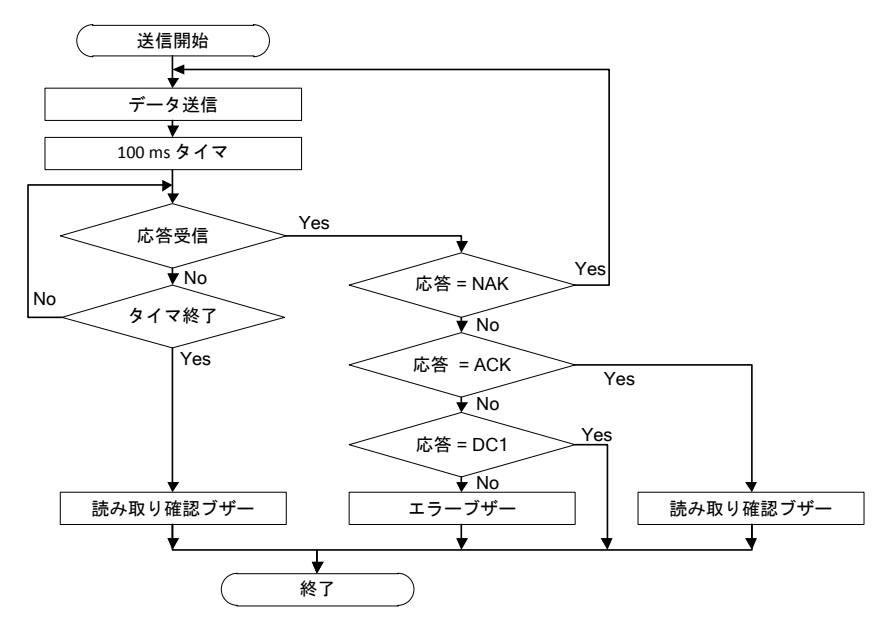

# <span id="page-81-0"></span>5.3.6 キャラクタ間ディレイ (RS-232C)

キャラクタ間ディレイは、各キャラクタ送信後に設定可能な時間遅延を設けます。これは、接続したコンピュ ータまたはターミナルがフロー制御をサポートしておらず、受信データを処理できない場合に使用します。

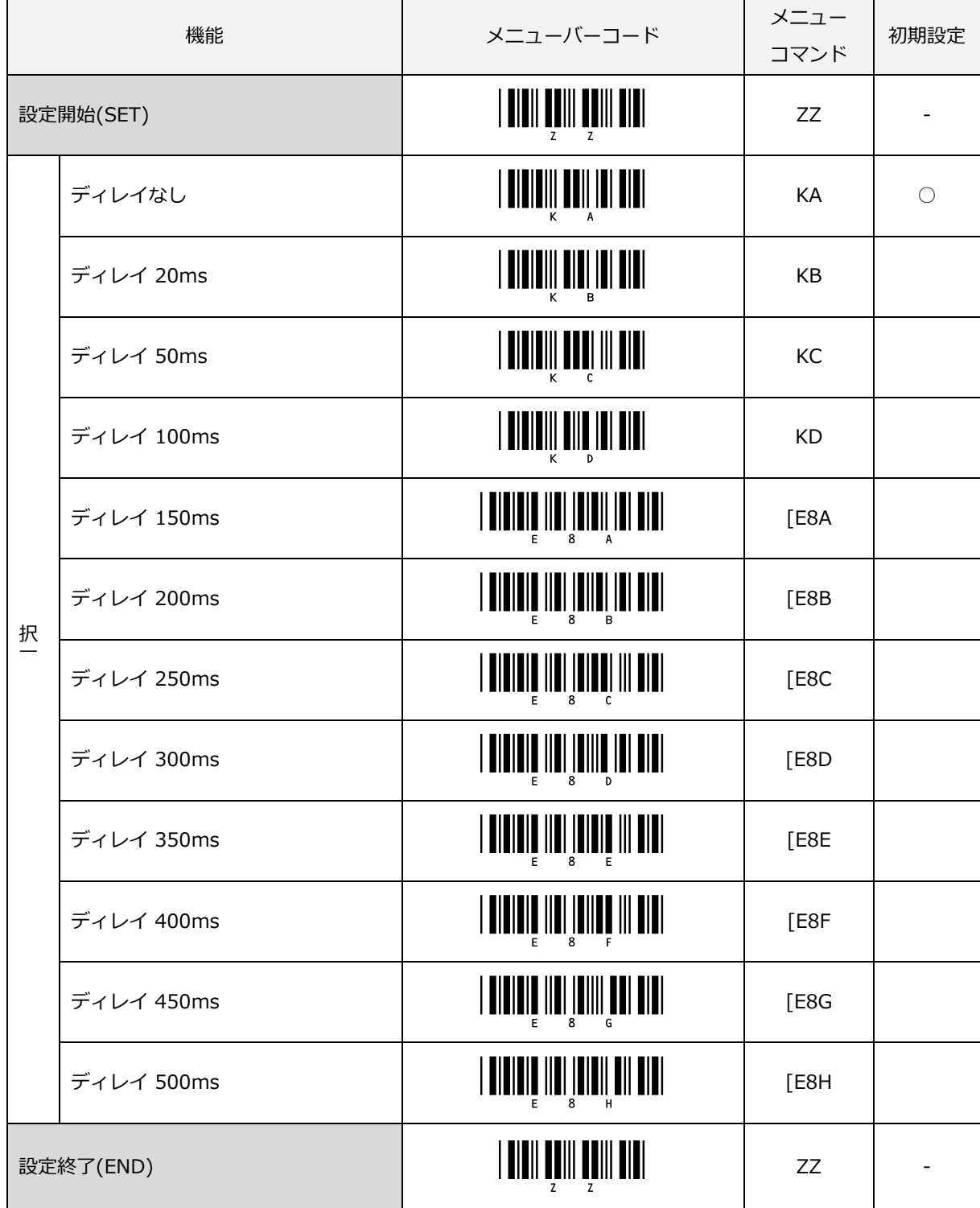

上記項目のコマンドによる設定は、"Z2" (コマンド不揮発性メモリへの書き込み) と併用して使用します。

# 5.3.7 トラブルシューティング(RS-232C)

RS-232C で発生するトラブル別の対応策を紹介します。

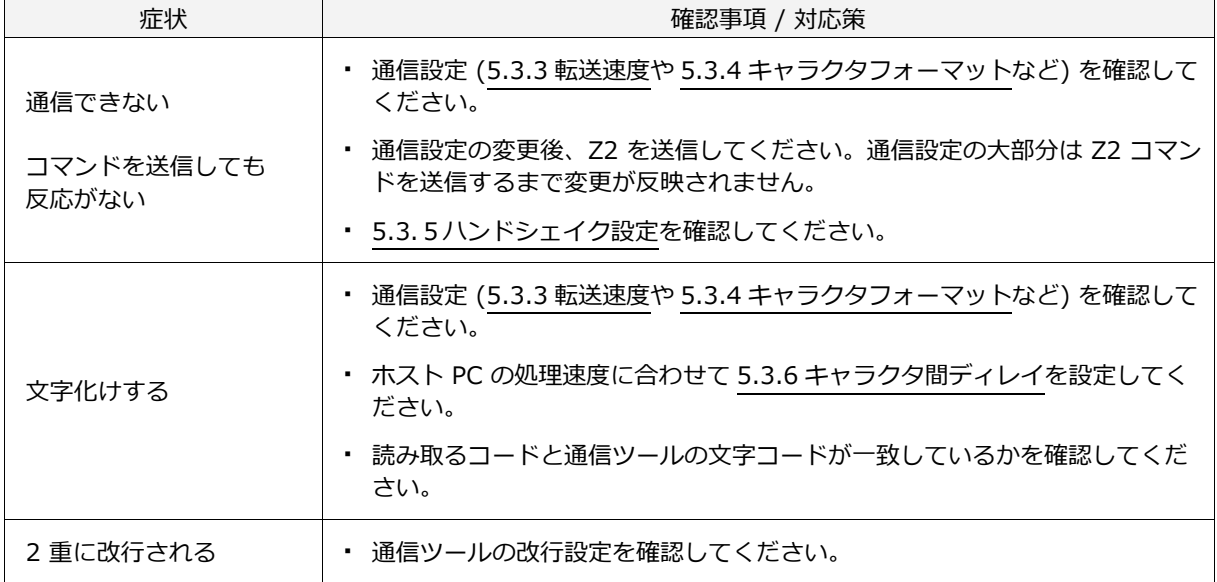

# 6 読み取りシンボル

本章では、スキャナの読み取りシンボルについて説明します。

必要なシンボルタイプ、コードオプションおよび読み取り桁数を設定することができます。 読み取り性能向上のため、必要なシンボルおよびコードオプションのみを選択することを強く推奨します。 また、本設定を行った場合でもメニューバーコードの読み取りに影響はありません。 ※ コードは[、10.4](#page-331-0) サンプルコードを参照してください。

# 6.1 [読み取りシンボル指定](#page-84-0)

# 6.2 [シンボル共通オプション](#page-97-0)

6.3 [シンボル別オプション](#page-119-0)

# <span id="page-84-0"></span>6.1 読み取りシンボル指定

スキャナは、様々な読み取りコードを読み取ることができます。ご利用方法に合わせ読み取りコードを選択し、 読み取りオプションを最適化することでより良いご利用が可能となります。本章では、読み取りコードに対する 様々な設定について説明します。

本スキャナで読み取り可能なシンボルと設定コマンドを示します。

単独許可 : 他のコードを読み取り不可とし、そのコードのみ読み取り可能とします。 追加許可 : すでに読み取り可能なコードに追加して読み取り可能とします。 読取禁止 : すでに読み取り可能なコードから、そのコードのみ読み取り不可とします。

#### 6.1.1 読み取りコードの初期設定一覧

|                    | 単独             | 追加             | 読取    | 初期         | 最小                | <b>CD</b>  | <b>CD</b>         | その他             |
|--------------------|----------------|----------------|-------|------------|-------------------|------------|-------------------|-----------------|
| 読み取りコード            | 許可             | 許可             | 禁止    | 設定         | 桁数                | 転送         | 計算                | 設定項目            |
| UPC-A              | [J1A]          | $\sqrt{R1A}$   | [V1A] | $\bigcirc$ |                   | $\bigcirc$ | $\bigcirc$        |                 |
| UPC-A Addon 2      | J2A            | [R2A]          | [V2A] | $\times$   | —                 | $\bigcirc$ | $\bigcirc$        |                 |
| UPC-A Addon 5      | [J3A           | [RA]           | [V3A] | $\times$   | —                 | $\bigcirc$ | $\bigcirc$        |                 |
| UPC-E              | [J1B]          | [R1B]          | [V1B] | $\bigcirc$ | —                 | $\bigcirc$ | $\bigcirc$        |                 |
| UPC-E Addon 2      | [J2B]          | [R2B]          | [V2B] | $\times$   | $\qquad \qquad -$ | $\bigcirc$ | $\bigcirc$        |                 |
| UPC-E Addon 5      | [J3B]          | [R3B]          | [V3B] | $\times$   | $\qquad \qquad$   | О          | $\bigcirc$        |                 |
| JAN/EAN-13         | JG             | JU             | [DDM  | $\bigcirc$ | —                 | $\bigcirc$ | $\bigcirc$        |                 |
| JAN/EAN-13 Addon 2 | JH             | JV             | [X4N] | $\times$   | —                 | O          | $\bigcirc$        |                 |
| JAN/EAN-13 Addon 5 | JI             | JW             | [X4P] | $\times$   | -                 | $\bigcirc$ | $\bigcirc$        |                 |
| JAN/EAN-8          | JA             | JO             | [DDN  | $\bigcirc$ | —                 | ◯          | $\bigcirc$        |                 |
| JAN/EAN-8 Addon 2  | JB             | JP             | [X4M  | $\times$   | -                 | $\bigcirc$ | $\bigcirc$        |                 |
| JAN/EAN-8 Addon 5  | JС             | JQ             | [X40] | $\times$   | —                 | $\bigcirc$ | $\bigcirc$        |                 |
| Code 39            | A2             | <b>B2</b>      | VB    | $\bigcirc$ | 1                 | $\bigcirc$ | $\times$          | スタート/ストップを転送しない |
| Tri-Optic          | JD             | JZ             | [DD]  | $\bigcirc$ | —                 |            | $\qquad \qquad -$ | スタート/ストップを転送しない |
| NW-7 (Codabar)     | A <sub>3</sub> | B <sub>3</sub> | VC    | $\bigcirc$ | 1                 | $\bigcirc$ | $\times$          | スタート/ストップを転送しない |
| Industrial 2 of 5  | J7             | R7             | [X4K  | $\bigcirc$ | 5                 | $\bigcirc$ | $\times$          |                 |
| Interleaved 2 of 5 | <b>J8</b>      | R <sub>8</sub> | [X4L  | О          | 6                 | O          | $\times$          |                 |

読み取りコードの既定値は、次の通りです。 (許可="○"、禁止="×"、未サポート="-")

なお、スキャナのモデルによっては初期設定や最小桁数の既定値が異なる場合があります。

納入仕様書の内容をご確認ください。

#### 読み取りコードの既定値一覧(続き)

|                              | 単独             | 追加             | 読取        | 初期         | 最小                       | CD              | <b>CD</b>      | その他     |  |
|------------------------------|----------------|----------------|-----------|------------|--------------------------|-----------------|----------------|---------|--|
| 読み取りコード                      | 許可             | 許可             | 禁止        | 設定         | 桁数                       | 転送              | 計算             | 設定項目    |  |
| Code 93                      | A <sub>5</sub> | <b>B5</b>      | VD        | $\bigcirc$ | $\mathbf{1}$             | $\qquad \qquad$ | $\bigcirc$     |         |  |
| Code 128                     | A <sub>6</sub> | <b>B6</b>      | VE        | $\bigcirc$ | $\mathbf{1}$             |                 | $\bigcirc$     | GS1-128 |  |
|                              |                |                |           |            |                          |                 |                | 変換無効    |  |
| S-Code                       | <b>RA</b>      | R <sub>9</sub> | [DDK      | O          | 5                        | $\bigcirc$      | $\times$       |         |  |
| MSI/Plessey                  | A7             | <b>B7</b>      | <b>VF</b> | $\bigcirc$ | 3                        | $\bigcirc$ CD1  | $\bigcirc$ CD1 |         |  |
| UK/Plessey                   | A1             | <b>B1</b>      | VA        | O          | $\overline{2}$           | $\bigcirc$      | $\bigcirc$     |         |  |
| Telepen                      | A9             | B <sub>9</sub> | VG        | $\bigcirc$ | $\mathbf{1}$             | $\times$        | $\bigcirc$     |         |  |
| Matrix 2 of 5                | AB             | <b>BB</b>      | [DDL      | $\times$   | 5                        | $\bigcirc$      | $\times$       |         |  |
| Chinese Post Matrix 2 of 5   | JE             | JS             | JT        | $\times$   | 5                        | $\bigcirc$      | $\times$       |         |  |
| <b>IATA</b>                  | A4             | <b>B4</b>      | <b>VH</b> | O          | 5                        | $\bigcirc$      | $\times$       |         |  |
| GS1 DataBar Omnidirectional  | J9             | JX             | SJ        | $\bigcirc$ | $\qquad \qquad -$        | $\bigcirc$      | $\bigcirc$     |         |  |
| <b>GS1 DataBar Limited</b>   | JJ             | JY             | SK        | $\bigcirc$ | $\overline{\phantom{0}}$ | $\bigcirc$      | $\bigcirc$     |         |  |
| GS1 DataBar Expanded         | JK             | <b>DR</b>      | <b>SL</b> | $\bigcirc$ | $\mathbf{1}$             |                 | $\bigcirc$     |         |  |
| Code 11                      | [BLB           | [BLC           | [BLA      | $\times$   | $\mathbf{1}$             | $\times$        | $\bigcirc$     |         |  |
| Korean Postal Authority code | JL             | <b>WH</b>      | WI        | $\times$   |                          | $\times$        | $\bigcirc$     |         |  |
| (Code 3 of 5)                |                |                |           |            |                          |                 |                |         |  |

読み取りコードの既定値は、次の通りです。 (許可="○"、禁止="×"、未サポート="-")

本スキャナに搭載しているバーコード読み取り機能に対し読み取り可否設定を行うことで、運用する読み取りコ ードを選択することができます。読み取り可否設定には、読み取り許可、読み取り禁止の 2 つの設定状態があり ます。また、単独読み取り設定により選択した読み取りコードを読み取り許可とし、それ以外の読み取りコード を読み取り禁止とすることができます。

読み取り許可設定により、選択した読み取りコードが読み取り可能となります。既に読み取り許可となっている 読み取りコードには影響を与えません。読み取り許可設定を追加することで、複数の読み取りコードを読み取り 許可することができます。

(設定例)

全てのコード読み取り禁止の設定後、Code39 許可設定に続けて、Code128 許可を設定することで、 Code39 と Code128 のみが読み取り対象のバーコードとなります。

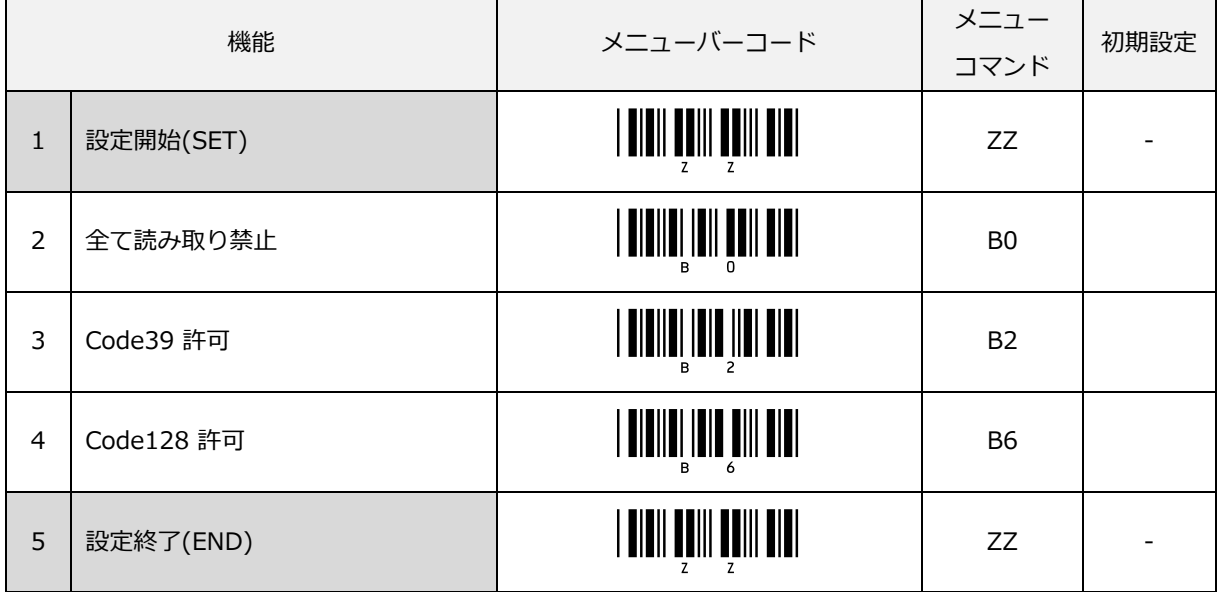

左側の番号は、設定順を表しています。

#### 6.1.2 読み取り許可設定

読み取り許可設定により、選択した読み取りコードが読み取り可能となります。既に読み取り許可となっている 読み取りコードには影響を与えません。読み取り許可設定を追加することで、複数の読み取りコードを読み取り 許可することができます。

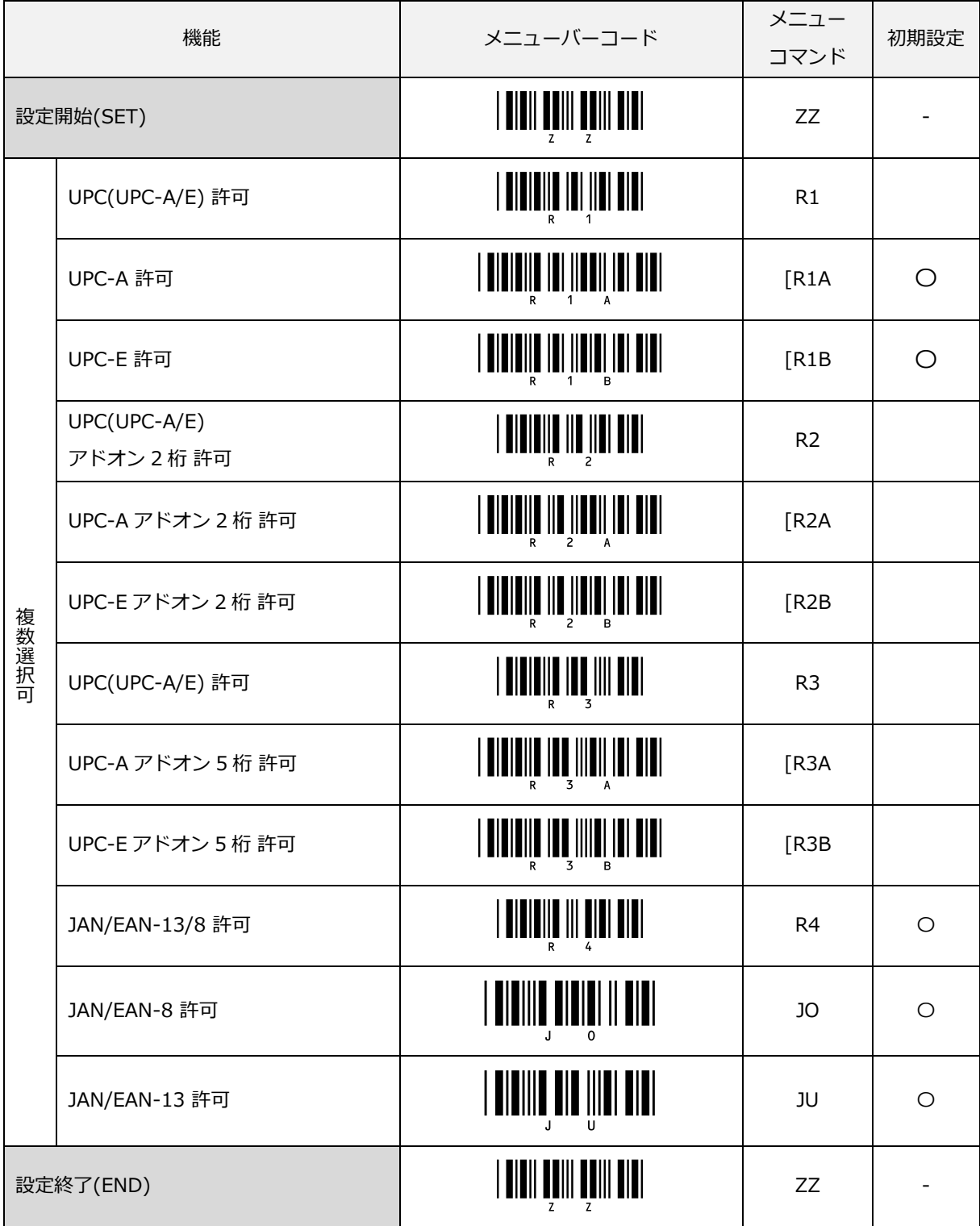

読み取り許可設定の続き

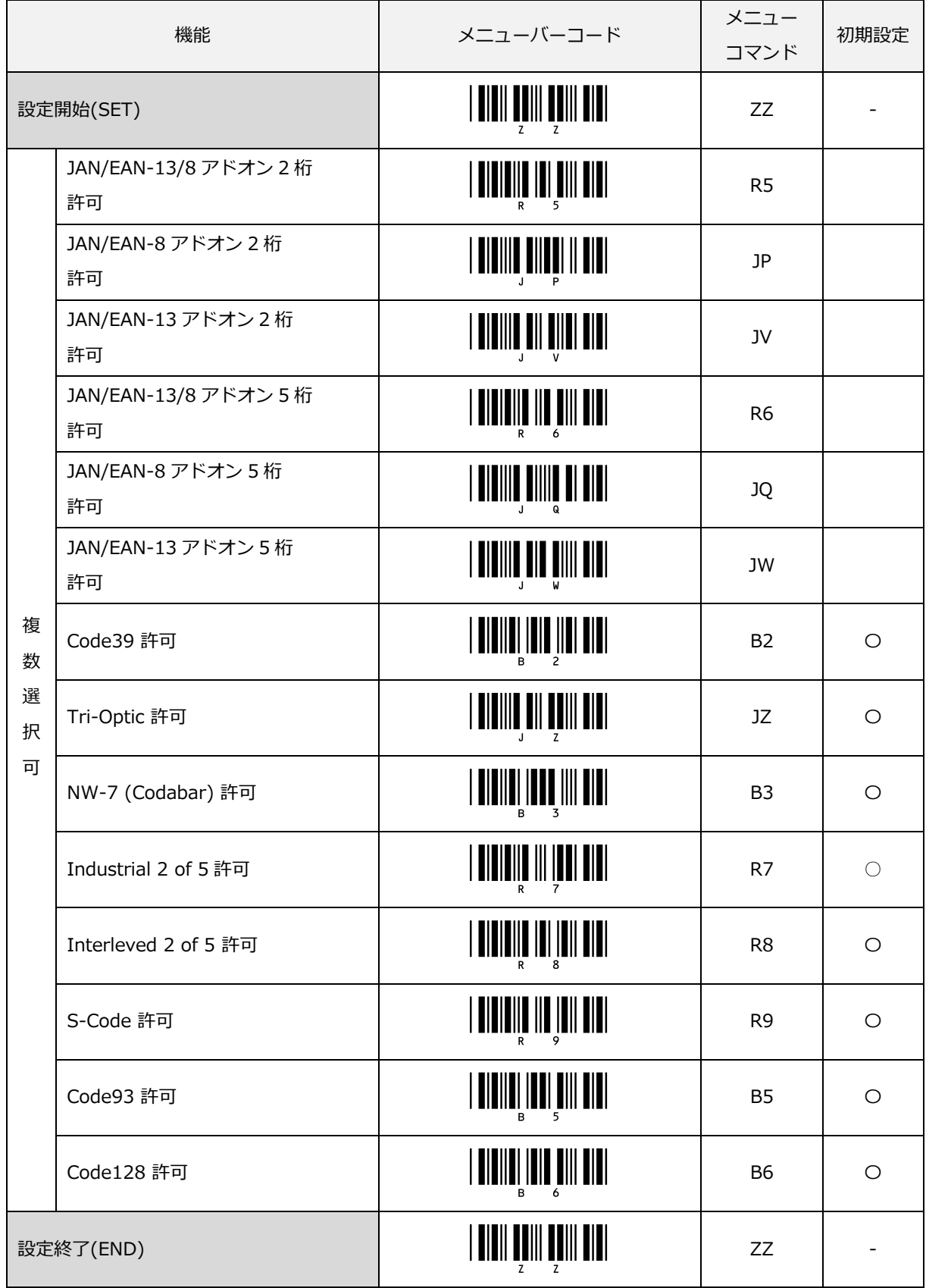

#### 読み取り許可設定の続き

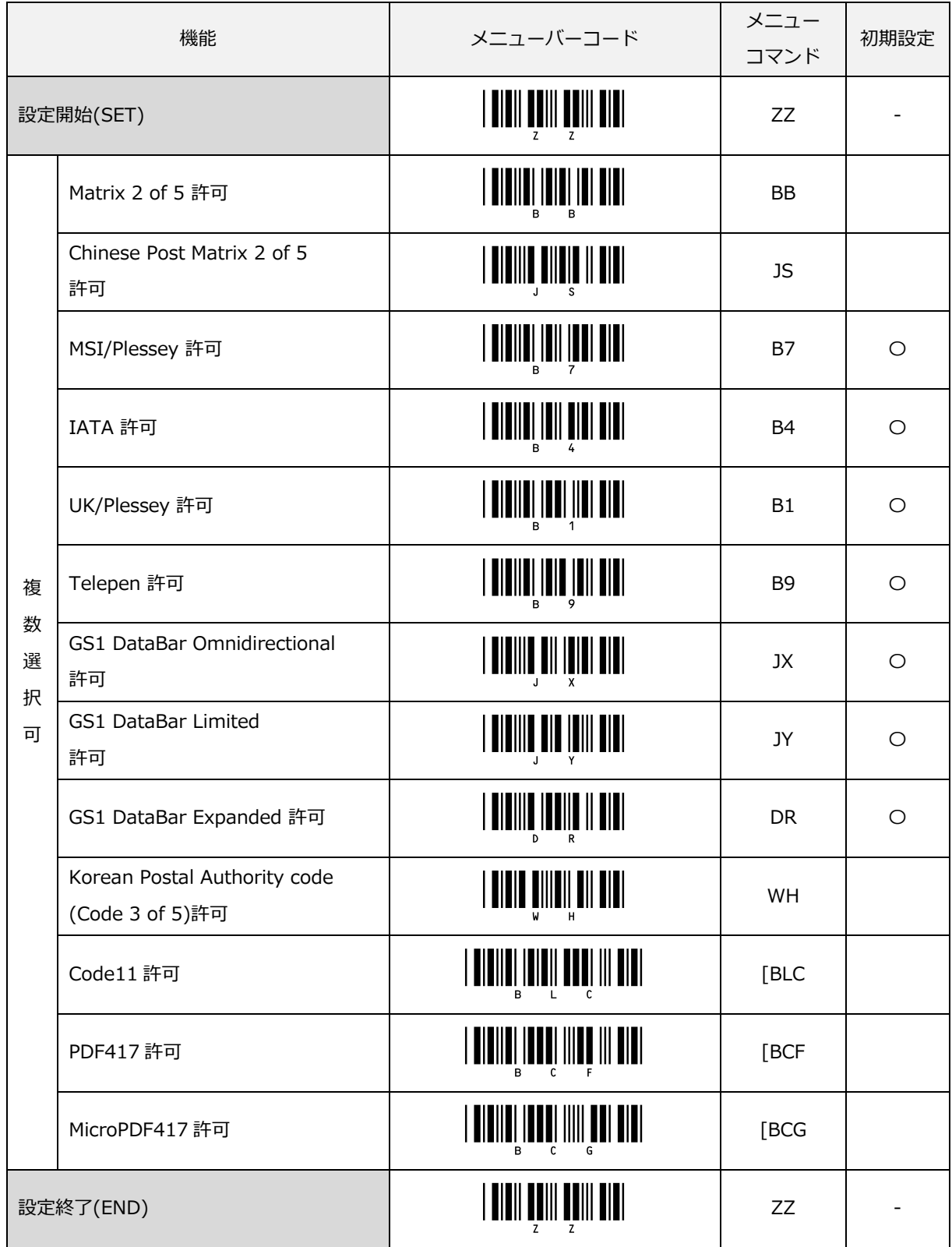

#### 6.1.3 読み取り禁止設定

対象バーコードを読み取り禁止とすることができます。

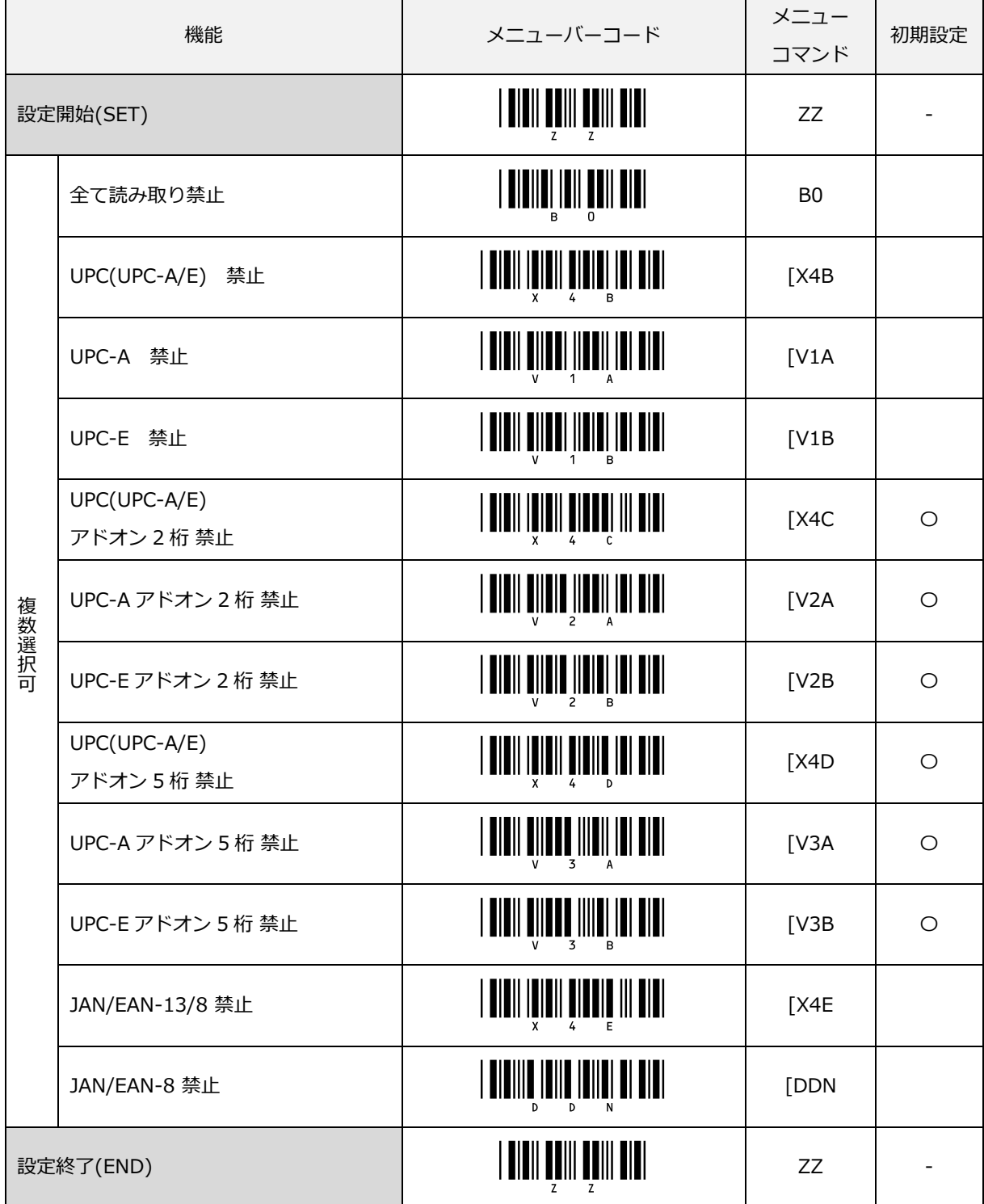

すべて読み取り禁止を設定してもメニューバーコードだけは、読み取り可能です。

読み取り禁止設定の続き

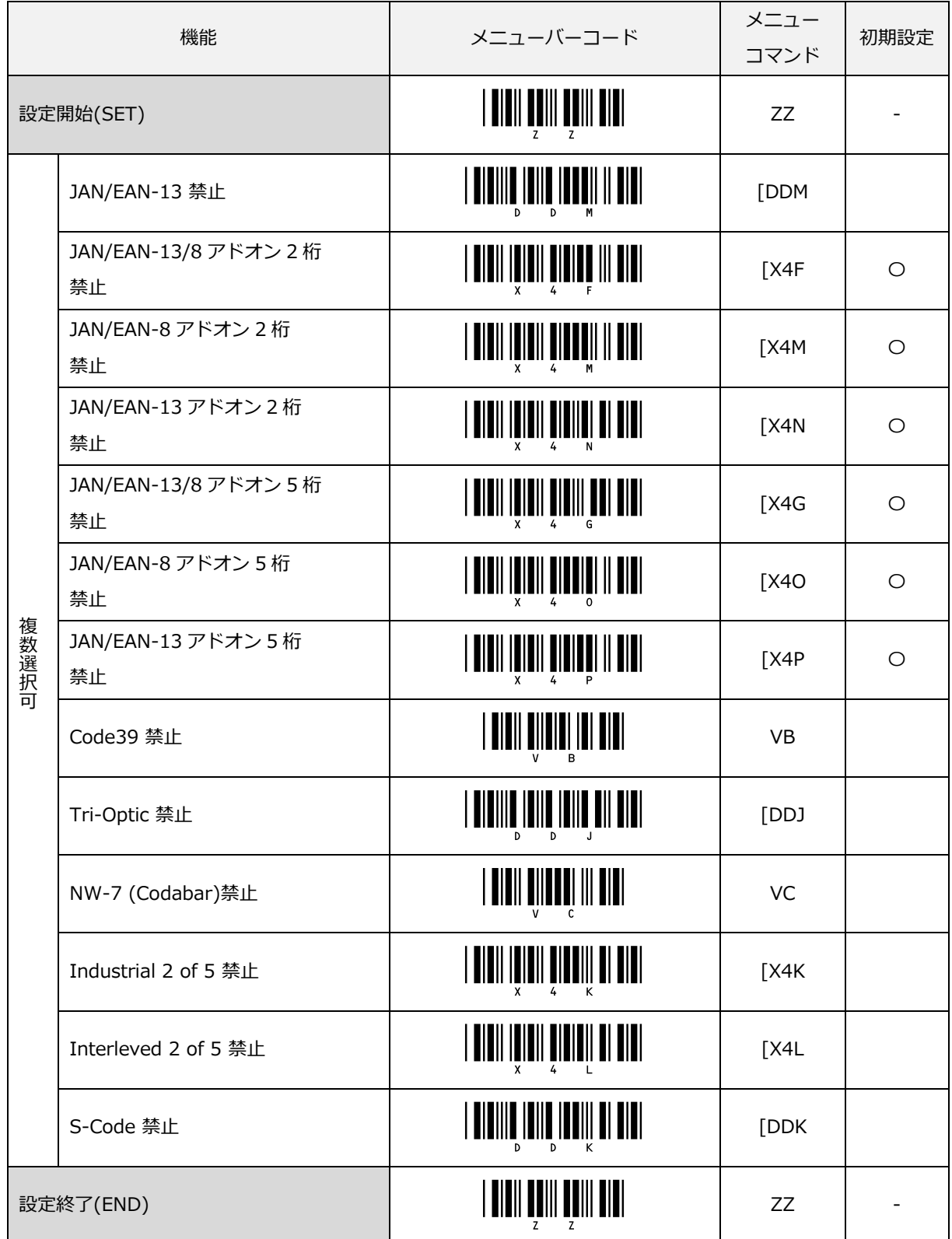

#### 読み取り禁止設定の続き

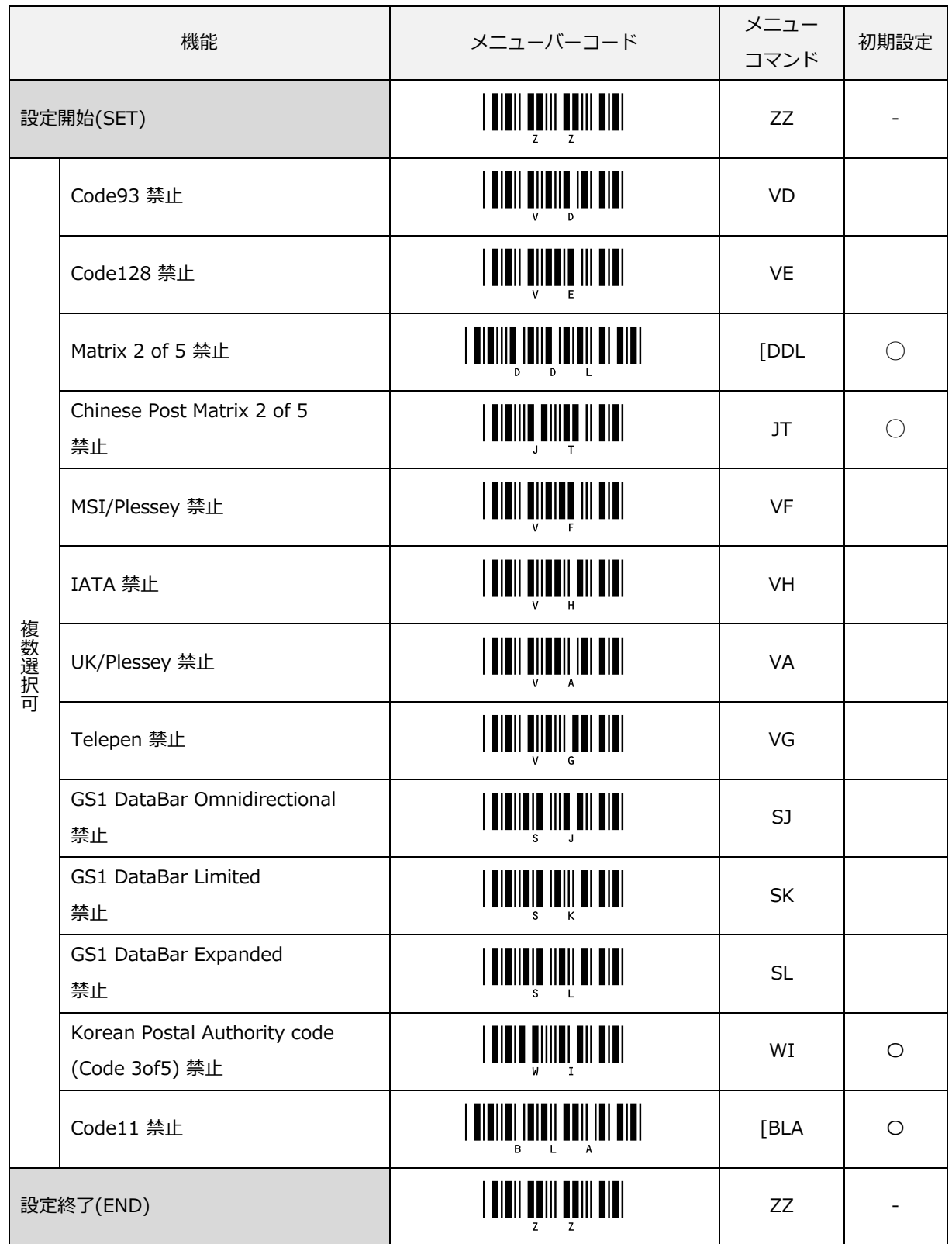

#### 6.1.4 単独読み取り設定

単独読み取り設定は、設定したバーコードのみを読み取り対象とすることができます。通常の運用では、選択す る読み取りコードは限定することができます。その場合には、該当するバーコードを単独読み取り設定すること を推奨します。これにより、意図しない他のバーコードを読み取ることを防止できるため、読み取りエラー率の 向上が図れます。

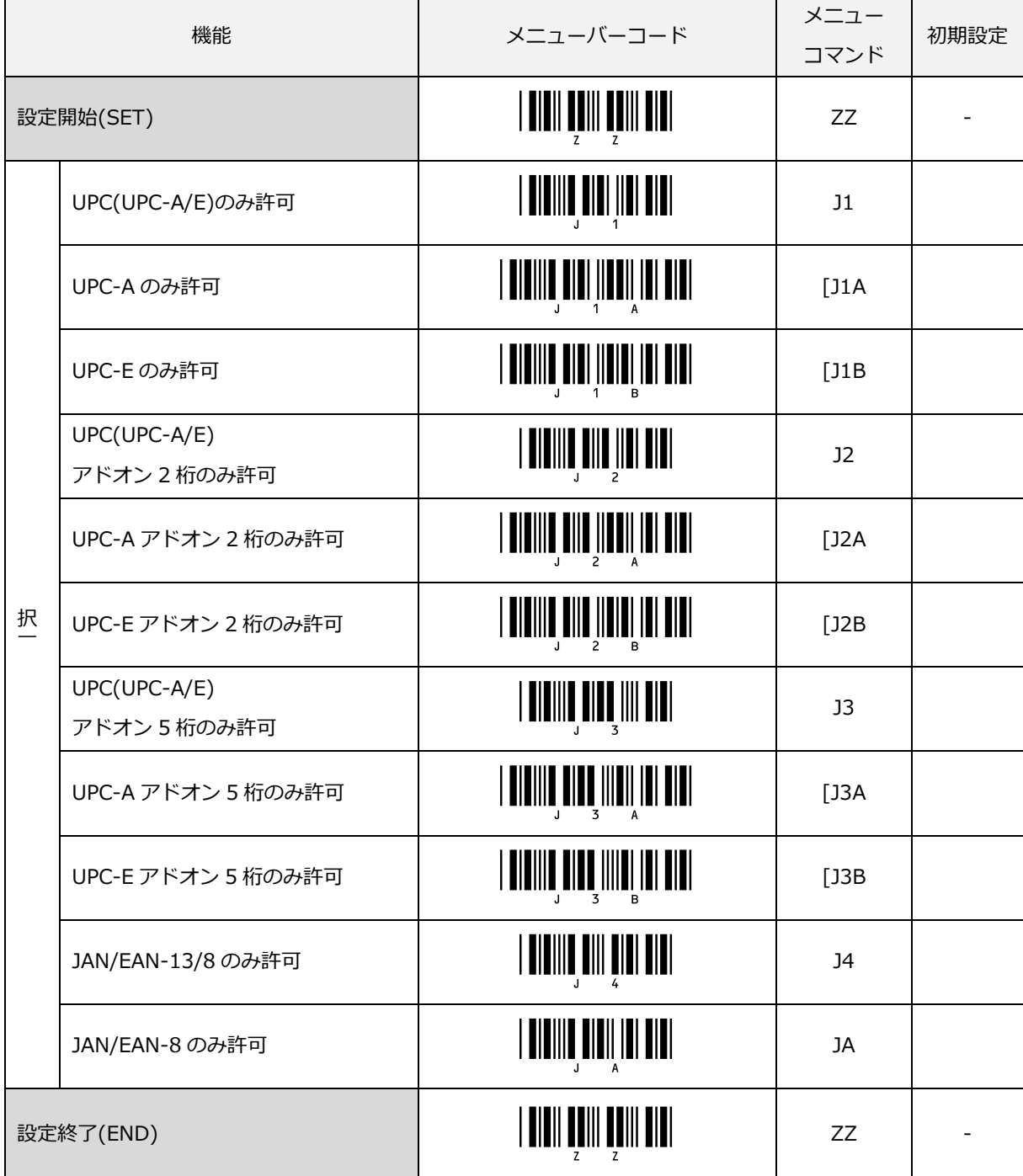

単独読み取り設定の続き

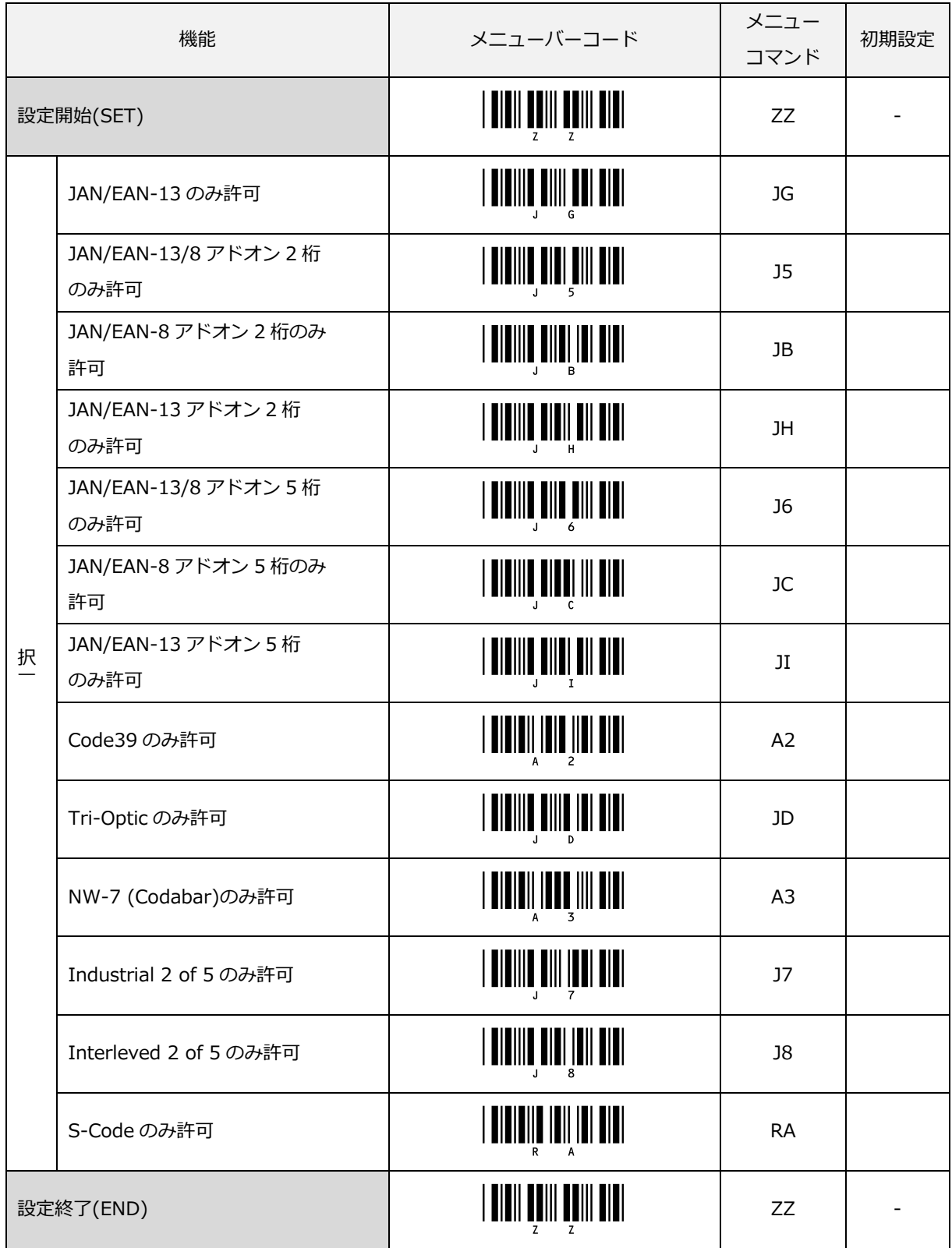

単独読み取り設定の続き

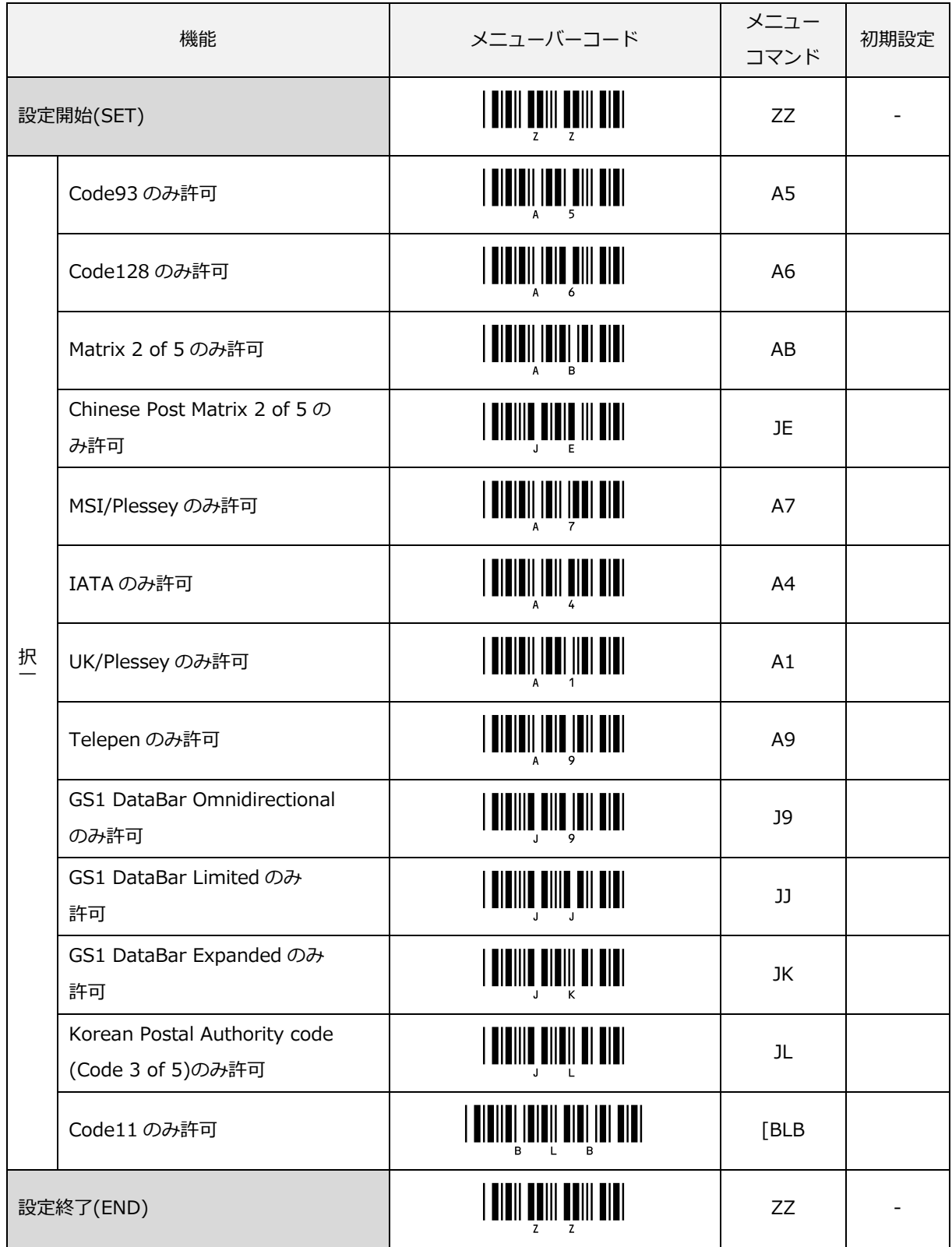

#### 6.1.5 全コード読み取り設定

本スキャナに搭載している全ての読み取りコード(アドオン含まず)をまとめて読み取り可能にする設定です。 ただし、読み取りが必要なコードのみ選択することを強くお勧めします。

必要なコードのみを選択する利点は以下になります。

- ・高速読み取り
- ・無用なバーコードの読み取り防止
- ・読み取りエラーの可能性の軽減

全コード読み取り設定で有効となる読み取りコード

- ▶ UPC/EAN/JAN (但し、アドオン含まず)
- Code39 / Tri-Optic / NW-7 (Codabar) / Interleaved 2 of 5 / Industrial 2 of 5
- > S-Code / Matrix 2 of 5 / MSI/Plessey / IATA / UK/Plessey / Telepen
- Code 128 / GS1-128 / Code 93 / Code 11
- $\triangleright$  Korean Postal Authority code (Code 3 of 5)
- GS1 DataBar Omnidirectional / GS1 DataBar Limited / GS1 DataBar Expanded

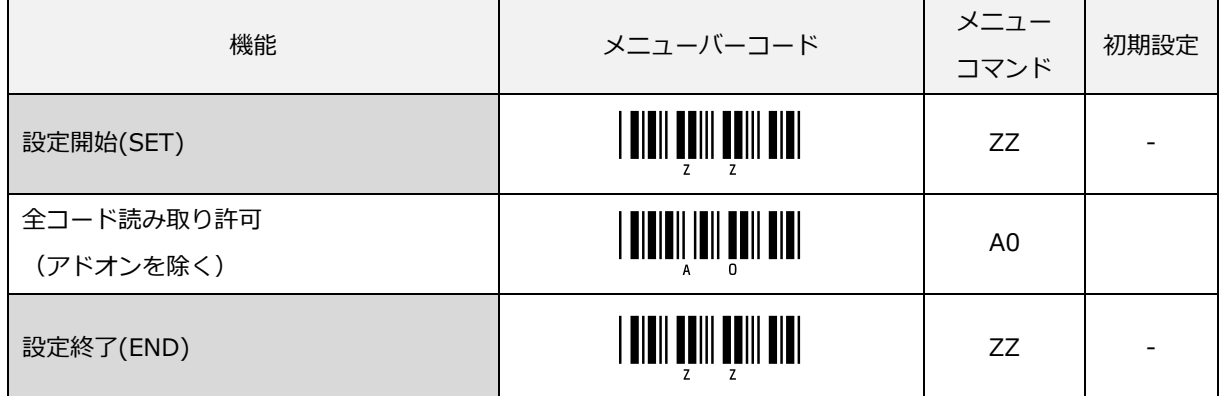

以下は、WPC(World Product Code)を読み取り可能にする設定です。

- > UPC-A、UPC-A アドオン 2 桁、UPC-A アドオン 5 桁
- > UPC-E、UPC-E アドオン 2 桁、UPC-E アドオン 5 桁
- **> JAN/EAN-13、JAN/EAN-13 アドオン 2 桁、JAN/EAN-13 アドオン 5 桁**
- **> JAN/EAN-8、 JAN/EAN-8 アドオン 2 桁、 JAN/EAN-8 アドオン 5 桁**

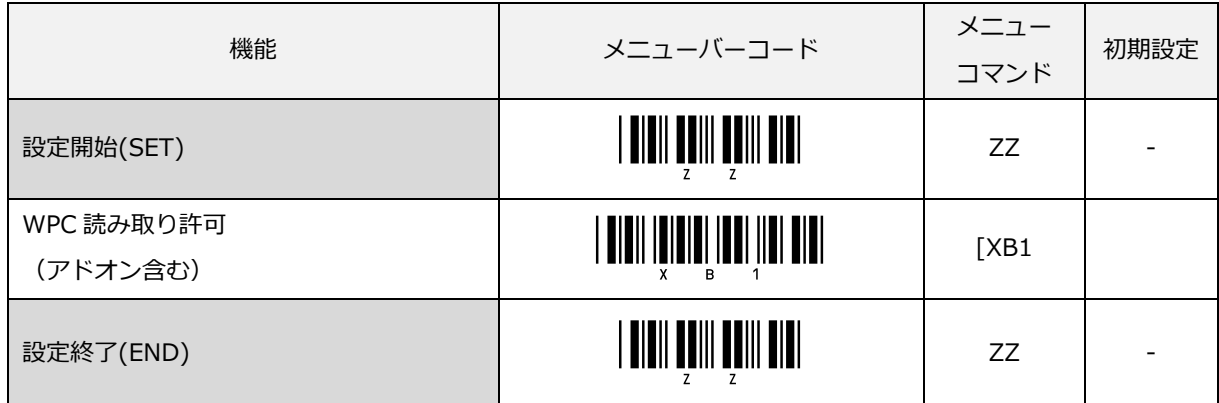

# <span id="page-97-0"></span>6.2 シンボル共通オプション

#### 6.2.1 GS1 変換

#### 出力モードの選択

GS1 シンボル(GS1-128、GS1DataBar)の読み取りデータを一見してデータ区切り位置を判別することは困難で す。本スキャナでは、GS1 シンボルのデータ区切り位置やアプリケーション識別子(AI)を判別し、区切り文字 の付加や必要なデータのみの抽出、出力方法の選択が行えます。

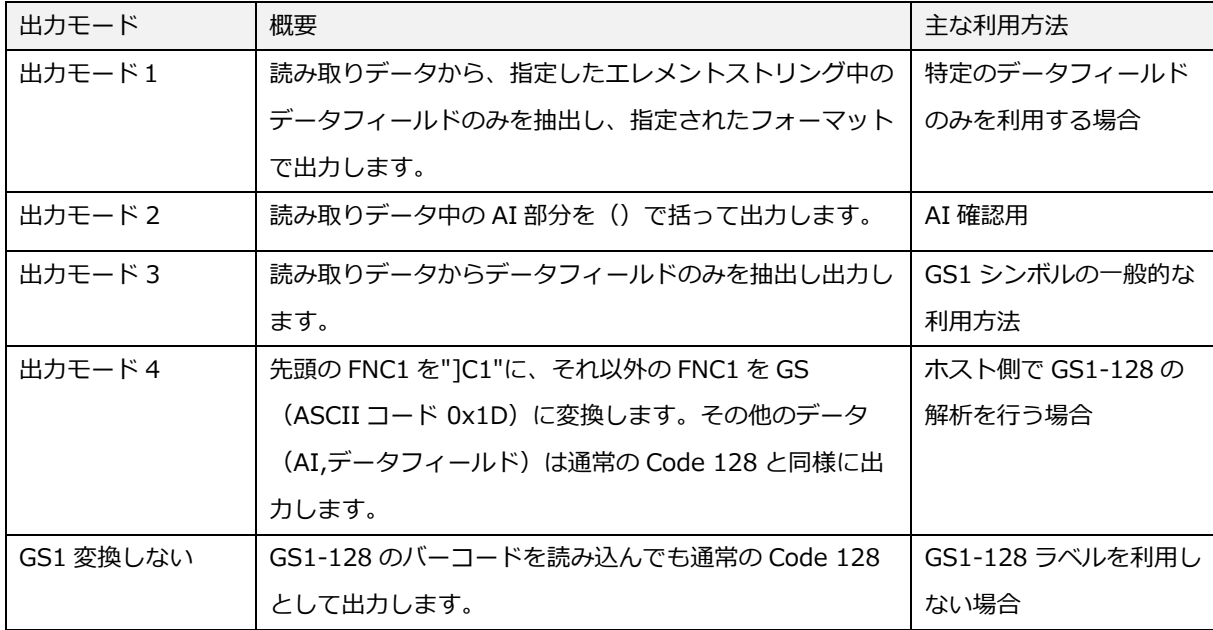

利用目的に応じて以下の出力モードを選択することができます。

なお、出力モードの設定は、GS1 DataBar Onmidirectional、GS1 DataBar Limited にも併せて設定が適用さ れます。また出力モードを設定すると「GS1-128 変換のみ出力」状態となりますので Code128 は出力しません。

#### GS1-128 ラベルフォーマット

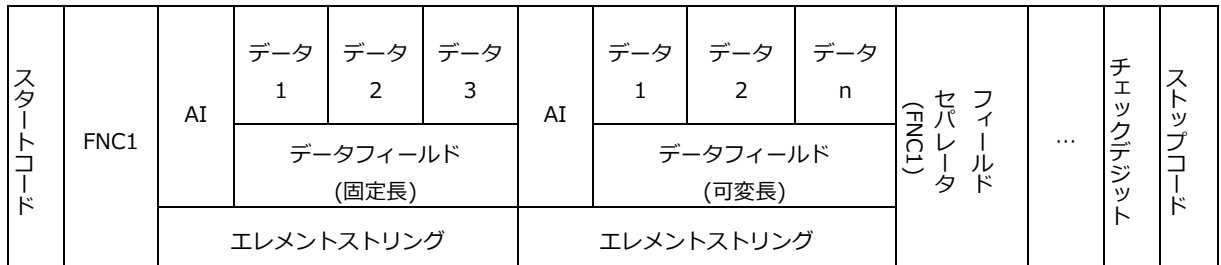

- 「AI(アプリケーション識別子) + データフィールド」をエレメントストリングと呼びます。
- データフィールドは、1つ以上のデータで構成されます。
- 固定長データフィールドのための AI と可変長データフィールドのための AI とがあります。
- 可変長データフィールドを持つエレメントストリングの後には、フィールドセパレータ (FNC1) を挿入し ます。但し、ラベルの最後となるエレメントストリングの場合にはフィールドセパレータは不要です。

#### データ区切り文字の設定

データ区切り文字は次の 5 種類が用意されています。それぞれ最大 2 桁まで設定できます。内容の設定は直接 入力コードを使用します。

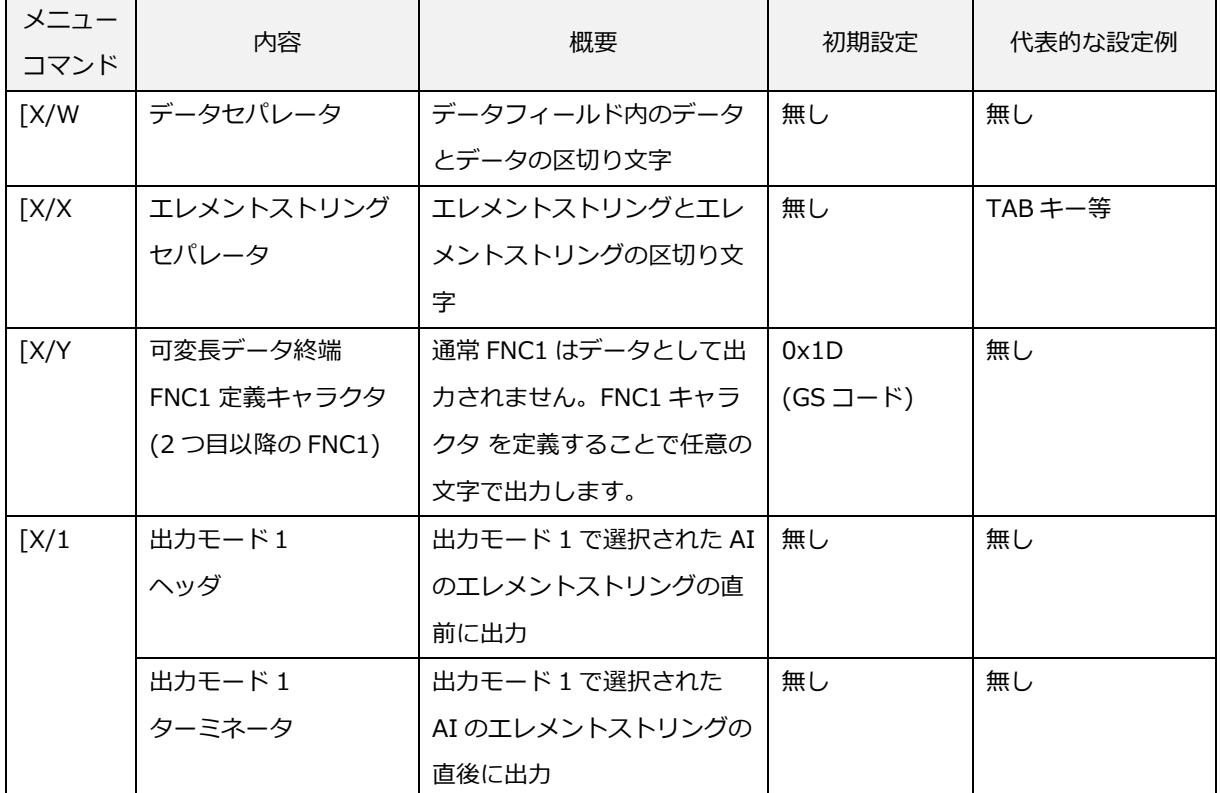

## データセパレータ設定フォーマット

「データセパレータを設定する」のメニューバーコード読み取り後、直接コード入力から設定したいラベルを選 択します。なお「データセパレータを設定する」のメニューバーコードを読み取ると、登録内容をクリアします。

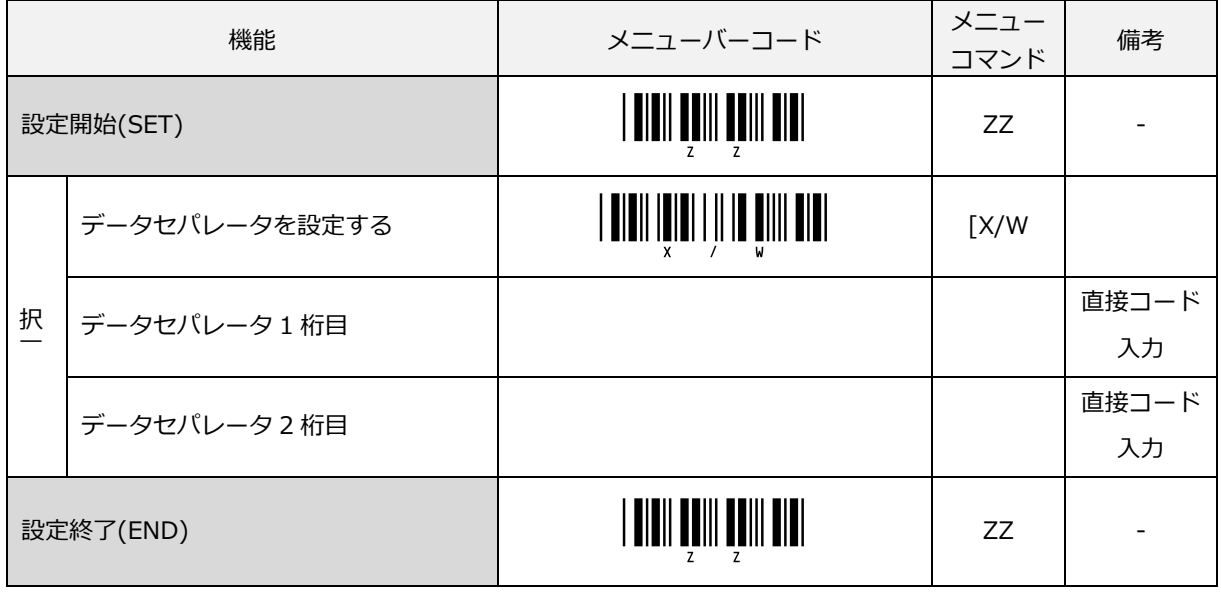

#### エレメントストリングセパレータ設定フォーマット

 「エレメントストリングセパレータを設定する」のメニューバーコード読み取り後、直接コード入力から設 定したいラベルを選択します。なお、「エレメントストリングセパレータを設定する」のメニューバーコードを 読み取ると、登録内容をクリアします。

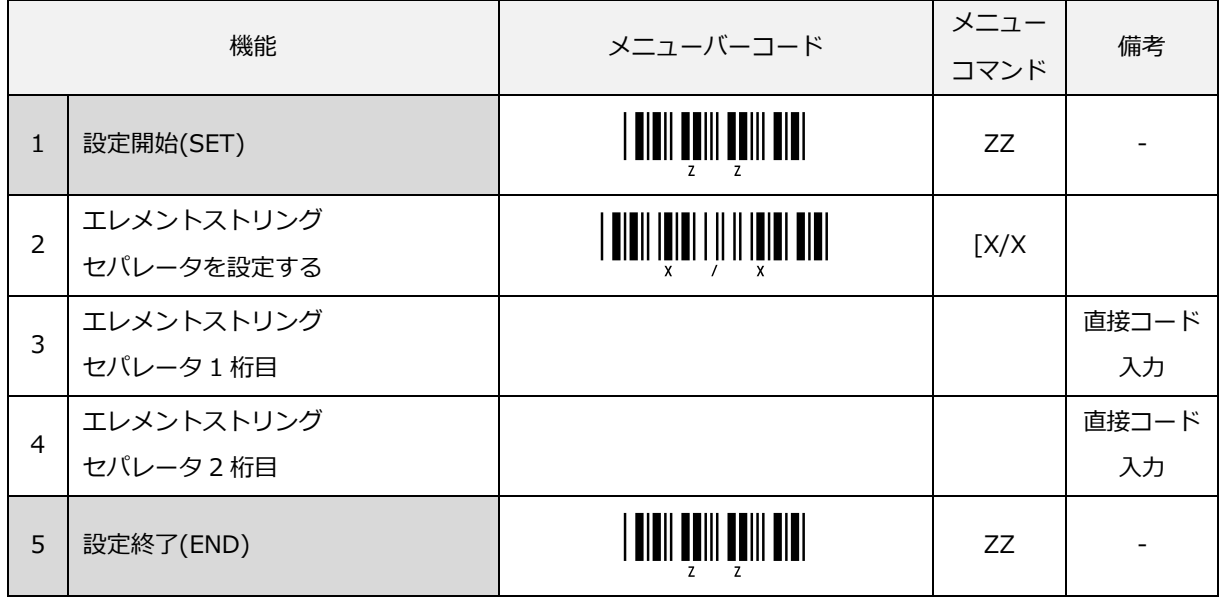

[直接コード入力の](#page-300-0) 16 進コードで\$00 を選択すると、設定無しとなります。

#### 可変長データ終端の FNC1 定義キャラクタの設定フォーマット

「可変長データ終端の FNC1 定義キャラクタを設定する」のメニューバーコード読み取り後、直接コード入力か ら設定したいラベルを選択します。なお、「可変長データ終端の FNC1 定義キャラクタを設定する」のメニュー バーコードを読み取ると、登録内容をクリアします。

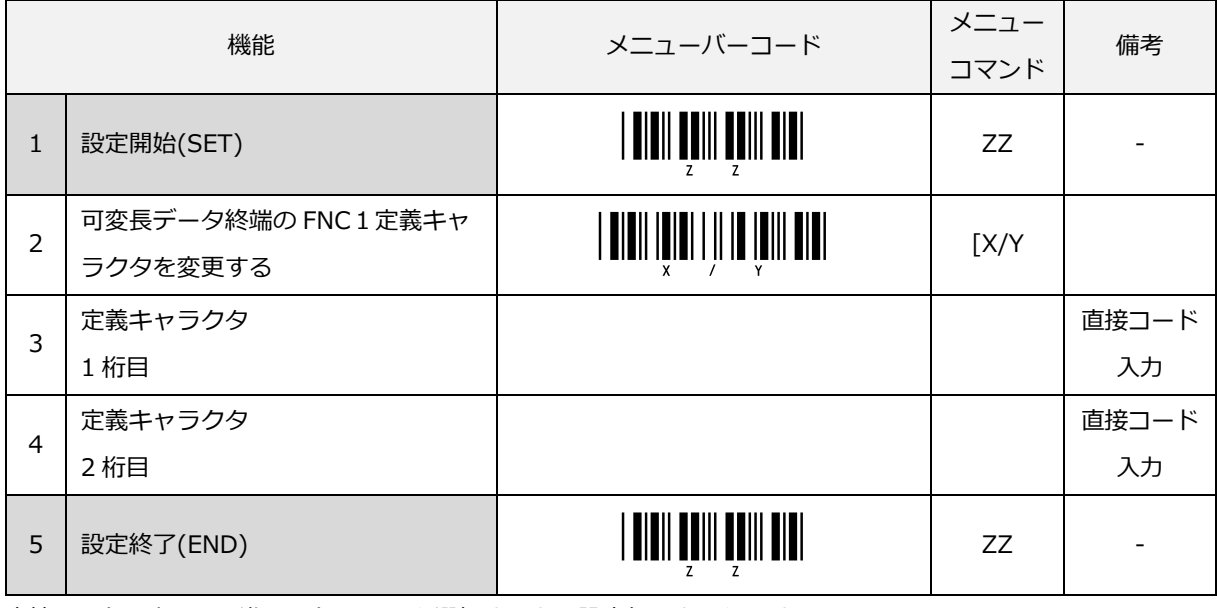

[直接コード入力の](#page-300-0) 16 進コードで\$00 を選択すると、設定無しとなります。

# セパレータ転送後送信ディレイの設定

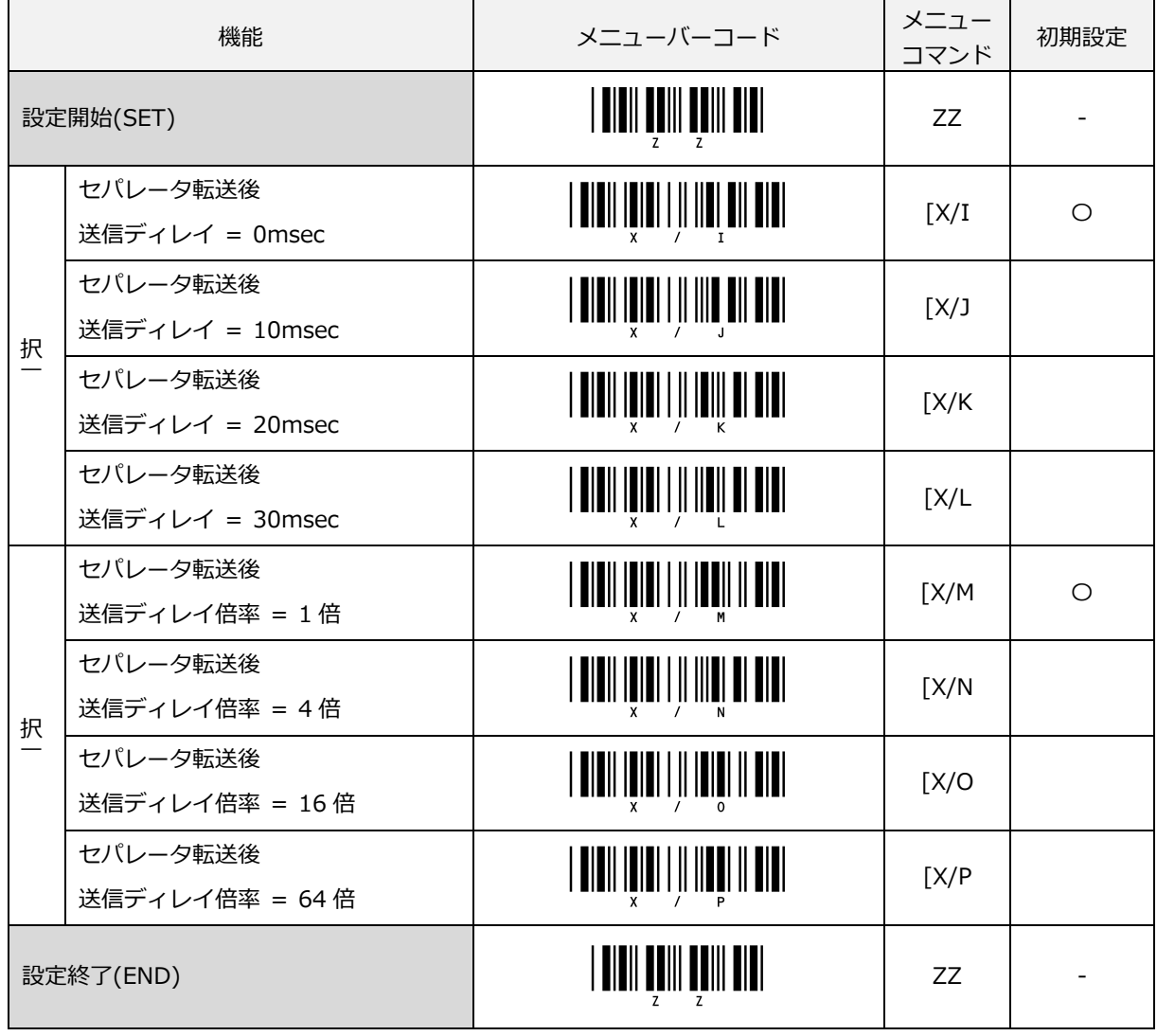

処理の遅いホスト用の設定として、セパレータ転送後にディレイ時間を挿入することができます。

## 日付 YYMMDD の出力設定

日付 YYMMDD の DD 部分の出力形態を設定することができます。

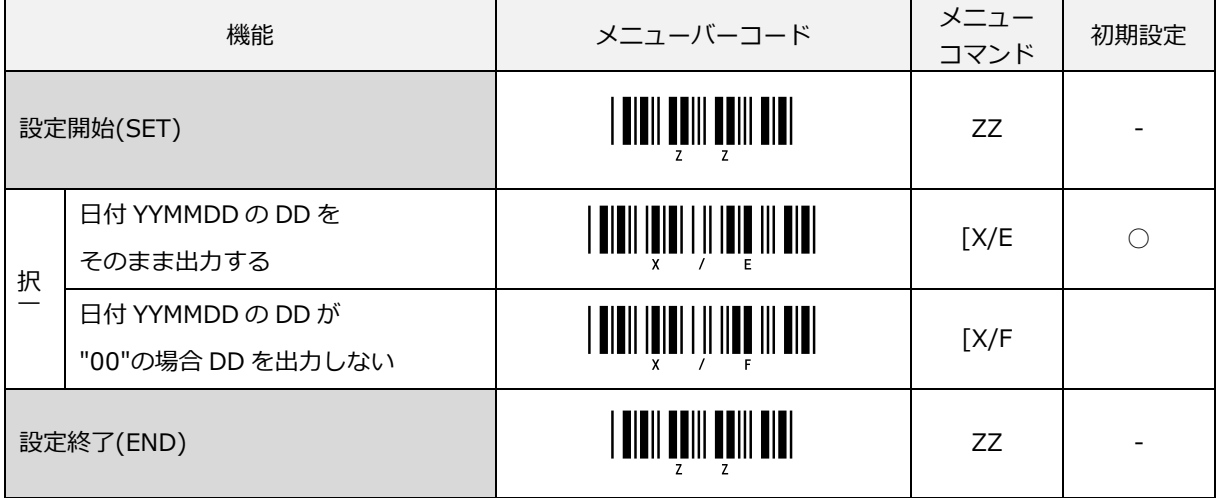

#### 小数点の出力設定

小数点データを出力する AI の出力形態を設定することができます。

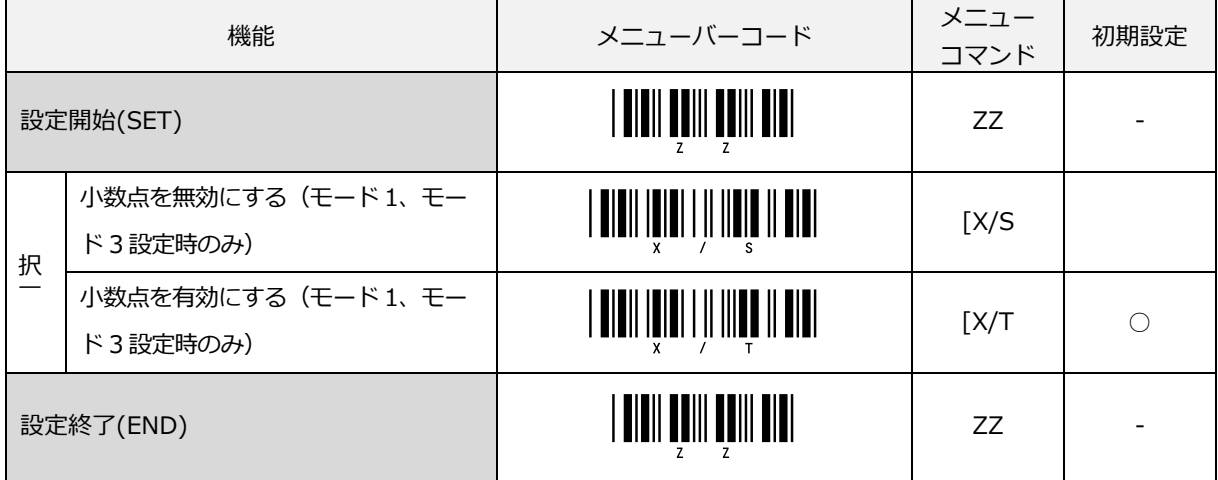

# 先頭"]C1"の出力設定

先頭に"]C1"を付加する形態を設定することができます。

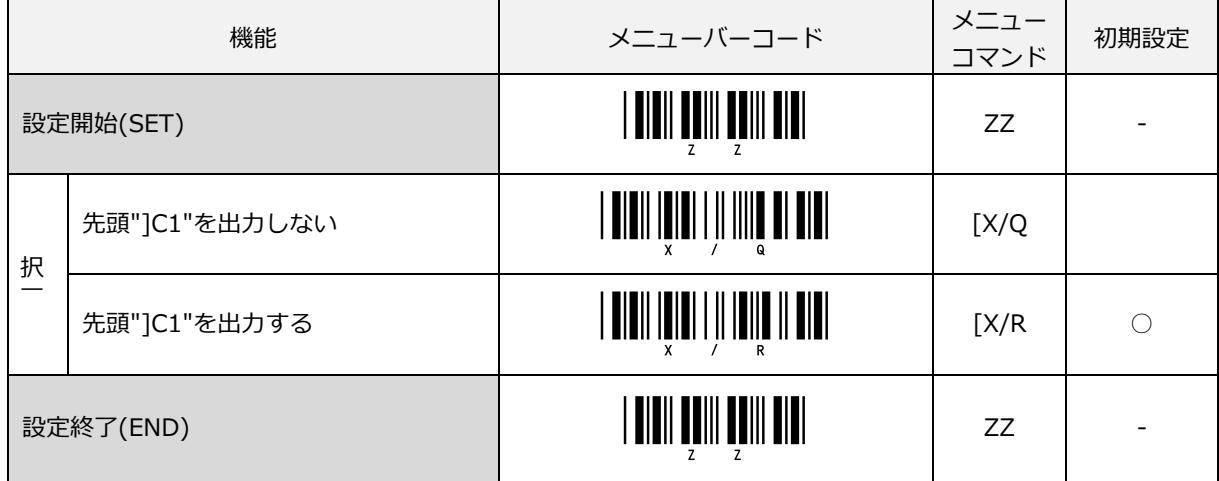

#### GS1-128 変換エラー発生時の出力設定

出力モードを設定すると「GS1-128 変換エラー時は出力しない」設定となります。

出力モード使用中に Code128 を読み取る場合は、「GS1-128 変換エラー時は Code128 として出力する」を設 定してください。

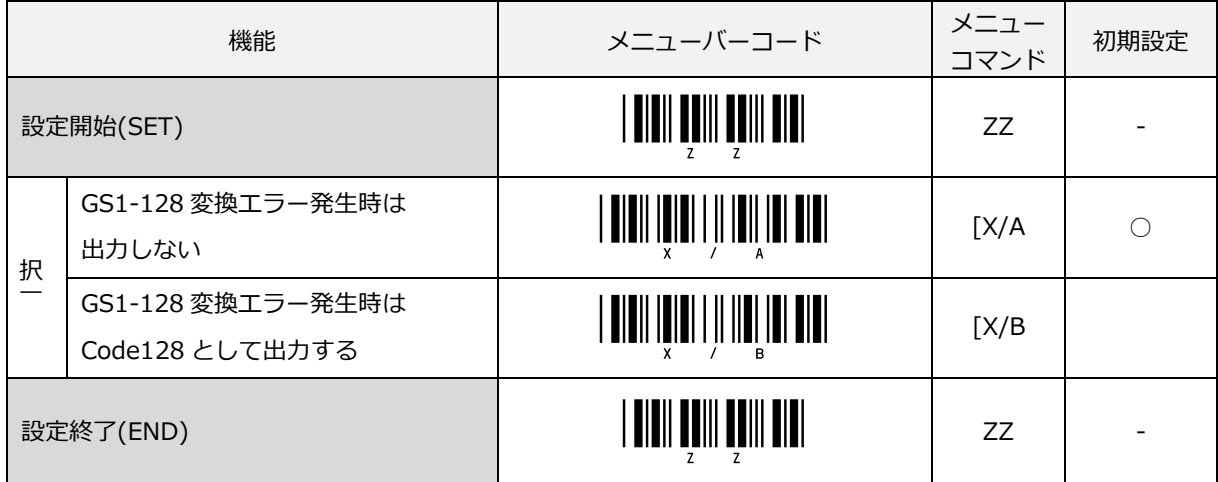

#### GS1 変換の無効

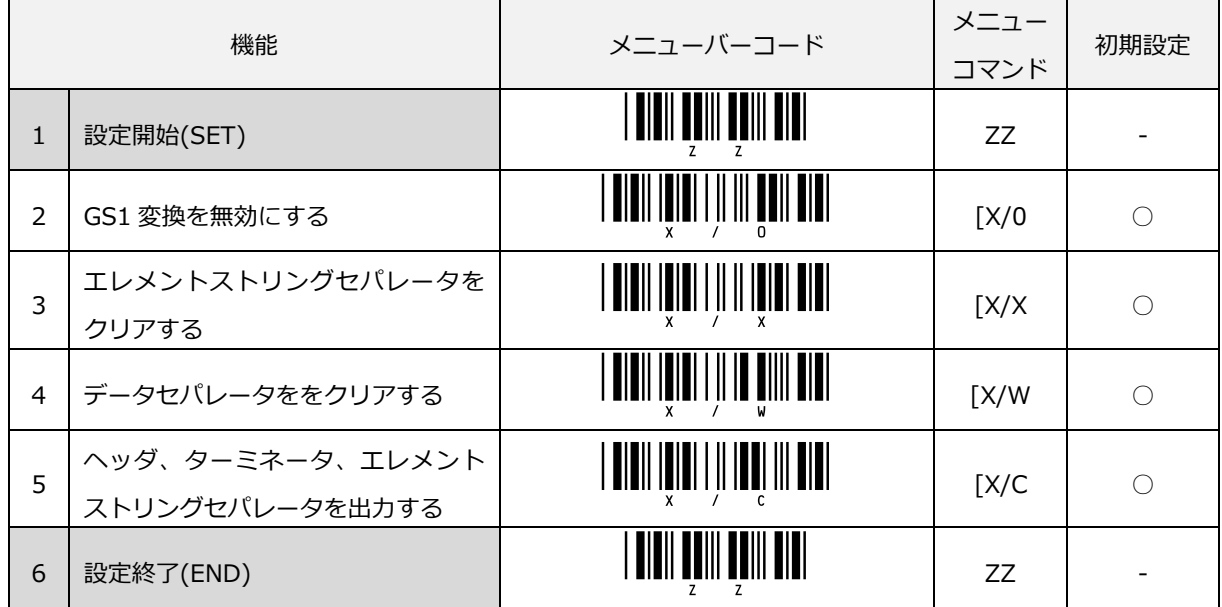

GS1 変換を無効に設定すると出力モードが無効になり、GS1-128 は Code128 として出力します。

#### 出力モード1

読み取りデータからユーザの指定する AI のデータフィールドのみを抽出し、指定されたフォーマットで出力します。 AI は最大 10 種類まで指定でき、その AI 毎にヘッダ(最大 2 桁)、ターミネータ(最大 2 桁)を付加できます。 可変長データ終端 FNC1 定義キャラクタを変換出力します。(FNC1 定義キャラクタを省くことも可能)

・USB-COM や RS-232C インターフェイスの場合、GS(ASCII 0x1D)コードに変換出力します。

・USB-HID インターフェイスの場合、Ctrl+]キーとして変換出力します。

AI の種別中にデータの小数点位置を記しているもの(AI310 等)については、データに小数点を付加して出力します。 YYMMDD(日付)をそのまま出力します。

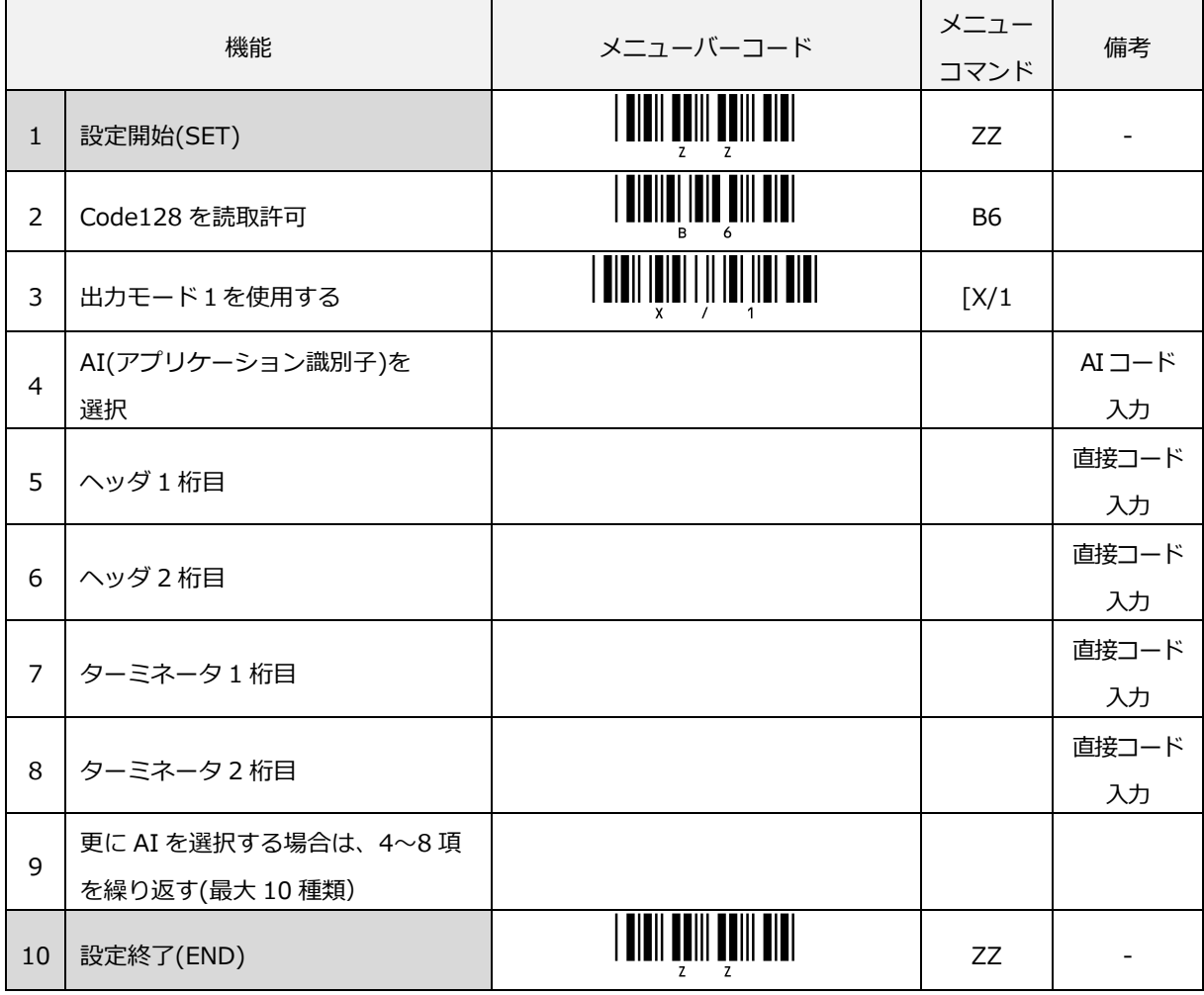

出力モード1の設定フォーマットを示します。

アプリケーション識別子(AI)は、AI [コード入力か](#page-316-0)ら選択します。

へッダやターミネータを「設定無し」にするには[、直接コード入力の](#page-300-0)16進コードで\$00 を指定します。「出力 モード 1 を使用する」のメニューバーコードを読み取ると、以前登録した内容はクリアされます。 出力モードを設定すると「GS1-128 変換エラー時は出力しない」設定となります。

## 出力モード 1 設定例

AI 登録順に出力します。

| 機能             |                                               | メニューバーコード                              | メニュー<br>コマンド               |  | 機能 |                                                              |                                                              |                            | メニューバーコード |  |
|----------------|-----------------------------------------------|----------------------------------------|----------------------------|--|----|--------------------------------------------------------------|--------------------------------------------------------------|----------------------------|-----------|--|
| 1              | 設定開始(SET)                                     |                                        | ZZ                         |  | 15 | ヘッダ2<br>無し                                                   | <u> I ONII I I IIII QOIII QOII ONII</u>                      | 500                        |           |  |
| $\overline{2}$ | 出力モード1                                        |                                        | $\left[\frac{X}{1}\right]$ |  | 16 | ターミネータ1<br>$^{\prime\prime}$ $\rightarrow$ $^{\prime\prime}$ |                                                              | 6E                         |           |  |
| 3              | AI: 10                                        |                                        | $\frac{7}{10}$ FF          |  | 17 | ターミネータ2<br>無し                                                |                                                              | 500                        |           |  |
| 4              | ヘッダ1<br>$^{\prime\prime}$ ( $^{\prime\prime}$ |                                        | 51                         |  | 18 | AI:17                                                        | I BIBII I ÎI IBI ÎIBII Î <b>ÎBIBÊ</b> III <b>BÊ III BIBI</b> | $\frac{7}{17}$ FF          |           |  |
| 5              | ヘッダ2<br>無し                                    |                                        | [\$00                      |  | 19 | ヘッダ1<br>$^{\prime\prime}$ < $^{\prime\prime}$                |                                                              | 6C                         |           |  |
| 6              | ターミネータ1<br>$'$ )"                             |                                        | 5〕                         |  | 20 | ヘッダ2<br>無し                                                   |                                                              | 1\$00                      |           |  |
| $\overline{7}$ | ターミネータ2<br>無し                                 |                                        | 500                        |  | 21 | ターミネータ1<br>$^{\prime\prime}$ $\sim$ $^{\prime\prime}$        |                                                              | 6E                         |           |  |
| 8              | AI:01                                         |                                        | ${101}$ FF                 |  | 22 | ターミネータ2<br>無し                                                |                                                              | 500                        |           |  |
| 9              | ヘッダ1<br>$^{\prime\prime}$ [ $^{\prime\prime}$ |                                        | 7A                         |  | 23 | エレメントスト<br>リングセパレー<br>タ                                      |                                                              | $\left[\frac{X}{X}\right]$ |           |  |
| 10             | ヘッダ2<br>無し                                    | I OIOII I I IIII UUIII UUII UUI        | [\$00                      |  | 24 | 1桁目<br>カンマ","                                                | <u>                          </u>                            | 5M                         |           |  |
| 11             | ターミネータ1<br>$^{\prime\prime}$ ]"               | <u>   TITIII   TITII</u>     TITI      | 7C                         |  | 25 | 2桁目<br>無し                                                    |                                                              | [\$00                      |           |  |
| 12             | ターミネータ2<br>無し                                 | <b>     </b>                           | [\$00                      |  | 26 | FNC1 変換キャ<br>ラ設定クリア                                          | <u>   81811   8181   11   8181   8181</u>                    | $\left[\frac{X}{Y}\right]$ |           |  |
| 13             | AI:30                                         | I OION I ÎN IUL ÎNIN BONDÊ MUL ÎN DIDI | {/30FF                     |  |    |                                                              |                                                              |                            |           |  |
| 14             | ヘッダ1<br>$^{\prime\prime}$                     |                                        | 6C                         |  | 27 | 設定終了(END)                                                    |                                                              | ZZ                         |           |  |

出力例

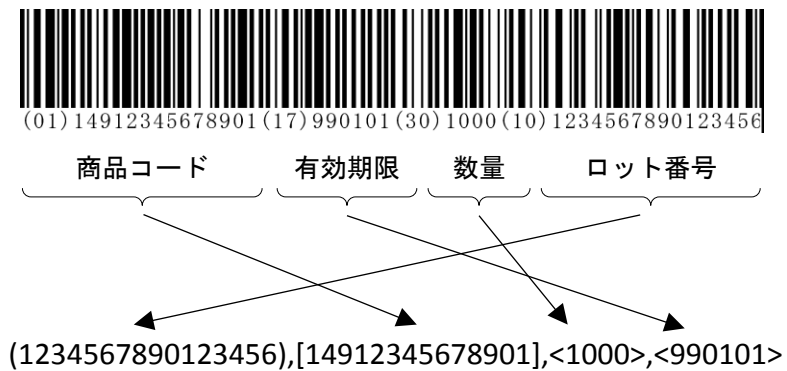

#### AI が見つからない場合の出力設定 (出力モード 1)

出力モード1設定時に AI が見つからない場合の出力形態を設定することができます。

「出力する」を選択すると、設定した AI が見つからない場合でも、設定した AI の情報(ヘッダ、ターミネータ、 エレメントストシングセパレータ)を出力します。

「出力しない」を選択すると、設定した AI が見つからない場合は、見つからない AI の情報は出力しません。

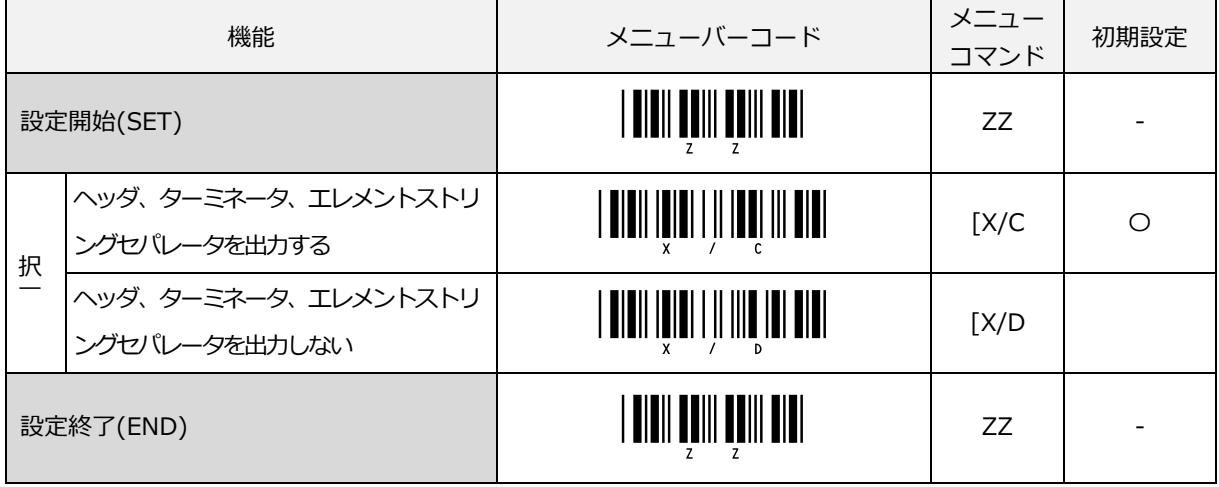

#### 出力モード 2

出力モード2は、データの表示と同じようにアプリケーション識別子(AI)を括弧 ( )でくくって出力します。 可変長データ終端 FNC1 定義キャラクタを変換出力します。(FNC1 定義キャラクタを省くことも可能)

・USB-COM や RS-232C インターフェイスの場合、GS(ASCII 0x1D)コードに変換出力します。

・USB-HID インターフェイスの場合、Ctrl+]キーとして変換出力します。

AI の中でデータの小数点位置を記しているもの(AI 310 等)については、データに小数点を付加せず出力します。 YYMMDD(日付)をそのまま出力します。

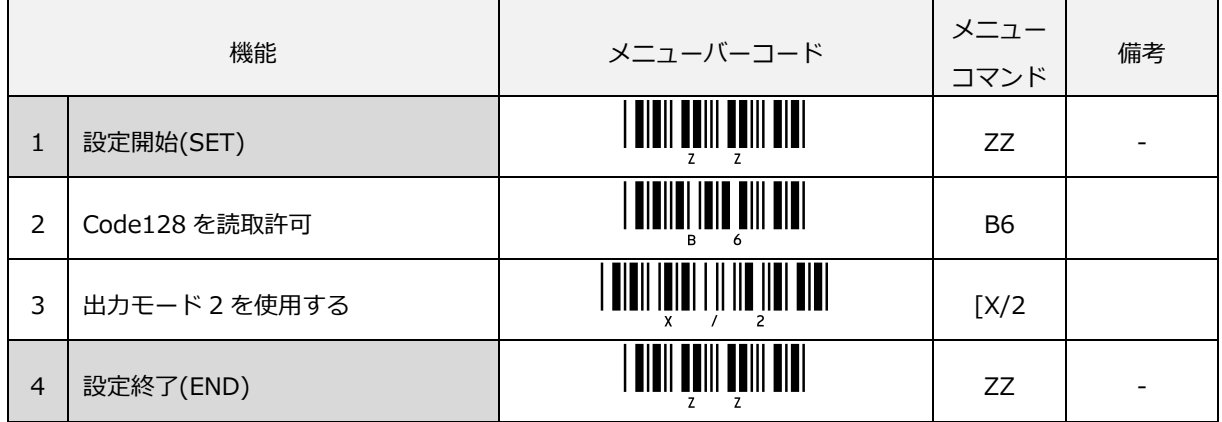

出力モードを設定すると「GS1-128 変換エラー時は出力しない」設定となります。
出力モード 2 設定例

| 機能             |                                              | メニューバーコード                               | メニュー<br>コマンド | 機能 |              | メニューバーコード                 | メニュ<br>コマン |
|----------------|----------------------------------------------|-----------------------------------------|--------------|----|--------------|---------------------------|------------|
| $\mathbf{1}$   | 設定開始(SET)                                    |                                         | ZZ           | 9  | FNC1 変換キャラ設定 |                           | [X/Y       |
| $\overline{2}$ | 出力モード2                                       |                                         | [X/2]        | 10 | 1桁目<br>無し    |                           | 500        |
| 3              | エレメントストリング<br>セパレータ                          | <b>     </b>                            | [X/X]        | 11 |              | 同一バーコードなので間隔をあけて読み取ってください |            |
| $\overline{4}$ | 1 桁目<br>カンマ","                               |                                         | <b>5M</b>    | 12 | 2桁目<br>無し    |                           | [\$00      |
| 5              | 2桁目<br>無し                                    |                                         | [\$00        |    |              |                           |            |
| 6              | データセパレータ                                     |                                         | [X/W         |    |              |                           |            |
| $\overline{7}$ | 1桁目<br>$^{\prime\prime}$ / $^{\prime\prime}$ |                                         | 5P           |    |              |                           |            |
| 8              | 2桁目<br>無し                                    | I <b>dieii i i iiii beiii beii diei</b> | [\$00        | 13 | 設定終了(END)    | <b>THE PERSON AND LO</b>  | ZZ         |

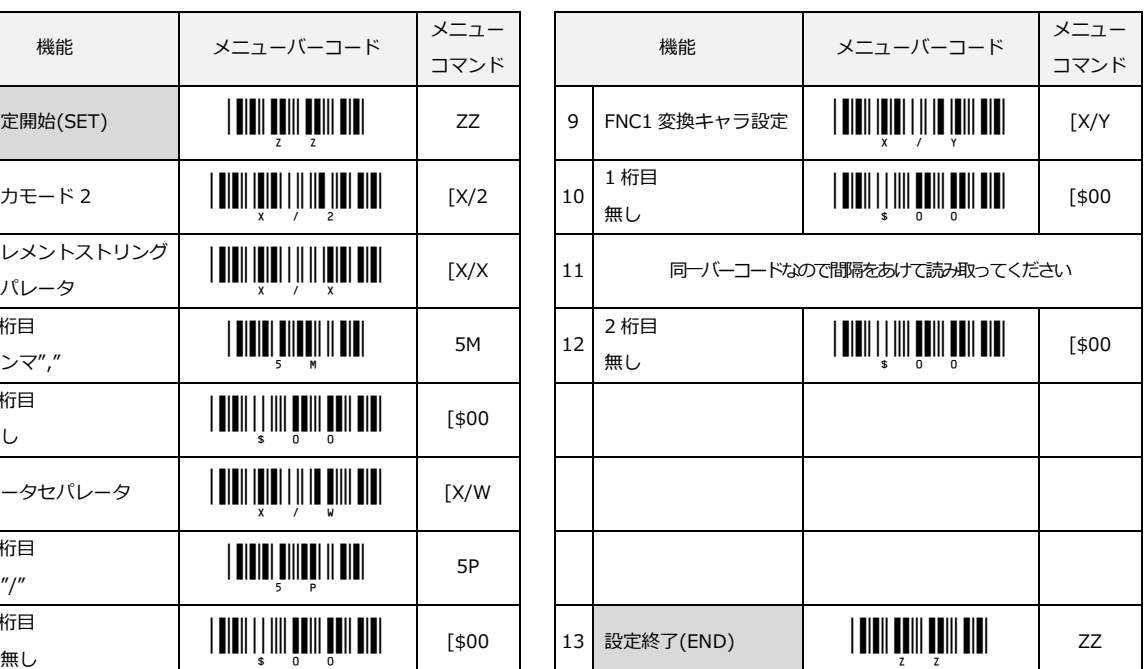

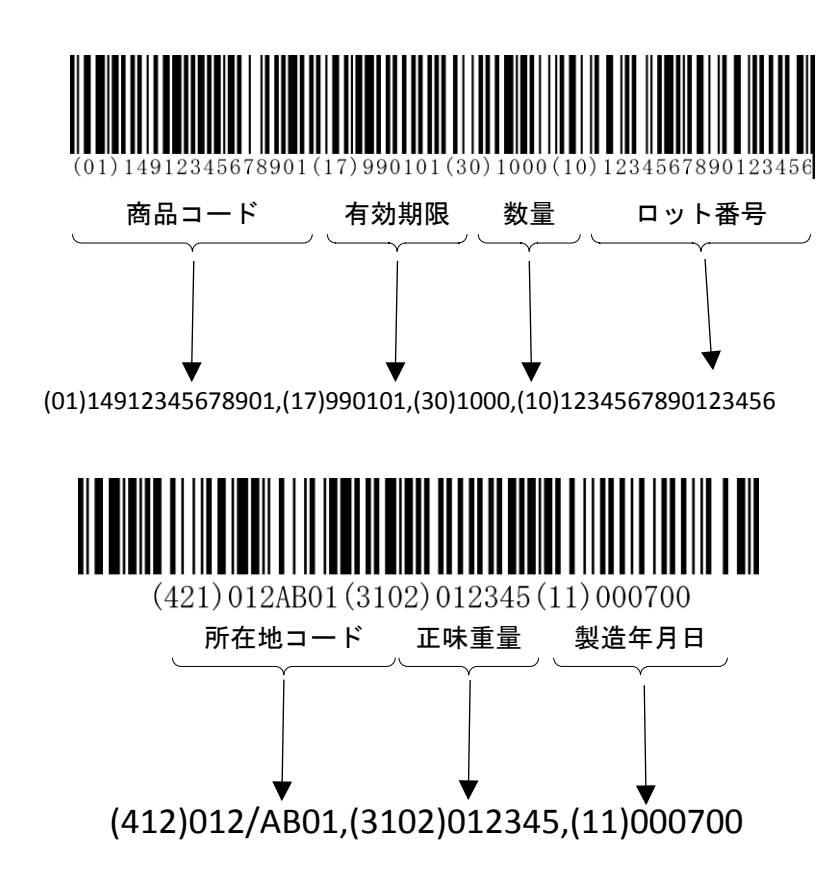

# 出力モード 3

出力モード 3 は、読み取りデータからアプリケーション識別子(AI)部分のデータフィールドのみを抽出し指定し たフォーマットで出力します。

可変長データ終端 FNC1 定義キャラクタを変換出力します。(FNC1 定義キャラクタを省くことも可能)

・USB-COM や RS-232C インターフェイスの場合、GS(ASCII 0x1D)コードに変換出力します。

・USB-HID インターフェイスの場合、Ctrl+]キーとして変換出力します。

AI の中でデータの小数点位置を記しているもの(AI 310 等)については、データに小数点を付加して出力します。 YYMMDD(日付)をそのまま出力します。

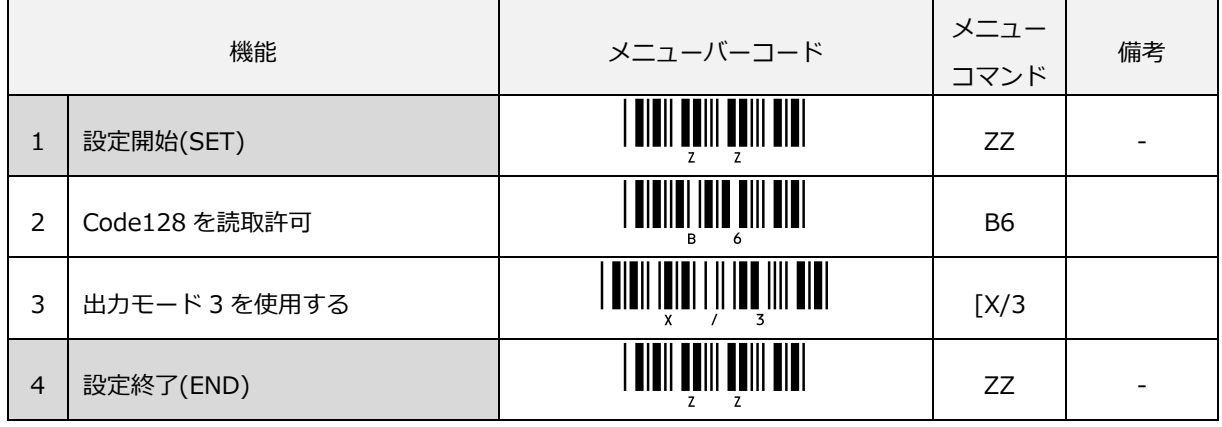

出力モードを設定すると「GS1-128 変換エラー時は出力しない」設定となります。

出力モード 3 設定例

| 機能             |                     | メニューバーコード                      | メニュー<br>コマンド               |  | 機能             |                                              | メニューバーコード                            | メニュー<br>コマン |
|----------------|---------------------|--------------------------------|----------------------------|--|----------------|----------------------------------------------|--------------------------------------|-------------|
| $\mathbf{1}$   | 設定開始(SET)           |                                | ZZ                         |  | 6              | データセパレータ                                     | <b>TITI ITTI III TIII TII</b>        | [X/W        |
| $\mathcal{P}$  | 出力モード3              | <b>TITII ITTII III TII III</b> | $\lceil X/3 \rceil$        |  | $\overline{7}$ | 1桁目<br>$^{\prime\prime}$ / $^{\prime\prime}$ |                                      | 5P          |
| 3              | エレメントストリング<br>セパレータ |                                | $\left[\frac{X}{X}\right]$ |  | 8              | 2桁目<br>無し                                    | <u> Airii I i iii arii arii airi</u> | [\$00       |
| $\overline{4}$ | 1桁目<br>カンマ"."       |                                | 5M                         |  |                |                                              |                                      |             |
| 5              | 2桁目<br>無し           |                                | [\$00                      |  | 9              | 設定終了(END)                                    | <b>TITUL TIILLEEDI KU</b>            | ZZ          |

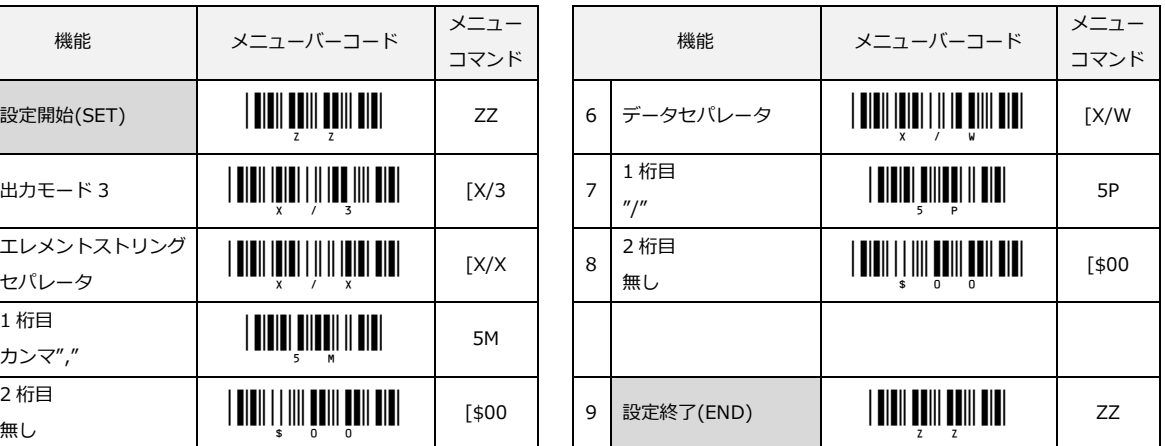

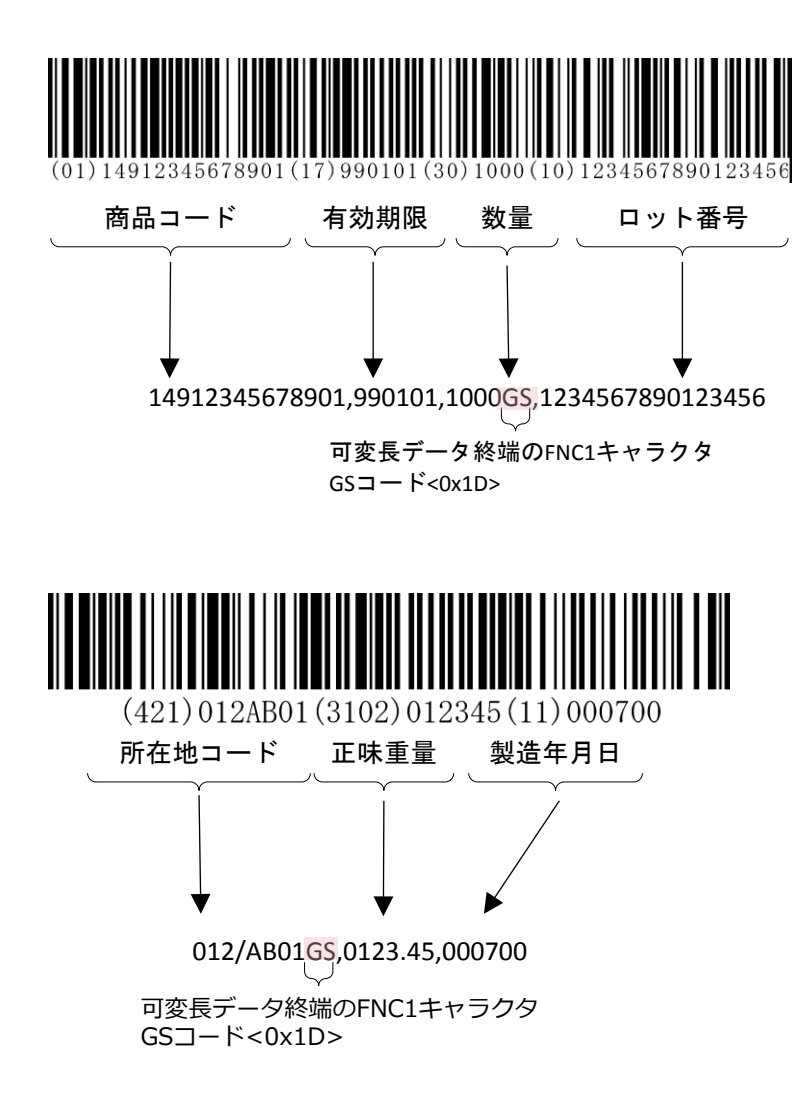

# 出力モード 3 設定例 2

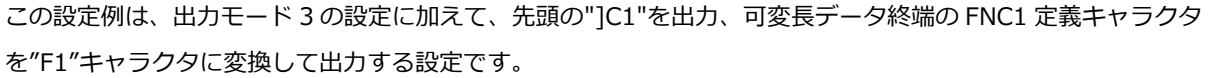

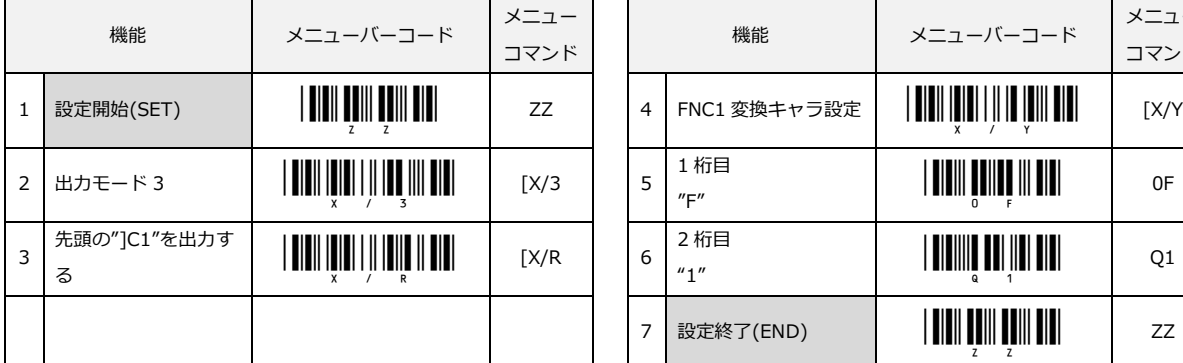

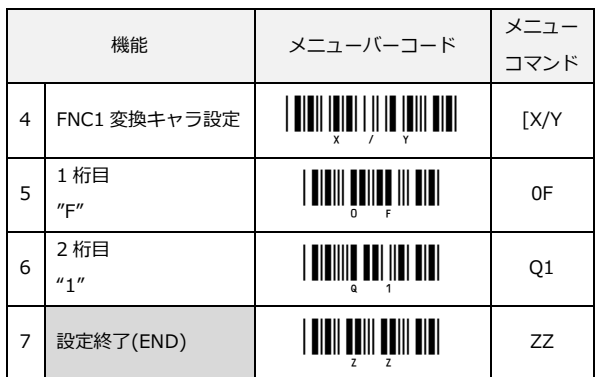

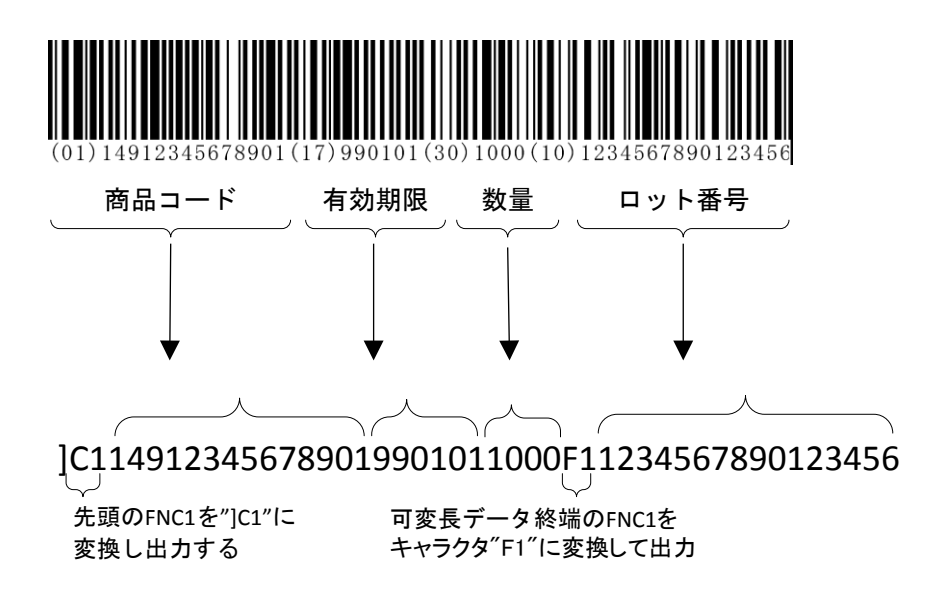

# 出力モード 4

AI などの解析を行いません。従って、出力モードオプションとして設定できるメニューは、X/A、X/B、X/Q、 X/R、X/Y、X/Z のみとなります。

先頭に"]C1"を出力します。

可変長データ終端 FNC1 定義キャラクタを変換出力します。(FNC1 定義キャラクタを省くことも可能)

・USB-COM や RS-232C インターフェイスの場合、GS(ASCII 0x1D)コードに変換出力します。

・USB-HID インターフェイスの場合、Ctrl+]キーとして変換出力します。

AI の中でデータの小数点位置を記しているもの(AI 310 等)については、データに小数点を付加せず出力します。 YYMMDD(日付)をそのまま出力します。

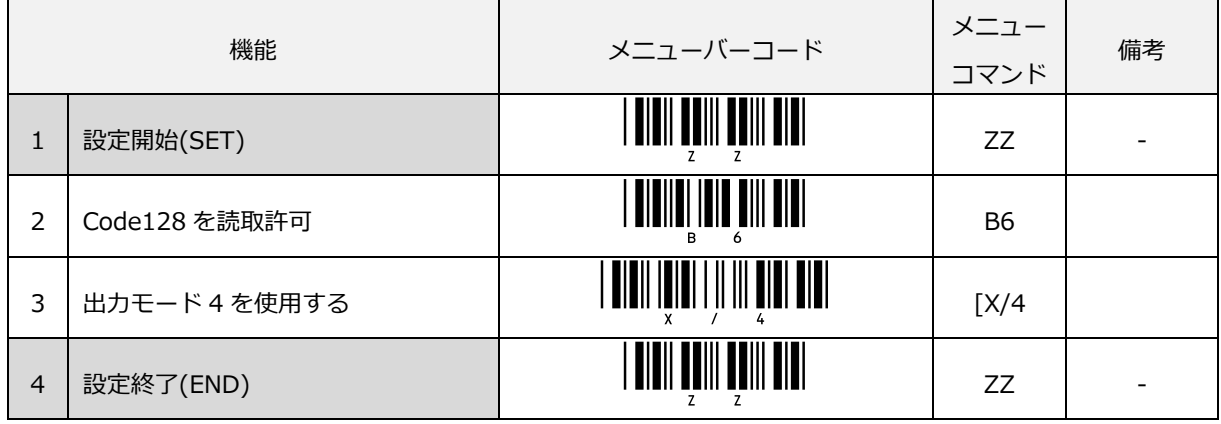

出力モードを設定すると「GS1-128 変換エラー時は出力しない」設定となります。

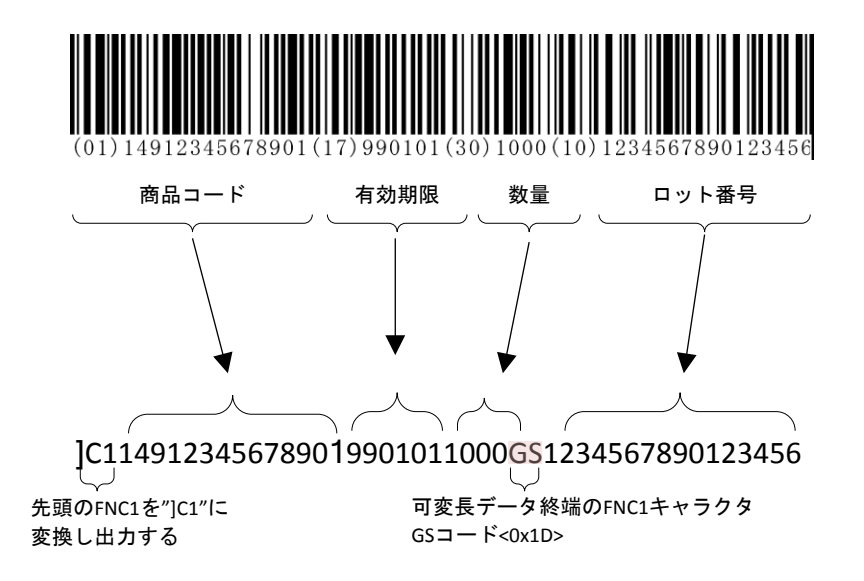

### 6.2.2 読み取り照合方式の設定

スキャナには、「間欠照合」と「連続照合」の 2 つの照合方式があり、照合方式と照合回数の設定を組み合わせ ることで誤読抑止を行うことができます。

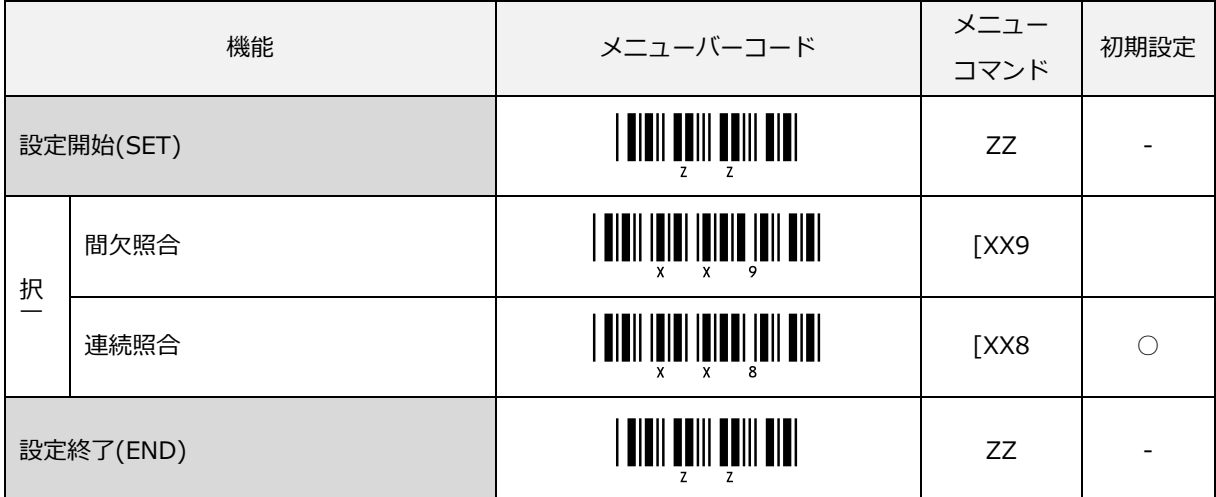

なお、スキャナのモデルによっては照合方式の既定値が異なる場合があります。

■「間欠照合」とは、

読み取り可能時間内にレーザのスキャン方向に関係なく照合回数分の同一データが読み取りできた時、読み取り 成功とする照合方式です。レーザが消灯すると読み取り中の情報は破棄されます。

以下に照合 3 回読み取り時のイメージを示します。

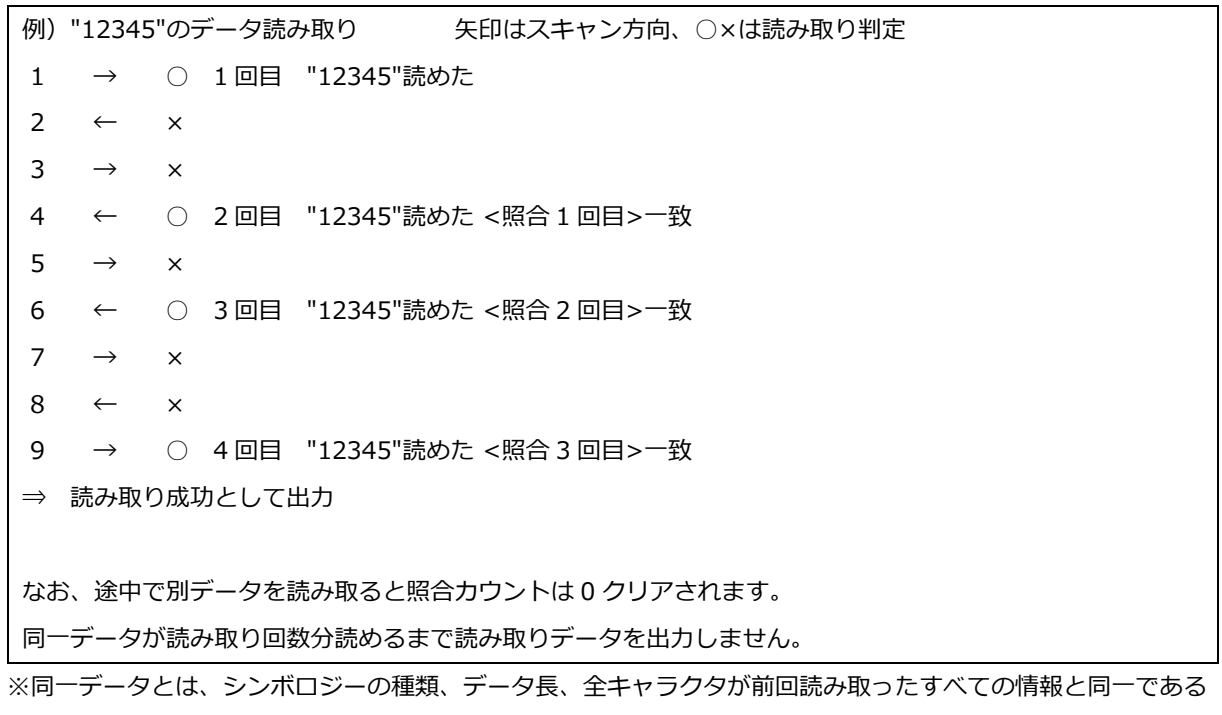

■「連続照合」とは、

読み取り可能時間内に同一データが左右両スキャン連続的に照合回数分の読み取りができた時、読み取り成功と する照合方式です。レーザが消灯すると読み取り中の情報は破棄されます。

以下に照合 3 回読み取り時のイメージを示します。

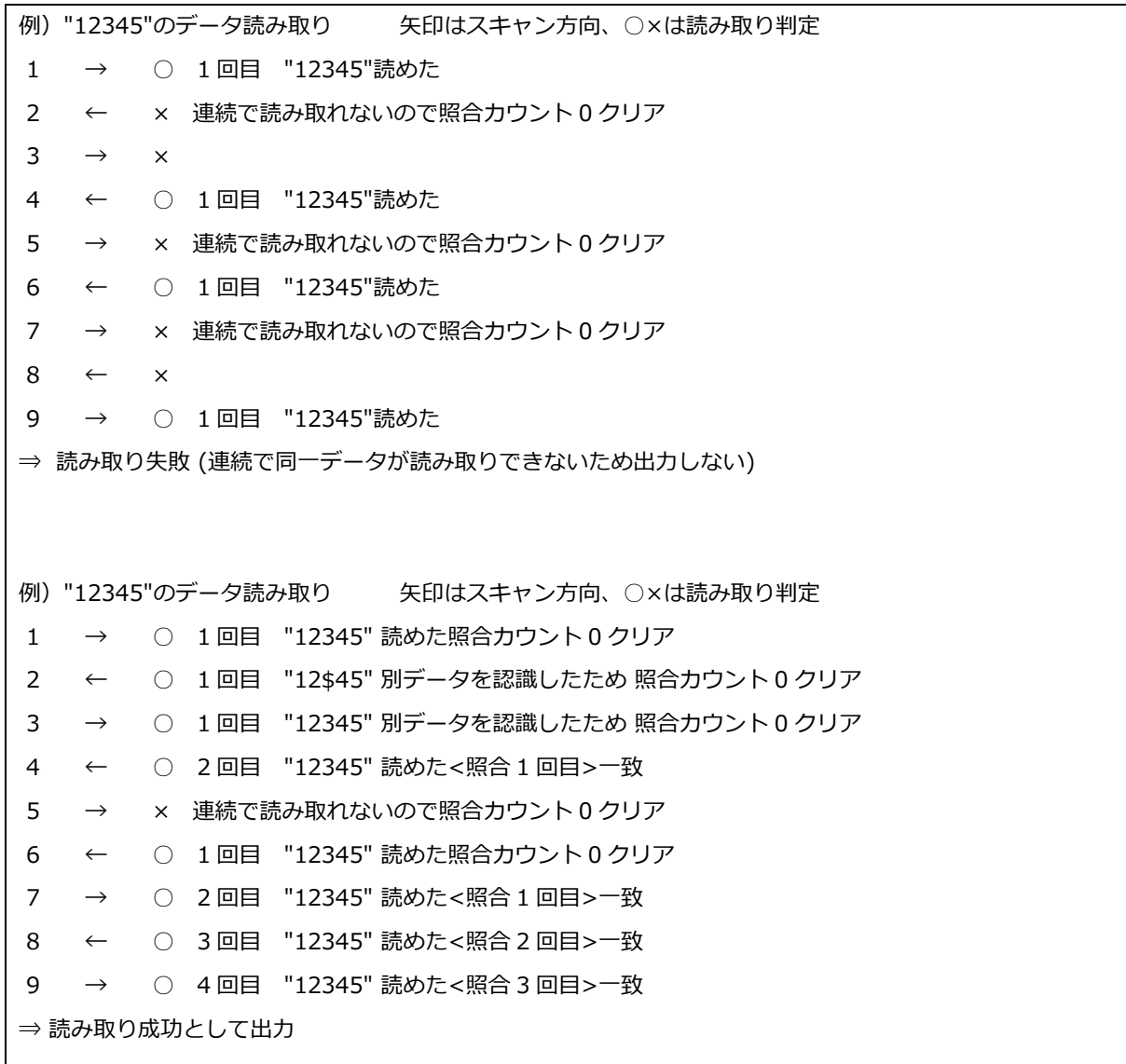

連続照合は、間欠照合に比べて読み取り条件が厳しいため、バーコード印刷品質の影響で読み取りが困難なバー コードやバー/スペースの比率が悪く片方向でしか読取できない難読系バーコードに対して読み取りが困難又は 読み取り不可になりますが、何らかの要因で誤読する場合は、照合回数と合わせて使用することで誤読を抑止す ることが可能となります。

# 6.2.3 読み取り照合回数の設定

読み取り照合回数を多くすると、読み取り精度を上げることができます。ただし、読み取り応答は、読み取り照 合回数が多くなると遅くなりますのでご注意ください。

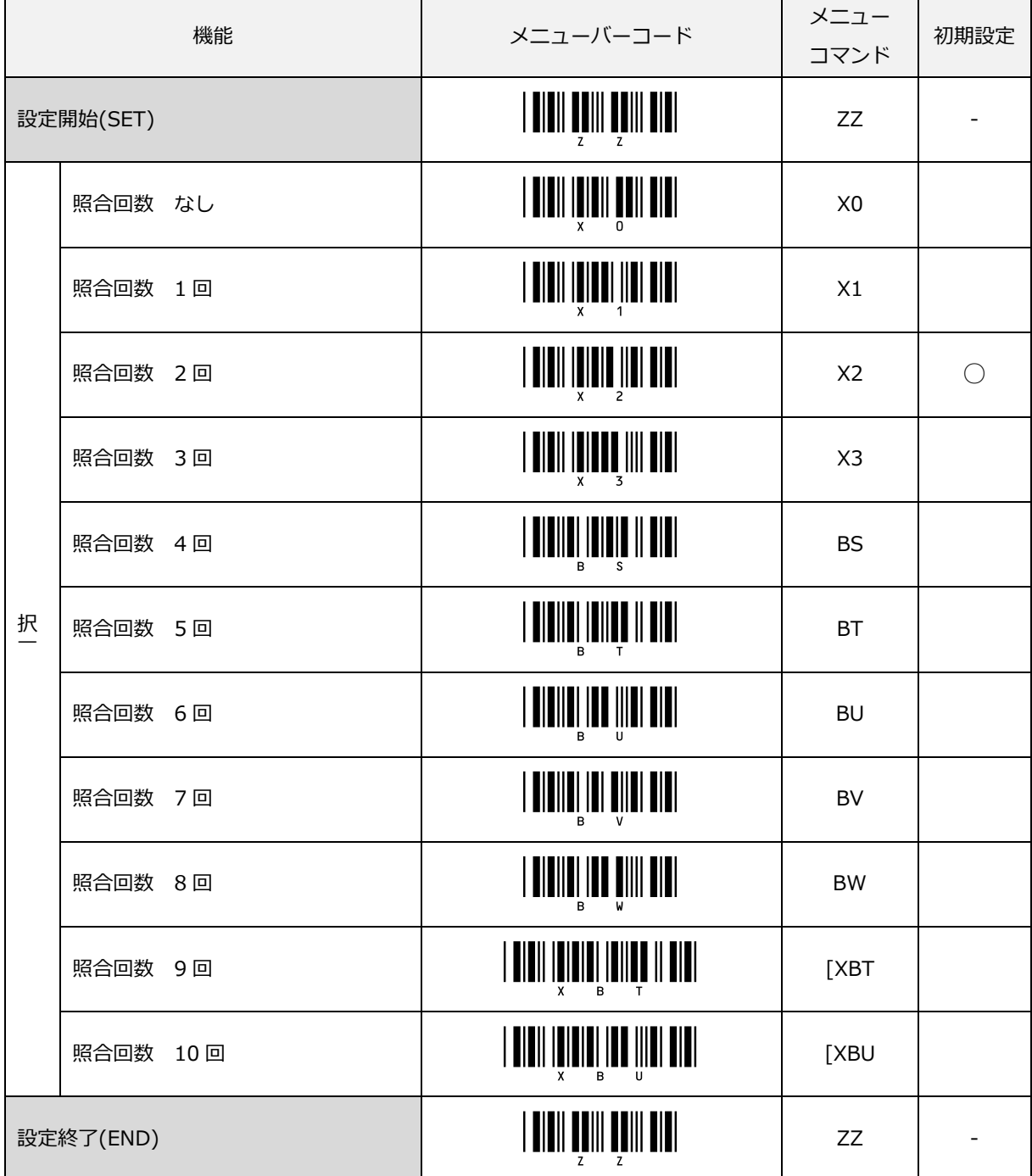

読み取り照合回数設定の続き

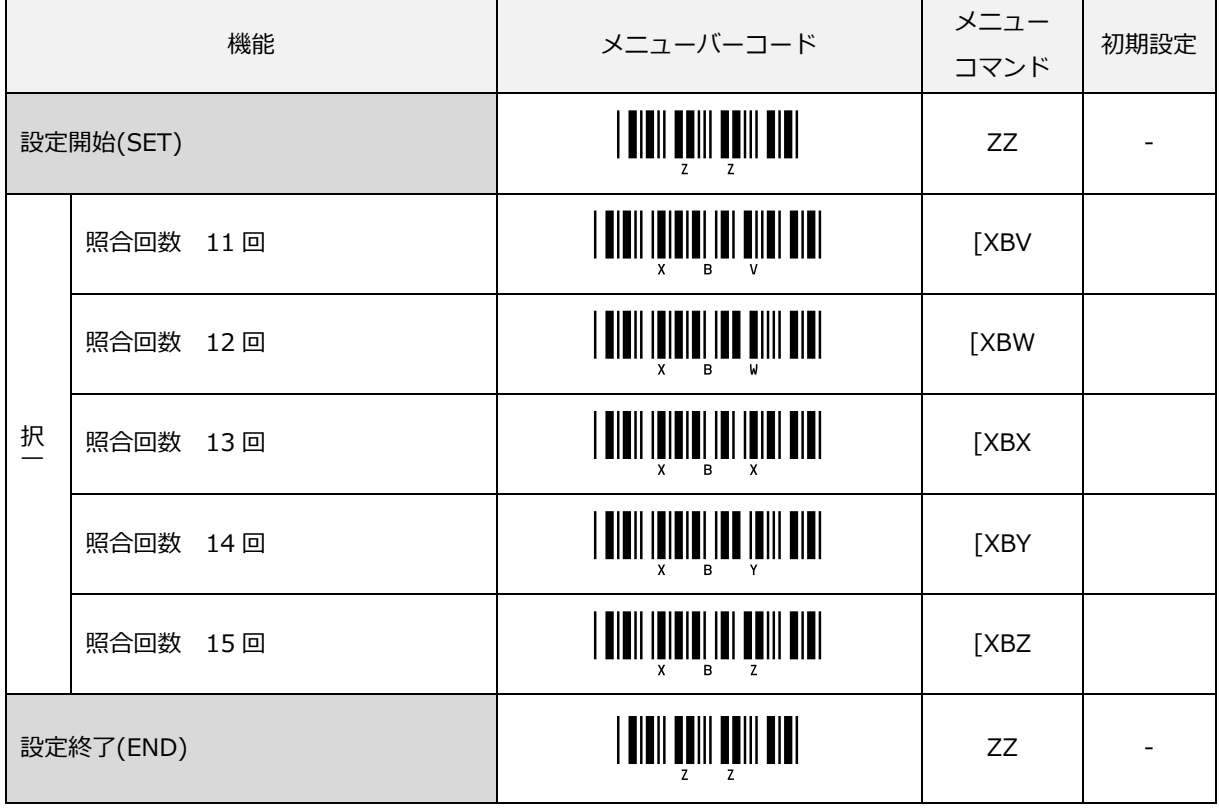

# 6.2.4 反転バーコードの読み取り

通常、バーコードは、白地に黒で印刷されますが、金属製ラベルや基盤などにレーザで印字を行うような時は、 黒地に白の場合もあります。

白地に黒は、通常(正転)コード、黒地に白は反転コードといいます。

「反転コードのみ」を選択した場合、通常(正転)コードは読み取れないか著しく読み取りが困難になります。 また、「通常 (正転) および反転コード」を選択した場合は、通常より読み取りが遅くなることがあります。

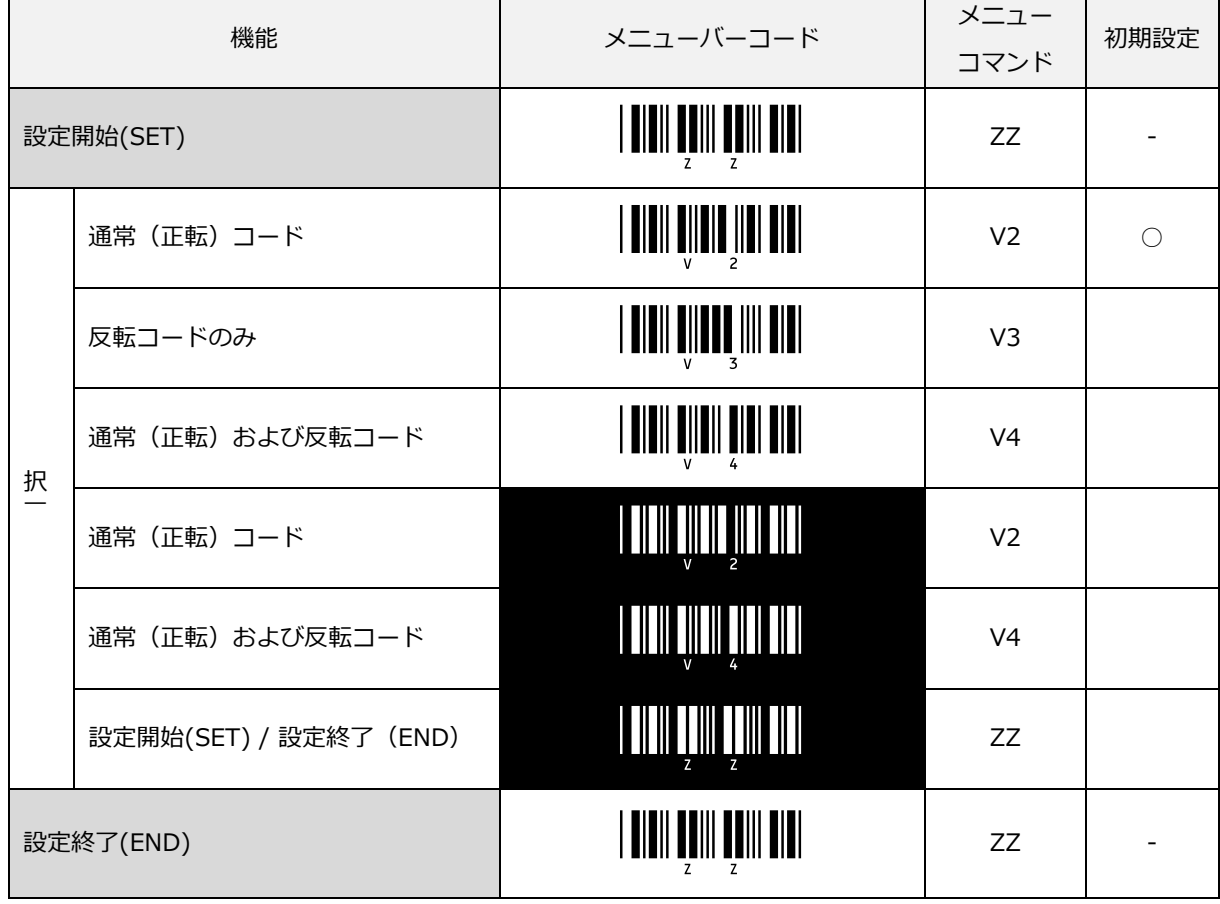

# 6.2.5 読み取りマージンチェックの設定

バーコードラベルには、バーコードの終始の区分を明確にするため一定の読み取りマージン(クワイエットゾー ン)を左右に設けることが規格にて定められています。ご利用のバーコードラベルが読み取りマージンの規格値 を満たしていない場合に、本設定にて読み取りマージンチェックを調整することで読み取り可能となる場合があ ります。ただし、部分読み取りおよび誤読の可能性が高くなるので必要以上に小さなマージンチェックを設定し ないでください。

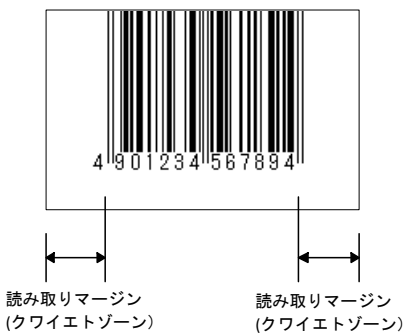

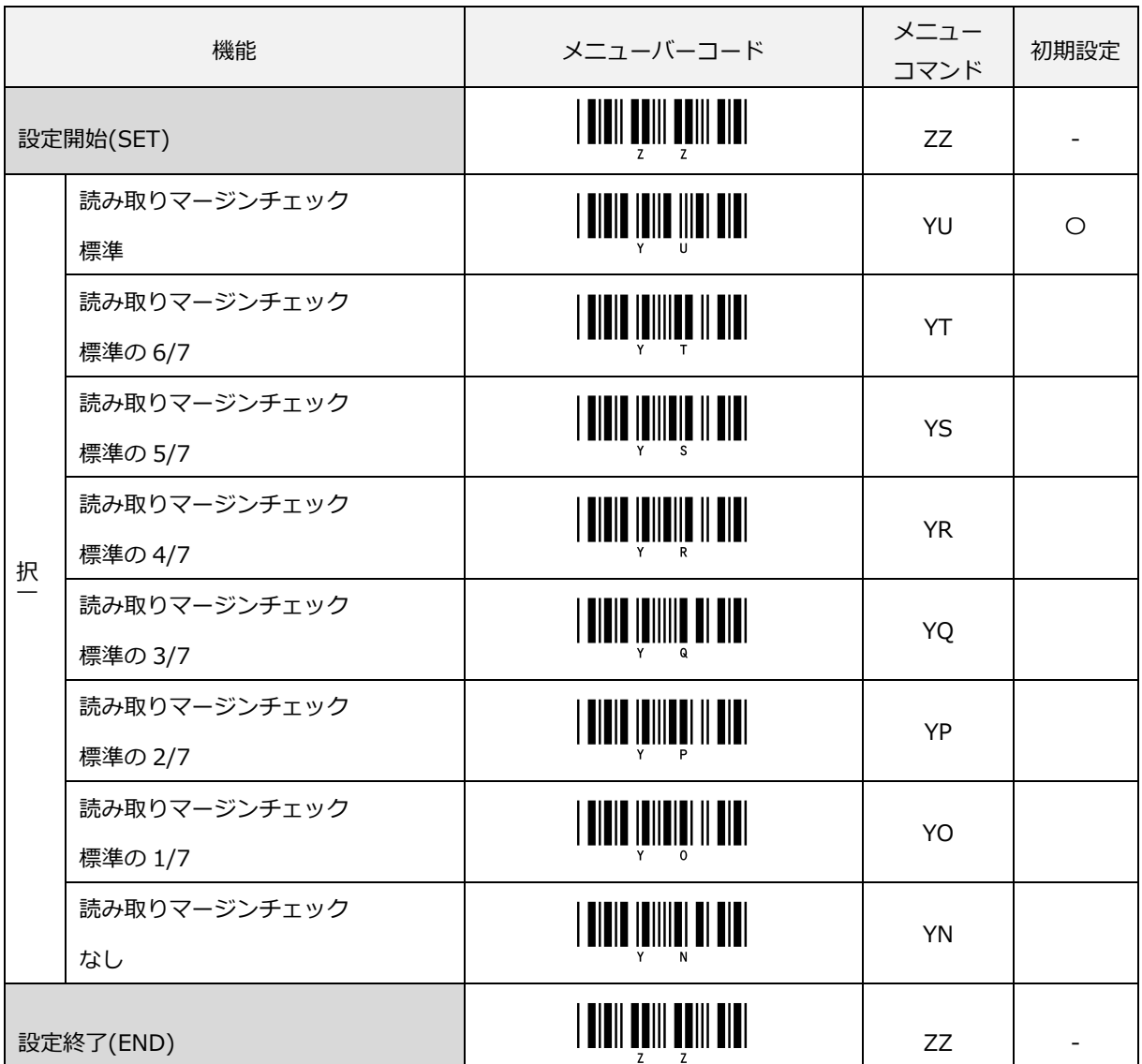

# 6.3 シンボル別オプション

各読み取りコードには、それぞれオプション設定があり個々に設定することができます。各読み取りコードに共 通する設定としては、次のオプションがあります。

1.CD の計算

CD(チェックデジット)の計算をする/しないを選択することができます。複数の CD 計算方式を持つバーコード においては、どの CD 計算方式とするかを選択することができます。もし、「CD の計算をする」の設定として、 読み取ったバーコードの CD が計算値と一致しなかった場合には、読み取りデータは転送されません。

#### 2.CD の転送

CD を転送する/しないを選択することができます。

- 6.3.1 [UPC](#page-120-0)
- 6.3.2 [JAN/EAN](#page-125-0)
- 6.3.3 [Code 39](#page-134-0)
- 6.3.4 [NW-7 \(Codabar\)](#page-139-0)
- 6.3.5 [Interleaved 2 of 5](#page-144-0)
- 6.3.6 [Industrial 2](#page-146-0) of 5
- 6.3.7 [Code93](#page-148-0)
- 6.3.8 [Code128](#page-150-0)
- 6.3.9 [MSI/Plessey](#page-153-0)
- 6.3.10 [Code 11](#page-155-0)
- 6.3.11 [GS1 DataBar](#page-157-0)

# <span id="page-120-0"></span>6.3.1 UPC

UPC コードは、米国 Uniform Code Council Inc.によって制定された流通業向けのバーコードです。

### UPC-A 概要

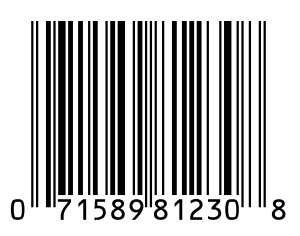

UPC-A は、次の通りの構成です。

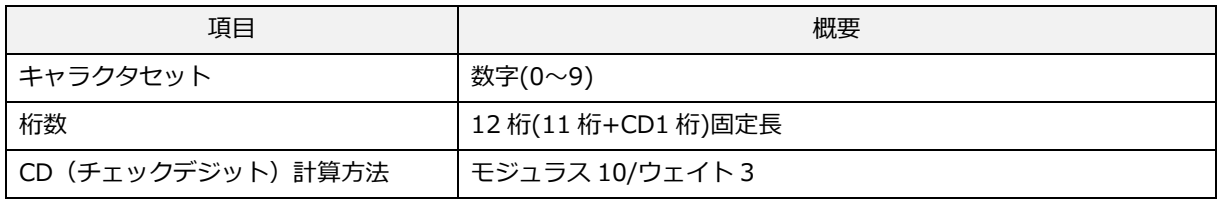

転送データ形式

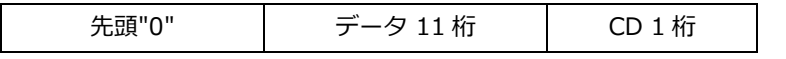

※先頭"0"と CD を転送する 13 桁の転送データ形式に設定すると、JAN/EAN-13 と互換のある形式になります。

#### [設定項目]

#### UPC-A アドオン 2 桁/5 桁

UPC-A アドオン 2 桁/5 桁は、UPC-A のバーコードに 2 桁または 5 桁の補足コードを付加したものです。 アドオン許可した場合、UPC/EAN のみ読み取る場合は、読み取りレスポンスが低下します。

転送データ形式 (UPC-A アドオン 2 桁)

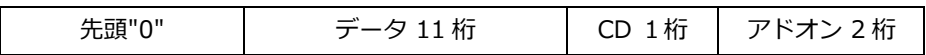

#### 転送データ形式 (UPC-A アドオン 5 桁)

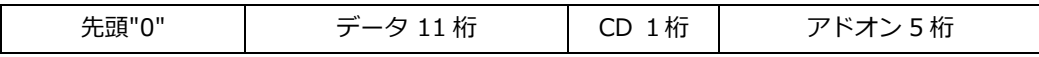

#### UPC-A の CD 計算

CD(チェックデジット)の計算をする/しないの設定ができます。本設定により、UPC-A、UPC-E、JAN/EAN-13、JAN/EAN-8 のチェックデジットの計算する/しないも併せて設定変更となります。

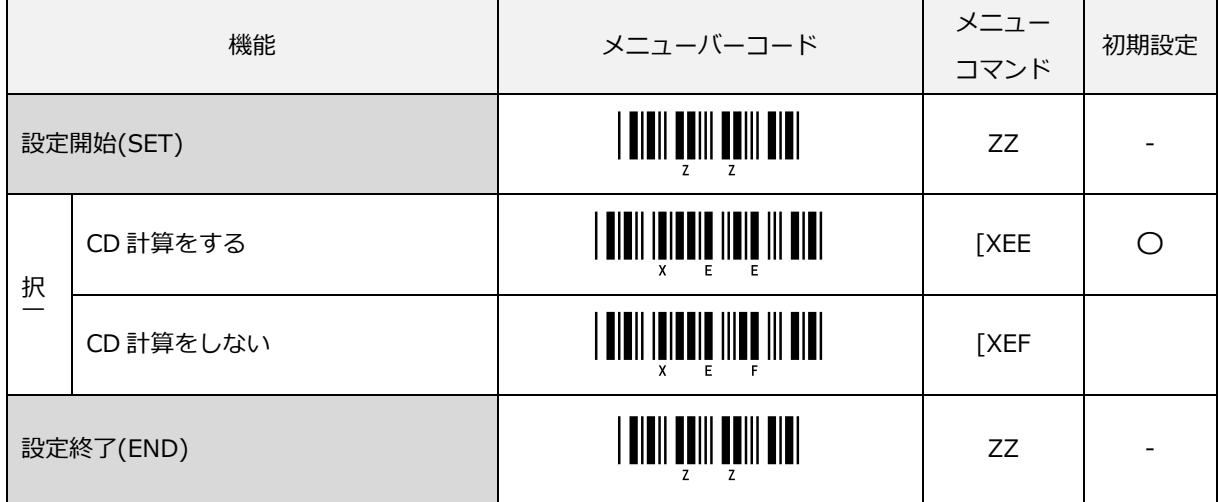

#### UPC-A の CD 転送/先頭"0"転送

CD(チェックデジット)の転送をする/しない及び先頭"0"を転送する/しないの設定ができます。 先頭"0"と CD を転送する 13 桁の転送データ形式は、JAN/EAN-13 と互換のある形式となります。

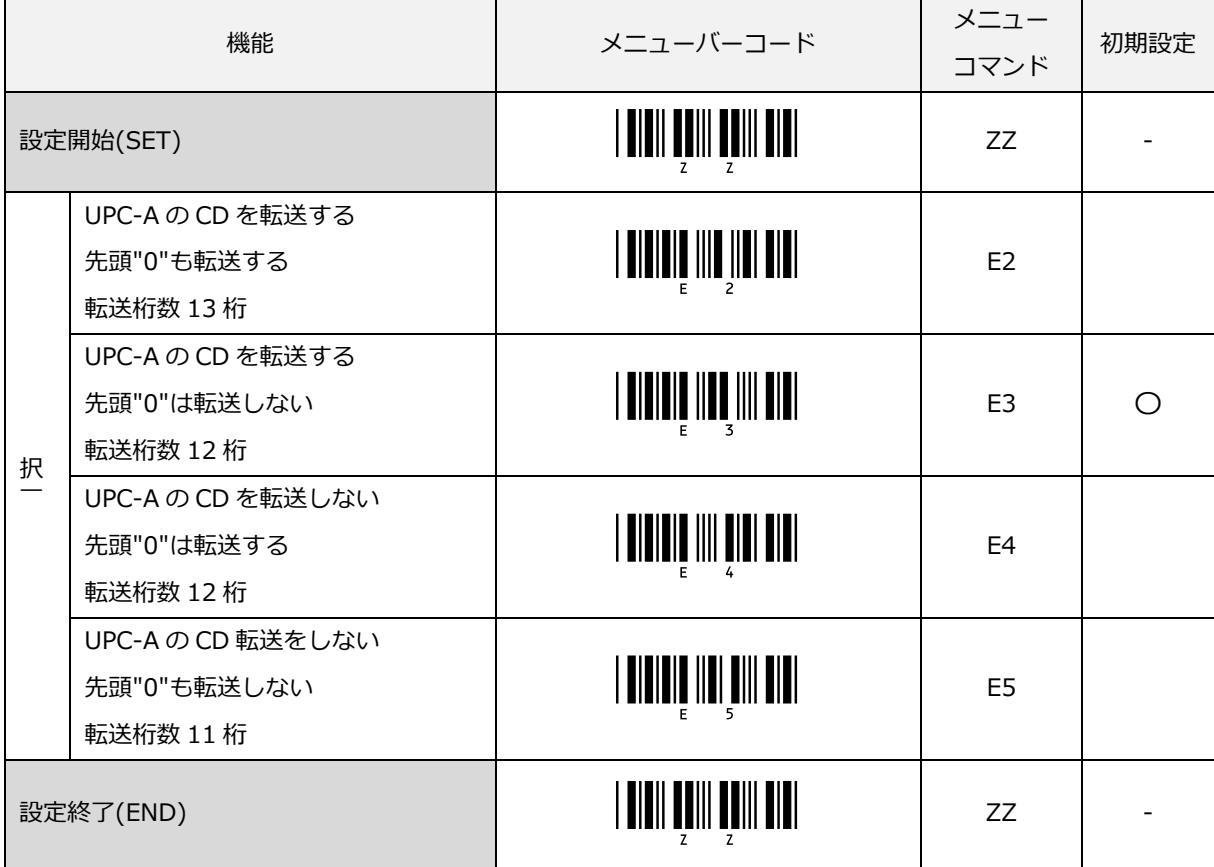

UPC-E 概要

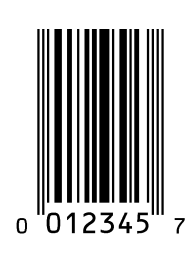

UPC-E は、次の通りの構成です。

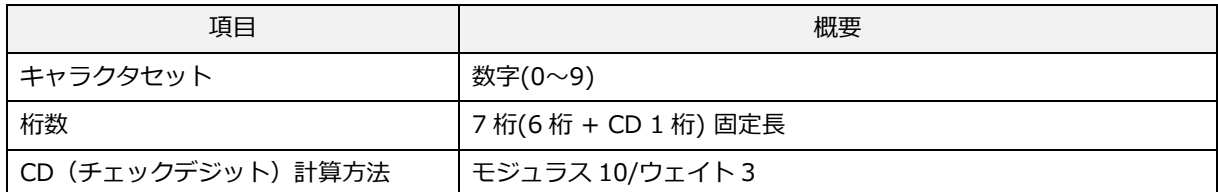

転送データ形式

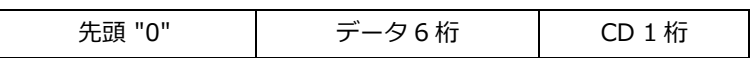

#### UPC-E アドオン 2 桁/5 桁

UPC-E アドオン 2 桁/5 桁は、UPC-E のバーコードに 2 桁または 5 桁の補足コードを付加したものです。

転送データ形式 (UPC-A アドオン 2 桁)

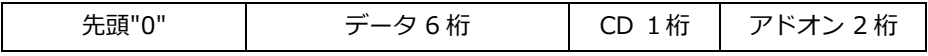

転送データ形式 (UPC-A アドオン 5 桁)

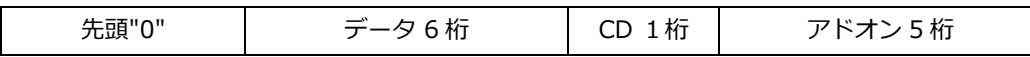

### UPC-E の CD 計算

CD(チェックデジット)の計算をする/しないの設定ができます。本設定により、UPC-A、UPC-E、JAN/EAN-13,JAN/EAN-8 のチェックデジットの計算する/しないも併せて設定変更となります。

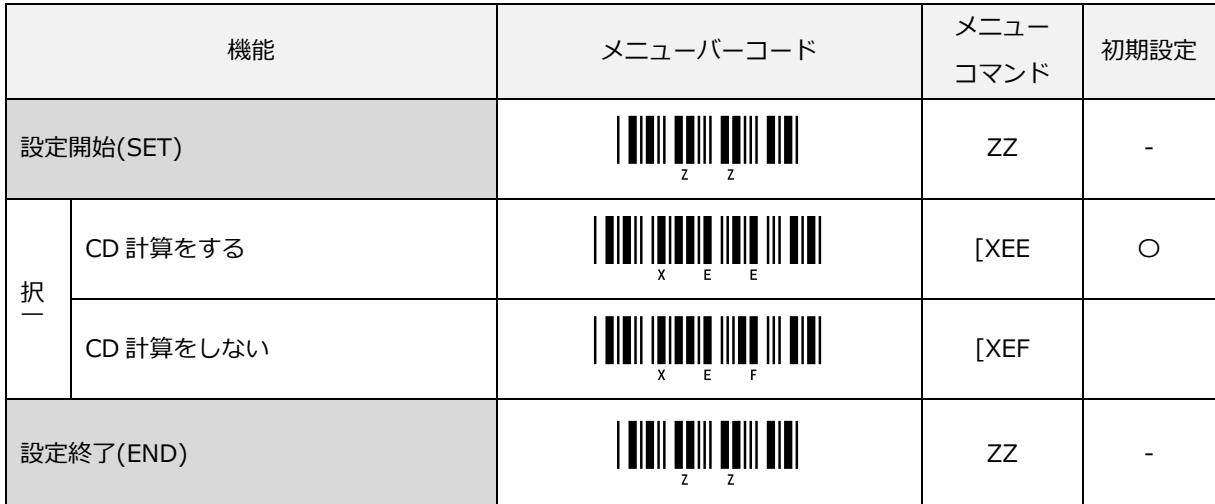

### UPC-Eの CD 転送/先頭"0"転送

CD(チェックデジット)の転送をする/しない及び先頭"0"を転送する/しないの設定ができます。 先頭"0"と CD を転送する 8 桁の転送データ形式は、JAN/EAN-8 と互換のある形式となります。

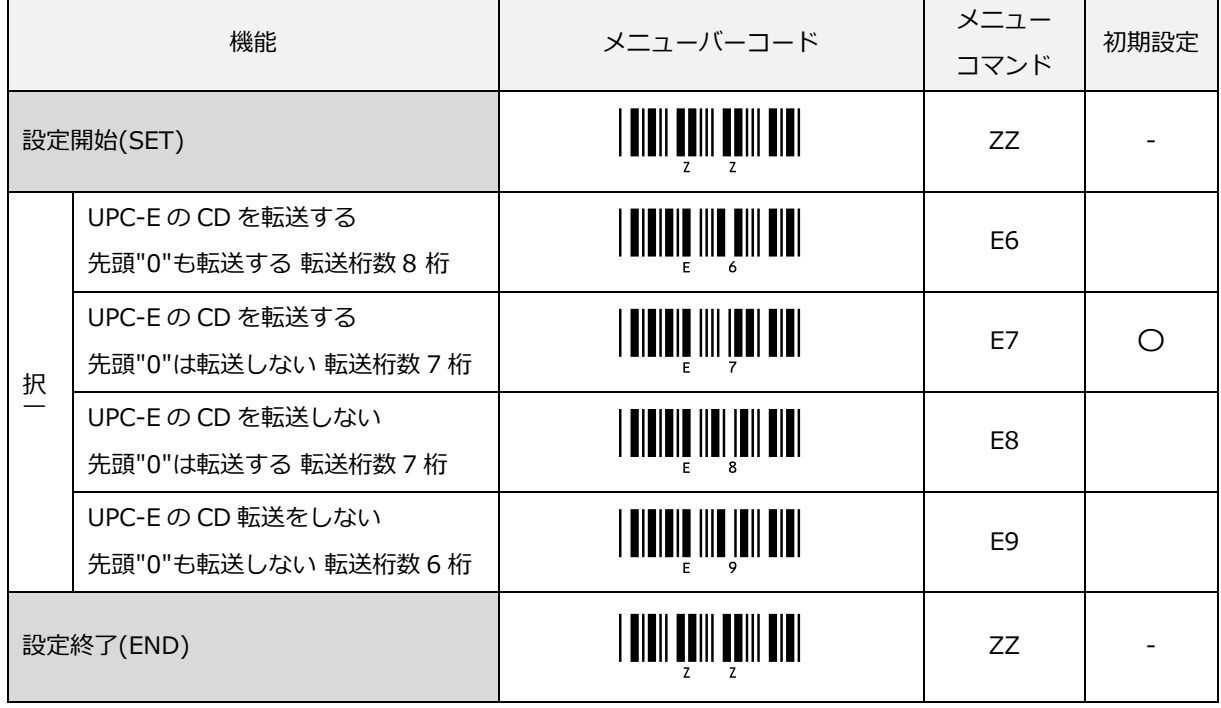

### UPC-E を UPC-A フォーマットに変換して転送

UPC-A フォーマットへの転送の設定ができます。

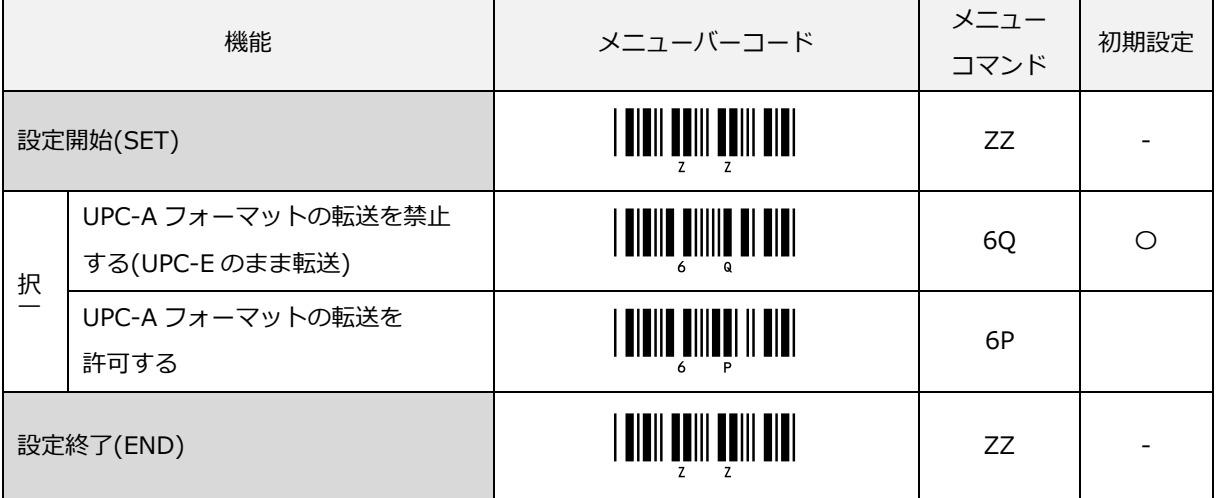

### 「アドオン待機時間の設定」

アドオン待機時間の設定ができます。アドオン待機時間は、UPC-A/E、JAN/EAN-13/8 共通の設定です。 このオプションは、UPC/EAN/JAN のアドオンコードの読み取り許可設定が有効の場合に使用されます。有効な アドオンコードを選択した待機時間検索します。有効なアドオンコードがあった場合、スキャナはデータを直ち に送信します。有効なアドオンコードがなかった場合、選択した待機時間経過後、アドオンなしデータを送信し ます。

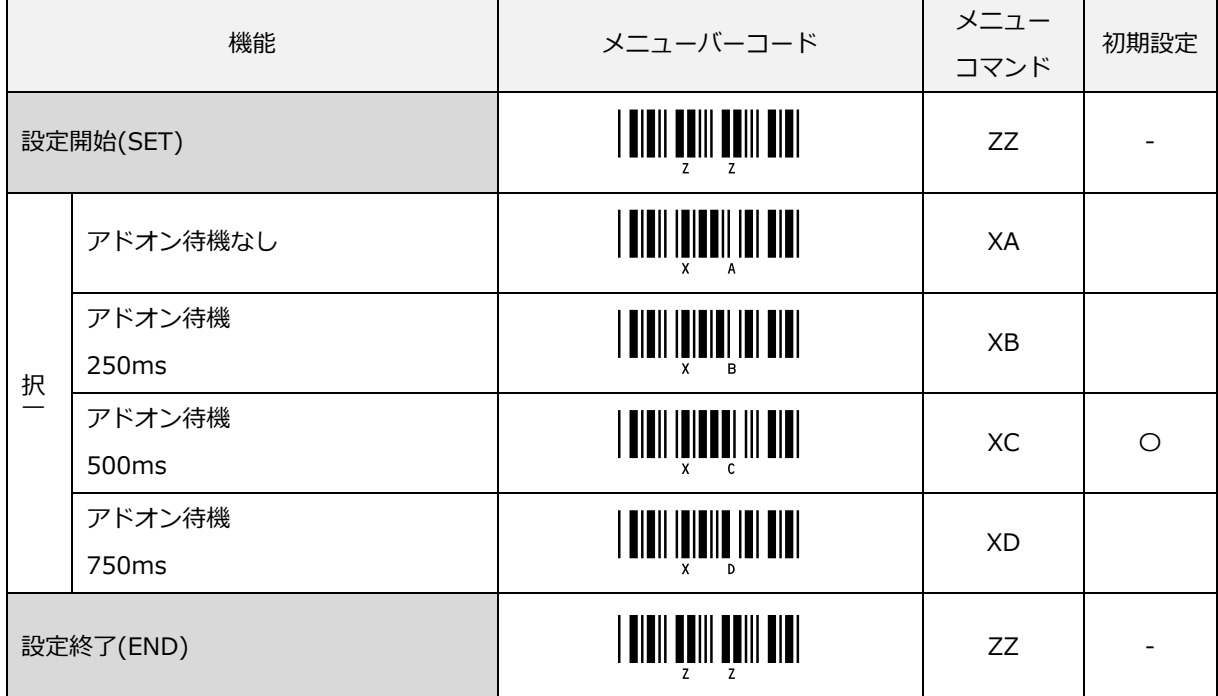

# <span id="page-125-0"></span>6.3.2 JAN/EAN

JAN/EAN-13 および JAN/EAN-8 は、流通業界の共通商品シンボルとして規格化されたもので、13 桁の標準バ ージョンと 8 桁の短縮バージョンがあります。

#### JAN/EAN-13 概要

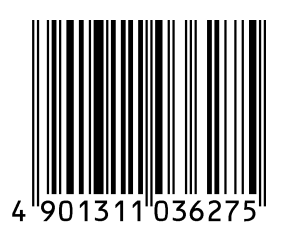

#### JAN/EAN-13 は、次の通りの構成です。

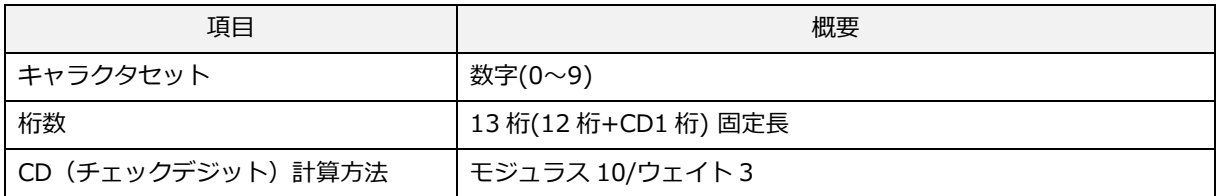

転送データ形式

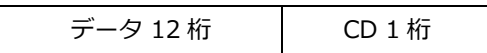

### [設定項目]

新雑誌コード"491"をアドオン 5 桁付きのみで読み取る

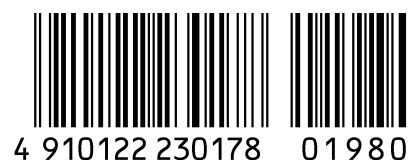

雑誌コード読み取りは、雑誌に JAN-13+アドオン 5 桁 で印刷されている下記のバーコードのみ有効です。

・ 先頭が "491" の JAN-13・アドオン 5 桁 (価格コード)

JAN-13 のみ読み取ってもすぐには出力せず、アドオン 5 桁を両方読み取って初めて一括してホストに読み取り データを出力します。

#### JAN/EAN-13 アドオン 2 桁/5 桁

JAN/EAN-13 アドオン 2 桁/5 桁は、JAN/EAN-13 のバーコードに 2 桁または 5 桁の補足コードを付加したもの です。

アドオン許可した場合、UPC/EAN のみ読み取る場合は、読み取りレスポンスが低下します。

転送データ形式 (JAN/EAN-13 アドオン 2 桁)

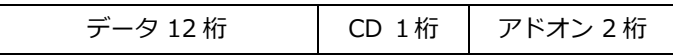

転送データ形式 (JAN/EAN-13 アドオン 5 桁)

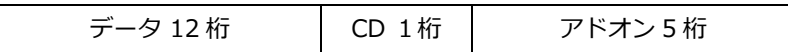

#### JAN/EAN-13 の CD 転送

JAN/EAN-13 の CD(チェックデジット)を転送する/しないの設定ができます。

JAN/EAN-8 概要

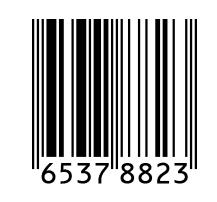

JAN/EAN-8 は、次の通りの構成です。

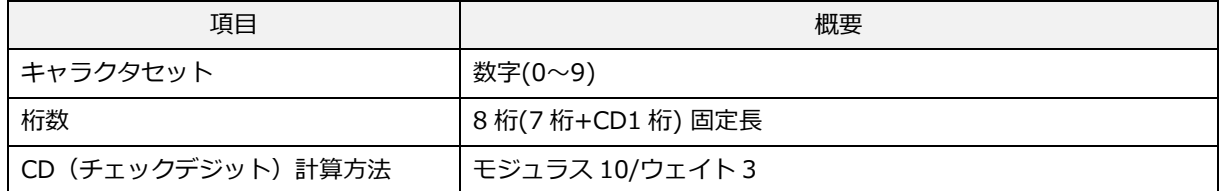

転送データ形式

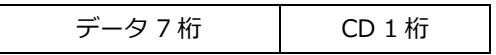

#### [設定項目]

### JAN/EAN-8 アドオン 2 桁/5 桁

JAN/EAN-8 アドオン 2 桁/5 桁は、JAN/EAN-8 のバーコードに 2 桁または 5 桁の補足コードを付加したもので す。

アドオン許可した場合、UPC/EAN のみ読み取る場合は、読み取りレスポンスが低下します。

#### 転送データ形式 (JAN/EAN-8 アドオン 2 桁)

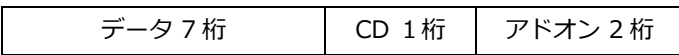

転送データ形式 (JAN/EAN-8 アドオン 5 桁)

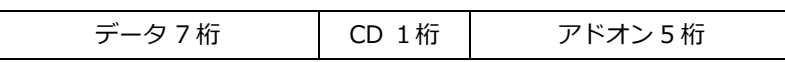

#### JAN/EAN-8 の CD 転送

JAN/EAN-8 の CD(チェックデジット)を転送する/しないの設定ができます。

JAN/EAN-13 のオプション設定は以下になります。

### 「JAN/EAN-13 の CD 計算」

CD(チェックデジット)の計算をする/しないの設定ができます。本設定により、UPC-A、JAN/EAN-13、 JAN/EAN-8 のチェックデジットの計算する/しないも併せて設定変更となります。

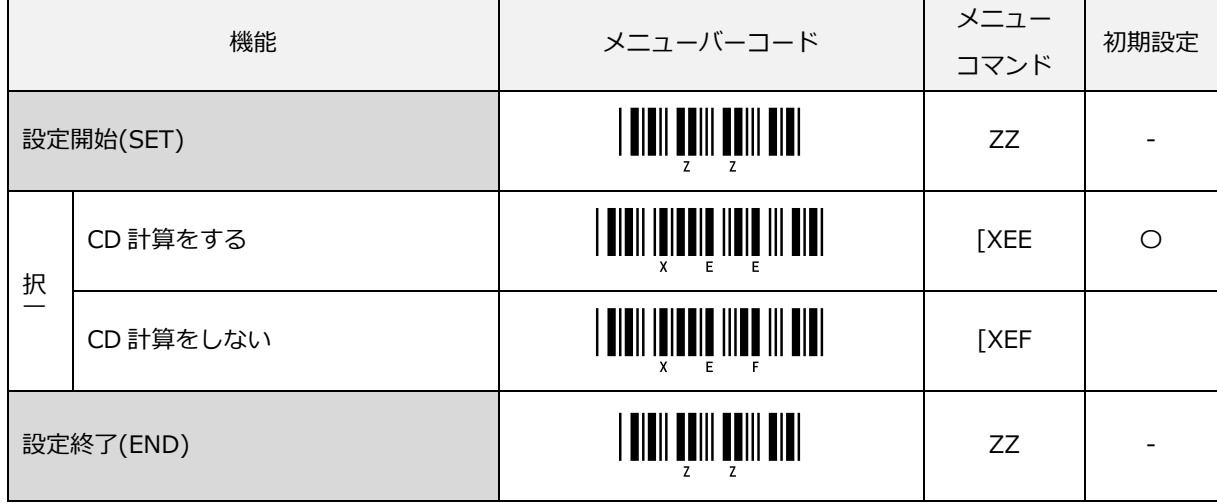

# 「JAN/EAN-13 の CD 転送」

JAN/EAN-13 の CD(チェックデジット)を転送する/しないの設定ができます。

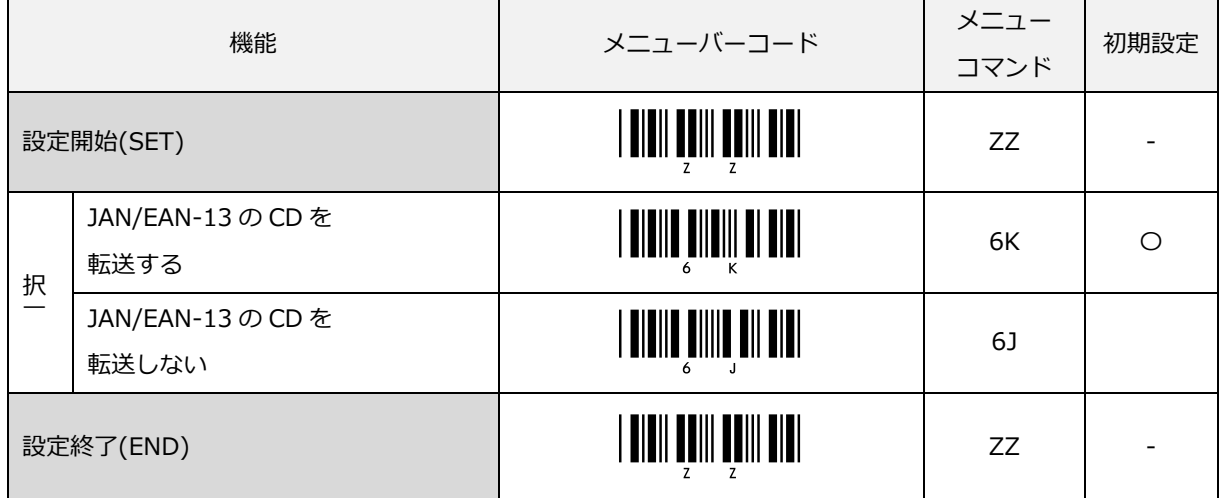

### 「新雑誌コード"491"をアドオン 5 桁付きのみで読み取る」

先頭 3 桁が"491"で始まる JAN-13 を強制アドオン 5 桁付きとして扱うことができます。 通常、UPC/EAN/JAN のアドオン付バーコードを読み取る時は、アドオンコードの読み取り許可設定とアドオン 待機時間の設定が必要ですが、新雑誌コード 491 の読み取り設定では、必要ありません。

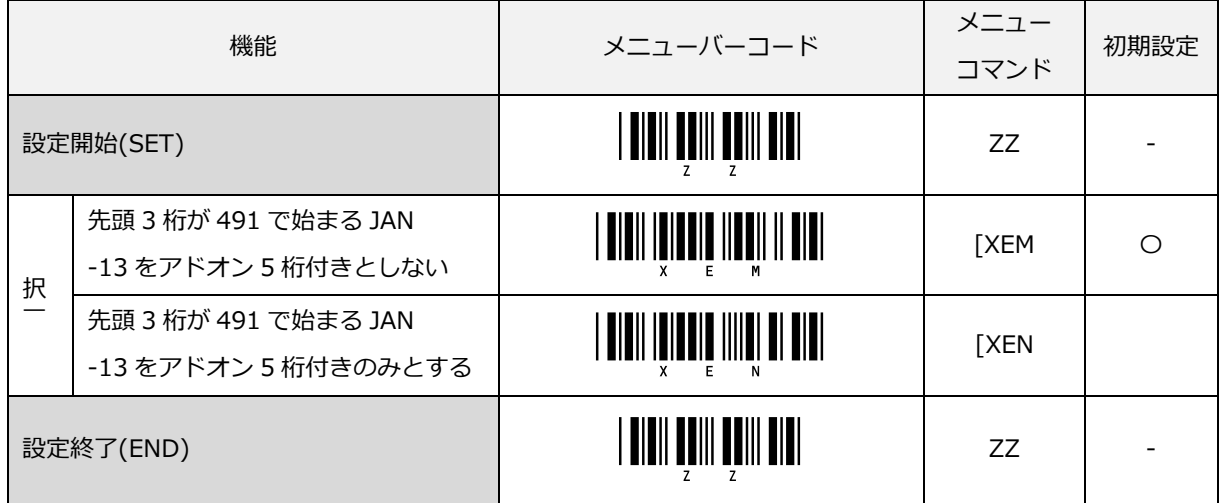

### 「EAN-13 強制アドオン設定」

先頭 3 桁が 378/379/529/414/419/434/439/977/978 で始まる EAN-13 を強制的にアドオン付として扱うこ とができます。有効時は先頭 3 桁の条件のアドオンなしバーコードは読み取りできなくなります。

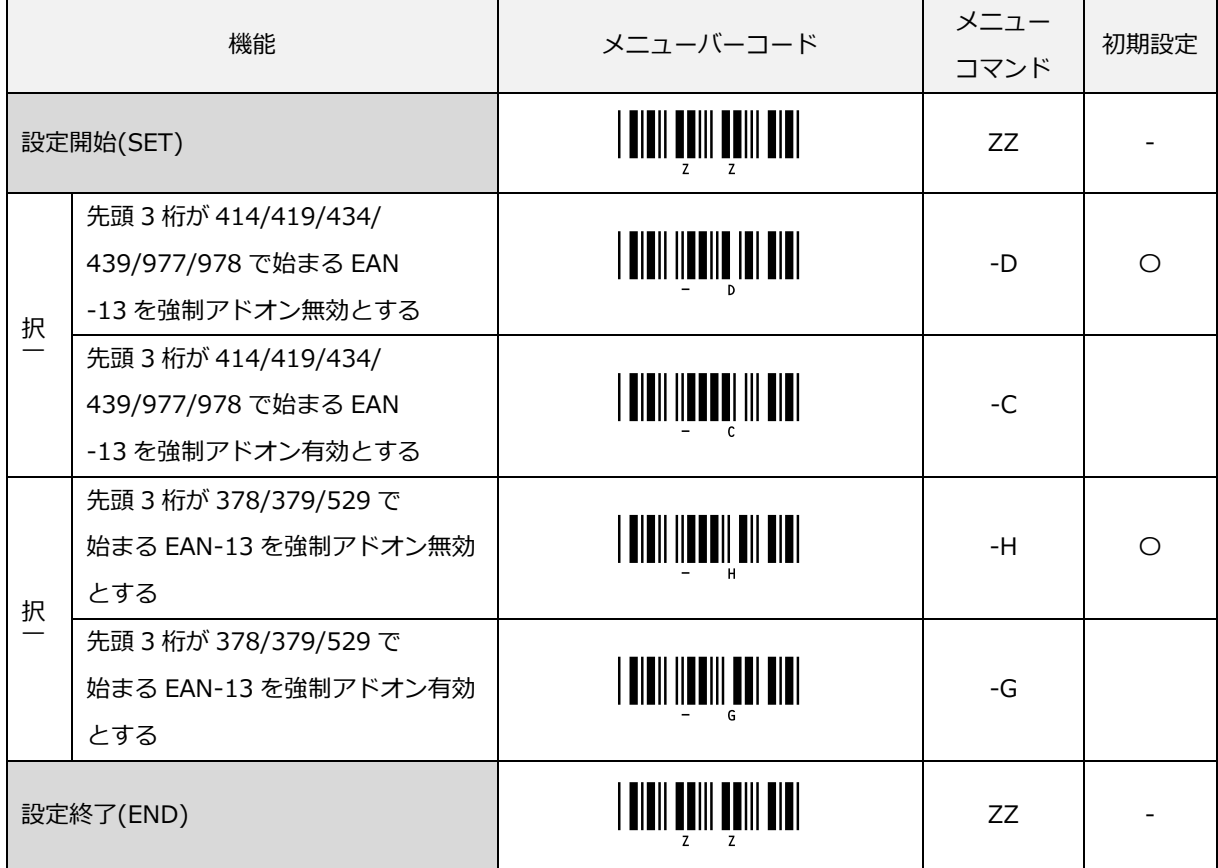

# 「アドオン待機時間の設定」

アドオン待機時間の設定ができます。アドオン待機時間は、UPC-A/E、JAN/EAN-13/8 共通の設定です。 このオプションは、UPC/EAN/JAN のアドオンコードの読み取り許可設定が有効の場合に使用されます。有効な アドオンコードを選択した待機時間検索します。有効なアドオンコードがあった場合、スキャナはデータを直ち に送信します。有効なアドオンコードがなかった場合、選択した待機時間経過後、アドオンなしデータを送信し ます。

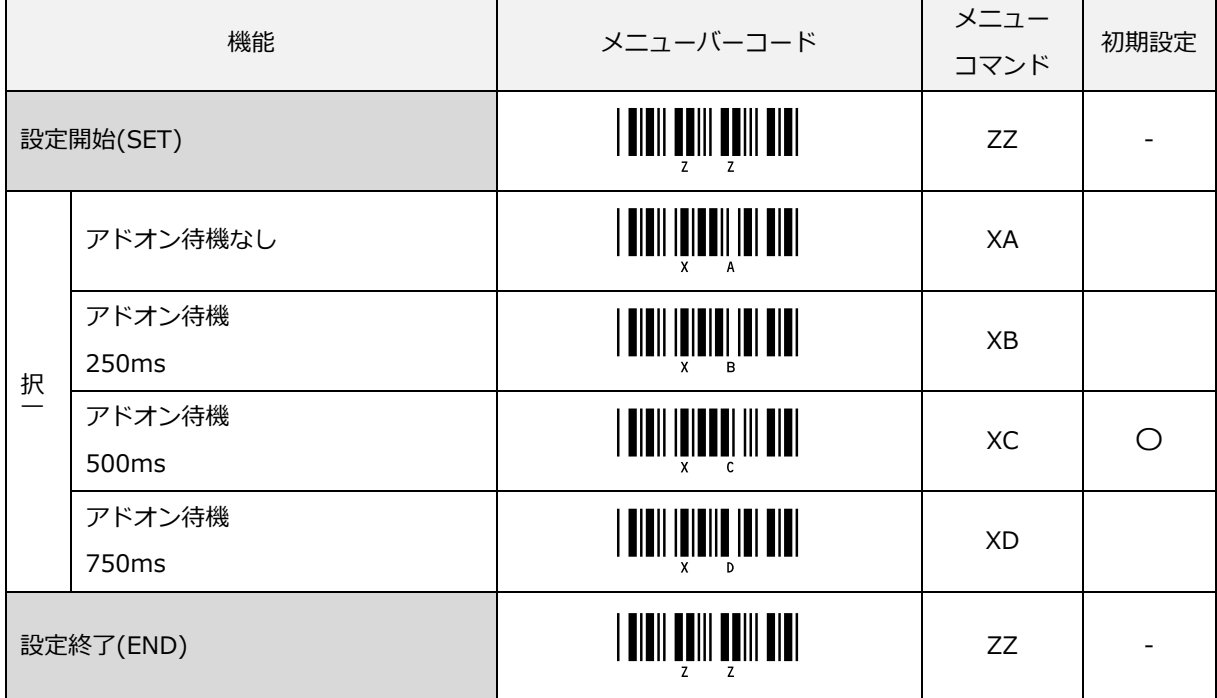

# 「ISBN 変換」

ISBN 変換が有効の場合、EAN-13 の先頭が"978"または"979"で始まるデータを対象に変換します。 ISBN 変換は、先頭 3 桁を省いて CD を再計算し、10 桁で出力します。CD が 10 の場合は X を出力します。

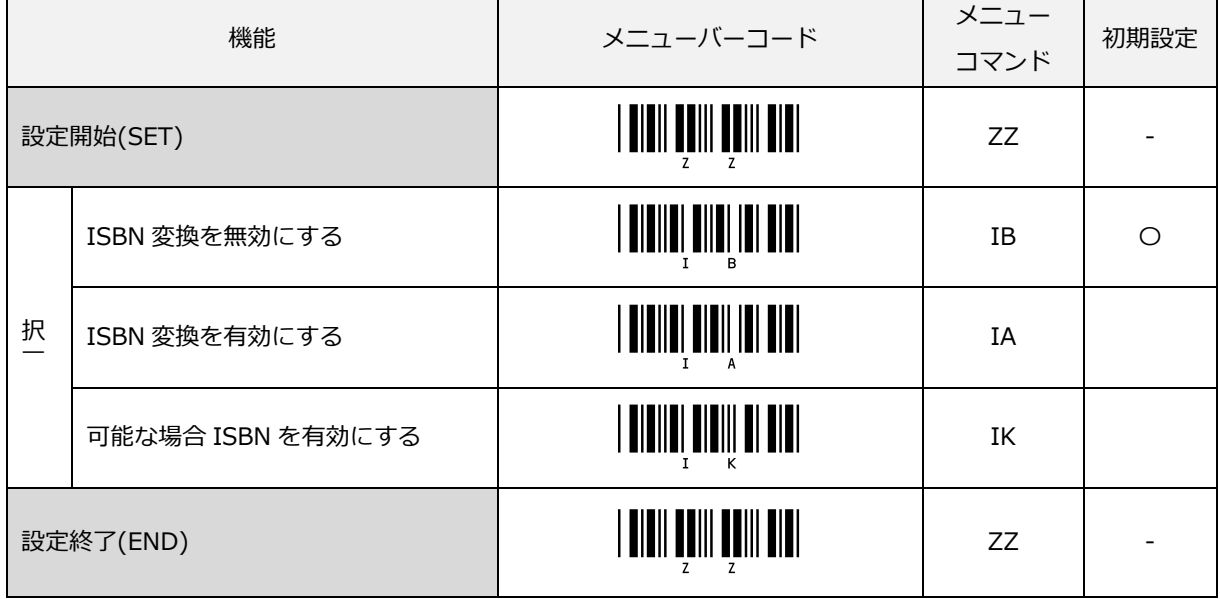

例)EAN-13 "9791230671184" を ISBN 変換すると "1230671188"と変換し出力します。 EAN-13 "9780123782830" を ISBN 変換すると "012378283X"と変換し出力します。

# 「ISSN 変換」

ISSN 変換が有効の場合、EAN-13 の先頭が"977"で始まるデータを対象に変換します。 ISSN 変換は、先頭 3 桁を省いて CD を再計算し 8 桁で出力します。

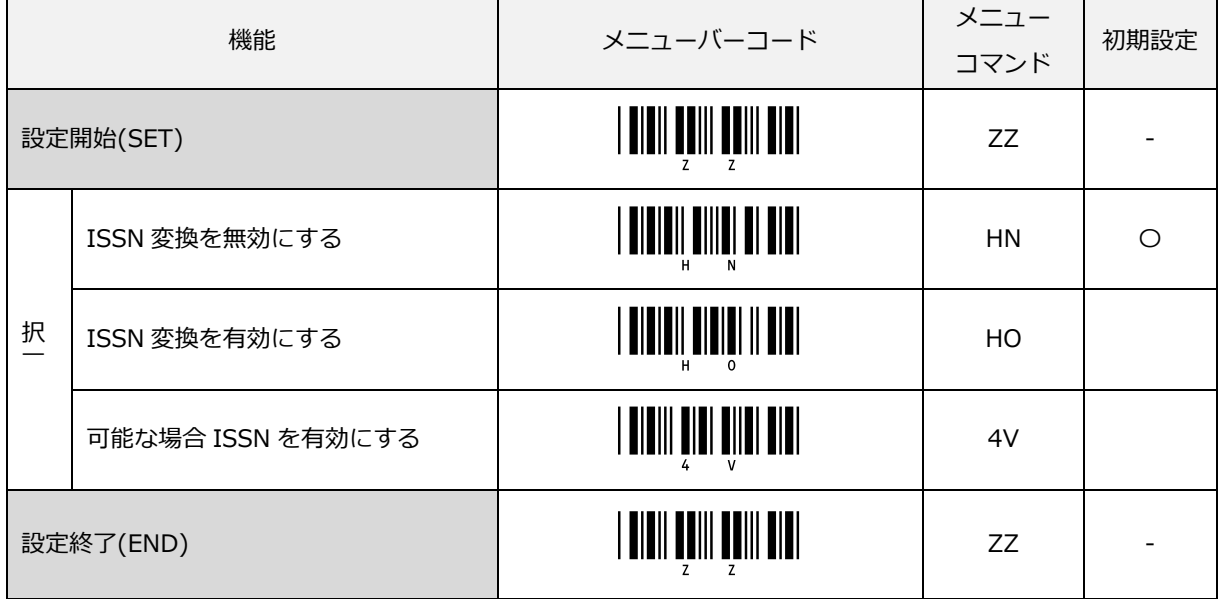

例)EAN-13 "9770230671189" を ISSN 変換すると "02306719"と変換し出力します。

### 「ISMN 変換」

ISMN 変換が有効の場合、EAN-13 の先頭が"9790"で始まるデータを対象に変換します。

ISMN 変換は、先頭 4 桁を"M"に変換し 10 桁で出力します。

ISMN 変換が無効時に ISBN 変換が有効の場合は、"9790"で始まる EAN-13 は ISBN 形式に変換されます。

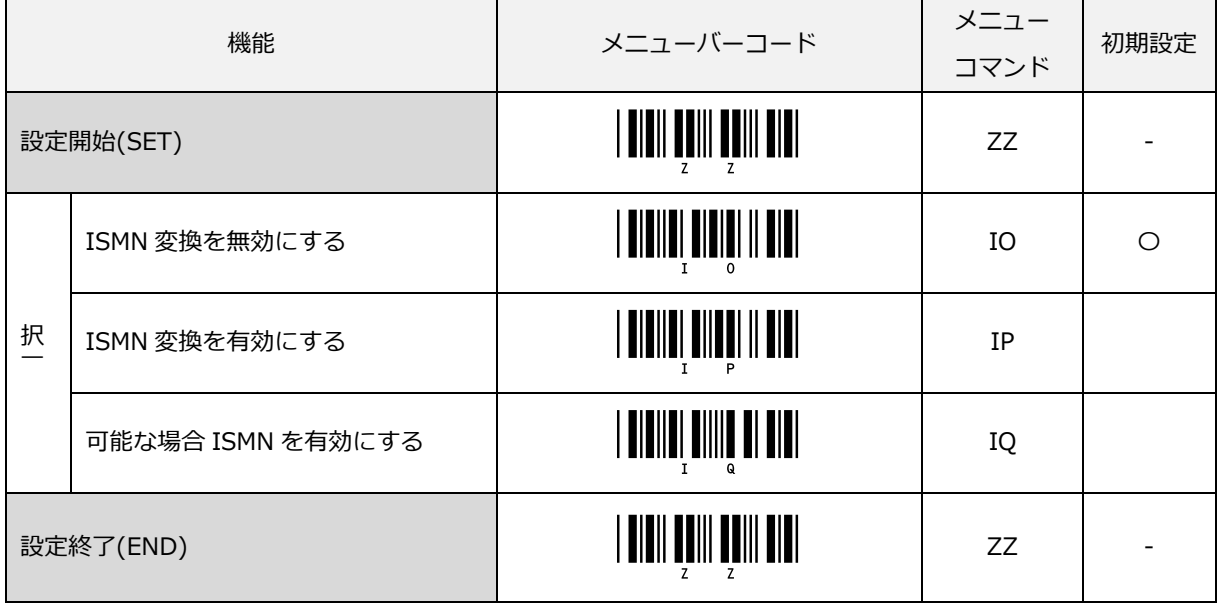

例)EAN-13 "9790230671187" を ISMN 変換すると "M230671187"と変換し出力します。

JAN/EAN-8 のオプション設定は以下になります。

### 「JAN/EAN-8 の CD 計算」

CD(チェックデジット)の計算をする/しないの設定ができます。本設定により、UPC-A、UPC-E、 JAN/EAN-13、JAN/EAN-8 のチェックデジットの計算する/しないも併せて設定変更となります。

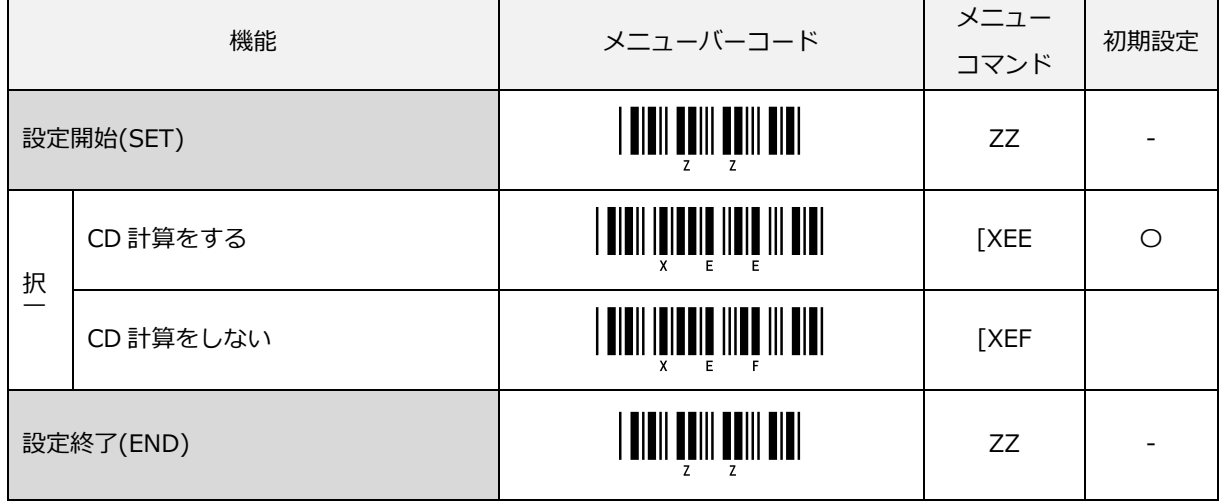

### 「JAN/EAN-8 の CD 転送」

JAN/EAN-8 の CD(チェックデジット)を転送する/しないの設定ができます。

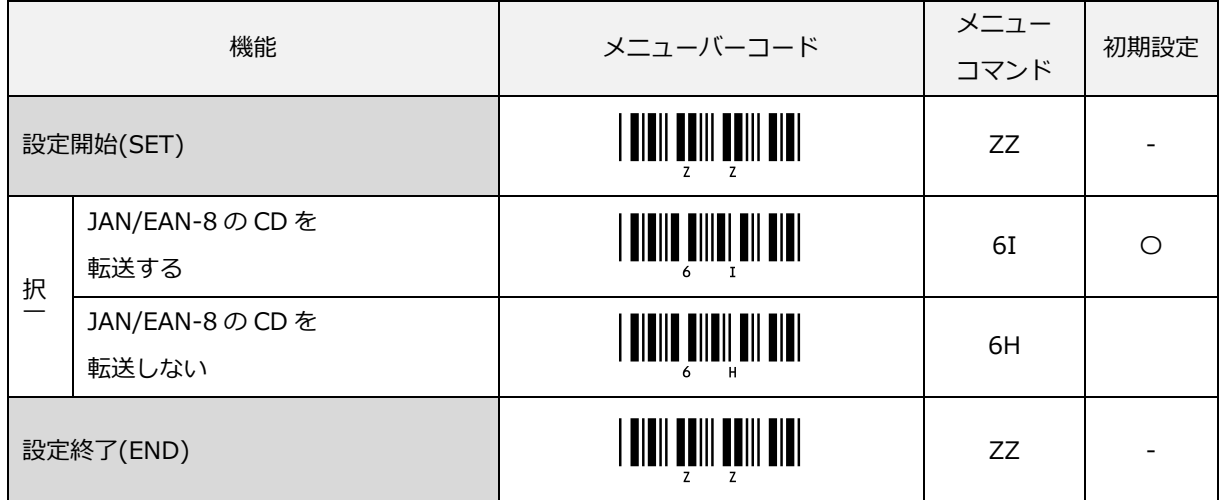

# <span id="page-134-0"></span>6.3.3 Code 39

Code 39 はインターメック社によって開発されたバーコードで ISO/IEC 16388 として規格化されました。主に 産業分野で多く使われています。

#### Code39 概要

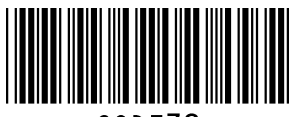

Code 39 の構成は次の通りです。

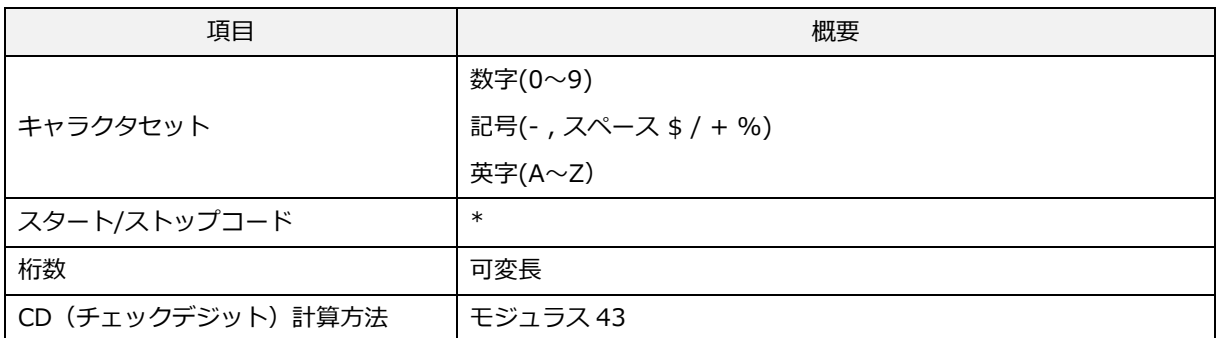

#### 転送データ形式

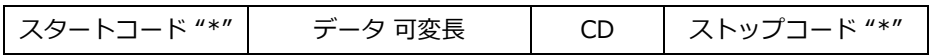

### [設定項目]

#### Code 39 の CD 計算

CD (チェックデジット)の計算をする/しないの設定ができます。

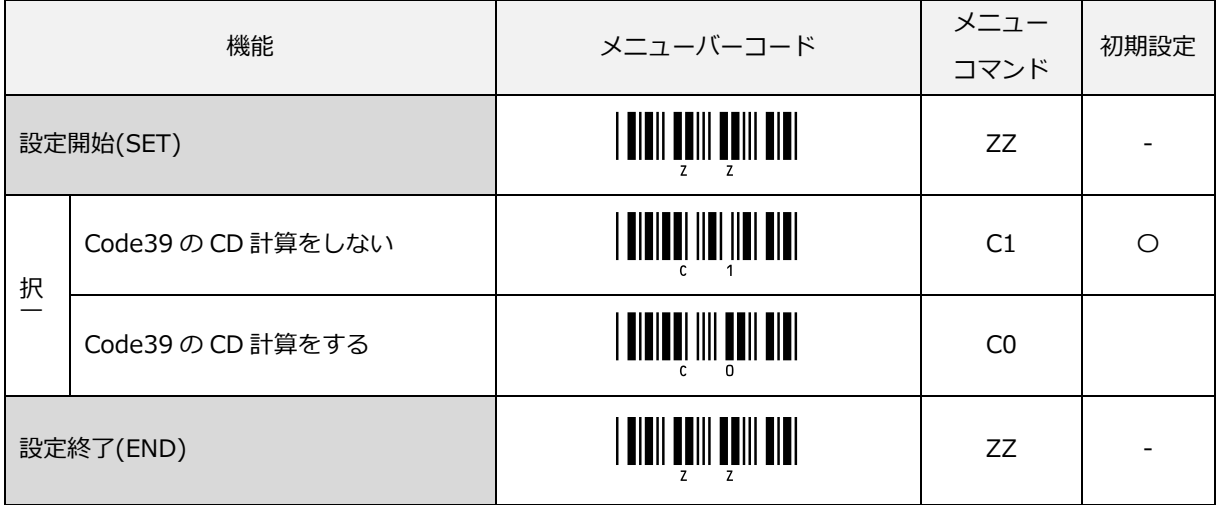

### Code 39 の CD 転送

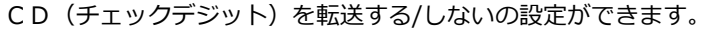

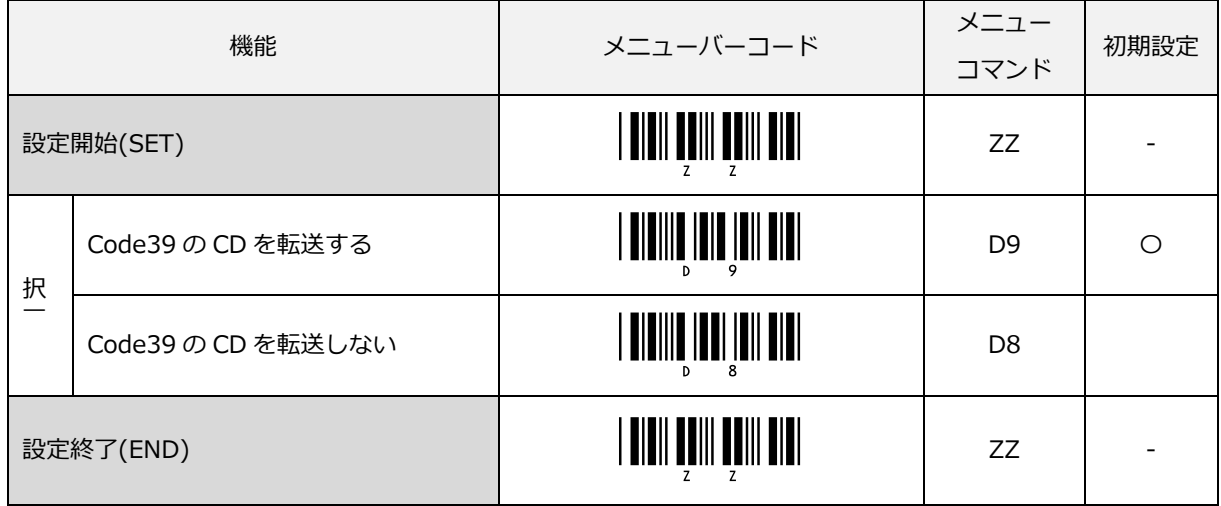

「CD を転送しない」設定時に CD が付いていないバーコードラベルを読み取った場合は、最後のキャラクタを 転送しません。

### Code 39 スタート/ストップコードの転送

スタート/ストップコードを転送する/しないの設定ができます。

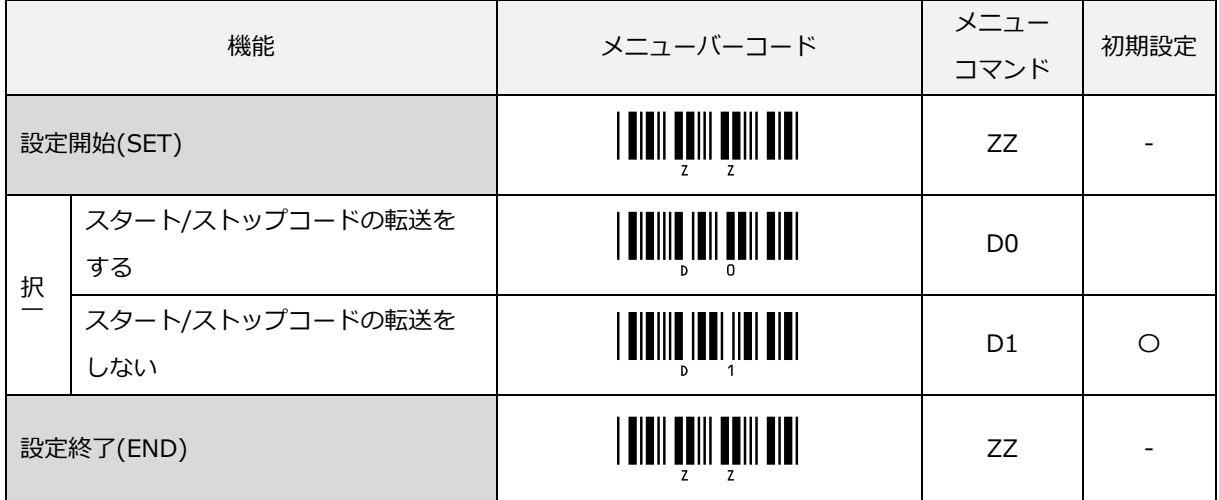

### Code39 の連結

Code39 データの先頭がスペースのバーコードを連結する/しないの設定ができます。

Code39 データの先頭にスペースが含まれるバーコードを読み取ると、先頭スペースを省いてデータを連結しバ ッファリングします。Code39 の先頭にスペースがないバーコードを読み取るとスキャナにバッファリングして いたデータの最後に連結して、バッファ全体を送信します。

1 ラベル読み取る毎に読み取り時間を更新しますが、読み取り時間内に読み取りを完了しないとバッファリング していたデータは、破棄されます。また、バッファリング中に Code39 以外のバーコードを読み取った場合もデ ータは、破棄されます。なお、一度に連結できる最大文字数は 400 文字までです。

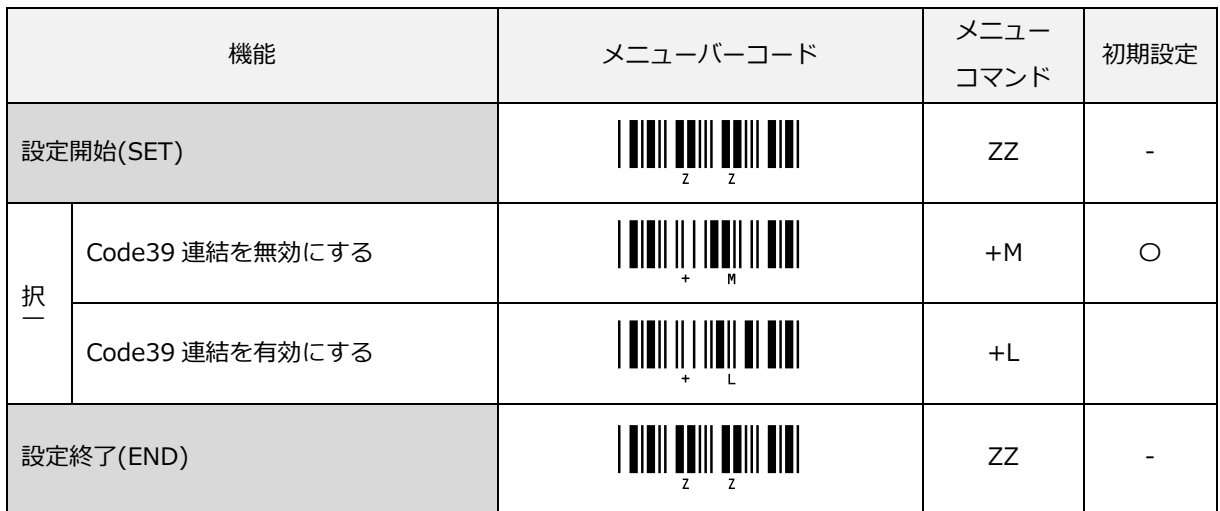

例) 連結有効で下記2つのバーコードを読み取ると連結して"123456789"と出力

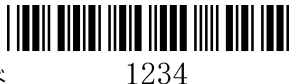

先頭にスペースのあるバーコード

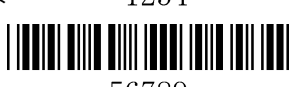

先頭にスペースのないバーコード

56789

#### Code 39 各種変換設定

#### 標準 Code39:

データキャラクタをそのまま送信します。

#### Full ASCII Code39:

 本設定は、決められた正しい組み合わせのデータキャラクタを Full ASCII に変換して送信します。 正しくない組み合わせがキャラクタ内にあった場合は、送信しません。

### 可能な場合 Full ASCII Code39:

本設定は、決められた組み合わせのデータキャラクタを Full ASCII に変換して送信します。

正しくない組み合わせ部分は変換せずにそのまま送信します。

Italian Pharmaceutical:

この設定は、Code39 データを Italian Pharmaceutical フォーマットに変換します。

Italian Pharmaceutical フォーマットとは、8 桁数値データの後ろに 1 桁の必須チェックデジットを含む固定長です。

Italian Pharmaceutical フォーマットに適合しない場合は、送信しません。

可能な場合 Italian Pharmaceutical:

この設定は、Code39 データを Italian Pharmaceutical フォーマットに変換します。

Italian Pharmaceutical フォーマットに適合しない場合は、標準 Code39 等で送信します。

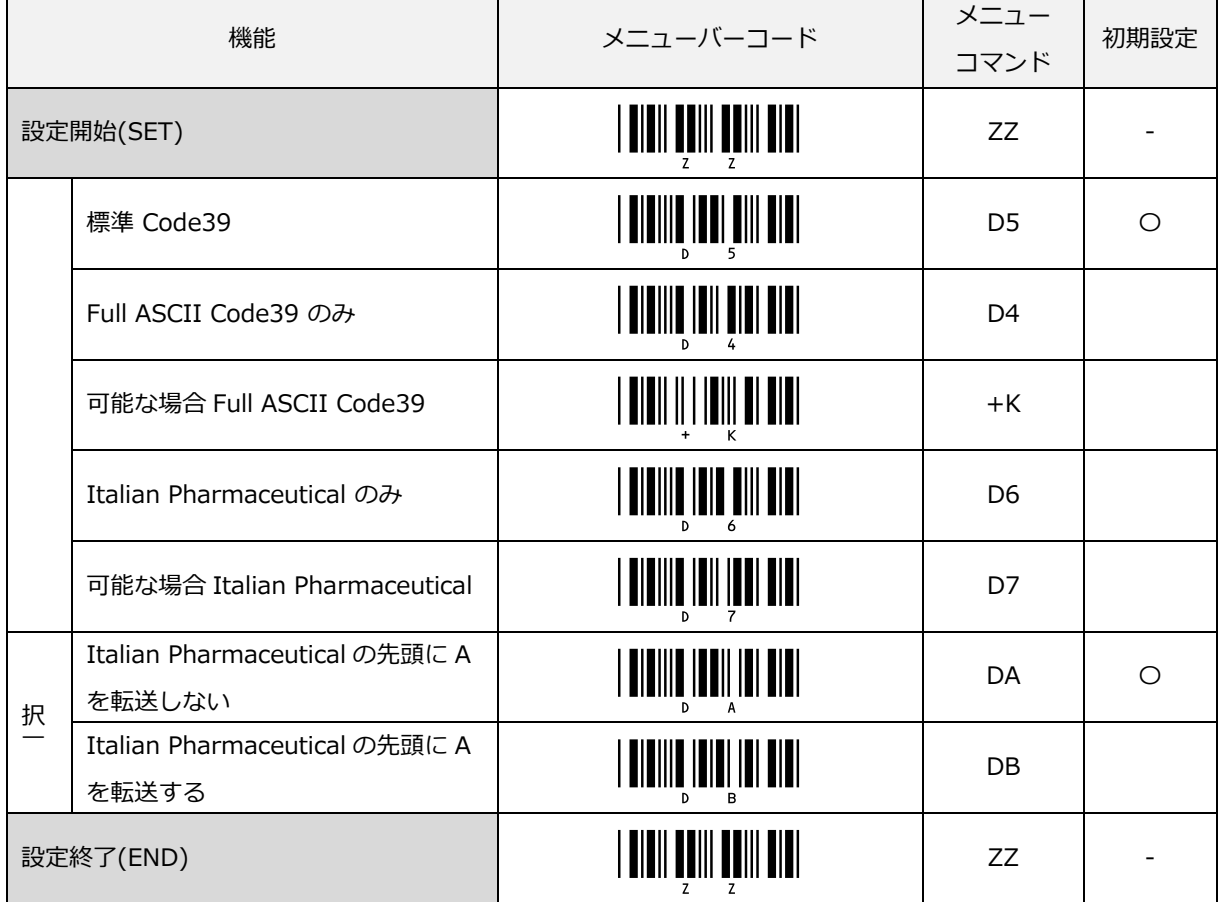

# キャラクタ間ギャップチェックの設定

キャラクタ間ギャップチェックの有効/無効設定ができます。

キャラクタ間ギャップとは、バーコードのキャラクタパターンとキャラクタパターンの間の空白部分を意味しま す。大きなまたは不規則なキャラクタ間ギャップを持った Code39 の読み取りを可能にします。

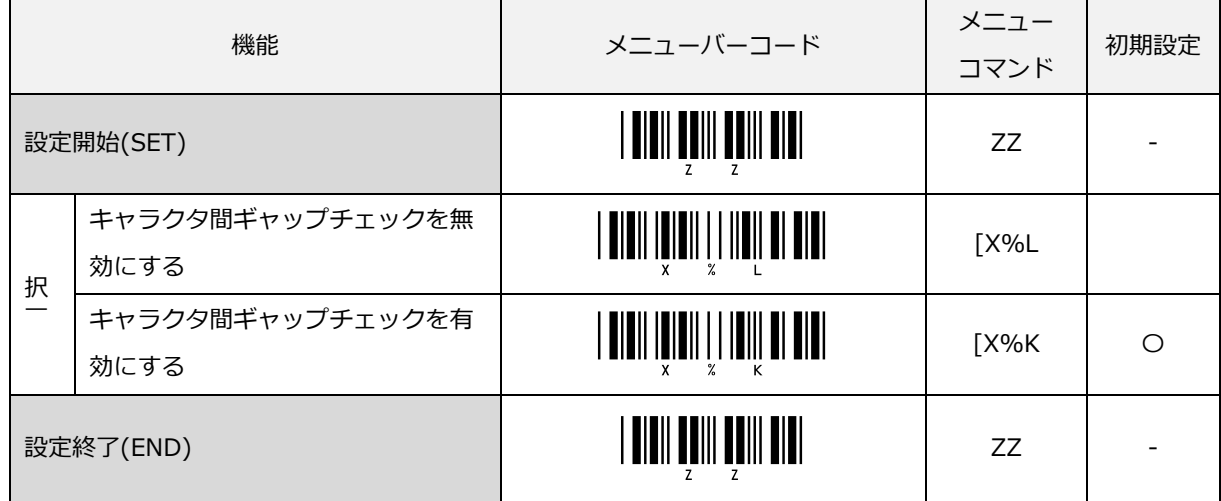

### <span id="page-139-0"></span>6.3.4 NW-7 (Codabar)

Codabar は 1972 年にモナークマーキング社によって開発された 2of5 に次ぐ比較的初期のバーコードです。 Codabar は、NW-7 とも呼ばれ JIS-X-0503:1994 で Code39 と共に規格化されましたが、現在 NW-7 (Codabar)は、JIS-X-0506:2000 で制定されています。

血液の管理用、宅配便の配送伝票、図書の管理、会員カード、書き留め郵便の管理用など、数字の連番印刷が必 要なものに広く利用されています。

#### NW-7 (Codabar)概要

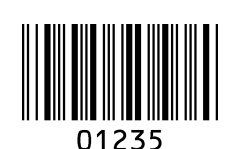

NW-7 (Codabar)の構成は次の通りです。

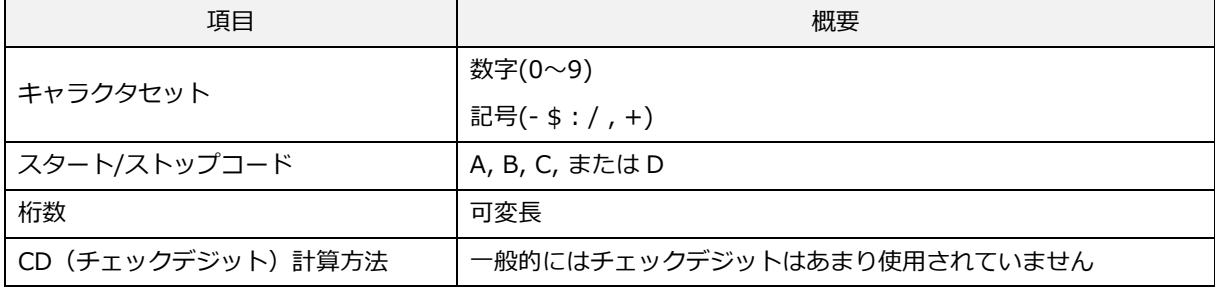

転送データ形式

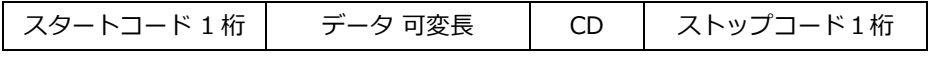

#### [設定項目]

#### 読み取りモードの選択

NW-7 (Codabar)の読み取りモードを設定できます。

標準モード:

1つのバーコードで構成されています。

ABC モード:

ABC は、American Blood Commission の頭文字語です。

横に2つ並んだバーコードで構成されています。(マージンは必要です。) 最初のバーコードのストップキャラクタおよび 2 番目のスタートキャラクタが D の場合、連結して 送信します。なお2つの D キャラクタは送信しません。

 $CX E - F$ :

横に2つ並んだバーコードで構成されています。(マージンは必要です。) 最初のバーコードのストップキャラクタが C および 2 番目のスタートキャラクタが B の場合、 連結して送信します。なお B および C のキャラクタは送信しません。

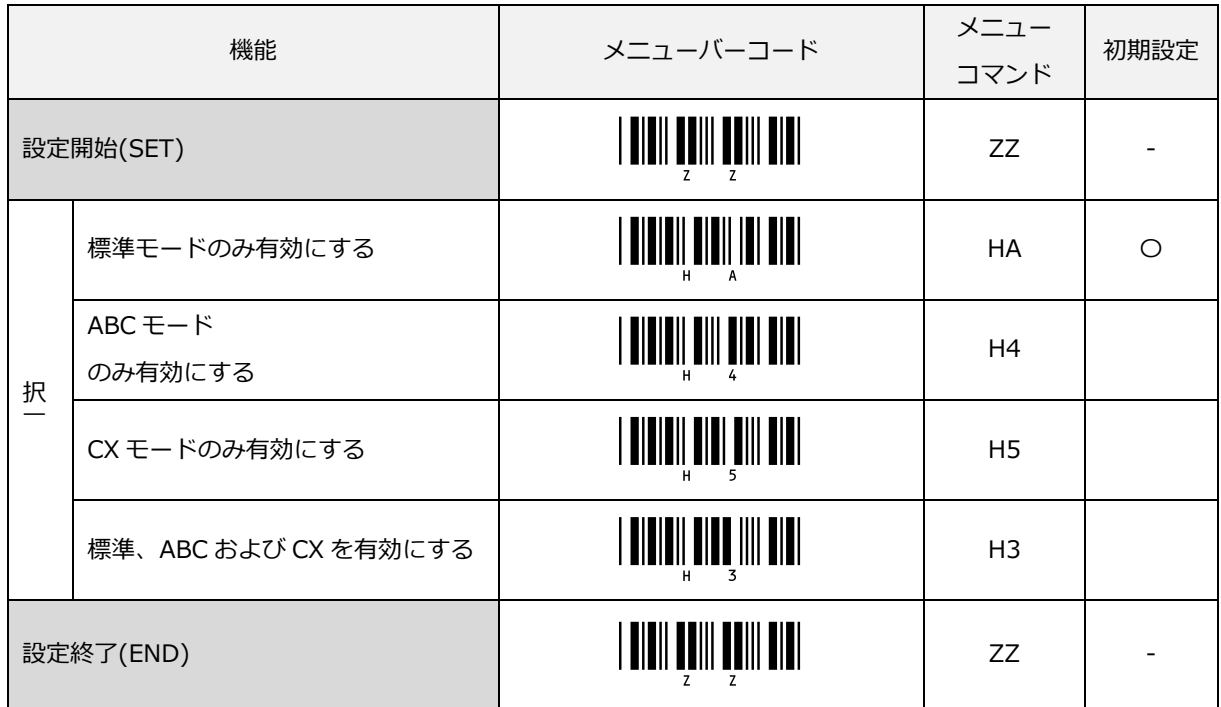

「標準、ABC および CX を有効」にした場合、標準モードを読み取る場合は、読み取りレスポンスが低下します。

### NW-7 (Codabar)の CD 計算

NW-7 (Codabar)においては、一般的にはモジュラス 16 を使用します。

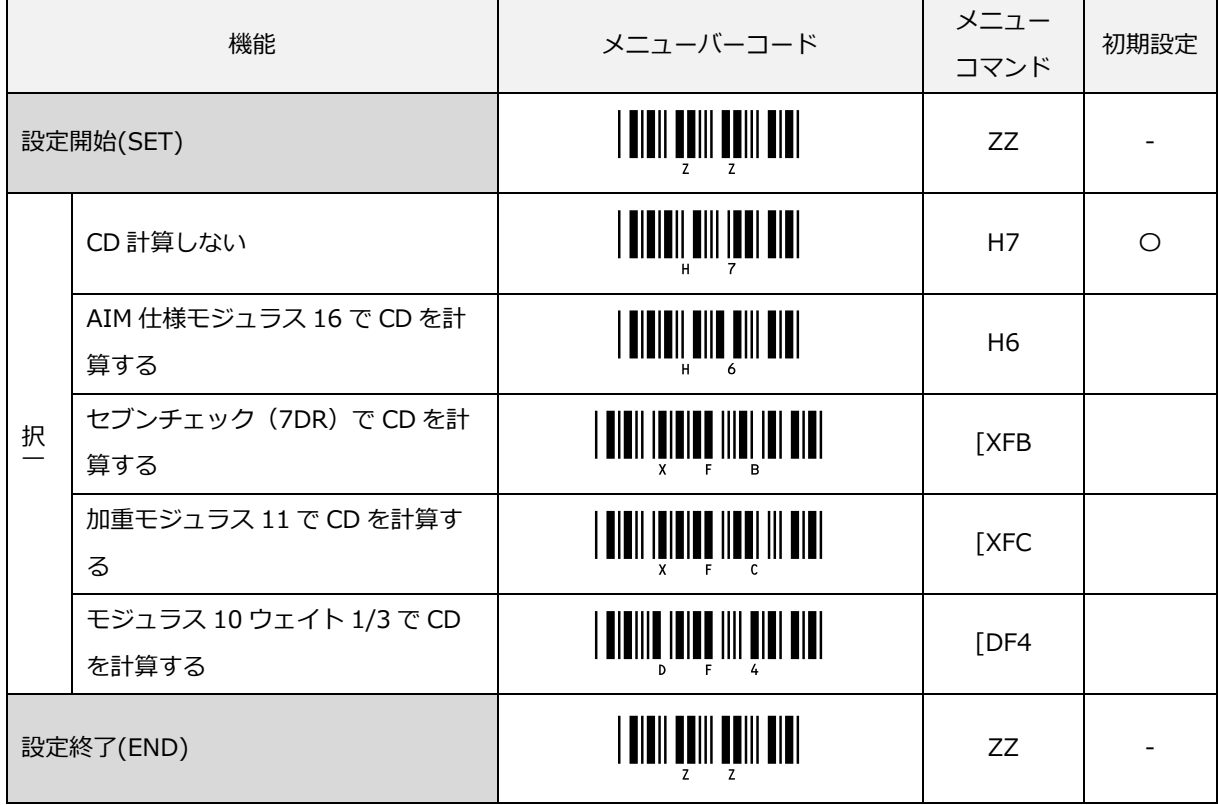

# NW-7 (Codabar)の CD 転送

CD (チェックデジット)の転送をする/しないの設定ができます。

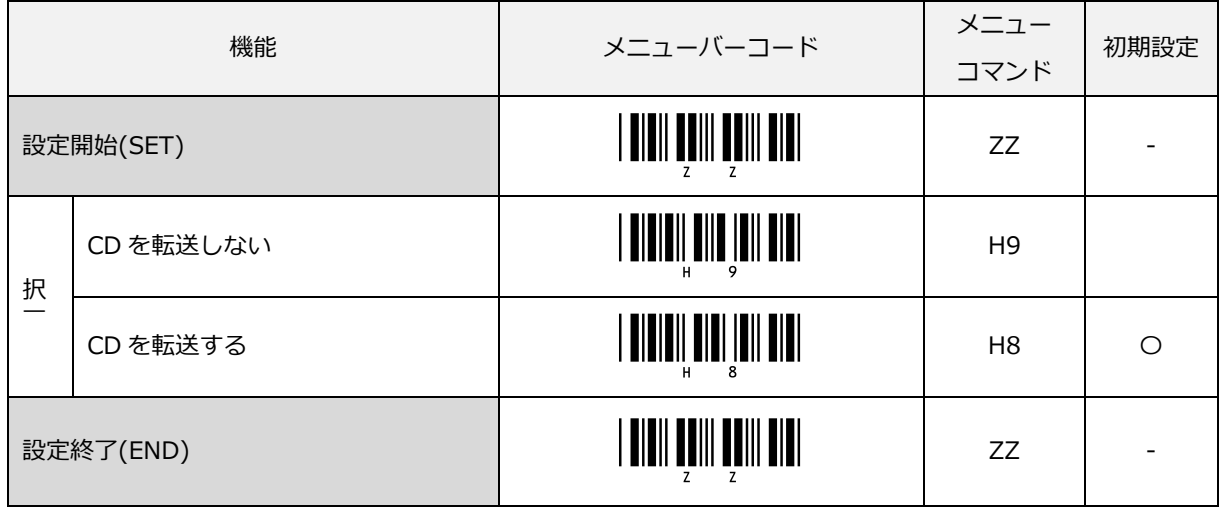

「CD を転送しない」設定時に CD が付いていないバーコードラベルを読み取った場合は、最後のキャラクタを 転送しません。

# スタート/ストップコードの一致チェック

スタート/ストップコードの一致チェックの設定ができます。

「チェックする」を設定するとスタート/ストップコードが異なるものは、読み取りません。

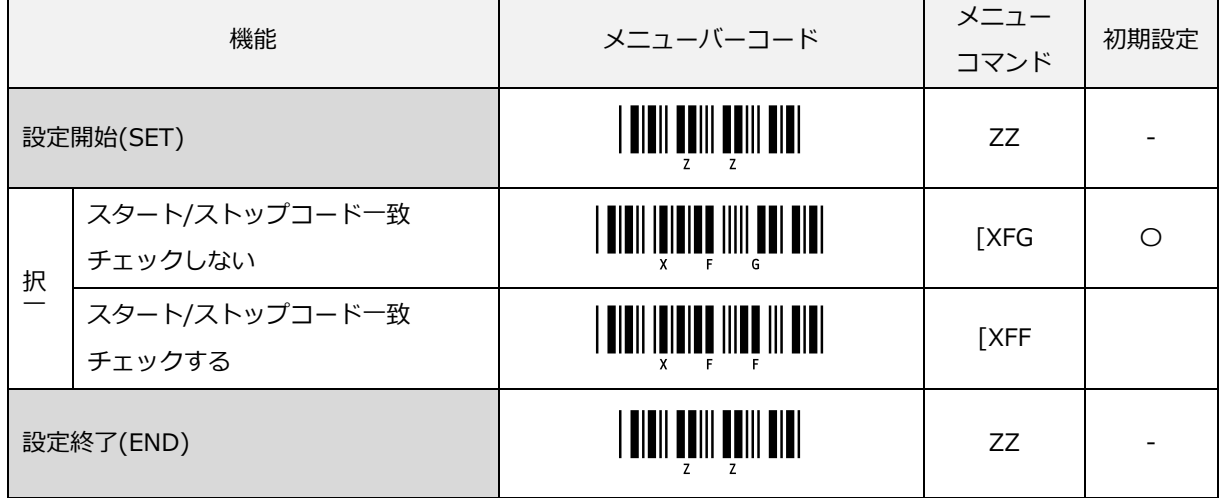

# スタート/ストップコードの転送

スタート/ストップコードの転送する/しないの設定ができます。また、スタート/ストップコードを転送する際に、 コードを変換して転送することができます。

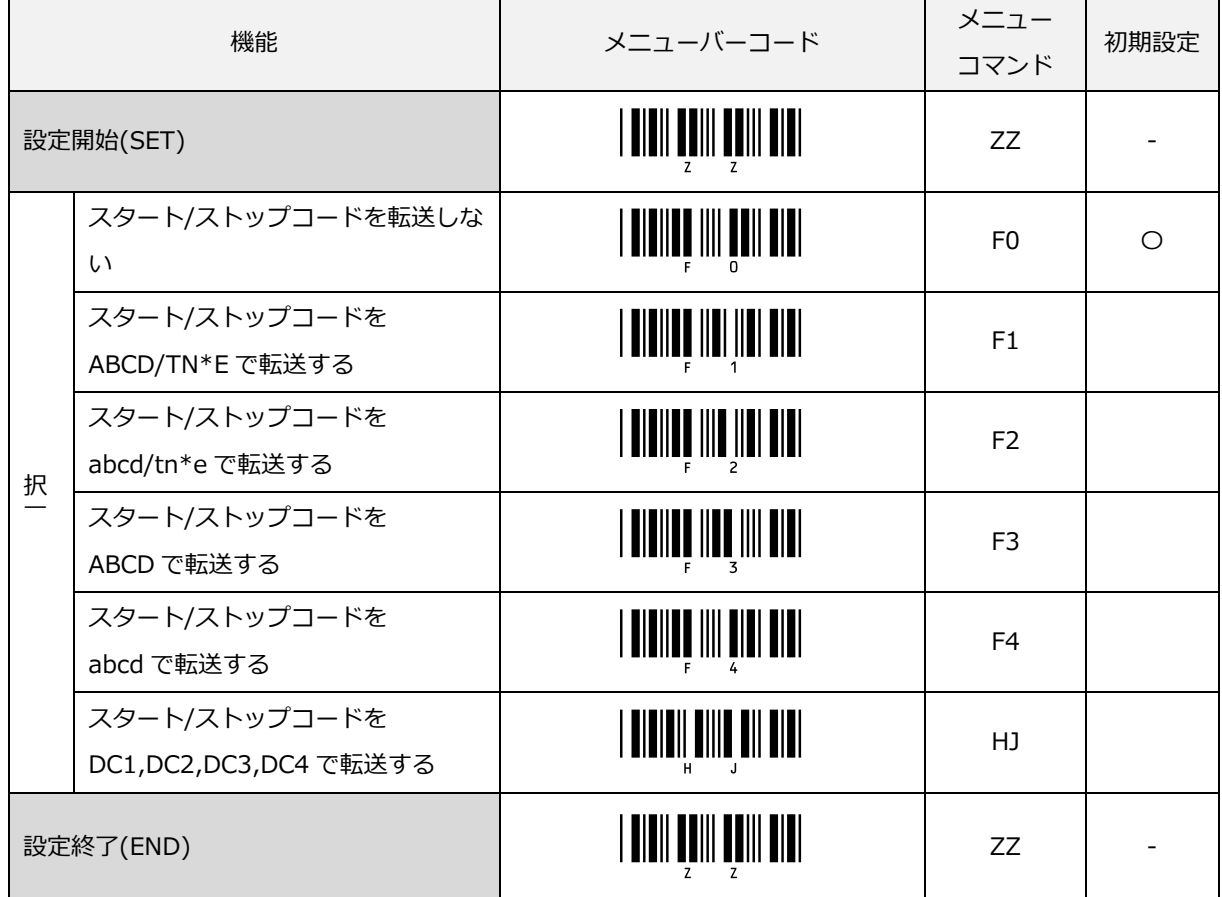

例として、NW-7 (Codabar) の A123456B を読み取った時の変換フォーマットを図示します。

(なお、ST は、スタートコード、SP は、ストップコードをそれぞれ表します。)

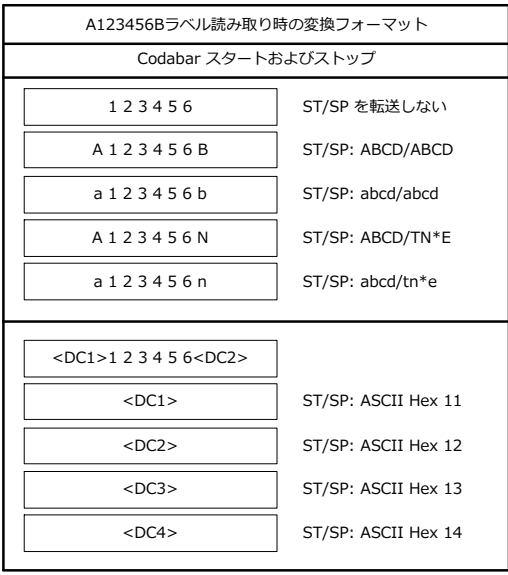

# キャラクタ間ギャップチェックの設定

NW-7 (Codabar)のキャラクタ間ギャップチェック 有効/無効設定ができます。

キャラクタ間ギャップとは、バーコードのキャラクタパターンとキャラクタパターンの間の空白部分を意味しま す。大きなまたは不規則なキャラクタ間ギャップを持った NW-7 (Codabar)の読み取りを可能にします。

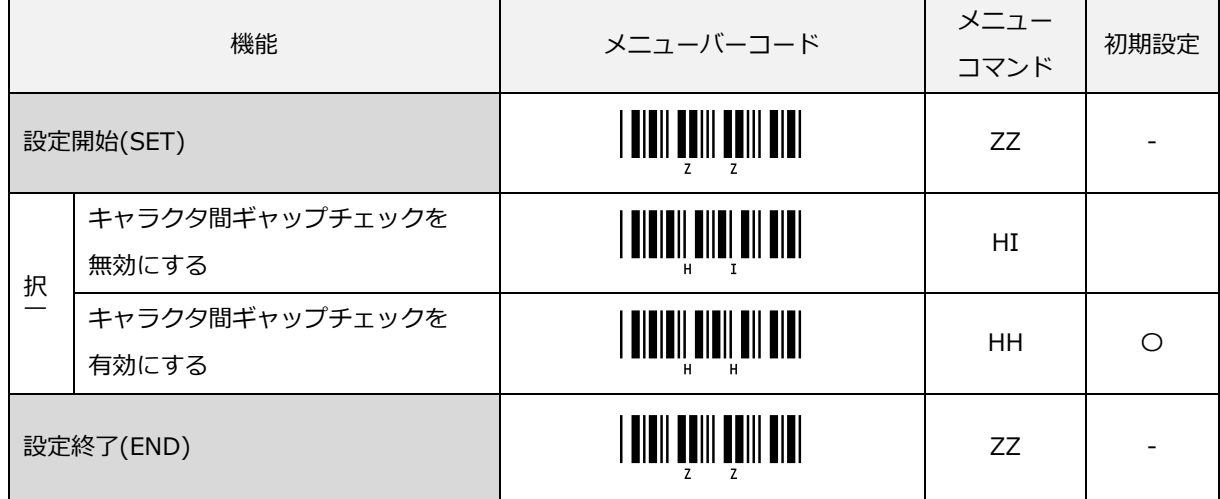

# ライブラリスペース(CLSI)挿入の設定

ライブラリシステムで使用するためにデータ文字列 2, 7, 13 の位置にスペースを挿入するかの設定ができます。

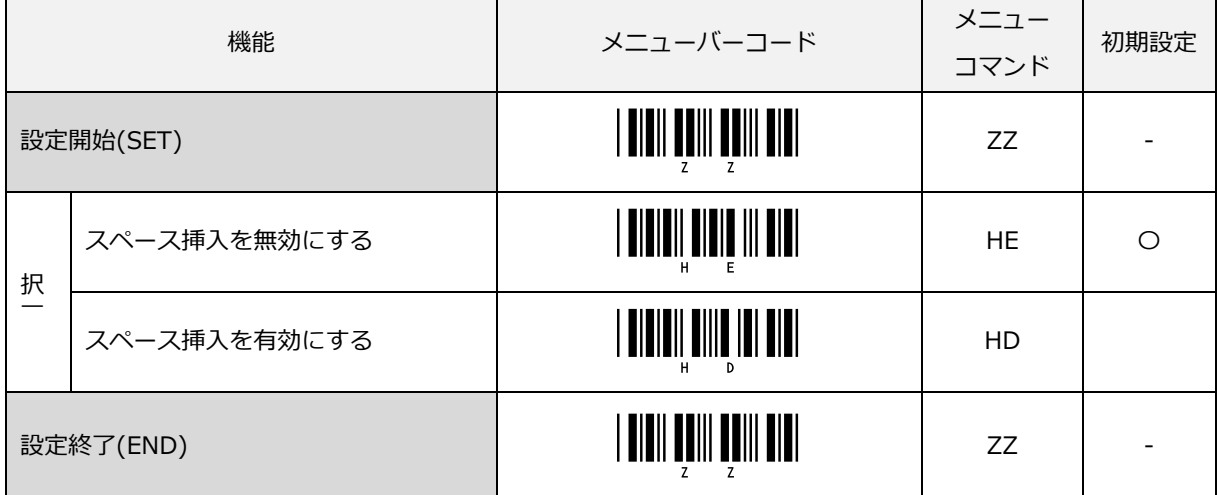
# 6.3.5 Interleaved 2 of 5

Interleaved 2 of 5 は、標準物流シンボル ITF として ISO/IEC 16390 で規格化されたシンボルです。

# Interleaved 2 of 5 概要

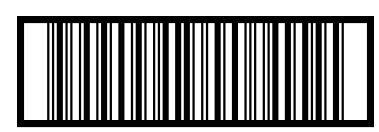

14901234567891

Interleaved 2 of 5 の構成は次の通りです。

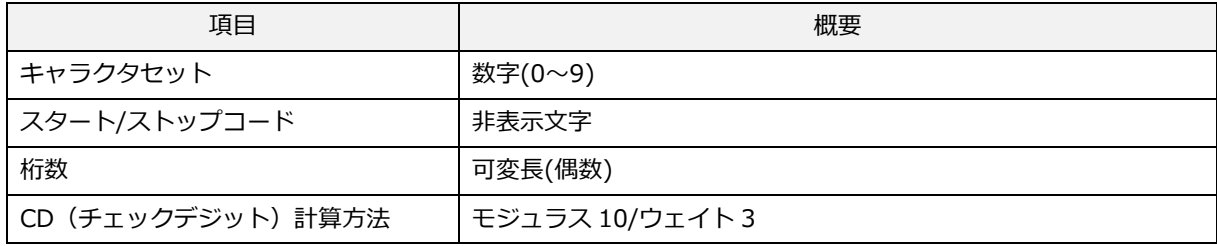

転送データ形式

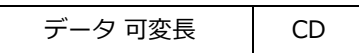

#### [設定項目]

#### Interleaved 2 of 5 の CD 計算

CD(チェックデジット)の計算をする/しないの設定ができます。本設定は、Interleaved 2 of 5、Industrial 2 of 5、S-Code、Matrix 2 of 5 の CD の計算する/しないも併せて設定変更となります。

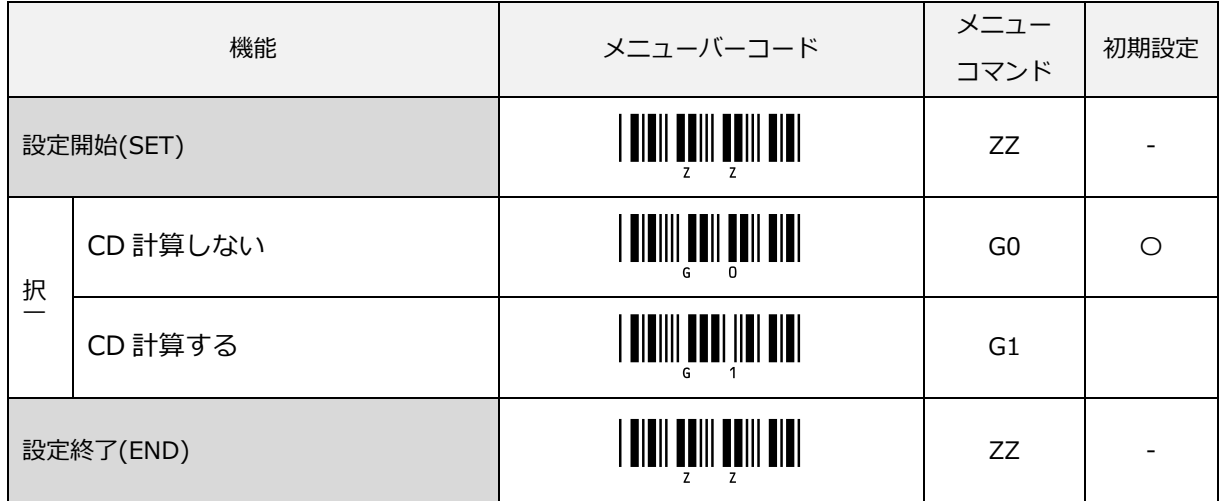

## Interleaved 2 of 5 の CD 転送

CD(チェックデジット)の転送をする/しないの設定ができます。本設定は、Interleaved 2 of 5、Industrial 2 of 5、S-Code、Matrix 2 of 5 の CD の転送する/しないも併せて設定変更となります。

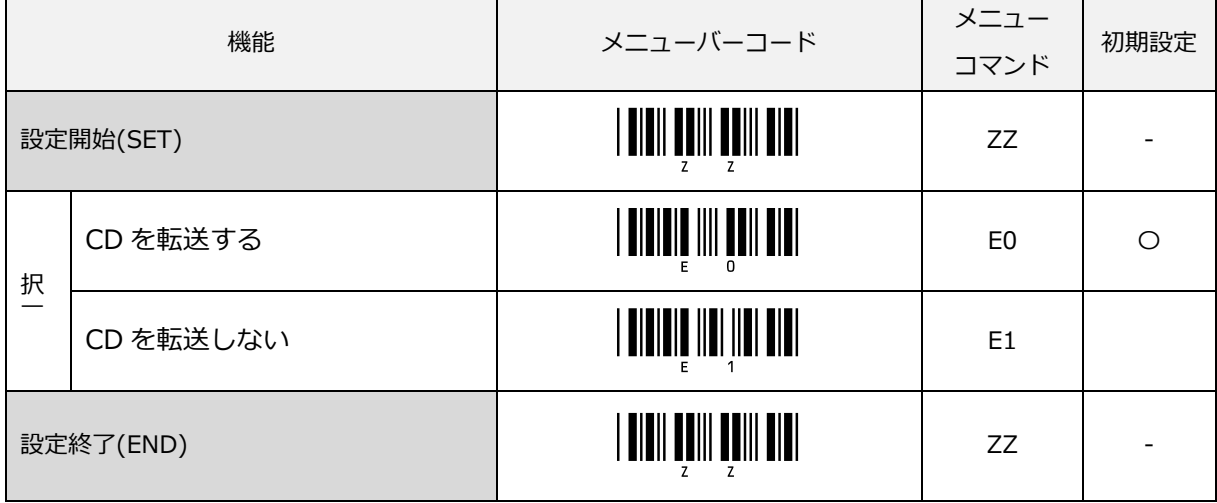

「CD を転送しない」設定時に CD が付いていないバーコードラベルを読み取った場合は、最後のキャラクタを 転送しません。

# 6.3.6 Industrial 2 of 5

#### Industrial 2 of 5 概要

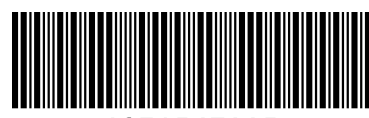

1234567895

Industrial 2 of 5 の構成は次の通りです。

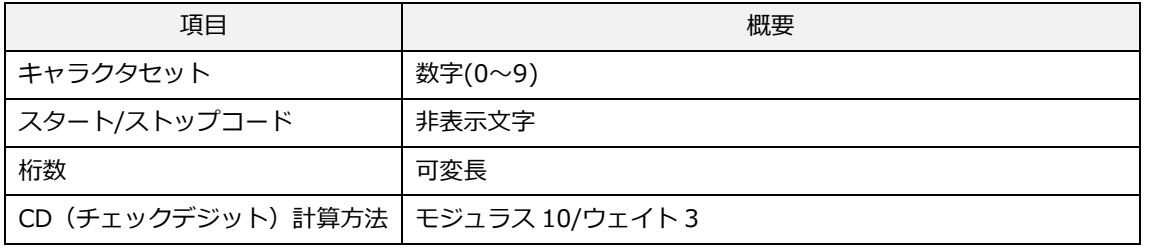

転送データ形式

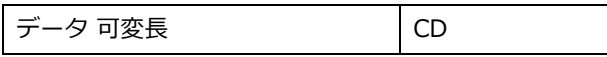

## [設定項目]

# Industrial 2 of 5 の CD 計算

CD(チェックデジット)の計算をする/しないの設定ができます。本設定は、Interleaved 2 of 5、Industrial 2 of 5、S-Code、Matrix 2 of 5 の CD 計算する/しないの共通設定となります。

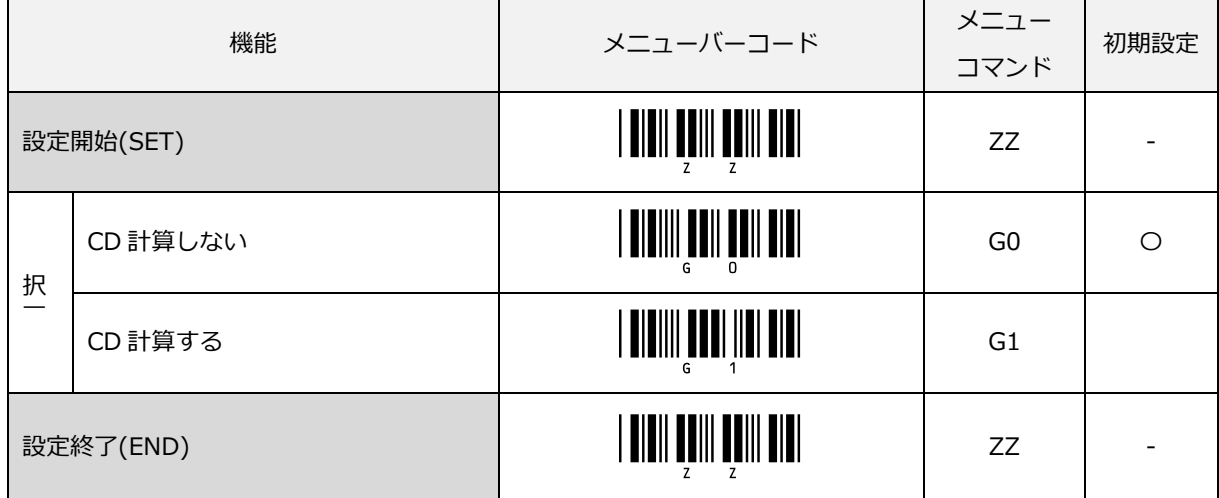

# Industrial 2 of 5 の CD 転送

CD(チェックデジット)を転送する/しないの設定ができます。本設定は、Interleaved 2 of 5、Industrial 2 of 5、S-Code、Matrix 2 of 5 の CD 転送する/しないの共通設定となります。

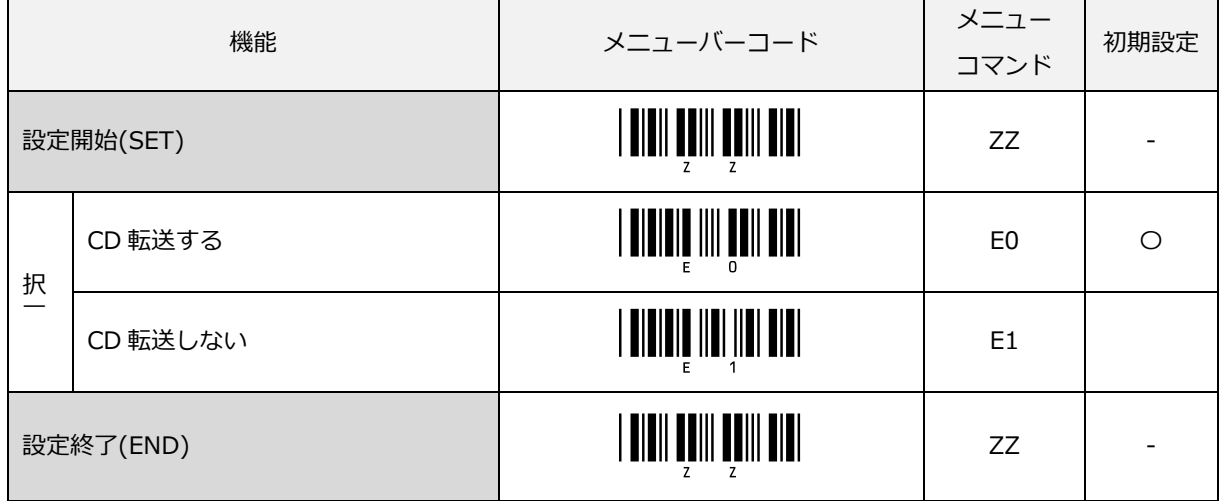

「CD を転送しない」設定時に CD が付いていないバーコードラベルを読み取った場合は、最後のキャラクタを 転送しません。

# スペースチェックの設定

大きなまたは不規則なスペースを持った Industrial 2 of 5 のスペース (キャラクタ間ギャップ) チェックを有 効/無効に設定できます。

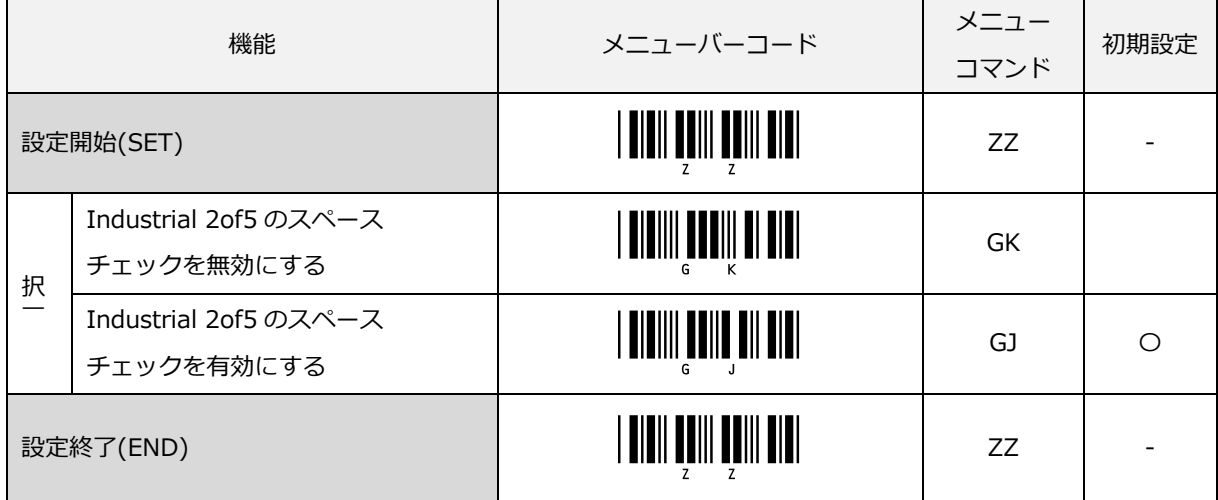

# 6.3.7 Code93

Code93 は、USS-CODE93 として規格化されているシンボルです。

#### Code93 概要

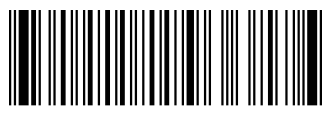

Code 93

Code93 の構成は次の通りです。

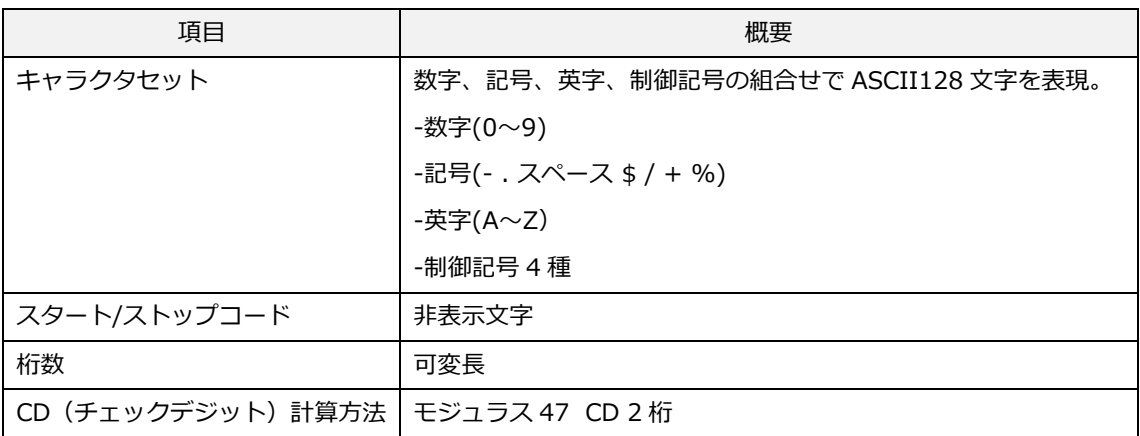

転送データ形式

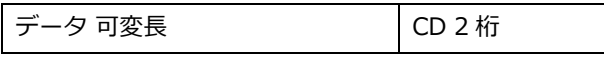

## [設定項目]

#### Code93 の CD 計算

CD (チェックデジット)の計算をする/しないの設定ができます。

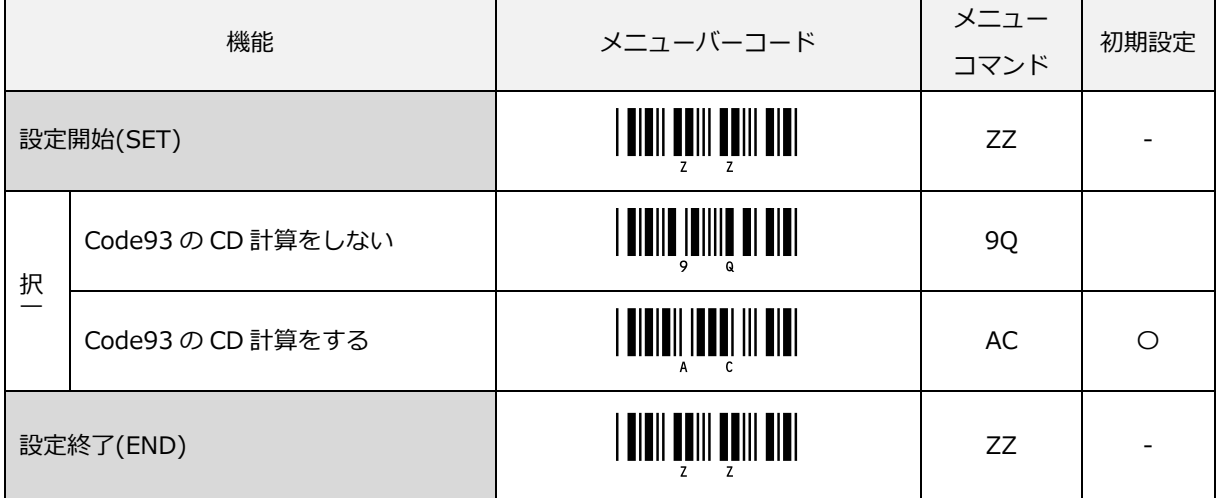

# Code93 の連結

Code93 データの先頭がスペースのバーコードを連結する/しないの設定ができます。

Code93 データの先頭にスペースが含まれるバーコードを読み取ると、先頭スペースを省いてデータを連結しバ ッファリングします。Code93 の先頭にスペースがないバーコードを読み取るとスキャナにバッファリングして いたデータの最後に連結して、バッファ全体を送信します。

1 ラベル読み取る毎に読み取り時間を更新しますが、読み取り時間内に読み取りを完了しないとバッファリング していたデータは、破棄されます。また、バッファリング中に Code93 以外のバーコードを読み取った場合もデ ータは、破棄されます。なお、一度に連結できる最大文字数は 400 文字までです。

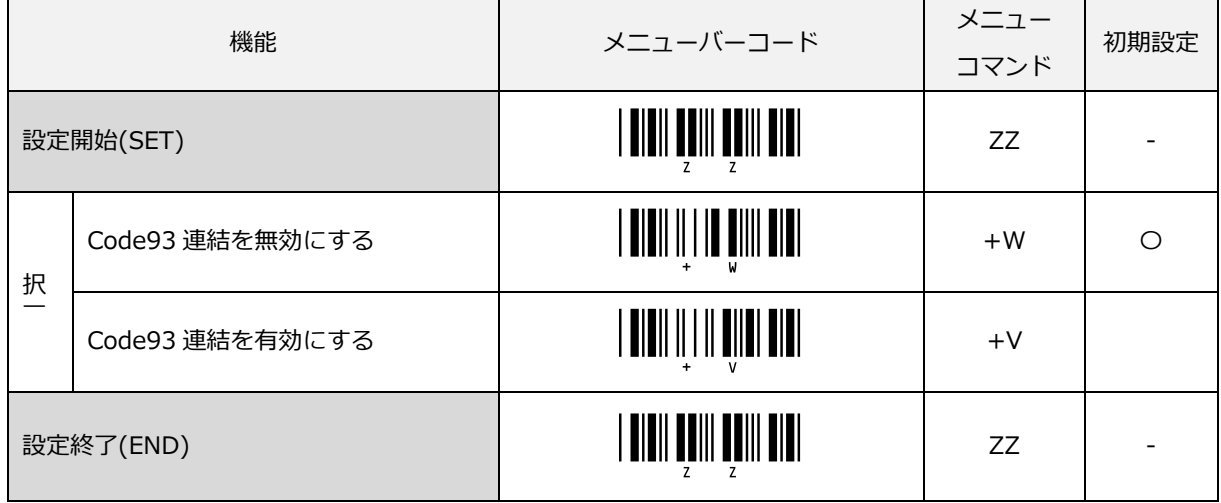

例) 連結有効で下記2つのバーコードを読み取ると連結して"Code93Sample"と出力

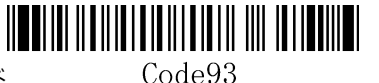

先頭にスペースのあるバーコード

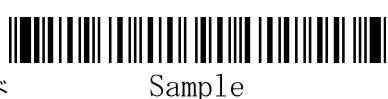

先頭にスペースのないバーコード

# 6.3.8 Code128

Code128 は、1981 年アメリカのコンピュータアイデンティックス社によって開発されました。 Code128 は、USS-CODE128 として規格化されたシンボルです。ASCII128 文字をコード化できることから、 Code128 と呼ばれています。

#### Code128 概要

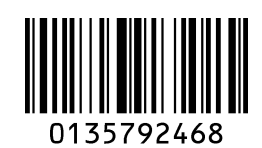

Code128 の構成は次の通りです。

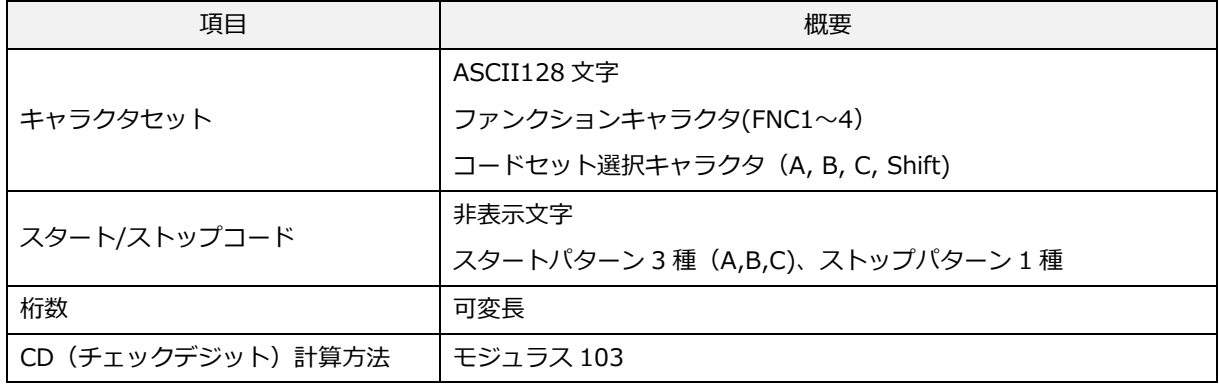

転送データ形式

データ (可変長)

# [設定項目]

#### GS1 変換

GS1-128 の GS1 変換の設定ができます。設定の詳細は[、6.2.1](#page-97-0) を参照ください。

#### Code128 の CD 計算

CD (チェックデジット)の計算をする/しないの設定ができます。

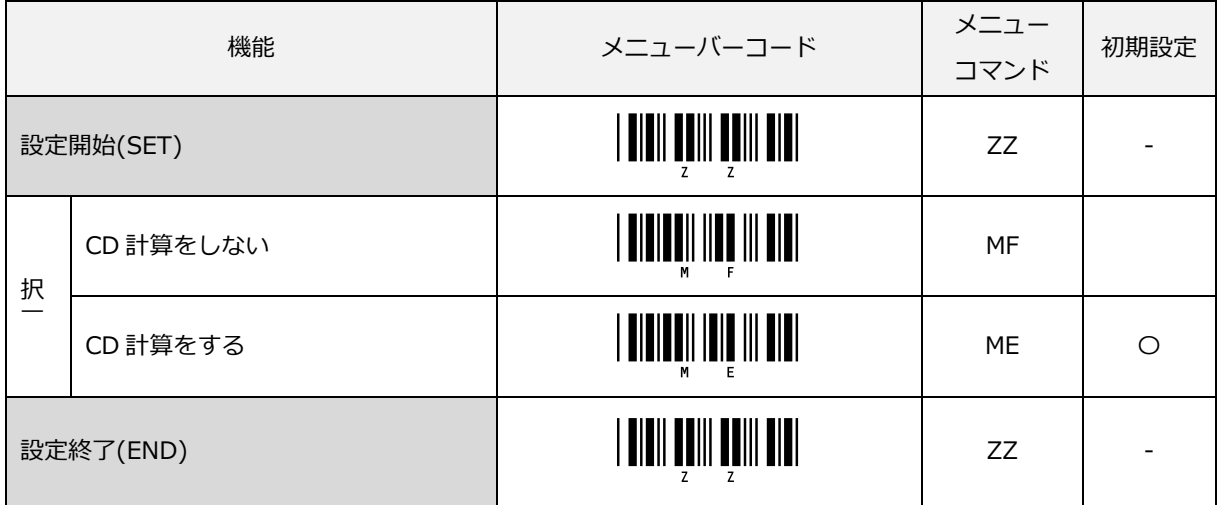

# Code128 の CD 転送

CD(チェックデジット)は転送しません。

## GS1-128 への変換

GS1-128 変換の無効/有効の設定ができます。

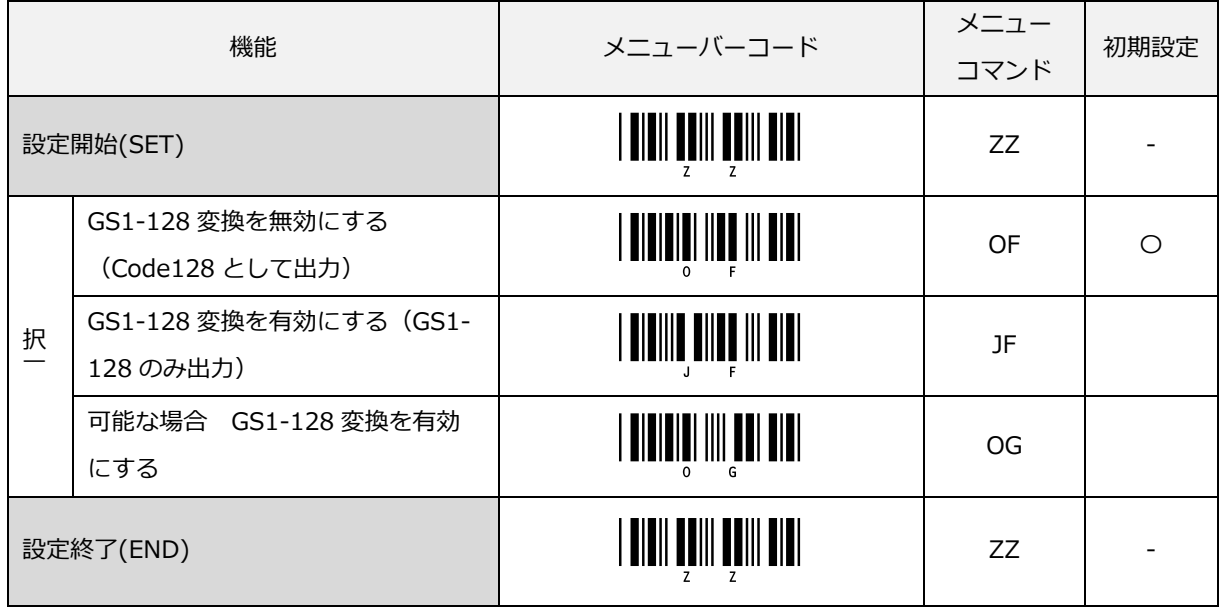

「可能な場合 GS1-128 変換を有効にする」を設定すると Code128 と GS1-128 が読み出し可能になります。

## Code128 の連結

Code128 データの先頭が FNC2 キャラクタのバーコードを連結する/しないの設定ができます。 Code128 データの先頭に FNC2 キャラクタが含まれるバーコードを読み取ると、先頭 FNC2 を省いてデータを 連結しバッファリングします。Code128 の先頭に FNC2 キャラクタが含まないバーコードを読み取るとスキャ

ナにバッファリングしていたデータの最後に連結して、バッファ全体を送信します。

1 ラベル読み取る毎に読み取り時間を更新しますが、読み取り時間内に読み取りを完了しないとバッファリング していたデータは、破棄されます。また、バッファリング中に Code128 以外のバーコードを読み取った場合も データは、破棄されます。なお、一度に連結できる最大文字数は 400 文字までです。

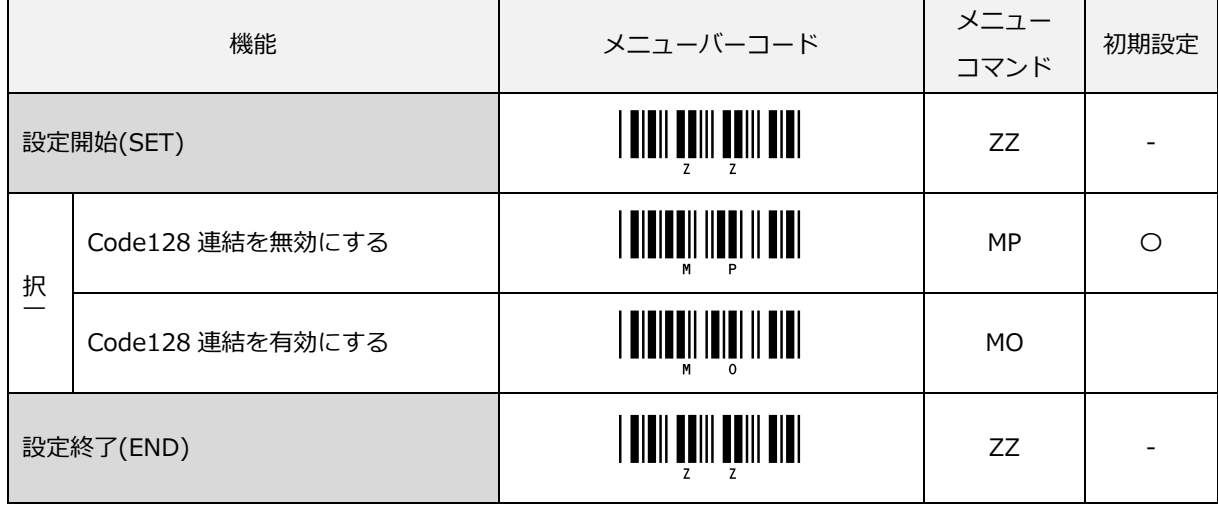

例) 連結有効で下記2つのバーコードを読み取ると連結して"Code128Sample"と出力

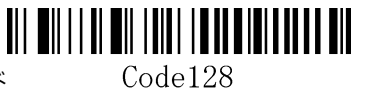

先頭に FNC2 のあるバーコード

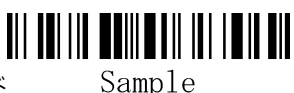

先頭に FNC2 のないバーコード

# 6.3.9 MSI/Plessey

MSI/Plessey は、主に欧米で使われているシンボルで、商品棚のマーキングに使用されています。

#### MSI/Plessey 概要

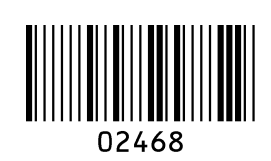

MSI/Plessey の構成は次の通りです。

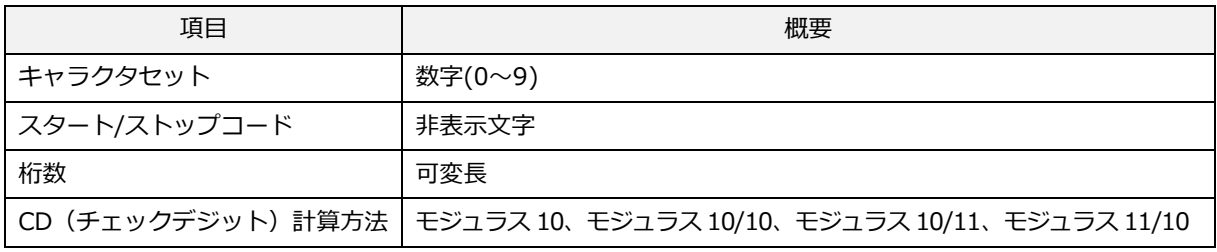

転送データ形式

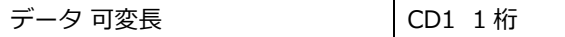

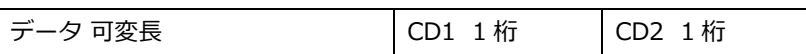

#### [設定項目]

## MSI/Plessey の CD 計算

MSI/Plessey では、CD (チェックデジット) は必須です。CD1は、「データ」に対しモジュラス 10 またはモジ ュラス 11 で CD 計算され、CD2 は「データと CD1」に対してモジュラス 10 またはモジュラス 11 で計算します。

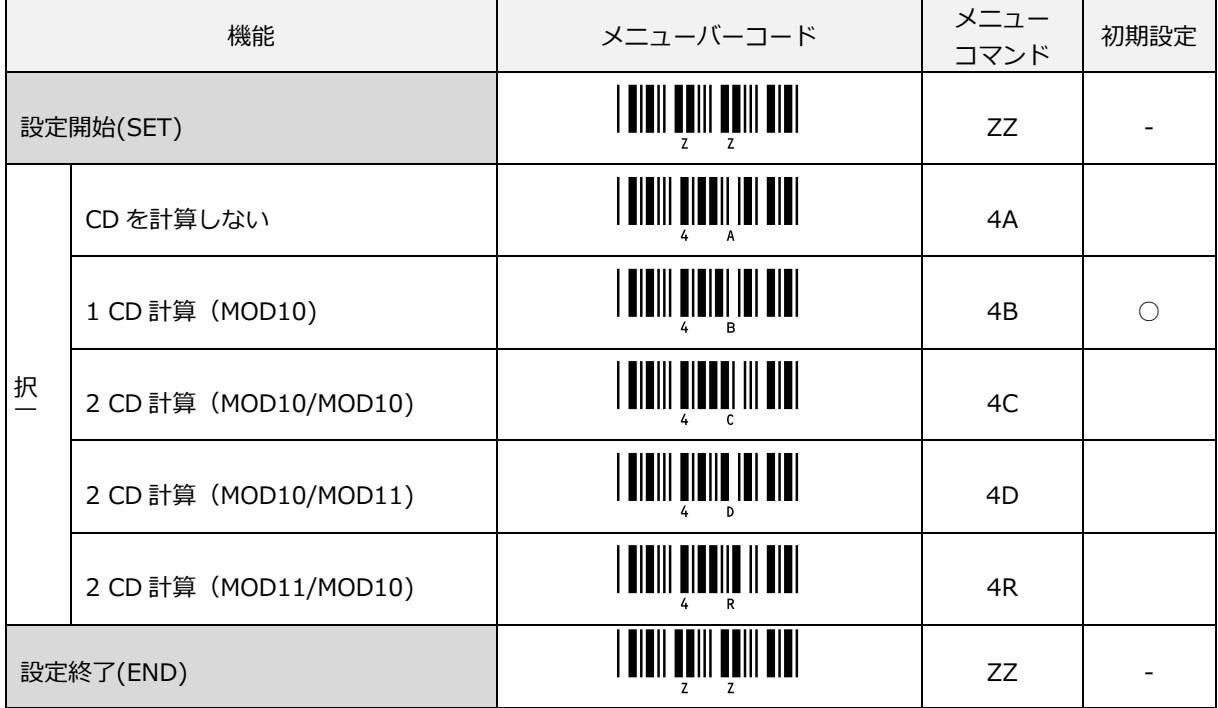

MOD10/MOD11 は、CD1 が MOD10、CD2 が MOD11 になります。

MOD11/MOD10 は、CD1 が MOD11、CD2 が MOD10 になります。

# MSI/Plessey の CD 転送

CD(チェックデジット)を転送する/しないの設定ができます。

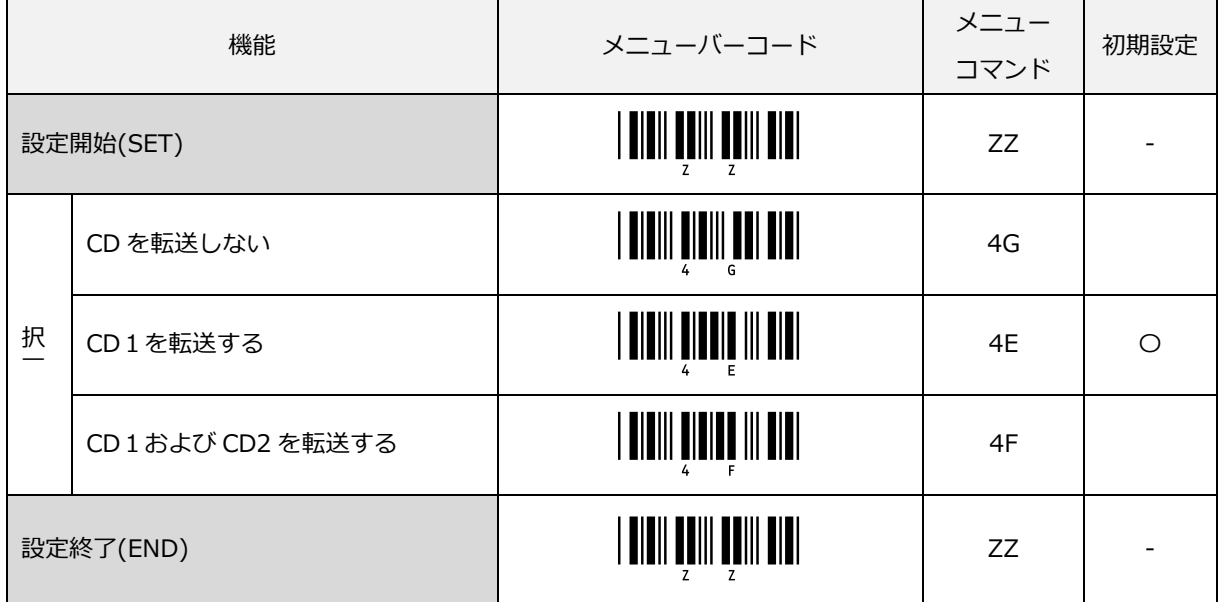

6.3.10 Code 11

Code11 概要

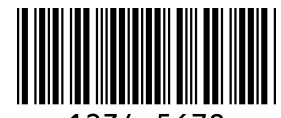

1234-5678

Code11 の構成は次の通りです。

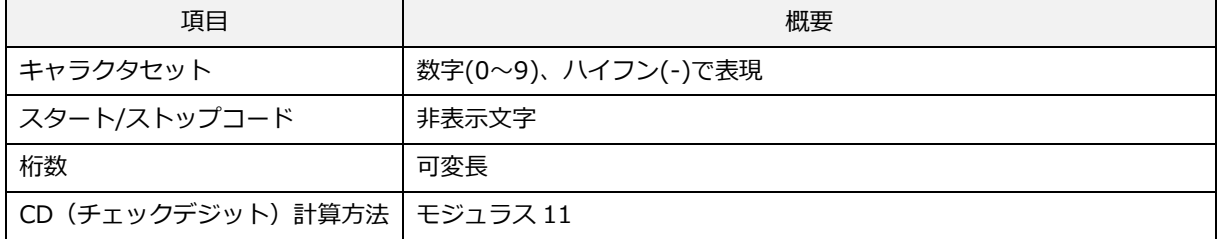

転送データ形式(データが 10 キャラクタ以下の場合、1 つの CD)

データ 可変長 インファイル しんじょう しゅうしょう

転送データ形式(データが 10 キャラクタより多い場合、2 つの CD)

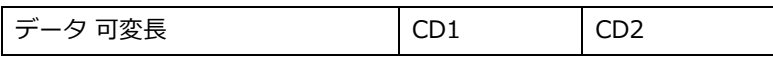

# [設定項目]

# Code11 の CD 計算

CD(チェックデジット)の計算をする/しないの設定です。

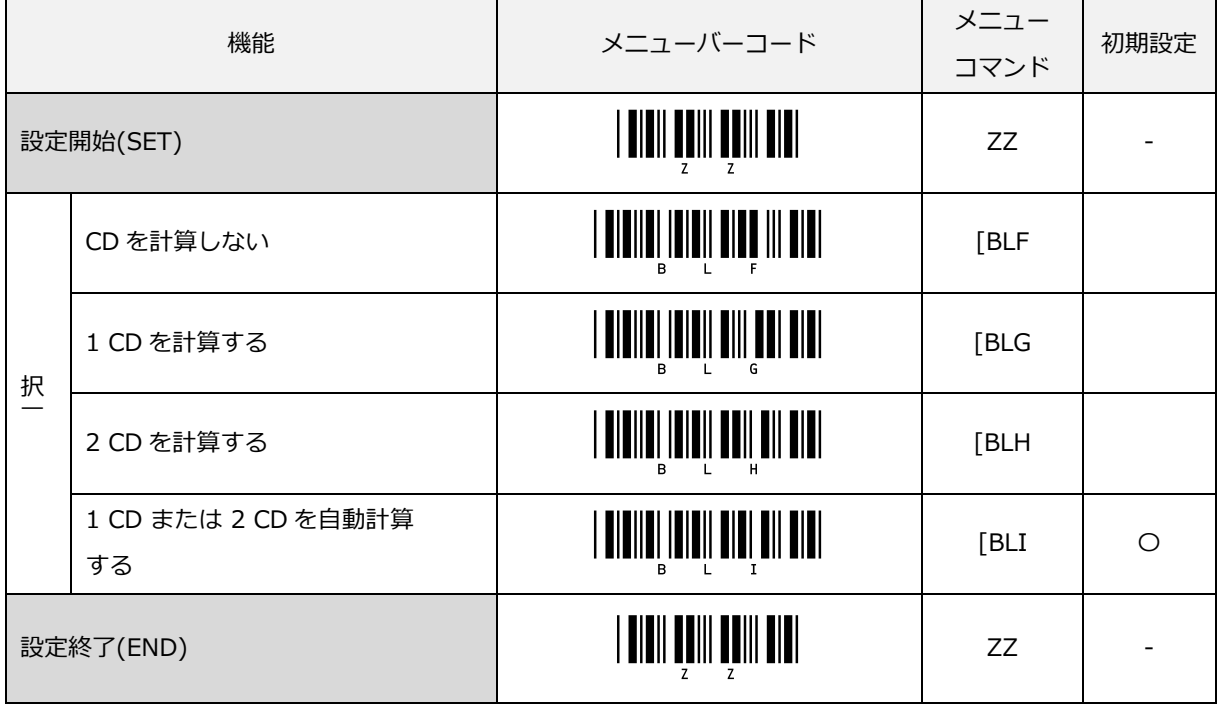

# Code 11 の CD 転送

CD(チェックデジット)を転送する/しないの設定ができます。

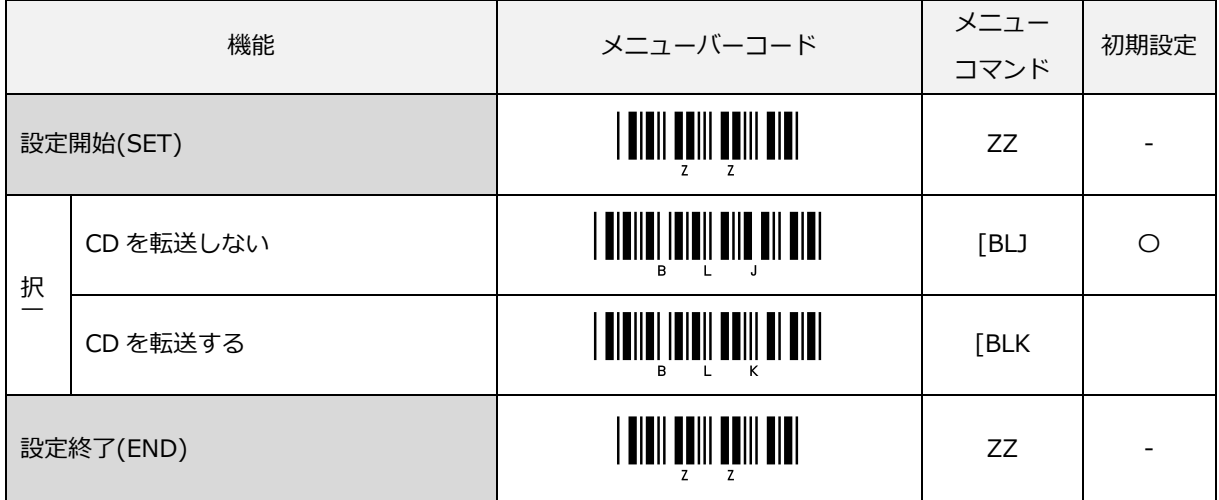

# 6.3.11 GS1 DataBar

GS1 DataBar (旧 RSS)は、GS1 よりに開発されたシンボルで3タイプ7種類あり比較的新しいシンボルです。 GS1 DataBar は、より小さなスペースに表現できることが特徴です。ISO/IEC 24723 で規格化されたシンボル で JIS X 0509:2012 にも登録されています。

#### GS1 DataBar 概要

## $|||$  and  $|||$   $|||$   $|||$   $||$   $||$   $||$   $||$   $||$   $||$ 0117834783468340

GS1 DataBar の構成は次の通りです。

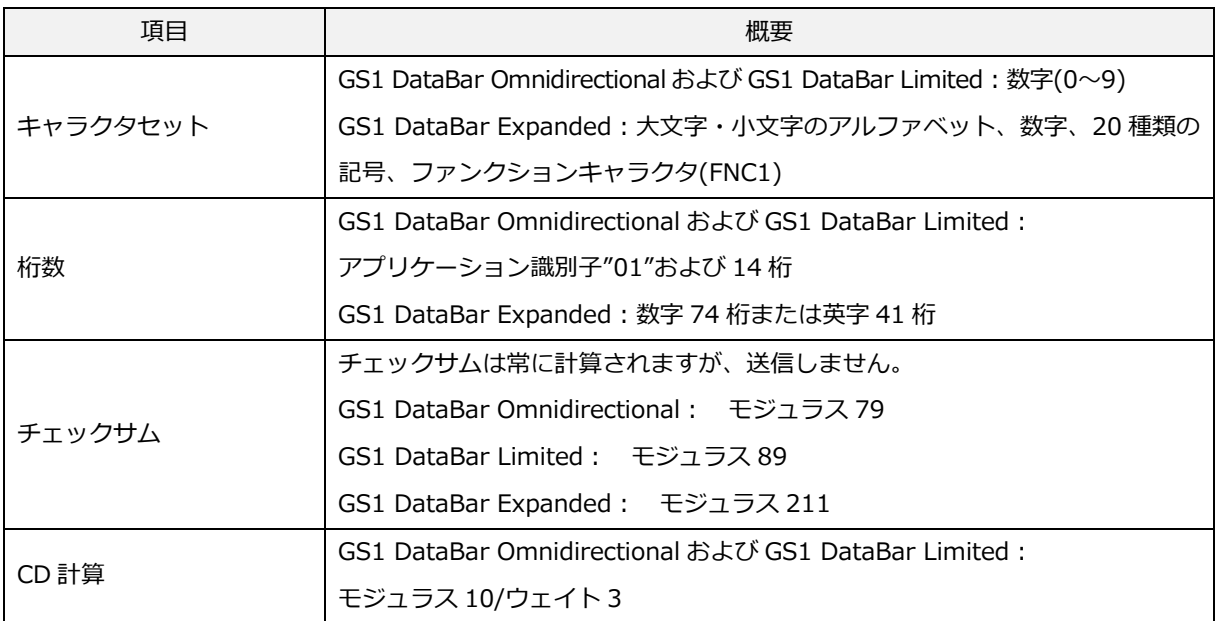

#### [設定項目]

#### GS1 変換

GS1 DataBar の GS1 変換の設定ができます。設定の詳細は[、6.2.1](#page-97-0) を参照ください。

GS1 DataBar には、3 系統 7 種類のシンボルがあります。

- ① GS1 DataBar Omnidirectional 系
	- ・GS1 DataBar Omnidirectional
	- ・GS1 DataBar Truncated
	- ・GS1 DataBar Stacked
	- ・GS1 DataBar Stacked Omnidirectional
- ② GS1 DataBar Limited 系
	- ・GS1 DataBar Limited
- ③ GS1 DataBar Expanded 系
	- ・GS1 DataBar Expanded
	- ・GS1 DataBar Expanded Stacked

転送データ形式(GS1 DataBar Omnidirectional、GS1 DataBar Limited)

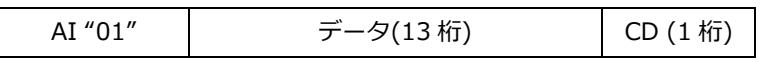

転送データ形式(GS1 DataBar Expanded)

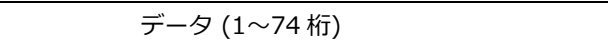

#### CD 転送

CD(チェックデジット)を転送する/しないの設定ができます。

本設定は、GS1 DataBar Omnidirectional および GS1 DataBar Limited のみに適用します。

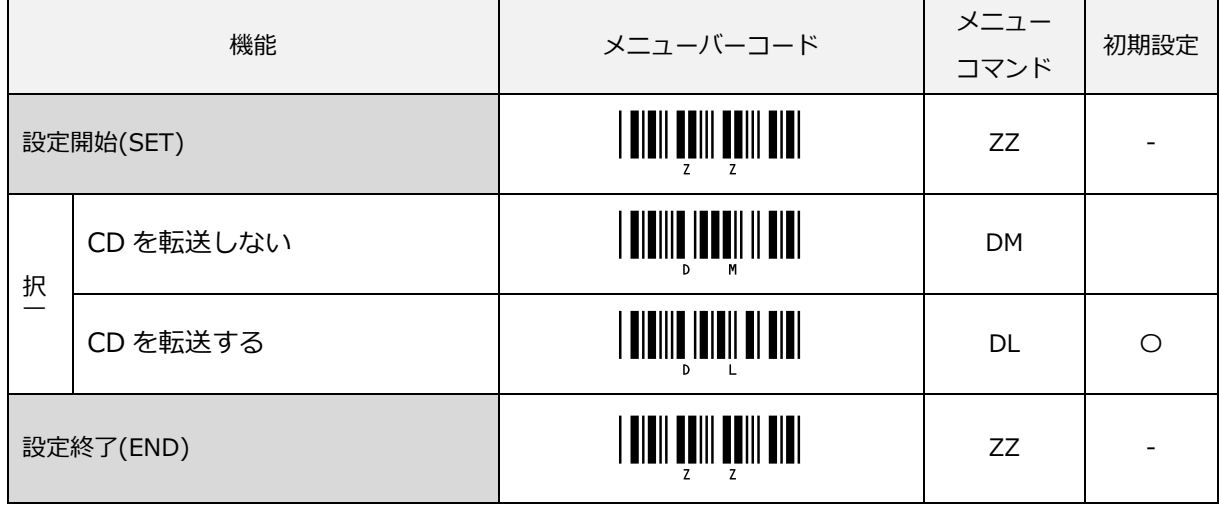

# アプリケーション識別子(AI)の転送

AI の転送をする/しないの設定ができます。

本設定は、GS1 DataBar Omnidirectional および GS1 DataBar Limited のみに適用します。

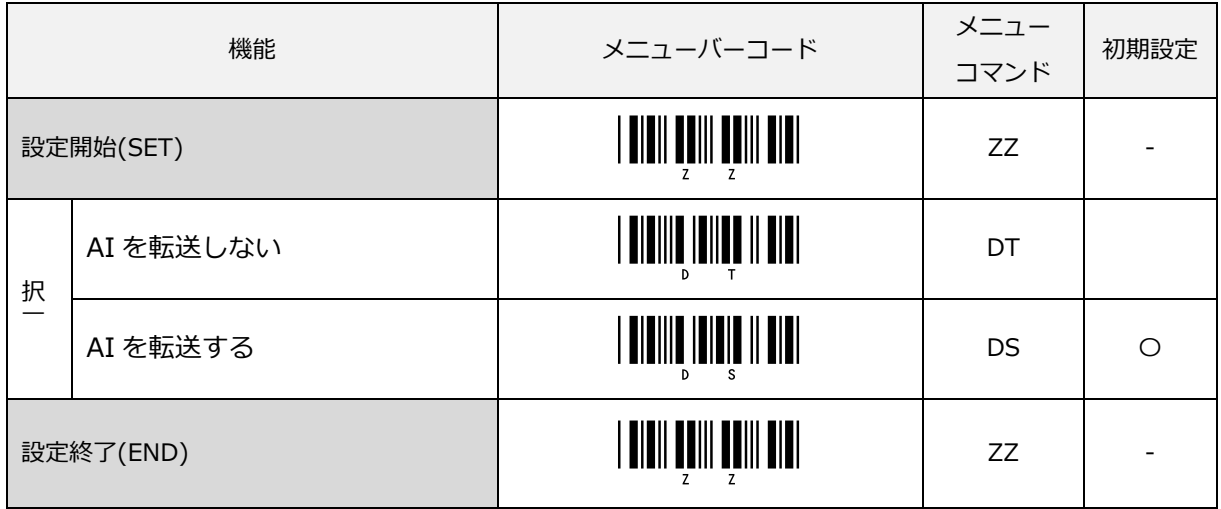

# コンポジットコードのリンクフラグ無視選択

コンポジットコード内の 1 次元バーコード (GS1 DataBar、GS1-128)の読み取りを可能にする設定です。 「コンポジットリンクフラグを無視する」に設定するとコンポジットコード内の1次元バーコード (GS1 DataBar、GS1-128)の読み取りが可能になります。

「コンポジットリンクフラグを無視しない」に設定するとコンポジットコード内の全てのデータがそろうまで読 み取り完了(出力)しません。なお、コンポジットコードを読み取るには、別途 PDF417 や MicroPDF417 の読 み取り設定を許可にする必要があります。

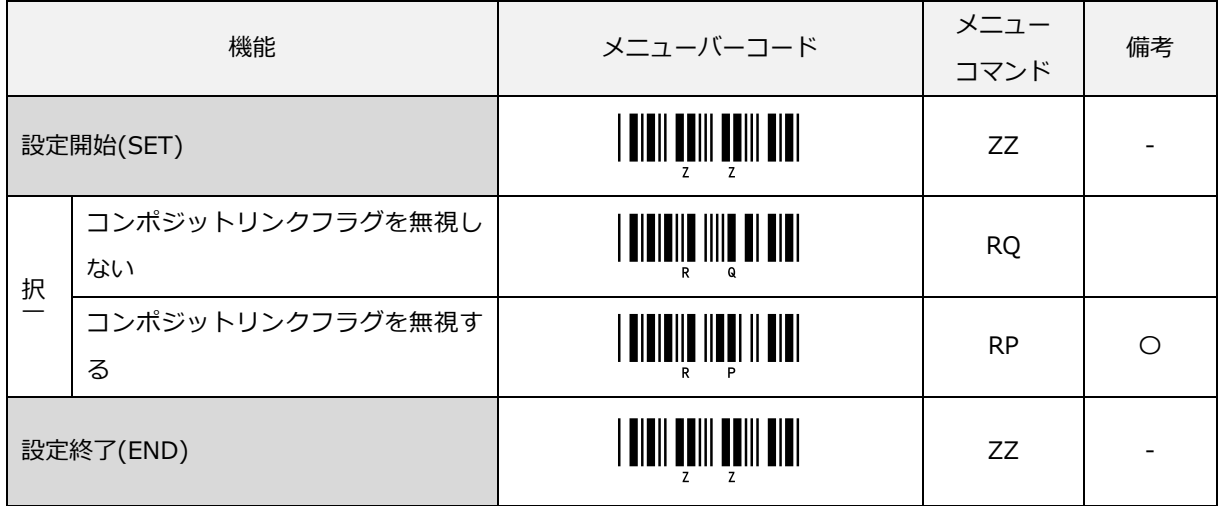

# GS1 DataBar の UPC/EAN/JAN 変換

GS1 DataBar を UPC/EAN/JAN 形式に変換する/しないの設定ができます。

本設定は、GS1 DataBar Omnidirectional および GS1 DataBar Limited のみに適用します。

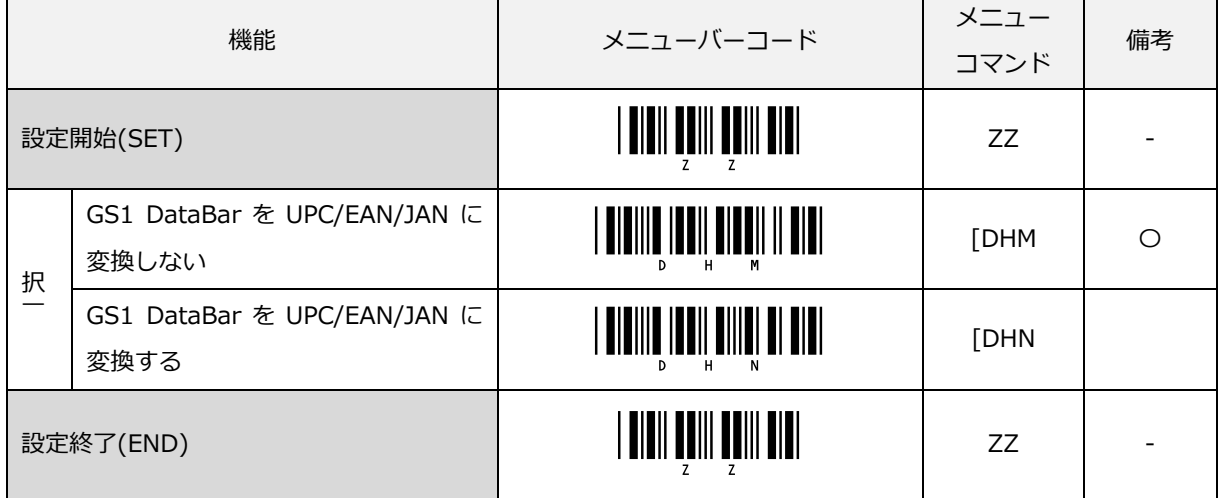

本設定を有効(変換する)にするとアプリケーション識別子(AI)の"01"の次のキャラクタがゼロ (0) の場合、 先頭部分の"010"を取り除いて、EAN-13 として転送します。

また AI の次にゼロが連続 2 個以上 5 個以下あった場合、先頭部分の"0100"を取り除いて、UPC-A として転送 します。

上記以外の場合は、先頭3文字を取り除いて、13 桁に変換した後チェックデジットを再計算して EAN-13 とし て転送します。

なお、コンポジットコード内の GS1 DataBar Omnidirectional および GS1 DataBar Limited に関しては、リ ンクフラグ無視する設定時に本オプションが有効で適用されます。

# 7 文字列オプション

本章では、スキャナ転送データ文字列のフォーマット変更について説明します。

# 7.1 大文字 [/ 小文字変換](#page-162-0)

# 7.2 [プリフィックス/サフィックス\(キャラクタ付加機能\)](#page-163-0)

# 7.3 [読み取り桁数の設定](#page-197-0)

# <span id="page-162-0"></span>7.1 大文字 / 小文字変換

バーコードデータは、小文字または大文字のどちらかに変換される、あるいは大文字と小文字が変換される場合 があります。

これらのオプションは、例えば キーボードの CapsLock が ON のままの状態、またはホストが大文字のみを要 求する場合に使用されることがあります。

下表に設定によって文字列が変換される様子を示します

#### ■ 大文字 / 小文字変換例

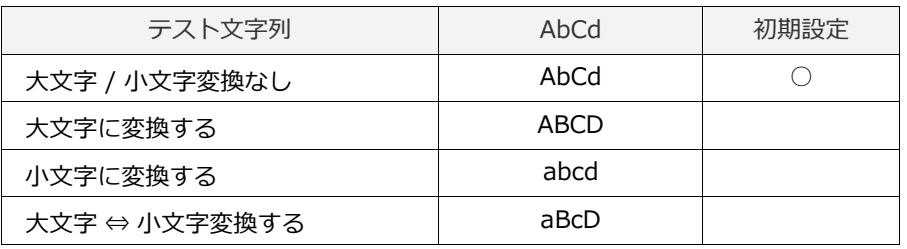

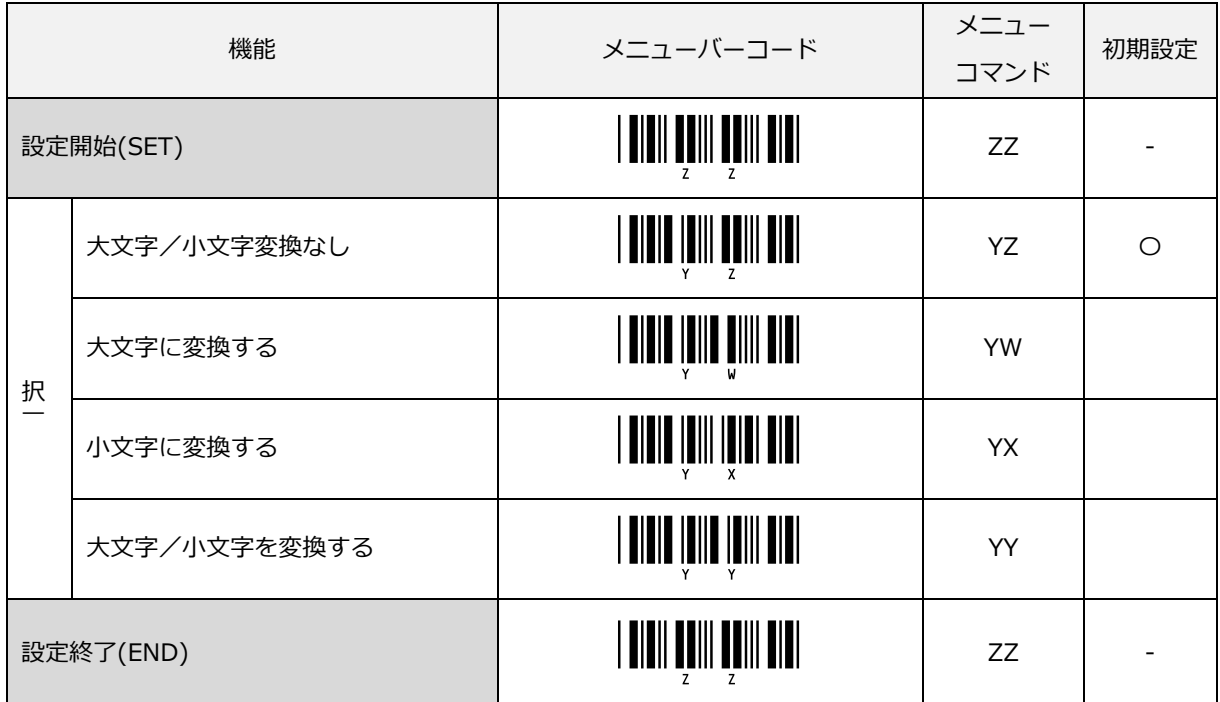

# <span id="page-163-0"></span>7.2 プリフィックス / サフィックス(キャラクタ付加機能)

読み取りデータを上位装置に転送する際に、プリフィックスやサフィックスを付加する等、データ出力形式を指 定して転送することができます。本章では、データ出力形式に関する設定について説明します。

転送データ形式

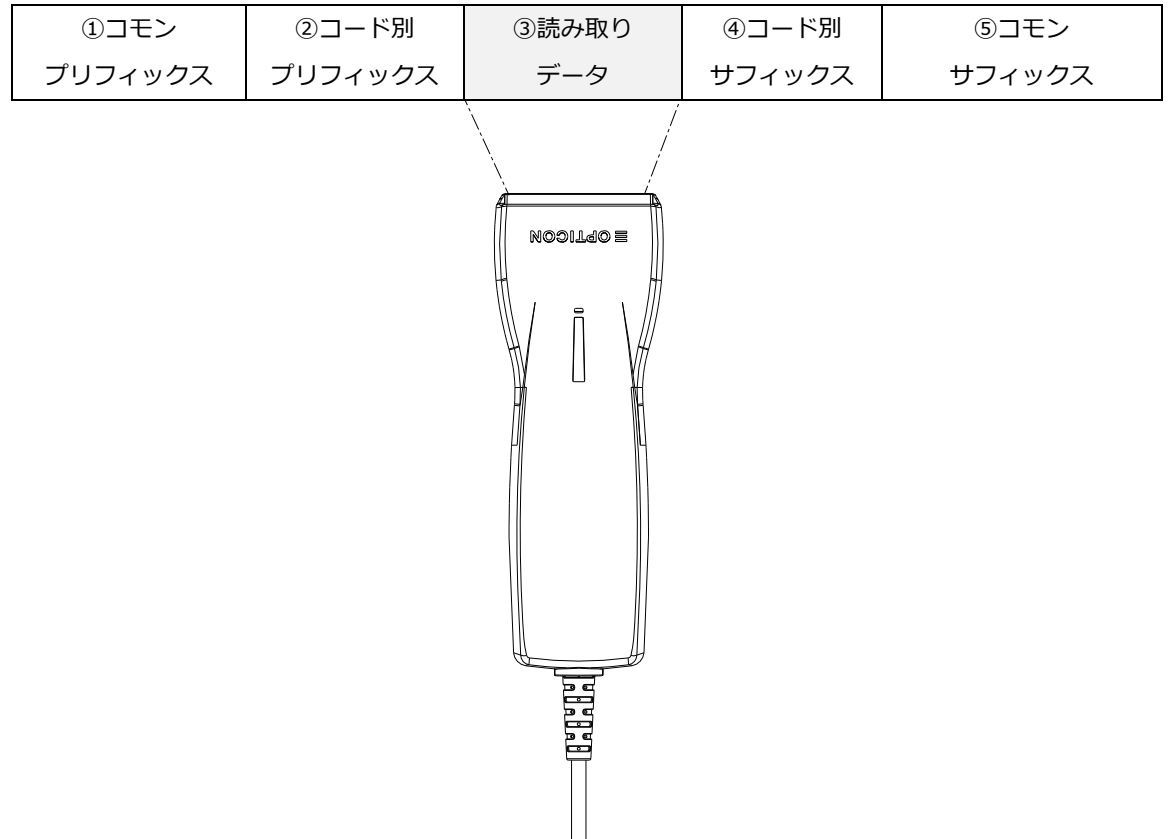

各データ出力オプションの説明

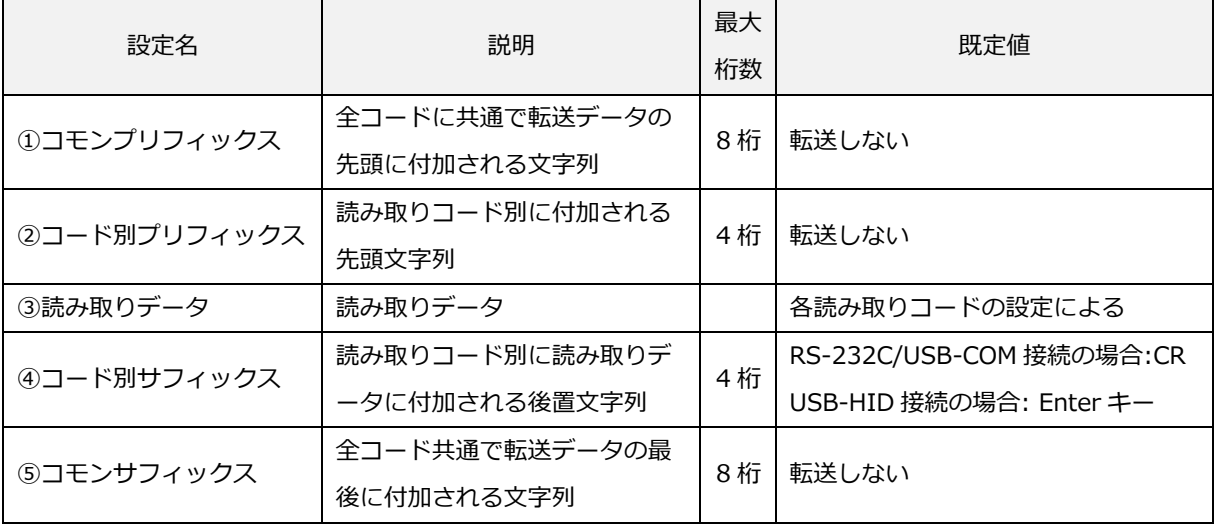

# 7.2.1 コモンプリフィックス/コモンサフィックスの設定

7.2.1.1 コモンプリフィックスの設定

コモンプリフィックスの設定ができます。設定には、「コモンプリフィックスを設定する」のメニューバーコー ドを読み取り後、付加したい文字に該当する[「直接コード入力メニューバーコード」](#page-287-0)を読み取ります。 最大 8 桁の文字が設定できます。

なお、「コモンプリフィックスを設定する」のメニューバーコードを読み取ると、以前登録した内容はクリアされます。

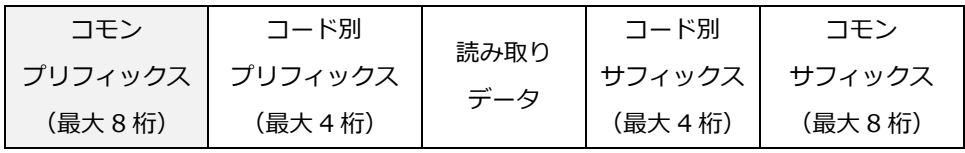

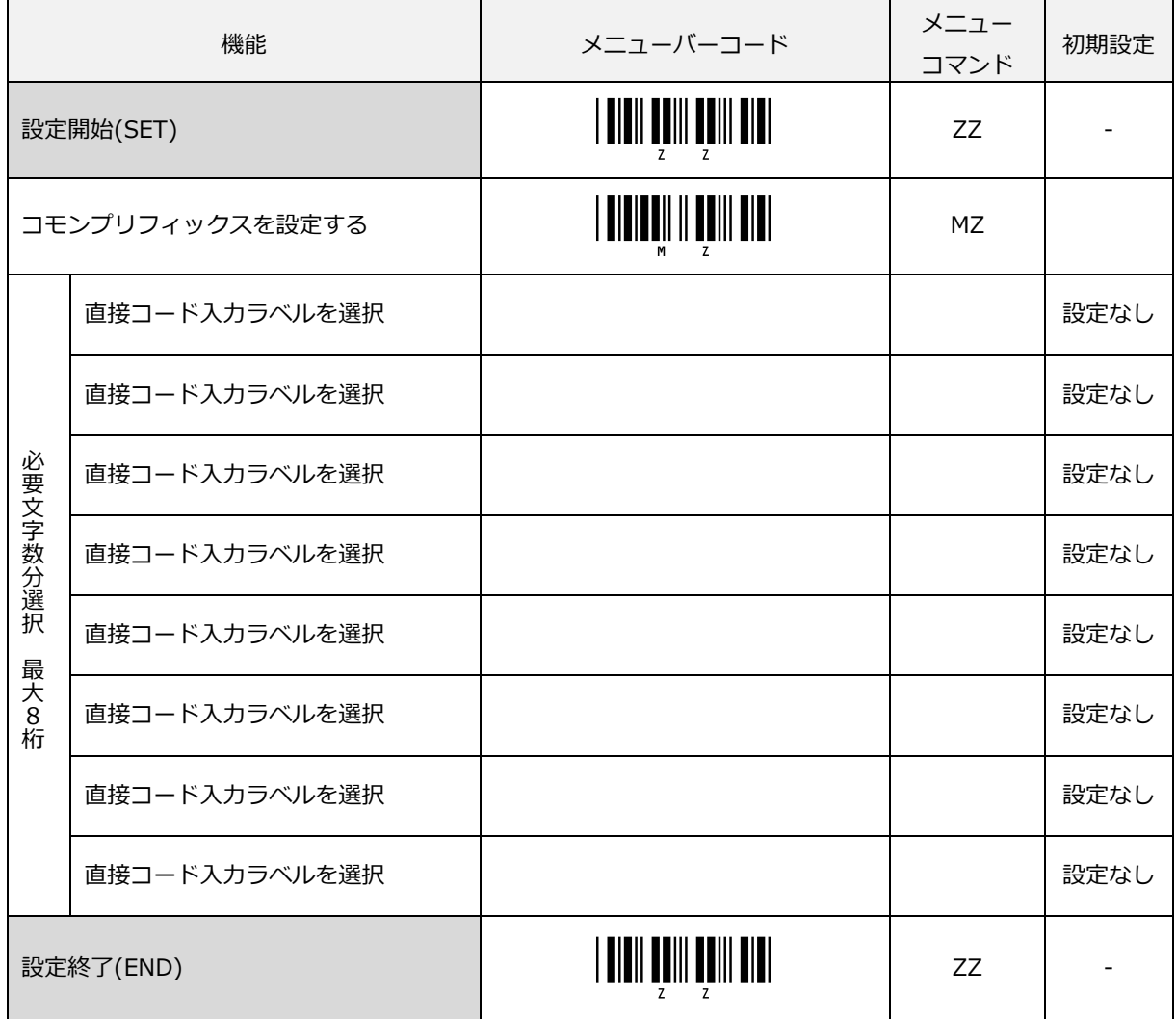

7.2.1.2 コモンサフィックスの設定

コモンサフィックスの設定ができます。設定には、「コモンサフィックスを設定する」のメニューバーコードを 読み取り後、付加したい文字に該当する[「直接コード入力メニューバーコード」](#page-287-0)を読み取ります。

最大8桁の文字が設定できます。

なお、「コモンサフィックスを設定する」のメニューバーコードを読み取ると、以前登録した内容はクリアされ ます。

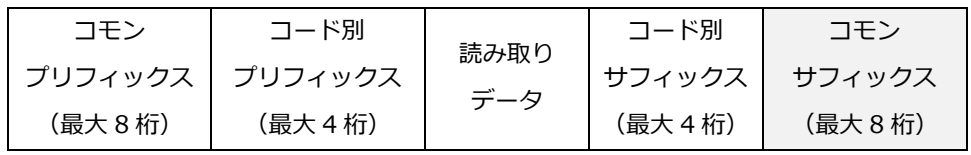

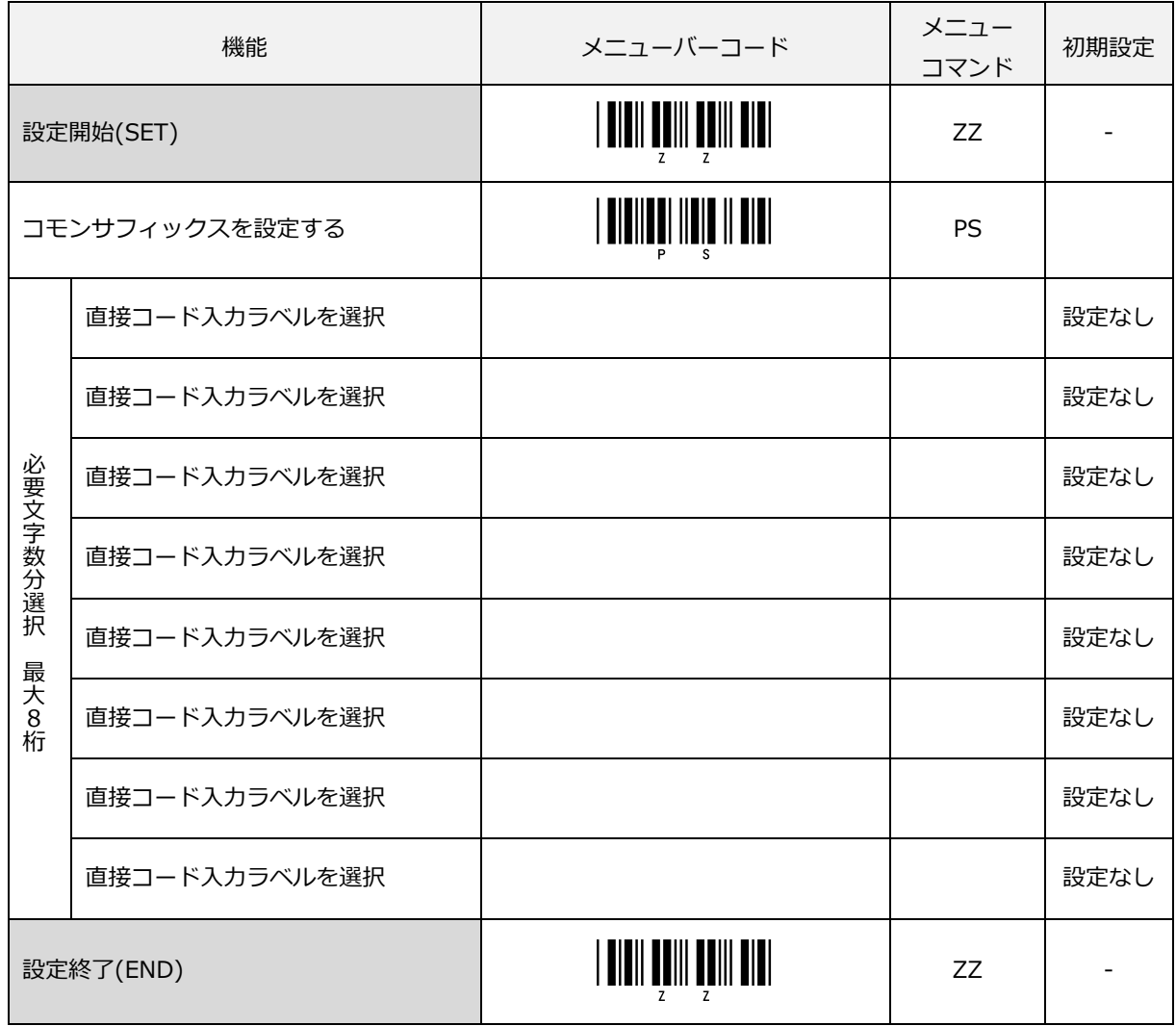

# 7.2.1.3 コモンプリフィックス/コモンサフィックスのクリア設定

設定されたコモンプリフィックスまたはコモンサフィックスのクリアを行います。

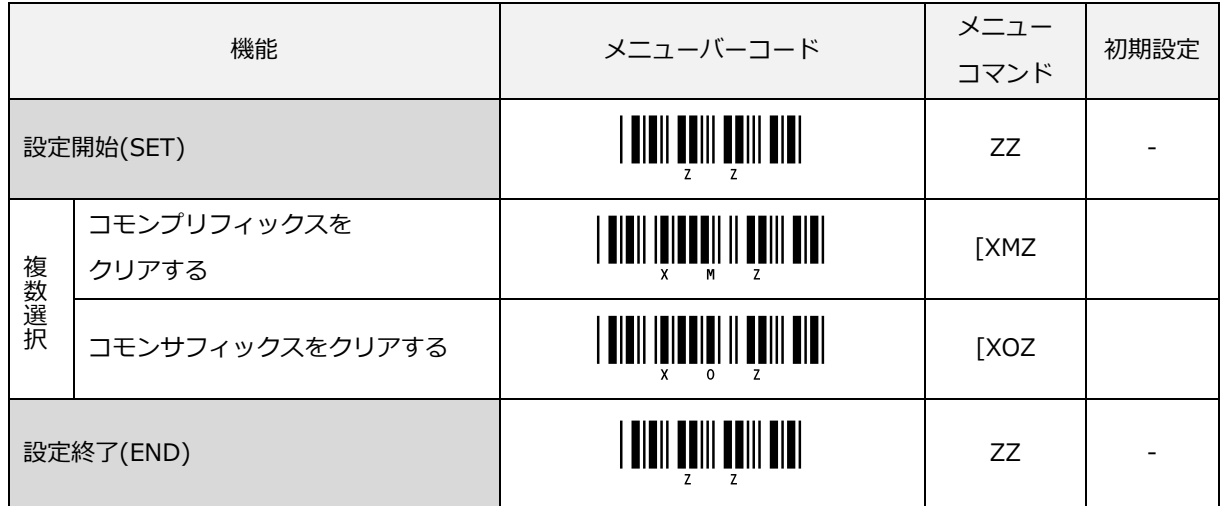

# 7.2.2 プリフィックス / サフィックス設定コマンド

| 読み取りコード                     | プリフィックス        | サフィックス         |
|-----------------------------|----------------|----------------|
| 全コード                        | <b>RY</b>      | <b>RZ</b>      |
| UPC-A                       | N1             | <b>N6</b>      |
| UPC-A Addon                 | M <sub>0</sub> | O <sub>0</sub> |
| UPC-E                       | N <sub>2</sub> | N7             |
| <b>UPC-E Addon</b>          | M1             | O <sub>1</sub> |
| JAN/EAN-13                  | N <sub>3</sub> | N <sub>8</sub> |
| JAN/EAN-13 Addon            | M <sub>2</sub> | O <sub>2</sub> |
| JAN/EAN-8                   | N <sub>4</sub> | N <sub>9</sub> |
| JAN/EAN-8 Addon             | M <sub>3</sub> | O <sub>3</sub> |
| Code 39                     | M4             | O <sub>4</sub> |
| NW-7 (Codabar)              | M5             | O <sub>5</sub> |
| Industrial 2 of 5           | M6             | O <sub>6</sub> |
| Interleaved 2 of 5          | M7             | O <sub>7</sub> |
| Code 93                     | M <sub>8</sub> | O <sub>8</sub> |
| Code 128                    | M9             | O <sub>9</sub> |
| GS1-128                     | <b>TXMX</b>    | [XOX           |
| MSI/Plessey                 | N <sub>0</sub> | <b>N5</b>      |
| GS1 DataBar Omnidirectional | [D6G           | [D6]           |
| <b>GS1 DataBar Limited</b>  | [D6H           | $[$ D6K        |
| GS1 DataBar Expanded        | $[$ D6I        | $[$ D6L        |
| Code 11                     | [BLD           | [BLE           |
| プリフィックス / サフィックス クリア        | MG             | <b>PR</b>      |

7.2.2.1 コード別プリフィックス/サフィックスのコマンド一覧

# 7.2.2.2 コード別プリフィックス/サフィックスのクリア設定

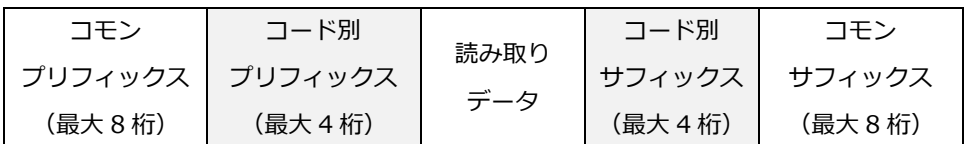

# 全てのコード別プリフィックスまたはサフィックスをクリアします。

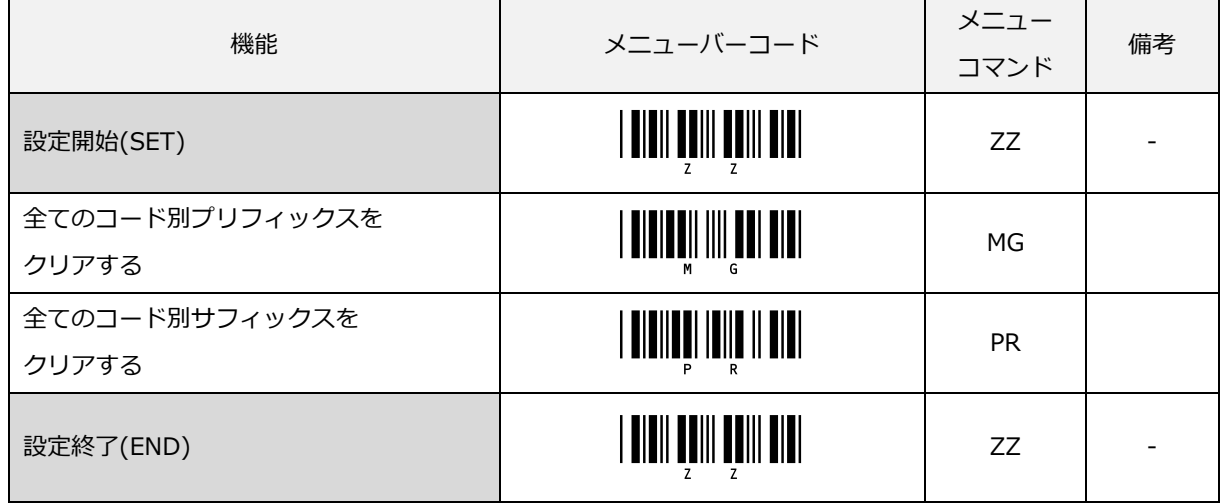

7.2.2.3 全コードのプリフィックス/サフィックス設定

全コード共通のプリフィックスまたはサフィックスが設定できます。

設定は、プリフィックスまたはサフィックスのメニューバーコードを読み取り後、付加したい文字に該当する [「直接コード入力メニューバーコード」](#page-287-0)を読み取ります。

なお、全コードのプリフィックスまたはサフィックスのメニューバーコードを読み取ると、以前登録した内容は クリアされます。

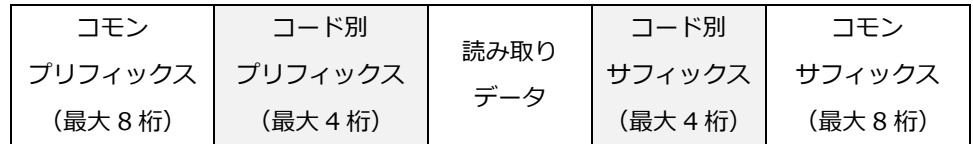

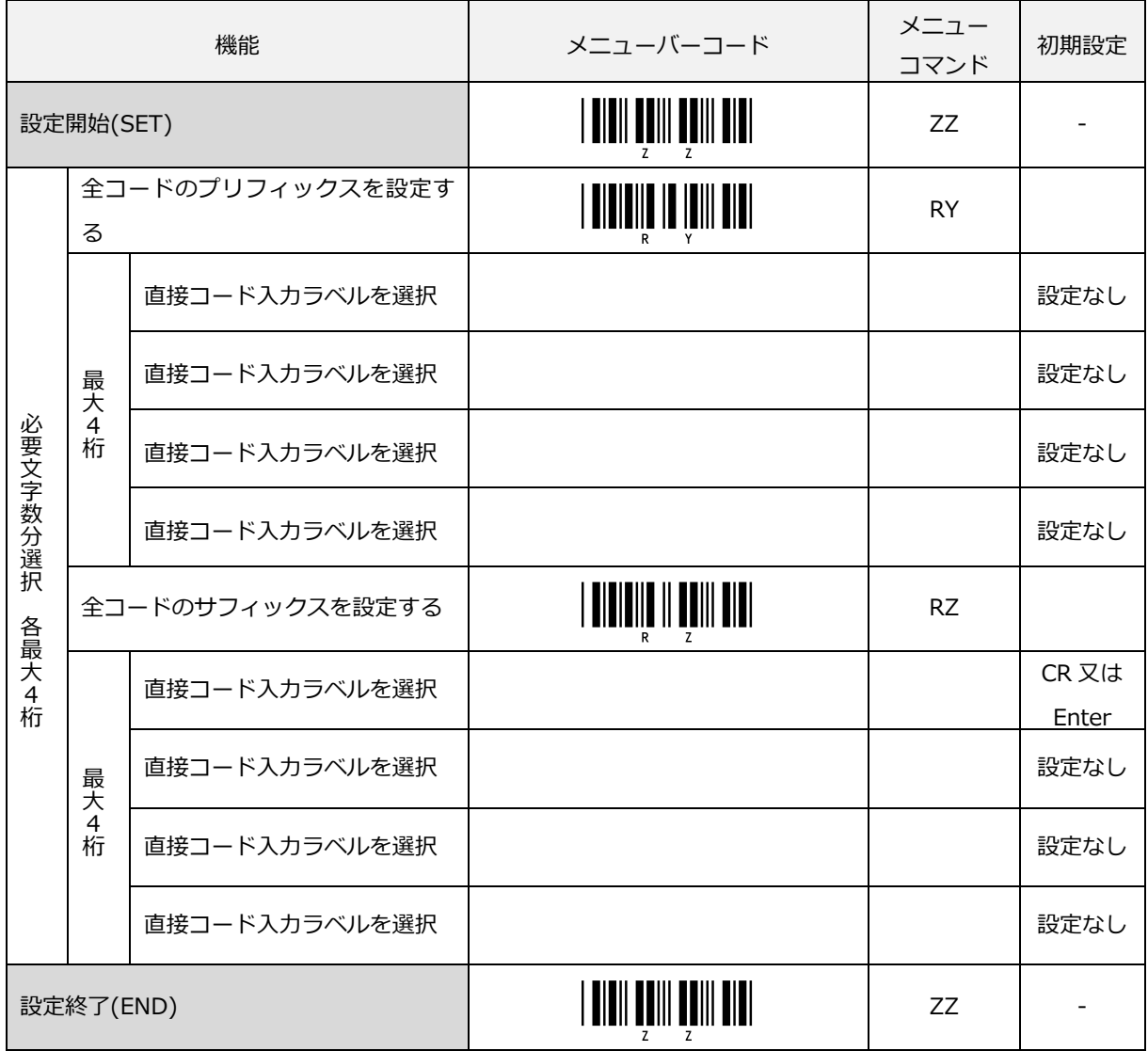

全コードの初期設定は次の通りです。

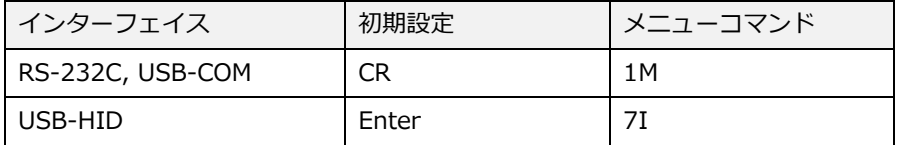

7.2.2.4 UPC-A のプリフィックス/サフィックス設定

UPC-A のプリフィックスまたはサフィックスが設定できます。

設定は、プリフィックスまたはサフィックスのメニューバーコードを読み取り後、付加したい文字に該当する [「直接コード入力メニューバーコード」](#page-287-0)を読み取ります。

なお、UPC-A のプリフィックスまたはサフィックスのメニューバーコードを読み取ると、以前登録した内容はク リアされます。

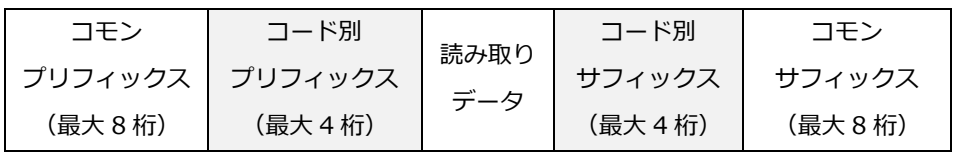

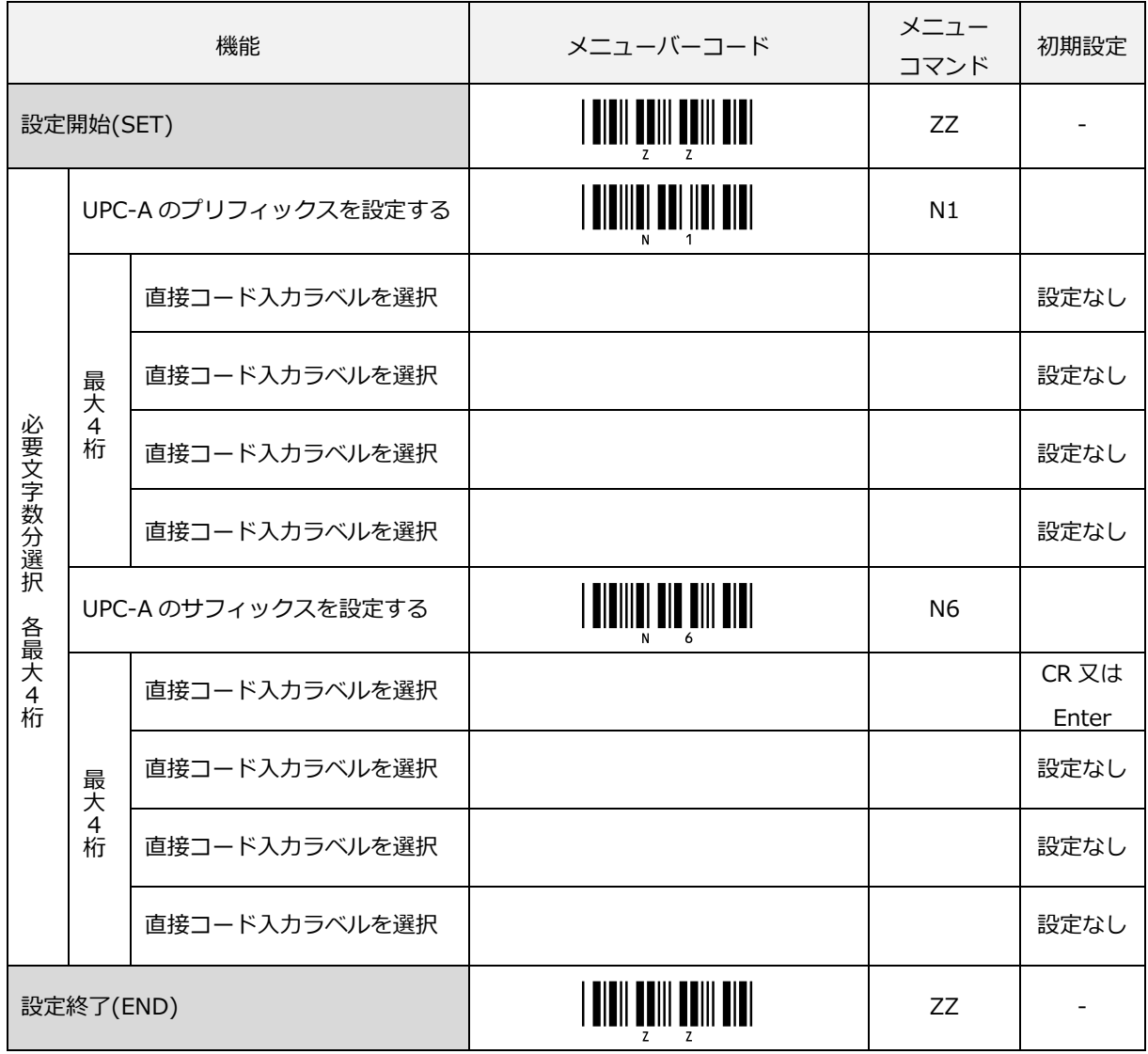

7.2.2.5 UPC-A アドオンのプリフィックス/サフィックス設定

UPC-A アドオンのプリフィックスまたはサフィックスが設定できます。

設定は、プリフィックスまたはサフィックスのメニューバーコードを読み取り後、付加したい文字に該当する [「直接コード入力メニューバーコード」](#page-287-0)を読み取ります。

なお、UPC-A アドオンのプリフィックスまたはサフィックスのメニューバーコードを読み取ると、以前登録した 内容はクリアされます。

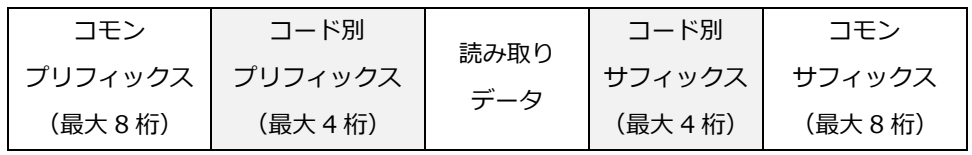

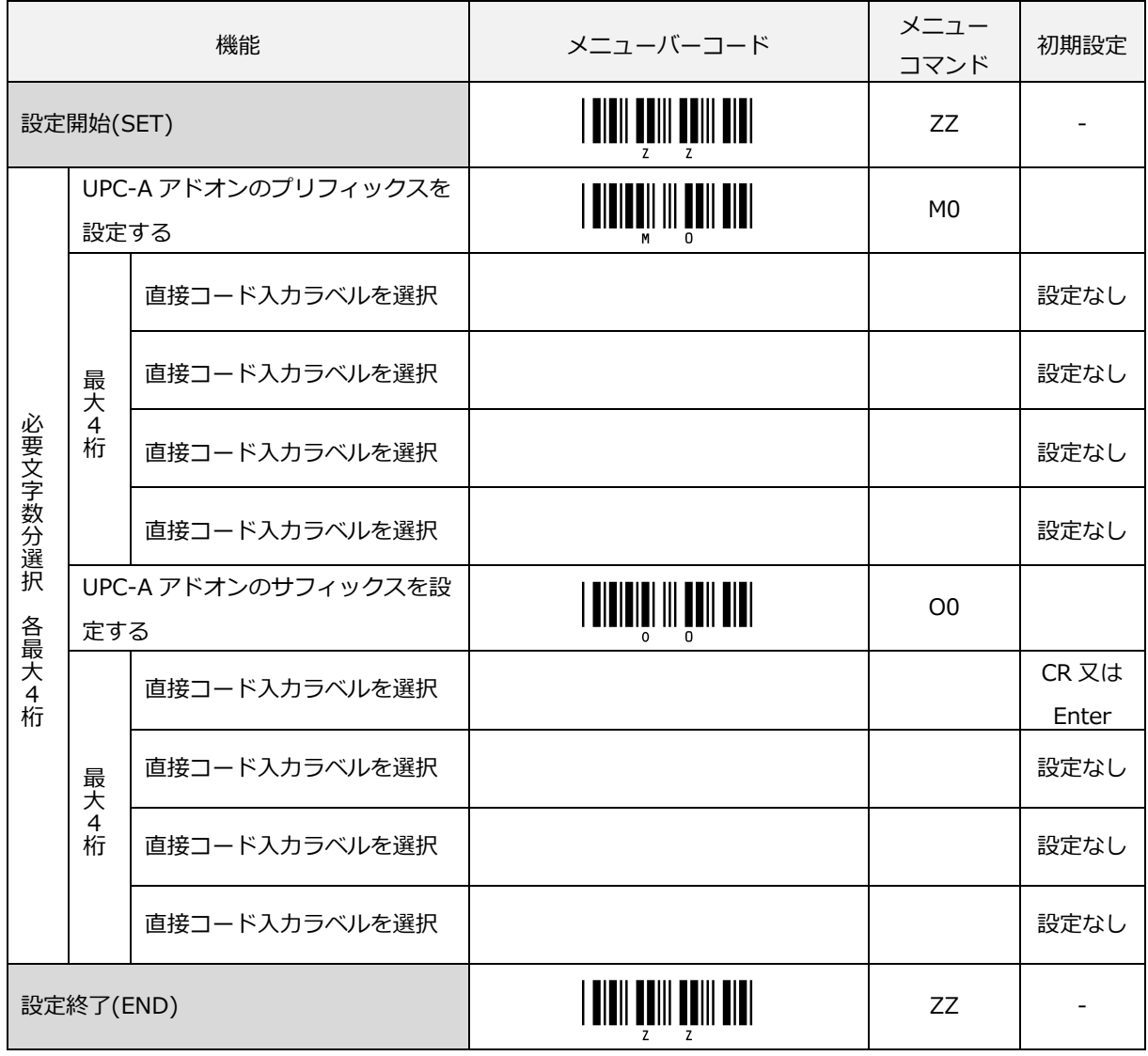

7.2.2.6 UPC-E のプリフィックス/サフィックス設定

UPC-E のプリフィックスまたはサフィックスが設定できます。

設定は、プリフィックスまたはサフィックスのメニューバーコードを読み取り後、付加したい文字に該当する [「直接コード入力メニューバーコード」](#page-287-0)を読み取ります。

なお、UPC-E のプリフィックスまたはサフィックスのメニューバーコードを読み取ると、以前登録した内容はク リアされます。

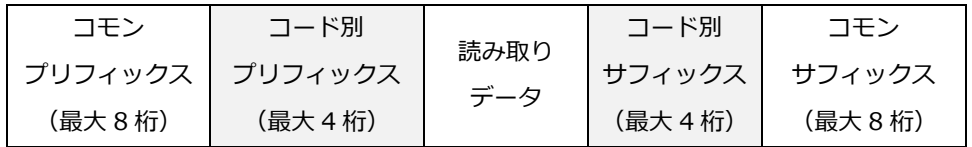

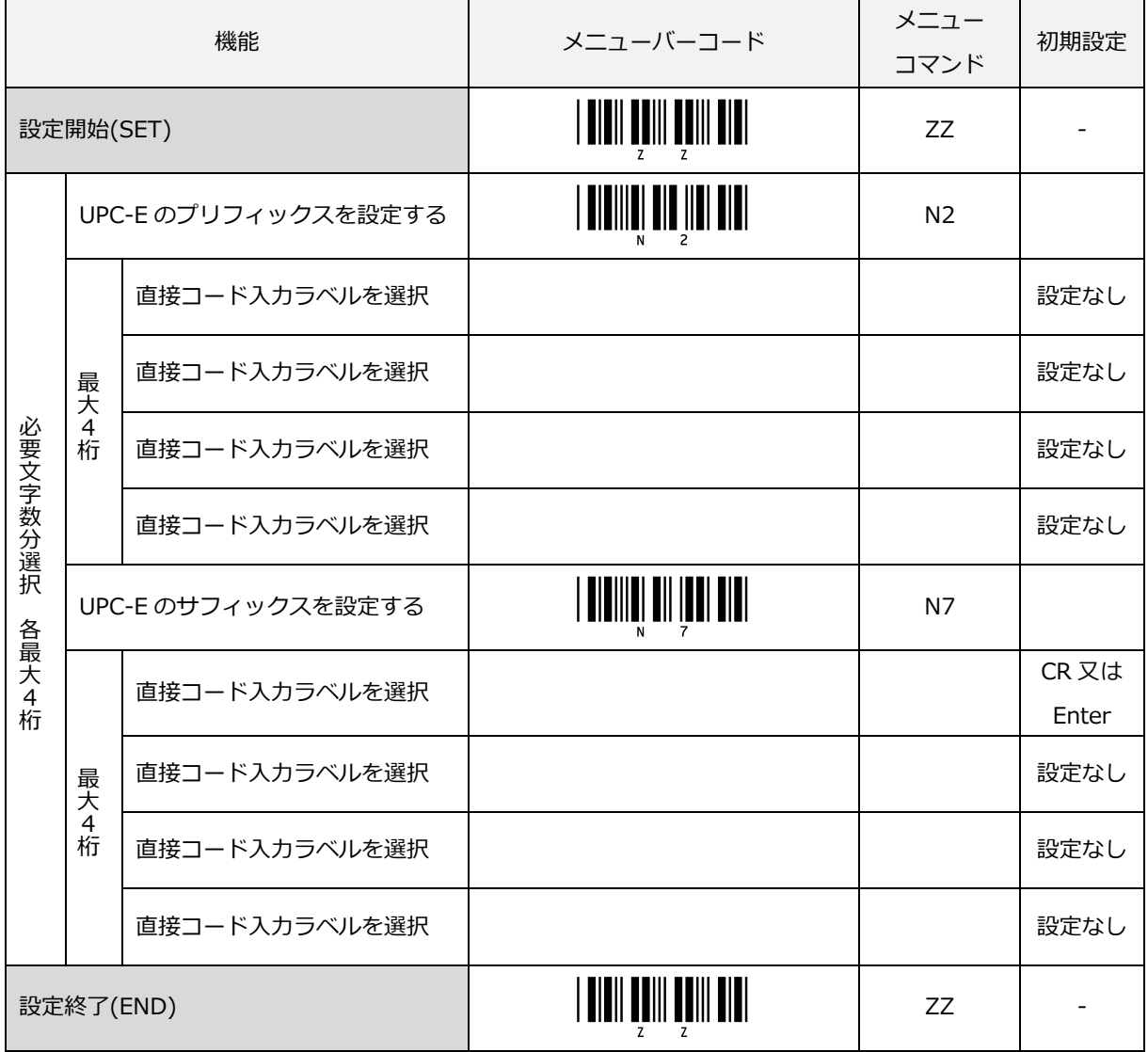

7.2.2.7 UPC-E アドオンのプリフィックス/サフィックス設定 UPC-E アドオンのプリフィックスまたはサフィックスが設定できます。

7.2.2.8 設定は、プリフィックスまたはサフィックスのメニューバーコードを読み取り後、付加した い文字に該当する[「直接コード入力メニューバーコード」](#page-287-0)を読み取ります。

なお、UPC-E アドオンのプリフィックスまたはサフィックスのメニューバーコードを読み取ると、以前登録した 内容はクリアされます。

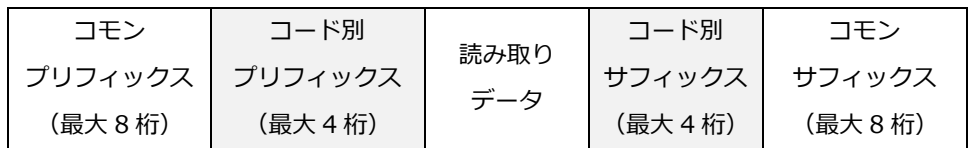

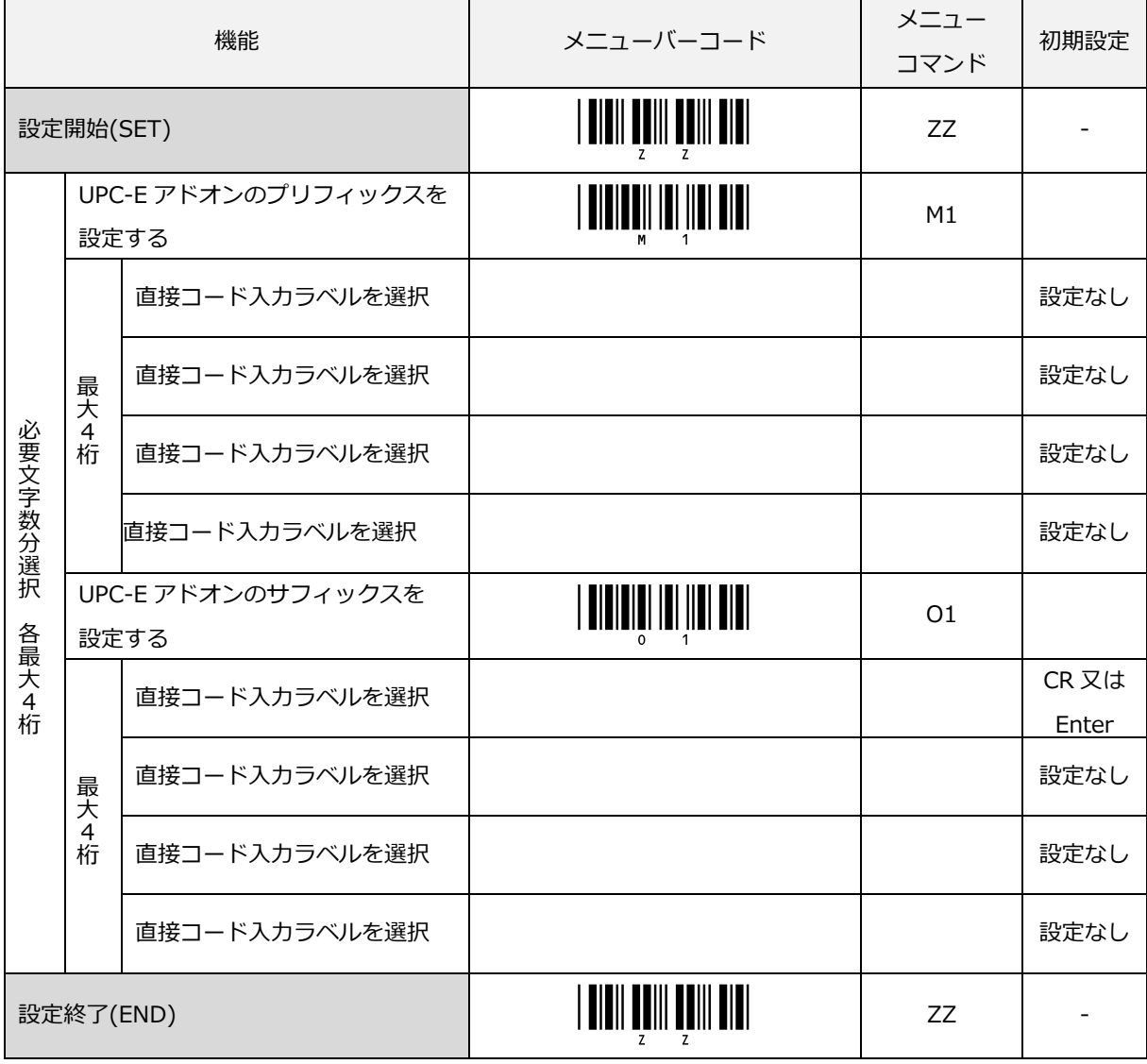

## 7.2.2.9 JAN/EAN-13 のプリフィックス/サフィックス設定

JAN/EAN-13 のプリフィックスまたはサフィックスが設定できます。

設定は、プリフィックスまたはサフィックスのメニューバーコードを読み取り後、付加したい文字に該当する [「直接コード入力メニューバーコード」](#page-287-0)を読み取ります。

なお、JAN/EAN-13 のプリフィックスまたはサフィックスのメニューバーコードを読み取ると、以前登録した内 容はクリアされます。

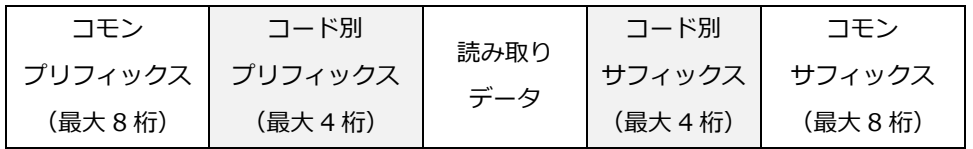

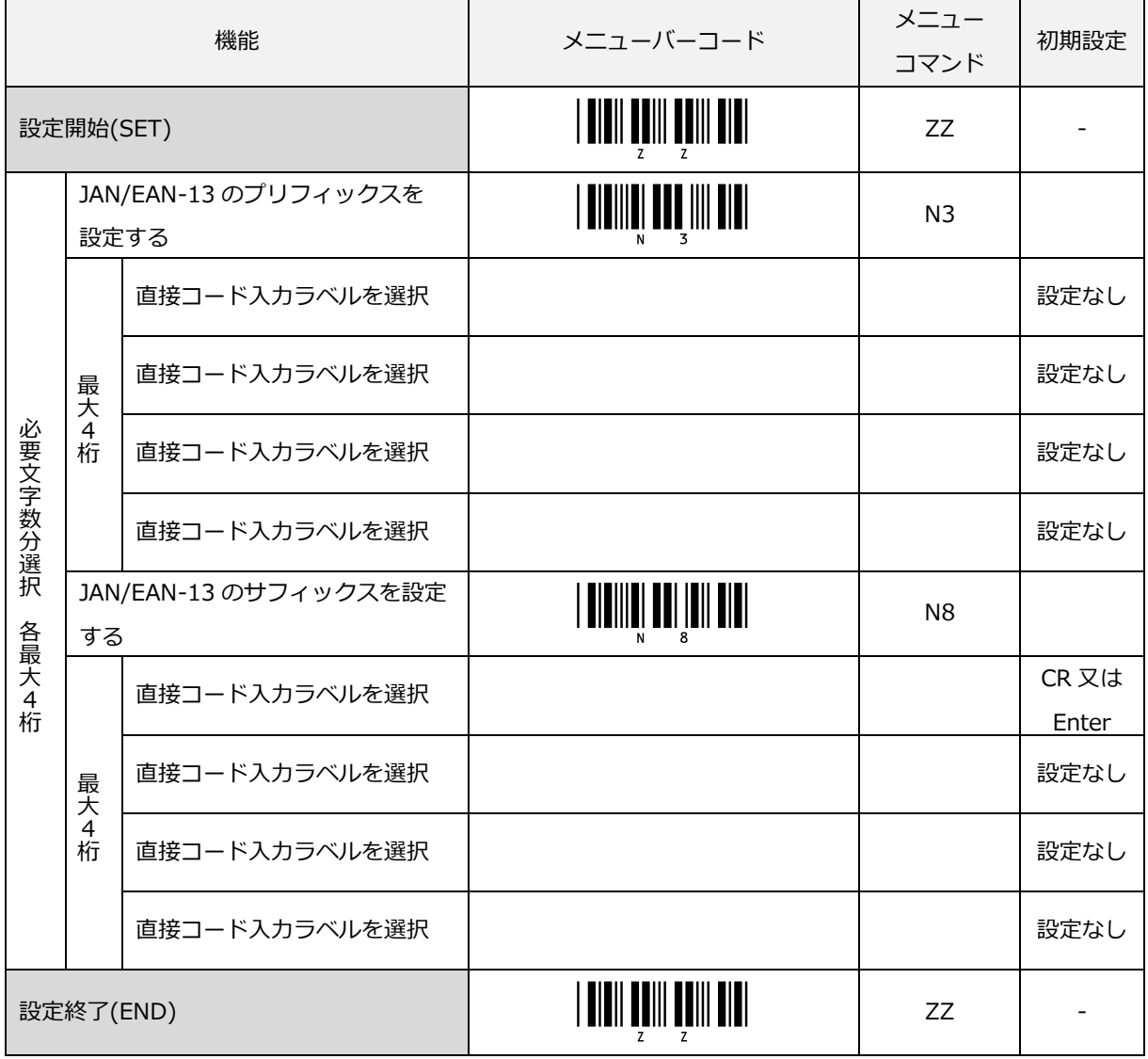

7.2.2.10 JAN/EAN-13 アドオンのプリフィックス/サフィックス設定

JAN/EAN-13 アドオンのプリフィックスまたはサフィックスが設定できます。

設定は、プリフィックスまたはサフィックスのメニューバーコードを読み取り後、付加したい文字に該当する [「直接コード入力メニューバーコード」](#page-287-0)を読み取ります。

なお、JAN/EAN-13 アドオンのプリフィックスまたはサフィックスのメニューバーコードを読み取ると、以前登 録した内容はクリアされます。

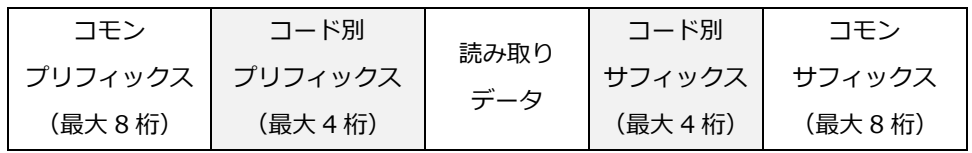

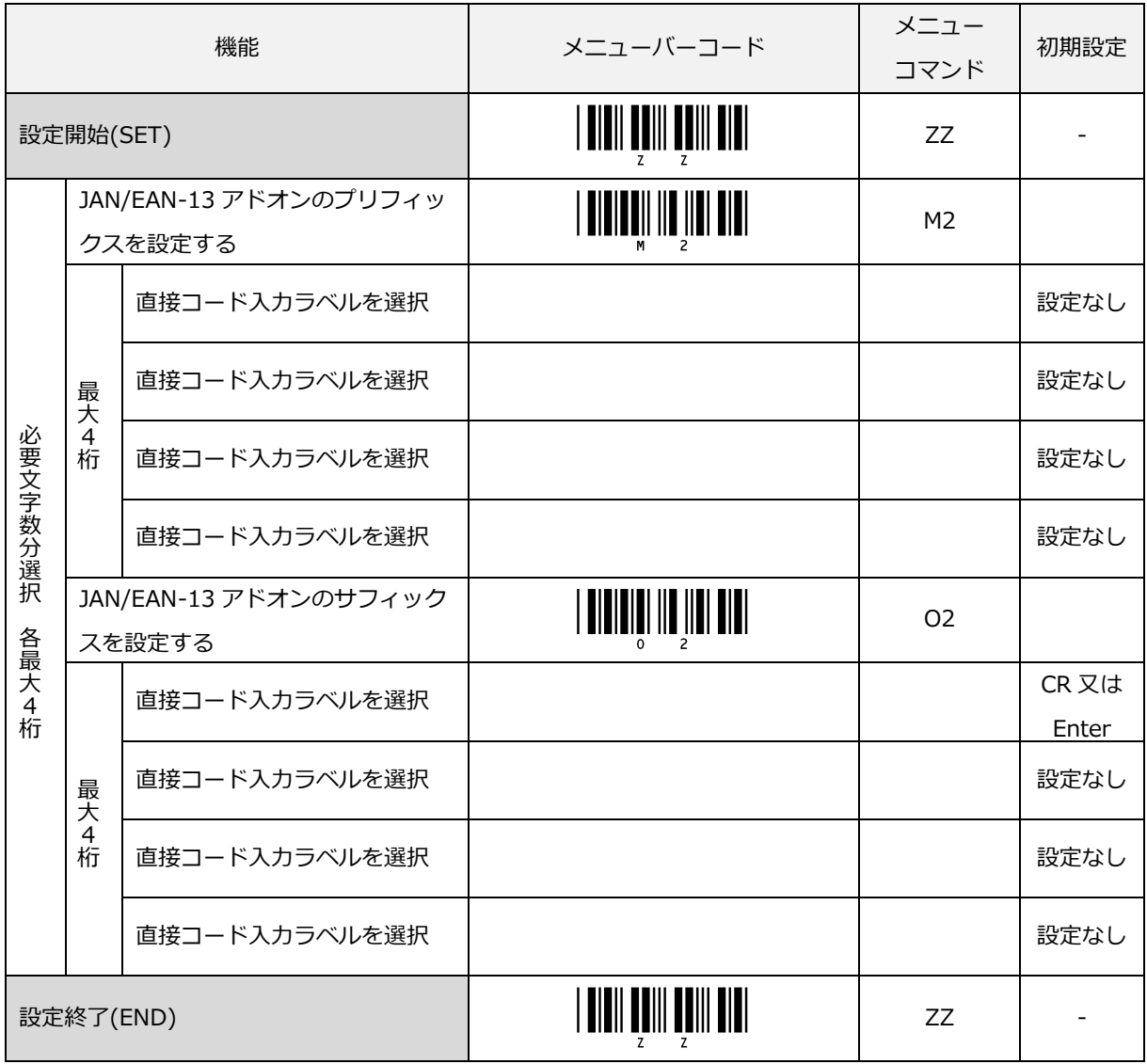

7.2.2.11 JAN/EAN-8 のプリフィックス/サフィックス設定

JAN/EAN-8 のプリフィックスまたはサフィックスが設定できます。

設定は、プリフィックスまたはサフィックスのメニューバーコードを読み取り後、付加したい文字に該当する [「直接コード入力メニューバーコード」](#page-287-0)を読み取ります。

なお、JAN/EAN-8 のプリフィックスまたはサフィックスのメニューバーコードを読み取ると、以前登録した内 容はクリアされます。

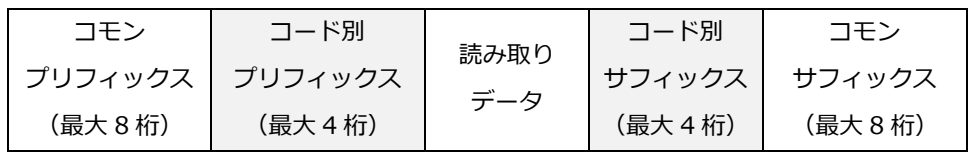

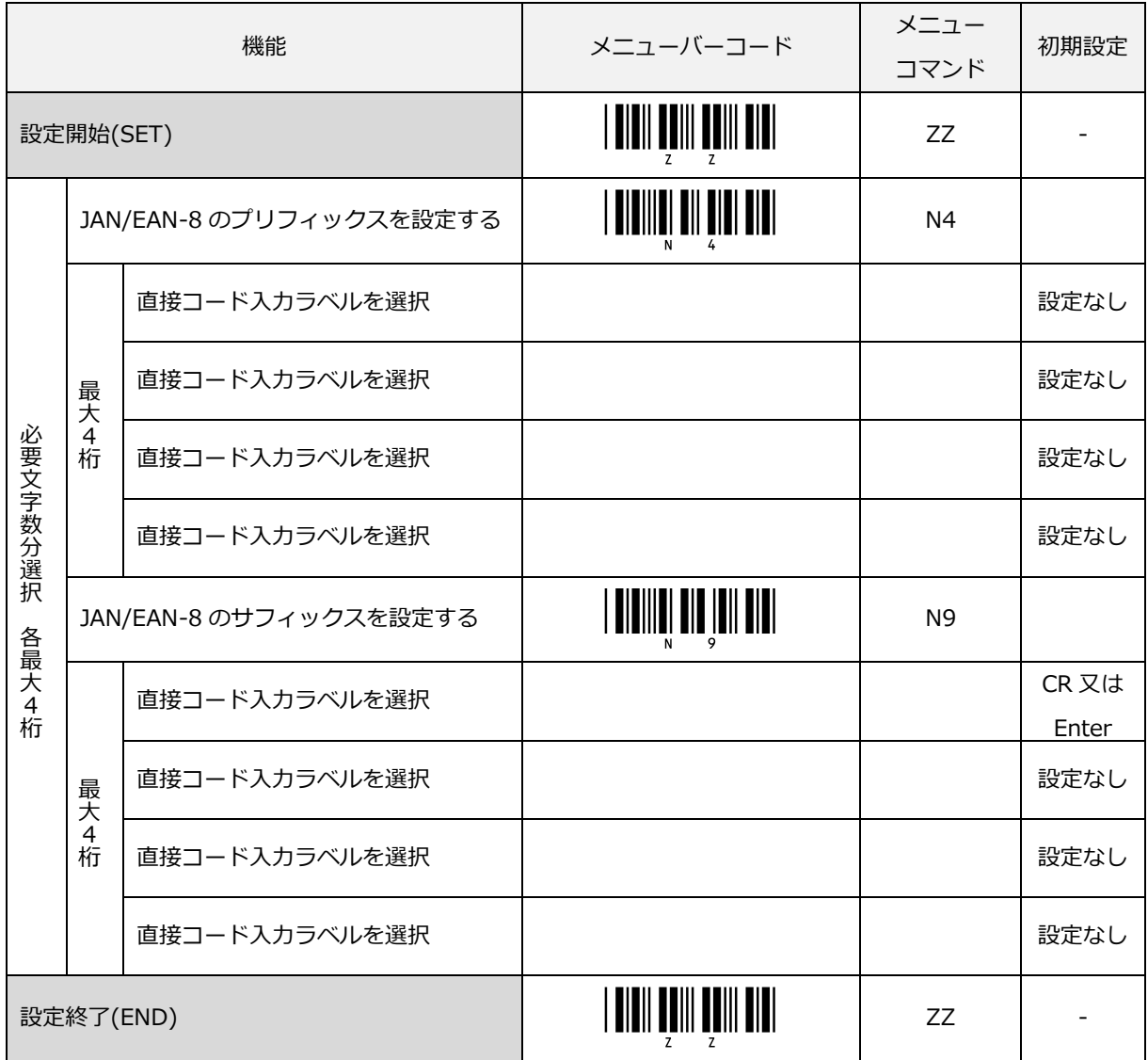

7.2.2.12 JAN/EAN-8 アドオンのプリフィックス/サフィックス設定

JAN/EAN-8 アドオンのプリフィックスまたはサフィックスが設定できます。

設定は、プリフィックスまたはサフィックスのメニューバーコードを読み取り後、付加したい文字に該当する [「直接コード入力メニューバーコード」](#page-287-0)を読み取ります。

なお、JAN/EAN-8 アドオンのプリフィックスまたはサフィックスのメニューバーコードを読み取ると、以前登 録した内容はクリアされます。

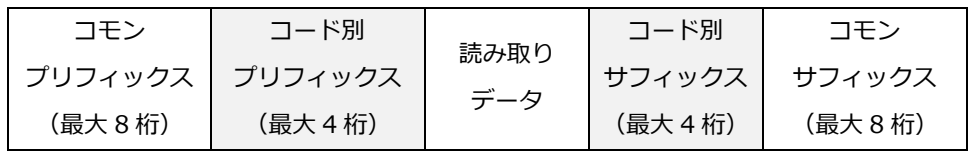

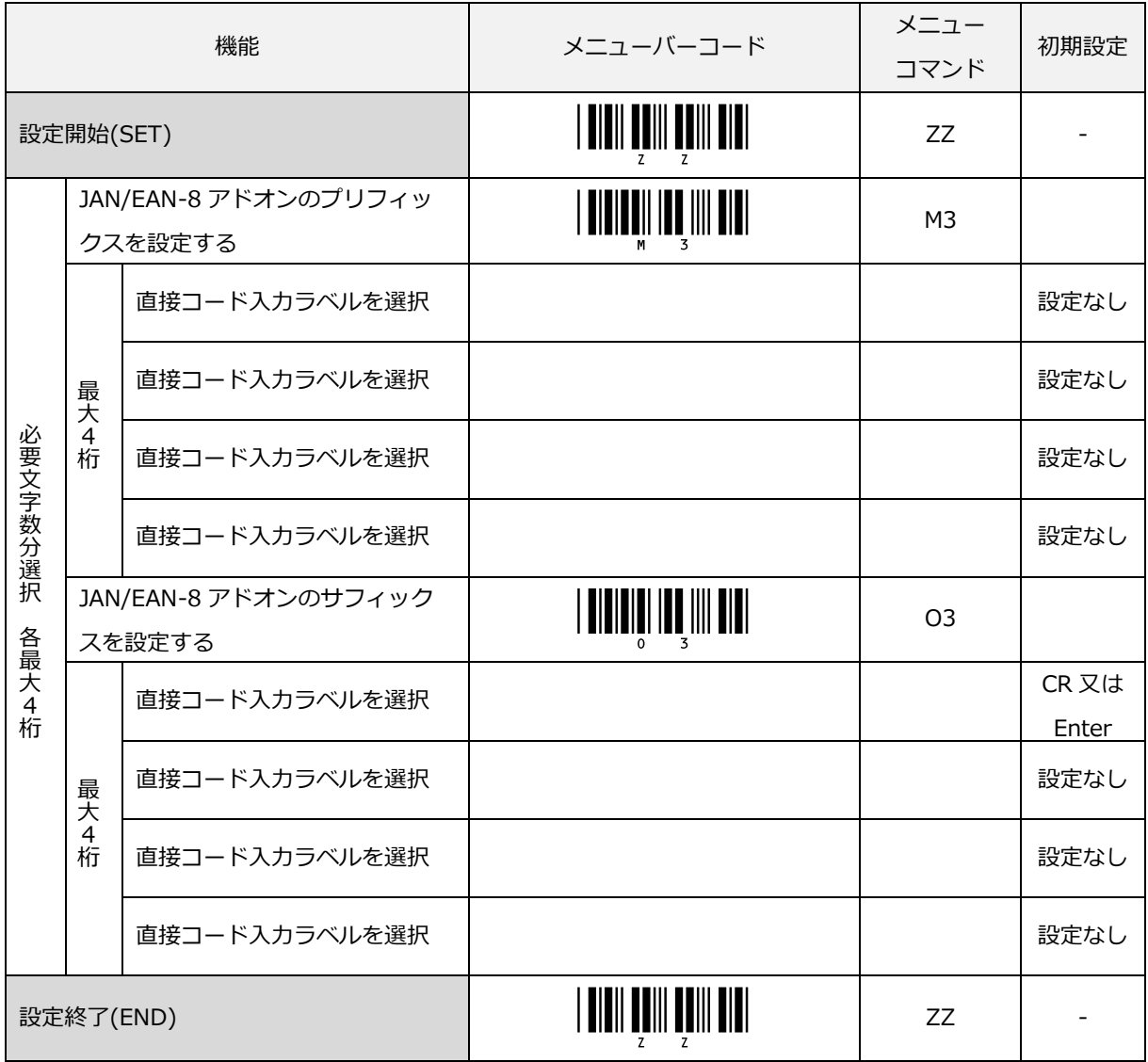

7.2.2.13 Code 39 のプリフィックス/サフィックス設定

Code39 のプリフィックスまたはサフィックスが設定できます。

設定は、プリフィックスまたはサフィックスのメニューバーコードを読み取り後、付加したい文字に該当する [「直接コード入力メニューバーコード」](#page-287-0)を読み取ります。

なお、Code39 のプリフィックスまたはサフィックスのメニューバーコードを読み取ると、以前登録した内容は クリアされます。

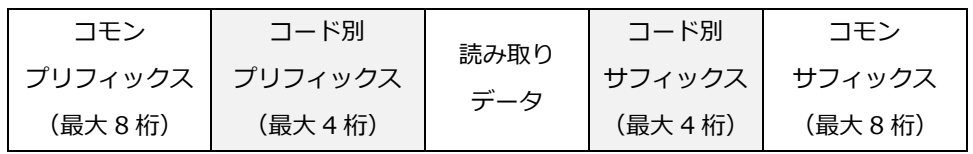

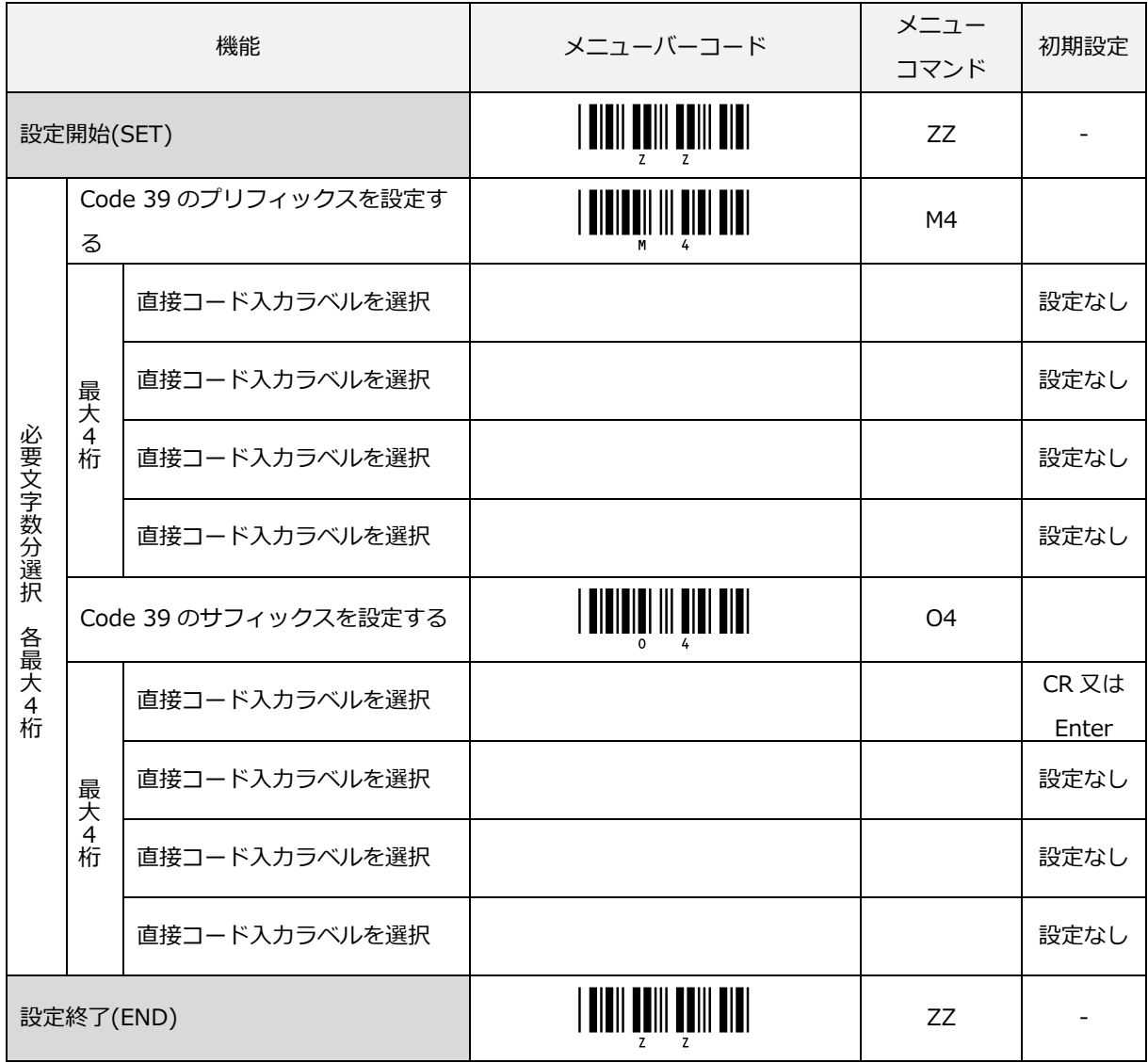

7.2.2.14 NW-7 (Codabar)のプリフィックス/サフィックス設定

NW-7 (Codabar)のプリフィックスまたはサフィックスが設定できます。

設定は、プリフィックスまたはサフィックスのメニューバーコードを読み取り後、付加したい文字に該当する [「直接コード入力メニューバーコード」](#page-287-0)を読み取ります。

なお、NW-7 (Codabar)のプリフィックスまたはサフィックスのメニューバーコードを読み取ると、以前登録し た内容はクリアされます。

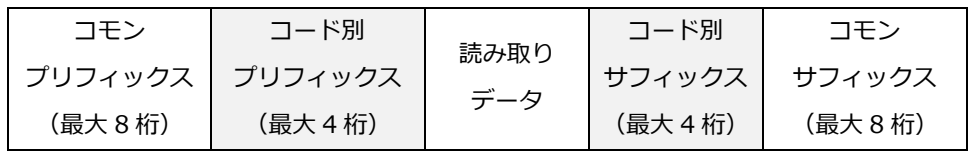

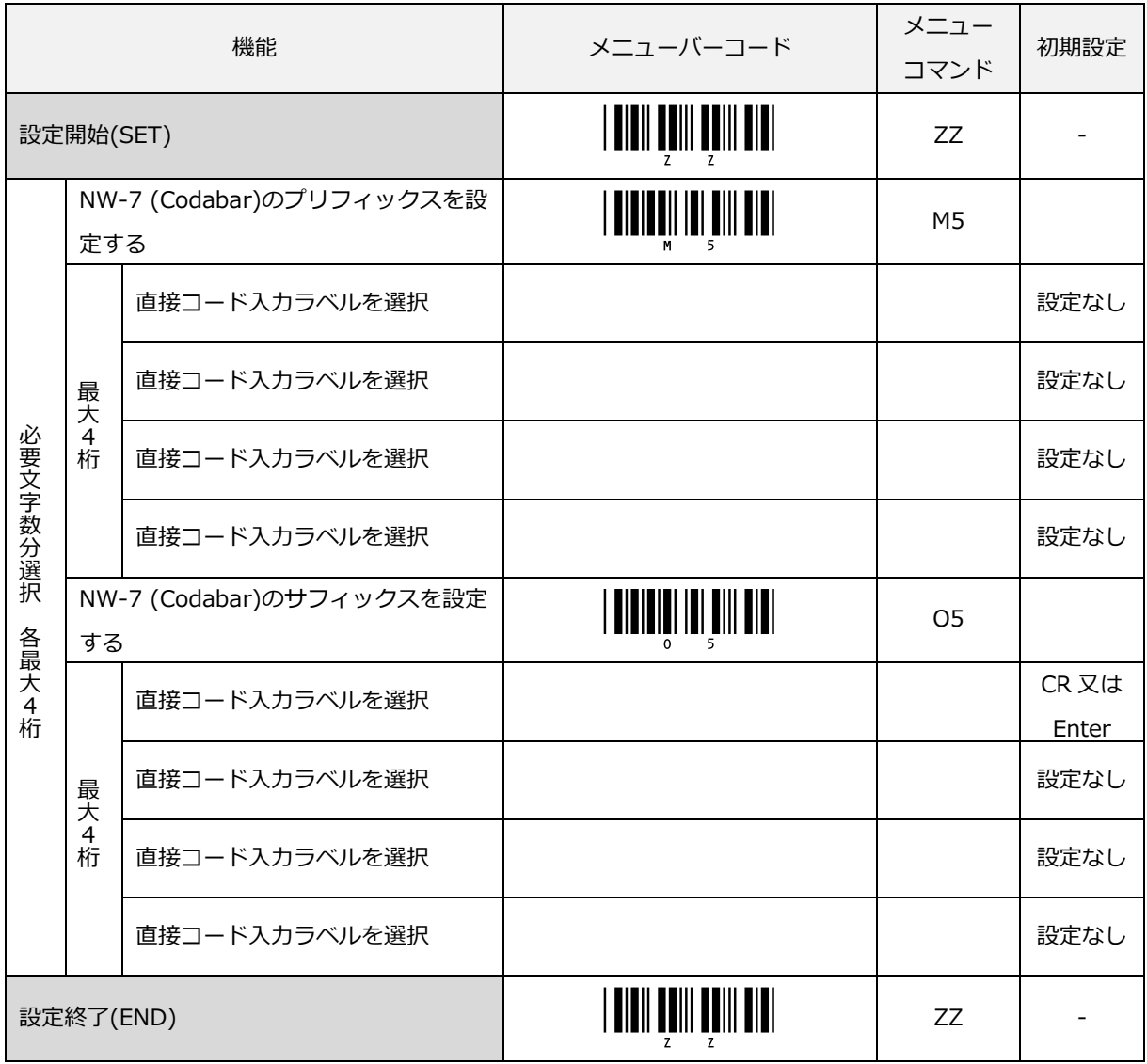
7.2.2.15 Industrial 2 of 5 のプリフィックス/サフィックス設定

Industrial 2 of 5 のプリフィックスまたはサフィックスが設定できます。

設定は、プリフィックスまたはサフィックスのメニューバーコードを読み取り後、付加したい文字に該当する [「直接コード入力メニューバーコード」](#page-287-0)を読み取ります。

なお、Industrial 2 of 5 のプリフィックスまたはサフィックスのメニューバーコードを読み取ると、以前登録し た内容はクリアされます。

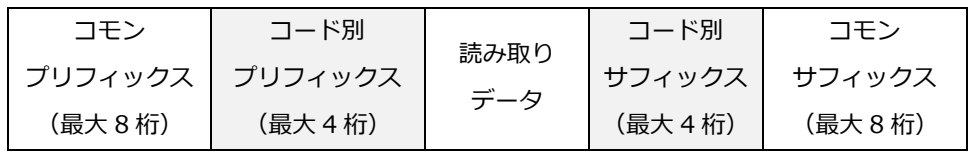

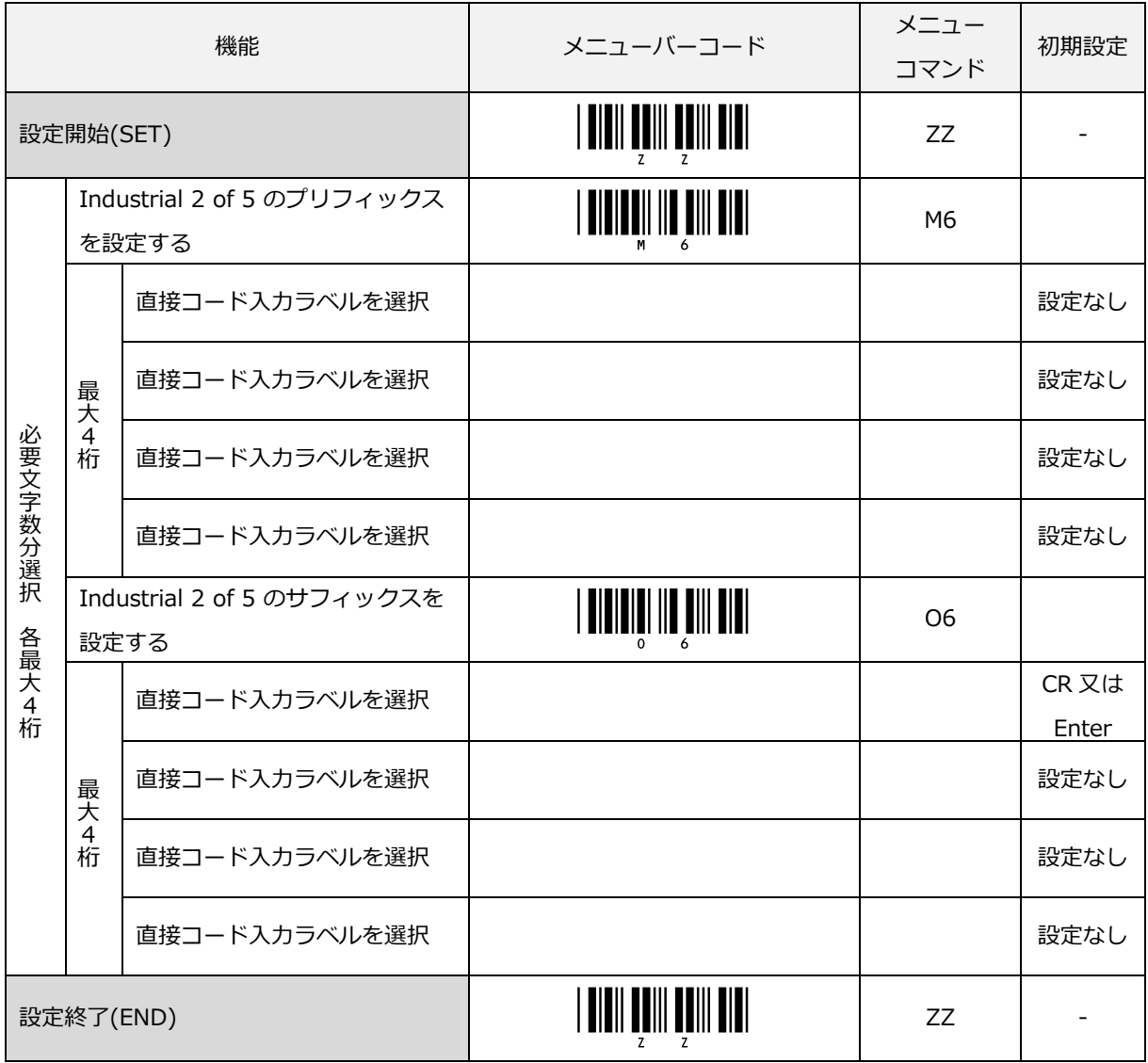

7.2.2.16 Interleaved 2 of 5 のプリフィックス/サフィックス設定

Interleaved 2 of 5 のプリフィックスまたはサフィックスが設定できます。

設定は、プリフィックスまたはサフィックスのメニューバーコードを読み取り後、付加したい文字に該当する [「直接コード入力メニューバーコード」](#page-287-0)を読み取ります。

なお、Interleaved 2 of 5 のプリフィックスまたはサフィックスのメニューバーコードを読み取ると、以前登録 した内容はクリアされます。

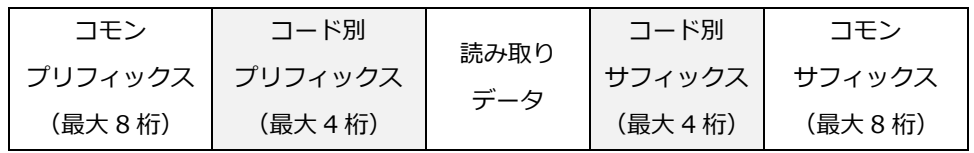

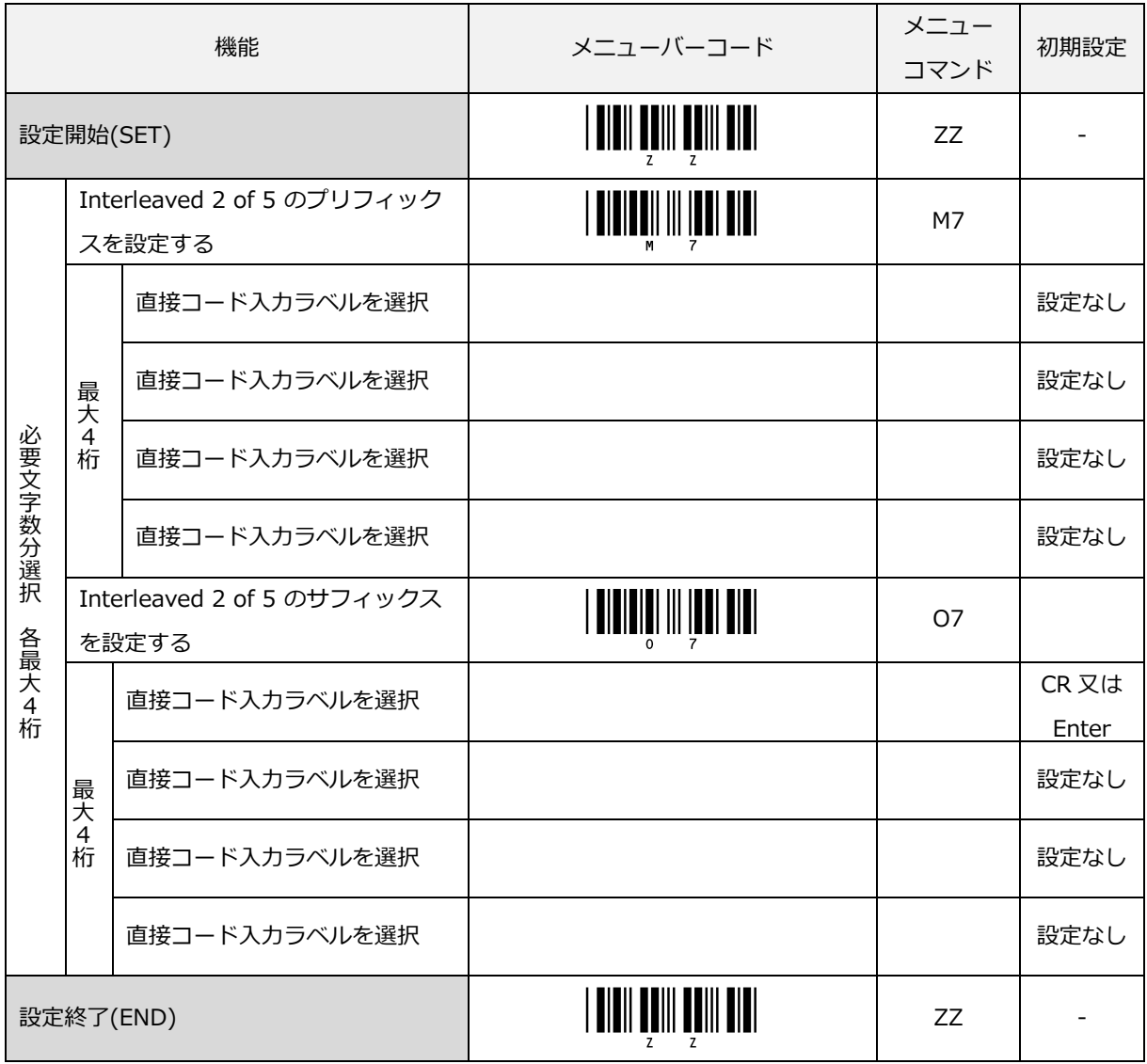

7.2.2.17 Code 93 のプリフィックス/サフィックス設定

Code93 のプリフィックスまたはサフィックスが設定できます。

設定は、プリフィックスまたはサフィックスのメニューバーコードを読み取り後、付加したい文字に該当する [「直接コード入力メニューバーコード」](#page-287-0)を読み取ります。

なお、Code93 のプリフィックスまたはサフィックスのメニューバーコードを読み取ると、以前登録した内容は クリアされます。

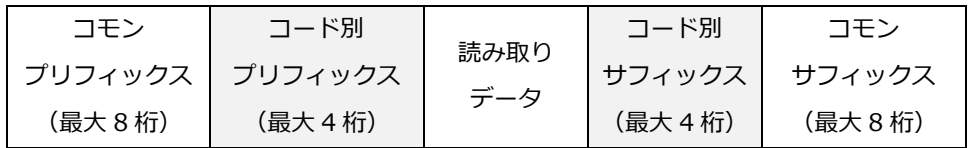

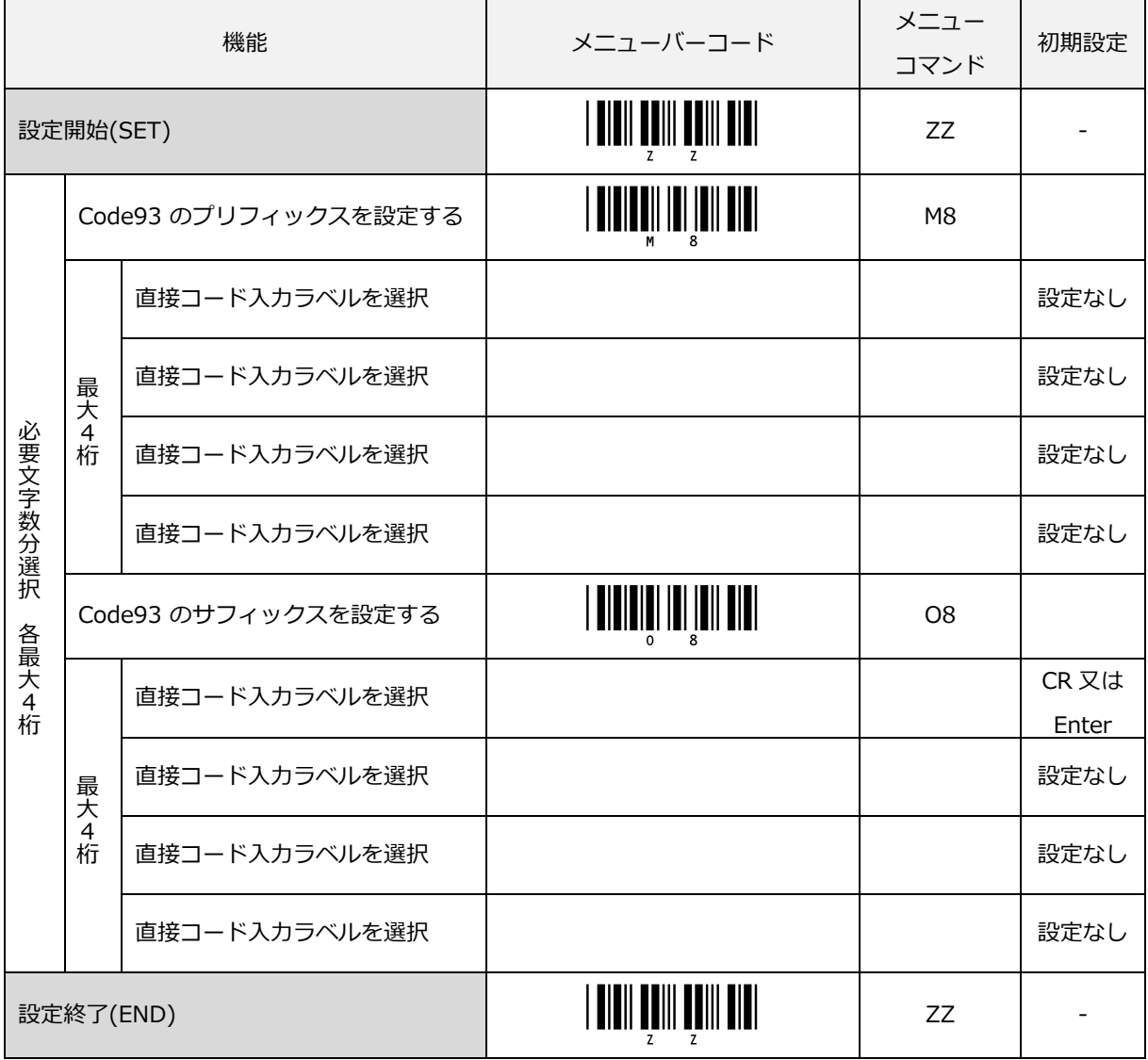

7.2.2.18 Code 128 のプリフィックス/サフィックス設定

Code128/GS1-128 共通のプリフィックスまたはサフィックスを設定します。

設定は、プリフィックスまたはサフィックスのメニューバーコードを読み取り後、付加したい文字に該当する [「直接コード入力メニューバーコード」](#page-287-0)を読み取ります。

なお、本設定のプリフィックスまたはサフィックスのメニューバーコードを読み取ると、以前登録した内容はク リアされます。

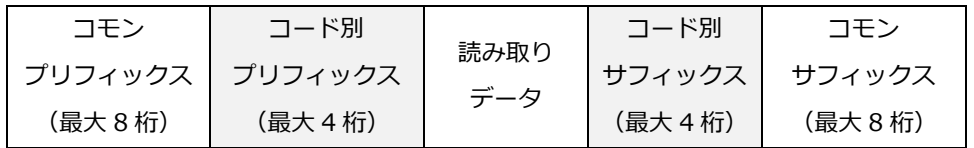

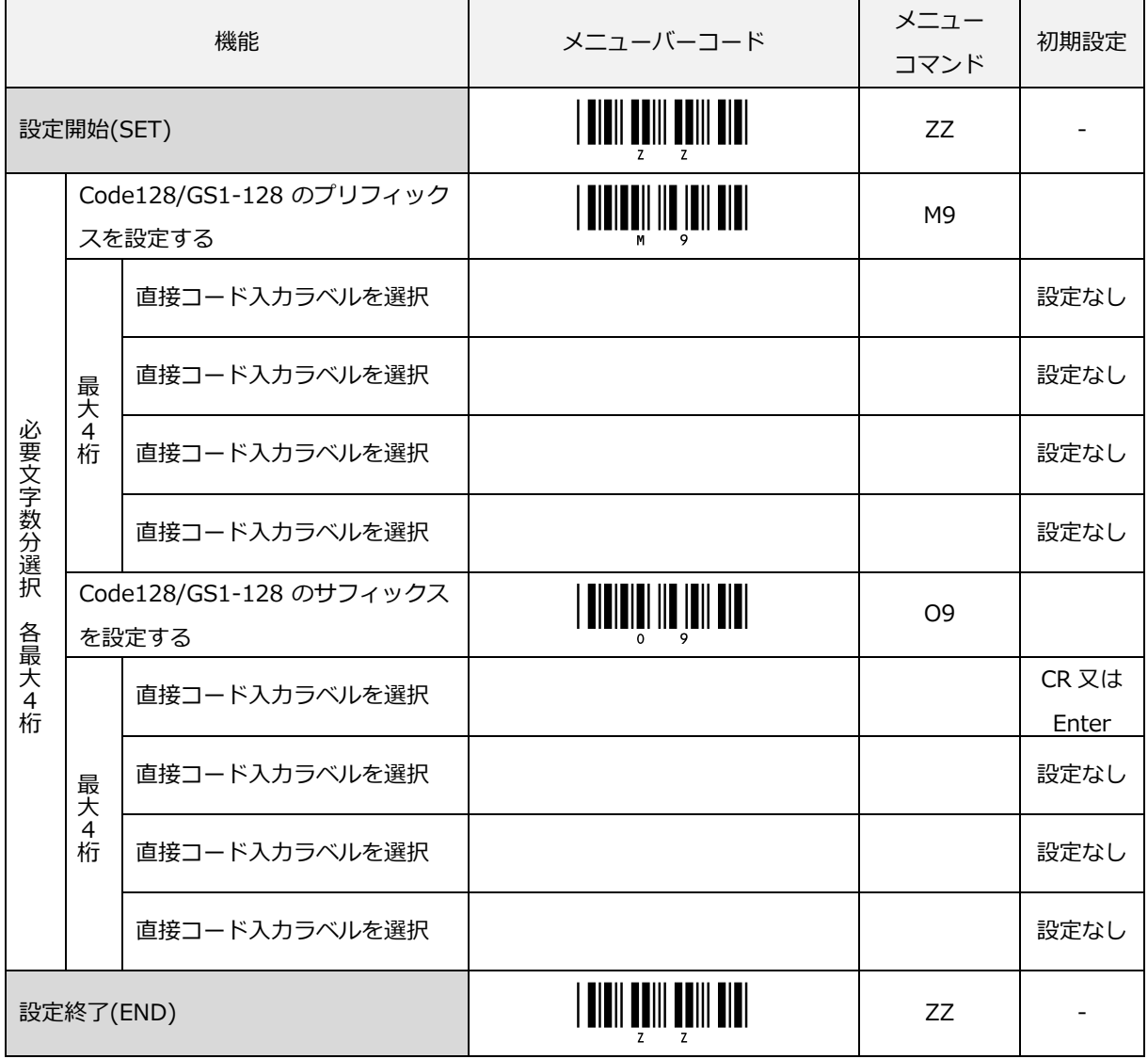

7.2.2.19 GS1-128 のプリフィックス/サフィックス設定

GS1-128 のプリフィックスまたはサフィックスが設定できます。

設定は、プリフィックスまたはサフィックスのメニューバーコードを読み取り後、付加したい文字に該当する [「直接コード入力メニューバーコード」](#page-287-0)を読み取ります。

なお、GS1-128 のプリフィックスまたはサフィックスのメニューバーコードを読み取ると、以前登録した内容 はクリアされます。

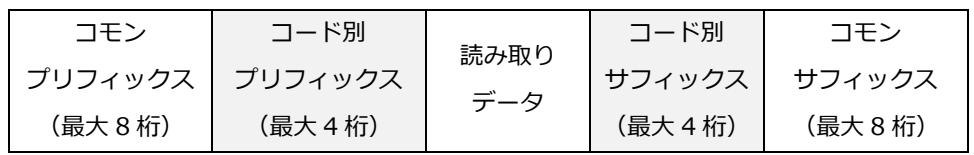

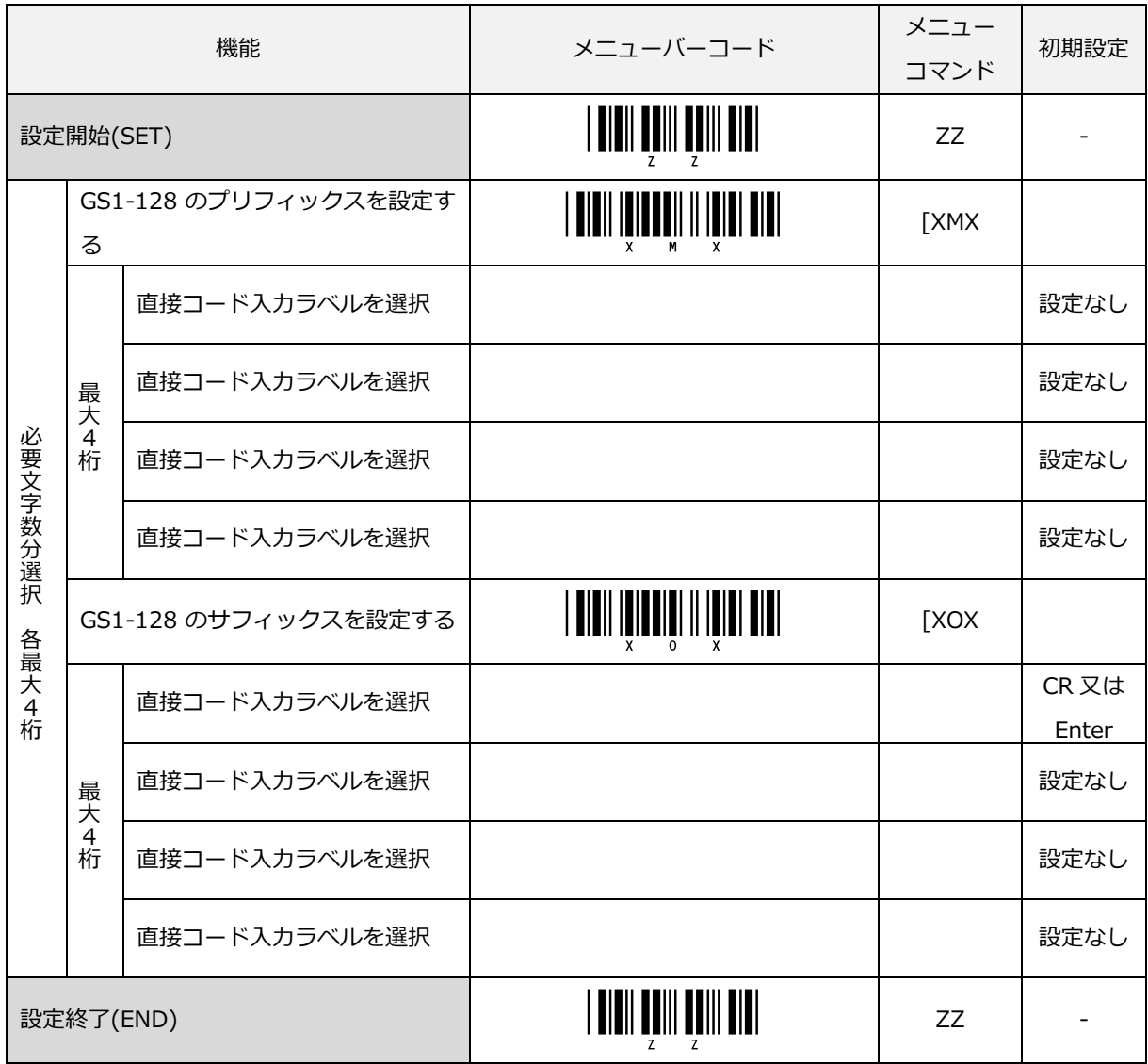

7.2.2.20 MSI/Plessey のプリフィックス/サフィックス設定

MSI/Plessey のプリフィックスまたはサフィックスが設定できます。

設定は、プリフィックスまたはサフィックスのメニューバーコードを読み取り後、付加したい文字に該当する [「直接コード入力メニューバーコード」](#page-287-0)を読み取ります。

なお、MSI/Plessey のプリフィックスまたはサフィックスのメニューバーコードを読み取ると、以前登録した内 容はクリアされます。

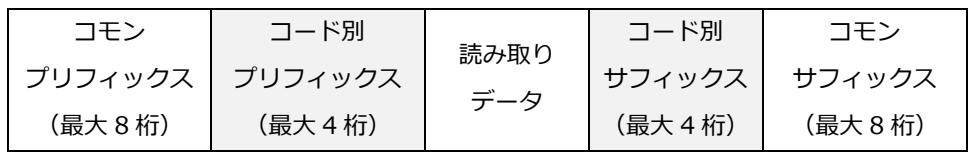

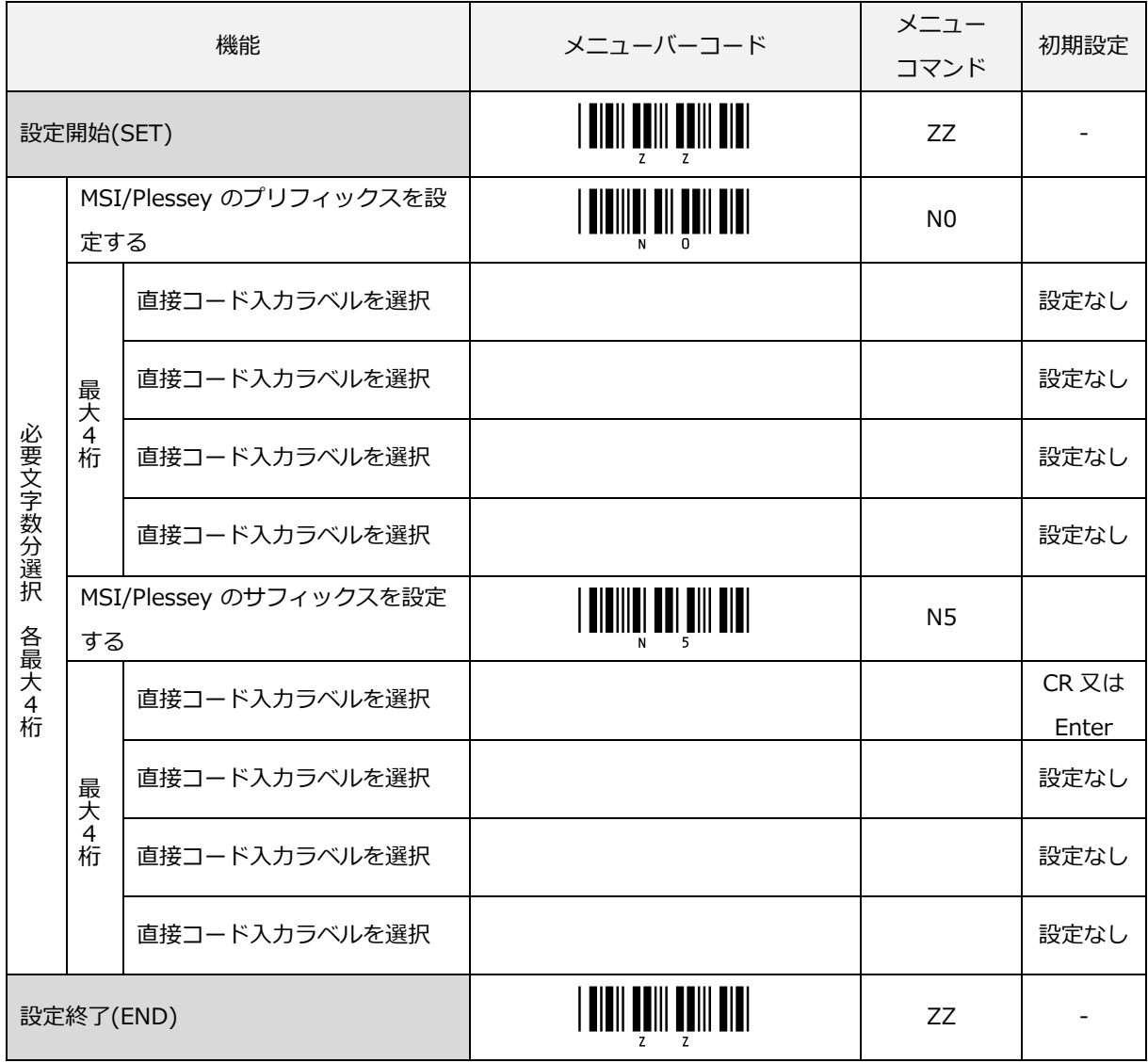

7.2.2.21 GS1 DataBar Omnidirectional のプリフィックス/サフィックス設定

GS1 DataBar Omnidirectional のプリフィックスまたはサフィックスが設定できます。

設定は、プリフィックスまたはサフィックスのメニューバーコードを読み取り後、付加したい文字に該当する [「直接コード入力メニューバーコード」](#page-287-0)を読み取ります。

なお、GS1 DataBar Omnidirectional のプリフィックスまたはサフィックスのメニューバーコードを読み取る と、以前登録した内容はクリアされます。

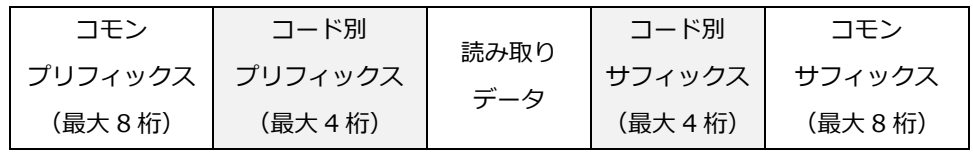

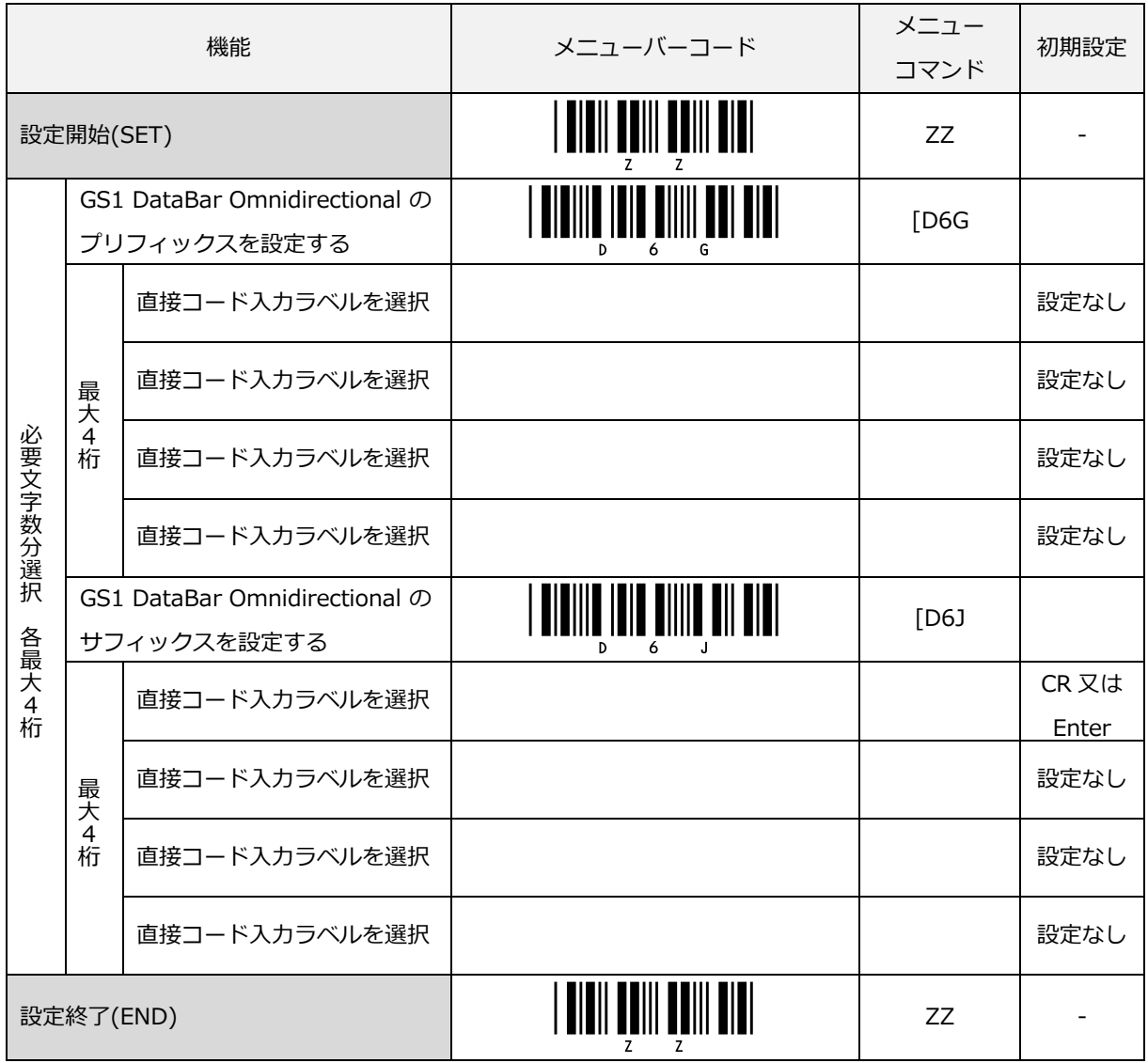

7.2.2.22 GS1 DataBar Limited のプリフィックス/サフィックス設定

GS1 DataBar Limited のプリフィックスまたはサフィックスが設定できます。

設定は、プリフィックスまたはサフィックスのメニューバーコードを読み取り後、付加したい文字に該当する [「直接コード入力メニューバーコード」](#page-287-0)を読み取ります。

なお、GS1 DataBar Limited のプリフィックスまたはサフィックスのメニューバーコードを読み取ると、以前 登録した内容はクリアされます。

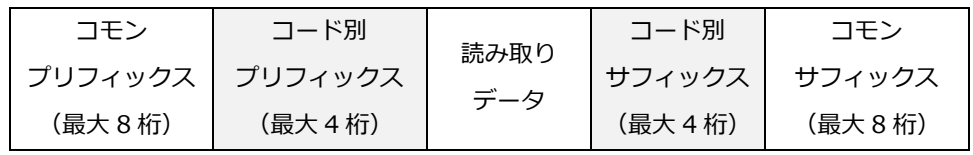

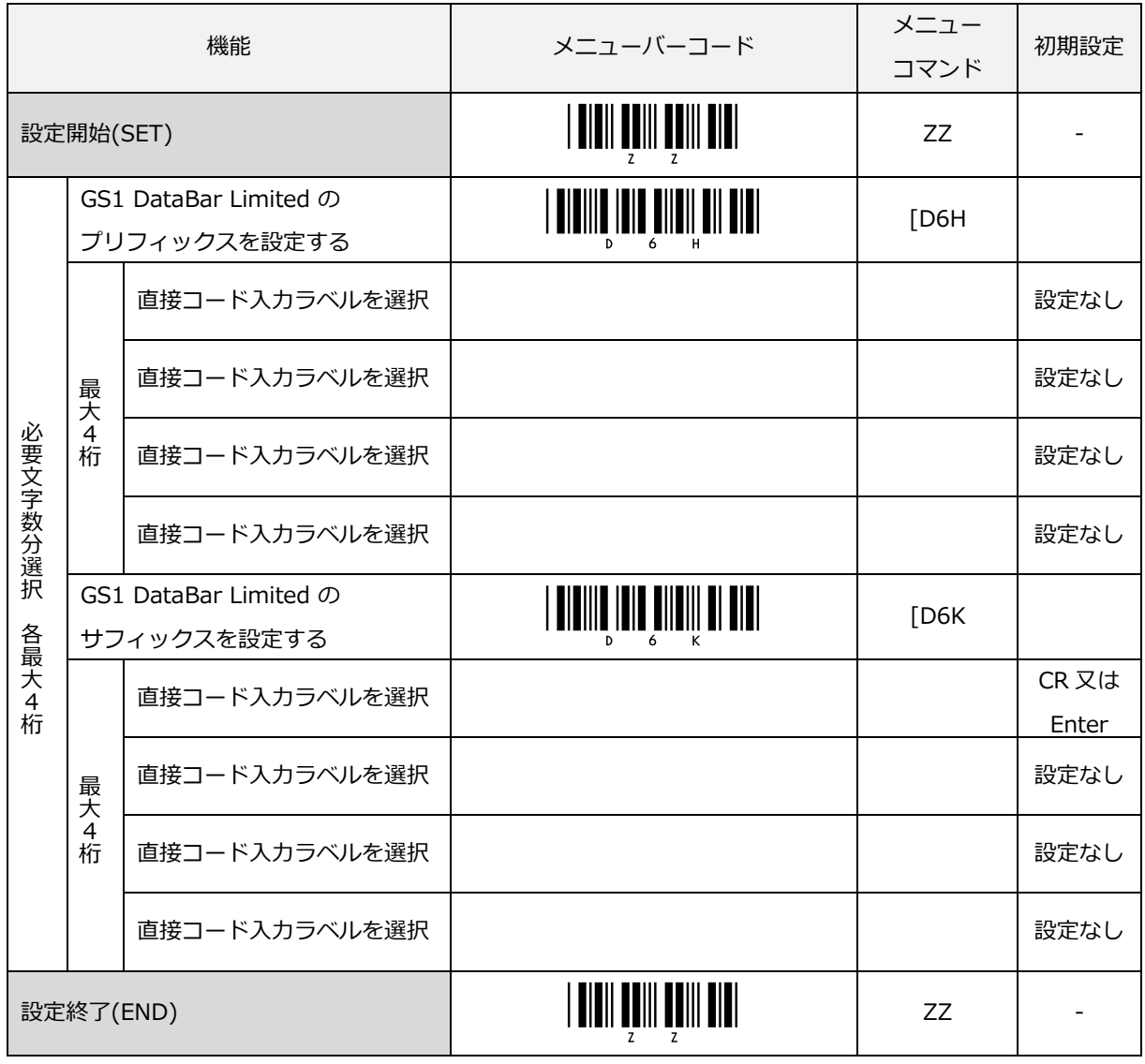

7.2.2.23 GS1 DataBar Expanded のプリフィックス/サフィックス設定

GS1 DataBar Expanded のプリフィックスまたはサフィックスが設定できます。

設定は、プリフィックスまたはサフィックスのメニューバーコードを読み取り後、付加したい文字に該当する [「直接コード入力メニューバーコード」](#page-287-0)を読み取ります。

なお、GS1 DataBar Expanded のプリフィックスまたはサフィックスのメニューバーコードを読み取ると、以 前登録した内容はクリアされます。

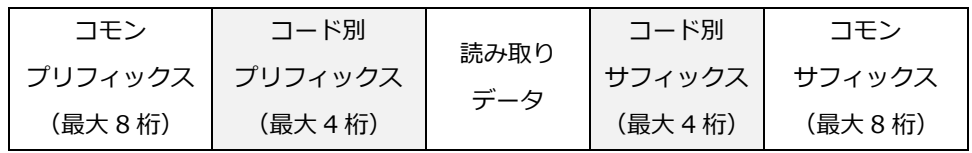

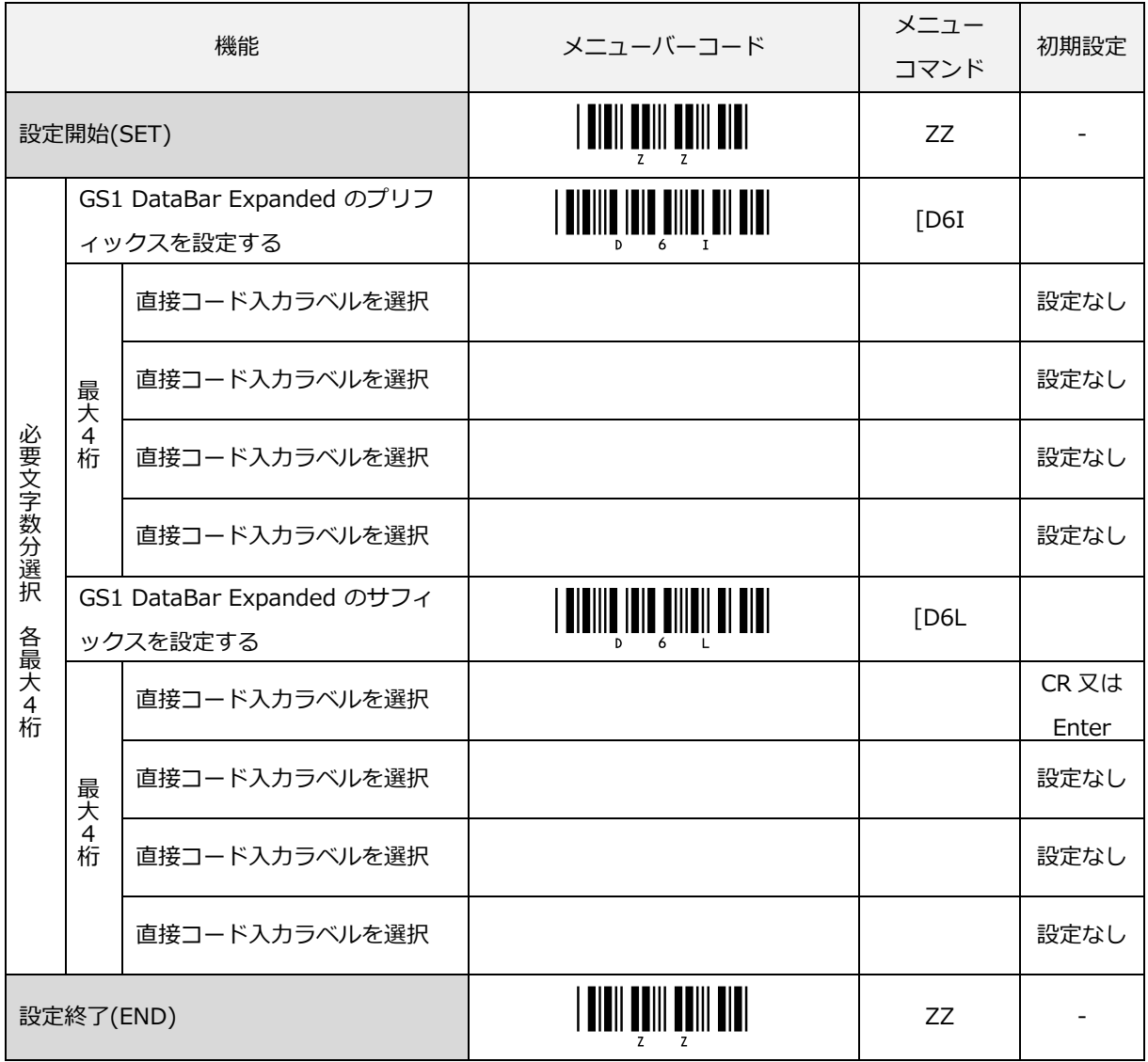

7.2.2.24 Code11 のプリフィックス/サフィックス設定

Code11 のプリフィックスまたはサフィックスが設定できます。

設定は、プリフィックスまたはサフィックスのメニューバーコードを読み取り後、付加したい文字に該当する [「直接コード入力メニューバーコード」](#page-287-0)を読み取ります。

なお、Code11 のプリフィックスまたはサフィックスのメニューバーコードを読み取ると、以前登録した内容は クリアされます。

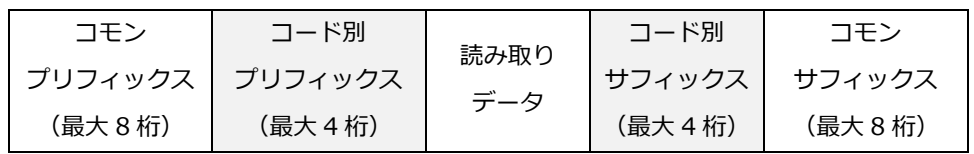

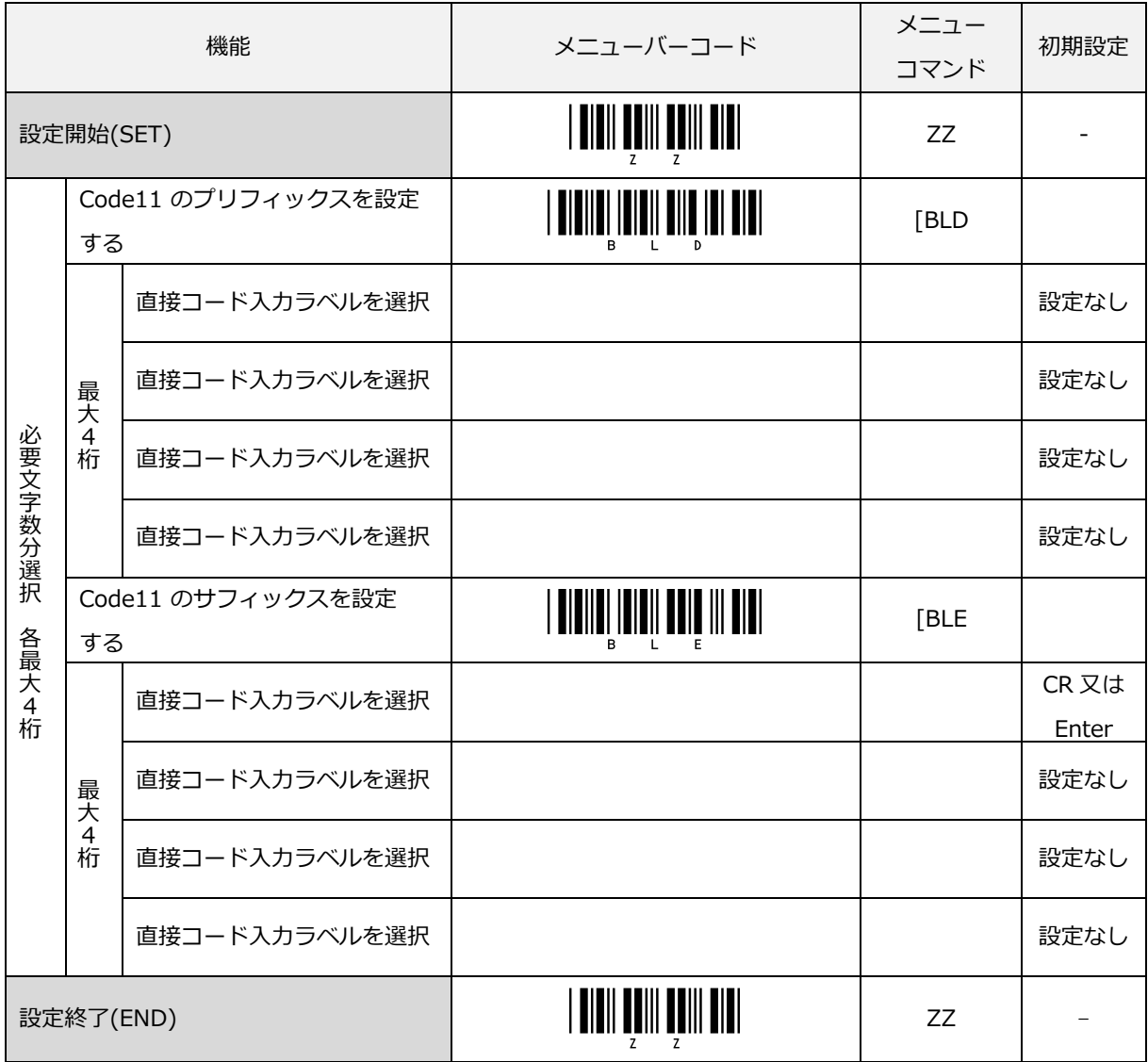

# 7.2.3 プリフィックス/サフィックスのオプション設定

次のプリフィックス/サフィックスの設定が選択できます。

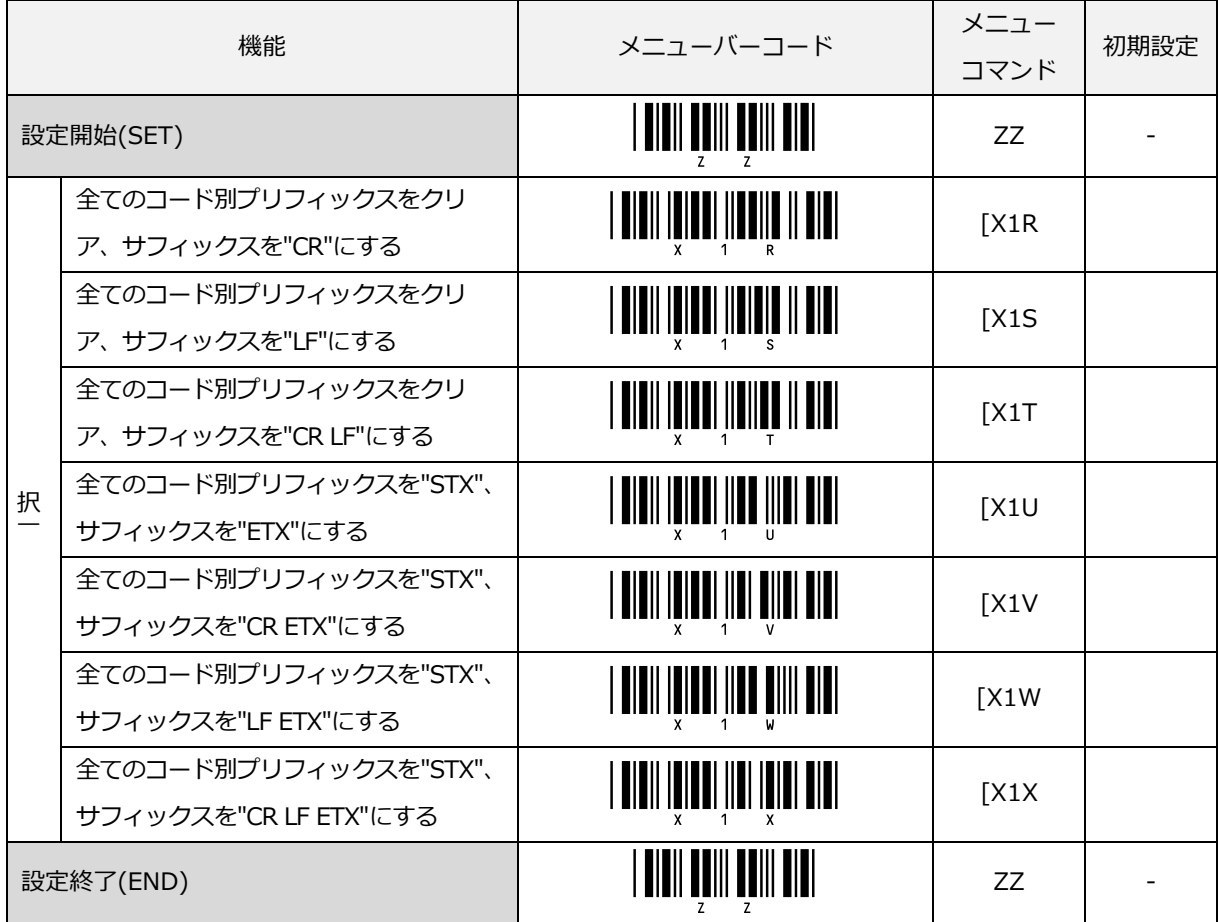

### 7.2.4 コード種別およびコード長の入力

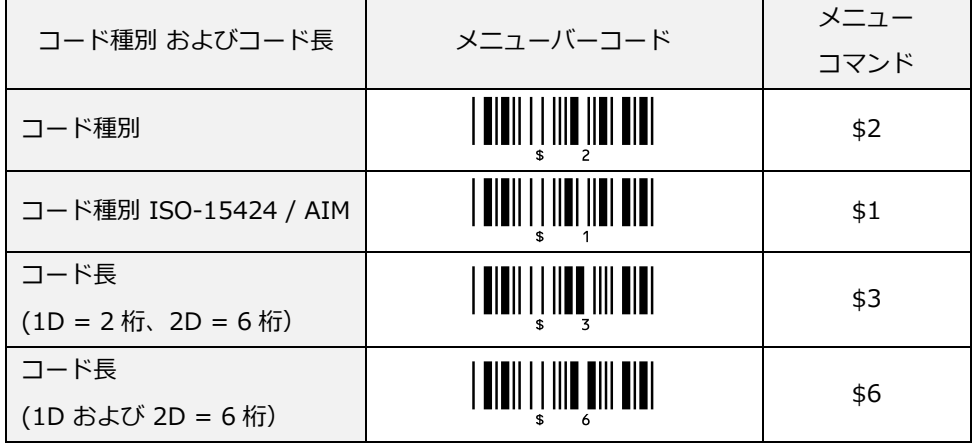

コード種別およびコード長は、プリフィックス/サフィックス値に設定することで出力します。

「コード種別」を設定すると「付加キャラクタ(コード ID)」の[「OPTICON Code ID」](#page-192-0)に変換して出力します。 「コード種別 ISO-15424/AIM」を設定すると「付加キャラクタ(コード ID)」の[「AIM/ISO15424 コード](#page-193-0) ID」 に変換して出力します。

「コード長 (1D=2 桁、2D=6 桁) 」を設定すると 1 次元(1D)バーコードは、コード長を 2 桁 ("01"~"99") で出力し、2 次元(2D)バーコードは、コード長を 6 桁("000001"~"999999")で出力します。なお 1 次元 (1D)バーコードで 100 桁以上の場合も"99"と出力します。

「コード長(1D および 2D=6 桁)」を設定すると 1 次元(1D)、2 次元(2D)ともにコード長を 6 桁で出力しま す。1 次元(1D)が 100 桁以上の場合でもコード長を 6 桁で出力します。

例)1 次元(1D)バーコードが 130 桁の場合、"000130"と出力します。

# <span id="page-192-0"></span>7.2.5 付加キャラクタ(コード ID)

### OPTICON Code ID プリフィックス/サフィックス値

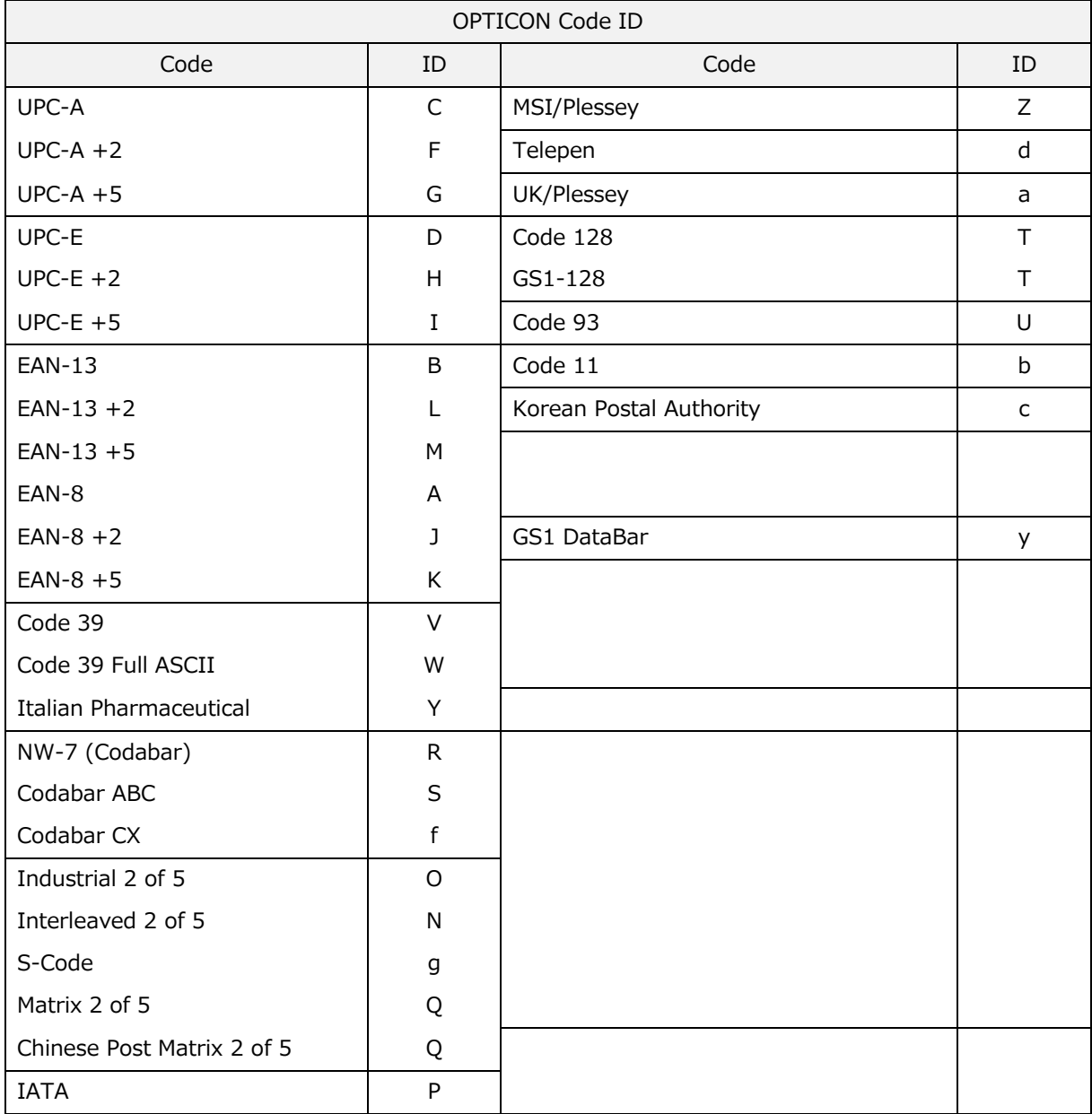

### <span id="page-193-0"></span>AIM/ISO15424 コード ID

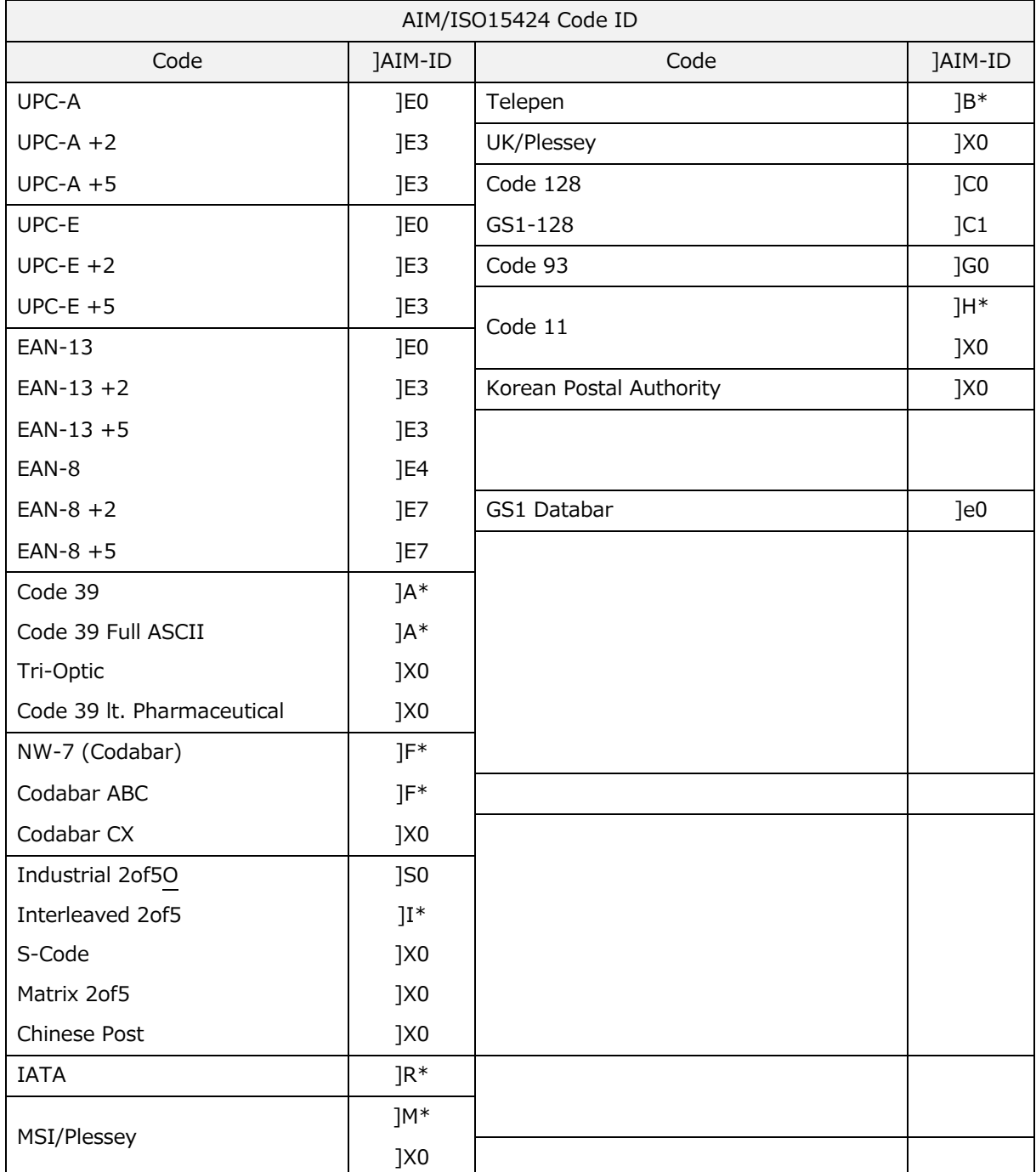

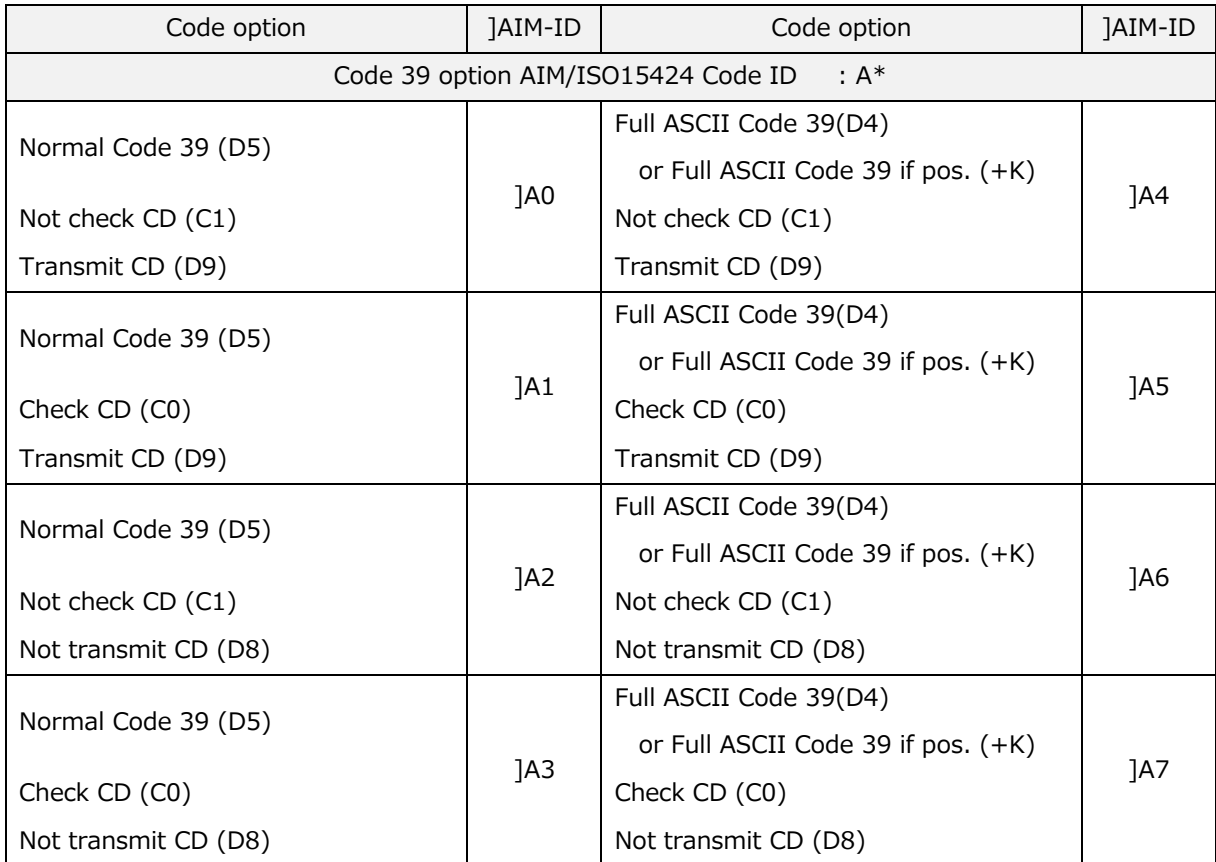

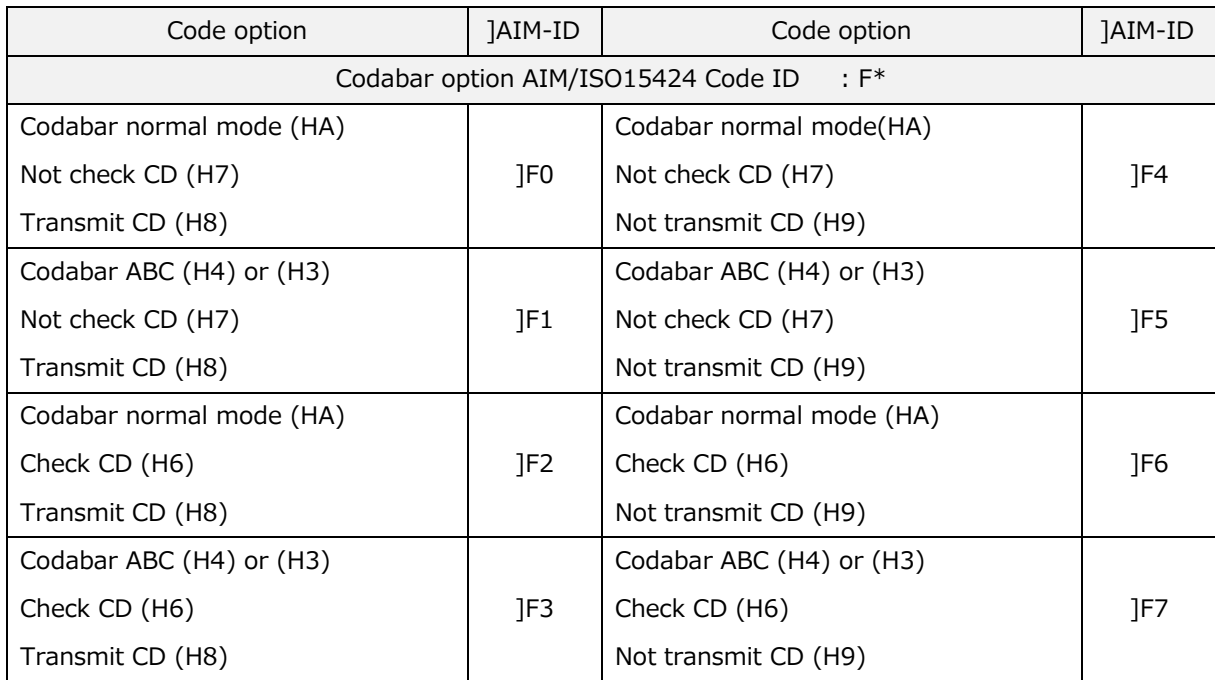

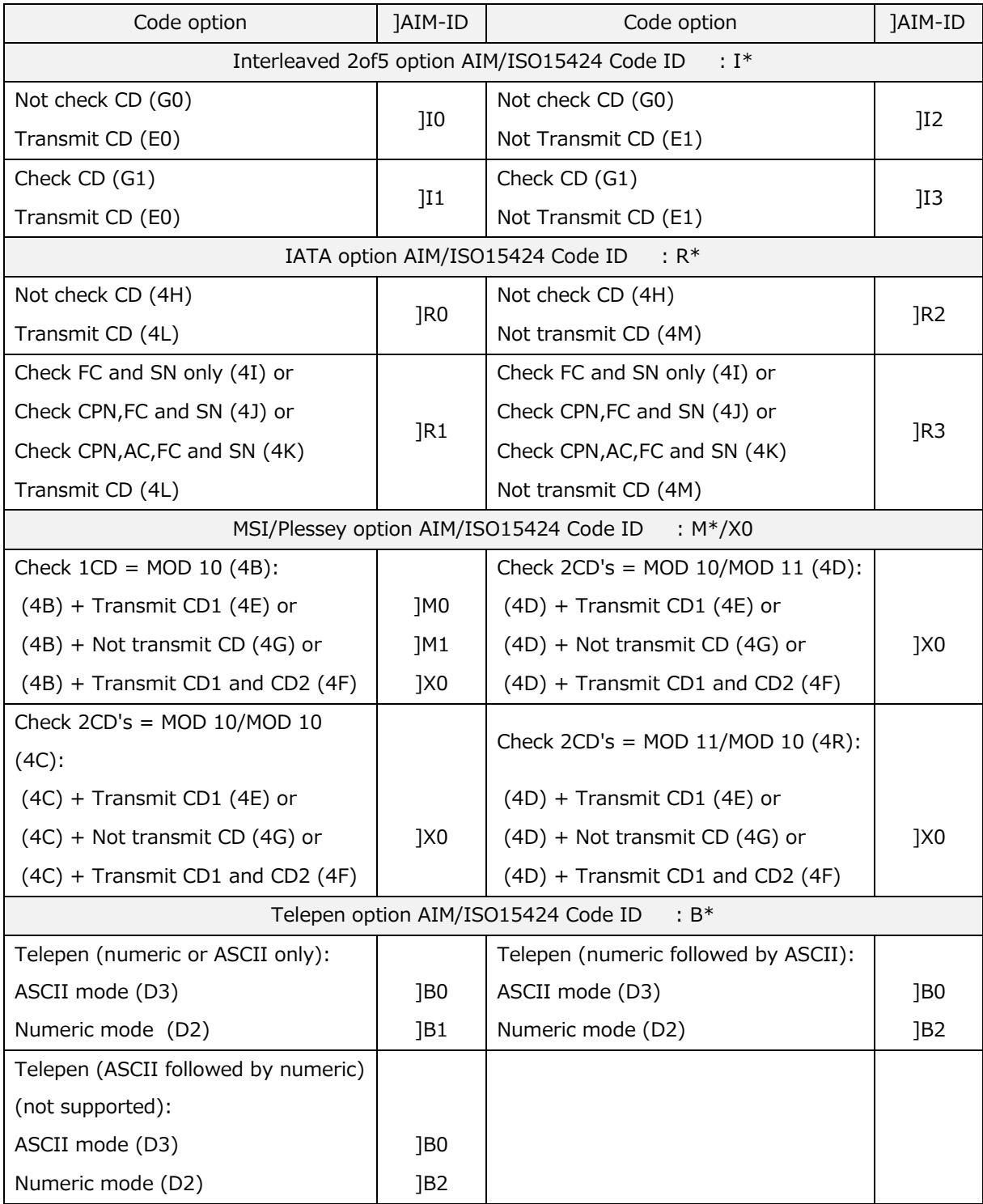

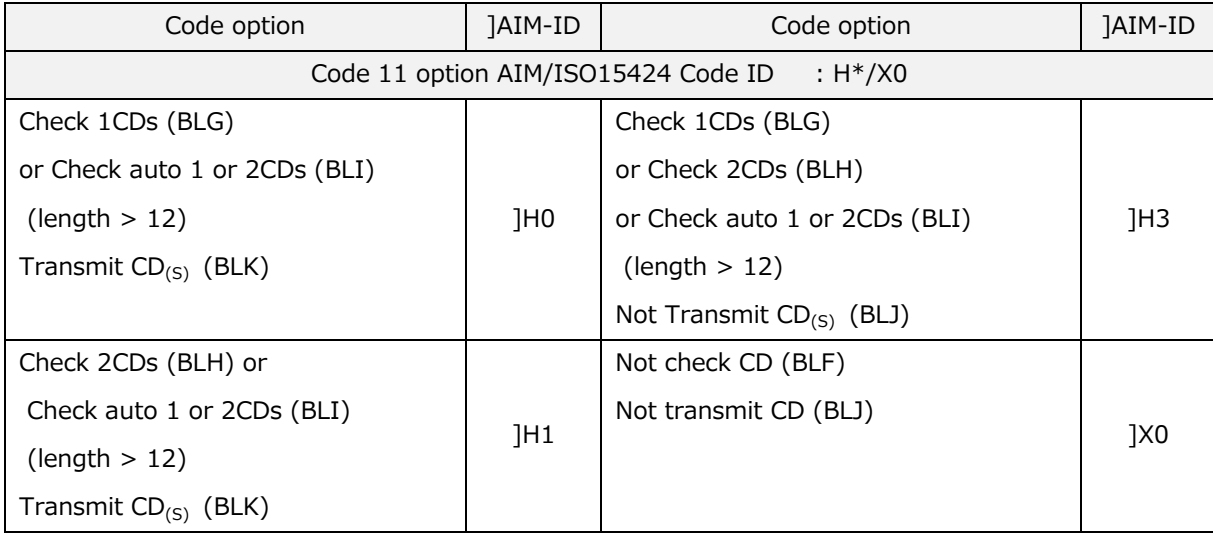

# 7.3 読み取り桁数の設定

既知の長さのバーコードを読み取る場合、スキャナを桁数固定に設定することをお勧めします。 ご使用になるバーコードラベルの桁数が固定であれば、読み取り桁数を固定または制限することで意図しない バーコードラベルの読み取りを防止することができ、読み取りエラーを低減することができます。 なお、UPC/EAN/JAN のような固定長コードや GS1 DataBar Omnidirectional、GS1 DataBar Limited、Tri-Optic、Korean Postal Authority code、2 次元コード(PDF417、MicroPDF417)の読み取りに関しては、桁固 定の影響はありません。読み取り桁数の設定には、次の種類があります。

- 全コード対象の読み取り桁数の設定(最大 2 つまで設定可) 全ての可変長コードに影響を与える設定で読み取り桁数が一致しないバーコードラベルは読み取りません。
- 選択コードの読み取り桁数の設定(各コード 2 つまで設定可) 読み取り桁数が一致しないバーコードラベルを読み取りません。
- > 選択コードの最小桁数の設定 読み取り桁数の最小値に満たないバーコードラベルは読み取りません。
- > 選択コードの最大桁数の設定 読み取り桁数の最大値を超えるバーコードラベルは読み取りません。 デフォルトは、指定なし(最大チェックを行わない)です。

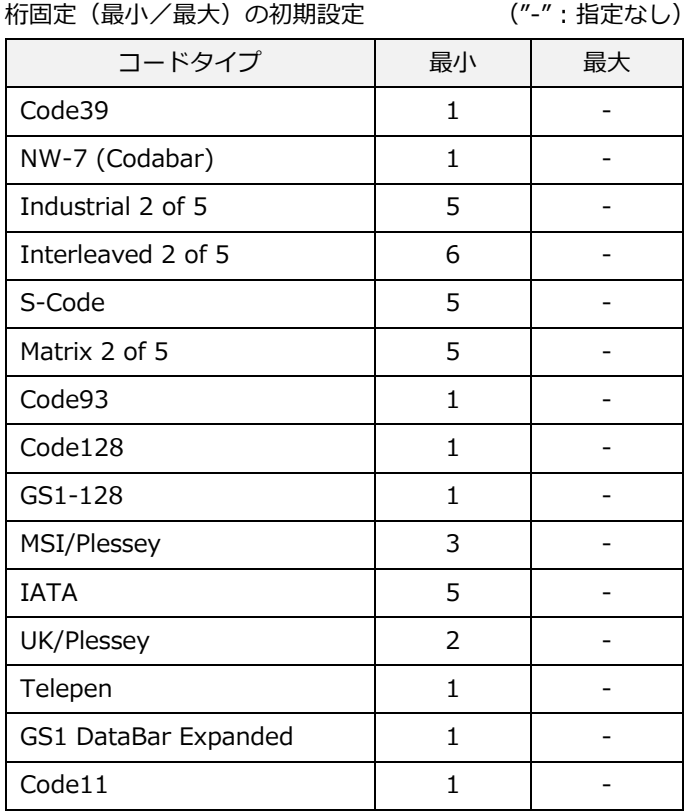

なお、スキャナのモデルによっては最小桁数の初期設定が異なる場合があります。

桁数チェックは、「選択コードの桁数」、「全コードの桁数」、「選択コードの最小桁数、最大桁数」の順に チェックします。まず「選択コードの桁数」のチェックを行い、「選択コードの桁数」が未設定の場合、次に 「全コードの桁数」チェックを行います。「全コードの桁数」の設定がなければ、「選択コードの最小桁数、最 大桁数」のチェックを行います。

### 7.3.1 読み取り桁数固定の設定

7.3.1.1 全コードの桁固定 OFF の設定

全コードの桁固定チェックを無効とする設定です。

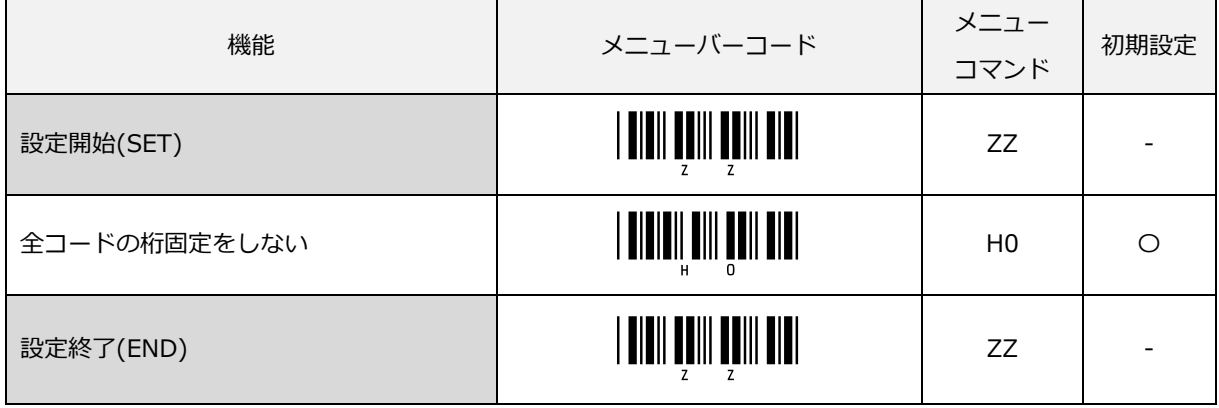

7.3.1.2 全コードの桁固定データ設定

「H1」メニューバーコードを読み込んだ後に桁固定対象の運用バーコードを読み込むことで、読み込んだバーコ ードの桁数を桁固定の対象桁数に設定します。ただし、桁固定チェック対象は、読み取りコードに関係なく全て のコードが対象となります。「H1」メニューバーコードを読み取ると以前設定した桁固定データはクリアされま す。最大2つの桁数を登録できます。

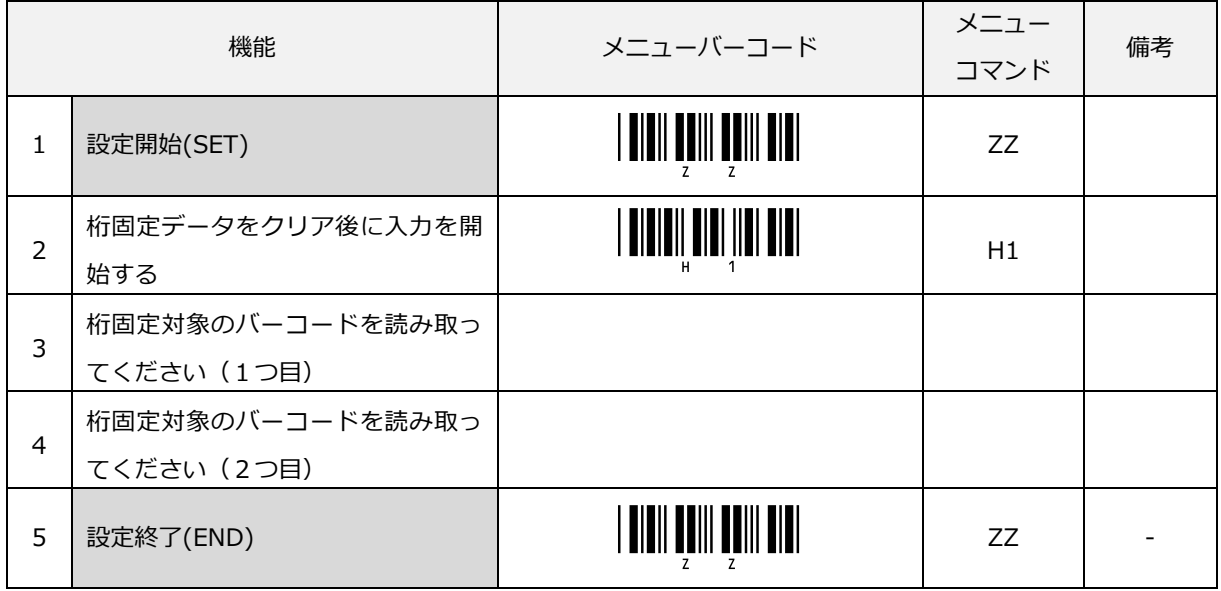

以下に桁固定設定例を示します。

例)全コードの桁数を 5 桁、8 桁に設定します。

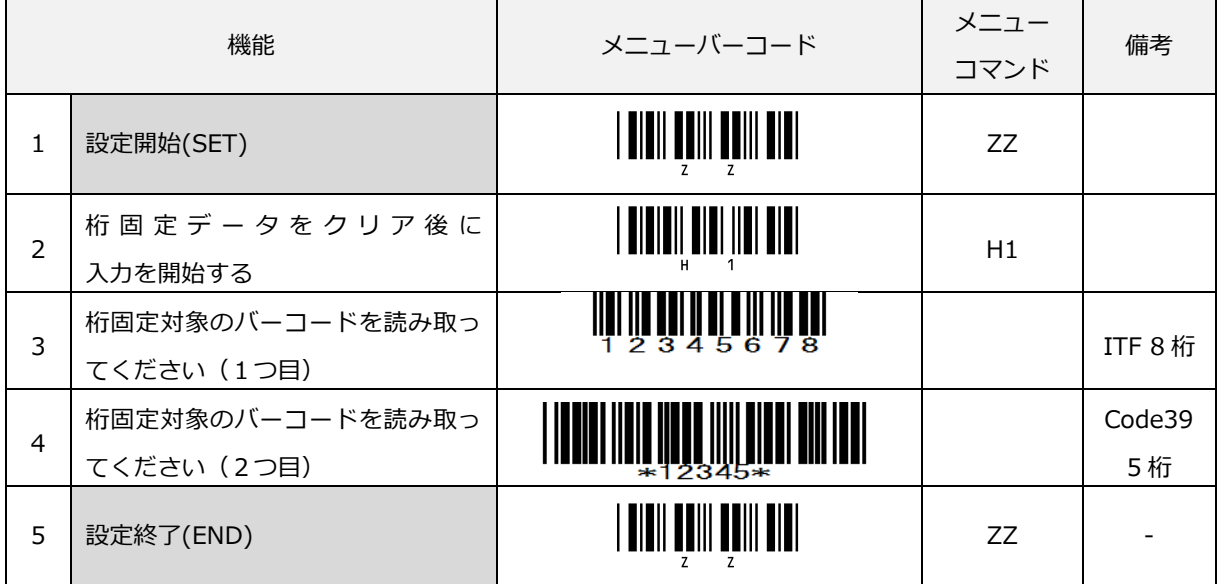

設定時は、ITF と Code39 のバーコードで読み取り、桁数設定しましたが、桁固定チェックは全コードが対象に なります。

7.3.1.3 選択コード指定の桁固定データ設定

「HK」メニューバーコードを読み込んだ後に桁固定対象の運用バーコードを読み込むことで、読み込んだバーコー ドの桁数が桁固定の対象桁数に設定します。選択コードの桁固定は、読み込んだバーコードの種別と桁数で桁固 定チェックを行います。「HK」メニューバーコードを読み取ると以前設定した桁固定データはクリアされます。 設定は、コード毎に最大2つの桁数を登録できます。

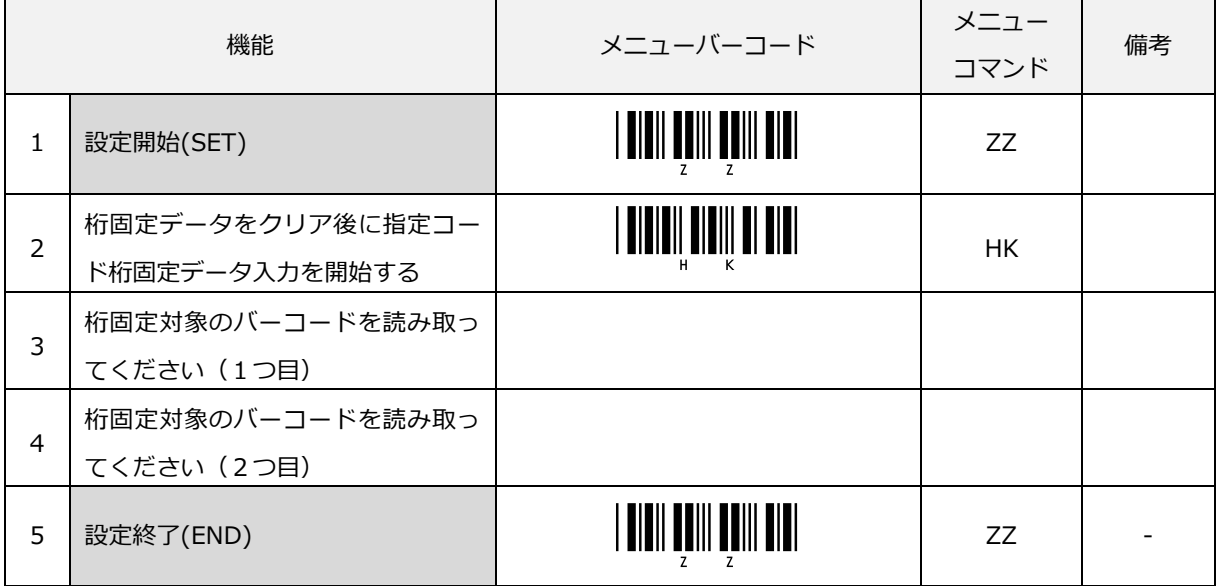

次に設定例を示します。

例) 選択コードの桁固定設定例

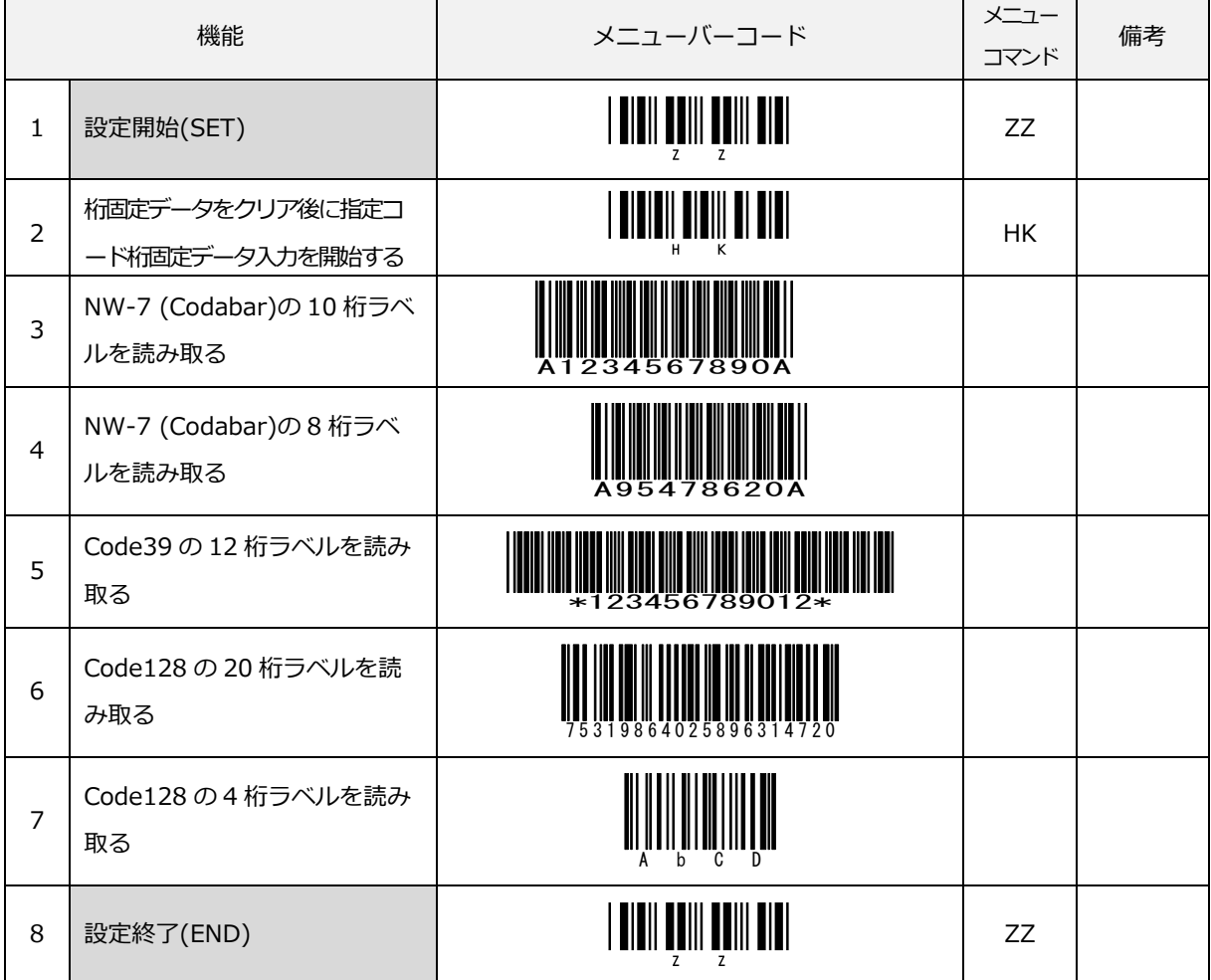

Codabar(NW7)は、8 桁と 10 桁に固定されます。

Code39 は、12 桁に固定されます。

Code128 は、4 桁と 20 桁に固定されます。

7.3.1.4 選択コード指定の最小桁設定

「HL」メニューバーコードを読み込んだ後に桁固定対象の運用バーコードを読み込むことで、読み込んだバーコ ードの桁数が桁固定の対象桁数に設定します。選択コードの桁固定は、読み込んだバーコードの種別と桁数で桁 固定チェックを行います。「HL」メニューバーコードを読み取ると以前設定した桁固定データはクリアされます。 設定は、コード毎に最小桁数を登録できます。

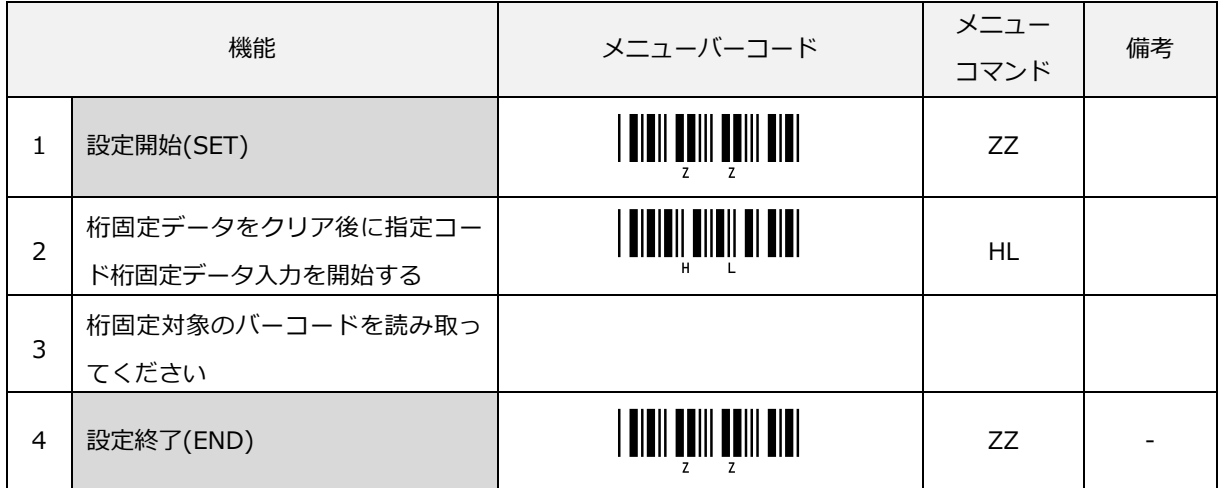

7.3.1.5 選択コード指定の最大桁設定

「HM」メニューバーコードを読み込んだ後に桁固定対象の運用バーコードを読み込むことで、読み込んだバー コードの桁数が桁固定の対象桁数に設定します。選択コードの桁固定は、読み込んだバーコードの種別と桁数で 桁固定チェックを行います。「HM」メニューバーコードを読み取ると以前設定した桁固定データはクリアされ ます。 設定は、コード毎に最大桁数を登録できます。

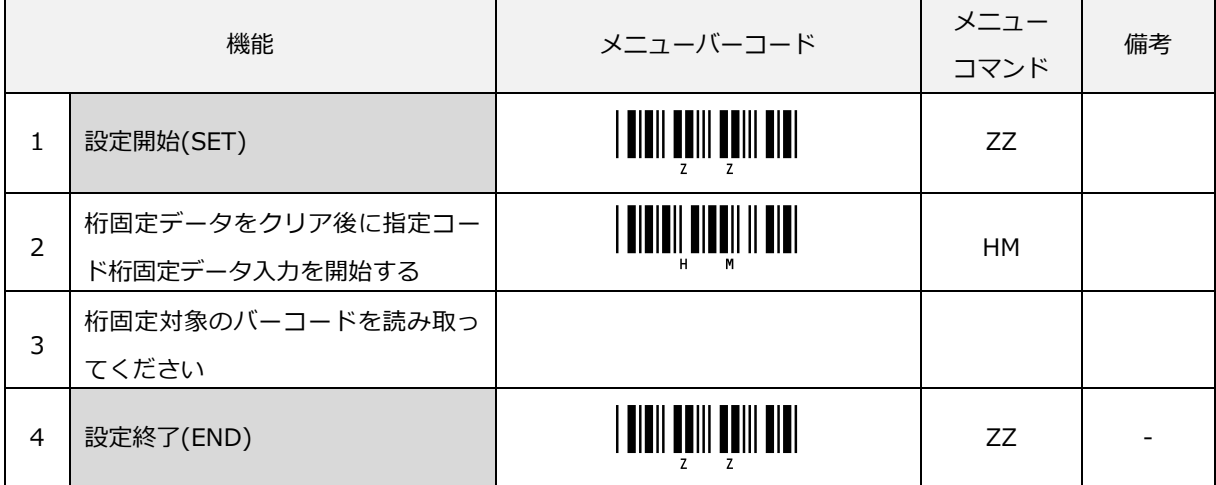

### 7.3.2 最小桁数の設定

最小桁数のクリア及び Code39、NW-7 (Codabar)、Industrial 2 of 5、Interleaved 2 of 5、MSI/Plessey に 対する最小桁数設定ができます。

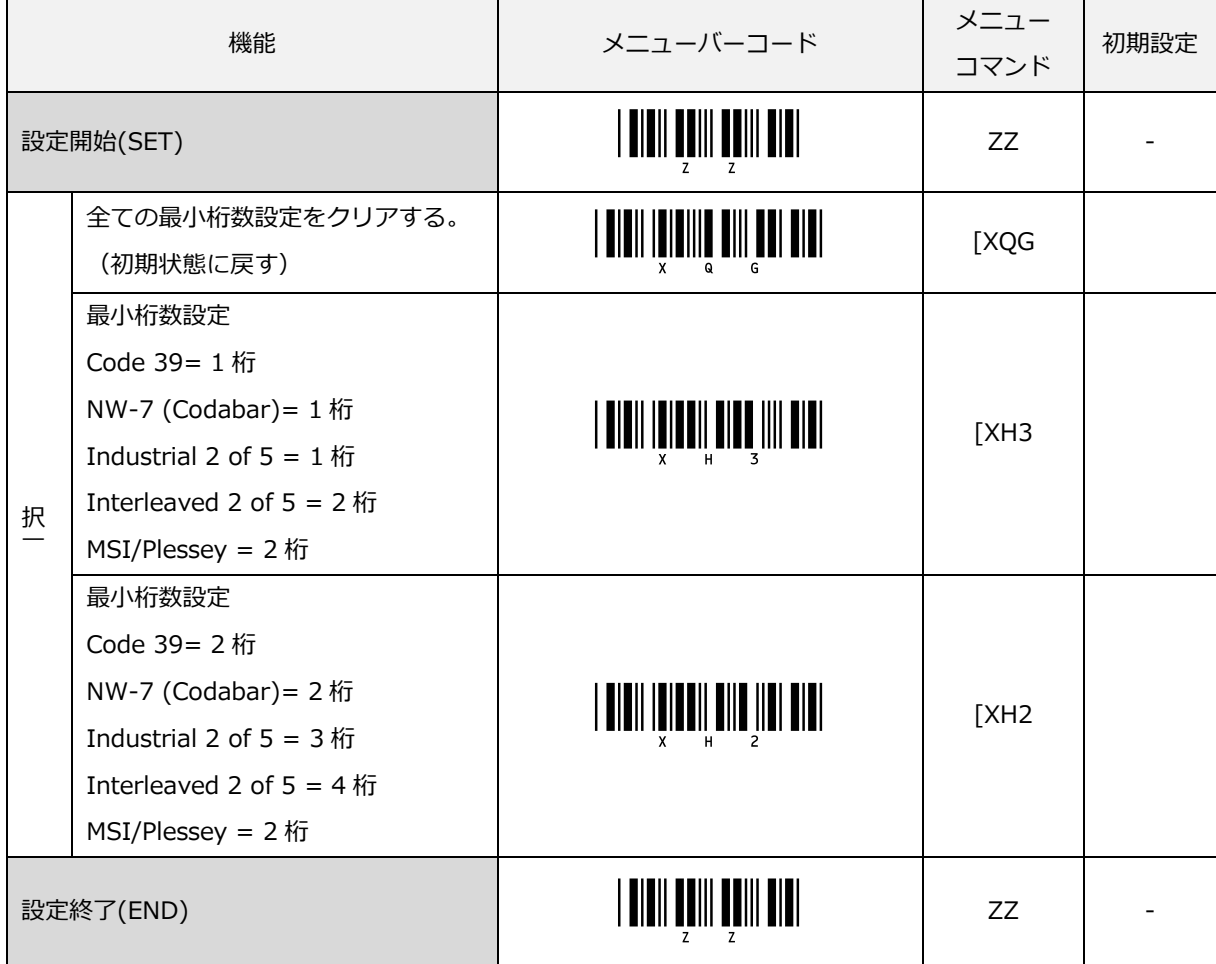

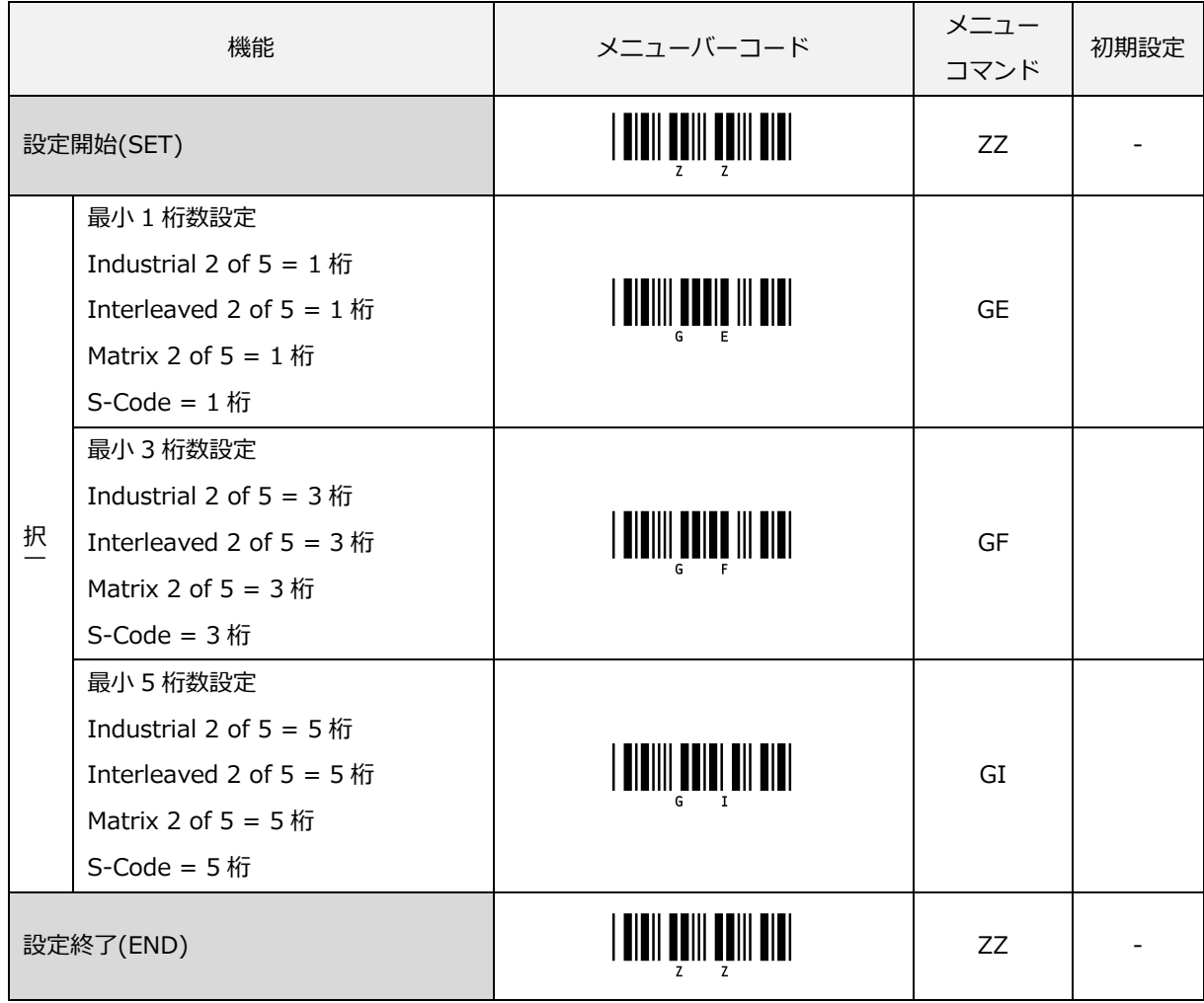

Industrial 2 of 5、Interleaved 2 of 5、Matrix 2 of 5、S-Code に対する最小桁数設定ができます。

### 7.3.3 最大桁数の設定

最大桁数のクリア設定を行います。

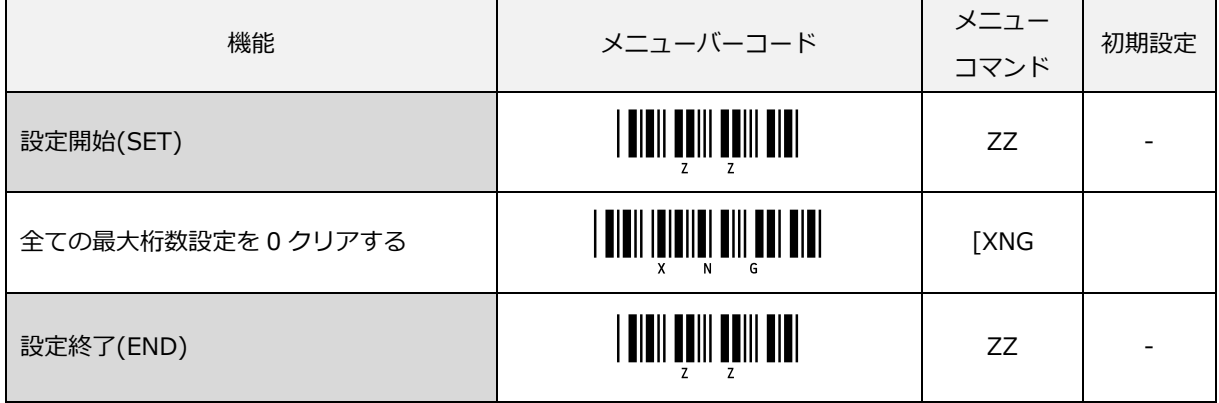

#### 7.3.4 各読み取りコードの最小桁数/最大桁数の設定

本設定により、各読み取りコードの最小桁数または最大桁数を設定できます。 最小桁数と最大桁数の設定値が "最小桁数 < 最大桁数"の関係になるように設定してください。 ただし、0(ゼロ)は、桁指定なしとして扱います。

注意) 最小桁数の設定値が最大桁数の設定値より大きいと読み取り不可の原因になります。

サポートしているコードのメニューコマンドは、以下があります。

| コード                | 最小桁数設定 | 最大桁数設定      |
|--------------------|--------|-------------|
| Code 39            | [XQL   | <b>TXNL</b> |
| NW-7 (Codabar)     | [XQM   | <b>TXNM</b> |
| Interleaved 2 of 5 | [XQO   | <b>TXNO</b> |
| Industrial 2 of 5  | [XQN   | <b>[XNN</b> |
| Code 93            | [XQP   | <b>[XNP</b> |
| Code 128           | [XQQ   | <b>[XNQ</b> |
| GS1-128            | [XQX   | <b>TXNX</b> |
| MSI/Plessey        | [XQR   | <b>[XNR</b> |

7.3.4.1 Code 39 の最小桁数/最大桁数の設定

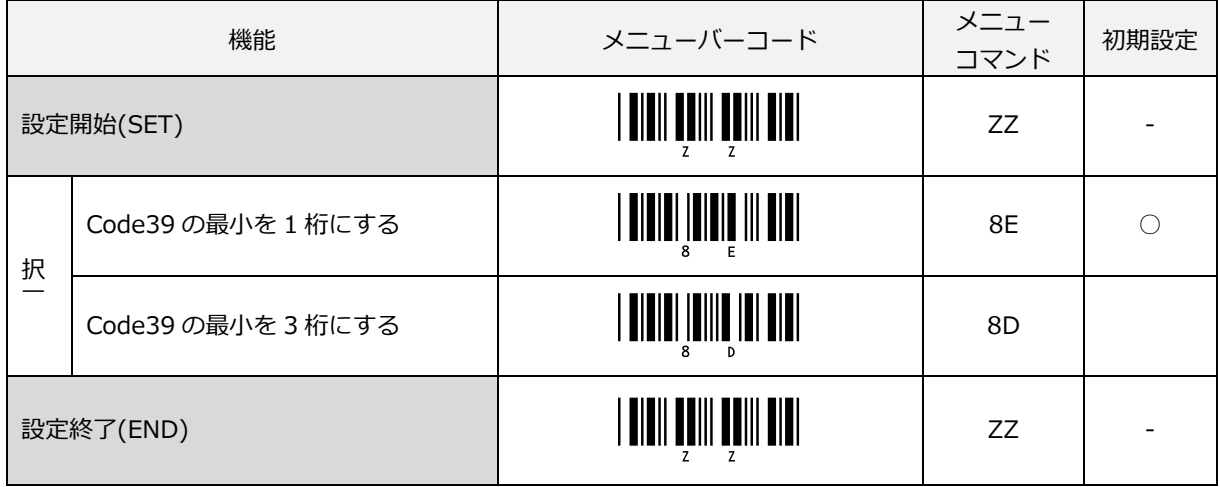

Code39 任意の最小桁数を設定できます。

桁数は[、直接コード入力の](#page-300-0) 16 進コードで指定します。

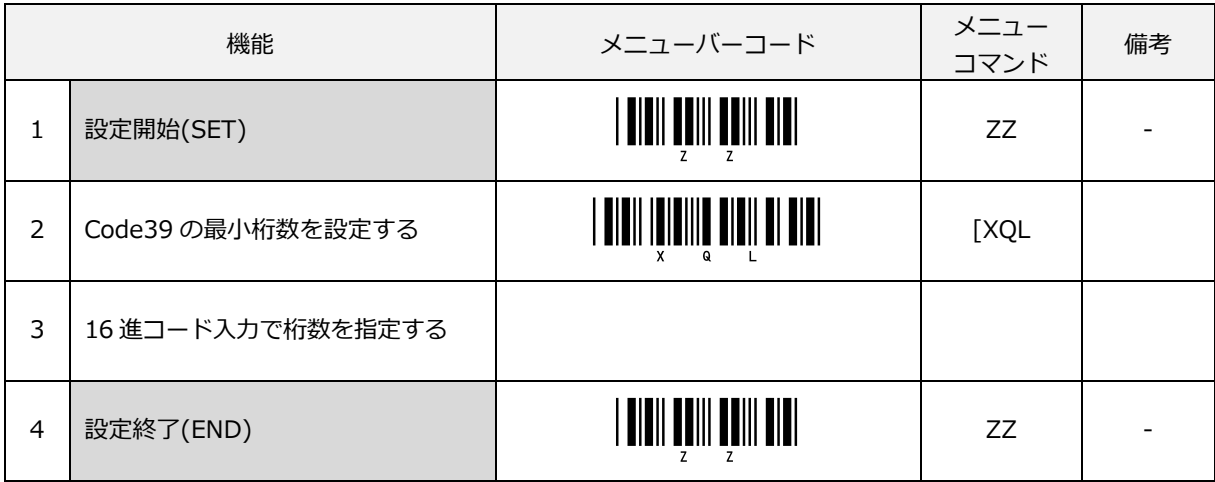

#### 例) 以下は Code39 の最小桁を 4 桁に設定します

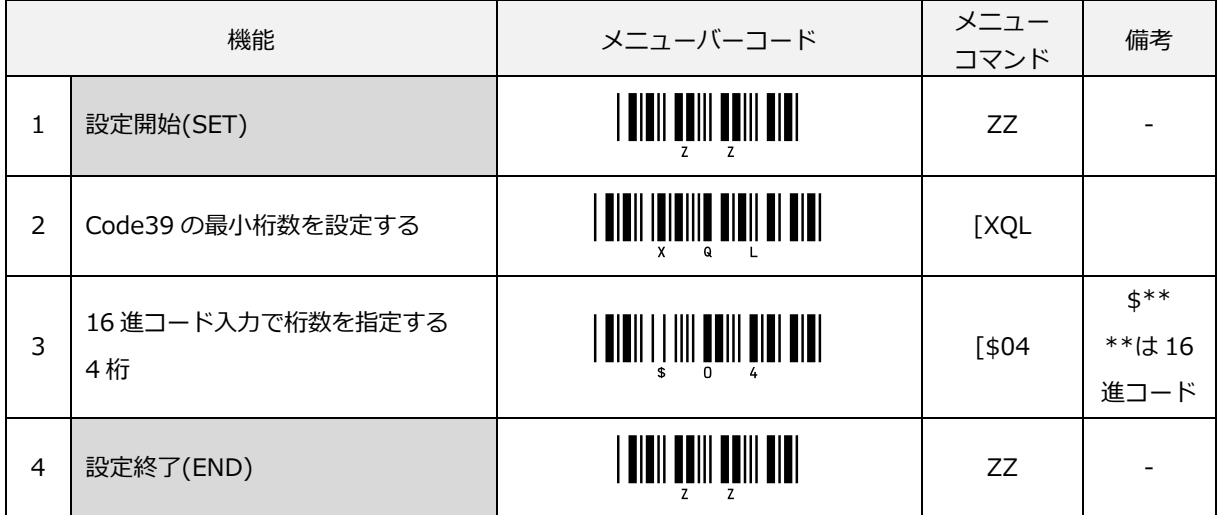

Code39 任意の最大桁数を設定できます。

#### 桁数は[、直接コード入力の](#page-300-0) 16 進コードで指定します。

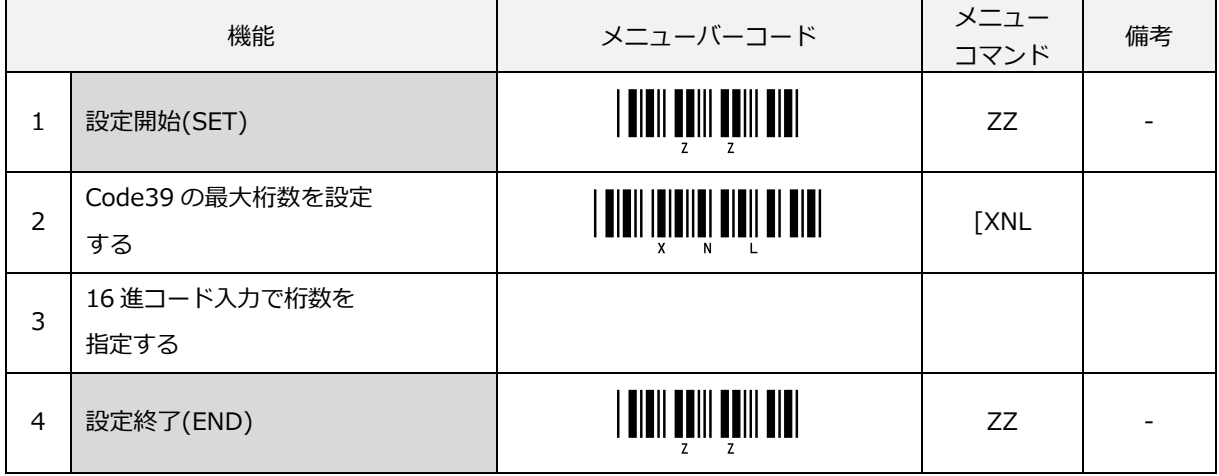

#### 例) 以下は、Code39 の最大桁を 22 桁に設定します

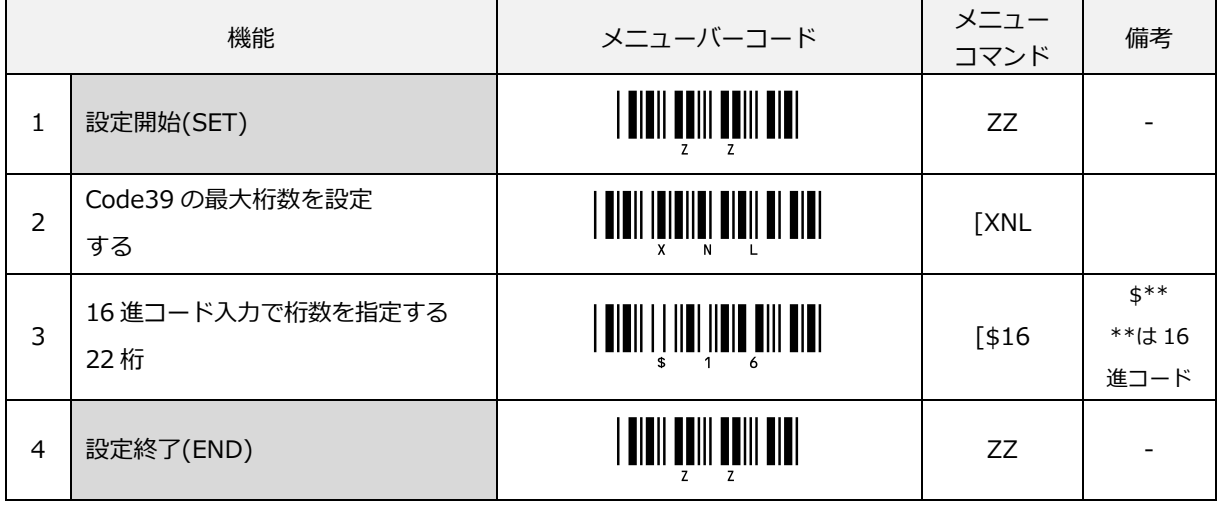

#### 7.3.4.2 NW-7 (Codabar)の最小桁数/最大桁数の設定

NW-7 (Codabar)の最小桁数 1 桁、3 桁、5 桁の設定ができます。

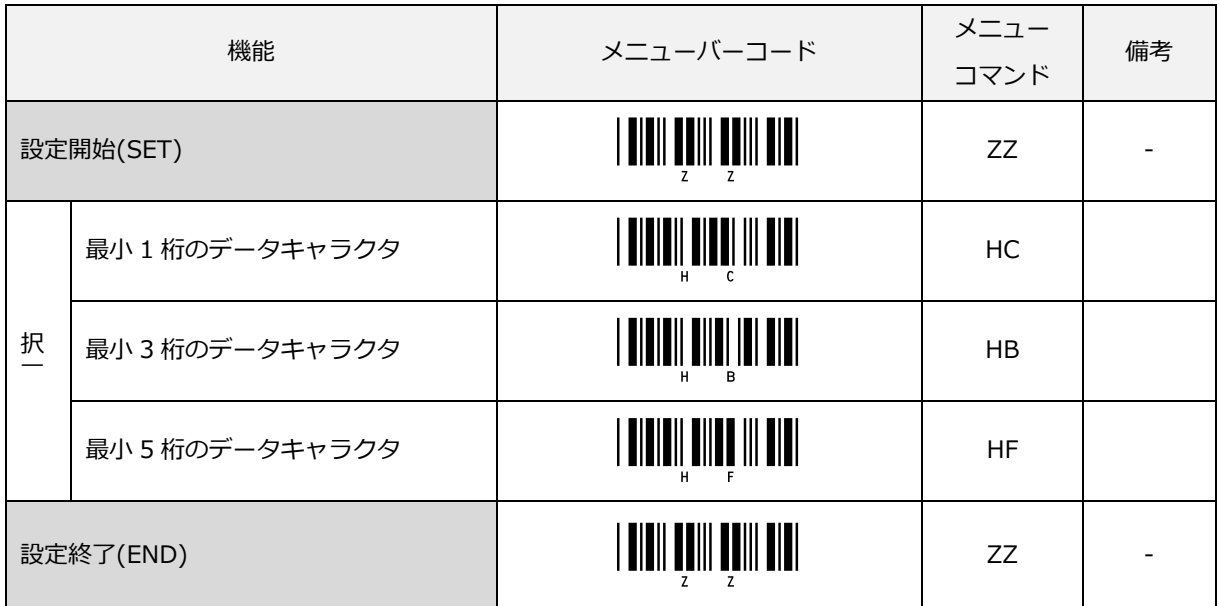

NW-7 (Codabar) 任意の最小桁数を設定できます。

桁数は[、直接コード入力の](#page-300-0) 16 進コードで指定します。

|   | 機能                           | メニューバーコード | メニュー<br>コマンド | 備考 |
|---|------------------------------|-----------|--------------|----|
|   | 設定開始(SET)                    |           | ZZ           |    |
| 2 | NW-7 (Codabar)の最小桁数を<br>設定する |           | <b>TXQM</b>  |    |
| 3 | 16 進コード入力で桁数を指定する            |           |              |    |
| 4 | 設定終了(END)                    |           | ZZ           |    |

NW-7 (Codabar)任意の最大桁数を設定できます。

桁数は[、直接コード入力の](#page-300-0) 16 進コードで指定します。

|   | 機能                           | メニューバーコード | メニュー<br>コマンド | 備考 |
|---|------------------------------|-----------|--------------|----|
|   | 設定開始(SET)                    |           | ZZ           |    |
| 2 | NW-7 (Codabar)の最大桁数を<br>設定する |           | <b>TXNM</b>  |    |
| 3 | 16 進コード入力で桁数を指定<br>する        |           |              |    |
| 4 | 設定終了(END)                    |           | ZZ           |    |

7.3.4.3 Interleaved 2 of 5 の最小桁数/最大桁数の設定

Interleaved 2 of 5 任意の最小桁数が設定できます。

桁数は[、直接コード入力の](#page-300-0) 16 進コードで指定します。

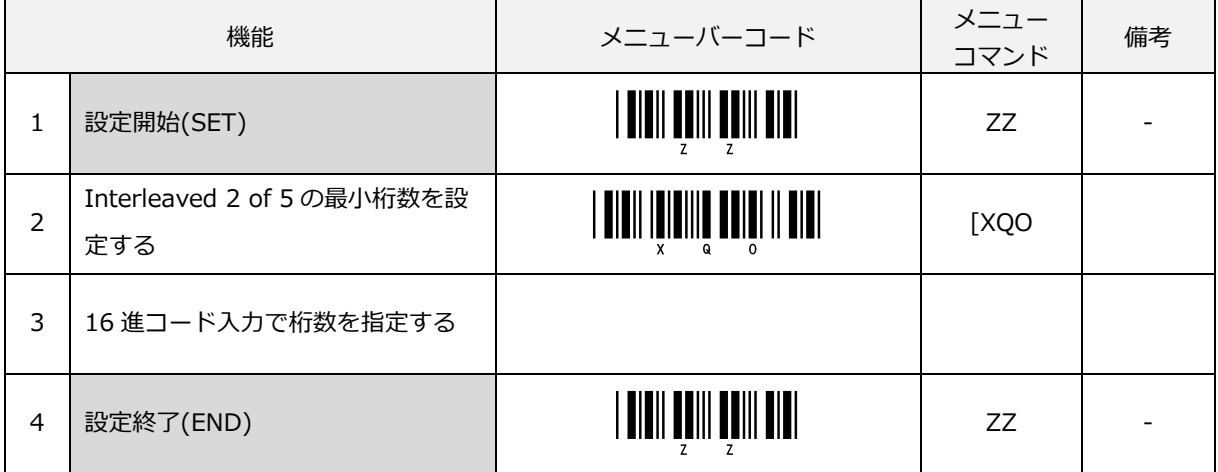

Interleaved 2 of 5 任意の最大桁数が設定できます。

桁数は[、直接コード入力の](#page-300-0) 16 進コードで指定します。

|   | 機能                                | メニューバーコード                                   | メニュー<br>コマンド | 備考 |
|---|-----------------------------------|---------------------------------------------|--------------|----|
|   | 設定開始(SET)                         |                                             | ZZ           |    |
| 2 | Interleaved 2 of 5 の最大桁数を設<br>定する | , <b>aidii ididiidii gaidi ii didi</b><br>N | <b>[XNO</b>  |    |
| 3 | 16 進コード入力で桁数を指定する                 |                                             |              |    |
| 4 | 設定終了(END)                         |                                             | ZZ           |    |

7.3.4.4 Industrial 2 of 5 の最小桁数/最大桁数の設定

Industrial 2 of 5 任意の最小桁数が設定できます。

桁数は[、直接コード入力の](#page-300-0) 16 進コードで指定します。

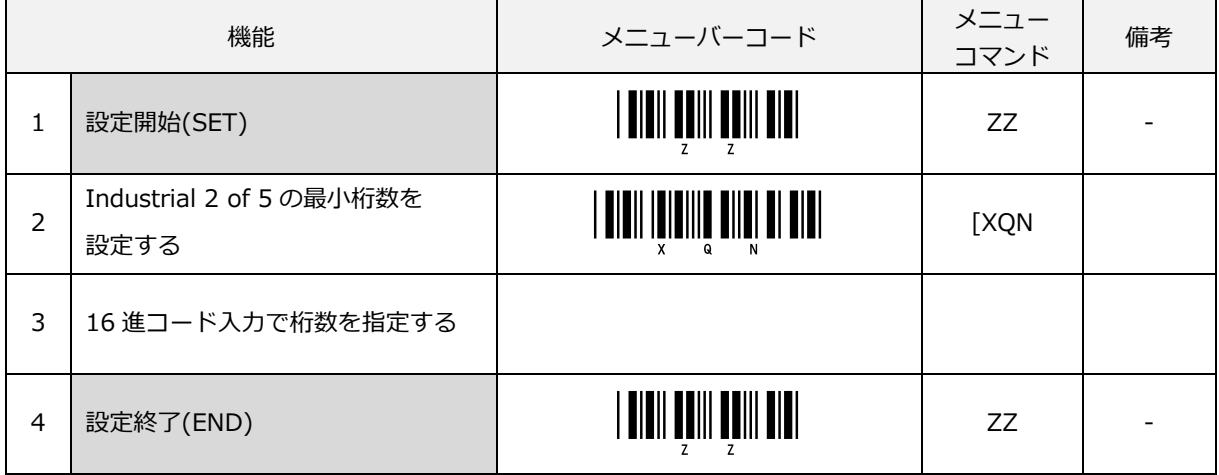

Industrial 2 of 5 任意の最大桁数が設定できます。

桁数は[、直接コード入力の](#page-300-0) 16 進コードで指定します。

|   | 機能                               | メニューバーコード                                 | メニュー<br>コマンド | 備考 |
|---|----------------------------------|-------------------------------------------|--------------|----|
|   | 設定開始(SET)                        | <u>   DIDII UDIII UUIII UIUI</u>          | ZZ           |    |
| 2 | Industrial 2 of 5 の最大桁数を<br>設定する | <b>AIN</b>     B  B  B   8   B   8   8  B | <b>TXNN</b>  |    |
| 3 | 16 進コード入力で桁数を指定する                |                                           |              |    |
| 4 | 設定終了(END)                        |                                           | ZZ           |    |

- 7.3.4.5 Code 93 の最小桁数/最大桁数の設定
- Code93 任意の最小桁数が設定できます。
- 桁数は[、直接コード入力の](#page-300-0) 16 進コードで指定します。

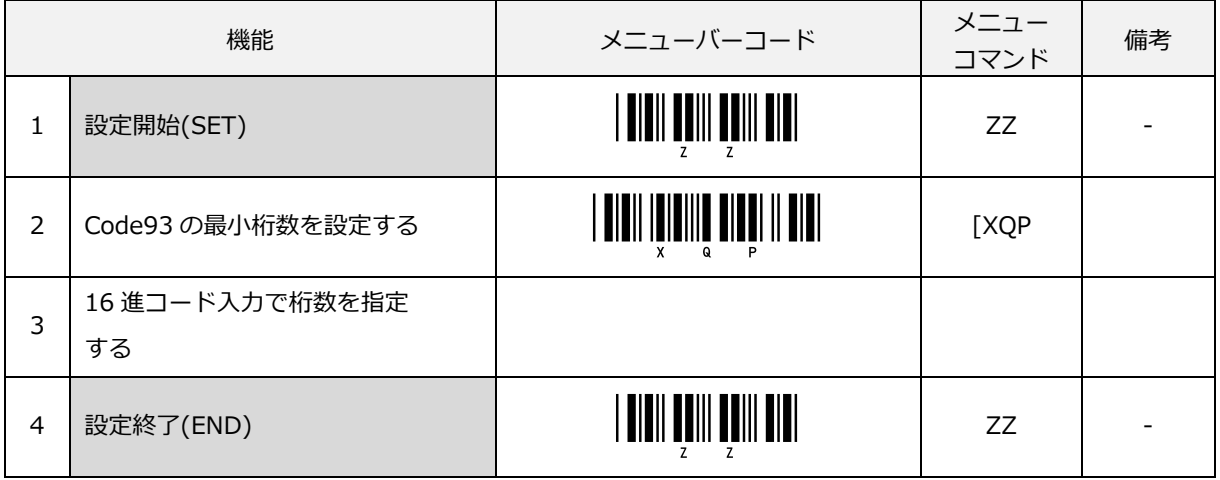

Code93 任意の最大桁数が設定できます。

桁数は[、直接コード入力の](#page-300-0) 16 進コードで指定します。

|                | 機能                | メニューバーコード                                     | メニュー<br>コマンド | 備考 |
|----------------|-------------------|-----------------------------------------------|--------------|----|
| 1              | 設定開始(SET)         |                                               | ZZ           |    |
| $\mathcal{P}$  | Code93 の最大桁数を設定する | $\mu$ divil iniqilal dival li divil<br>N<br>x | <b>[XNP</b>  |    |
| 3              | 16 進コード入力で桁数を指定   |                                               |              |    |
|                | する                |                                               |              |    |
| $\overline{4}$ | 設定終了(END)         |                                               | ZZ           |    |

- 7.3.4.6 Code 128 の最小桁数/最大桁数の設定
- Code128 任意の最小桁数が設定できます。

桁数は[、直接コード入力の](#page-300-0) 16 進コードで指定します。

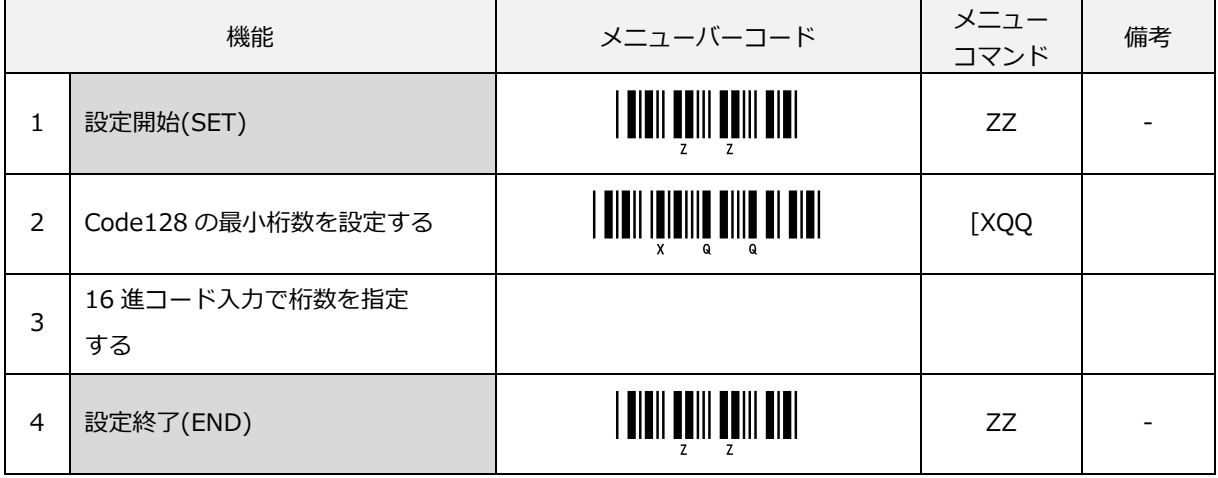

Code128 任意の最大桁数が設定できます。

桁数は[、直接コード入力の](#page-300-0) 16 進コードで指定します。

|               | 機能                 | メニューバーコード                               | メニュー<br>コマンド | 備考 |
|---------------|--------------------|-----------------------------------------|--------------|----|
|               | 設定開始(SET)          |                                         | ZZ           |    |
| $\mathcal{P}$ | Code128 の最大桁数を設定する | <b>AIN</b>     B  B  B   8     8   8  B | [XNQ         |    |
| 3             | 16 進コード入力で桁数を指定する  |                                         |              |    |
| 4             | 設定終了(END)          |                                         | ZZ           |    |
- 7.3.4.7 GS1-128 の最小桁数/最大桁数の設定
- GS1-128 任意の最小桁数が設定できます。
- 桁数は[、直接コード入力の](#page-300-0) 16 進コードで指定します。

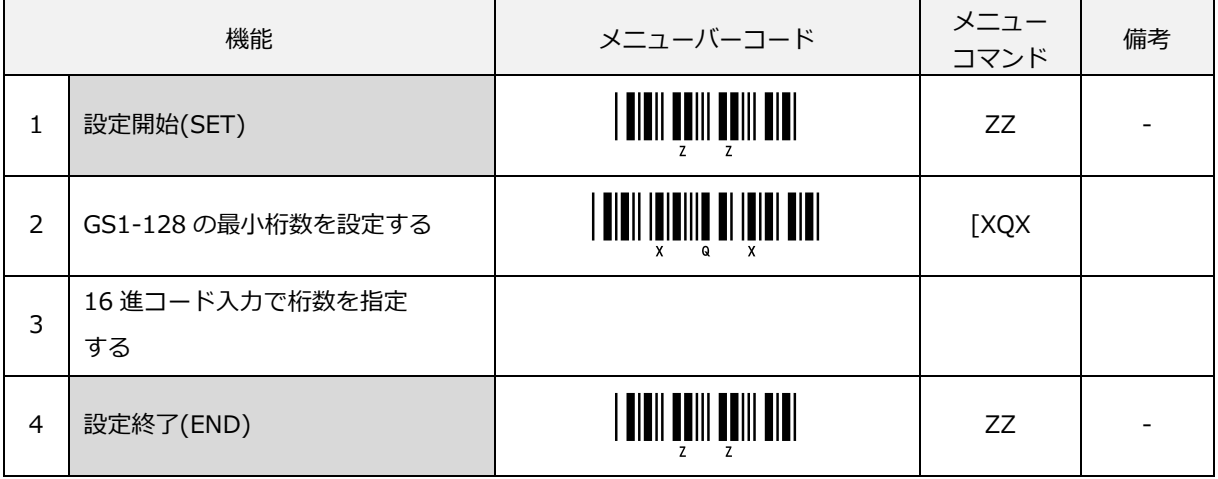

#### GS1-128 任意の最大桁数が設定できます。

桁数は[、直接コード入力の](#page-300-0) 16 進コードで指定します。

| 機能             |                       | メニューバーコード                             | メニュー<br>コマンド | 備考 |
|----------------|-----------------------|---------------------------------------|--------------|----|
| 1              | 設定開始(SET)             |                                       | ZZ           |    |
| $\mathcal{P}$  | GS1-128 の最大桁数を設定する    | i <b>didii ididiidi di ididi didi</b> | <b>TXNX</b>  |    |
| 3              | 16 進コード入力で桁数を指定<br>する |                                       |              |    |
| $\overline{4}$ | 設定終了(END)             | I <b>dieil beill beill biel</b> l     | ZZ           |    |

#### 7.3.4.8 MSI/Plessey の最小桁数/最大桁数の設定

MSI/Plessey 任意の最小桁数が設定できます。

桁数は[、直接コード入力の](#page-300-0) 16 進コードで指定します。

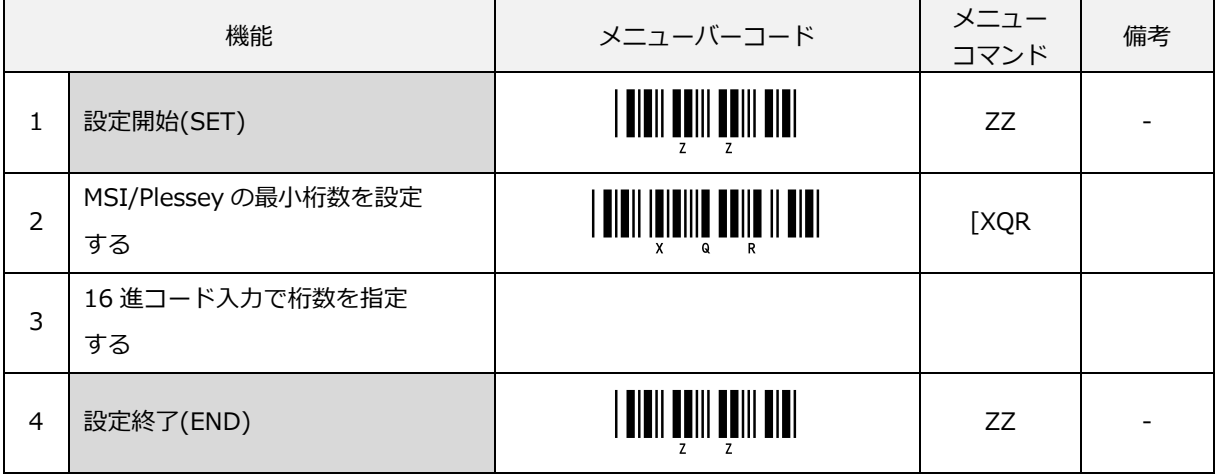

#### MSI/Plessey 任意の最大桁数が設定できます。

桁数は[、直接コード入力の](#page-300-0) 16 進コードで指定します。

| 機能 |                            | メニューバーコード                                | メニュー<br>コマンド | 備考 |
|----|----------------------------|------------------------------------------|--------------|----|
|    | 設定開始(SET)                  |                                          | ZZ           |    |
| 2  | MSI/Plessey の最大桁数を設定<br>する | A DIDII IDIDIIDI DOIID II DIDI<br>N<br>x | <b>[XNR</b>  |    |
| 3  | 16 進コード入力で桁数を指定<br>する      |                                          |              |    |
| 4  | 設定終了(END)                  | I <b>dieil beill beill bibl</b>          | ZZ           |    |

# 8 読み取り動作

本章では、スキャナの読み取り開始とその操作方法について説明します。 バーコードラベルを読み取り開始するキッカケとなる操作方法には、次の 2 つのモードがあります。

「マニュアルトリガ」モード

スキャナのトリガスイッチを引くことで、「読み取り可能時間」として設定された間、レーザが点灯し「読み 取り可能状態」となります。この状態でバーコードラベルを検出すると読み取りを開始します。 「トリガスイッチを無効にする」を選択するとトリガスイッチを引かなくても「読み取り可能状態」を維持します。

「紙面検知(オートトリガ)」モード

読み取り位置に差し出されたバーコードラベルを検知すると「読み取り可能時間」として設定された間、レーザが 点灯し「読み取り可能状態」となります。この状態でバーコードラベルを検出すると読み取りを開始します。

8.1 [読み取りモード](#page-219-0)

8.2 [マニュアルトリガ](#page-222-0)

8.3 [紙面検知\(オートトリガ\)](#page-224-0)

8.4 [スタンド検知機能](#page-227-0)

## <span id="page-219-0"></span>8.1 読み取りモード

#### 8.1.1 読み取り可能状態の選択

読み取り開始後の読み取りモードを設定できます。

#### > 単発読み

読み取り可能状態でバーコードラベルを検出し読み取りを完了すると読み取り可能状態を終了します。他のラベ ルを読み取るには、トリガスイッチを再び引く必要があります。

また、読み取り可能状態でも「読み取り可能時間」で設定した時間内にバーコードラベルが検出できない場合に は、読み取り可能状態を終了します。

なお、「トリガスイッチを無効にする」選択時は、読み取り可能状態を維持するので強制的に複数読み取りモー ドで動作します。

#### > 複数読み

読み取り可能状態でバーコードラベルを検出し読み取りを完了しても読み取り可能状態を継続します。さらに他 のバーコードラベルを検出すると続けてバーコードラベルを読み取ることができます。

ただし、複数読み取りモードにおいて、同一ラベルは 2 度読み防止時間の設定により続けて読み取りできないよ うにしています。2 度読み防止時間は、設定変更できます。また、読み取り可能状態でも「読み取り可能時間」 で設定した時間内にバーコードラベルが検出できない場合には、読み取り可能状態を終了します。

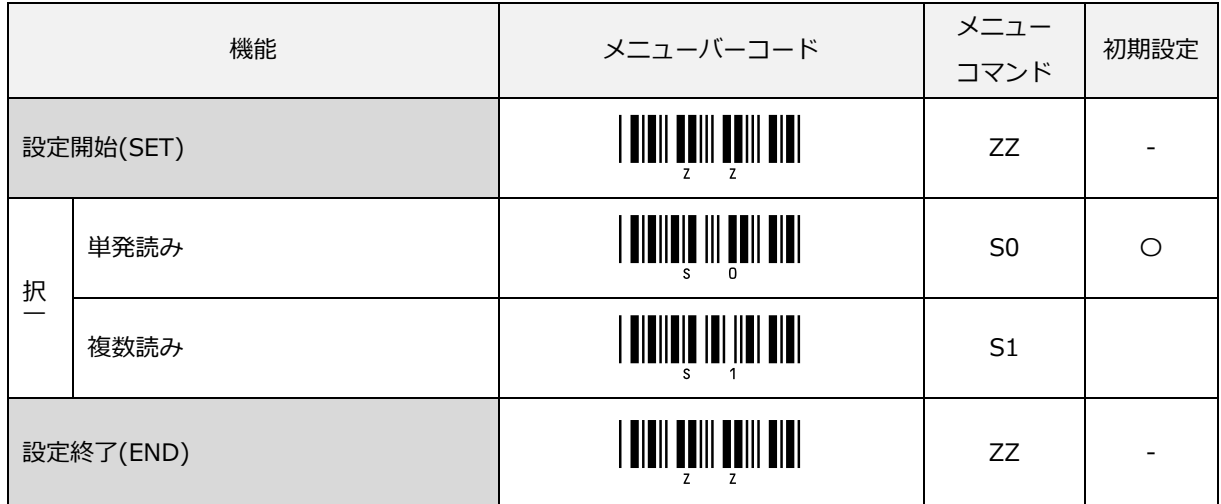

## 8.1.2 読み取り可能時間の設定

読み取り可能状態時の読み取り可能時間を設定します。

読み取り可能時間で設定した間、スキャナは読み取り可能状態となります。

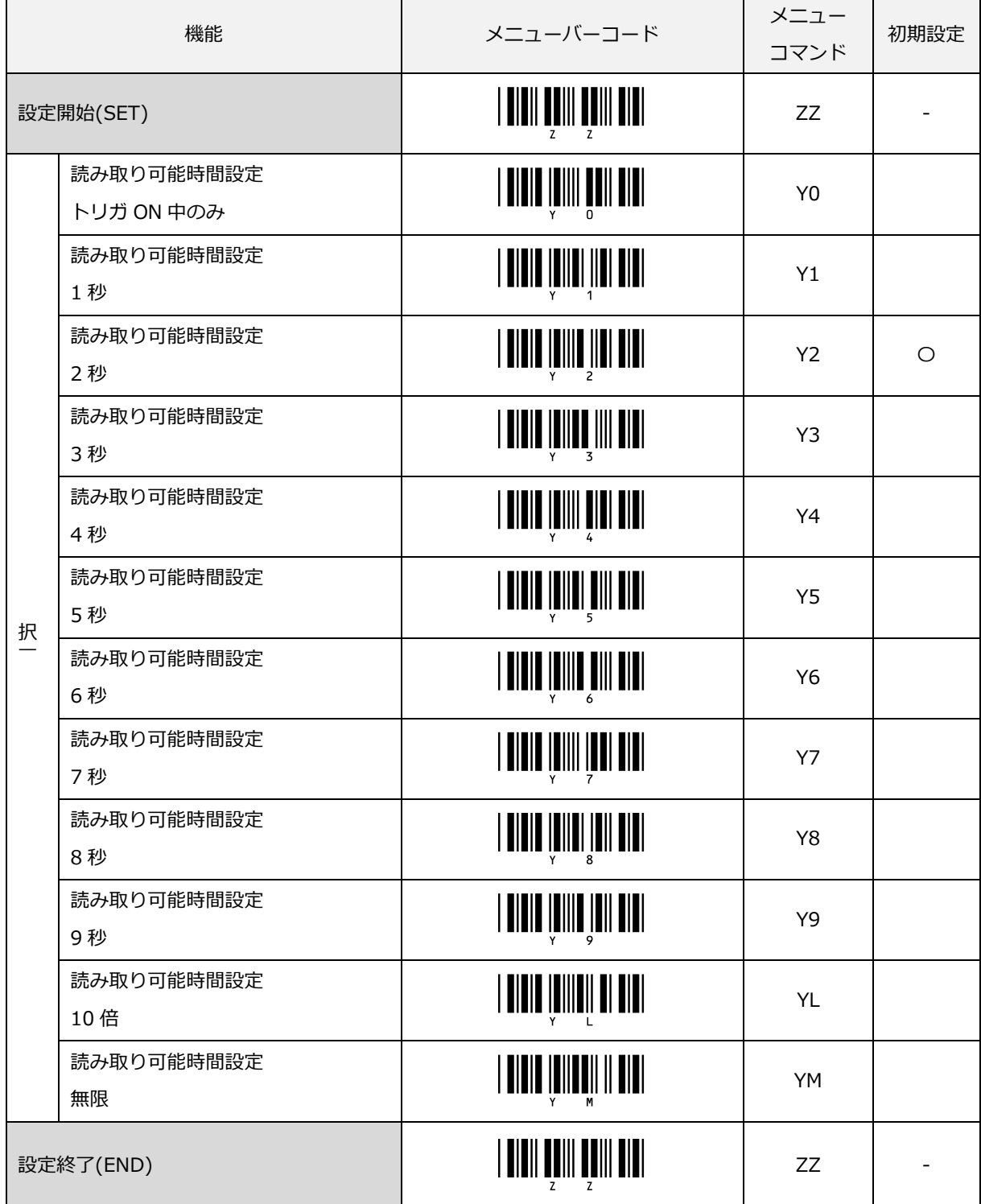

## 8.1.3 2 度読み防止時間の設定(複数読み取りモード時のみ)

同一ラベルを指定した時間以内に読み取った場合、続けて読み取りしないようにします。本設定により 2 度読み 防止時間を設定変更することができます。

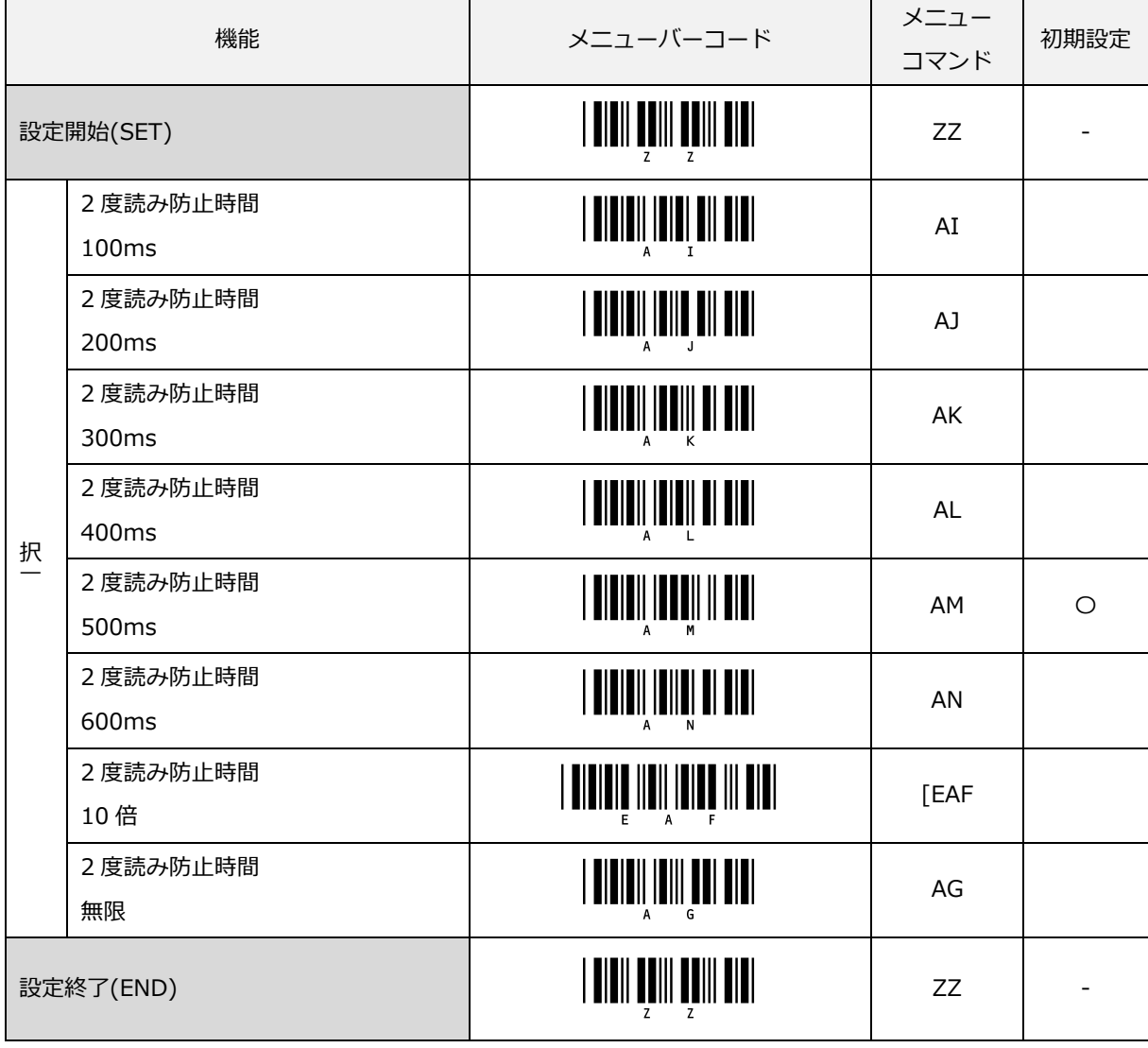

# <span id="page-222-0"></span>8.2 マニュアルトリガ

## 8.2.1 トリガスイッチのモード設定

トリガスイッチを有効/無効にするを設定できます。

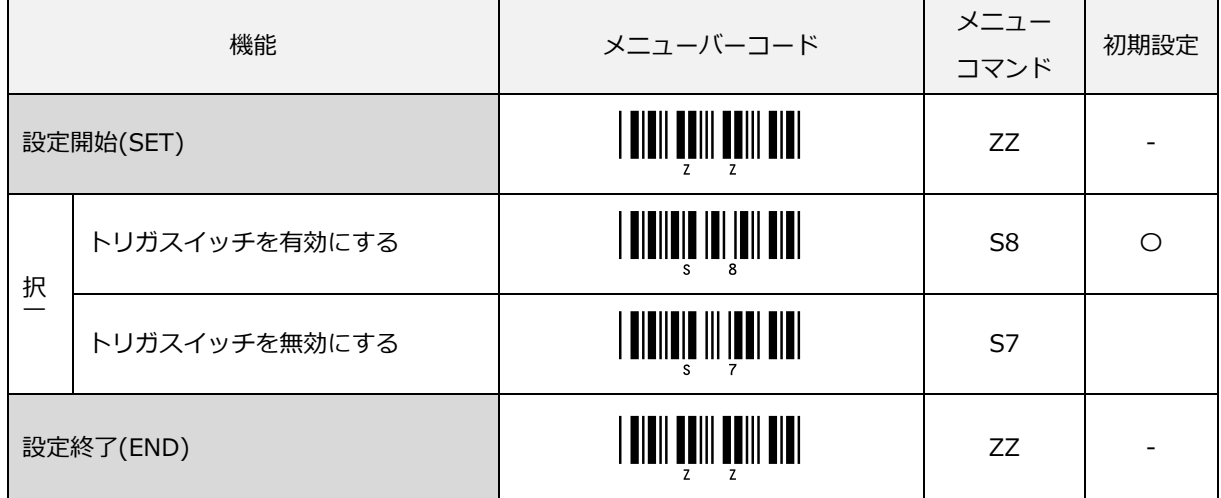

「トリガスイッチを無効にする」を選択するとトリガスイッチを引かなくても「読み取り可能状態」を維持し ますが、光源である光学部品の寿命が短くなりますのでご注意ください。

## 8.2.2 トリガリピートの設定

トリガリピートは、複数のバーコードがあるシートから1つのバーコードを容易に選択することができます。 「トリガリピートを有効にする」を設定するとトリガスイッチを 1 回引くと読み取り可能時間レーザが点灯しま す。レーザ点灯中に読み取りが必要なバーコードに移動してトリガスイッチを再び引くと読み取り可能な状態 (読み取り可能な状態の時は、ステータス LED が点灯)であれば、読み取った結果を転送します。

読み取り可能時間が 0 秒の時は、トリガスイッチを引いている間レーザは点灯します。 バーコードが読み取り 可能な状態でトリガスイッチを離した時点で読み取りできれば、読み取った結果を転送し、レーザを消灯します。 また本設定有効時に「トリガスイッチを無効にする(S7)」を選択時の動作は、バーコードが読み取り可能な状態 (読み取り可能な状態の時は、ステータス LED が点灯)でトリガスイッチを引くと読み取った結果を転送します。

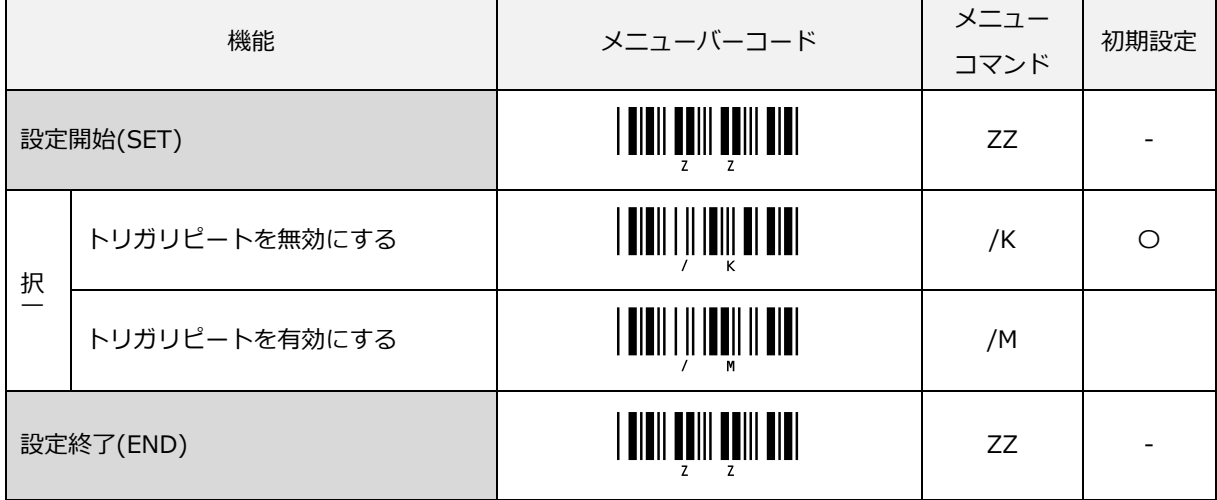

なお、トリガリピートを有効にするには、先に「紙面検知(オートトリガ)を使用しない(+F)」を設定する必要 があります。

## <span id="page-224-0"></span>8.3 紙面検知(オートトリガ)

## 8.3.1 紙面検知 (オートトリガ)のモード設定

紙面検知(オートトリガ)を使用する/使用しないの設定ができます。

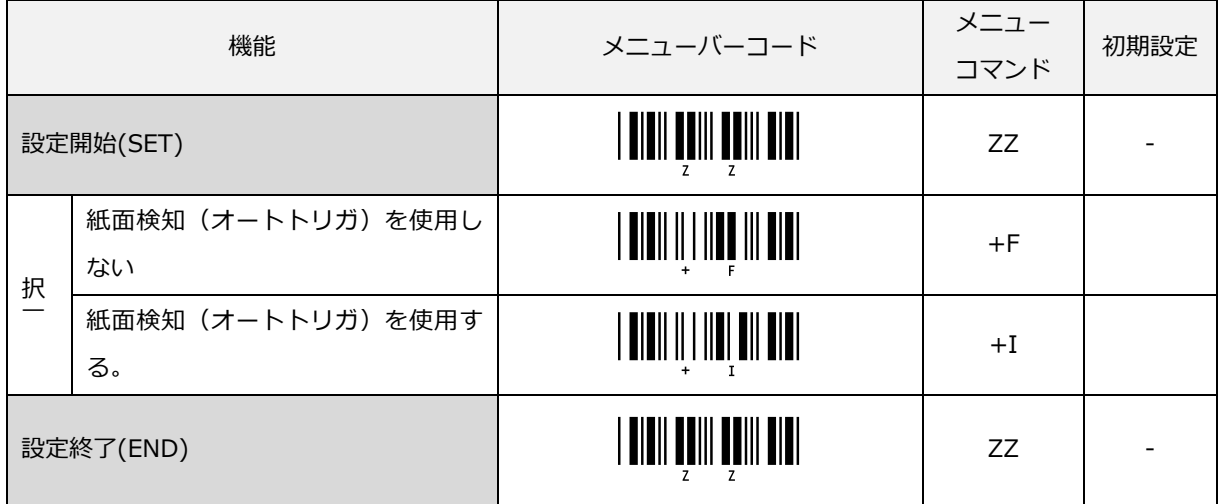

なお、「紙面検知(オートトリガ)を使用する(+I)」を設定する場合、トリガリピートが有効状態では、「紙面 検知(オートトリガ)を使用する(+I)」の設定はできません。先に「トリガリピートを無効にする(/K)」を設定 する必要があります。

## 8.3.2 オートトリガモード時の読み取り可能時間

紙面検知 (オートトリガ) モードでバーコードラベルを検知した後の読み取り可能時間を設定できます。マニュアルトリガ押下に よる読み取り可能時間とオートトリガでバーコードラベルを検知した後の読み取り可能時間を区別して設定することができます。

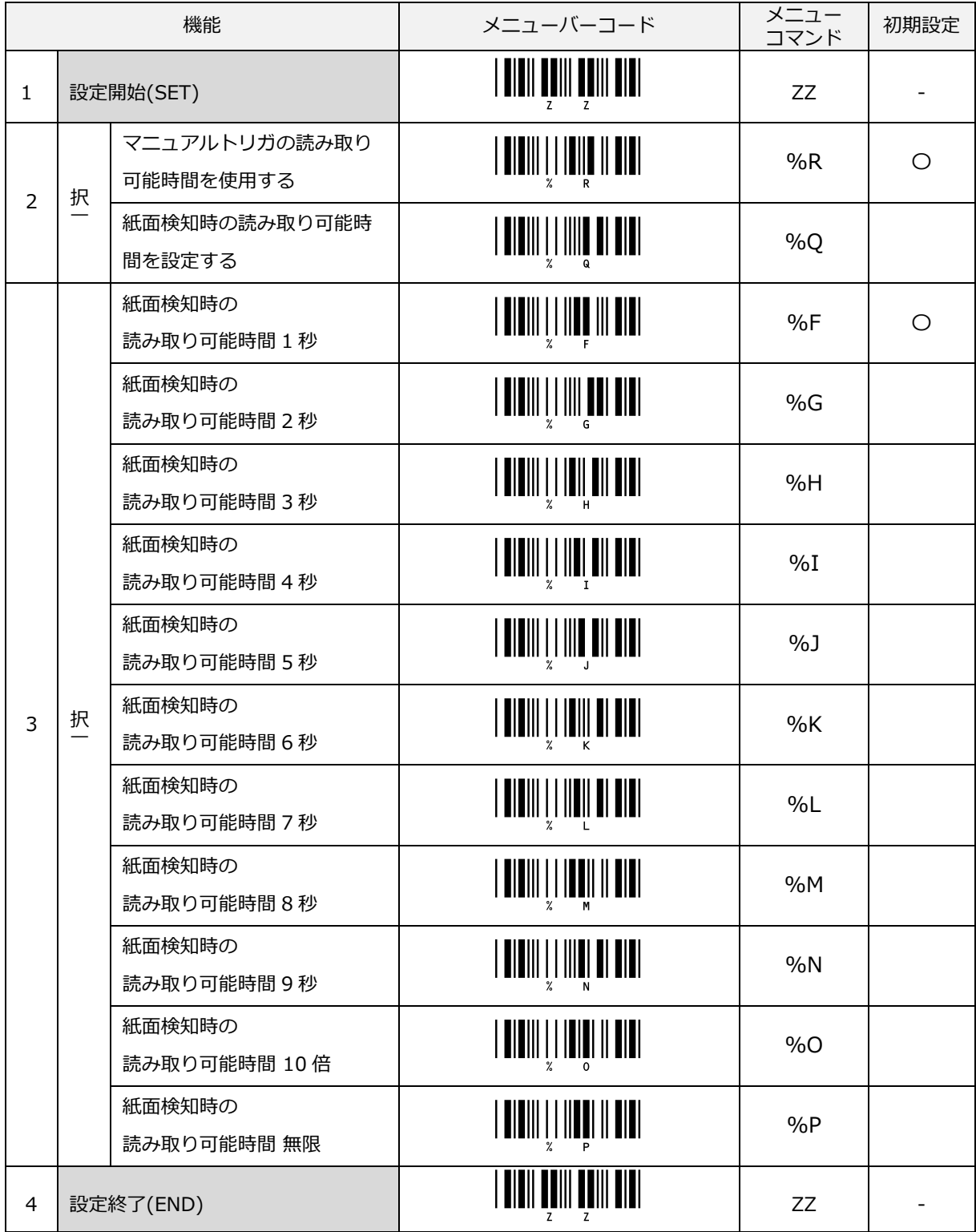

### 8.3.3 単発読み取りモード時のオートトリガ無効時間

単発読み取りモードで紙面検知(オートトリガ)を使用する場合、読み取り直後の紙面検知を一定時間無効にす ることができます。

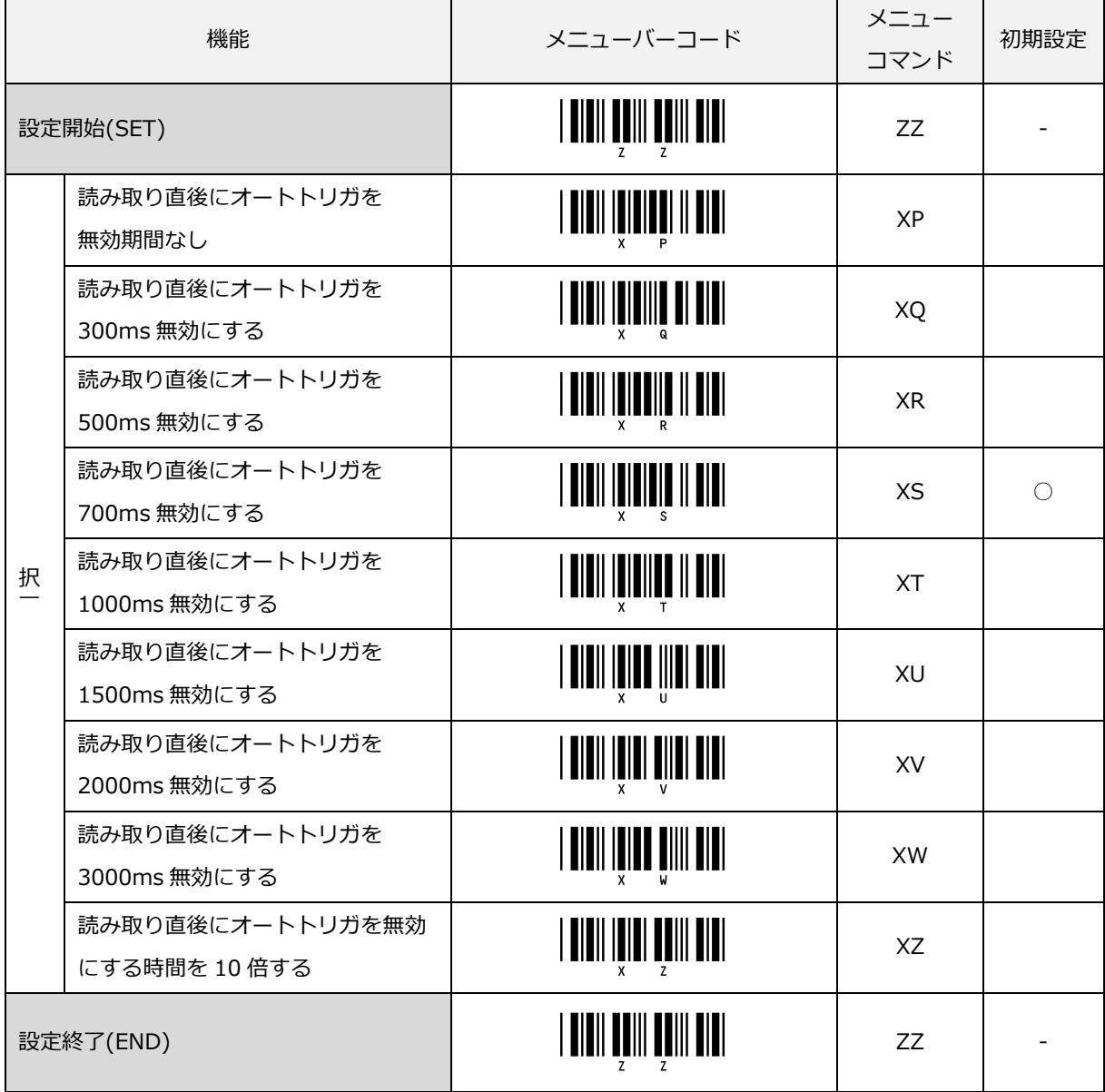

## <span id="page-227-0"></span>8.4 スタンド検知機能

## 8.4.1 スタンド検知による紙面検知(オートトリガ)の設定

スタンド検知有効は、スタンド設置前はマニュアルトリガですが、スキャナをスタンドに装着し、スキャナがス タンドを検知すると紙面検知(オートトリガ)で動作する設定です。

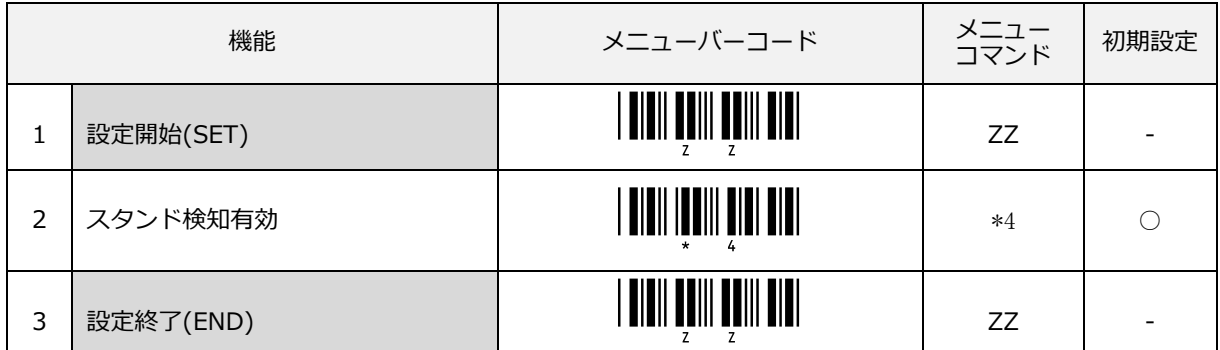

なお、「スタンド検知有効」を設定する際、トリガリピート(デフォルト無効)が有効状態では、スタンド検知 有効のメニューが読み取りできませんので、「トリガリピートを無効にする(/K)」設定を先に設定して下さい。

以下は、スタンド検知による紙面検知(オートトリガ)の使用を無効にする設定です。 読み取り開始は、マニュアルトリガを使用します。

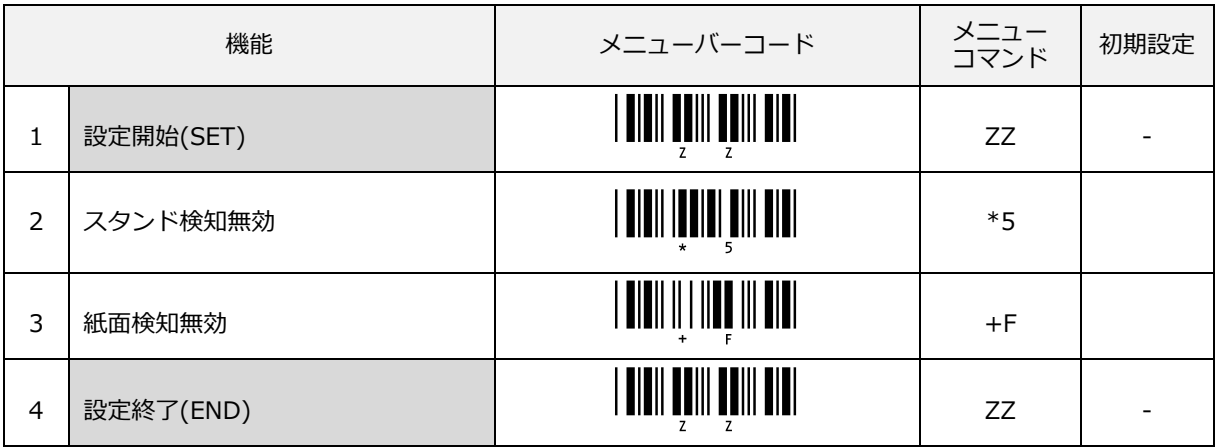

## 8.4.2 スタンド検知後のトリガ設定

機能 スコール メニューバーコード メニュー コマンド 初期設定 設定開始(SET) \_ZZ\_ ZZ - 択 スタンド検知後のトリガ無効 \_DIY\_ [DIY スタンド検知後のトリガ有効 \_DIZ\_ [DIZ <sup>〇</sup> 設定終了(END) \_ZZ\_ ZZ -

スキャナをスタンドに設置した状態(スタンド検知有効時)でトリガスイッチ動作を有効/無効に設定できます。

## 8.4.3 スタンド挿入後のディレイ時間の設定

スキャナをスタンドに挿入後、紙面検知(オートトリガ)が有効となるまでのディレイ時間(100ms 単位)を 設定できます。設定範囲は、0ms~1500ms です。 デフォルトは、ディレイ時間無しです。 ディレイ時間[は直接コード入力の数値入力メニューで](#page-288-0)設定します。

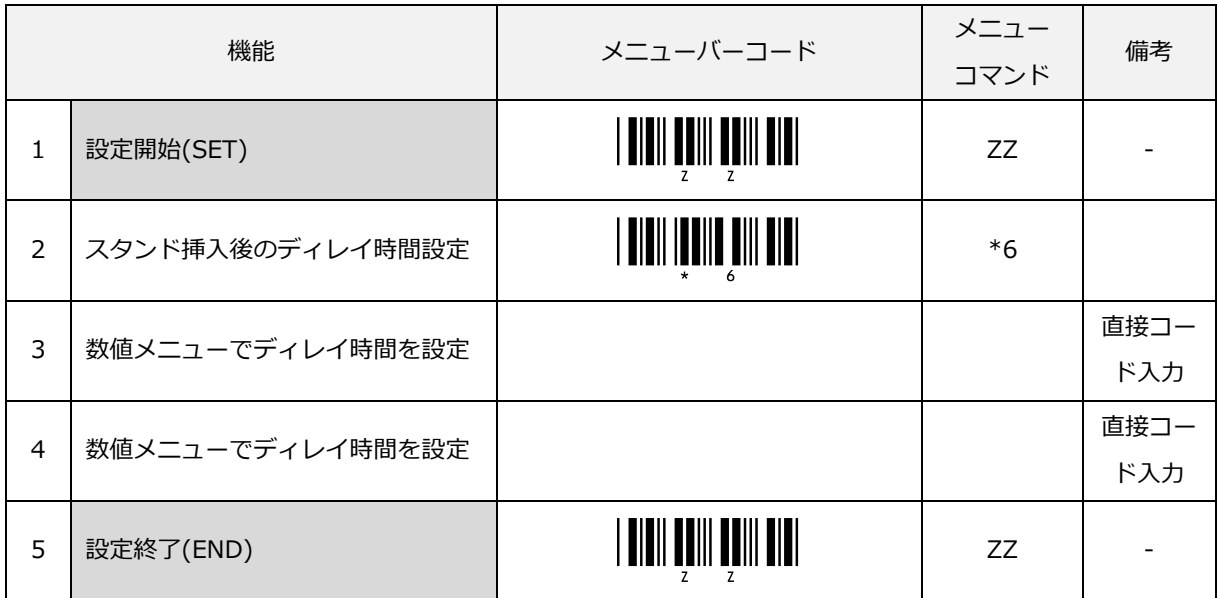

設定例) スタンド挿入後のディレイ時間を 500ms に設定する

| 機能             |                  | メニューバーコード | メニュー<br>コマンド | 備考          |
|----------------|------------------|-----------|--------------|-------------|
| 1              | 設定開始(SET)        |           | ZZ           |             |
| 2              | スタンド挿入後のディレイ時間設定 |           | $*6$         |             |
| 3              | 数値メニューでディレイ時間設定  |           | Q5           | 直接コー<br>ド入力 |
| $\overline{4}$ | 設定終了(END)        |           | ZZ           |             |

設定例) スタンド挿入後のディレイ時間を 1200ms に設定する

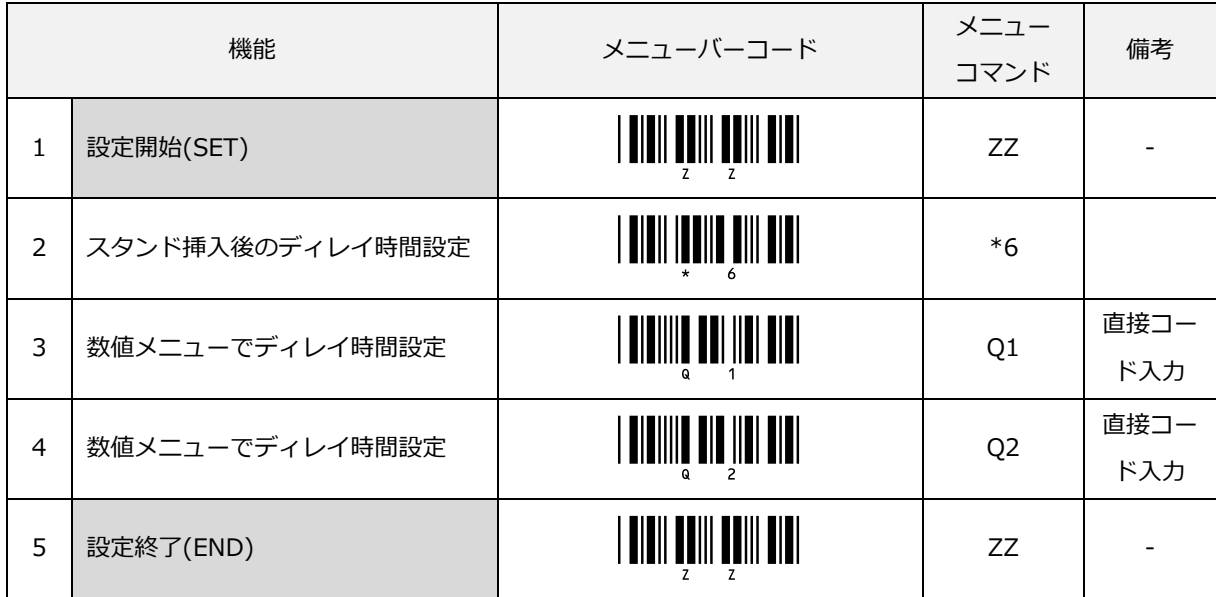

## 8.4.4 スタンド取り外し後のディレイ時間の設定

スキャナをスタンドから取り外し後、紙面検知(オートトリガ)が無効になるまでのディレイ時間(100ms 単 位)を設定できます。設定範囲は、0ms~1500ms です。 デフォルトは、ディレイ時間無しです。

#### ディレイ時間[は直接コード入力の数値入力メニューで](#page-288-0)設定します。

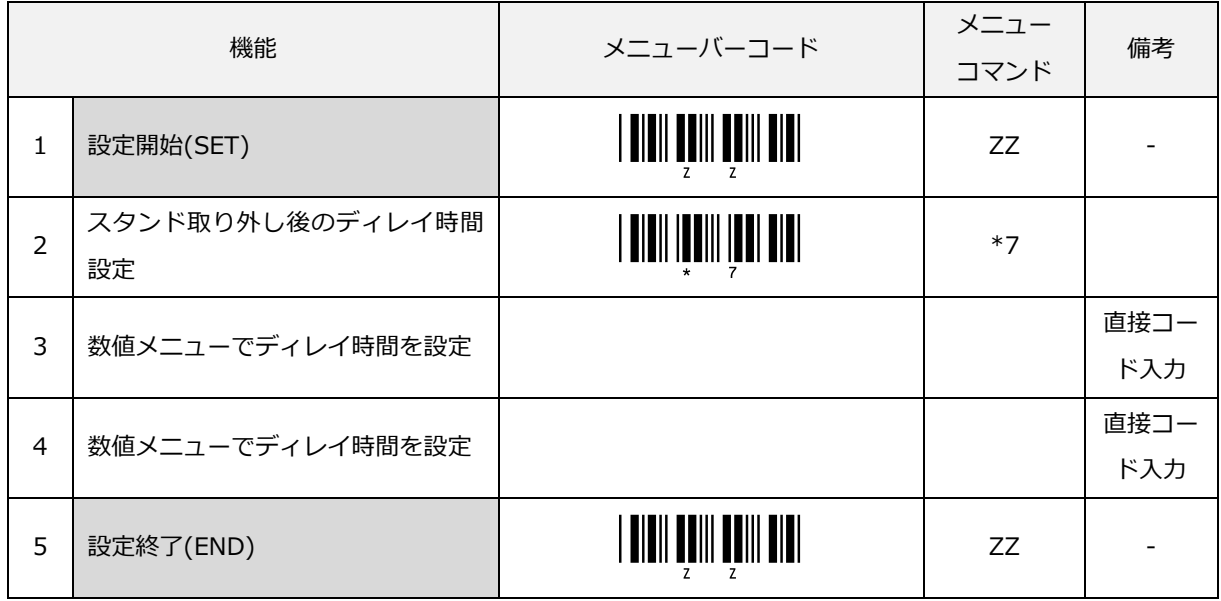

#### 設定例) スタンド取り外し後のディレイ時間を 100ms に設定する

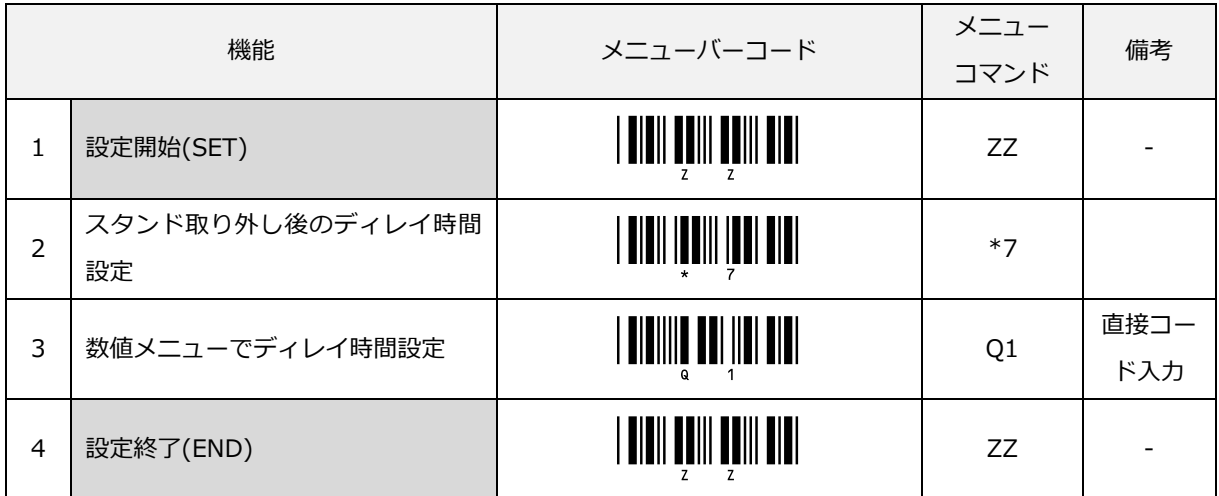

| 機能             |                        | メニューバーコード                      | メニュー<br>コマンド   | 備考          |
|----------------|------------------------|--------------------------------|----------------|-------------|
| 1              | 設定開始(SET)              | <u>  WIWII MWIII MWII MIWI</u> | ZZ             |             |
| $\overline{2}$ | スタンド取り外し後のディレイ時間<br>設定 |                                | $*7$           |             |
| 3              | 数値メニューでディレイ時間設定        | <b>BIBIIIIE EEI   EI EIEI</b>  | Q <sub>1</sub> | 直接コー<br>ド入力 |
| $\overline{4}$ | 数値メニューでディレイ時間設定        |                                | Q <sub>0</sub> | 直接コー<br>ド入力 |
| 5              | 設定終了(END)              | <b>THE FILM OF STATE</b>       | ZZ             |             |

設定例) スタンド取り外し後のディレイ時間を 1000ms に設定する

# 9 アドバンスドスキャン

本章には、参考資料を記載します。

## 9.1 [多段読み取りモード](#page-233-0)

9.2 [パラレル読み取りモード](#page-246-0)

9.3 [データ抽出機能](#page-256-0)

9.4 [データウィザード](#page-261-0)

## <span id="page-233-0"></span>9.1 多段読み取りモード

#### 9.1.1 概要

本章では、多段読み取りモードについて説明します。バーコードラベルの利用方法に、複数のバーコードラベル を並べることで、一つの情報を表す多段バーコードラベルがあります。多段バーコードを用いることで、長い桁 数の情報を分割してバーコードラベルにすることができラベルの省スペース化を図ることができます。

多段読みは、段数を指定し、指定したラベル数分のバーコードを読み取った時、読み取ったデータを転送する機 能です。段数は、2 段から 5 段まで設定が可能です。各段に読み取り指定コードが設定できます。

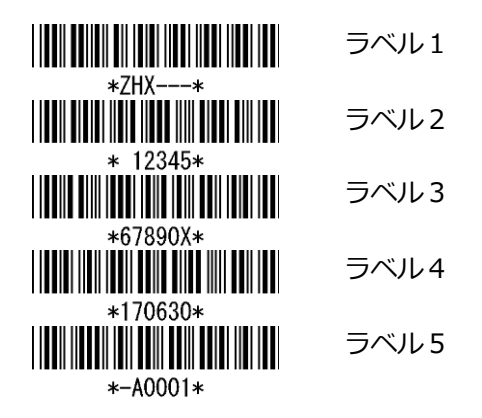

また、各段との間には、データの区切り記号としてセパレータを設定できます。セパレータは、各ラベル間に 最大 4 桁の文字が設定できます。

読み取りデータをバッファリングできるのは、1段あたり最大 80 バイト(プリフィックス/サフィックス/セパ レータ含む)です。5 段の場合、最大 400 バイトまでです。

最大数を越えるデータを読み込んだ場合は、バッファリングしているデータを破棄します。

・転送データフォーマット

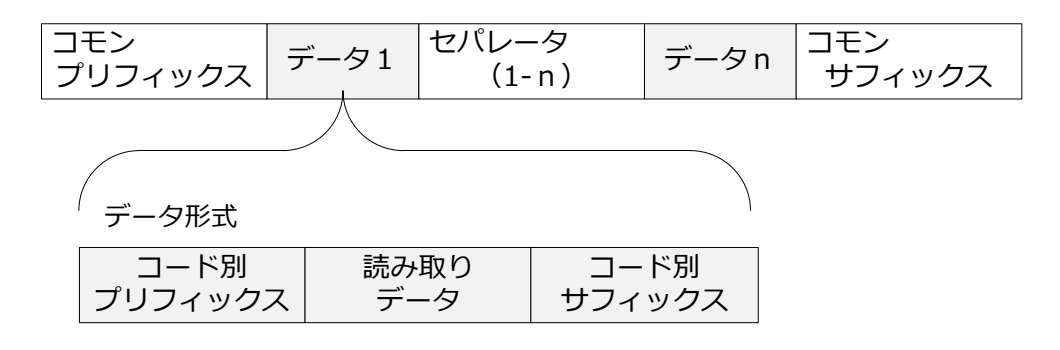

## 9.1.2 多段読みの許可設定

多段読みを使用する場合には、読み取るコードの段数を指定します。2 段~5 段までの設定が可能です。また、 本設定と併せて「多段読みの読み取りコードの設定」を行なってください。読み取りコードを設定することで設 定したコードが多段読み対象コードになります。設定を省略すると読み取り許可された全てのコードが多段読み の対象となり、通常の読み取りはできなくなります。

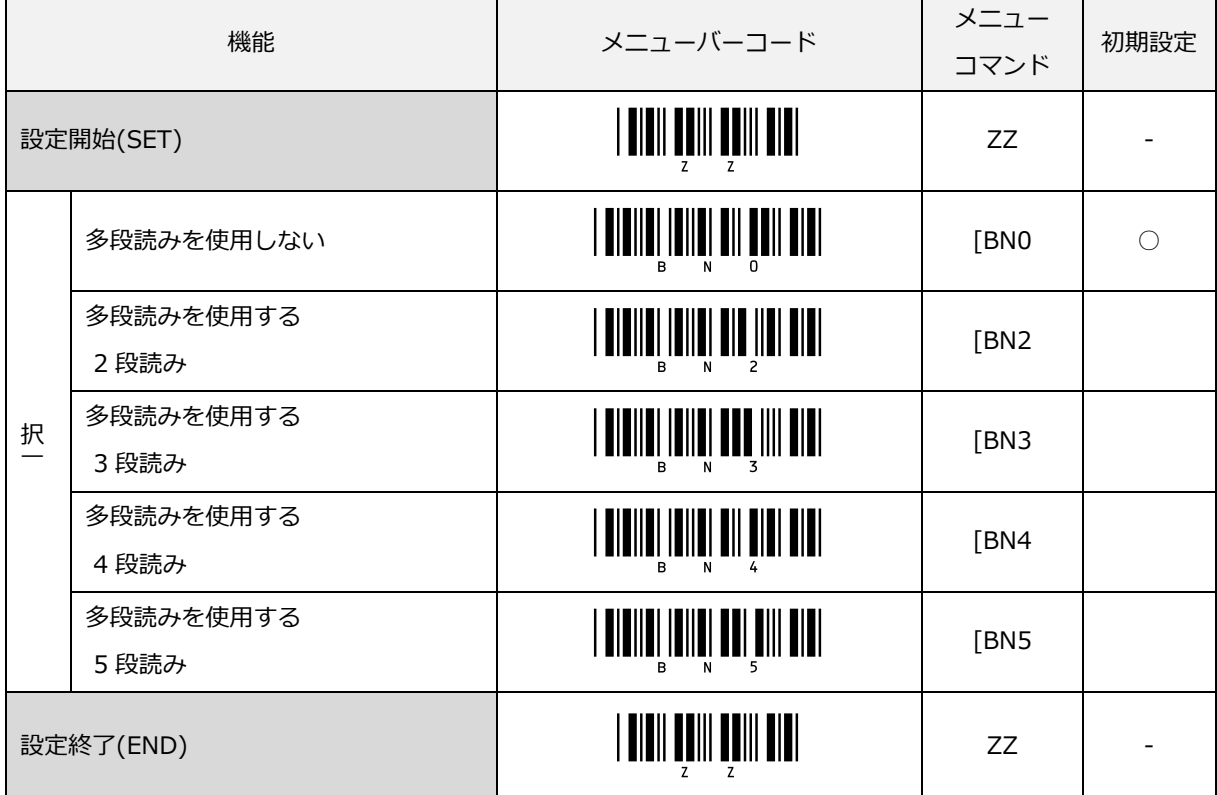

## 9.1.3 多段読みの読み取りシーケンスの設定

多段読みの読み取りシーケンスの設定ができます。

「読み取りコード設定順に読み取った時のみ出力する」 または、対象コードを設定順とは関係なく読み取って も「設定順に出力する」を選択できます。

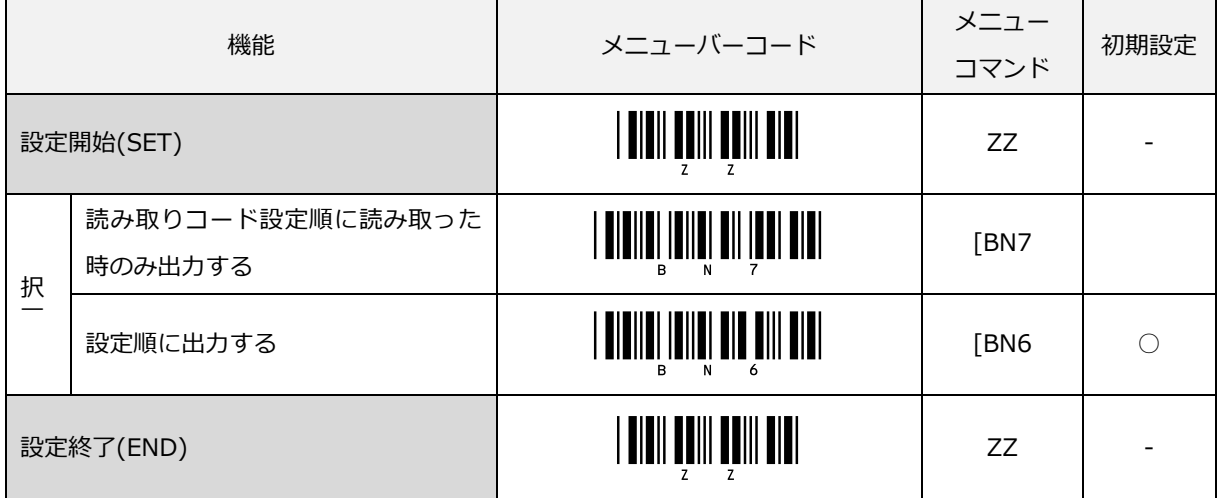

#### 9.1.4 多段読みの読み取りコードの設定

多段読みの読み取りコードを順に設定します。デフォルトは全コードが対象です。

本設定を省略すると通常の読み取りは、できなくなります。

読み取りコードを指定することで多段読みコードを限定できます。

同一コードの多段読みで設定順に出力する場合は、データウィザード設定でキャラクタが限定できれば、設定順 を指定することが可能です。

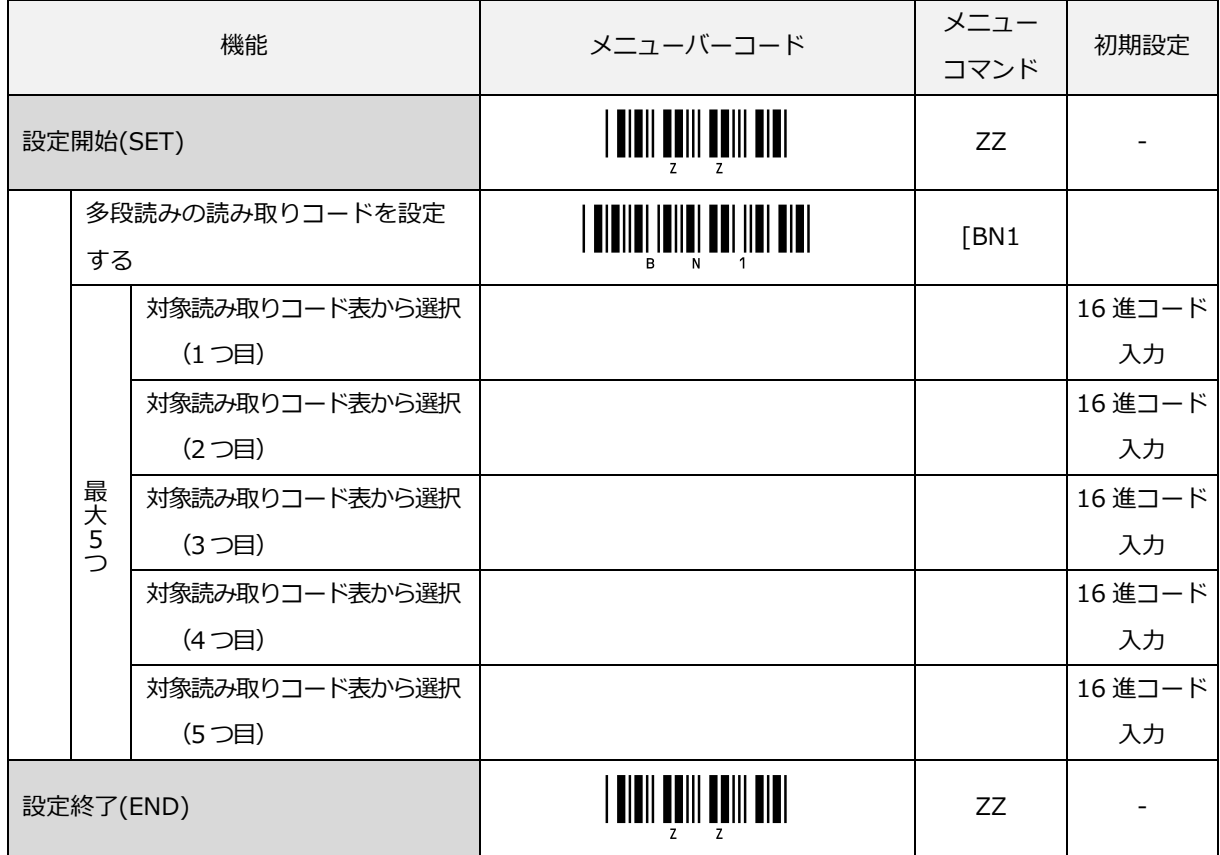

読み取りコードは、次ページの「読み取りコード表」を参考[に直接入力コードの](#page-300-0) 16 進コードで設定します。

多段読み 対象読み取りコード表

| 読み取りコード指定                     | メニュー    | 読み取りコード指定                    | メニュー    |
|-------------------------------|---------|------------------------------|---------|
|                               | コマンド    |                              | コマンド    |
| 全てのコード                        | [\$00   | Code11                       | [\$24]  |
| <b>EAN-13</b>                 | [\$01]  | Korean Postal Authority code | [\$26]  |
|                               |         | (Code 3 of 5)                |         |
| UPC-A                         | $[$02]$ | JAN-13                       | [\$27]  |
| EAN-8                         | [\$03]  | Instore-13                   | [\$28]  |
| UPC-E                         | $[$04]$ | JAN-8                        | [\$29]  |
| <b>ISBN</b>                   | [\$06]  | Instore-8                    | [\$2A   |
| <b>ISSN</b>                   | 507     |                              |         |
| <b>ISMN</b>                   | 508     | EAN-13 Addon 2               | $[$41]$ |
| Code39                        | 509     | UPC-A Addon 2                | [\$42]  |
| NW-7 (Codabar)                | 50A     | EAN-8 Addon 2                | $[$43]$ |
| Industrial 2 of 5             | [\$0B]  | UPC-E Addon 2                | $[ $44$ |
| Interleaved 2 of 5            | [\$0C   | JAN-13 Addon 2               | [\$67]  |
| Code93                        | [\$0D]  | Instore-13 Addon 2           | [\$68]  |
| Code128                       | [\$0E   | JAN-8 Addon 2                | 569     |
| MSI/Plessey                   | [\$0F]  | Instore-8 Addon 2            | [\$6A   |
| <b>IATA</b>                   | $[$10]$ | EAN-13 Addon 5               | $[$ 581 |
| UK/Plessey                    | $[$11]$ | UPC-A Addon 5                | [\$82]  |
| <b>TELEPEN</b>                | $[$12]$ | EAN-8 Addon 5                | [\$83]  |
| Matrix 2 of 5                 | $[$13]$ | UPC-E Addon 5                | 584     |
| Chinese Post Matrix 2 of 5    | $[$14]$ | JAN-13 Addon 5               | [\$A7   |
| Codabar ABC                   | $[$15]$ | Instore-13 Addon 5           | [\$A8]  |
| Codabar CX                    | 516     | JAN-8 Addon 5                | [\$A9   |
| S-Code                        | $[$ 17  | Instore-8 Addon 5            | [\$AA   |
| Tri-Optic                     | $[$ 18] | データウィザード設定1                  | 500     |
| Code39 Full ASCII             | $[$ 19  | データウィザード設定 2                 | [\$D1]  |
| Code39 Italian Pharmaceutical | [\$1A]  | データウィザード設定3                  | [\$D2   |
| GS1-128                       | [\$1B]  | データウィザード設定4                  | [\$D3]  |
| GS1 DataBar Ominidirectional  | 51C     | データウィザード設定 5                 | [\$D4]  |
| GS1 DataBar Limited           | 51D     | データウィザード設定6                  | 5D5     |
| GS1 DataBar Expanded          | [\$1E]  | データウィザード設定 7                 | [\$D6   |
|                               |         | データウィザード設定8                  | [\$D7]  |
|                               |         | All Code                     | 55F     |
|                               |         |                              |         |

該当のメニューコマンド[を直接入力コードの](#page-300-0) 16 進コードで設定します。

## 9.1.5 多段読みのオプション設定

#### 多段読み時のステータス LED の設定

多段読み中のステータス LED を設定できます。

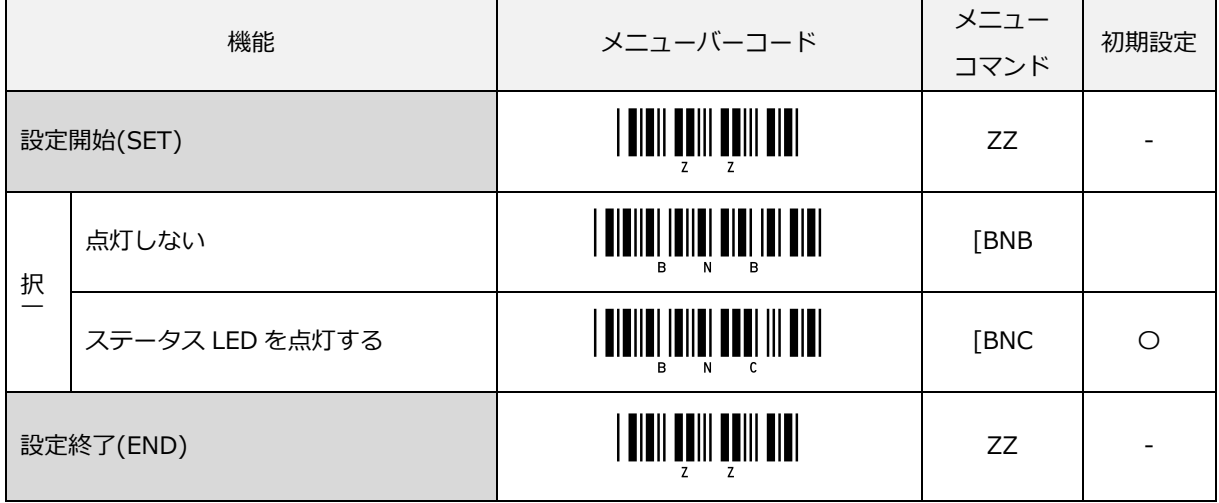

#### 多段読み時のブザーの設定

多段読み中の読み取り確認ブザー音の設定ができます。

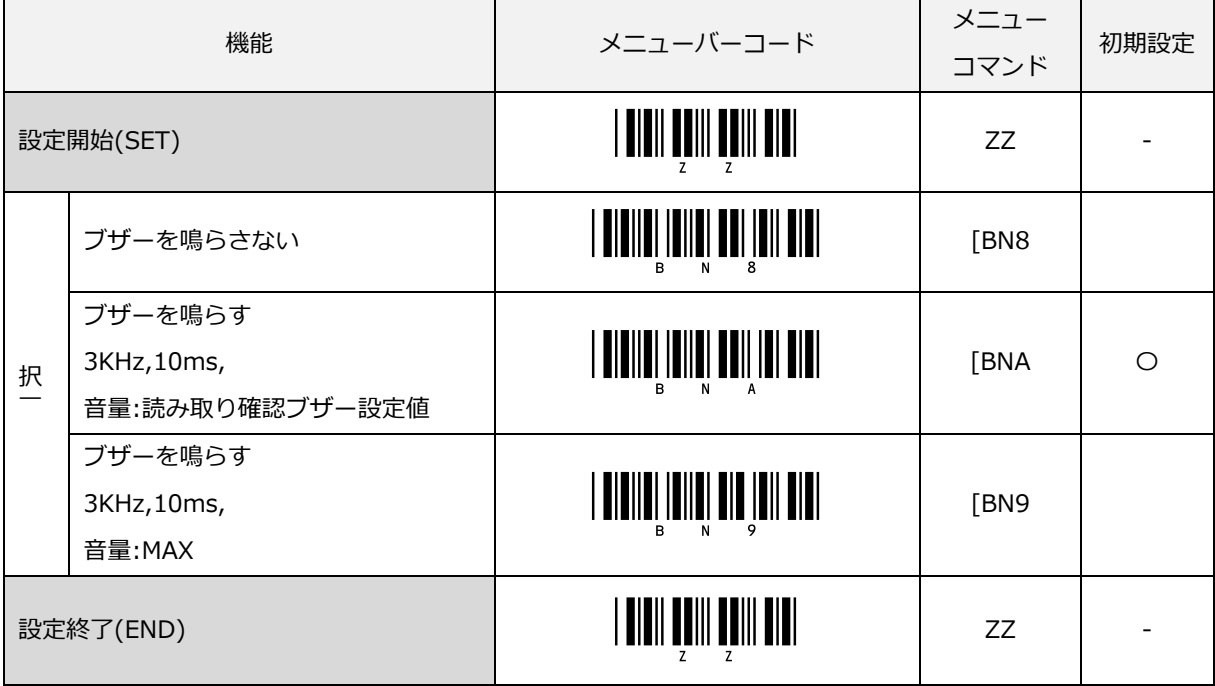

#### 多段読みのキャンセル

多段読み中の読み取りをキャンセルする条件を設定します。

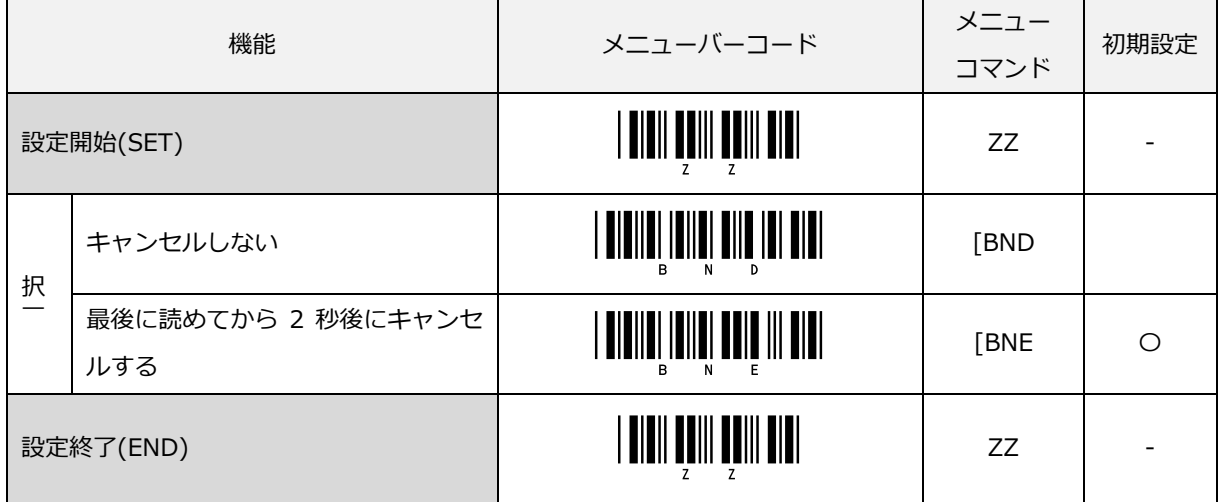

なお、多段読みのキャンセル時間を変更することはできません。

#### 多段読み時のバッファクリアの設定

多段読み待機時から読み取り可能状態になる時の多段読みバッファをクリアする/しないの設定ができます。 なお、「多段読みバッファをクリアしない」を選択時でも、多段読み中に読み取りコード以外のバーコードを読 み取ると多段読みバッファはクリアされます。

「多段読みバッファをクリアしない(X%A)」は、「キャンセルしない(BND)」の設定と併用することで読み取り コードの読み取り中に読み取り可能時間が経過し、レーザが消灯した場合でも、次回読み取り開始時にバッファ リングした多段データを破棄しないため、続けて読み取りコードを読み取ることで多段読みができます。

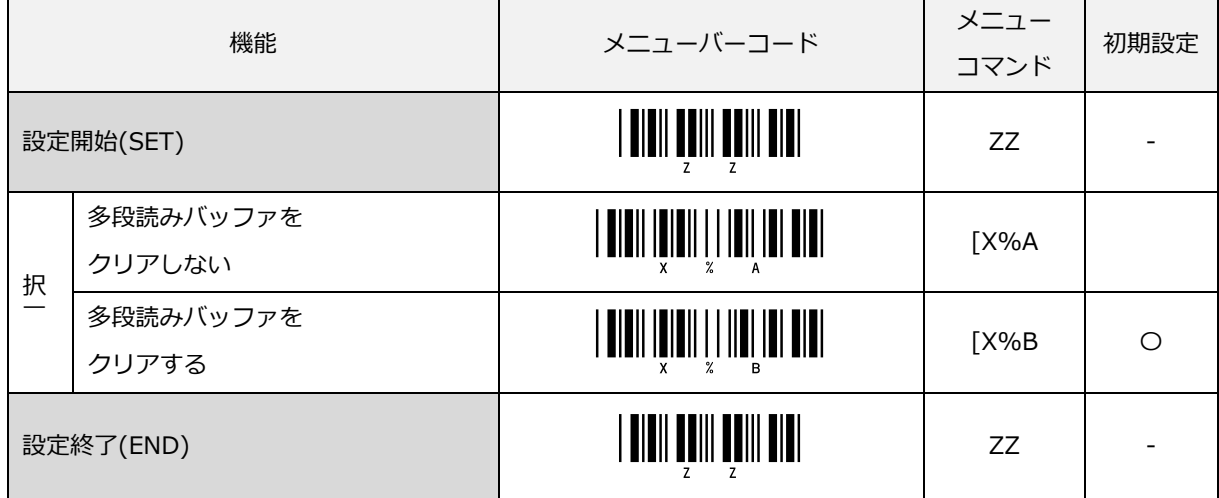

#### 多段読み時のデータ間セパレータの共通設定

多段読みで読み取ったデータ間にセパレータとしてキャラクタを設定できます。 設定方法は、「多段読みラベルセパレータ 1-5 全て同じものを設定する」のメニューバーコードを読み取り後、 付加したい文字に該当する[「直接コード入力メニューバーコード」](#page-287-0)を読み取ります。最大4桁の文字が設定でき ます。本設定はデータ間セパレータの共通設定です。個別設定もできます。

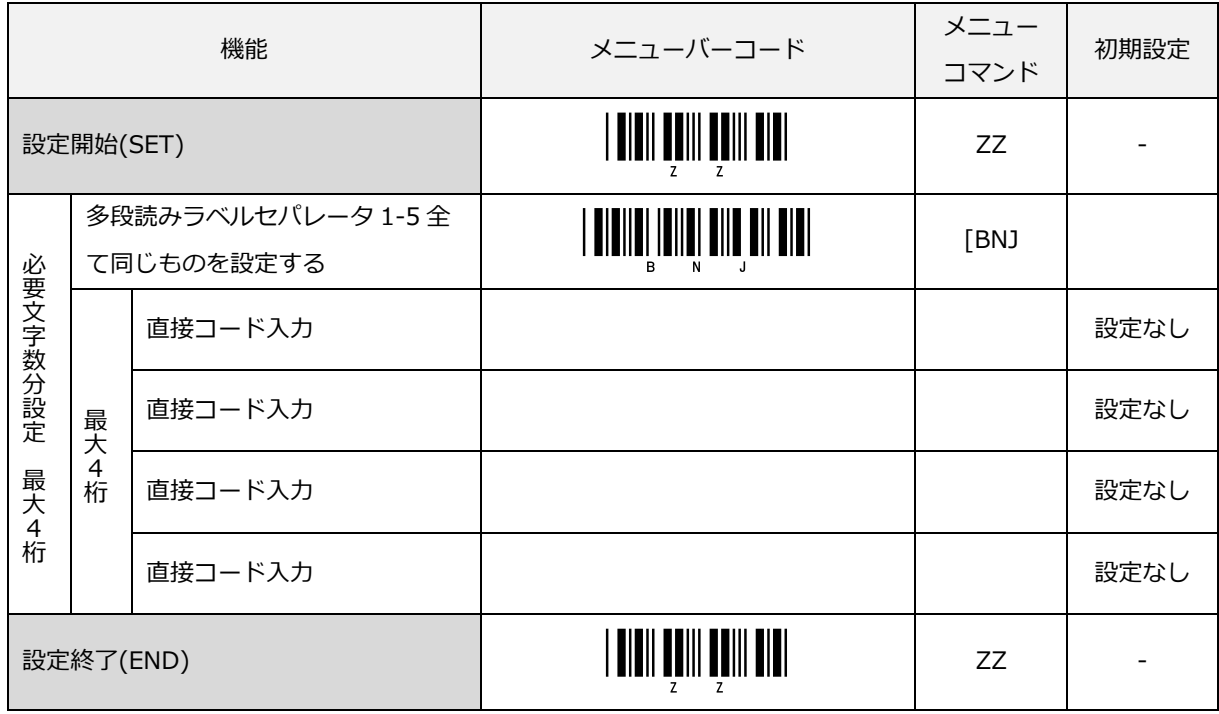

#### 多段読み時のデータ間セパレータの個別設定

「多段読みラベルセパレータ 1-2 を設定する」は、ラベル1とラベル 2 の間のセパレータ文字を設定します。 「多段読みラベルセパレータ 2-3 を設定する」は、ラベル 2 とラベル 3 の間のセパレータ文字を設定します。 設定は、「多段読みラベルセパレータ」の各メニューバーコードを読み取り後、付加したい文字に該当する [「直接コード入力メニューバーコード」](#page-287-0)を読み取ります。最大4桁の文字が設定できます。

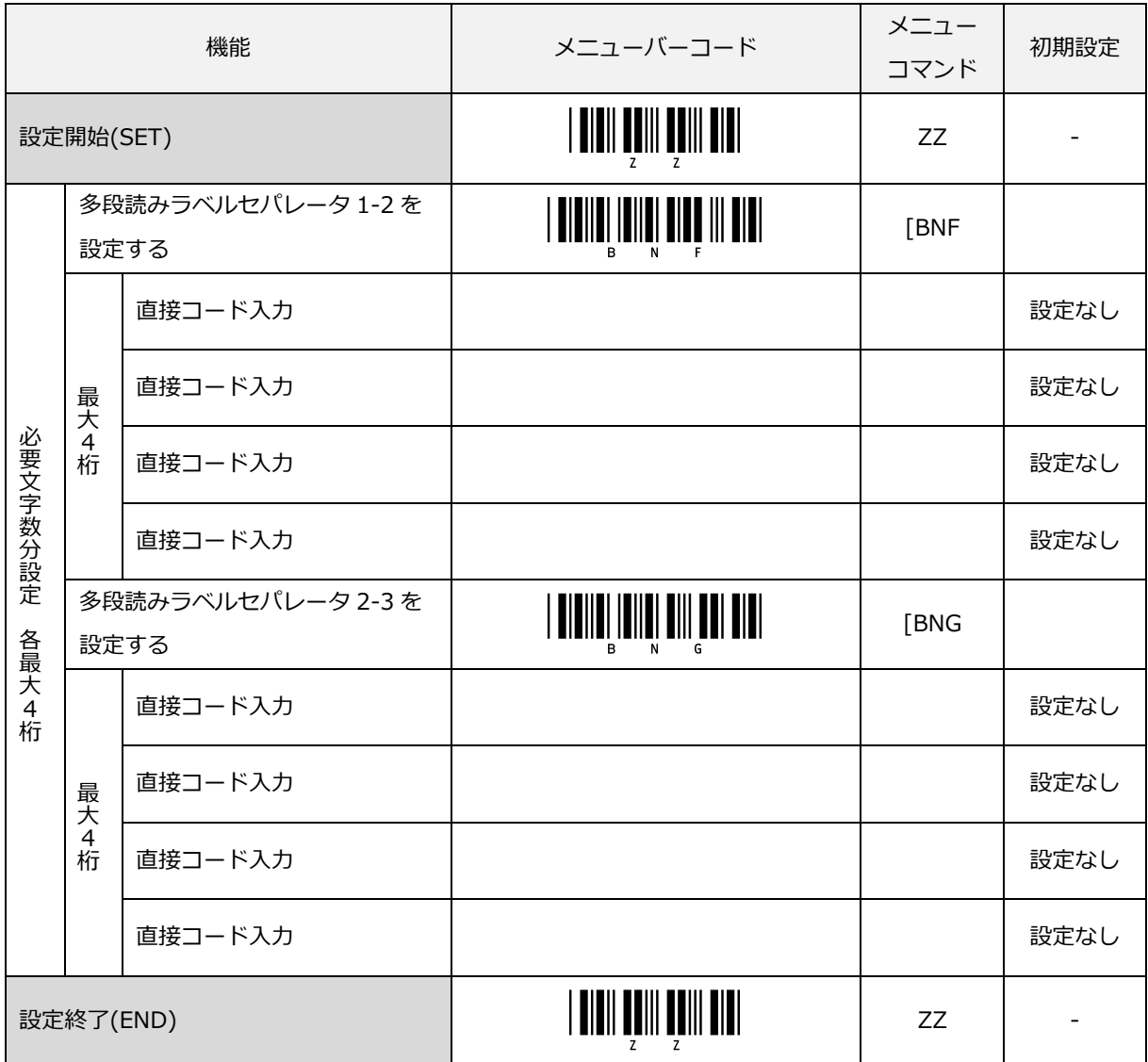

多段読み時のデータ間セパレータの個別設定 (続き)

「多段読みラベルセパレータ 3-4 を設定する」は、ラベル 3 とラベル 4 の間のセパレータ文字を設定します。 「多段読みラベルセパレータ 4-5 を設定する」は、ラベル 4 とラベル 5 の間のセパレータ文字を設定します。 設定は、「多段読みラベルセパレータ」の各メニューバーコードを読み取り後、付加したい文字に該当する [「直接コード入力メニューバーコード」](#page-287-0)を読み取ります。最大4桁の文字が設定できます。

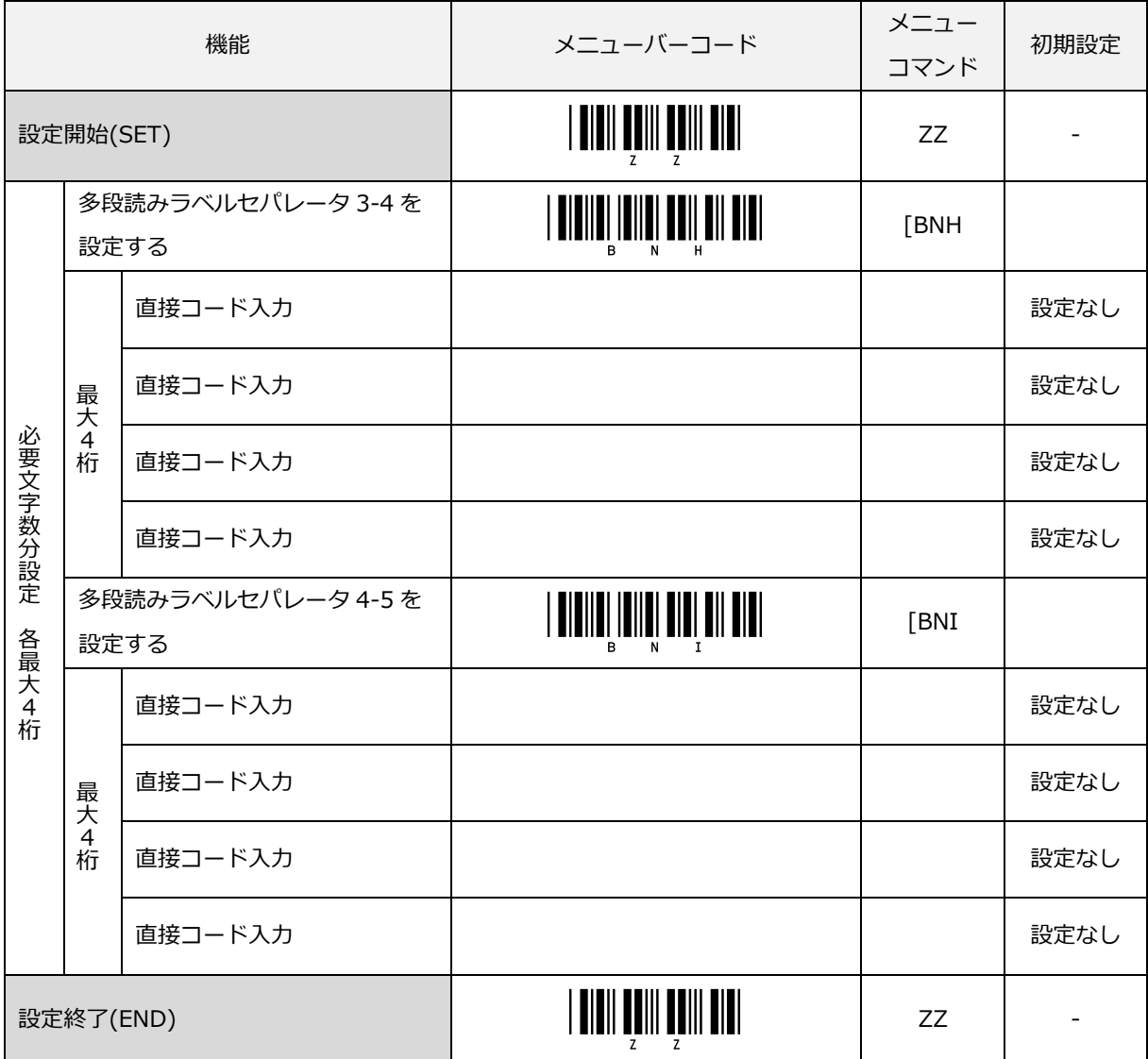

## 9.1.6 多段読みの設定例

設定例 1)

本設定例では Code39 の 3 段の多段読み設定です。

Code39 は、多段読みとなり、その他 Code39 以外のシンボロジーは通常読みとなります。

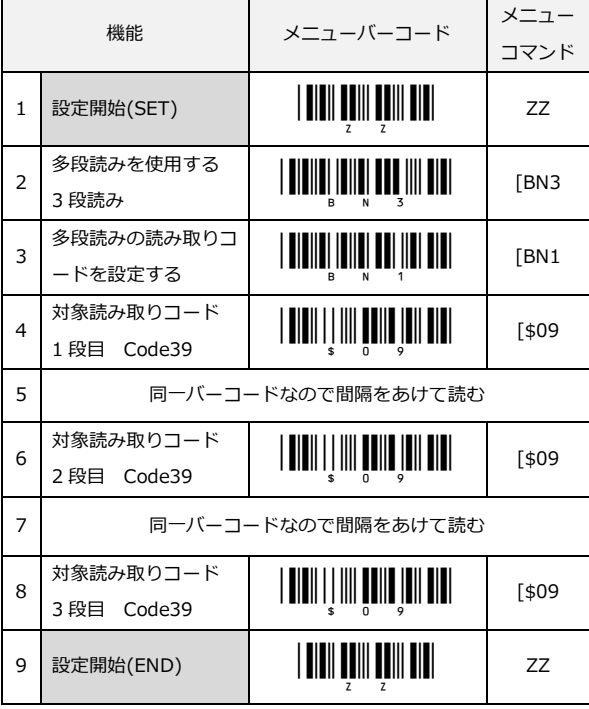

多段バーコードサンプル

Code39 3 段

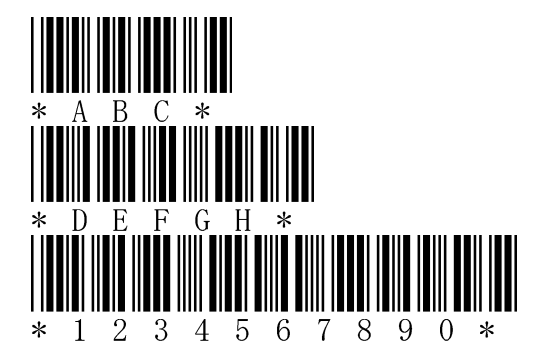

最初のバーコードを読み取ると"ピッ"とブザーが鳴動しますが出力しません。続けて 2 段目のバーコードを読み 取ると"ピッ"とブザーが鳴動(同じく出力しません)、最後に 3 段目のバーコードを読み取ると"プ"と鳴動し、 各段数のデータが出力されます。

出力例(RS-232C の場合)

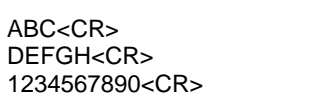

サフィックスのデフォルトが<CR>のため各段<CR>付で出力します。

設定例 2)

多段読みの設定例を示します。本設定例では 2 段の多段読み設定を行います。

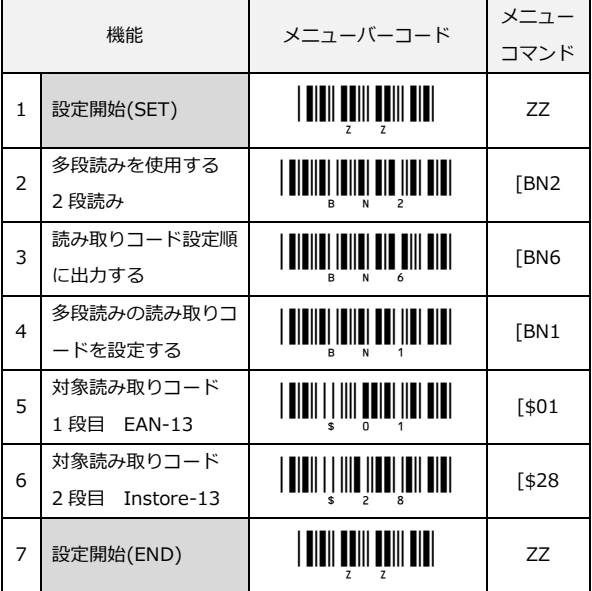

多段バーコードサンプル

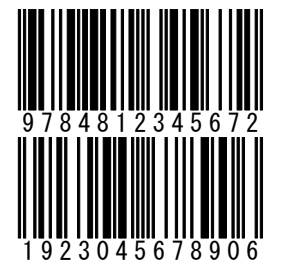

本設定では、どちらを先に読み取っても読み取りコード設定順に出力します。

 上段:EAN-13 下段:Instore-13

出力例(RS-232C の場合)

9874812345672<CR> 1923045678906<CR>

サフィックスのデフォルトが<CR>のため各段<CR>付で出力します。

#### 設定例 3) (USB-HID の時)

#### 多段読みの設定例を示します。本設定例では 2 段の多段読み設定を行います。

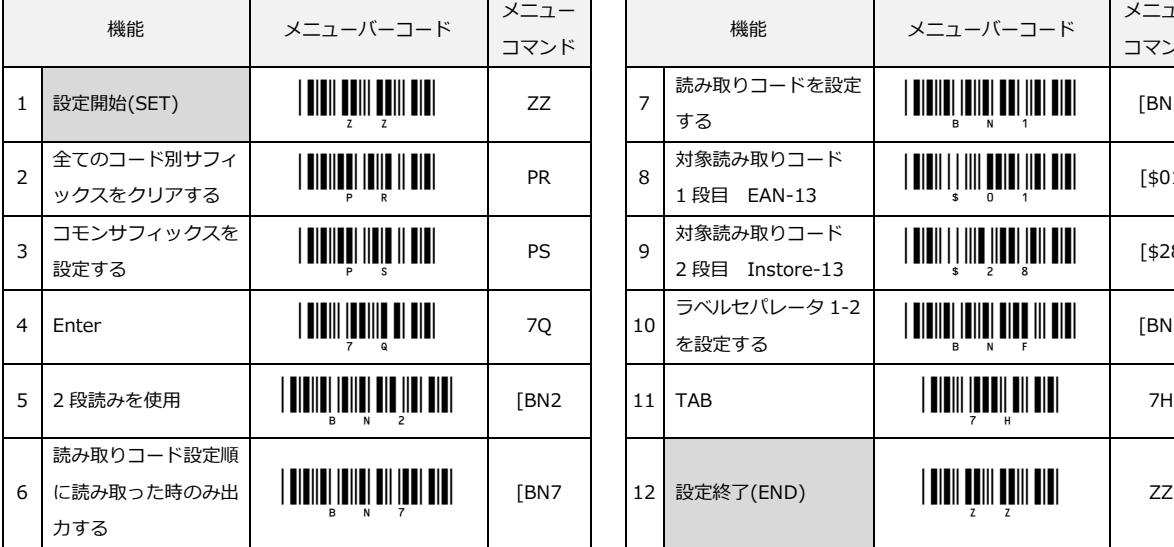

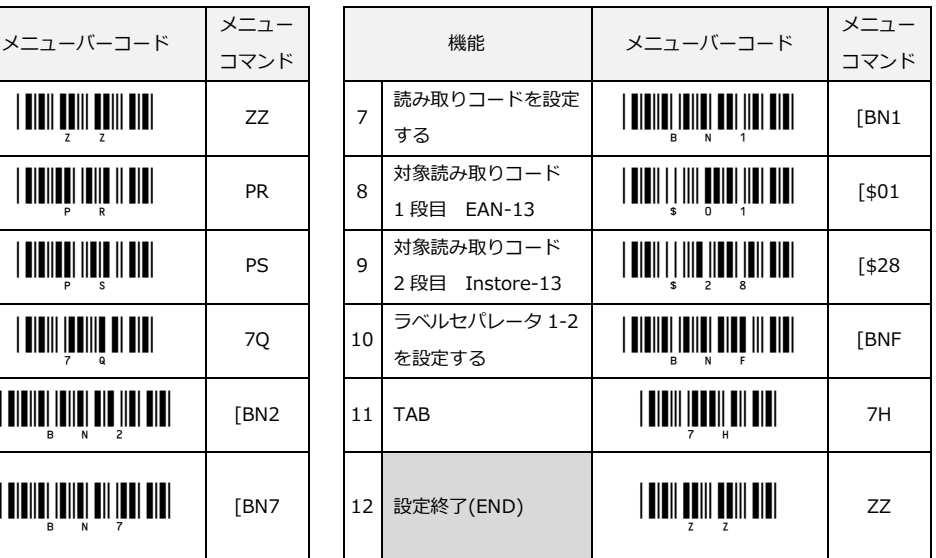

多段バーコードサンプル

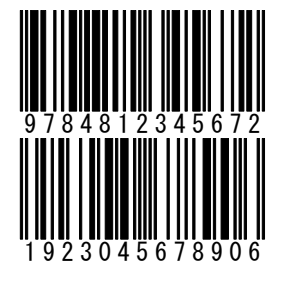

多段バーコードサンプル

上段:EAN-13

下段:Instore-13

本設定では、EAN-13、Instore-13 の順に読み取らないと出力しません。

出力例(USB-HID の場合)

9874812345672<TAB>1923045678906<Enter>

## <span id="page-246-0"></span>9.2 パラレル読み取りモード

#### 9.2.1 概要

本章では、パラレル読み取りモードについて説明します。

パラレル読み取りモードは、横方向に並べたバーコードの読み取る数を指定し、指定したバーコード全体にレー ザをあて読み取れた時、データを転送する機能です。(ラベル間にはマージンが必要です) また、パラレル読み取りモードには、可能な場合読み取れたラベル数まで出力する設定もあります。 さらにパラレル読みと多段読みを併用して読み取る設定もできます。

横に並べて読み取ることができるバーコードラベルの数は最大 4 ラベルです。

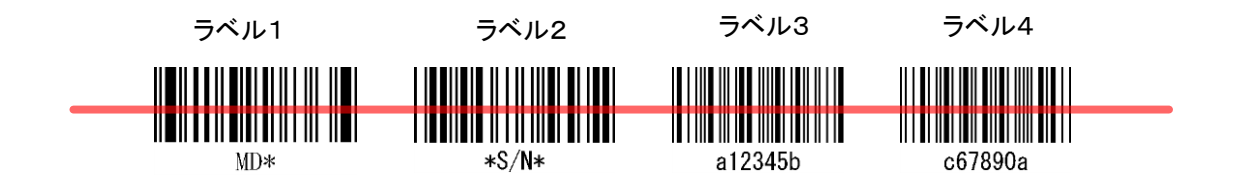

データ間には、データの区切り記号としてセパレータを設定できます。セパレータは、最大 4 桁の文字を設定 できます。

パラレル読みで転送できる最大は、1 ラベルあたり最大 80 バイト(プリフィックス/サフィックス/セパレータ 含む)、最大 4 ラベルなので 320 バイト(計算値)になります。ただし 1 ラベルあたりの桁数が多くなると全て のラベルにレーザをあてて読み取る必要があるため分解能深度をこえて読み取りができなくなる可能性がありま す。

最大数を越えるデータを読み込んだ場合は、データは破棄します。

但し、可能な場合の設定時は、読み取りできたラベル数のデータを出力します。

なお、GS1-DataBar、PDF417、MicroPDF417 は、パラレル読み対象外です。

・転送データフォーマット

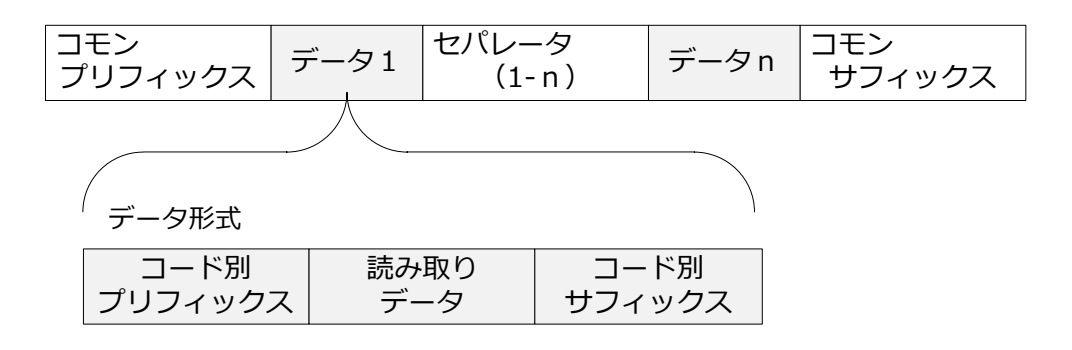

#### 9.2.2 パラレル読みの許可設定

パラレル読みを使用する場合には、読み取りコードの読み取り数を指定します。最大 4 ラベルまでの設定ができ ます。本設定を有効にすると横方向に読み取り数が読めないと読み取りできなくなります。

また、可能な場合指定ラベル数を読み取る設定もできます。

可能な場合の設定時は、アドオン待機時間を使用して時間経過以内に指定読み取り数が読み取りできれば出力し ます。アドオン待機時間以内に指定読み取り数の読み取りができなければ読み取り可能な分だけ出力します。

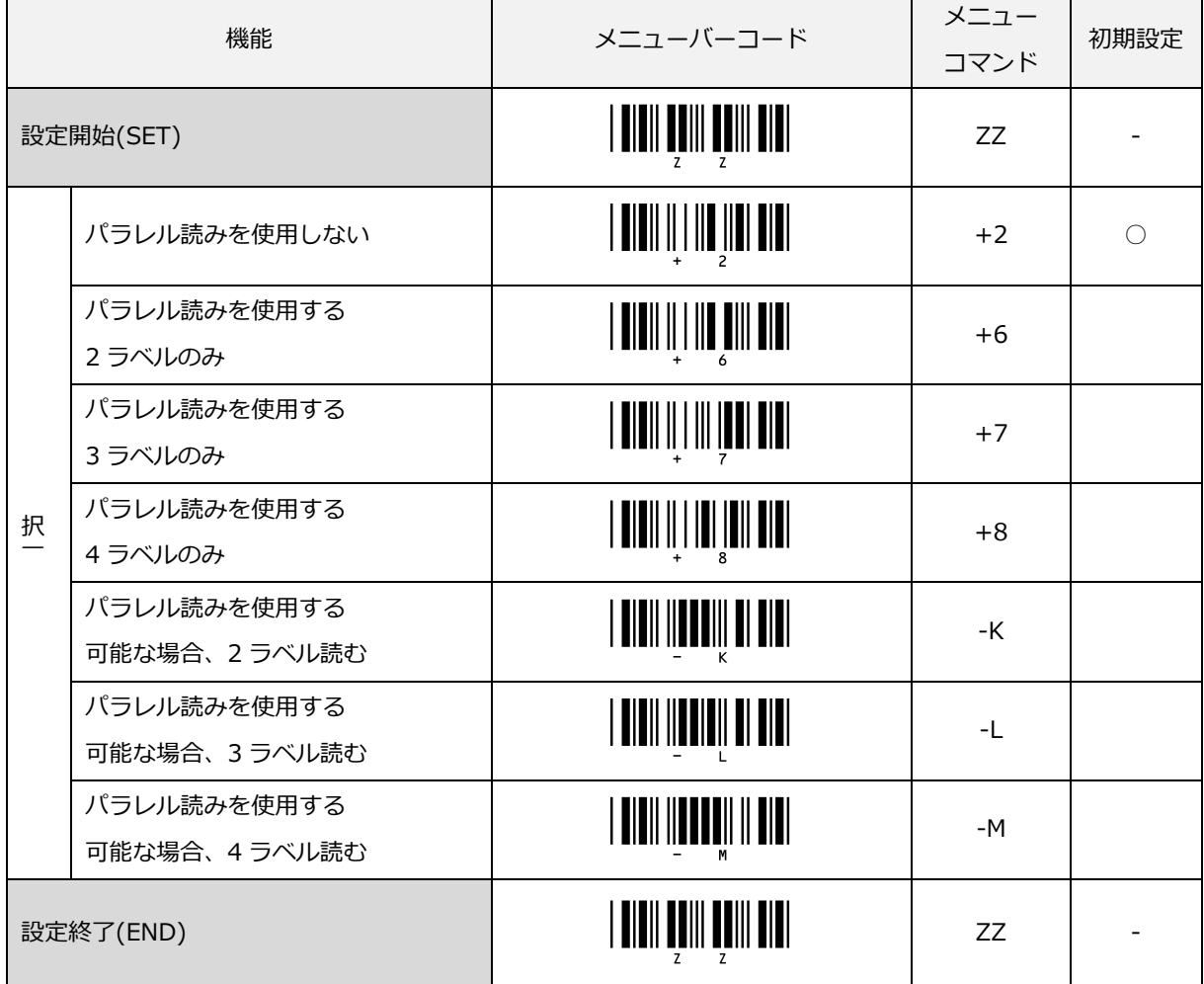

- 例) パラレル読みを使用する(3 ラベルのみ)を設定した場合 同時に 3 つのラベルにレーザを当て 3 つのラベルが読み取りできないと出力しません。
- 例) パラレル読みを使用する(可能な場合、3 ラベル読む)を設定した場合 最大 3 ラベルを同時に読み取りします。1 ラベルでも読み取りできます。

## 9.2.3 パラレル読みの出力設定

パラレル読み時の出力を設定できます。左端を基準としてデフォルトは、1,2,3,4 です。 出力の指定は[、直接コード入力の数値入力](#page-288-0) Q0~Q4 で設定します。Q0 を指定すると出力を省略できます。

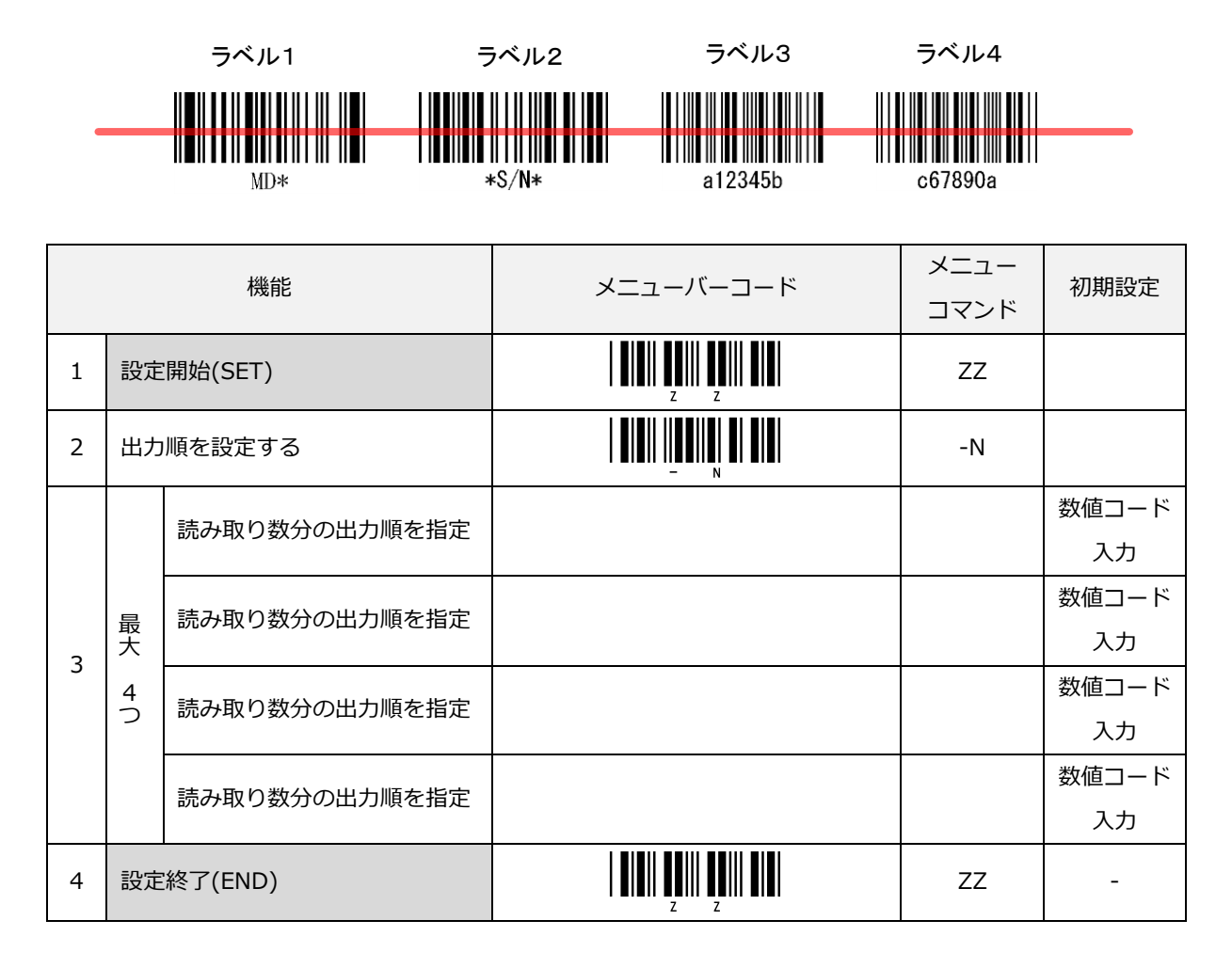

設定例) パラレル 4 ラベルのみ設定時に上図のラベルを以下設定で読み取ると

<ZZ><-N><Q0><Q2><Q3><Q0><ZZ> 設定時は、ラベル 2 とラベル 3 を出力します。 <ZZ><-N><Q1><Q0><Q0><Q4><ZZ> 設定時は、ラベル 1 とラベル 4 を出力します。 <ZZ><-N><Q0><Q0><Q0><Q0><ZZ> 設定時は、読み取りブザーは鳴動しますが出力しません。 <ZZ><-N><Q2><Q2><Q2><Q2><ZZ> 設定時は、ラベル 2 を 4 つ出力します。 <ZZ><-N><Q4><ZZ> 設定時は、ラベル 4、2、3、4 の順に出力します。

## 9.2.4 パラレル読みの読み取りコードの設定

パラレル読みの読み取りコードを設定します。 左端を基準として順番に設定します。

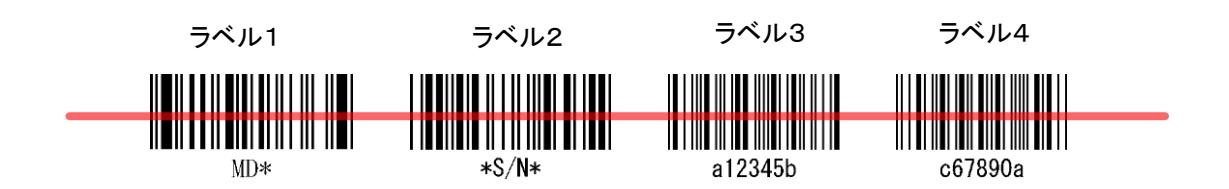

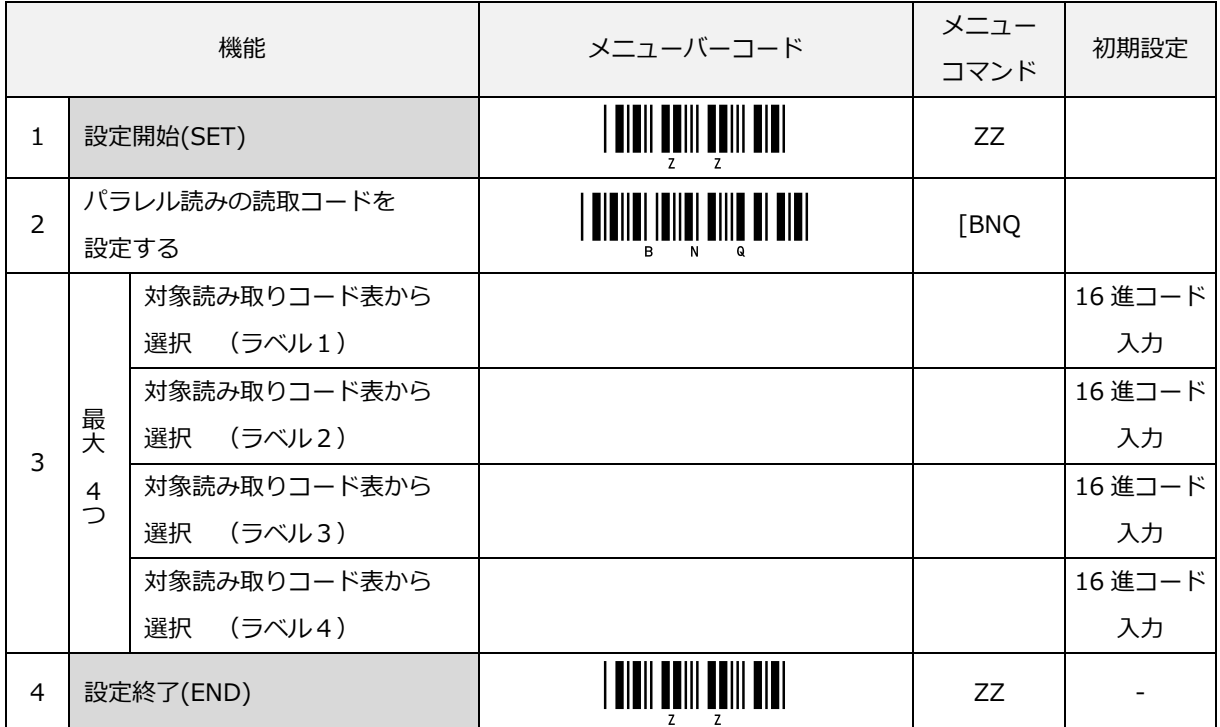

読み取りコードは、次ページの「読み取りコード表」を参考[に直接入力コードの](#page-300-0) 16 進コードで設定します。

パラレル読み 対象読み取りコード表

| 読み取りコード指定                     | メニュー     | 読み取りコード指定          | メニュー   |
|-------------------------------|----------|--------------------|--------|
|                               | コマンド     |                    | コマンド   |
| 全てのコード                        | [\$00    | JAN-13             | [\$27  |
| <b>EAN-13</b>                 | $[$01]$  | Instore-13         | [\$28] |
| UPC-A                         | $[$ \$02 | JAN-8              | [\$29] |
| EAN-8                         | [\$03]   | Instore-8          | [\$2A  |
| UPC-E                         | [\$04]   | EAN-13 Addon 2     | [\$41] |
| <b>ISBN</b>                   | [\$06]   | UPC-A Addon 2      | [\$42] |
| <b>ISSN</b>                   | $[$07$   | EAN-8 Addon 2      | [\$43] |
| <b>ISMN</b>                   | [\$08]   | UPC-E Addon 2      | [\$44  |
| Code39                        | [\$09]   | JAN-13 Addon 2     | [\$67  |
| NW-7 (Codabar)                | [\$0A    | Instore-13 Addon 2 | [\$68] |
| Industrial 2 of 5             | [\$0B]   | JAN-8 Addon 2      | [\$69  |
| Interleaved 2 of 5            | [\$0C]   | Instore-8 Addon 2  | [\$6A  |
| Code93                        | [\$0D]   | EAN-13 Addon 5     | [\$81  |
| Code128                       | [\$0E    | UPC-A Addon 5      | [\$82] |
| MSI/Plessey                   | [\$0F]   | EAN-8 Addon 5      | [\$83] |
| <b>IATA</b>                   | $[$10$   | UPC-E Addon 5      | [\$84] |
| UK/Plessey                    | [\$11]   | JAN-13 Addon 5     | [\$A7  |
| <b>TELEPEN</b>                | $[$12$   | Instore-13 Addon 5 | [\$A8] |
| Matrix 2 of 5                 | $[$13]$  | JAN-8 Addon 5      | [\$A9  |
| Chinese Post Matrix 2 of 5    | $[$14]$  | Instore-8 Addon 5  | [\$AA] |
| Codabar ABC                   | $[$15]$  | データウィザード設定1        | [\$D0] |
| Codabar CX                    | $[$16]$  | データウィザード設定 2       | [\$D1  |
| S-Code                        | $[$17]$  | データウィザード設定3        | [\$D2] |
| Tri-Optic                     | $[$ 418  | データウィザード設定4        | [\$D3] |
| Code39 Full ASCII             | $[$ 19   | データウィザード設定 5       | [\$D4] |
| Code39 Italian Pharmaceutical | [\$1A    | データウィザード設定6        | [\$D5] |
| GS1-128                       | [\$1B]   | データウィザード設定 7       | [\$D6] |
| Code11                        | [\$24]   | データウィザード設定8        | [\$D7] |
| Korean Postal Authority code  | $[ $26$  | All Code           | [\$FF] |
| (Code 3 of 5)                 |          |                    |        |

該当のメニューコマンド[を直接入力コードの](#page-300-0) 16 進コードで設定します。

## 9.2.5 パラレル読みのオプション設定

#### パラレル読み時のデータ間セパレータの共通設定

パラレル読みで読み取ったデータ間にセパレータとしてキャラクタを設定します。

設定方法は、「パラレル読みラベルセパレータ 1-4 全て同じものを設定する」のメニューバーコードを読み取り 後、付加したい文字に該当する[「直接コード入力メニューバーコード」](#page-287-0)を読み取ります。最大 4 桁の文字が設定 できます。本設定はデータ間セパレータの共通設定です。個別設定もできます。

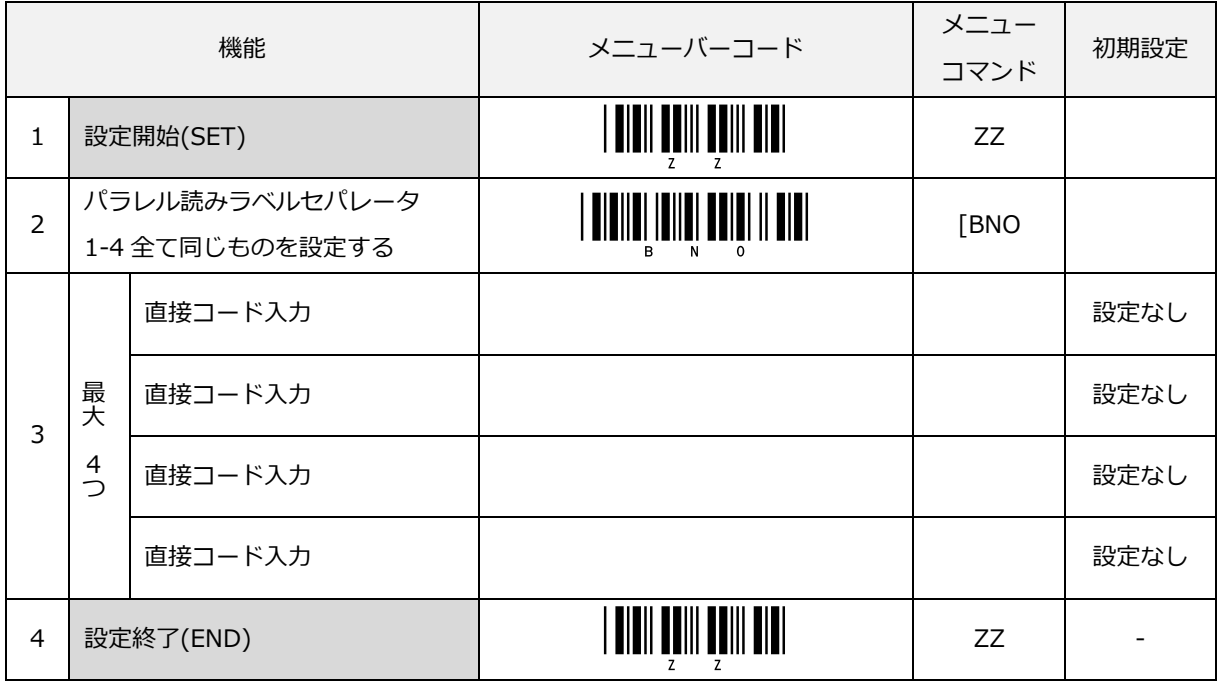
#### パラレル読み時のデータ間セパレータの個別設定

「パラレル読みラベルセパレータ 1-2 を設定する」は、ラベル1とラベル 2 の間のセパレータ文字を設定します。 「パラレル読みラベルセパレータ 2-3 を設定する」は、ラベル 2 とラベル 3 の間のセパレータ文字を設定しま す。

設定は、「パラレル読みラベルセパレータ」の各メニューバーコードを読み取り後、付加したい文字に該当する [「直接コード入力メニューバーコード」](#page-287-0)を読み取ります。最大 4 桁の文字が設定できます。

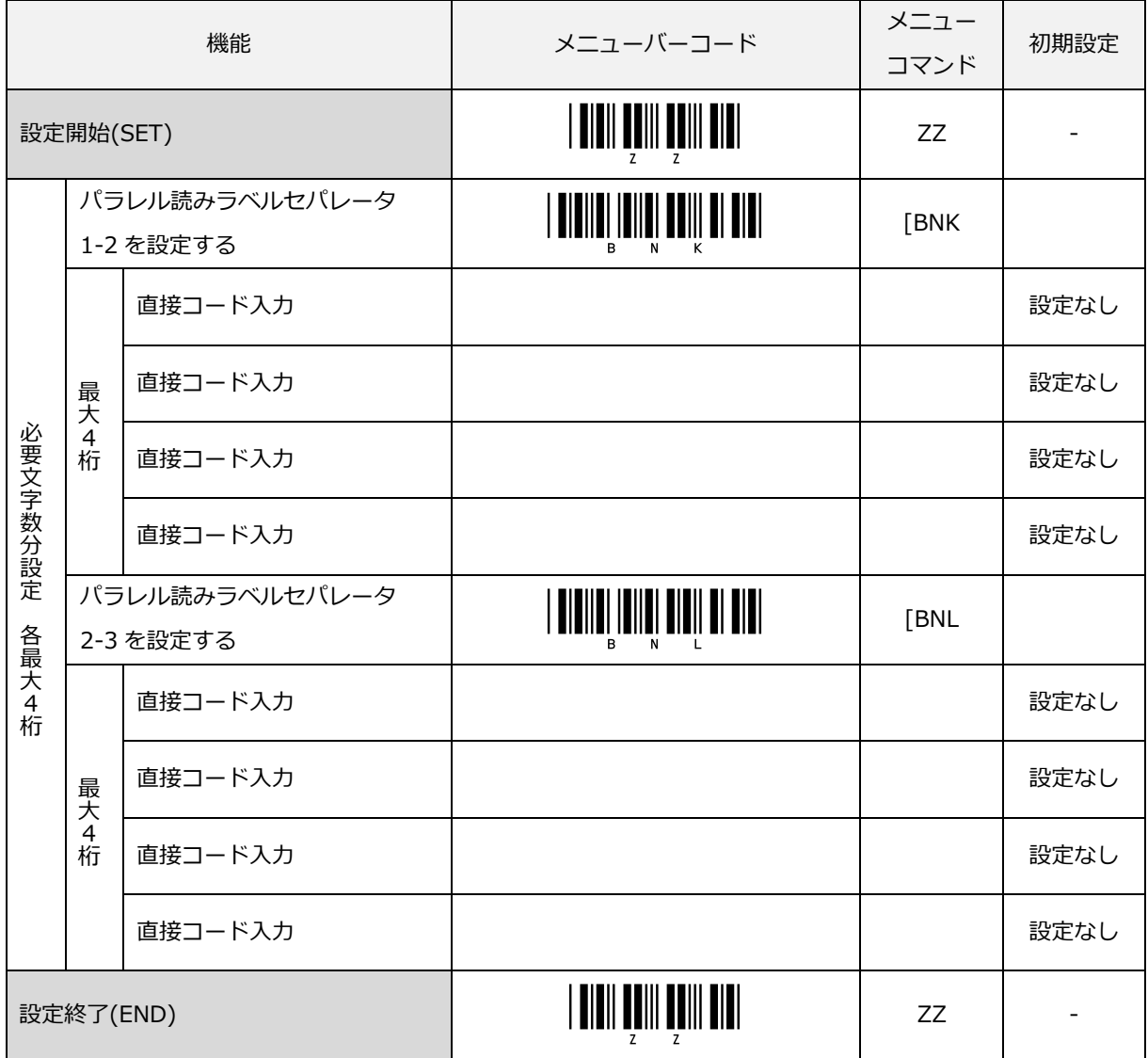

パラレル読み時のデータ間セパレータの個別設定 (続き)

「パラレル読みラベルセパレータ 3-4 を設定する」は、ラベル 3 とラベル 4 の間のセパレータ文字を設定します。 設定は、「パラレル読みラベルセパレータ」の各メニューバーコードを読み取り後、付加したい文字に該当する [「直接コード入力メニューバーコード」](#page-287-0)を読み取ります。最大4桁の文字が設定できます。

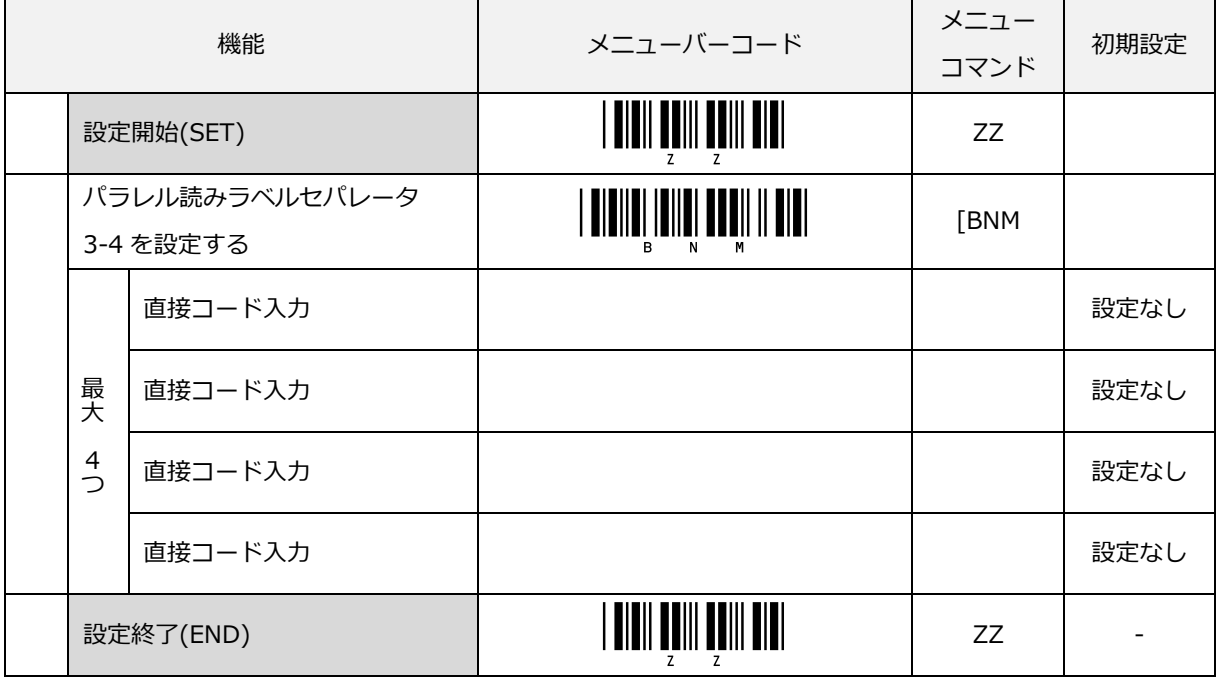

## 9.2.6 パラレル読みの設定例

設定例 1)

パラレル読みの設定例を示します。本設定例では 3 ラベルのパラレル読み設定を行います。

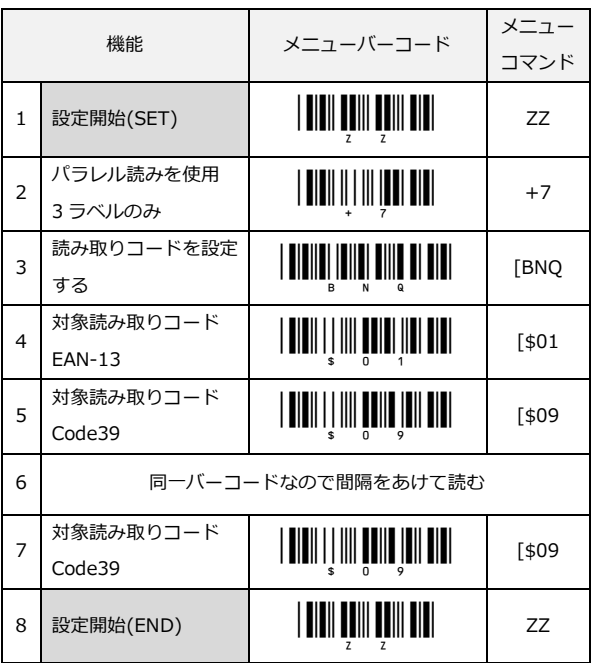

パラレル読みバーコードサンプル

3 ラベル

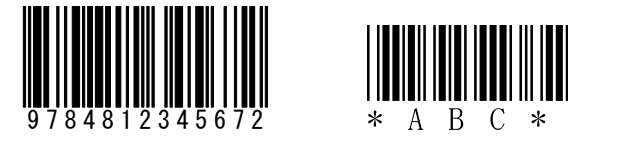

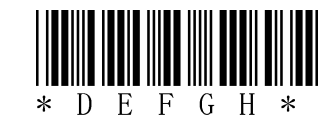

3 つのラベル全てにレーザがあたるようにかざし、読み取りできると 3 つのデータが出力します。 指定した順にバーコードが並んでいないと読み取りません。

出力例(RS-232C の場合)

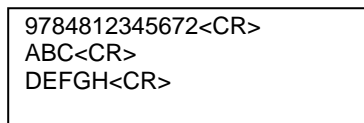

サフィックスのデフォルトが<CR>のため各段<CR>付で出力します。

#### 設定例 2)

パラレル読みの設定例を示します。本設定例では 3 ラベルのパラレル読み設定を行います。

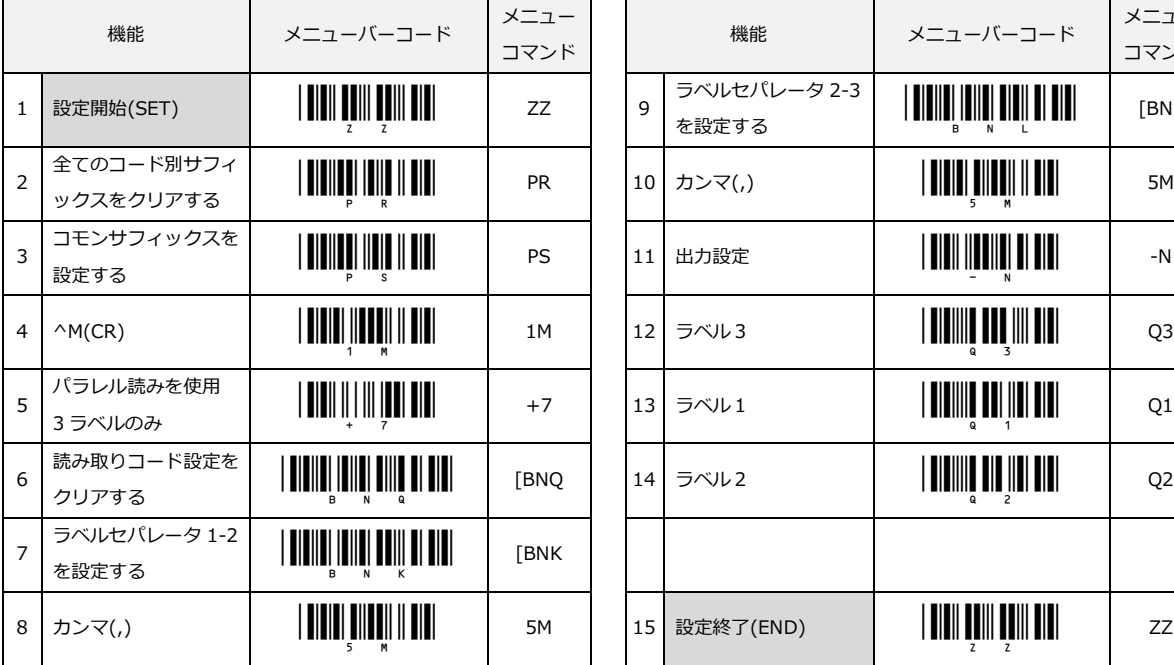

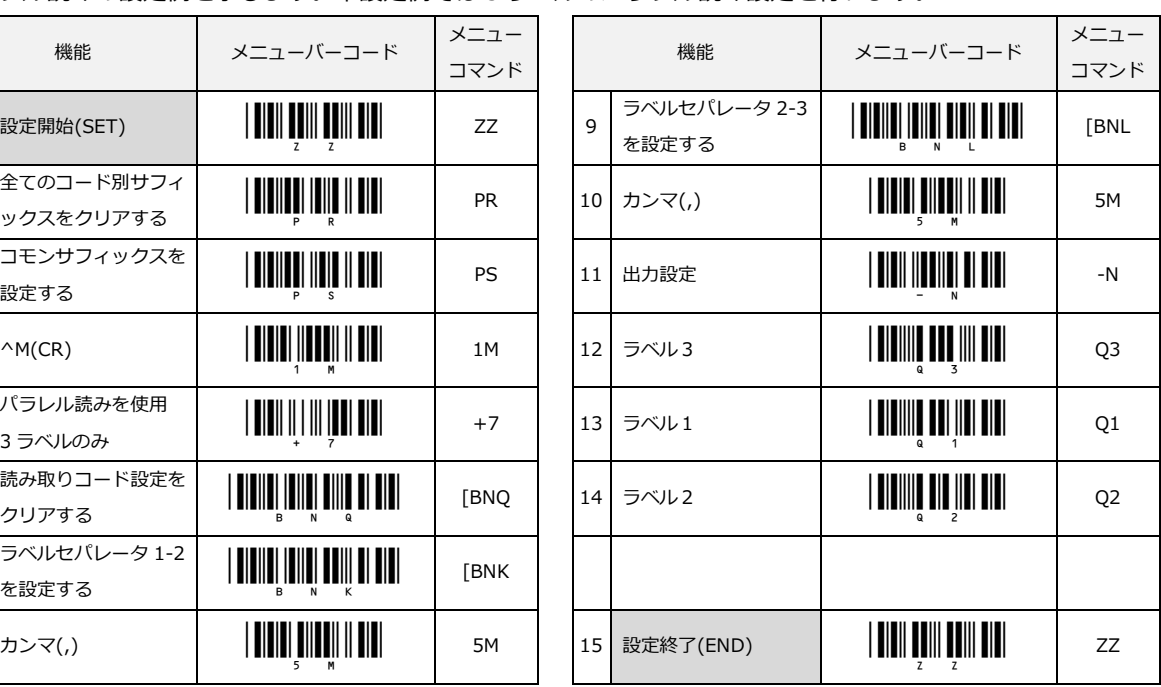

パラレル読み (3 ラベル) バーコードサンプル

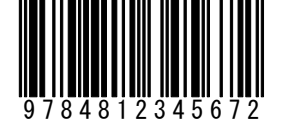

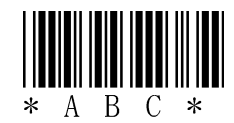

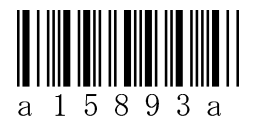

3 つのラベルにレーザがあたる様にかざし、読み取りできると指定した順に出力します。

出力例 (RS-232C の場合) | 15893,9784812345672,ABC<CR>

## 9.3 データ抽出機能

本設定により、読み取りデータから指定データを抽出、並べ替えてデータ出力することができます。

- 最大 6 つのデータ抽出設定が可能
- 読み取りコード指定が可能
- データ抽出開始位置を指定(先頭からの桁数指定)
- データ出力桁数指定
- ターミネ-タ(データ付加文字)として 1 文字指定可能
- 設定1から順にデータ抽出するので、データの並べ替えが可能
- 複数のデータ抽出設定を同一読み取りコードに指定が可能
- 設定 1 から順に出力データとして編集出力

## 9.3.1 データ抽出機能

データ抽出設定メニュー選択後、データ抽出設定番号、読み取りコード、出力する桁数、データ先頭からの抽出 位置、ターミネータの順に設定します。

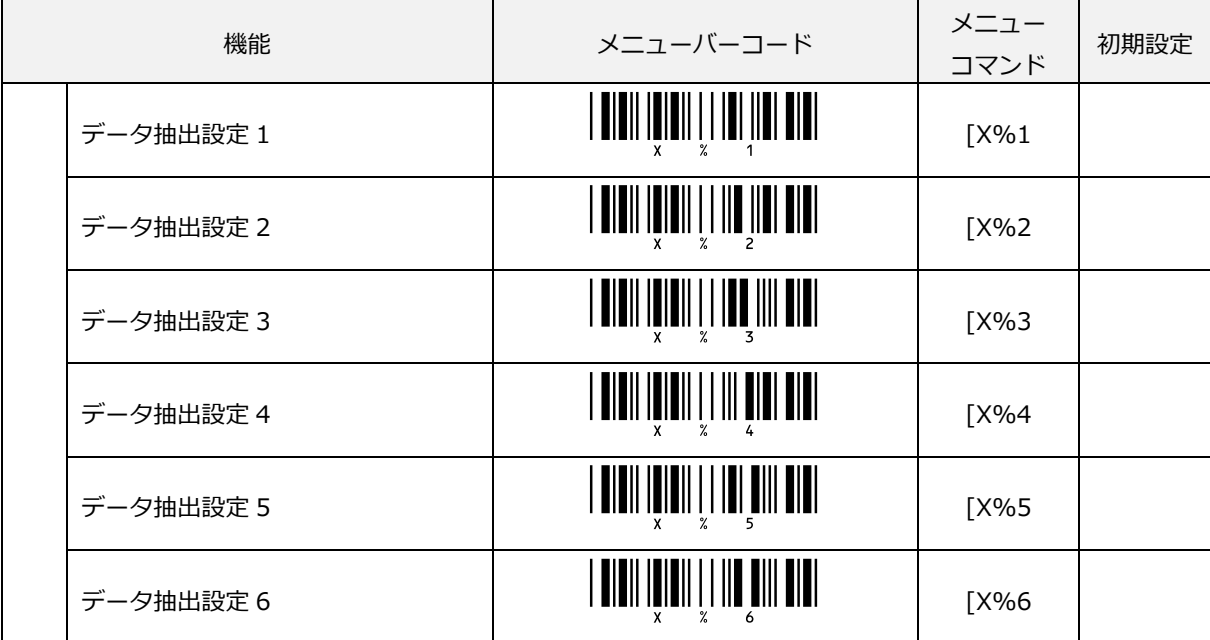

## 9.3.2 データ抽出機能フォーマット

「読み取りコード」、「出力する桁数」、「抽出開始位置」の設定は[、直接コード入力の](#page-300-0) 16 進コードで設定 します。ターミネータは[、直接コード入力のメニューバーコードで](#page-287-0)設定します。

ターミネータを設定無しにする場合は[、直接コード入力の](#page-300-0) 16 進コードの\$FF を設定してください。

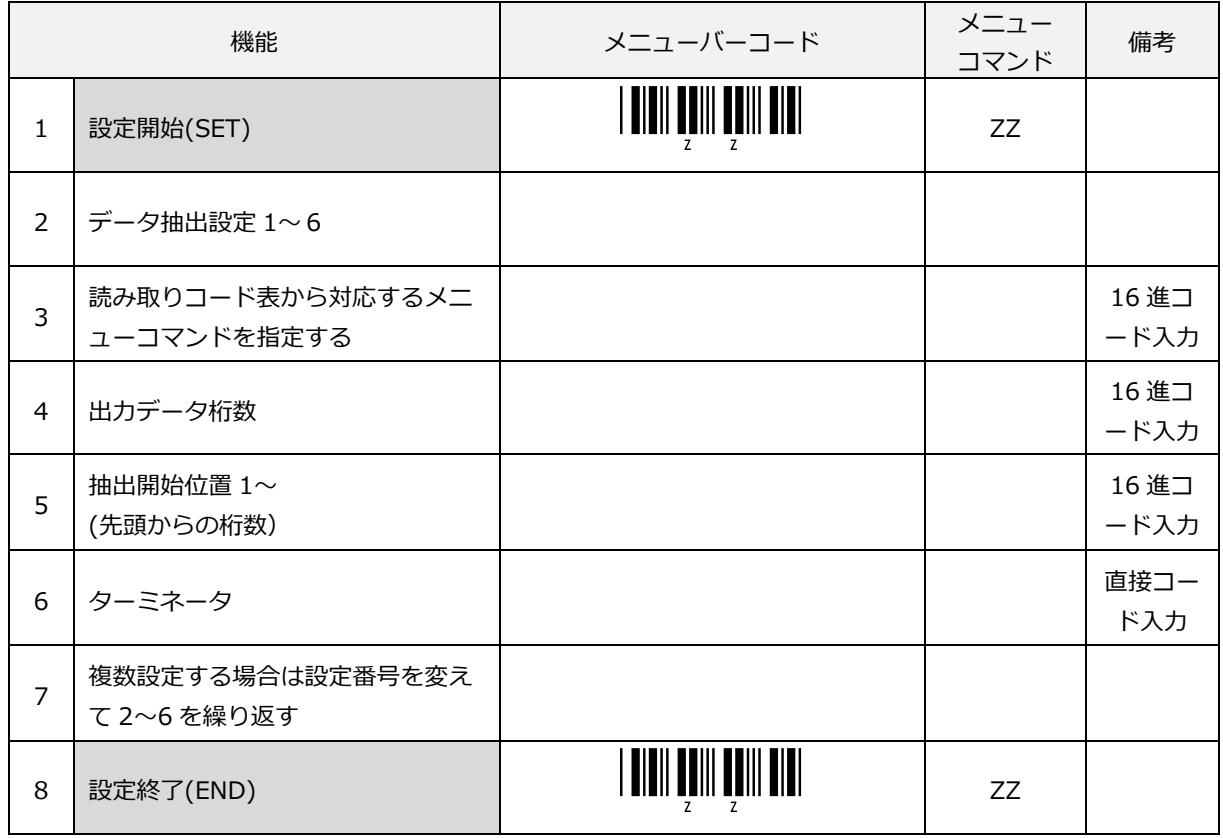

#### (参考) 桁数、抽出位置の指定は、16 進数表記の数値コードで指定します。(\$\*\*)

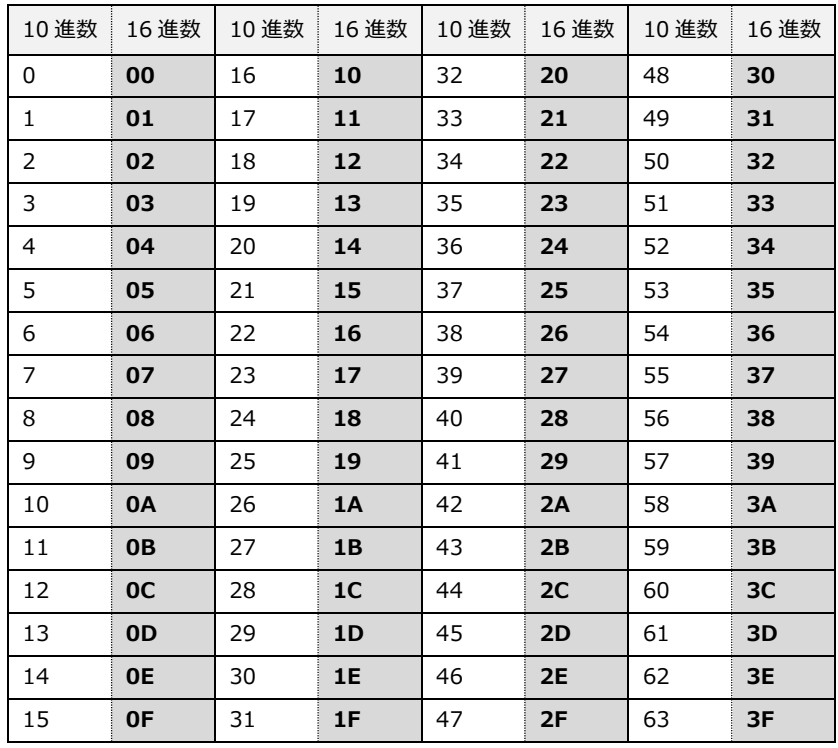

データ抽出 読み取りコード対応表

| 読み取りコード指定                     | メニュー<br>コマンド | 読み取りコード指定                                     | メニュー<br>コマンド |
|-------------------------------|--------------|-----------------------------------------------|--------------|
| <b>EAN-13</b>                 | $[$01]$      | Code11                                        | [\$24]       |
| UPC-A                         | [\$02]       | Korean Postal Authority code<br>(Code 3 of 5) | [\$26]       |
| EAN-8                         | [\$03]       | JAN-13                                        | $[$27$       |
| UPC-E                         | [\$04]       | Instore-13                                    | [\$28]       |
| <b>ISBN</b>                   | [\$06]       | JAN-8                                         | [\$29]       |
| <b>ISSN</b>                   | $[$07$       | Instore-8                                     | [\$2A        |
| <b>ISMN</b>                   | [\$08]       | EAN-13 Addon 2                                | [\$41]       |
| Code39                        | [\$09]       | UPC-A Addon 2                                 | [\$42]       |
| NW-7 (Codabar)                | [\$0A]       | EAN-8 Addon 2                                 | [\$43]       |
| Industrial 2 of 5             | [\$0B        | UPC-E Addon 2                                 | [\$44]       |
| Interleaved 2 of 5            | [\$0C        | JAN-13 Addon 2                                | [\$67        |
| Code93                        | [\$0D]       | Instore-13 Addon 2                            | [\$68]       |
| Code128                       | [\$0E        | JAN-8 Addon 2                                 | [\$69]       |
| MSI/Plessey                   | [\$0F]       | Instore-8 Addon 2                             | [\$6A        |
| <b>IATA</b>                   | $[ $10$      | EAN-13 Addon 5                                | [\$81]       |
| UK/Plessey                    | $[$11$       | UPC-A Addon 5                                 | [\$82]       |
| <b>TELEPEN</b>                | $[$12$       | EAN-8 Addon 5                                 | [ \$83]      |
| Matrix 2 of 5                 | $[$ 13       | UPC-E Addon 5                                 | $[$ \$84     |
| Chinese Post Matrix 2 of 5    | $[$14]$      | JAN-13 Addon 5                                | [\$A7        |
| Codabar ABC                   | $[$15]$      | Instore-13 Addon 5                            | [\$A8]       |
| Codabar CX                    | $[$16]$      | JAN-8 Addon 5                                 | [\$A9        |
| S-Code                        | $[$17$       | Instore-8 Addon 5                             | [\$AA        |
| Tri-Optic                     | $[ $18$      |                                               |              |
| Code39 Full ASCII             | $[$19$       |                                               |              |
| Code39 Italian Pharmaceutical | [\$1A        |                                               |              |
| GS1-128                       | [\$1B]       |                                               |              |
| GS1 DataBar Ominidirectional  | [\$1C        |                                               |              |
| GS1 DataBar Limited           | [\$1D        |                                               |              |
| GS1 DataBar Expanded          | [\$1E        |                                               |              |

該当のメニューコマンド[を直接入力コードの](#page-300-0) 16 進コードで設定します。

## 9.3.3 データ抽出機能設定例

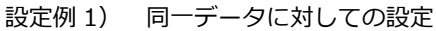

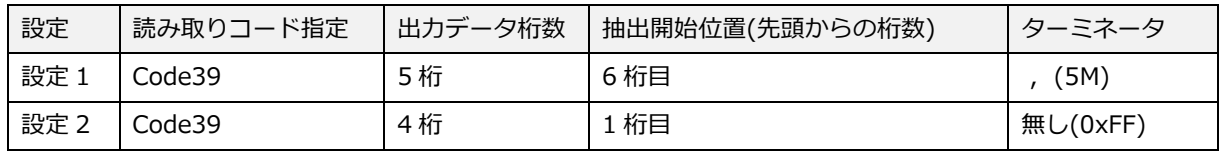

上記抽出開始位置は、Code39 ST/SP 転送しない(デフォルト)設定時の条件になります。

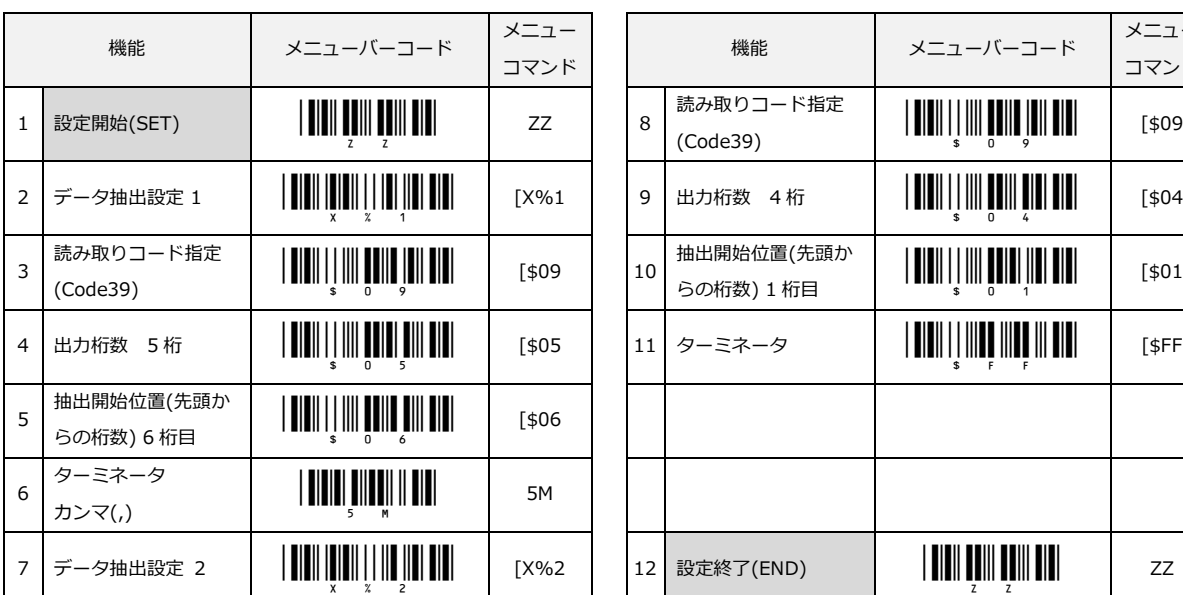

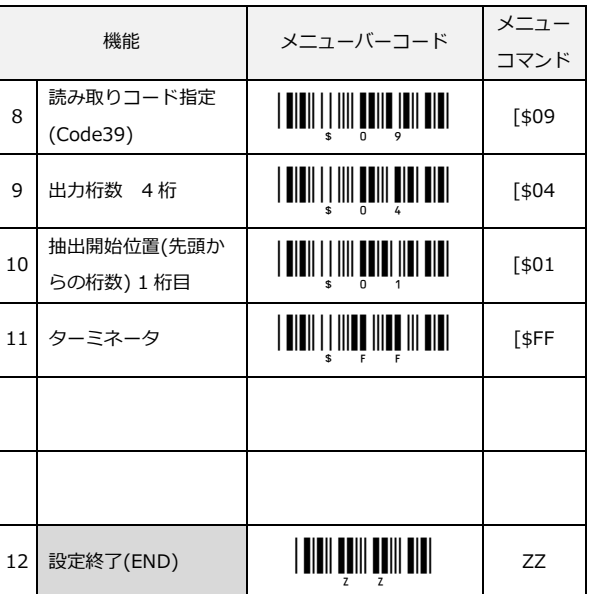

Code39 バーコード サンプル

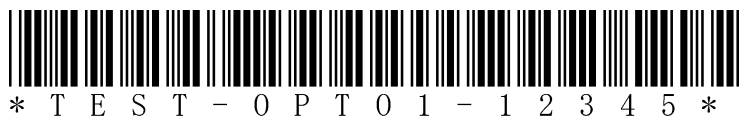

(通常出力例) TEST-OPTO1-12345

データ抽出 1 設定の抽出文字とターミネータ文字OPTO1,

データ抽出 2 設定の抽出文字 TEST

出力データ OPTO1,TEST

設定例 2)

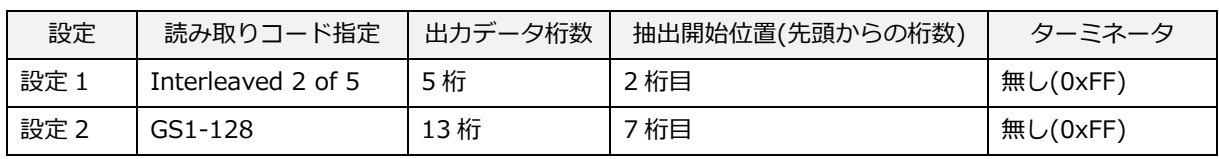

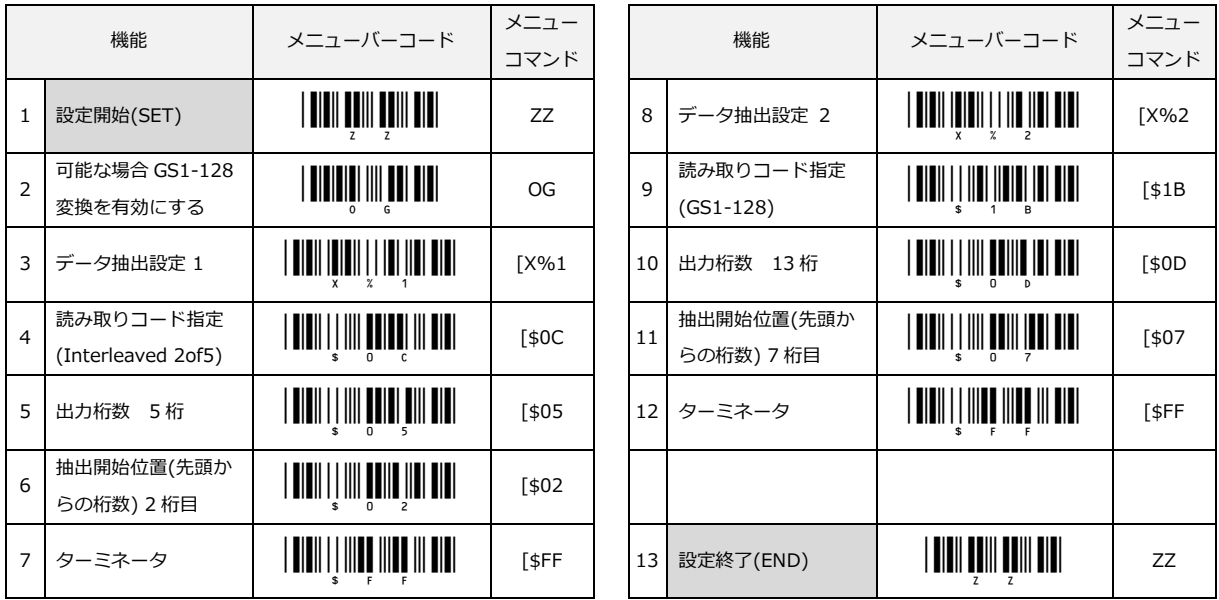

上記設定により Interleaved 2 of 5 や GS1-128 のバーコードを読み取ると指定した位置から出力桁数分出力し ます。(出力データ桁数指定未満の場合は、データ分のみ出力します。)

データ抽出設定 1 は、Interleaved 2 of 5 の先頭から 2 桁目から 5 桁出力する設定なので

(出力例) Interleaved 2 of 5 データ「12345678」の場合 ⇒ 「23456」と出力します Interleaved 2 of 5 データ「78」の場合 ⇒ 「8」と出力します

GS1-128

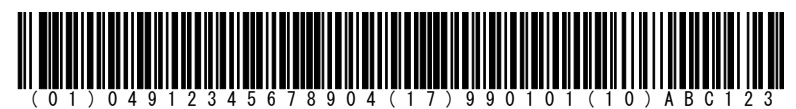

(出力例) ]C101049123456789041799010110ABC123 (先頭"]C1"を付加する設定の場合)

データ抽出設定 2 は、GS1-128 の先頭から 7 桁目から 13 桁出力する設定なので 読み取り結果は、 「4912345678904」 と出力します。 なお、3 桁以下の GS1-128 読み取りは、抽出できるデータがないため読み取り不可となります。

## 9.4 データウィザード

#### 9.4.1 概要

データウィザードでは、使用ホストのシステムを変更することなく、バーコードスキャナで読み取ったデータを 指定したフォーマットに変更することができます。

バーコードデータの変更には、データの消去、追加、置換、再配列等があります。データウィザードの設定を 1 つ以上使用することで、読み取りデータの取り扱い方法を正確に設定することができます。

データウィザードは3つのステップから構成されており、これら設定を順番に設定する必要があります。

- 1. マッチング条件
- 2. ビルド設定
- 3. 最終設定

最終的に「データウィザード設定を保存」を行うことでデータウィザードの編集内容が保存され、設定が有効に なります。「データウィザード設定を保存」を行わずに「設定開始(SET)」、「設定終了(END)」を行うと設定 内容は失われます。

設定は、1~8 の最大 8 個まで設定でき、各設定を有効・無効にすることができます。

## 9.4.2 設定編集

編集内容を設定する番号を選択します。

設定を行う場合、設定編集 1 - 8 のいずれかを読み取ります。

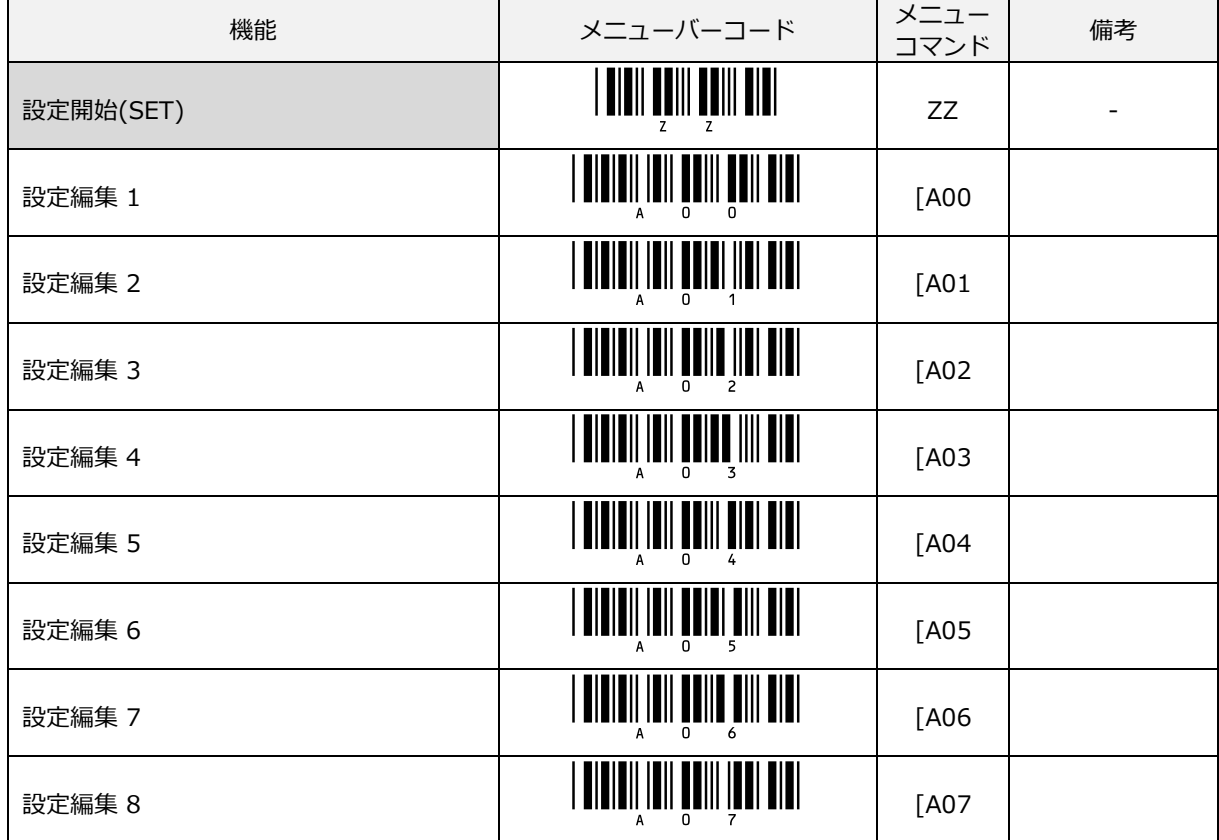

次にマッチング条件の「バーコード ID [マッチング」](#page-263-0)の設定を行います。

## <span id="page-263-0"></span>9.4.3 マッチング条件の設定

マッチング条件は、編集を行う条件を指定するための設定です。

マッチング条件を指定することで条件にあった場合のみ出力ビルドや最終設定で指定したとおりにデータを出力 します。条件を指定しない場合は、全てのものを対象にとした設定になります。

マッチング条件には、以下3つの条件を順番に設定します。

- ・ バーコード ID マッチング
- ・ バーコード長マッチング
- ・ バーコードキャラクタマッチング (任意位置 / 指定位置)

#### バーコード ID マッチング

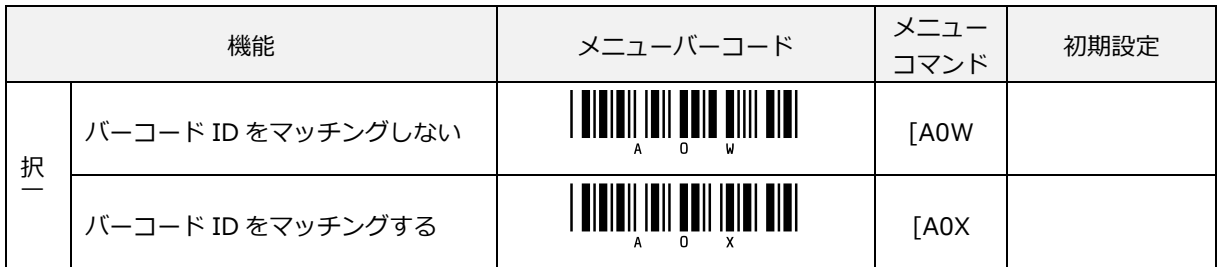

バーコード ID マッチングする場合は、バーコード ID 一覧表から1つ選択します。

バーコード ID 一覧から対象メニューを選択

次に[「バーコード長マッチング」](#page-266-0)の設定を行います。

バーコード ID 一覧表

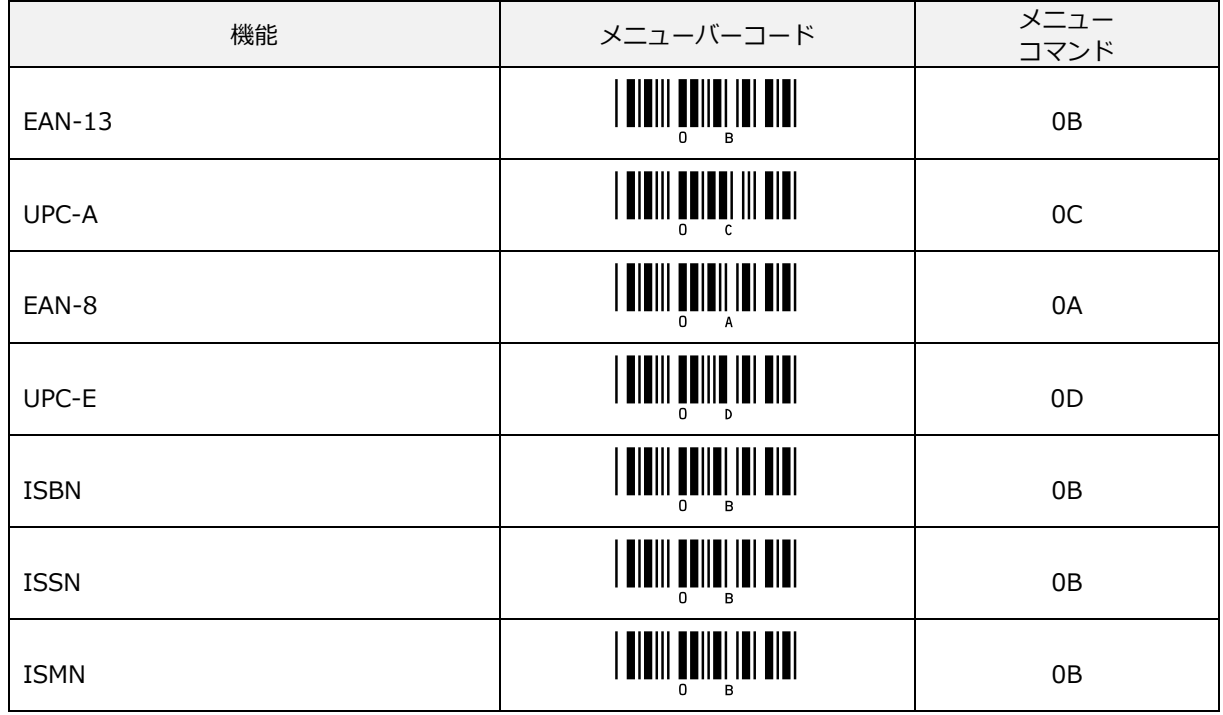

OPL-6845S 253

バーコード ID 一覧表 (続き)

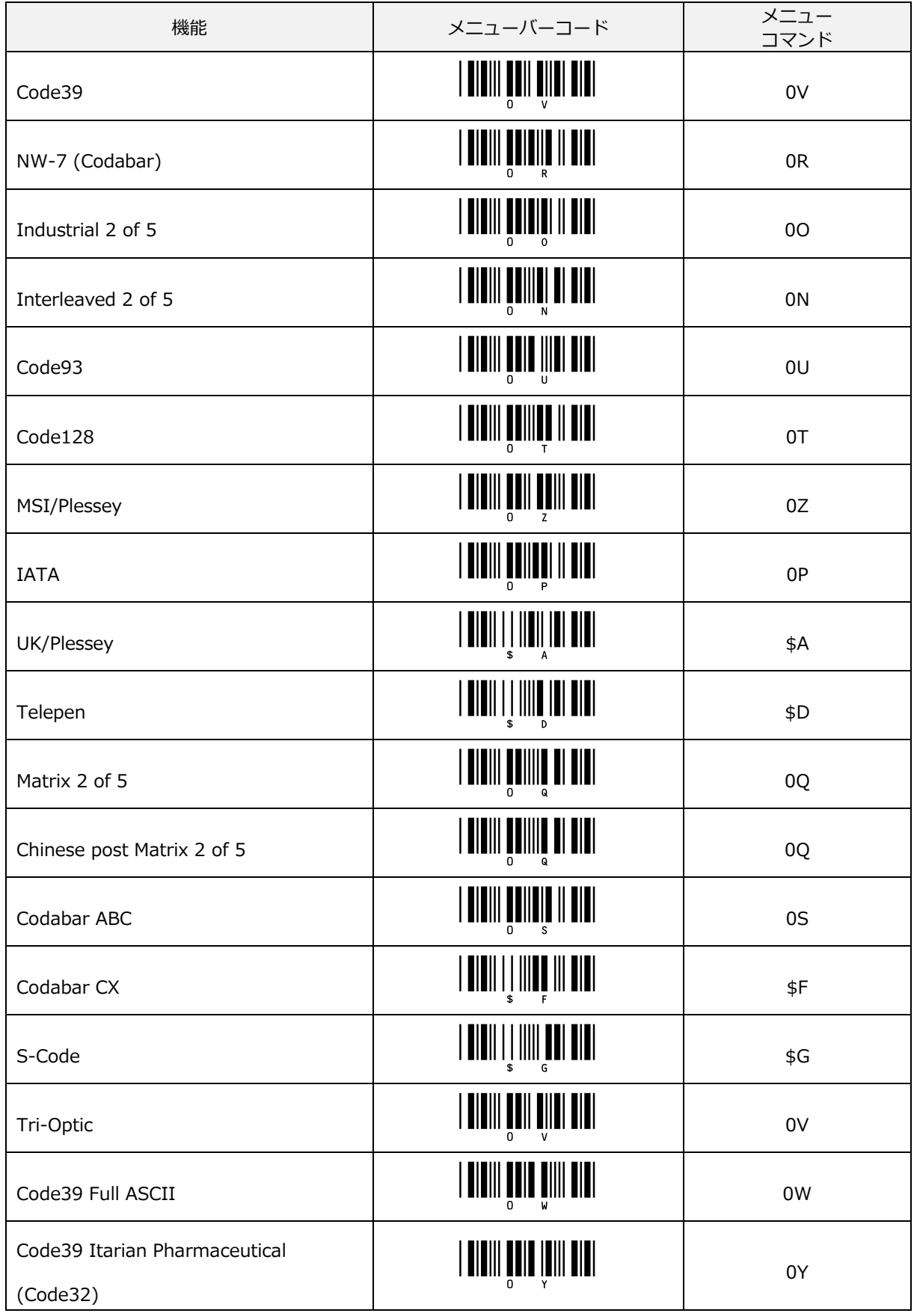

バーコード ID 一覧表 (続き)

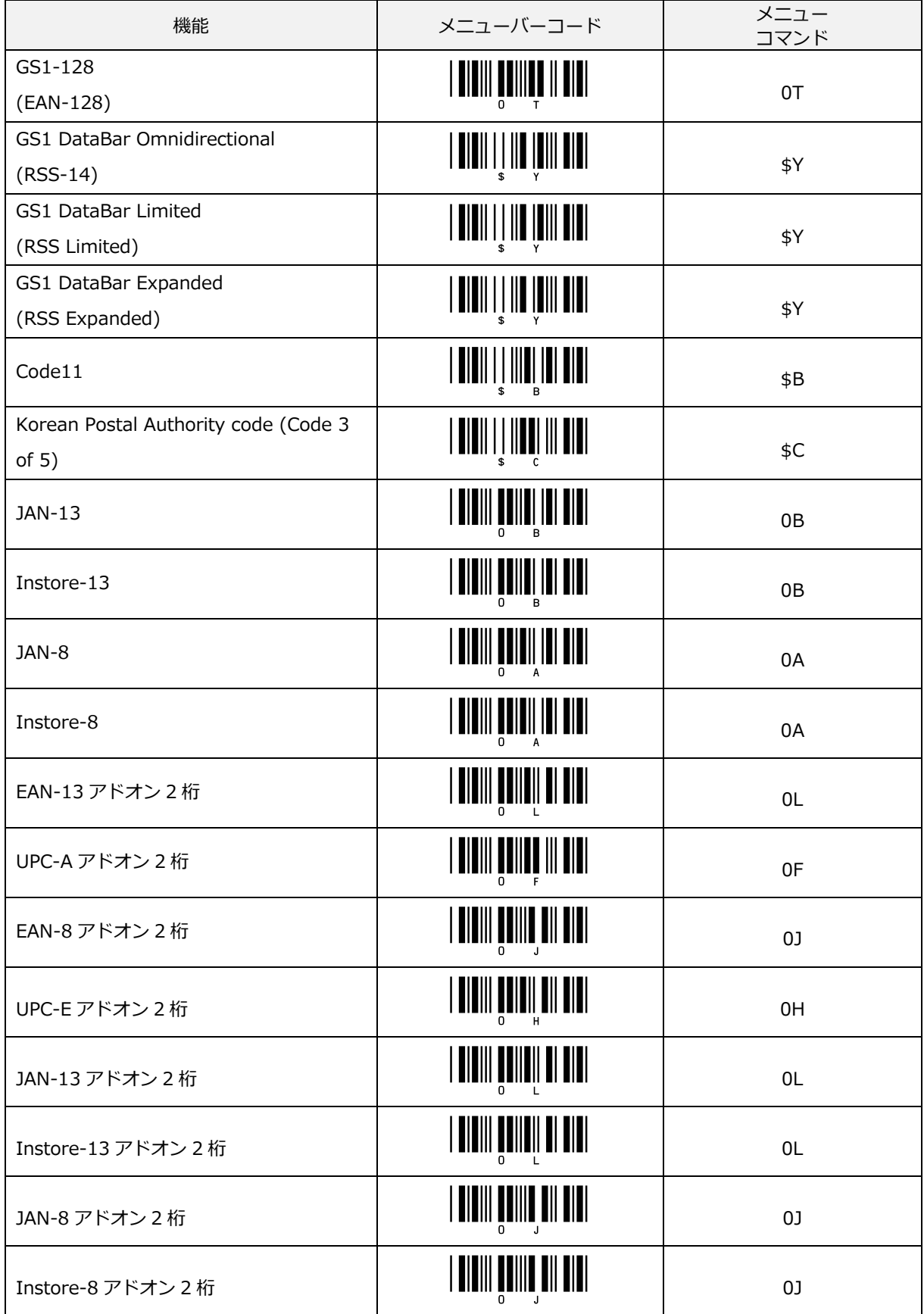

バーコード ID 一覧表 (続き)

| 機能                 | メニューバーコード                     | メニュー<br>コマンド |
|--------------------|-------------------------------|--------------|
| EAN-13 アドオン 5 桁    |                               | 0M           |
| UPC-A アドオン5桁       |                               | 0G           |
| EAN-8 アドオン 5 桁     |                               | 0K           |
| UPC-E アドオン5桁       | <b>TITIII TOIITI TII TITI</b> | 0I           |
| JAN-13 アドオン 5 桁    |                               | 0M           |
| Instore-13 アドオン 5桁 | <b>TITIII TIITIIII III</b>    | 0M           |
| JAN-8 アドオン 5 桁     |                               | 0K           |
| Instore-8 アドオン 5桁  | <u> ANIII AANIII AI AIAI </u> | 0K           |

<span id="page-266-0"></span>バーコード長マッチング

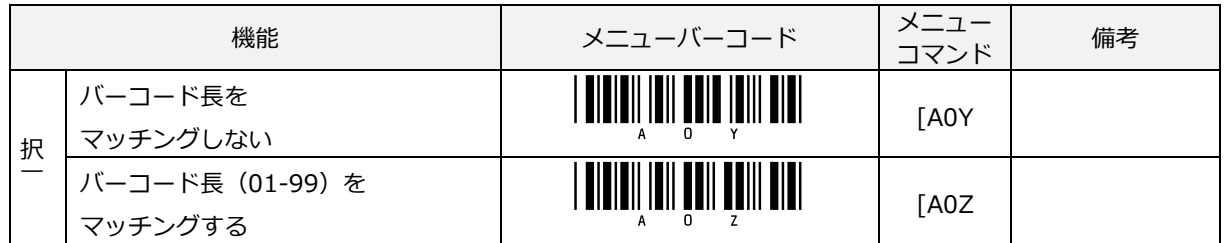

## バーコード長マッチングする場合は[、数値メニューで](#page-288-0)バーコードの長さを指定します。

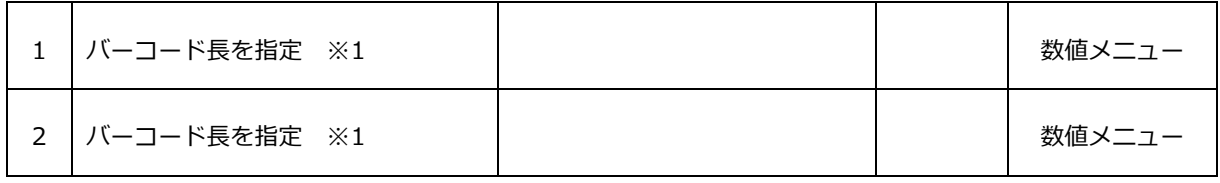

※1: 7(1 桁)を指定する場合「Q0」→「Q7」の順に設定します。

14(2 桁)を指定する場合「Q1」→「Q4」の順に設定します。

次に[「バーコードキャラクタマッチング」](#page-267-0)の設定を行います。

<span id="page-267-0"></span>バーコードキャラクタマッチング (任意位置 / 指定位置)

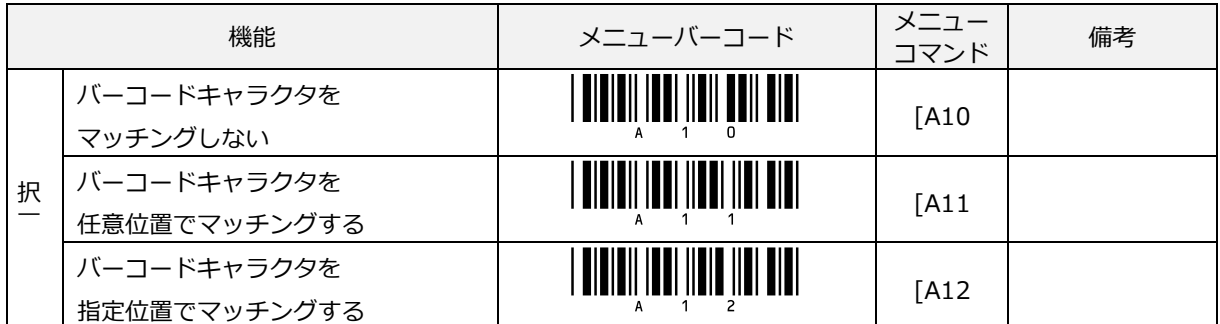

バーコードキャラクタマッチング設定後は、次に[「ビルド設定」](#page-269-0)を行います。

設定を最初から行う場合は、「設定終了(END)」、「設定開始(SET)」を読み取ります。

バーコードキャラクタをマッチングする / 任意位置の場合

「任意の位置で指定したキャラクタと同じ」条件をマッチング条件とします。

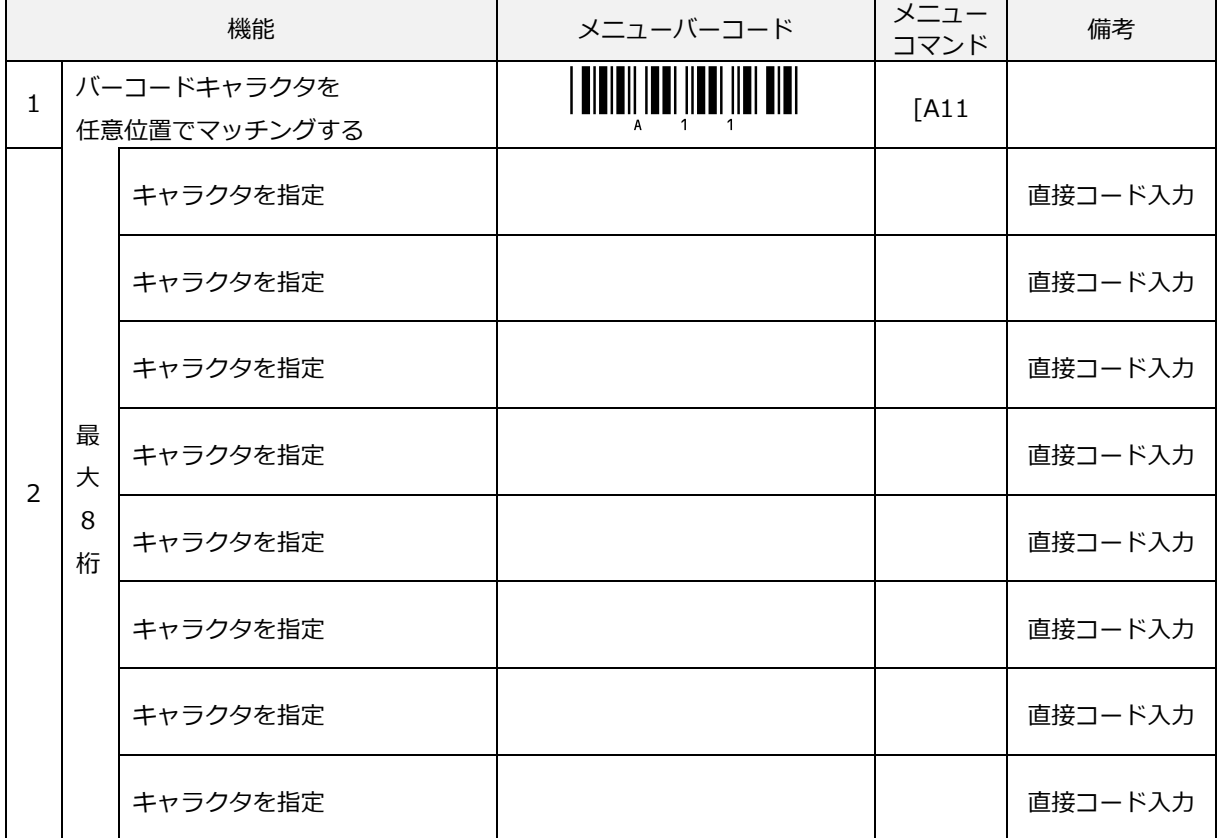

マッチングするキャラクタは最大 8 文字まで設定可能です。

キャラクタの指定は[、直接コード入力のメニューバーコードか](#page-287-0)ら設定します。

バーコードキャラクタマッチング設定後は、次に[「ビルド設定」](#page-269-0)を行います。 設定を最初から行う場合は、「設定終了(END)」、「設定開始(SET)」を読み取ります。

OPL-6845S 257 ユーザーズマニュアル 第 2 版

バーコードキャラクタをマッチングする / 指定位置の場合

「指定した位置のキャラクタが指定したキャラクタと同じ」条件をマッチング条件とします。

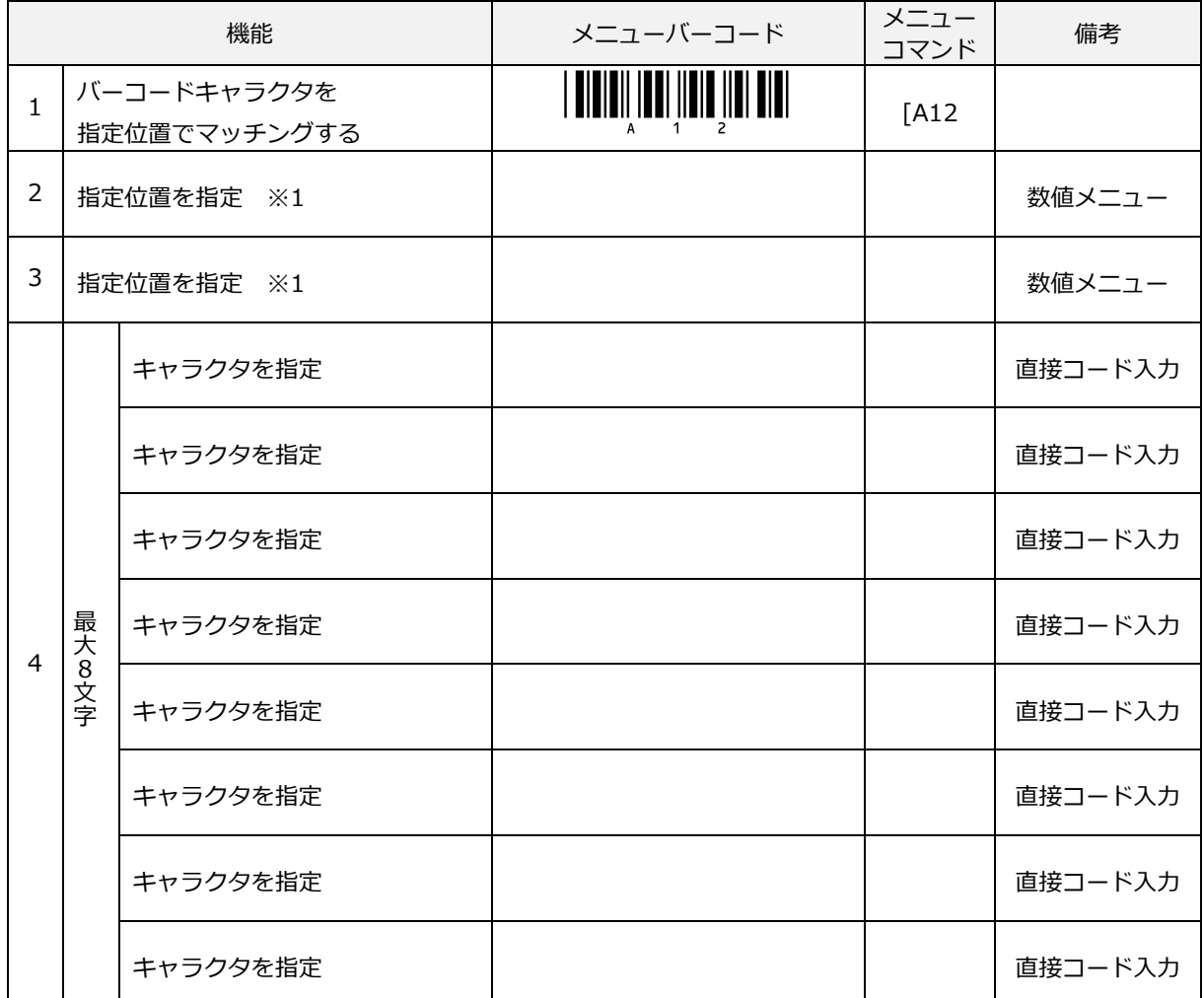

マッチングするキャラクタは最大 8 文字まで設定可能です。

指定位置の設定範囲は、0~99 です。 指定位置は[、数値メニューで](#page-288-0)設定します。

キャラクタの指定は[、直接コード入力のメニューバーコードか](#page-287-0)ら設定します。

指定位置の考え方: 先頭から数えた番号のことを言います。

7 桁データ「3456789」の場合の例

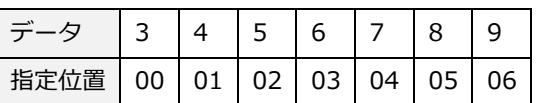

※1: 5(1 桁)を指定する場合「Q0」→「Q5」の順に設定します。

バーコードキャラクタマッチング設定後は、次に[「ビルド設定」](#page-269-0)を行います。 設定を最初から行う場合は、「設定終了(END)」、「設定開始(SET)」を読み取ります。

#### <span id="page-269-0"></span>9.4.4 ビルド設定

ビルド設定は、出力するデータのフォーマットを決める設定を行います。ビルド設定は、複数回設定することが でき、設定した順番に出力します。ビルド設定は、出力ビルド、除外パートの二つから構成されています。最低 一つ以上設定する必要があります。

出力ビルドの設定には、以下の設定があります。

キャラクタ追加パート

・ キャラクタを追加

開始パート

- ・ 開始位置を指定 (絶対位置 / 相対位置)
- ・ キャラクタから開始 (指定キャラクタを含む / 含まない )
- ・ 除外開始位置を指定 (絶対位置 / 相対位置)
- ・ キャラクタから除外開始 (指定キャラクタを含む / 含まない )

終了パート

- ・ パート長
- ・ 相対位置終了
- ・ キャラクタで終了 (指定キャラクタを含む / 含まない)

キャラクタ追加パート以外の内容は、開始パート→終了パートの順に設定します。

■位置の考え方

絶対位置とは、先頭から数えた番号のことを言います。(一番左側のキャラクタを基準としています) 相対位置とは、末尾から数えた番号のことを言います。(一番右側のキャラクタを基準としています)

絶対/相対位置の考え方(10 桁のデータ「1234567890」の例)

| データ                                  | 1234567890 |  |  |  |  |
|--------------------------------------|------------|--|--|--|--|
| │絶対位置 │00│01│02│03│04│05│06│07│08│09 |            |  |  |  |  |
| │相対位置 │09│08│07│06│05│04│03│02│01│00 |            |  |  |  |  |

出力ビルド

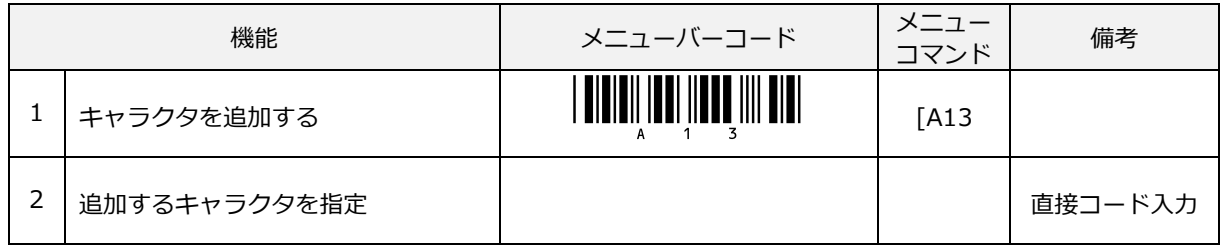

追加するキャラクタが複数ある場合は、1、2 を繰り返し設定して下さい。

出力ビルドの設定は、単独のコマンドでは機能せず他の設定コマンドとの組み合わせにより機能します。「~か ら開始」と「~で終了」(パート長含む)は、セットになっています。

「~から開始」の設定後、「~で終了」を行ってください。

例えば、「絶対位置から開始」を選択し、位置を設定後、「相対位置で終了」を選択し、位置を設定します。

「絶対位置から開始」は、先頭(左端)から数えた位置からデータの出力を開始します。

「相対位置から開始」は、末尾(右端)から数えた位置からデータの出力を開始します。

「キャラクタから開始」は、指定したキャラクタが最初に見つかった所からデータの出力を開始します。

キャラクタを含む場合は、指定したキャラクタから開始し、キャラクタを含まない場合は、指定キャラクタの次 からデータの出力を開始します。

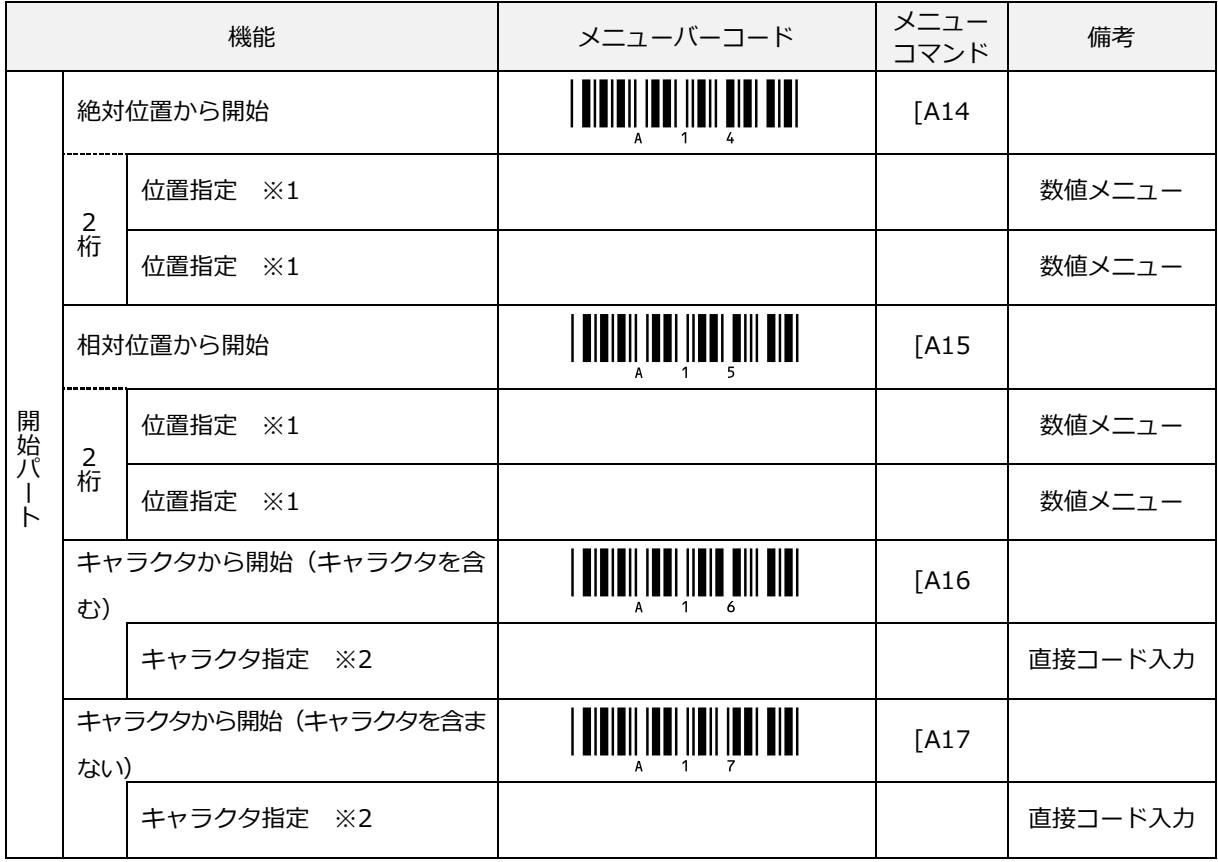

※1: 5(1 桁)を指定する場合「Q0」→「Q5」の順に設定します。位置[は数値メニューか](#page-288-0)ら設定します。 ※2: キャラクタ複数指定可。 491 を指定する場合「Q4」→「Q9」→「Q1」の順に続けて設定します。 キャラクタは[、直接コード入力のメニューバーコードか](#page-287-0)ら設定します。

「パート長」は指定した桁数分出力するのに使用します。

「相対位置で終了」は、末尾(右端)から数えた位置でデータの出力を終了します。

「キャラクタで終了」は、指定したキャラクタが最初に見つかった所からデータの出力を終了します。

キャラクタを含む場合は、指定したキャラクタで終了し、キャラクタを含まない場合は、指定キャラクタの前で データの出力を終了します。

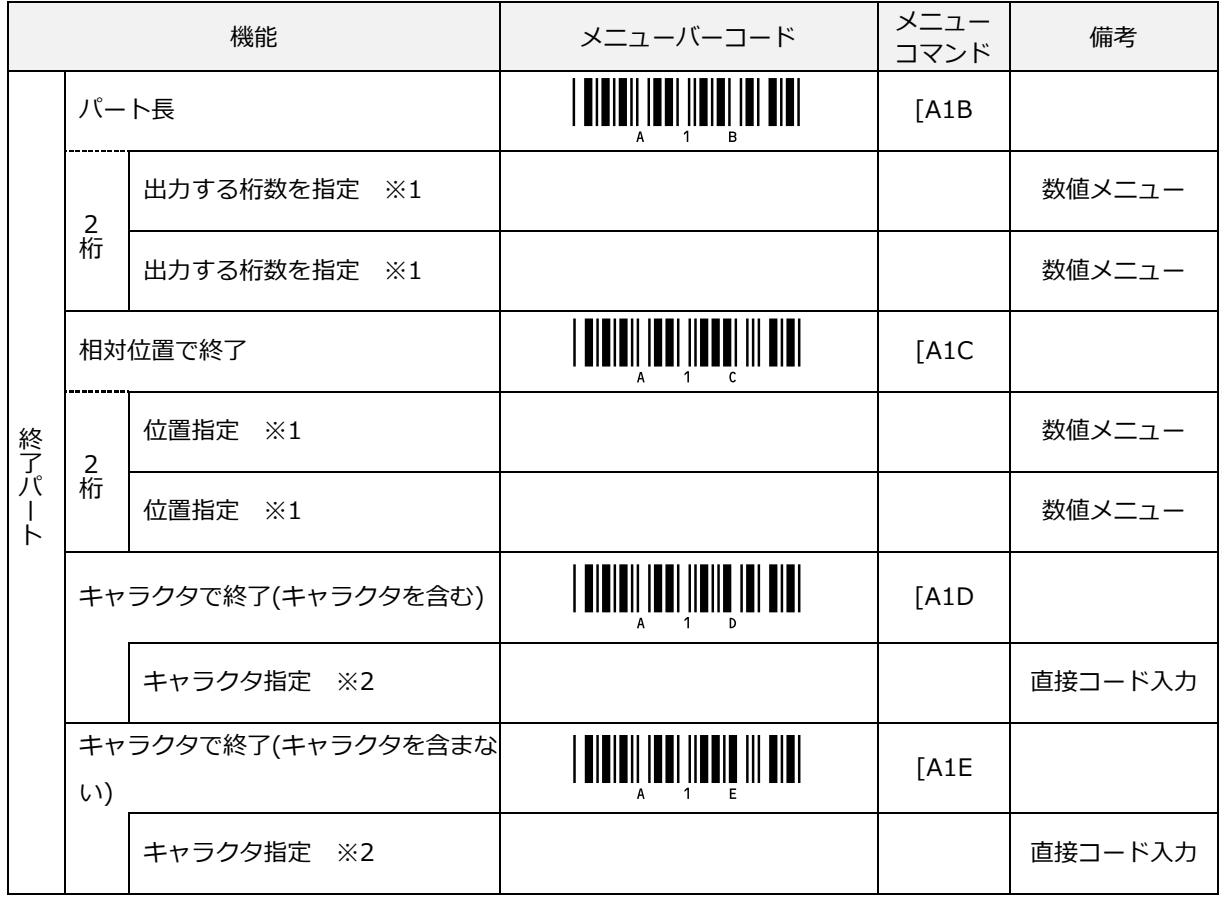

※1: 5(1 桁)を指定する場合「Q0」→「Q5」の順に設定します。位置[は数値メニューか](#page-288-0)ら設定します。 ※2: キャラクタ複数指定可。 491 を指定する場合「Q4」→「Q9」→「Q1」の順に続けて設定します。 キャラクタは[、直接コード入力のメニューバーコードか](#page-287-0)ら設定します。

必要があれば「除外パート」の設定も行ってください。 ビルド設定が完了したら、次は[「最終設定」](#page-274-0)を行います。 設定を最初から行う場合は、「設定終了(END)」、「設定開始(SET)」を読み取ります。

#### 除外パート

「キャラクタから開始」や「キャラクタで終了」のキャラクタを検索する際に除外を指定することで除外部分の キャラクタを検索しなくなります。除外パートを設定した後に出力ビルドを設定しない場合や、キャラクタを使 用する設定を行わない場合は効果がありません。

「絶対位置から除外開始」は、先頭(左端)から数えた位置からデータの除外を開始します。

「相対位置から除外開始」は、末尾(右端)から数えた位置からデータの除外を開始します。

「キャラクタから除外開始」は、指定したキャラクタが最初に見つかった所からデータの除外を開始します。 キャラクタを含む場合は、指定したキャラクタから開始し、キャラクタを含まない場合は、指定キャラクタの次 からデータの除外を開始します。

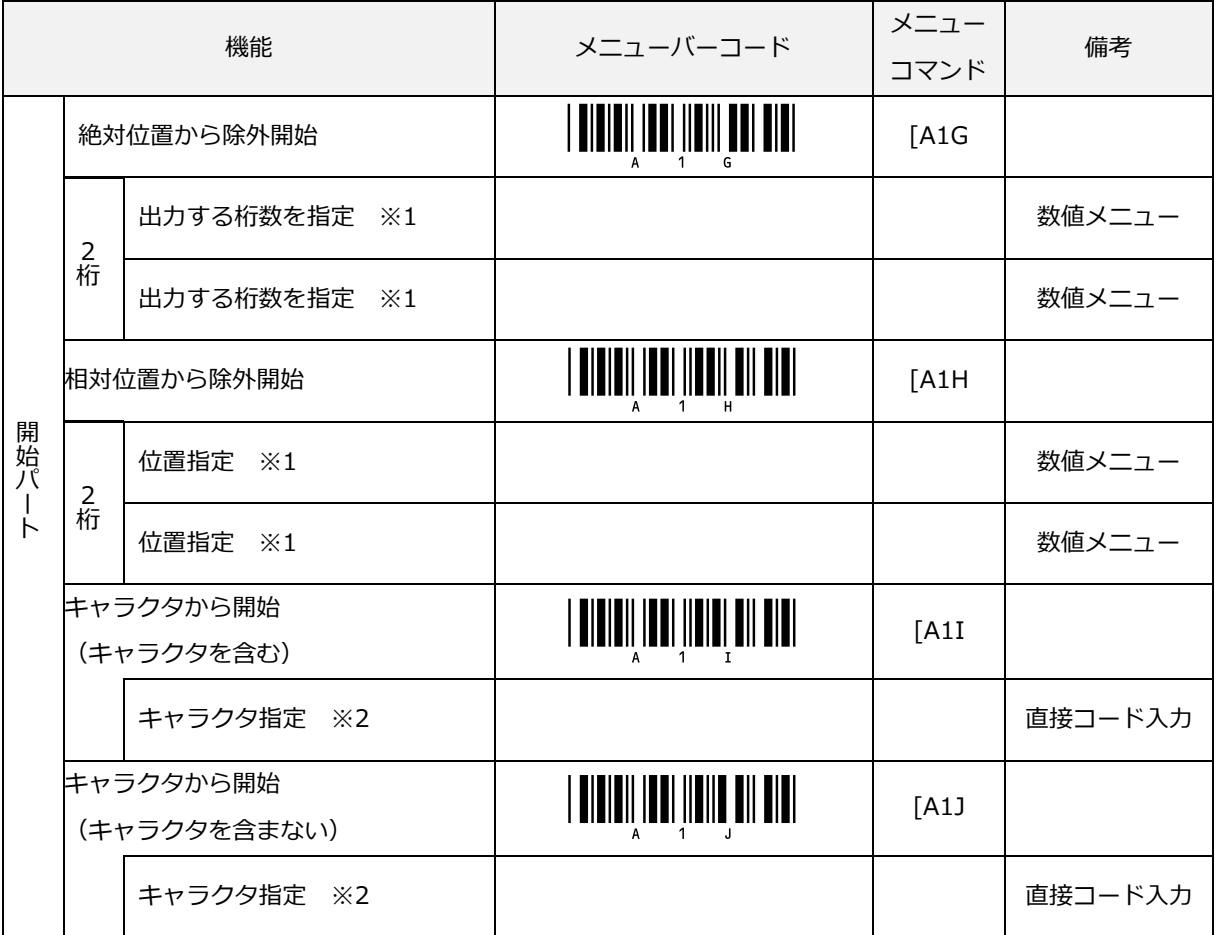

※1:5 を指定する場合「Q0」→「Q5」の順に設定します。

※2:キャラクタ複数指定可。491 を指定する場合「Q4」→「Q9」→「Q1」の順に続けて設定します。

位置は[、数値メニューか](#page-288-0)ら設定します。

キャラクタは[、直接コード入力のメニューバーコードか](#page-287-0)ら設定します。

設定を最初から行う場合は、「設定終了(END)」、「設定開始(SET)」を読み取ります。

ユーザーズマニュアル 第 2 版

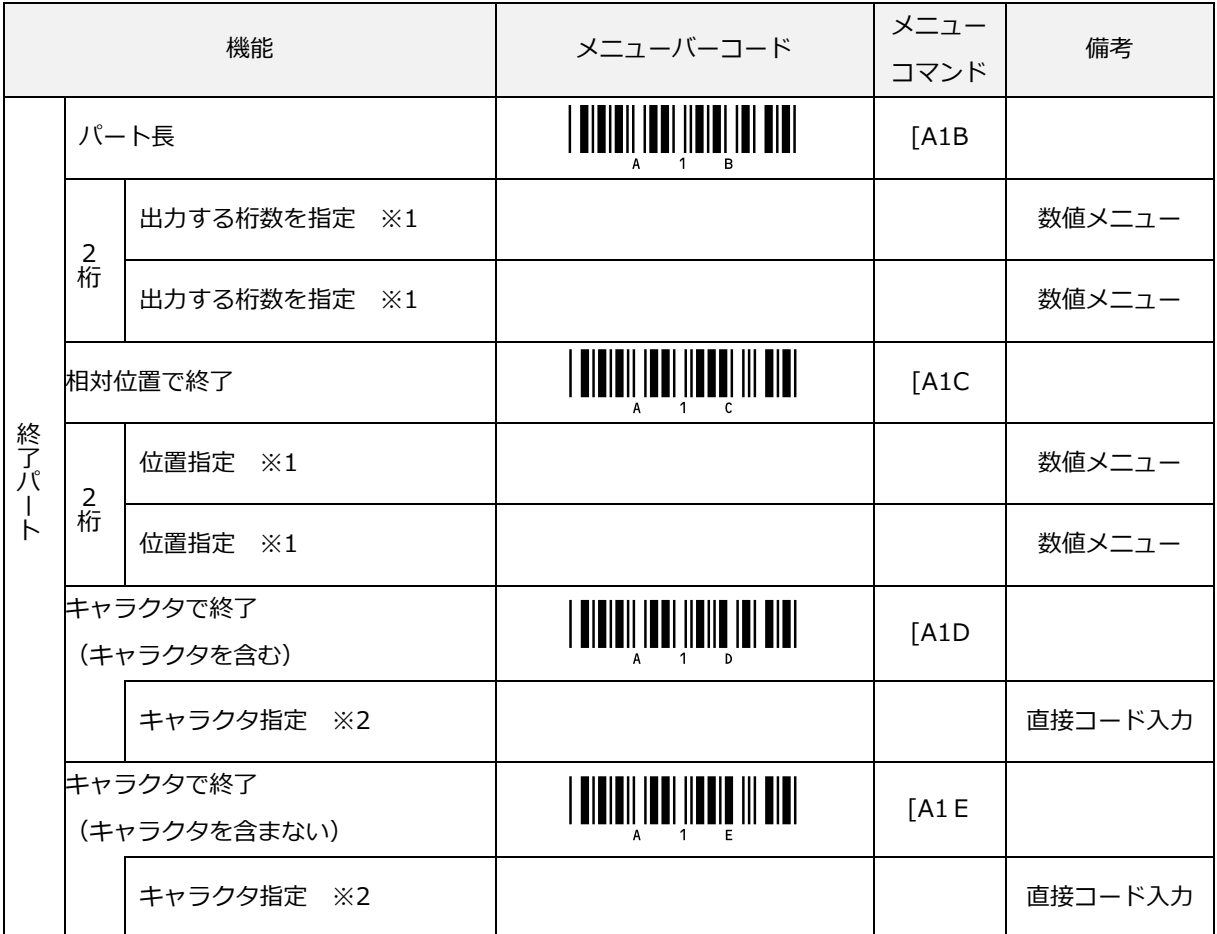

※1:5 を指定する場合「Q0」→「Q5」の順に設定します。

※2:キャラクタ複数指定可。491 を指定する場合「Q4」→「Q9」→「Q1」の順に続けて設定します。

位置や桁数は[、数値メニューか](#page-288-0)ら設定します。

キャラクタは[、直接コード入力のメニューバーコードか](#page-287-0)ら設定します。

「パート長」は指定した桁数分出力するのに使用します。

「相対位置で終了」は、末尾(右端)から数えた位置でデータの出力を終了します。

「キャラクタで終了」は、指定したキャラクタが最初に見つかった所からデータの出力を終了します。

キャラクタを含む場合は、指定したキャラクタで終了し、キャラクタを含まない場合は、指定キャラクタの前で データの出力を終了します。

ビルド設定が完了したら、次は[「最終設定」](#page-274-0)を行います。 設定を最初から行う場合は、「設定終了(END)」、「設定開始(SET)」を読み取ります。

#### <span id="page-274-0"></span>9.4.5 最終設定

最終設定では、「キャラクタ置換」、「出力長の変更」を順番に設定します。

キャラクタ置換は、出力データ内にあるキャラクタを他のキャラクタに置き換えます。 置き換えは、5つまで登録できます。 出力長の変更は、最終的な出力データ長を固定することができます。

#### キャラクタ置換

キャラクタの置換は、最終的なデータ(編集後のデータ)に対して行われます。

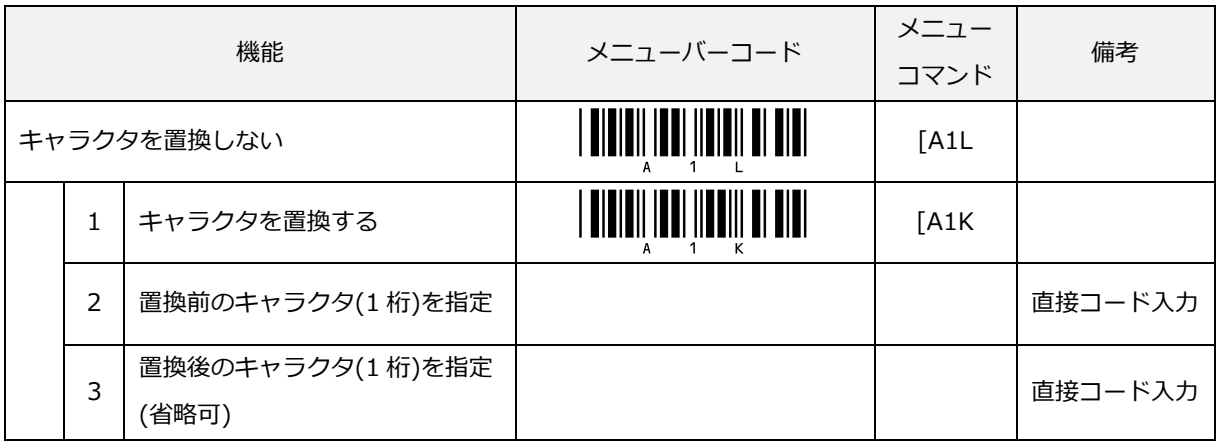

キャラクタの置換を複数行う場合は「キャラクタを置換する」の1~3を繰り返し設定して下さい。

(最大 5 個まで設定可)

また、置換後のキャラクタを指定せずに省略することができますが、省略した場合は、置換前のキャラクタが取 り除かれます。

キャラクタは[、直接コード入力のメニューバーコードか](#page-287-0)ら設定します。

次に[「出力長の変更」](#page-275-0)を行います。

#### <span id="page-275-0"></span>出力長の変更

出力長の動作は以下のとおりです。

1. 出力長で指定した長さより短いデータの場合、指定した長さになるまで、キャラクタを先頭または末尾に 挿入します。

2. 出力長で指定した長さより長いデータの場合、指定した長さまで、先頭または末尾のデータを削除します。

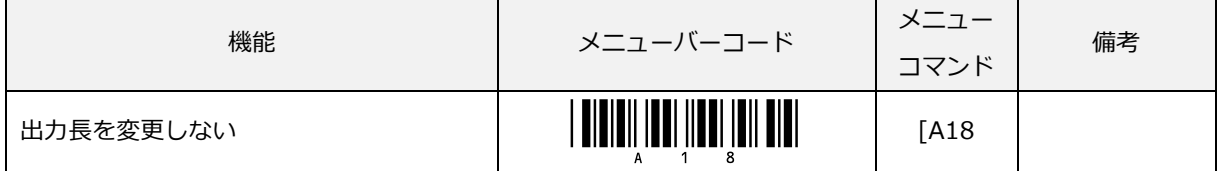

出力長を変更しない場合は、次に[「データウィザード設定の保存」](#page-279-0)を行います。

出力長を変更する場合は、挿入、削除を先頭または末尾のどちらにするか選択します。

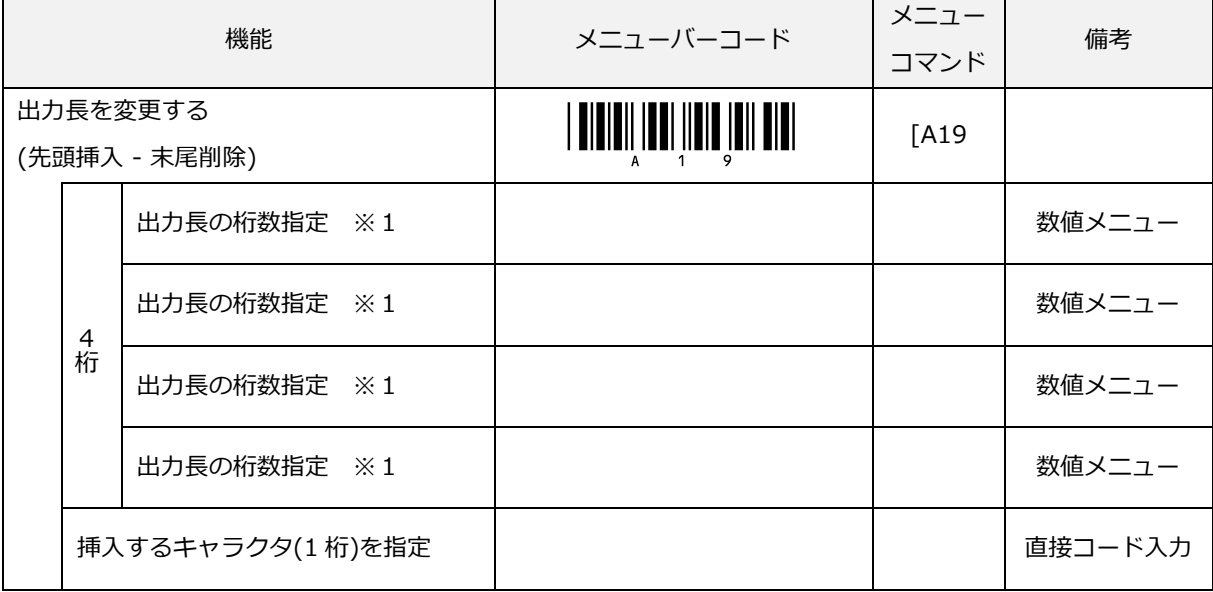

※1: 5(1 桁)を指定する場合「Q0」→「Q0」→「Q0」→「Q5」の順に設定します。 桁数指定は[、数値メニューか](#page-288-0)ら設定します。

キャラクタは[、直接コード入力のメニューバーコードか](#page-287-0)ら設定します。

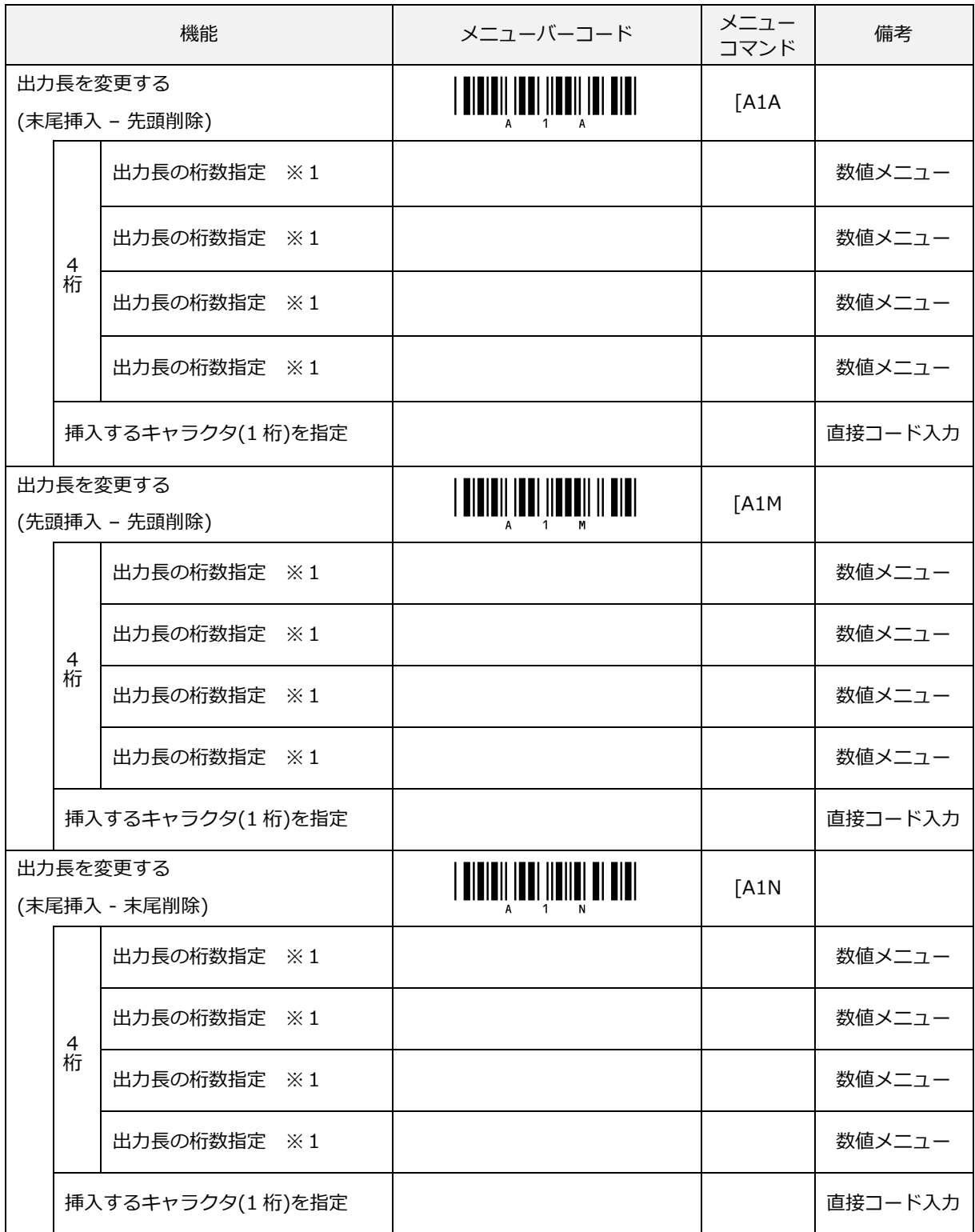

※1: 5(1 桁)を指定する場合「Q0」→「Q0」→「Q0」→「Q5」の順に設定します。

次に、各設定の最後に必ず[「データウィザード設定の保存」](#page-279-0)を行います。

桁数指定は[、数値メニューか](#page-288-0)ら設定します。

キャラクタは[、直接コード入力のメニューバーコードか](#page-287-0)ら設定します。

## 9.4.6 設定の有効/無効

使用しなくなった設定内容を無効にできます。また、無効にしていた設定を有効にすることができます。

■設定の有効

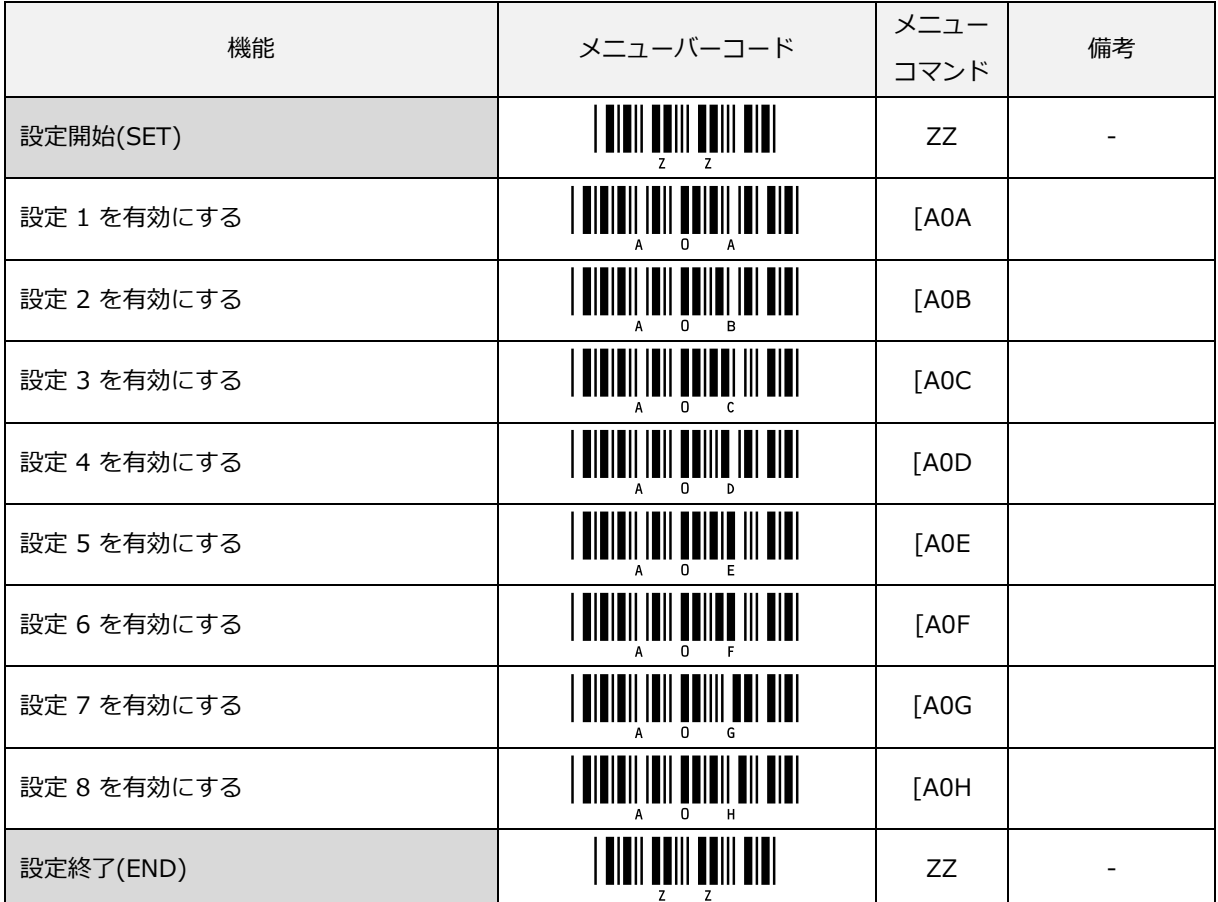

■設定の無効

| 機能          | メニューバーコード                                 | メニュー<br>コマンド | 備考 |
|-------------|-------------------------------------------|--------------|----|
| 設定開始(SET)   | <u>                                  </u> | ZZ           |    |
| 設定 1 を無効にする | <u> Aidieil iail aoisill al ain i</u>     | [A0K         |    |
| 設定 2 を無効にする |                                           | [AOL         |    |
| 設定 3 を無効にする | <u> Aidioil ioil aoinmil il ain </u>      | [A0M         |    |
| 設定 4 を無効にする |                                           | [A0N         |    |
| 設定 5 を無効にする |                                           | [A0O         |    |
| 設定6を無効にする   | , <b>didieii ieii beiieei ii bibi</b>     | [A0P         |    |
| 設定 7 を無効にする |                                           | [A0Q         |    |
| 設定 8 を無効にする |                                           | [A0R         |    |
| 設定終了(END)   |                                           | ZZ           |    |

### 9.4.7 その他オプション設定

その他のオプション設定です。

データウィザード設定を全てリセットする:

全てのデータウィザード設定を解除し、無効にします。

#### 全バーコードを転送する:

編集設定で処理されたデータ、処理されなかったデータ含め全てのデータを転送します。

有効なバーコードのみ転送する:

編集設定で処理されたデータのみ転送します。編集設定に該当しないものは転送されなくなります。

未処理ブザーを有効にする:

設定編集で処理した結果、出力するものがなかった場合等に警告音が鳴ります。

未処理ブザーを無効にする:

設定編集で処理した結果、出力するものがなかった場合等に警告音を鳴りません。

#### <span id="page-279-0"></span>データウィザード設定を保存する:

データウィザード設定を保存します。本オプションを最終的に設定しないで設定終了すると設定した 内容は失われます。

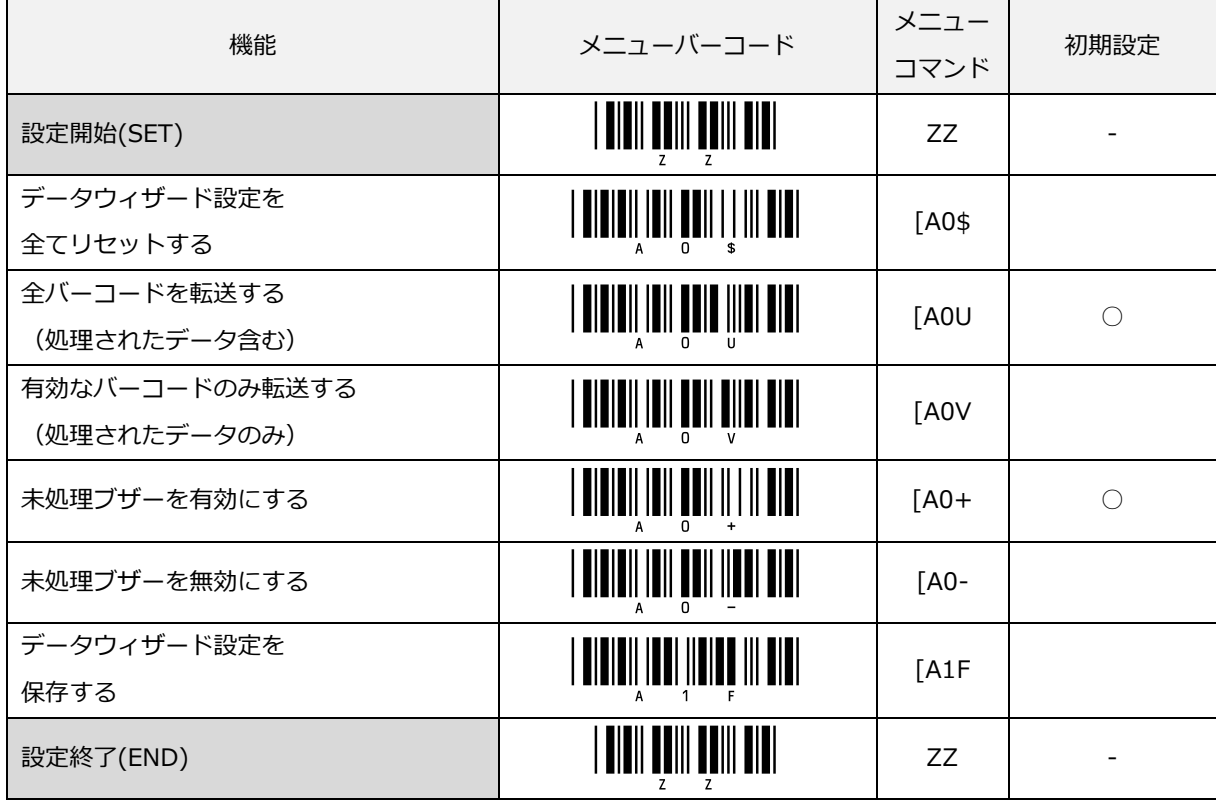

# **A** 2 3 0 0 1 4 2 9 6 2 a

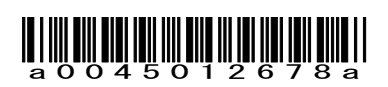

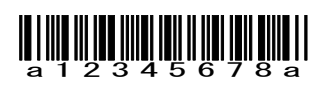

<出力結果> NW-7 データ「a12345678a」の場合 ⇒ 「12345678」 そのまま出力 NW-7 データ「a0045012678a」の場合⇒ 「45012678」 先頭 00 を取り除いて出力 NW-7 データ「a2300142962a」の場合⇒ 「2300142962」 そのまま出力

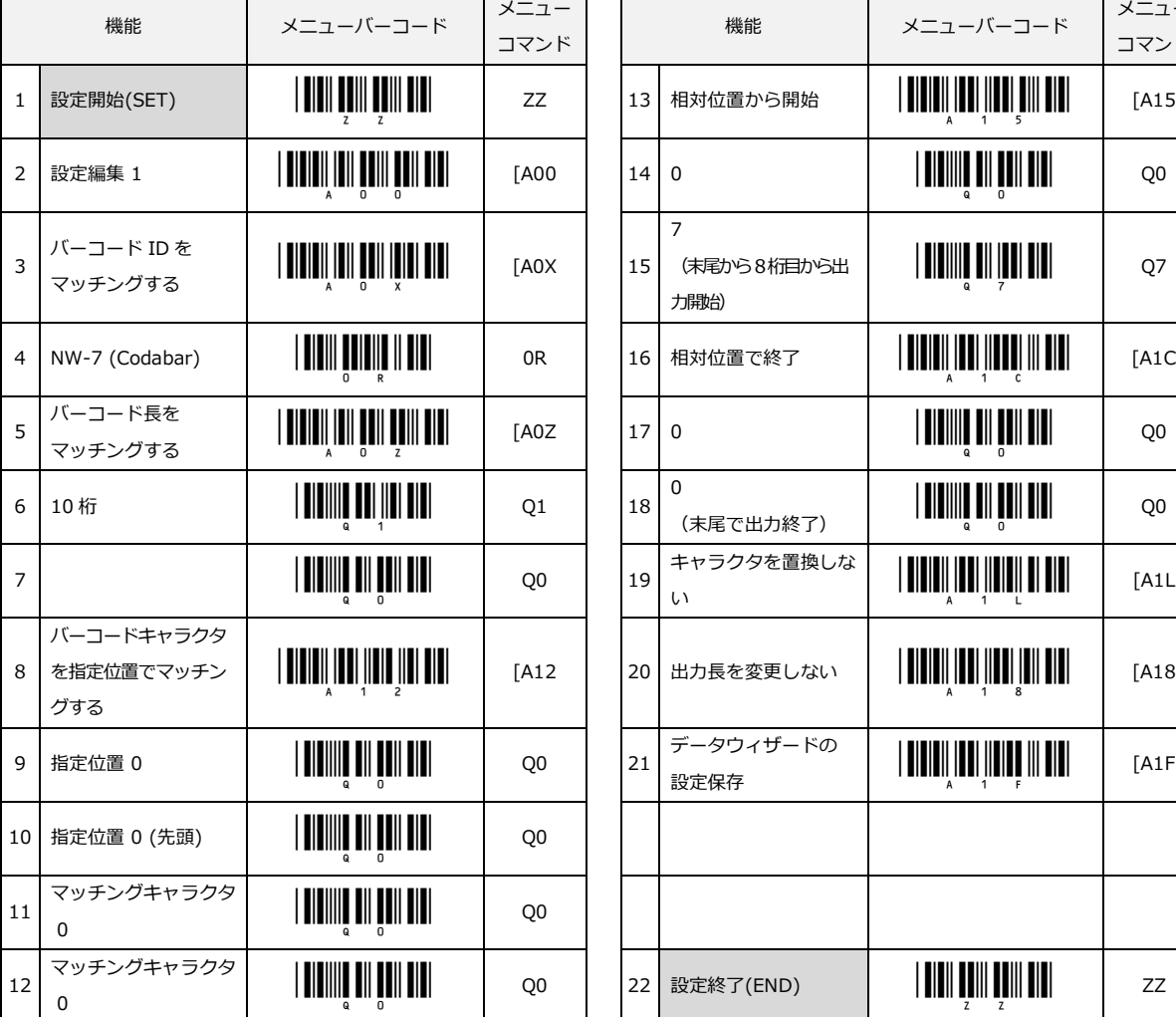

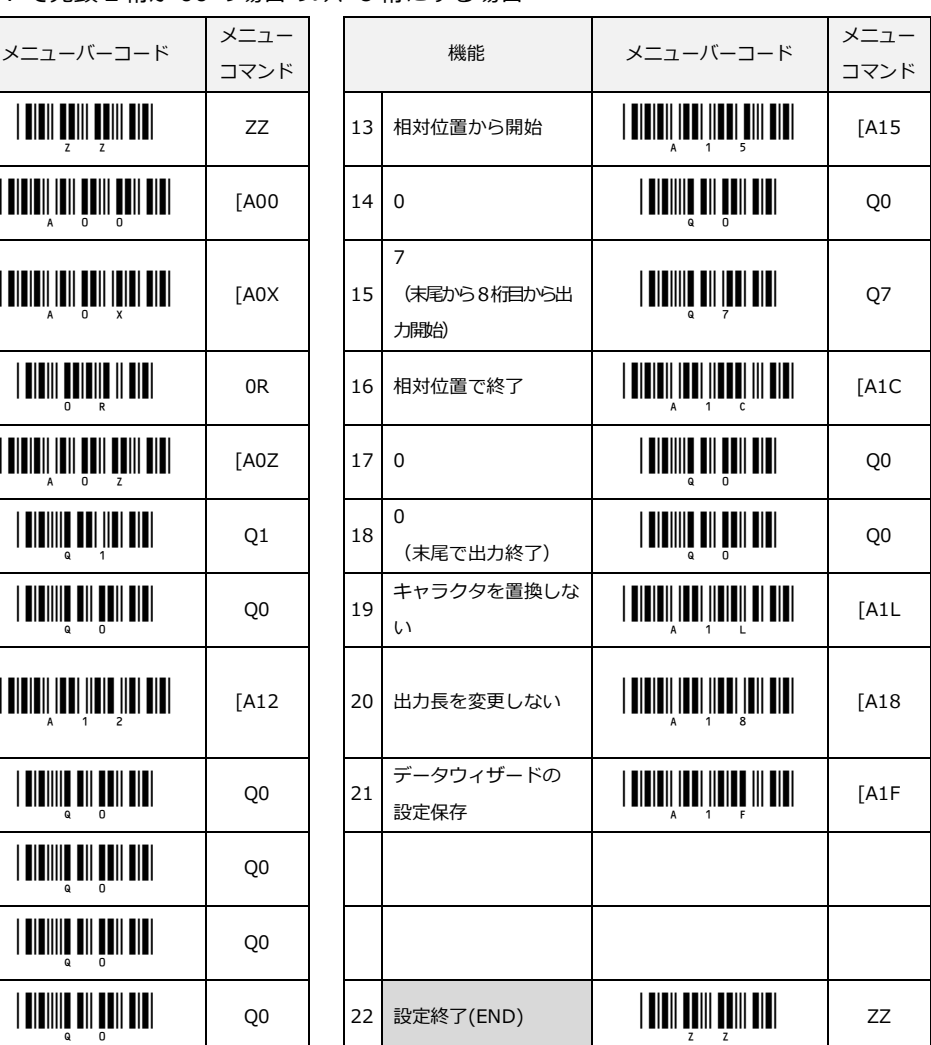

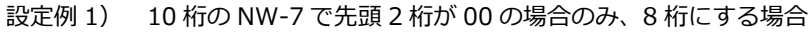

9.4.8 データウィザード設定例

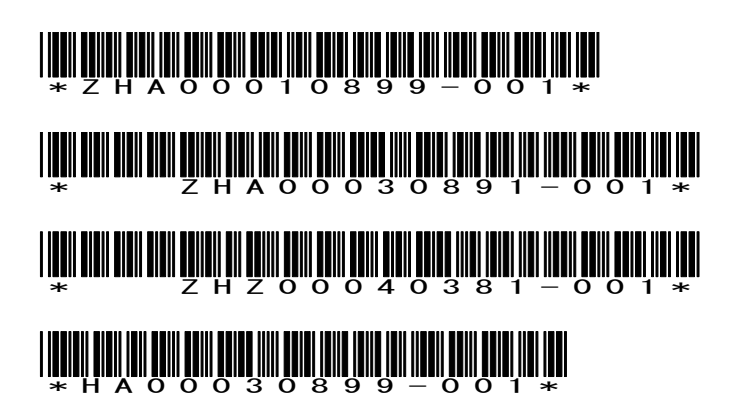

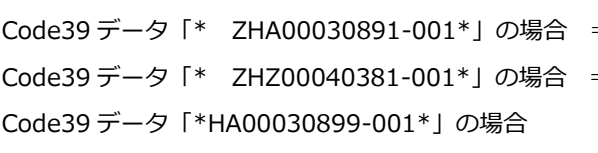

<出力結果>

- ⇒ 「HA00030899-001」 そのまま出力
- ⇒ 「HZ00040381」 と出力
- ⇒ 「HA00030891」 と出力
- Code39 データ「\*ZHA00010899-001\*」の場合 ⇒ 「HA00010899」 と出力

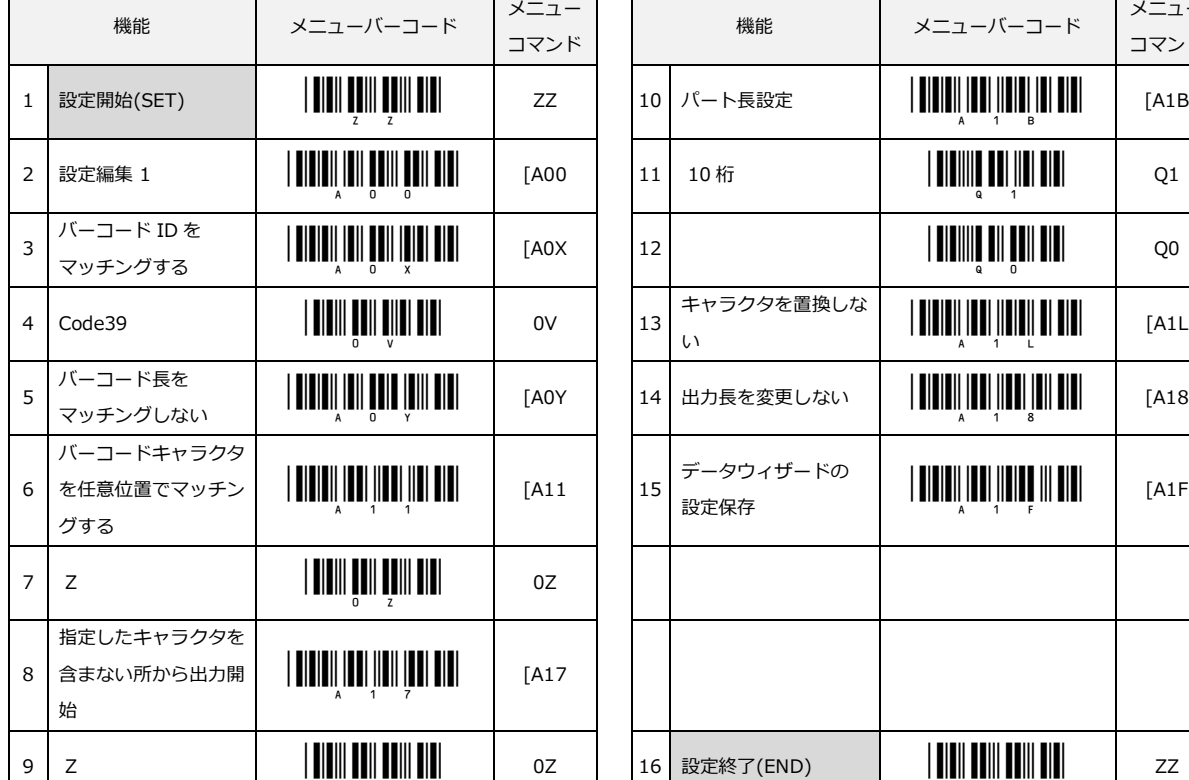

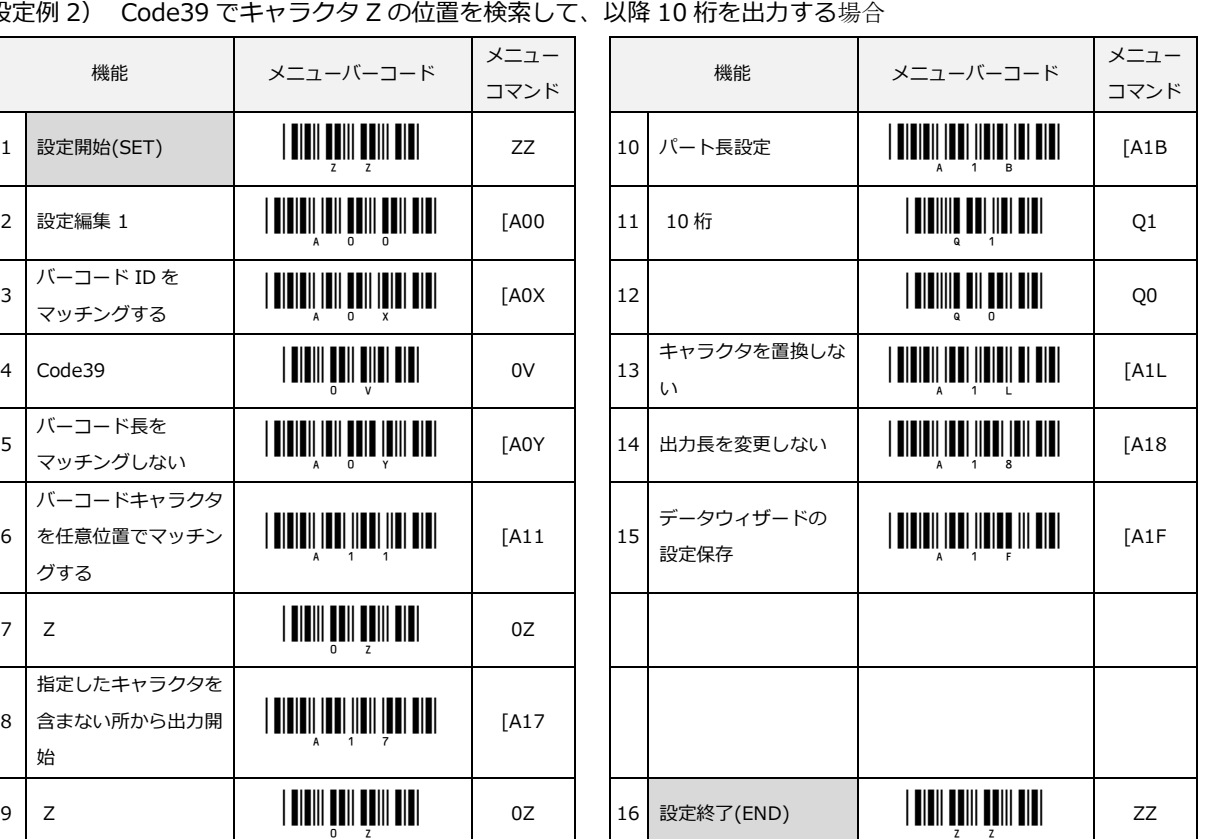

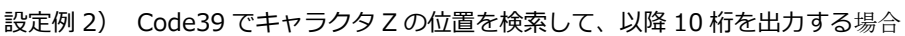

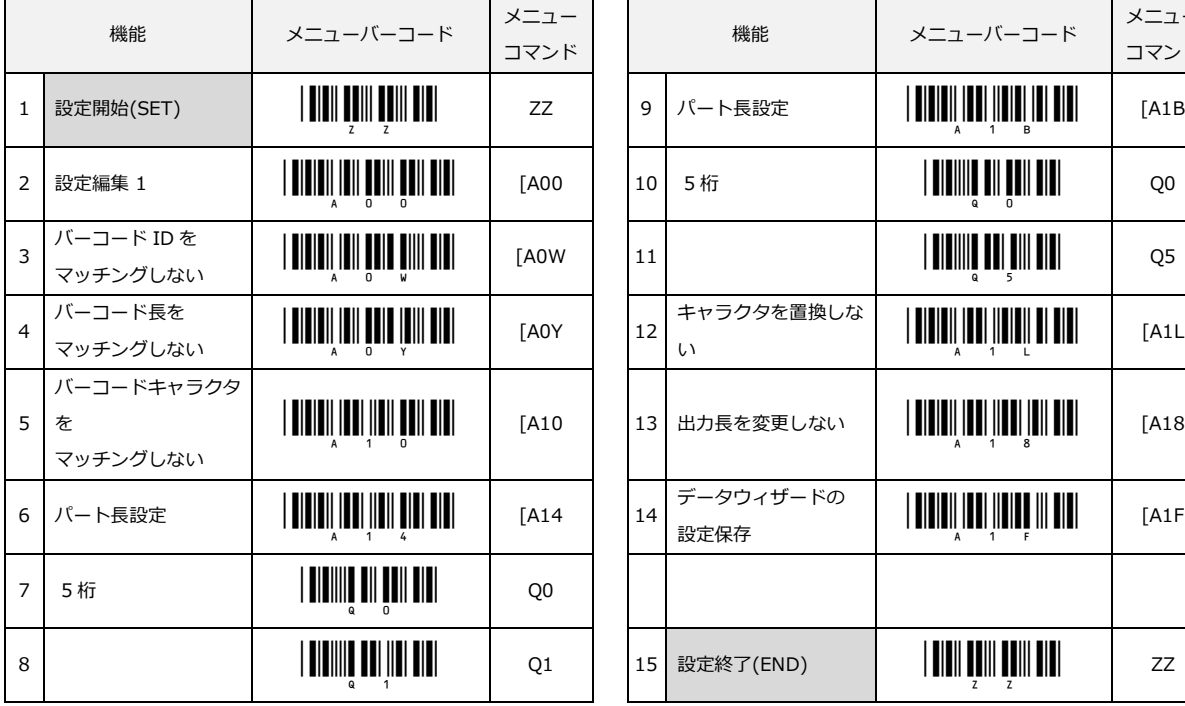

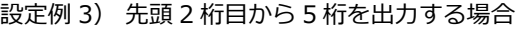

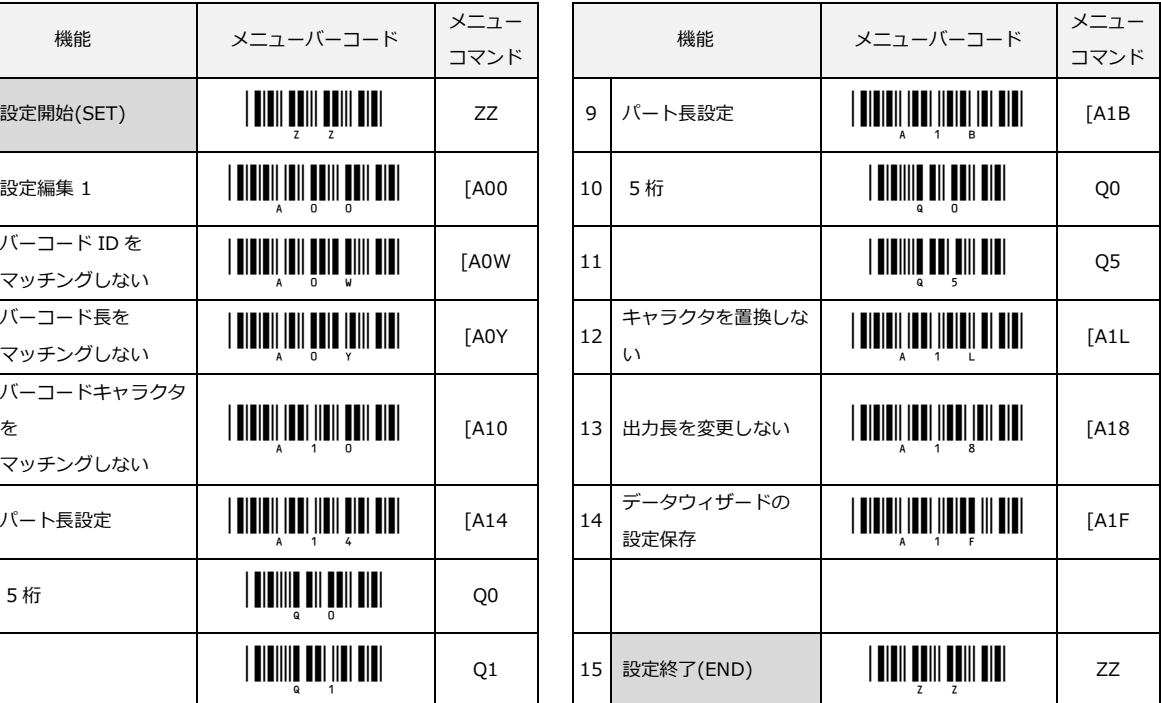

マッチング条件がないので読み取り許可指定の全コードが対象になります。

<出力結果>

データ「1」の場合 ⇒ 出力されません(未処理ブザーが鳴ります)

データ「12」の場合 ⇒ 「2」

データ「123」の場合 ⇒ 「23」

データ「1234」の場合 ⇒ 「234」

- データ「12345」の場合 ⇒ 「2345」
- データ「123456」の場合 ⇒ 「23456」
- データ「1234567」の場合 ⇒ 「23456」

設定例 4) Code39 のキャラクタの 3 から最大 5 桁までデータを出力する場合

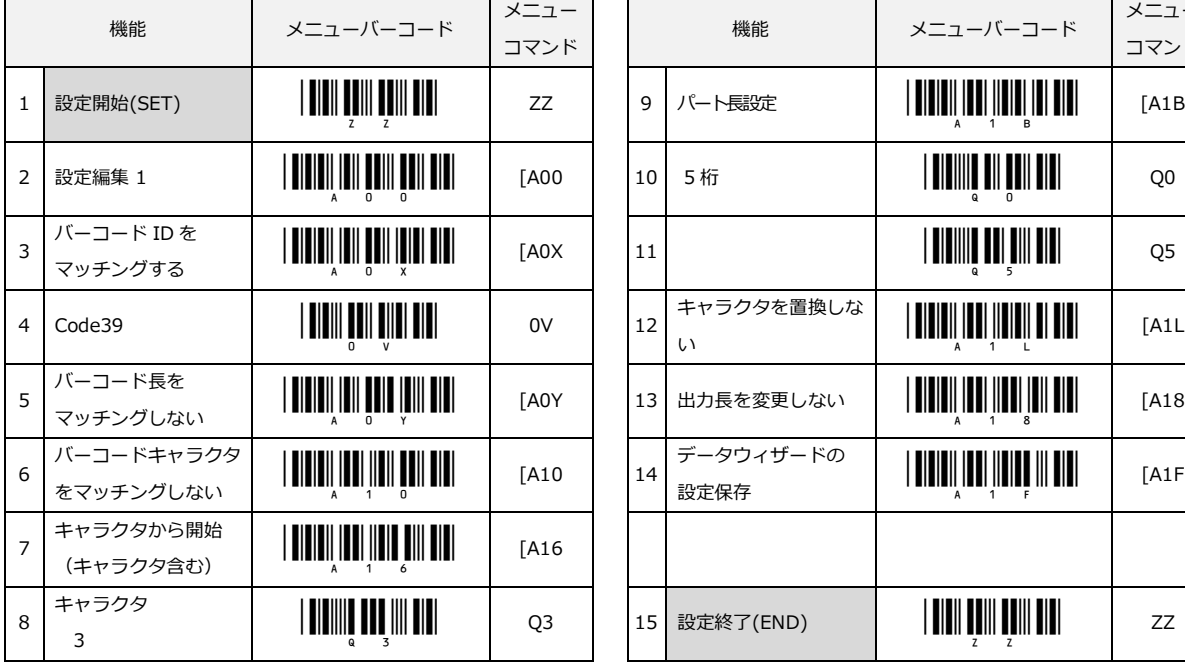

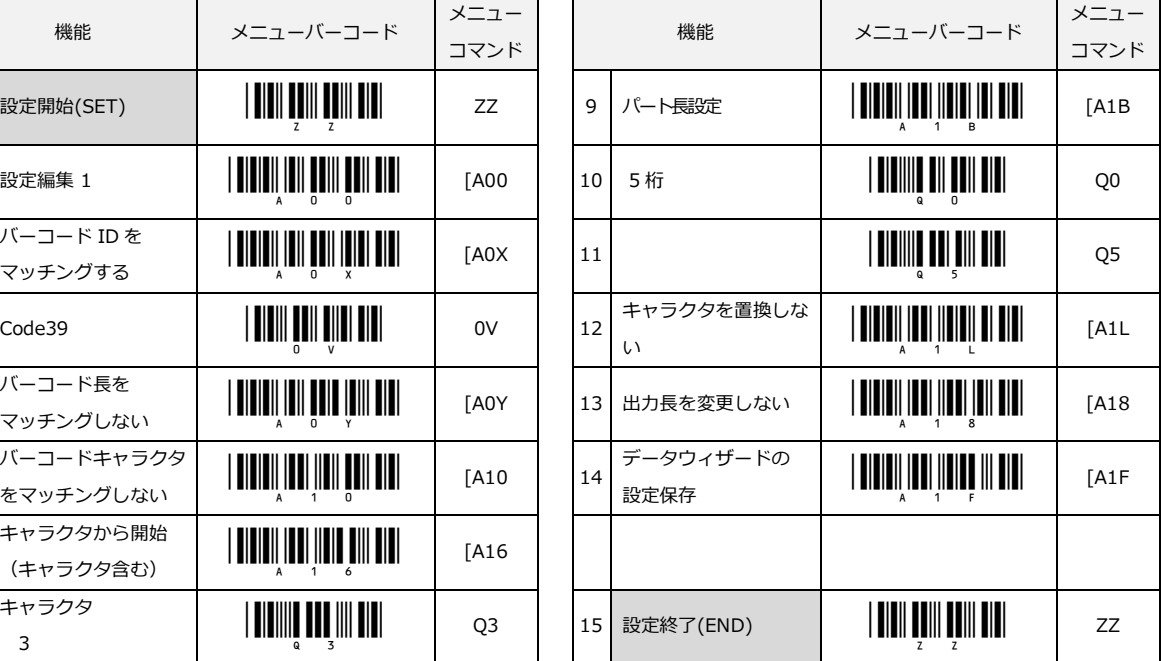

(データキャラクタに 3 が含まれないものは読み取りません)

<出力結果>

Code39 データ「\*2467890\*」の場合 ⇒ 読み取りません (未処理ブザーが鳴ります)

Code39 データ「\*3456789\*」の場合 ⇒ 「34567」

Code39 データ「\*4321098\*」の場合 ⇒ 「32109」

Code39 データ「\*543\*」の場合 ⇒ 「3」

Code39 データ「\*01233\*」の場合 ⇒ 「33」

Code39 データ「\*012345\*」の場合 ⇒ 「345」

Code39 データ「\*0123456\*」の場合 ⇒ 「3456」

Code39 データ「\*01234567\*」の場合 ⇒ 「34567」

## 設定例 5) 10 桁のデータに"-"が入っているものを取り除いて出力する場合

全マッチングキャラクタを置換するで置換するキャラクタを指定省略したため取り除いて出力します。 "-"を別のキャラクタに置換する場合は、15 と 16 の間に置換するキャラクタを指定します。

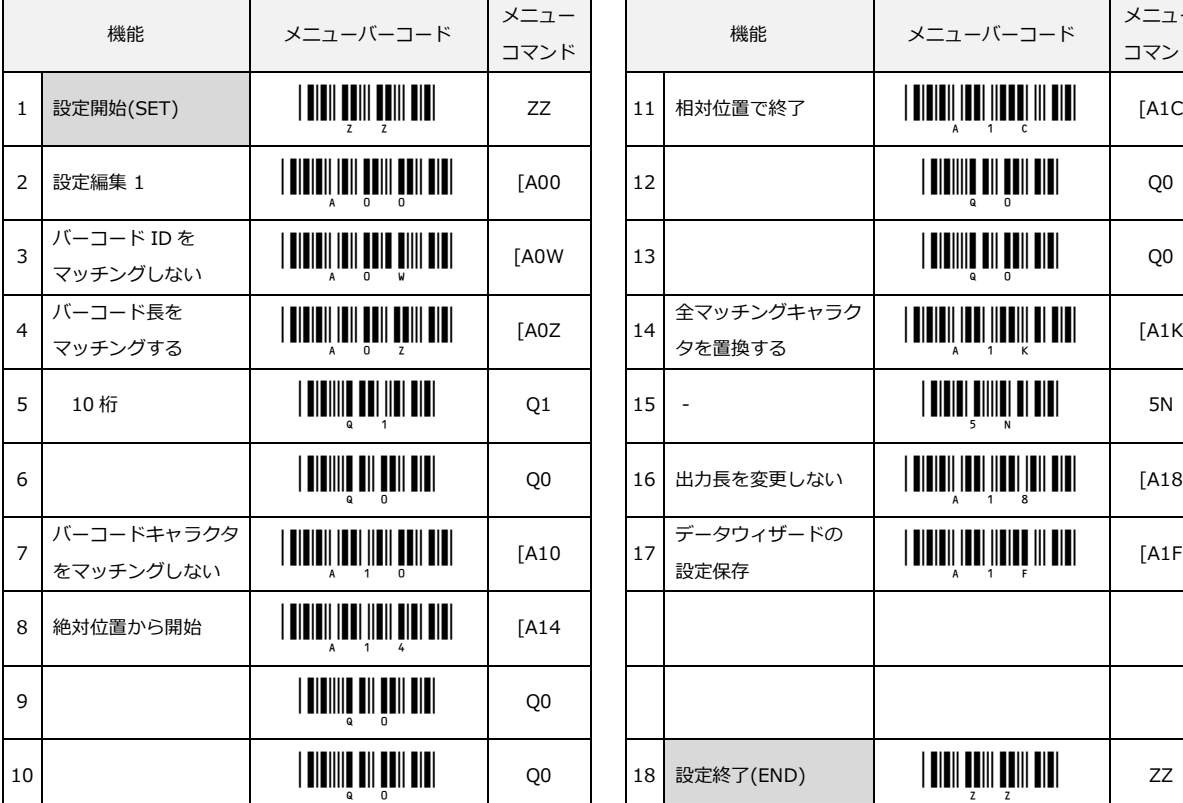

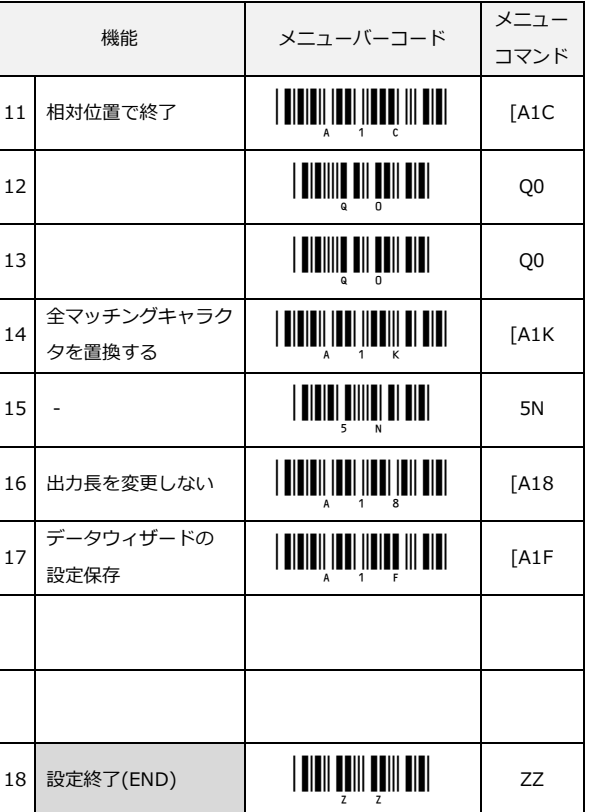

## <出力結果>

- 4 桁のデータ「4567」の場合 ⇒ 「4567」 そのまま出力
- 9桁のデータ「1234-5678」の場合 ⇒ 「1234-5678」 そのまま出力 (10 桁以外の為)
- 10 桁のデータ「1234567890」の場合 ⇒ 「1234567890」 そのまま出力
- 10 桁のデータ「12-345-678」の場合⇒ 「12345678」 "-"を取り除いて出力
- 11 桁のデータ「123-4-5-678」の場合 ⇒ 「123-4-5-678」 そのまま出力 (10 桁以外の為)
- 12 桁のデータ「12-3-4-5-678」の場合 ⇒ 「12-3-4-5-678」 そのまま出力(10 桁以外の為)

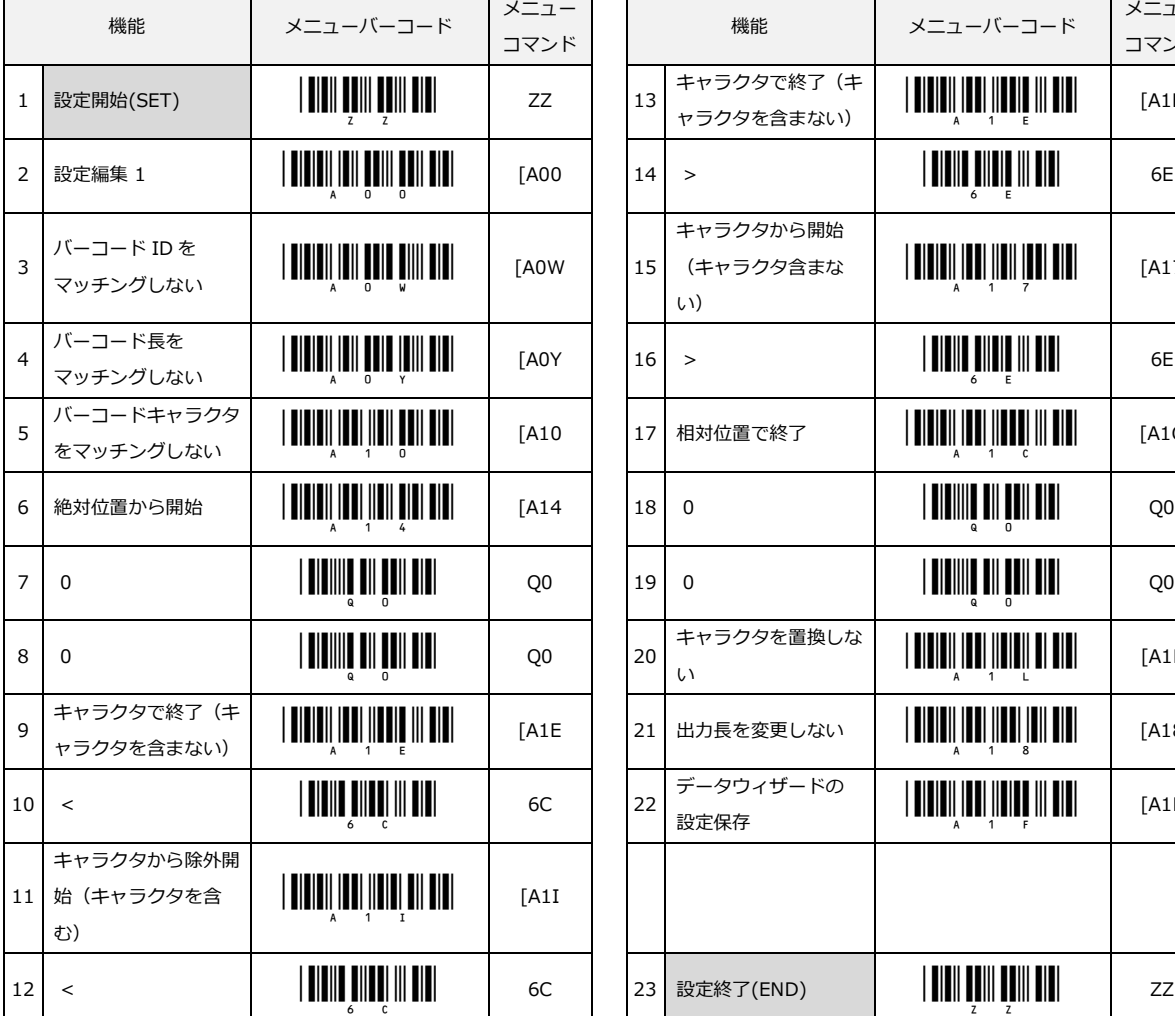

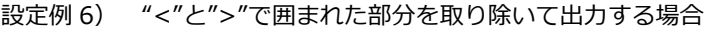

 $\overline{\phantom{a}}$ 

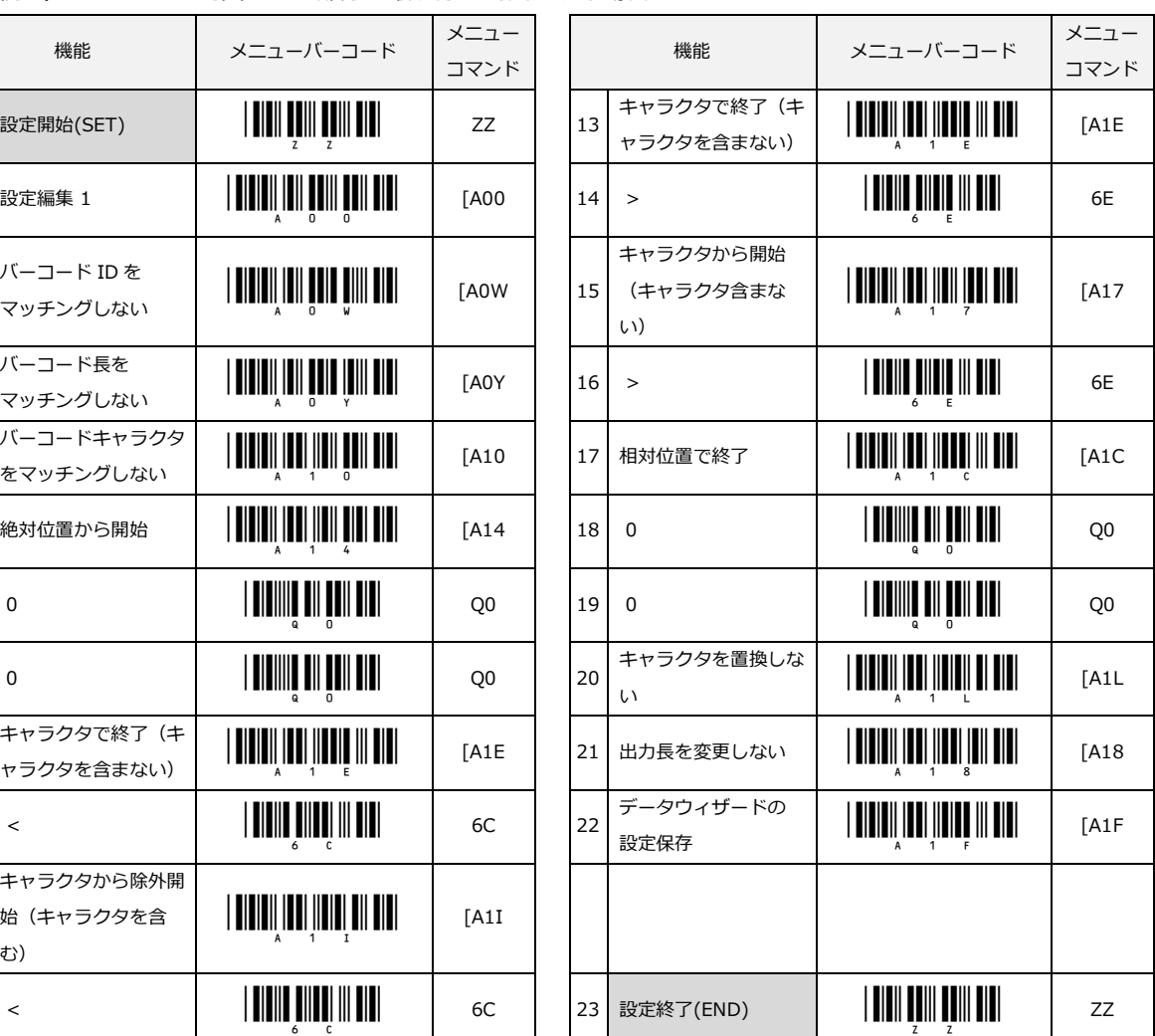

マッチング条件がないので読み取り許可指定の全コードが対象になります。

#### <出力結果>

- データ「123-456-789」の場合 ⇒ 読み取りません(未処理ブザーが鳴ります)
- データ「123<ABC>789」の場合 ⇒ 「123789」
- データ「12<A>34567890」の場合 ⇒ 「1234567890」
- データ「<1234567890>AD」の場合⇒ 「AD」
- データ「258<bar-001」の場合 ⇒ 「258」 途中まで出力
- データ「02890>TV」の場合 ⇒ 「TV」 途中から出力

# 10 付録

本章には、参考資料を記載します。

10.1 [直接コード入力メニュー](#page-287-0)

10.2 AI [コード入力](#page-316-0)

10.3 [OPL-6845S](#page-326-0) 仕様概要

10.4 [サンプルコード](#page-331-0)

# <span id="page-287-0"></span>10.1直接コード入力

- 10.1.1 [数値入力](#page-288-0)
- 10.1.2 [キーボード入力](#page-289-0)
- 10.1.3 [アルファベット大文字入力](#page-292-0)
- 10.1.4 [アルファベット小文字入力](#page-294-0)
- 10.1.5 [記号キャラクタ入力](#page-296-0)
- 10.1.6 [制御キャラクタ入力](#page-298-0)
- 10.1.7 16 [進コード入力](#page-300-0)
#### 10.1.1 数値入力

0~9 までの数値を直接入力する場合に使用します。

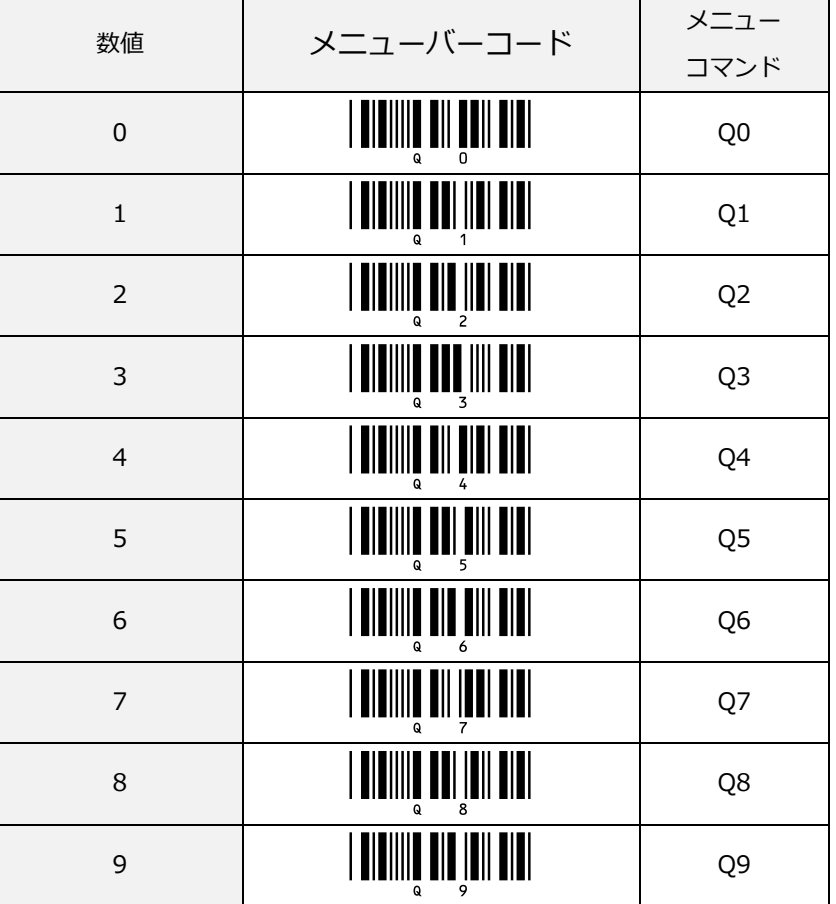

#### 10.1.2 キーボードキー入力

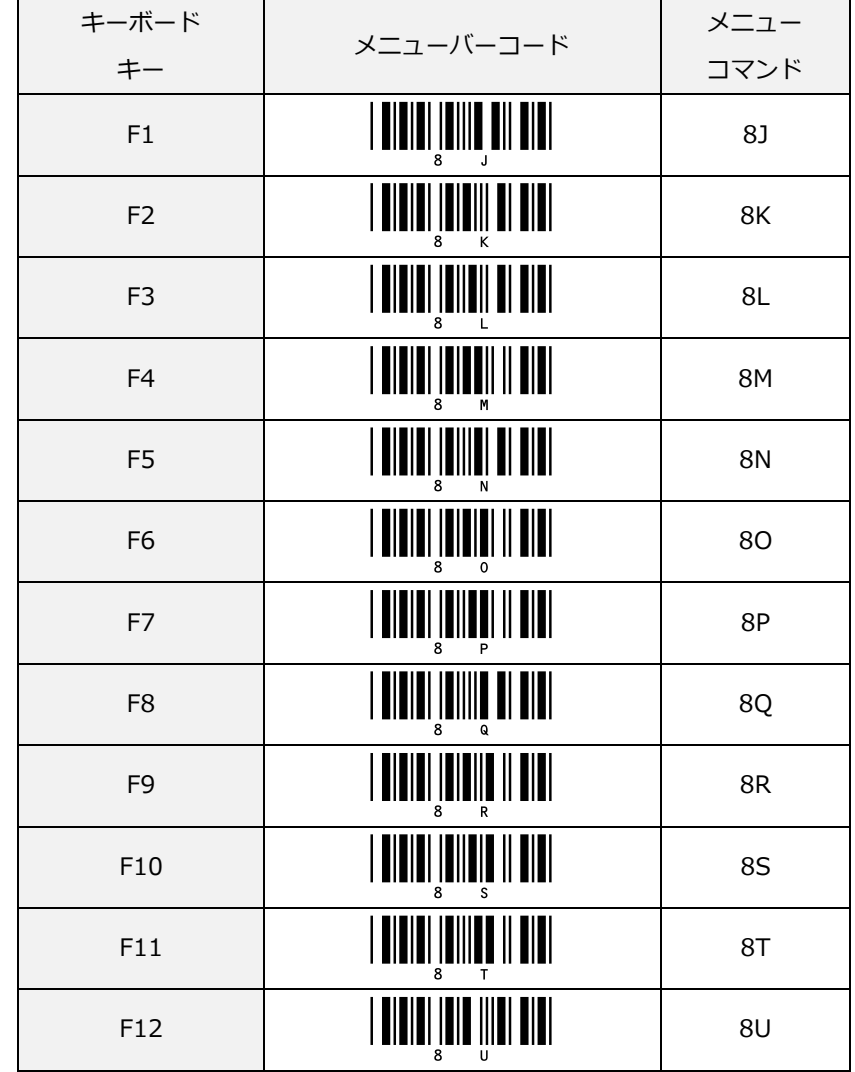

USB-HID キーボードインターフェイスでキーコードを入力する場合に使用します。

キーボードキーの続き(USB-HID)

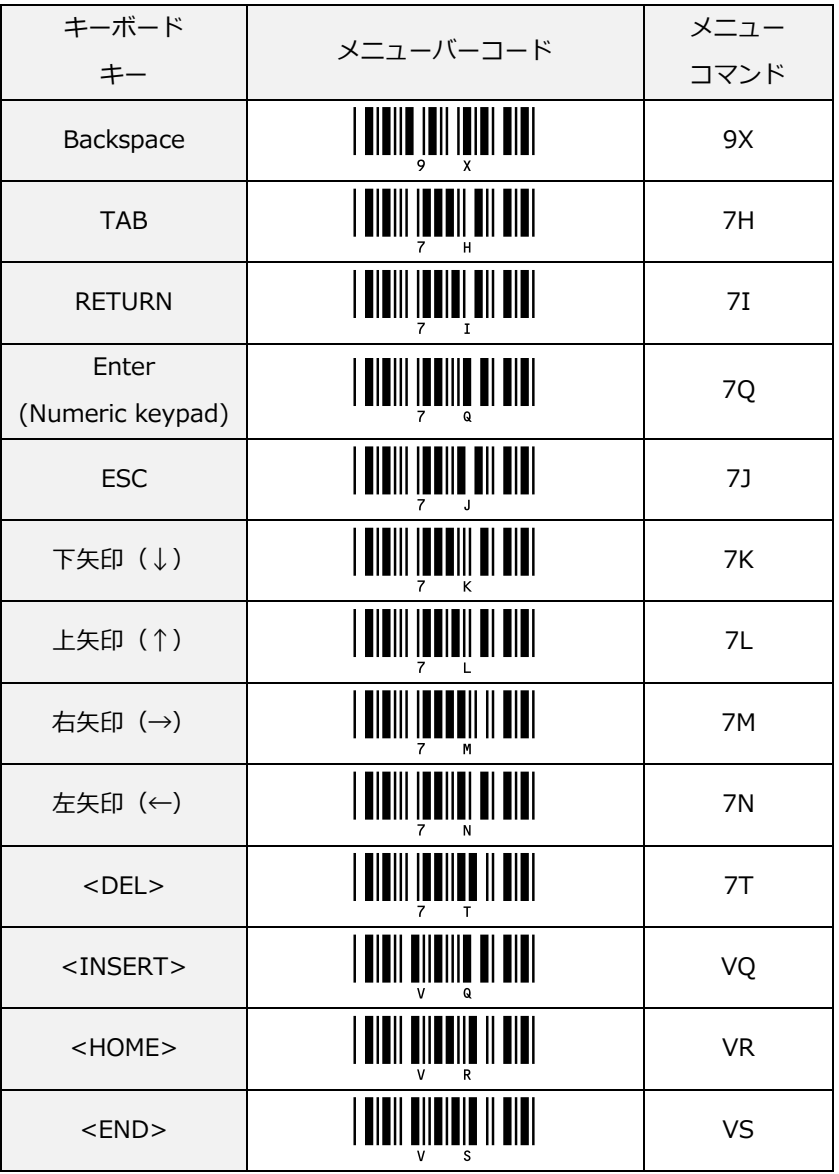

キーボードキーの続き(USB-HID)

| キーボード<br>キー       | メニューバーコード                               | メニュー<br>コマンド |
|-------------------|-----------------------------------------|--------------|
|                   |                                         |              |
| Page up           | <u>                                </u> | 70           |
| Page down         |                                         | 7P           |
| 左 <shift></shift> |                                         | 7U           |
| 左 <ctrl></ctrl>   | <b>     </b>                            | 7W           |
| 左 <alt></alt>     | <b>                 </b>                | <b>7Y</b>    |
| 右 <shift></shift> |                                         | 7V           |
| 右 <ctrl></ctrl>   | <b>TITIII ITTI ITTI TITI</b>            | 7X           |
| 右 <alt></alt>     |                                         | 7Z           |
| CapsLock          |                                         | 9S           |

## 10.1.3 アルファベット大文字入力

アルファベット大文字 A~Z までの文字を直接入力する場合に使用します。

#### アルファベット大文字(A~N)

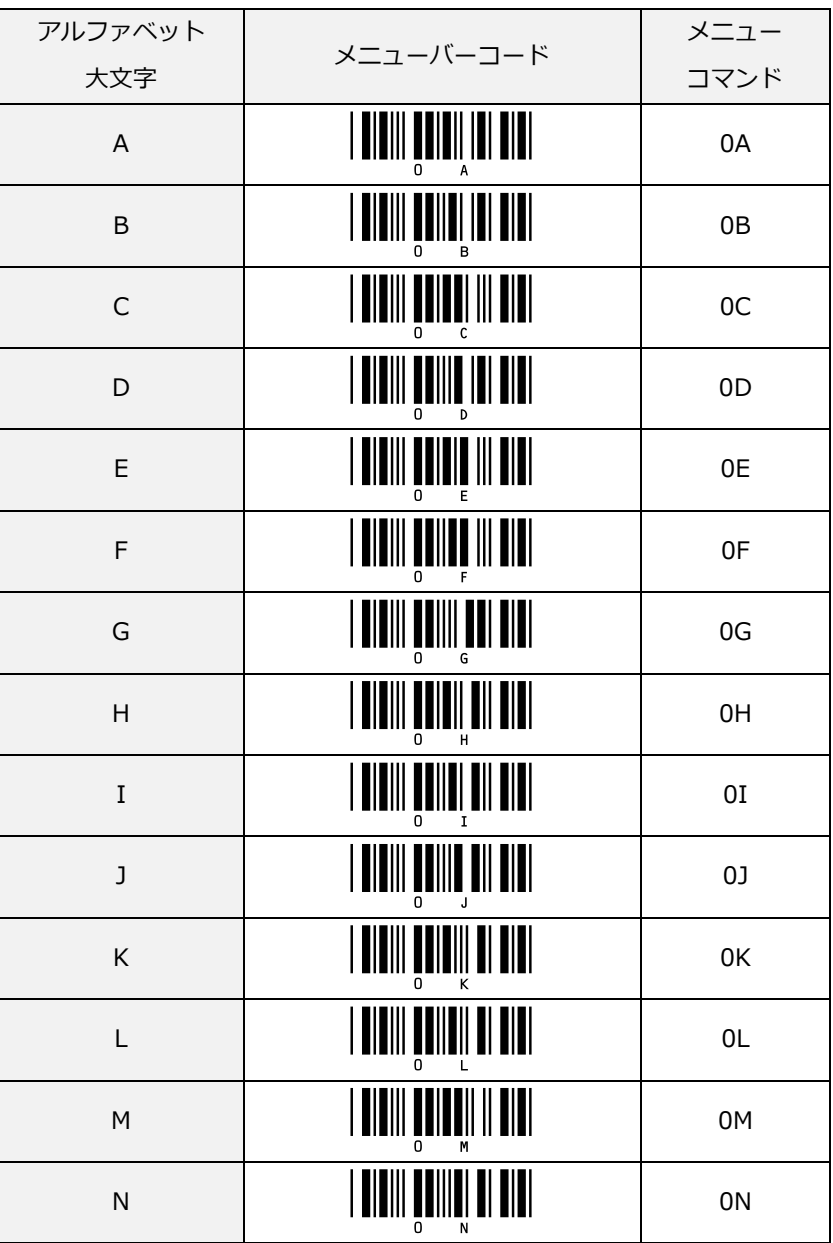

アルファベット大文字(O~Z)

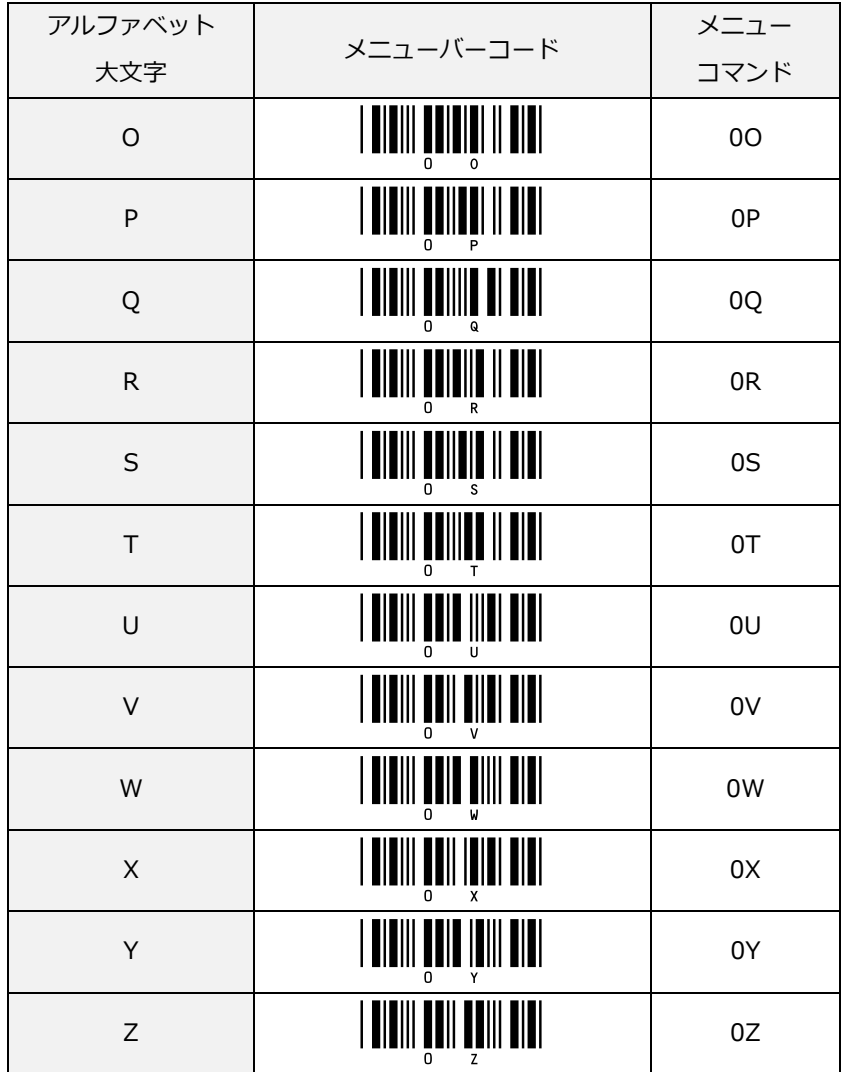

## 10.1.4 アルファベット小文字入力

アルファベット小文字 a~z までの文字を入力する場合に使用します。

#### アルファベット小文字(a~n)

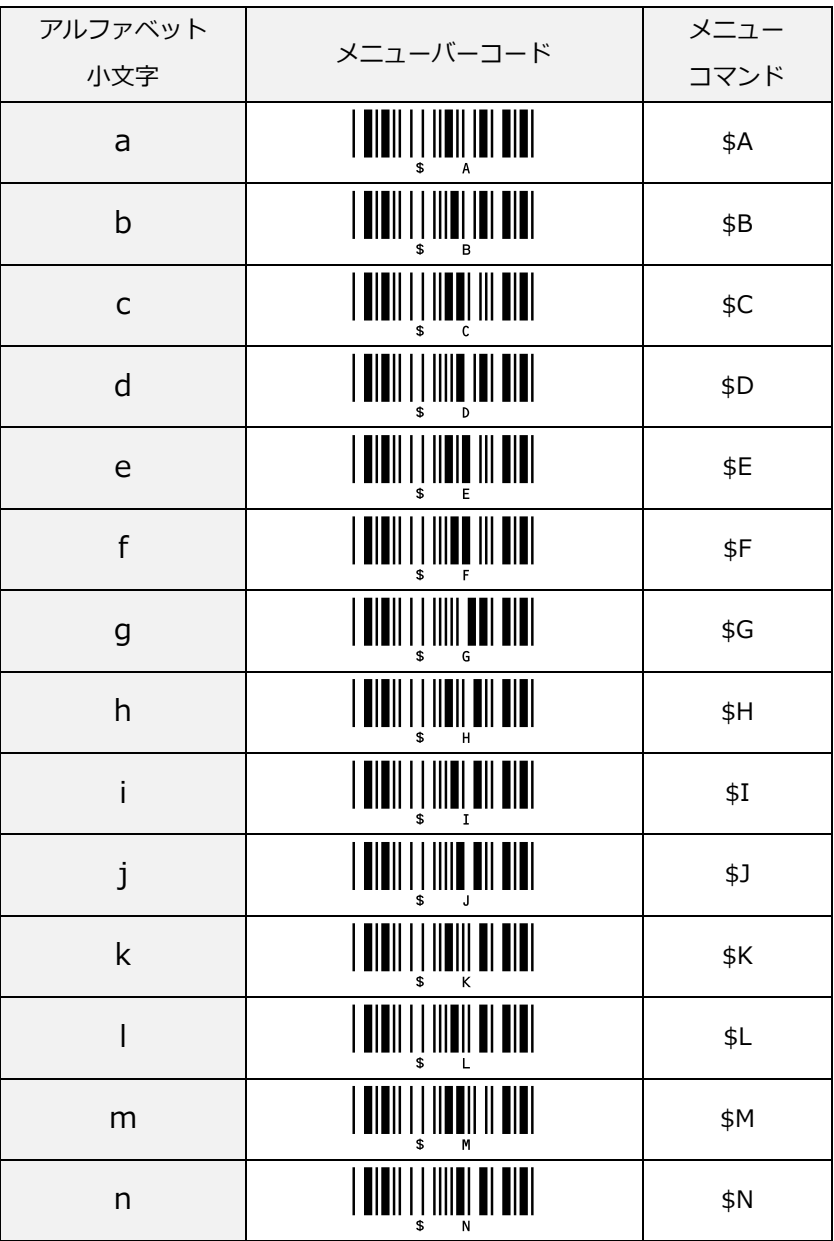

#### アルファベット小文字(o~z)

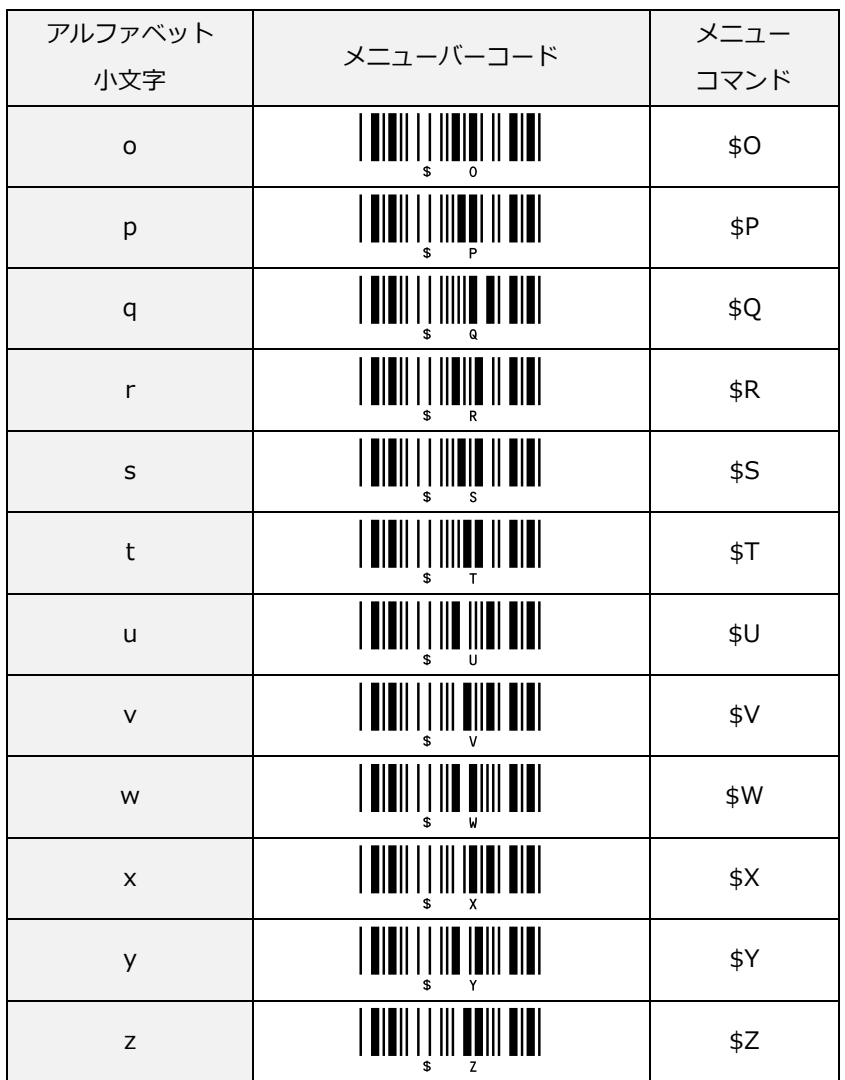

# 10.1.5 記号キャラクタ入力

記号キャラクタを入力する場合に使用します。

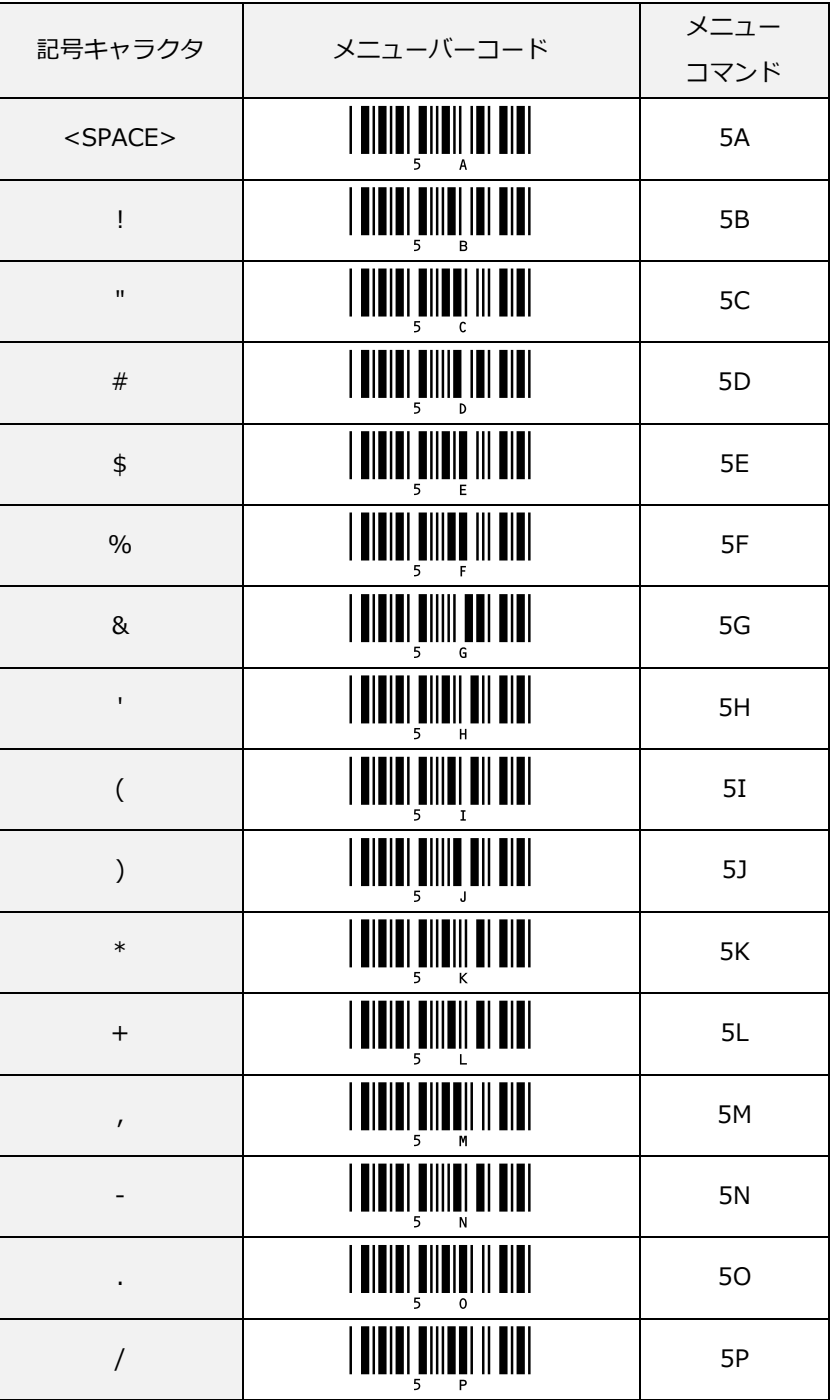

記号キャラクタの続き

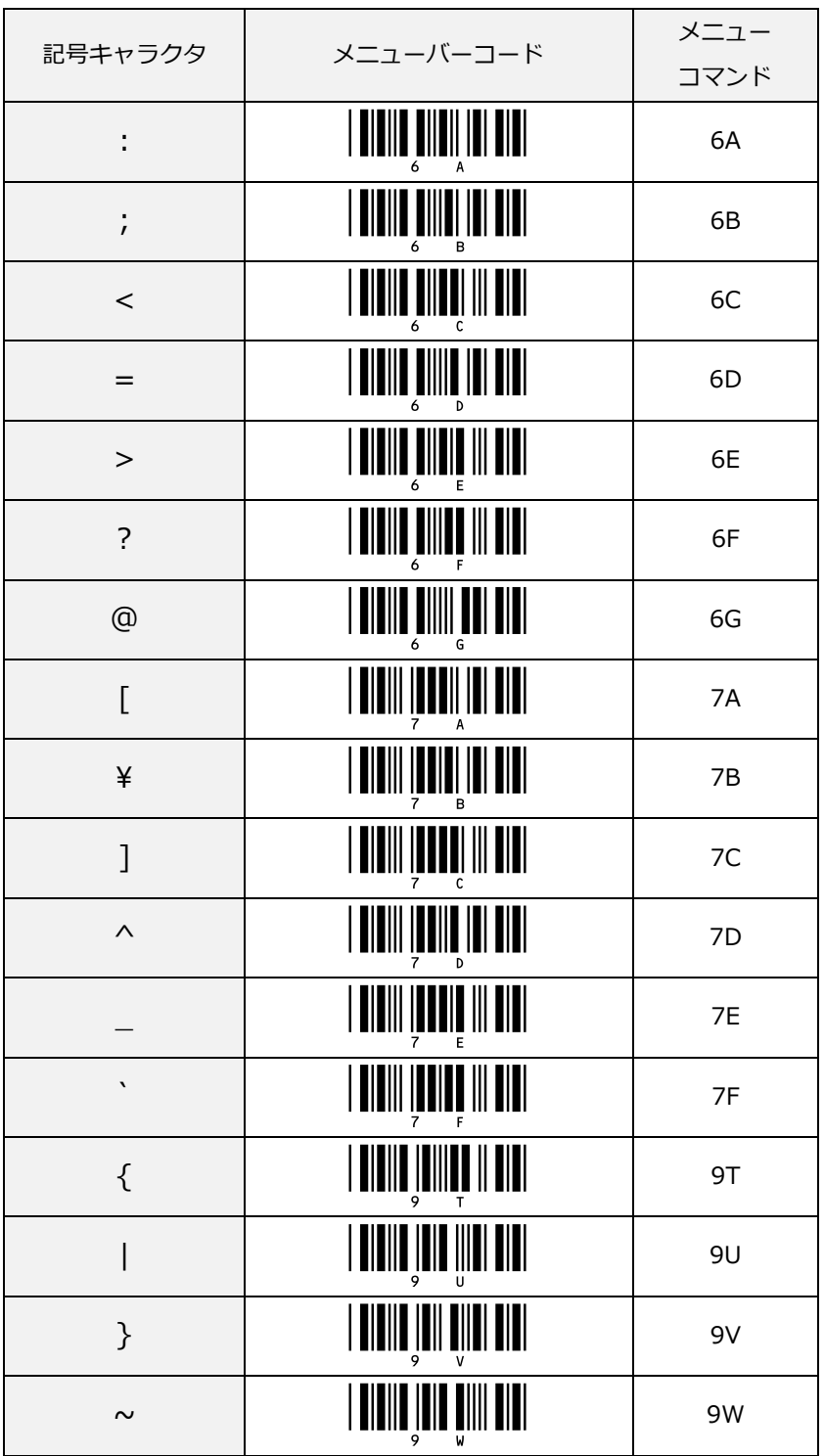

#### 10.1.6 制御キャラクタ入力

制御キャラクタを入力する場合に使用します。

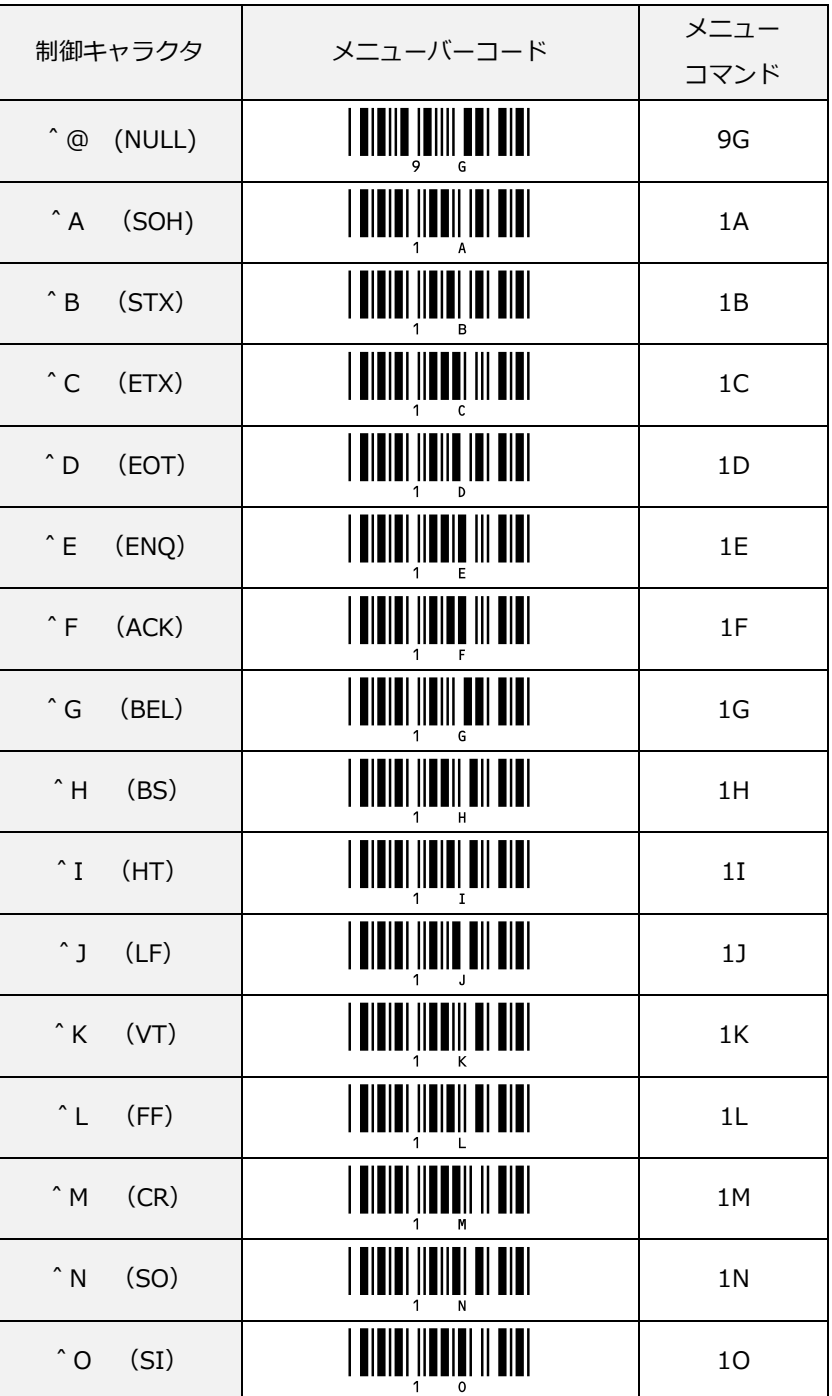

#### 制御キャラクタの続き

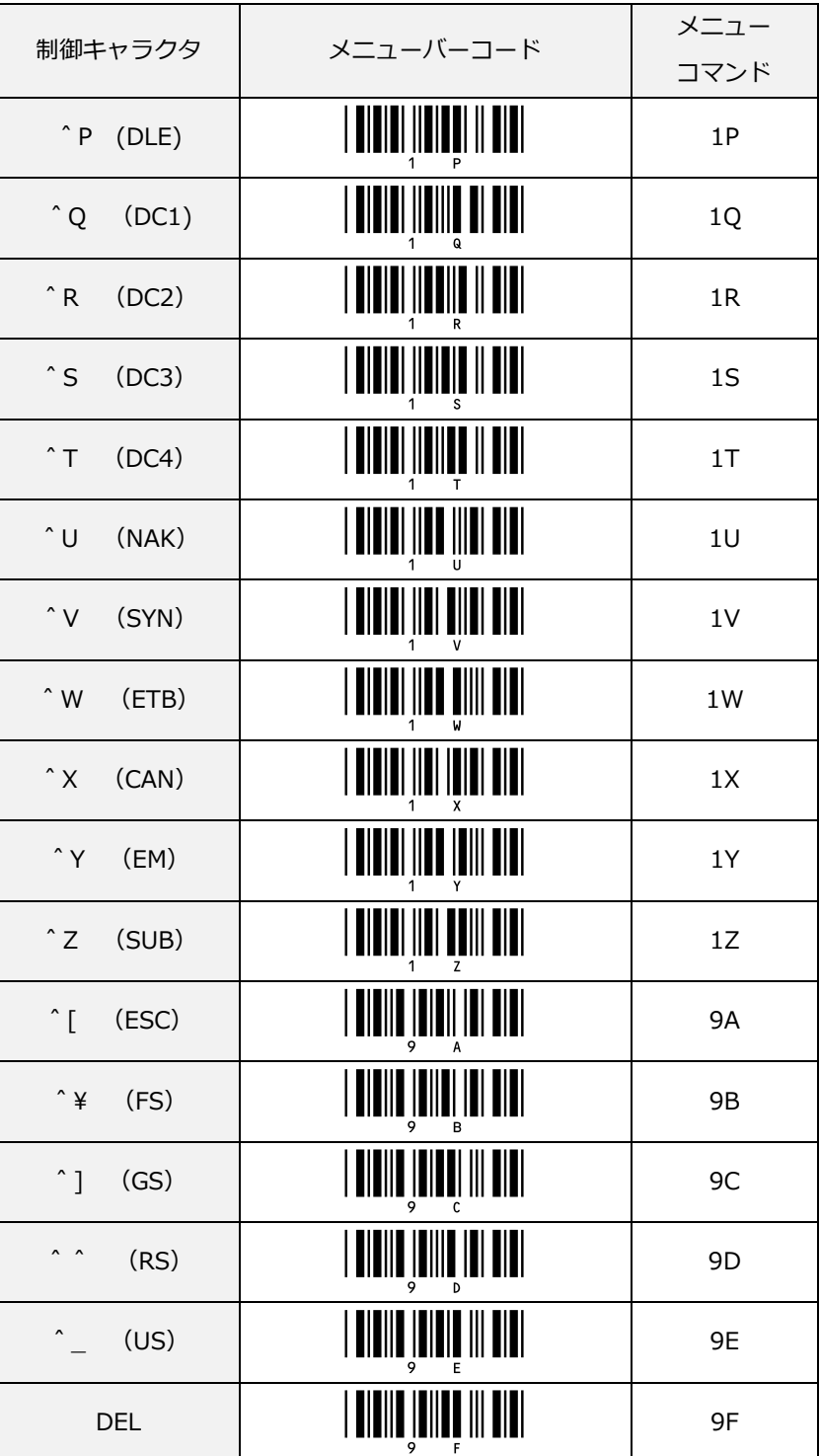

# 10.1.7 16 進コード入力

16 進コード(0x00~0xFF)を入力する場合に使用します。

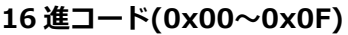

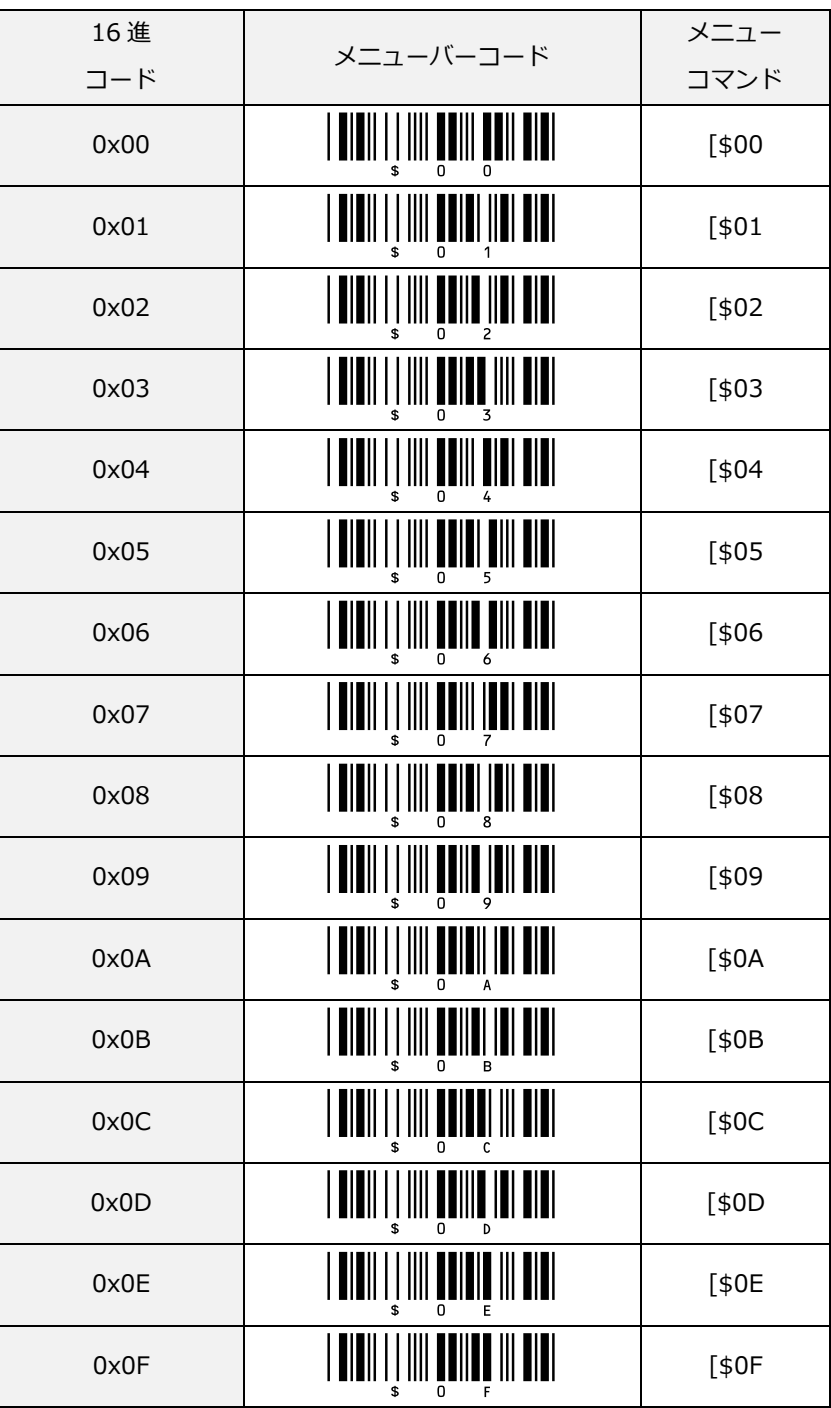

16 進コード(0x10~0x1F)

| 16進  |                                                                                                  | メニュー    |
|------|--------------------------------------------------------------------------------------------------|---------|
| コード  | メニューバーコード                                                                                        | コマンド    |
| 0x10 |                                                                                                  | $[ $10$ |
| 0x11 |                                                                                                  | $[ $11$ |
| 0x12 |                                                                                                  | $[412]$ |
| 0x13 |                                                                                                  | $[413$  |
| 0x14 |                                                                                                  | $[$14]$ |
| 0x15 |                                                                                                  | $[415$  |
| 0x16 |                                                                                                  | $[$16]$ |
| 0x17 |                                                                                                  | $[$17$  |
| 0x18 |                                                                                                  | $[418]$ |
| 0x19 |                                                                                                  | [\$19]  |
| 0x1A | <u> IIII III IIII</u>                                                                            | [\$1A   |
| 0x1B |                                                                                                  | [\$1B]  |
| 0x1C | <b> </b>                                                                                         | [\$1C   |
| 0x1D |                                                                                                  | [\$1D   |
| 0x1E | $\overline{\ \ }$ $\ \ $ $\ \ $ $\ \ $ $\ \ $<br>$\parallel$ $\parallel$ $\parallel$ $\parallel$ | [\$1E   |
| 0x1F | <u>             </u>                                                                             | [\$1F   |

16 進コード(0x20~0x2F)

| 16進  |                                                                                                    | メニュー    |
|------|----------------------------------------------------------------------------------------------------|---------|
| コード  | メニューバーコード                                                                                                    | コマンド    |
| 0x20 | UII I IIII IIIII UUII UUI                                                                                                    | [\$20   |
| 0x21 | $\parallel$ loii i i iiio iioeii iioi oioi                                                                                                    | $[ $21$ |
| 0x22 |                                                                                                    | [\$22]  |
| 0x23 |                                                                                                    | [\$23   |
| 0x24 | III III                                                                                                    | [\$24]  |
| 0x25 |                                                                                                    | [\$25]  |
| 0x26 |                                                                                                    | [\$26   |
| 0x27 |                                                                                                    | [\$27   |
| 0x28 | <u>                           </u>                                                                                                    | [\$28]  |
| 0x29 |                                                                                                    | [\$29   |
| 0x2A | III III IIII                                                                                                    | [\$2A   |
| 0x2B |                                                                                                    | [\$2B]  |
| 0x2C |                                                                                                    | [\$2C   |
| 0x2D | $\begin{array}{c} \left[\begin{array}{c c} \rule{0pt}{12pt}\rule{0pt}{12pt}\rule{0pt}{12pt}\rule{0pt}{12pt}\rule{0pt}{12pt}\rule{0pt}{12pt}\rule{0pt}{12pt}\rule{0pt}{12pt}\right] \rule{0pt}{12pt}\rule{0pt}{12pt}\rule{0pt}{12pt}\right] \rule{0pt}{12pt}\rule{0pt}{12pt}\rule{0pt}{12pt}\rule{0pt}{12pt}\right] \rule{0pt}{12pt}\rule{0pt}{12pt}\rule{0pt}{12pt}\rule{0pt}{12pt}\rule{0pt}{12pt}\rule{0pt}{12pt}\rule{0$ | [\$2D]  |
| 0x2E |                                                                                                    | [\$2E   |
| 0x2F |                                                                                                    | [\$2F   |

16 進コード(0x30~0x3F)

| 16進  | メニューバーコード                                                                                                    | メニュー     |
|------|----------------------------------------------------------------------------------------------------|----------|
| コード  |                                                                                                    | コマンド     |
| 0x30 |                                                                                                    | [\$30    |
| 0x31 |                                                                                                    | [\$31]   |
| 0x32 |                                                                                                    | [\$32    |
| 0x33 |                                                                                                    | [\$33    |
| 0x34 |                                                                                                    | [\$34    |
| 0x35 |                                                                                                    | [\$35    |
| 0x36 |                                                                                                    | [\$36    |
| 0x37 |                                                                                                    | [\$37    |
| 0x38 |                                                                                                    | [\$38]   |
| 0x39 |                                                                                                    | [\$39    |
| 0x3A |                                                                                                    | [\$3A    |
| 0x3B |                                                                                                    | $[$ \$3B |
| 0x3C |                                                                                                    | [\$3C    |
| 0x3D | $\begin{array}{c} \begin{array}{c} \rule{0pt}{14pt}\end{array} & \begin{array}{c} \rule{0pt}{14pt}\end{array} & \begin{array}{c} \rule{0pt}{14pt}\end{array} & \begin{array}{14pt}\end{array} & \begin{array}{14pt}\end{array} & \begin{array}{14pt}\end{array} & \begin{array}{14pt}\end{array} & \begin{array}{14pt}\end{array} & \begin{array}{14pt}\end{array} & \begin{array}{14pt}\end{array} & \begin{array}{14pt}\end{array} & \begin{array}{14pt}\end{array} & \begin{array}{14pt}\end{array} & \begin{array}{14$ | [\$3D    |
| 0x3E | $\begin{array}{c} \left \left[\begin{array}{c c} {\bf{m}} \\ {\bf{m}} \end{array}\right]\right  & \left \left[\begin{array}{c c} {\bf{m}} \\ {\bf{m}} \end{array}\right]\right  & \left \left[\begin{array}{c c} {\bf{m}} \\ {\bf{m}} \end{array}\right]\right  & \left \left[\begin{array}{c c} {\bf{m}} \\ {\bf{m}} \end{array}\right]\right  \end{array}$                                                                                                    | [\$3E    |
| 0x3F | $\begin{array}{c} \begin{array}{c} \begin{array}{c} \end{array} \\ \end{array} \\ \begin{array}{c} \end{array} \\ \begin{array}{c} \end{array} \\ \begin{array}{c} \end{array} \\ \end{array} \end{array}$                                                                                                    | [\$3F    |

16 進コード(0x40~0x4F)

| 16進  |                                                                                                    | メニュー     |
|------|----------------------------------------------------------------------------------------------------|----------|
| コード  | メニューバーコード                                                                                                    | コマンド     |
| 0x40 |                                                                                                    | [\$40]   |
| 0x41 |                                                                                                    | [\$41]   |
| 0x42 | $\parallel\,\parallel\,\parallel$ $\parallel\,\parallel\,\parallel$ $\parallel\,\parallel\,\parallel\,\parallel$ $\parallel\,\parallel\,\parallel\,\parallel$ | [\$42    |
| 0x43 | $\blacksquare$                                                                                                    | [\$43]   |
| 0x44 |                                                                                                    | [\$44]   |
| 0x45 | IIIII <mark>I</mark> IIIIIIII                                                                                                    | [\$45]   |
| 0x46 | <u>  UIUII    IIII UIUIU UIII UIUI</u>                                                                                                    | [\$46    |
| 0x47 | $  \,  \,  \,  \,  $                                                                                                    | [\$47]   |
| 0x48 | <u>   AIAII         AIAA   AII AIA </u>                                                                                                    | [\$48]   |
| 0x49 |                                                                                                    | [\$49]   |
| 0x4A | III III                                                                                                    | [\$4A]   |
| 0x4B |                                                                                                    | $[$ \$4B |
| 0x4C | $\parallel$ $\parallel$ $\parallel$ $\parallel$ $\parallel$                                                                                                   | [\$4C]   |
| 0x4D |                                                                                                    | [\$4D    |
| 0x4E |                                                                                                    | $[$ \$4E |
| 0x4F |                                                                                                    | [\$4F    |

16 進コード(0x50~0x5F)

| 16進  | メニューバーコード                                                                                      | メニュー   |
|------|------------------------------------------------------------------------------------------------|--------|
| コード  |                                                                                                | コマンド   |
| 0x50 | III <u>I I</u> II <b>II</b> I <u>U</u> IIII UUII UIUI                                          | [\$50] |
| 0x51 |                                                                                                | [\$51] |
| 0x52 |                                                                                                | [\$52] |
| 0x53 | $\blacksquare$ $\blacksquare$ $\blacksquare$ $\blacksquare$ $\blacksquare$ $\blacksquare$<br>║ | [\$53] |
| 0x54 | $  $ $      $ $      $ $      $                                                                | [\$54] |
| 0x55 | <br>                                                                                           | [\$55] |
| 0x56 | <u>  QIDII       QI UIIID UIII UIUI</u>                                                        | [\$56  |
| 0x57 |                                                                                                | [\$57] |
| 0x58 |                                                                                                | [\$58] |
| 0x59 |                                                                                                | [\$59  |
| 0x5A |                                                                                                | [\$5A  |
| 0x5B |                                                                                                | [\$5B  |
| 0x5C |                                                                                                | [\$5C  |
| 0x5D |                                                                                                | [\$5D  |
| 0x5E |                                                                                                | [\$5E  |
| 0x5F |                                                                                                | [\$5F  |

16 進コード(0x60~0x6F)

| 16進  | メニューバーコード                                     | メニュー   |
|------|-----------------------------------------------|--------|
| コード  |                                               | コマンド   |
| 0x60 |                                               | [\$60  |
| 0x61 |                                               | [\$61  |
| 0x62 | III I I III <b>I D</b> III <b>I IIII</b> DIDI | [\$62  |
| 0x63 |                                               | [\$63  |
| 0x64 |                                               | [\$64  |
| 0x65 |                                               | [\$65  |
| 0x66 |                                               | [\$66  |
| 0x67 |                                               | [\$67  |
| 0x68 |                                               | [\$68] |
| 0x69 |                                               | [\$69  |
| 0x6A |                                               | [\$6A  |
| 0x6B |                                               | [\$6B  |
| 0x6C |                                               | [\$6C  |
| 0x6D |                                               | [\$6D  |
| 0x6E |                                               | [\$6E  |
| 0x6F | <u> IIIII I IIII OIIIOO III OIOI</u>          | [\$6F  |

16 進コード(0x70~0x7F)

| 16進  |                                                       | メニュー   |
|------|-------------------------------------------------------|--------|
| コード  | メニューバーコード                                             | コマンド   |
| 0x70 |                                                       | [\$70] |
| 0x71 |                                                       | [\$71] |
| 0x72 |                                                       | [\$72] |
| 0x73 |                                                       | [\$73] |
| 0x74 |                                                       | [\$74] |
| 0x75 |                                                       | [\$75] |
| 0x76 |                                                       | [\$76] |
| 0x77 |                                                       | [\$77] |
| 0x78 | $\ \  \ \ \tilde\ $<br><b>THE THE THEFT IS A</b><br>I | [\$78] |
| 0x79 |                                                       | [\$79] |
| 0x7A |                                                       | [\$7A  |
| 0x7B |                                                       | [\$7B] |
| 0x7C |                                                       | [\$7C  |
| 0x7D |                                                       | [\$7D] |
| 0x7E |                                                       | [\$7E] |
| 0x7F |                                                       | [\$7F  |

16 進コード(0x80~0x8F)

| 16進  | メニューバーコード                                                                                                    | メニュー     |
|------|----------------------------------------------------------------------------------------------------|----------|
| コード  |                                                                                                    | コマンド     |
| 0x80 |                                                                                                    | [\$80    |
| 0x81 |                                                                                                    | $[$ \$81 |
| 0x82 |                                                                                                    | [\$82    |
| 0x83 |                                                                                                    | [\$83    |
| 0x84 | $\  \, \  \, \ $                                                                                                    | [\$84]   |
| 0x85 | $\parallel \parallel \parallel \parallel$                                                                                                    | [\$85    |
| 0x86 |                                                                                                    | [\$86    |
| 0x87 |                                                                                                    | [\$87    |
| 0x88 |                                                                                                    | [\$88]   |
| 0x89 |                                                                                                    | [\$89]   |
| 0x8A |                                                                                                    | [\$8A    |
| 0x8B |                                                                                                    | [\$8B    |
| 0x8C |                                                                                                    | [\$8C    |
| 0x8D | $\begin{array}{c} \begin{array}{c} \rule{0pt}{2ex} \rule{0pt}{2ex$ | [\$8D    |
| 0x8E |                                                                                                    | [\$8E    |
| 0x8F |                                                                                                    | $[$ \$8F |

16 進コード(0x90~0x9F)

| 16進  |                                  | メニュー   |
|------|----------------------------------|--------|
| コード  | メニューバーコード                        | コマンド   |
| 0x90 |                                  | [\$90  |
| 0x91 |                                  | [\$91  |
| 0x92 |                                  | [\$92  |
| 0x93 |                                  | [\$93  |
| 0x94 |                                  | [\$94  |
| 0x95 |                                  | [\$95  |
| 0x96 |                                  | [\$96  |
| 0x97 |                                  | [\$97  |
| 0x98 | 0 0          0   0  0   0      0 | [\$98] |
| 0x99 |                                  | [\$99  |
| 0x9A |                                  | [\$9A  |
| 0x9B |                                  | [\$9B  |
| 0x9C |                                  | [\$9C  |
| 0x9D |                                  | [\$9D  |
| 0x9E |                                  | [\$9E  |
| 0x9F |                                  | [\$9F  |

16 進コード(0xA0~0xAF)

| 16進  |                                            | メニュー   |
|------|--------------------------------------------|--------|
| コード  | メニューバーコード                                  | コマンド   |
| 0xA0 |                                            | [\$A0  |
| 0xA1 | $\parallel$ loii i i iioii iooii iioi oioi | [\$A1] |
| 0xA2 |                                            | [\$A2  |
| 0xA3 |                                            | [\$A3  |
| 0xA4 |                                            | [\$A4  |
| 0xA5 |                                            | [\$A5  |
| 0xA6 |                                            | [\$A6  |
| 0xA7 |                                            | [\$A7  |
| 0xA8 |                                            | [\$A8] |
| 0xA9 |                                            | [\$A9  |
| 0xAA | III III                                    | [\$AA  |
| 0xAB |                                            | [\$AB] |
| 0xAC |                                            | [\$AC  |
| 0xAD |                                            | [\$AD  |
| 0xAE |                                            | [\$AE  |
| 0xAF |                                            | [\$AF] |

16 進コード(0xB0~0xBF)

| 16進  | メニューバーコード                                                     | メニュー     |
|------|---------------------------------------------------------------|----------|
| コード  |                                                               | コマンド     |
| 0xB0 |                                                               | [\$B0    |
| 0xB1 |                                                               | $[$ \$B1 |
| 0xB2 | <br>                                                          | $[$ \$B2 |
| 0xB3 | <b>TILL          </b>                                         | $[$ \$B3 |
| 0xB4 |                                                               | [\$B4    |
| 0xB5 |                                                               | [\$B5    |
| 0xB6 |                                                               | [\$B6    |
| 0xB7 |                                                               | [\$B7    |
| 0xB8 | III I <u>I</u> III <b>II</b> I <b>III</b> I I <b>III IIII</b> | [\$B8    |
| 0xB9 |                                                               | [\$B9    |
| 0xBA | $\parallel \parallel \parallel \parallel \parallel$           | [\$BA    |
| 0xBB |                                                               | [\$BB    |
| 0xBC |                                                               | [\$BC]   |
| 0xBD |                                                               | $[$ \$BD |
| 0xBE |                                                               | [\$BE]   |
| 0xBF |                                                               | [\$BF    |

16 進コード(0xC0~0xCF)

| 16進  | メニューバーコード                   | メニュー     |
|------|-----------------------------|----------|
| コード  |                             | コマンド     |
| 0xC0 |                             | [\$C0    |
| 0xC1 |                             | [\$C1    |
| 0xC2 | $\  \  \ $                  | [\$C2    |
| 0xC3 |                             | [\$C3    |
| 0xC4 | <b>THE HILL AND AND ALL</b> | [\$C4    |
| 0xC5 |                             | [\$C5    |
| 0xC6 |                             | [\$C6    |
| 0xC7 |                             | [\$C7    |
| 0xC8 | TII (III) (III) (IIII)      | [\$C8]   |
| 0xC9 |                             | [\$C9    |
| 0xCA |                             | [\$CA]   |
| 0xCB |                             | [\$CB]   |
| 0xCC |                             | [\$CC]   |
| 0xCD |                             | [\$CD    |
| 0xCE |                             | $[$ \$CE |
| 0xCF |                             | [\$CF    |

16 進コード(0xD0~0xDF)

| 16進  |                                        | メニュー   |
|------|----------------------------------------|--------|
| コード  | メニューバーコード                              | コマンド   |
| 0xD0 |                                        | [\$D0  |
| 0xD1 | <u> IIIII I I IIIII ITTI IITI TITI</u> | [\$D1] |
| 0xD2 |                                        | [\$D2] |
| 0xD3 |                                        | [\$D3] |
| 0xD4 |                                        | [\$D4] |
| 0xD5 |                                        | [\$D5] |
| 0xD6 | <u> Inii                          </u> | [\$D6  |
| 0xD7 | III IIII                               | [\$D7  |
| 0xD8 | I OIOII I I IIIIO IOOI IOII OIOI       | [\$D8] |
| 0xD9 |                                        | [\$D9  |
| 0xDA |                                        | [\$DA  |
| 0xDB |                                        | [\$DB] |
| 0xDC |                                        | [\$DC] |
| 0xDD |                                        | [\$DD] |
| 0xDE |                                        | [\$DE] |
| 0xDF |                                        | [\$DF] |

16 進コード(0xE0~0xEF)

| 16進  | メニューバーコード                                | メニュー    |
|------|------------------------------------------|---------|
| コード  |                                          | コマンド    |
| 0xE0 | <u>   WIWII      IWIW  III WWII WIWI</u> | [\$E0   |
| 0xE1 |                                          | $[$E1$  |
| 0xE2 |                                          | [\$E2   |
| 0xE3 |                                          | [\$E3]  |
| 0xE4 |                                          | $[$E4]$ |
| 0xE5 |                                          | [\$E5   |
| 0xE6 |                                          | [\$E6   |
| 0xE7 |                                          | $[$E7$  |
| 0xE8 |                                          | [\$E8   |
| 0xE9 |                                          | [\$E9   |
| 0xEA |                                          | [\$EA]  |
| 0xEB |                                          | [\$EB]  |
| 0xEC |                                          | [\$EC]  |
| 0xED |                                          | [\$ED]  |
| 0xEE |                                          | [\$EE]  |
| 0xEF |                                          | [\$EF   |

16 進コード(0xF0~0xFF)

| 16進              |           | メニュー   |
|------------------|-----------|--------|
| コード              | メニューバーコード | コマンド   |
| 0xF <sub>0</sub> |           | [\$F0  |
| 0xF1             |           | [\$F1  |
| 0xF2             |           | [\$F2  |
| 0xF3             |           | [\$F3  |
| 0xF4             |           | [\$F4] |
| 0xF5             |           | [\$F5  |
| 0xF6             |           | [\$F6  |
| 0xF7             |           | $[$F7$ |
| 0xF8             |           | [\$F8] |
| 0xF9             |           | [\$F9  |
| 0xFA             |           | [\$FA] |
| 0xFB             |           | [\$FB] |
| 0xFC             |           | [\$FC] |
| 0xFD             |           | [\$FD] |
| 0xFE             |           | [\$FE  |
| 0xFF             |           | [\$FF] |

# 10.2 AI コード入力

## 10.2.1 出力モード1用アプリケーション識別子(AI)メニュー入力

#### AI コード(00~23)

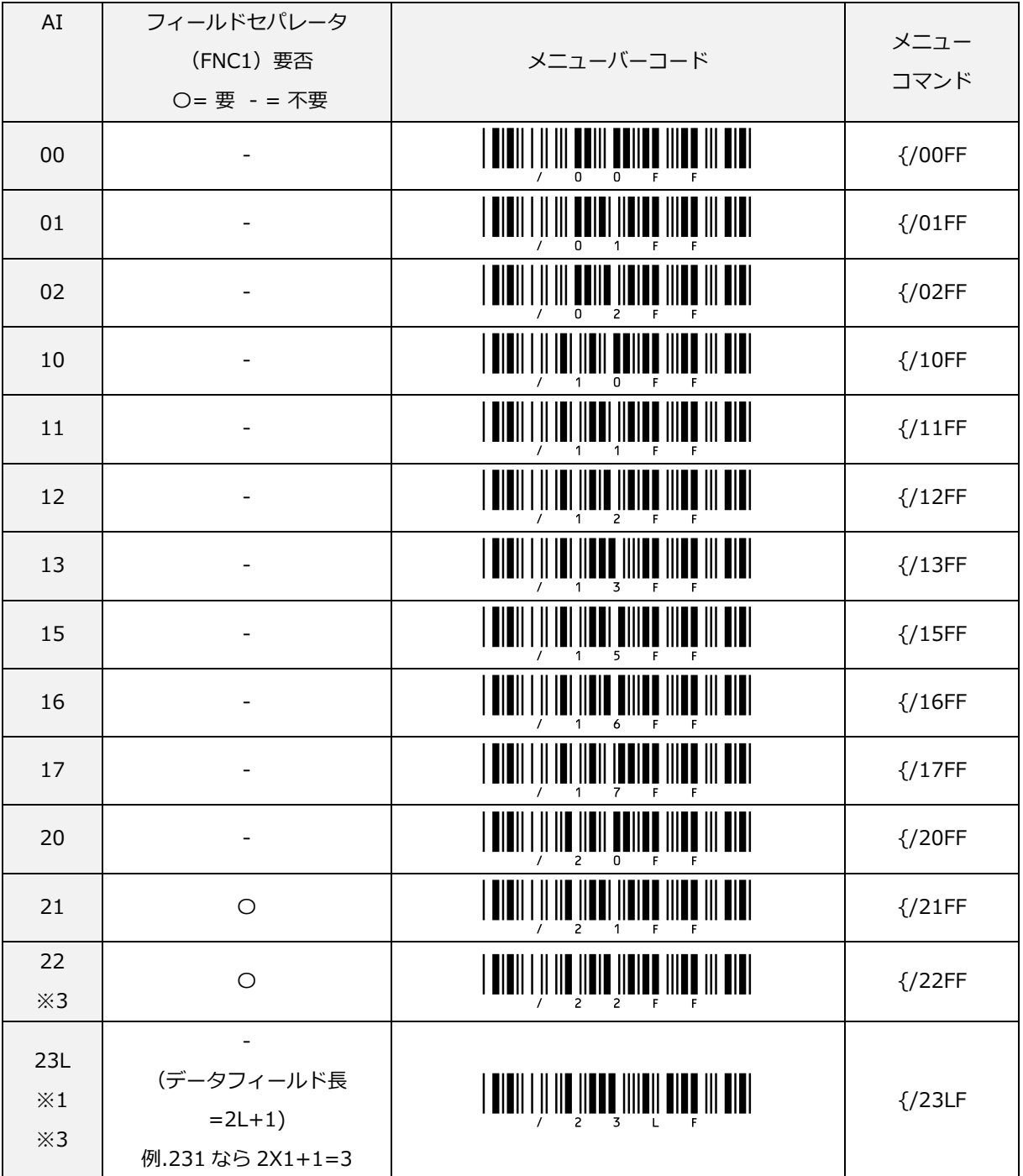

※1 : "L"はレングスを表しています。

※2 : "D"は小数点位置を表しています。

※3 : 登録後、規格上から廃止された AI です。

AI コード(240~314D)

|                            | フィールドセパレータ  |                                                                             |                     |
|----------------------------|-------------|-----------------------------------------------------------------------------|---------------------|
| AI                         | (FNC1) 要否   | メニューバーコード                                                                   | メニュー                |
|                            | O= 要 - = 不要 |                                                                             | コマンド                |
| 240                        | $\bigcirc$  |                                                                             | $\frac{7}{240F}$    |
| 241                        | $\circ$     |                                                                             | $\frac{7}{241}$ F   |
| 242                        | $\bigcirc$  |                                                                             | $\frac{7}{242}$ F   |
| 243                        | $\bigcirc$  |                                                                             | $\frac{7}{243F}$    |
| 250                        | $\bigcirc$  | II III III                                                                  | $\frac{250F}{250F}$ |
| 251                        | $\bigcirc$  |                                                                             | $\frac{7}{251}$ F   |
| 252                        |             |                                                                             | $\frac{7}{252}$ F   |
| $\divideontimes$ 3         |             |                                                                             |                     |
| 253                        | $\circ$     | III 111                                                                     | $\frac{7}{253}$ F   |
| 254                        | $\bigcirc$  | <u>aiaii i il ila ilaai ailli alaiaa ili aiai</u>                           | $\frac{7}{254}$ F   |
| 255                        | $\bigcirc$  |                                                                             | $\frac{7}{255}$ F   |
| 30                         | $\bigcirc$  |                                                                             | $\frac{7}{30}$ FF   |
| 310D                       |             | <u>Didhi i li ind ilidi ildii ddilid idi didi</u>                           | $\frac{7}{310D}$    |
| $\divideontimes$ 2         |             |                                                                             |                     |
| 311D                       |             |                                                                             | $\frac{7}{311}$     |
| $\divideontimes$ 2         |             |                                                                             |                     |
| 312D<br>$\divideontimes$ 2 |             | <u>  0 0         00    0    0 0   0  0  0  0  0 </u>                        | $\frac{7}{312D}$    |
| 313D                       |             |                                                                             |                     |
| $\divideontimes$ 2         |             | <u>   OIOII I JI IOO<sub>S</sub> IIIOI <sub>j</sub>idoo jiiiio joi oidi</u> | $\frac{7}{313D}$    |
| 314D<br>$\divideontimes$ 2 |             |                                                                             | $\frac{7314D}{2}$   |

AI コード(315D~334D)

OPL-6845S 308

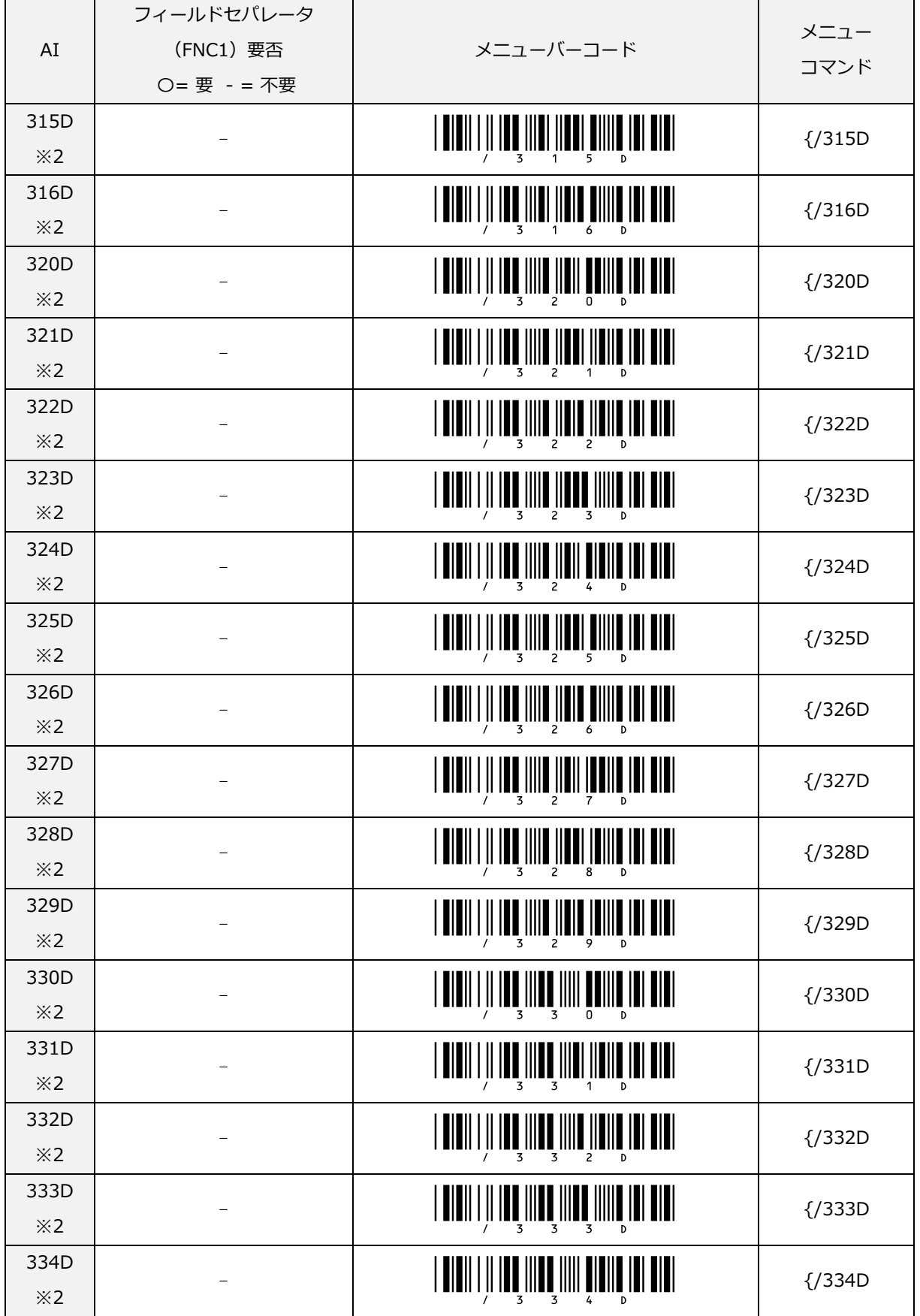

AI コード(335D~352D)

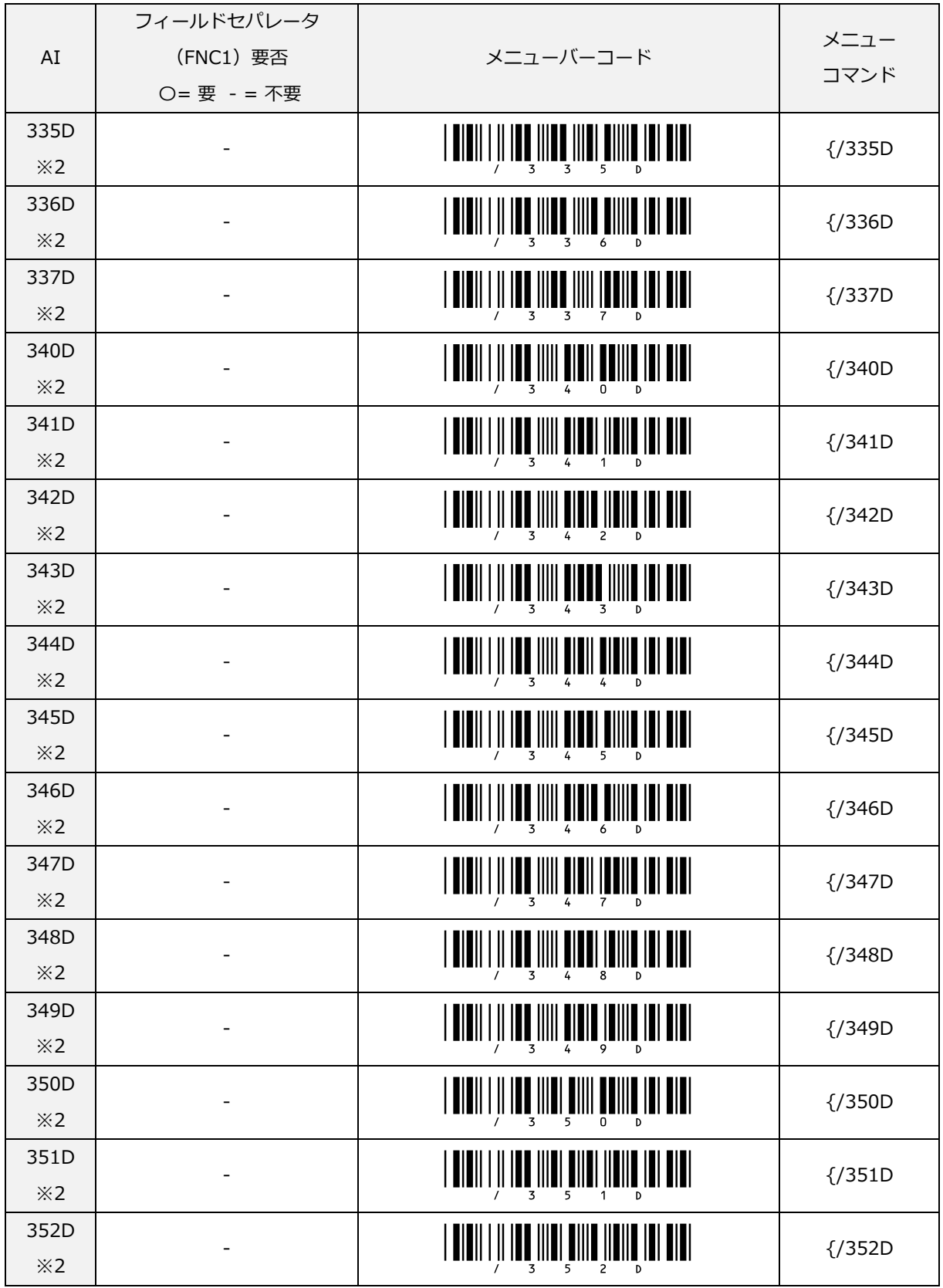

AI コード(353D~37)

|                            | フィールドセパレータ               |                                                              | メニュー              |
|----------------------------|--------------------------|--------------------------------------------------------------|-------------------|
| AI                         | (FNC1) 要否                | メニューバーコード                                                    | コマンド              |
|                            | O= 要 - = 不要              |                                                              |                   |
| 353D                       |                          |                                                              | $\frac{7}{353D}$  |
| $\divideontimes$ 2         |                          |                                                              |                   |
| 354D                       |                          |                                                              | $\frac{7}{354D}$  |
| $\divideontimes$ 2         |                          |                                                              |                   |
| 355D                       |                          |                                                              | $\frac{7}{355}$   |
| $\divideontimes$ 2         |                          |                                                              |                   |
| 356D<br>$\divideontimes$ 2 |                          | <u> I DIDII I JI IDU IIIDI UIIID UIIID IUI UIUI</u>          | $\frac{7}{356}$   |
| 357D                       |                          |                                                              |                   |
| $\divideontimes$ 2         |                          |                                                              | $\frac{7}{357D}$  |
| 360D                       |                          |                                                              |                   |
| $\divideontimes$ 2         |                          |                                                              | $\frac{7}{360D}$  |
| 361D                       |                          |                                                              |                   |
| $\divideontimes$ 2         |                          | I OIDII I II IDO IIIIO OIIOI IIOIIO IOI DIUI                 | $\frac{7}{361D}$  |
| 362D                       |                          | I DIDII I JI IDO IIIID OIIID JIDIID IDI DIDI                 |                   |
| $\divideontimes$ 2         |                          |                                                              | $\frac{7}{362D}$  |
| 363D                       | $\overline{\phantom{a}}$ | I UIUII I JI IDU IIIIU UIIUU IIIII UUI UIUI                  | $\frac{7}{363D}$  |
| $\divideontimes$ 2         |                          |                                                              |                   |
| 364D                       |                          | I OIOII I II IOO IIIIO OIIII OIOIIO IOI OIOI                 | $\frac{7}{364D}$  |
| $\divideontimes$ 2         |                          |                                                              |                   |
| 365D                       |                          | <u>  DIDII   II   IOU  IIII   DIIII] UIIIII   III   DIUI</u> | $\frac{7}{365D}$  |
| $\divideontimes$ 2         |                          |                                                              |                   |
| 366D                       |                          |                                                              | $\frac{7}{366}$   |
| $\divideontimes$ 2         |                          |                                                              |                   |
| 367D<br>$\divideontimes$ 2 |                          |                                                              | $\frac{7}{367D}$  |
| 368D                       |                          |                                                              |                   |
| $\divideontimes$ 2         |                          | I DIDII I II IDD IIIID DIIDI IDIIDI DIDI                     | $\frac{7}{368D}$  |
| 369D                       |                          |                                                              |                   |
| $\divideontimes$ 2         |                          |                                                              | $\frac{7}{369D}$  |
| 37                         | $\bigcirc$               | <u>alah I İh Ibo IIII ibolah III bi Dibi</u>                 |                   |
|                            |                          |                                                              | $\frac{7}{37}$ FF |

AI コード(390D~415)

| AI                         | フィールドセパレータ<br>(FNC1) 要否<br>O= 要 - = 不要 | メニューバーコード                                                  | メニュー<br>コマンド      |
|----------------------------|----------------------------------------|------------------------------------------------------------|-------------------|
| 390D<br>$\divideontimes$ 2 | $\bigcirc$                             | <u>  0 0         00     0  0    00   0   0  0  0 </u>      | $\frac{7}{390D}$  |
| 391D<br>$\divideontimes$ 2 | $\bigcirc$                             |                                                            | $\frac{7}{391D}$  |
| 392D<br>$\divideontimes$ 2 | $\bigcirc$                             | I DIDII I II IDD IIIID IDIID IDII DIDI                     | $\frac{7}{392D}$  |
| 393D<br>$\divideontimes$ 2 | $\bigcirc$                             | <u> Doʻillin (diddʻilling idi didi</u>                     | $\frac{7}{393D}$  |
| 394D<br>$\divideontimes$ 2 | $\bigcirc$                             | I DIDII I II IDD IIIID IDIII DIDIID IDI DIDI               | $\frac{7}{394D}$  |
| 400                        | $\bigcirc$                             | I DIDII I II III DIDII DDIII DDIIDD III DIDI               | $\frac{7}{400}$ F |
| 401                        | $\bigcirc$                             | IIIII OOIOI IIOIOO III OIOI                                | $\frac{7}{401}$ F |
| 402                        | $\bigcirc$                             | I OIOII I II III OIOII OOIIO IIOIOO III OIOI               | $\frac{7}{402}$ F |
| 403                        | $\bigcirc$                             |                                                            | $\frac{7}{403}$ F |
| 410                        |                                        | <u>iioii doinn ill oidi</u>                                | $\frac{7}{410F}$  |
| 411                        |                                        |                                                            | $\frac{7}{411}$ F |
| 412                        |                                        |                                                            | $\frac{7}{412}$ F |
| 413                        |                                        | I OIOII I II III PIERI IIERE IIIER III DIDI                | $\frac{7}{413F}$  |
| 414                        |                                        |                                                            | ${1414F}$         |
| 415                        |                                        | I DIDII I II III DIDDI II <mark>ddi diiidd</mark> iii didi | $\frac{7}{415}$ F |

AI コード(420~7008)

| AI   | フィールドセパレータ<br>(FNC1) 要否 | メニューバーコード                                          | メニュー              |
|------|-------------------------|----------------------------------------------------|-------------------|
|      | O= 要 - = 不要             |                                                    | コマンド              |
| 420  | $\bigcirc$              | 01011   11  11  11010  11011  1001100  11  0101    | $\frac{7}{420F}$  |
| 421  | $\bigcirc$              |                                                    | $\frac{7}{421F}$  |
| 422  | $\bigcirc$              |                                                    | $\frac{7}{422}$ F |
| 423  | $\bigcirc$              |                                                    | $\frac{7}{423F}$  |
| 424  | $\bigcirc$              | Ш                                                  | $\frac{7}{424F}$  |
| 425  | $\bigcirc$              |                                                    | $\frac{7}{425F}$  |
| 426  | $\bigcirc$              |                                                    | $\frac{7}{426F}$  |
| 427  | $\bigcirc$              |                                                    | $\frac{7}{427}$ F |
| 7001 | $\bigcirc$              |                                                    | $\frac{7}{001}$   |
| 7002 | $\bigcirc$              |                                                    | $\frac{7002}{ }$  |
| 7003 | $\bigcirc$              |                                                    | $\frac{7003}{ }$  |
| 7004 | $\bigcirc$              |                                                    | $\frac{7004}{ }$  |
| 7005 | $\bigcirc$              |                                                    | $\frac{7}{005}$   |
| 7006 | $\bigcirc$              |                                                    | $\frac{77006}{ }$ |
| 7007 | $\bigcirc$              | <b>AIAII   II III IAAII AAIII AAIII IAII AIA</b> I | $\frac{7}{007}$   |
| 7008 | $\bigcirc$              |                                                    | $\frac{77008}{ }$ |

#### AI コード(7009~8008)

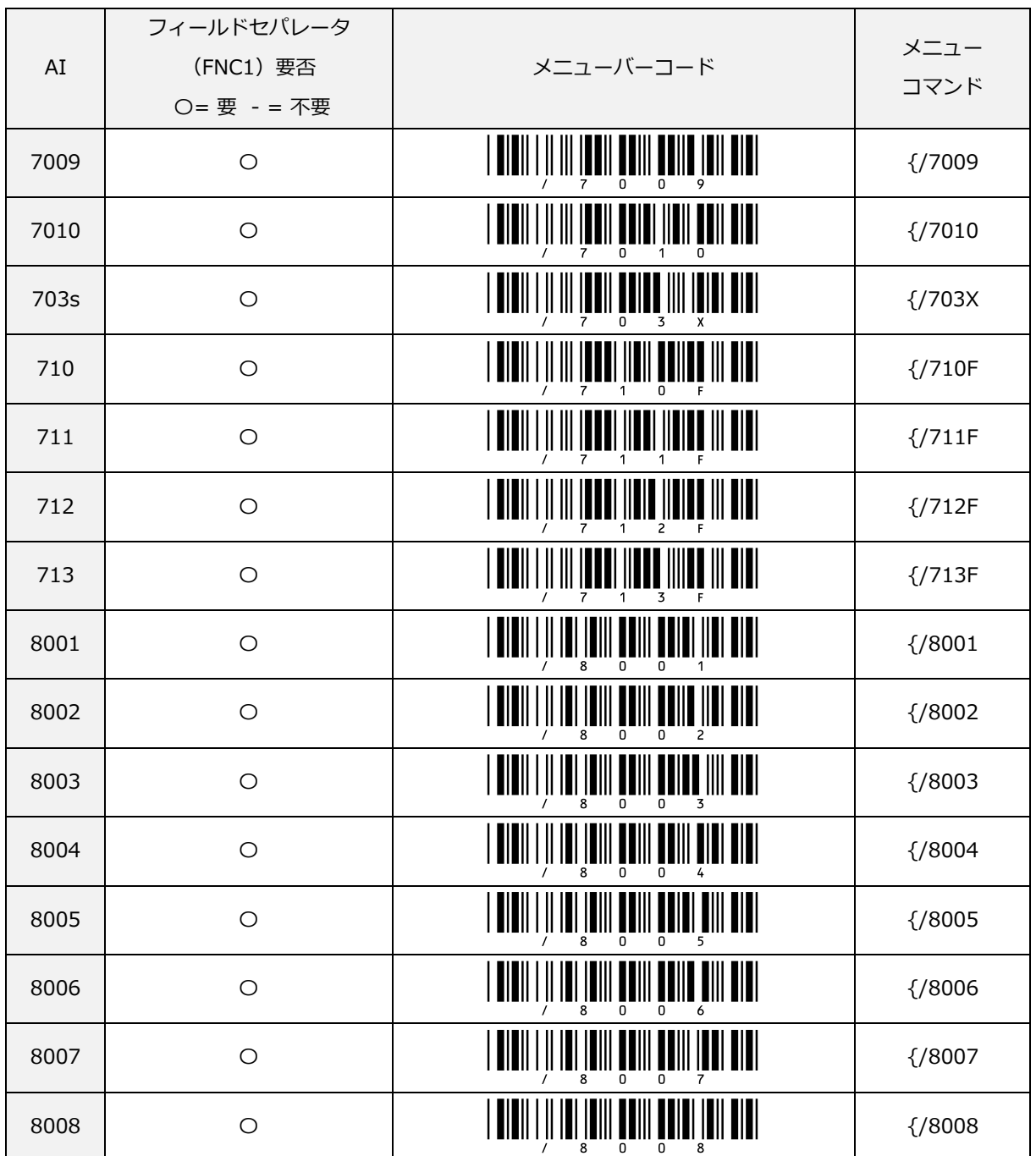
#### AI コード(8010~8200)

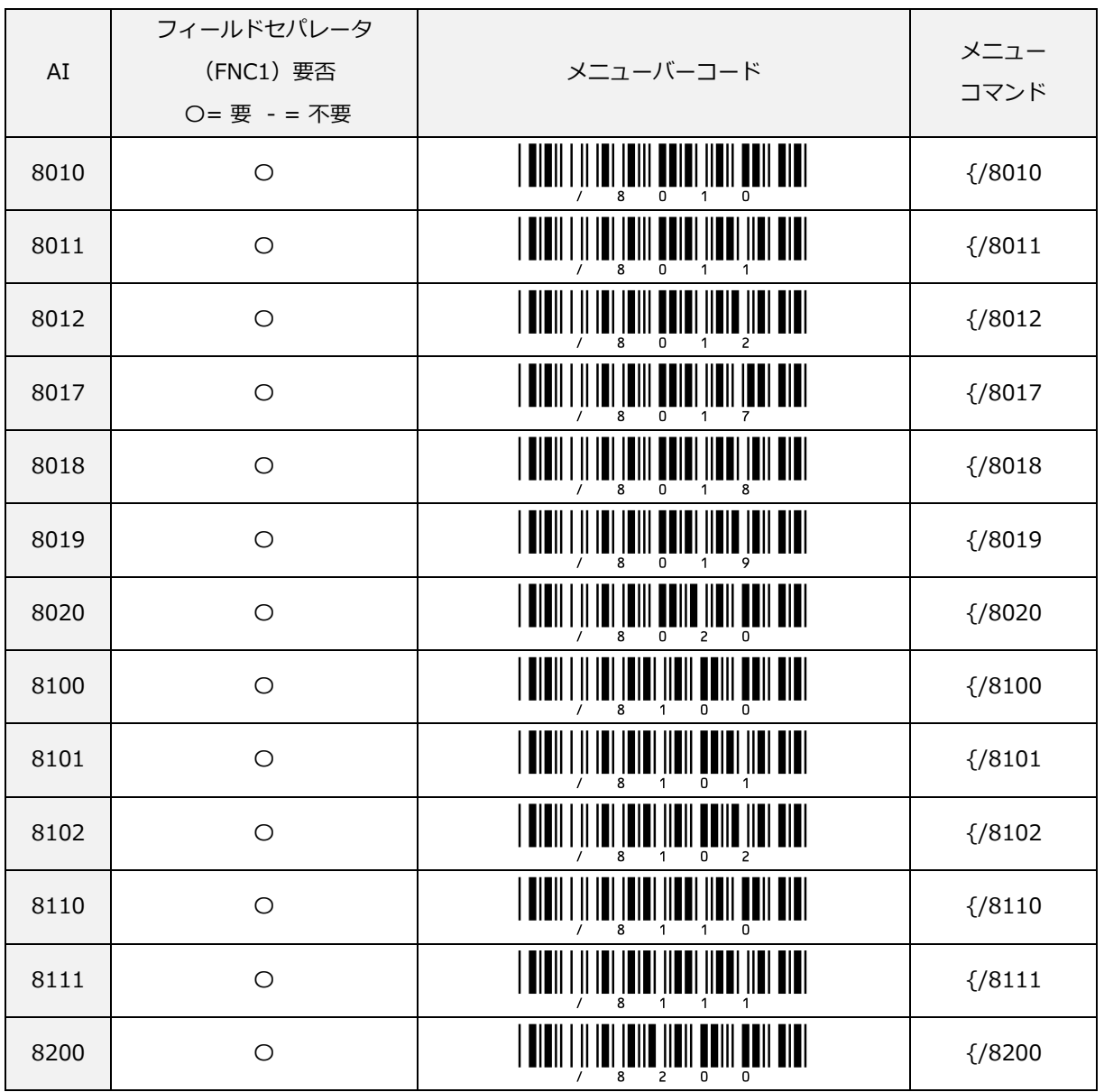

AI コード(90~99)

| AI | フィールドセパレータ<br>(FNC1) 要否 | メニューバーコード                                                | メニュー                |
|----|-------------------------|----------------------------------------------------------|---------------------|
|    | O= 要 - = 不要             |                                                          | コマンド                |
| 90 | $\bigcirc$              |                                                          | {/90FF              |
| 91 | $\bigcirc$              | 0 0          0  0 0    0 00    00     0  0               | $\frac{7}{91}$ FF   |
| 92 | $\circ$                 | <b>   </b>                                               | $\frac{1}{2}$ /92FF |
| 93 | $\bigcirc$              |                                                          | $\frac{7}{93FF}$    |
| 94 | $\bigcirc$              |                                                          | $\frac{7}{94FF}$    |
| 95 | $\bigcirc$              | <b> </b>                                                 | $\frac{7}{95FF}$    |
| 96 | $\bigcirc$              |                                                          | $\frac{7}{96FF}$    |
| 97 | $\circ$                 | <u>  0 0          0   0      0  0      0       0  0 </u> | $\frac{7}{97}$ FF   |
| 98 | $\circ$                 | <u>iani inini ilin ilini</u><br>∭                        | $\frac{7}{98}$ FF   |
| 99 | $\circ$                 |                                                          | $\frac{1}{2}$ /99FF |

# 10.3OPL-6845S 仕様概要

OPL-6845S 仕様概要を以下に示します。

# 10.3.1 共通仕様概要

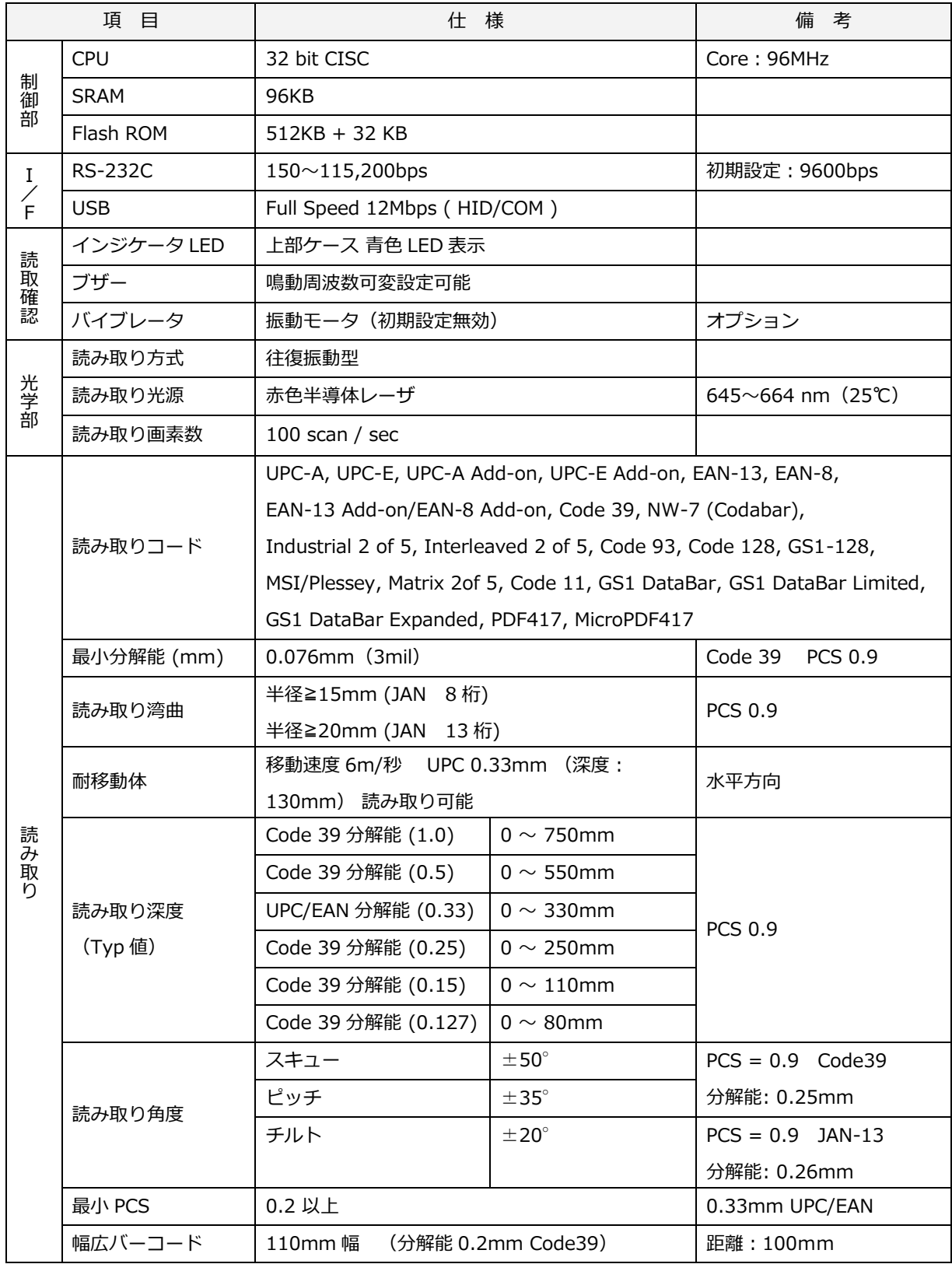

OPL-6845S 316

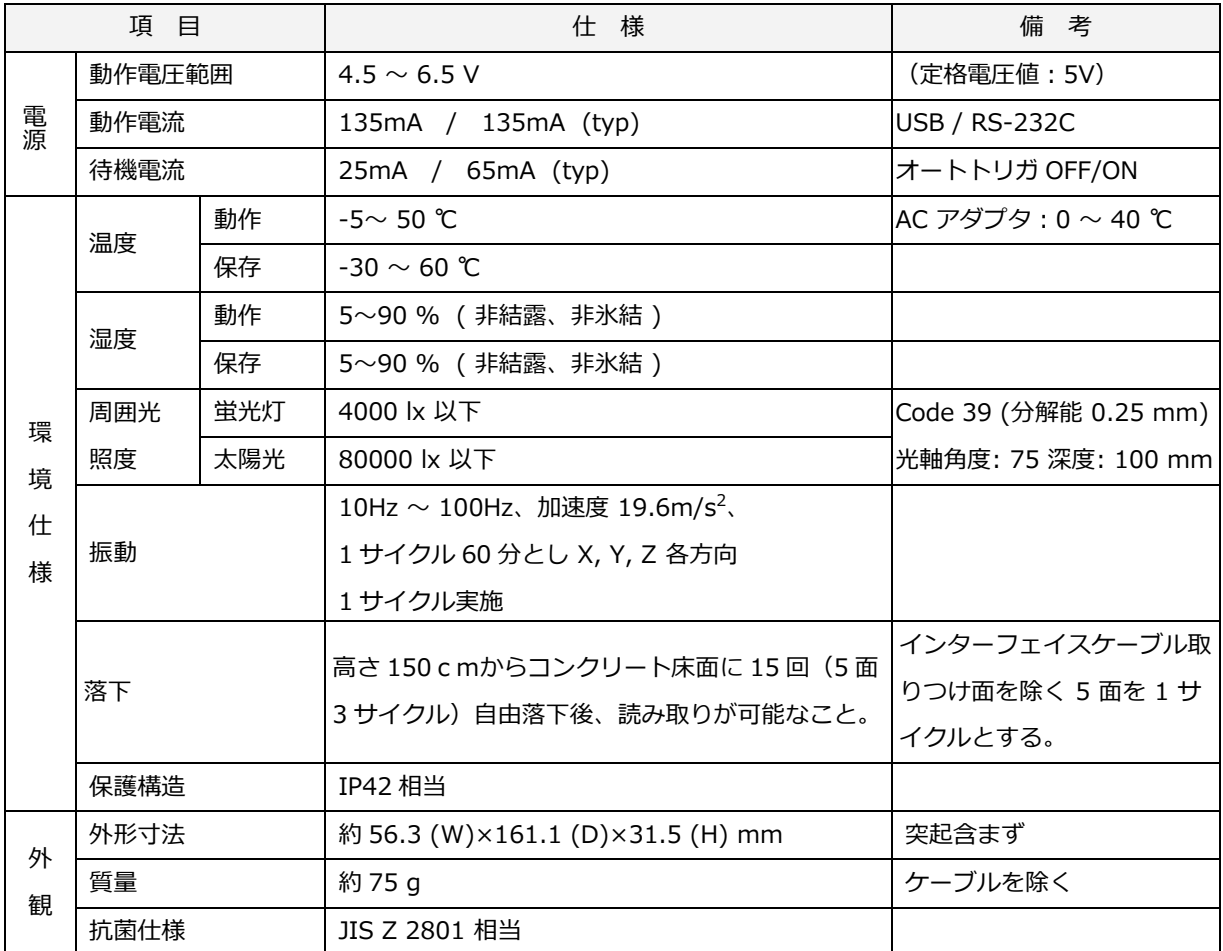

10.3.2 読み取り範囲および分解能深度

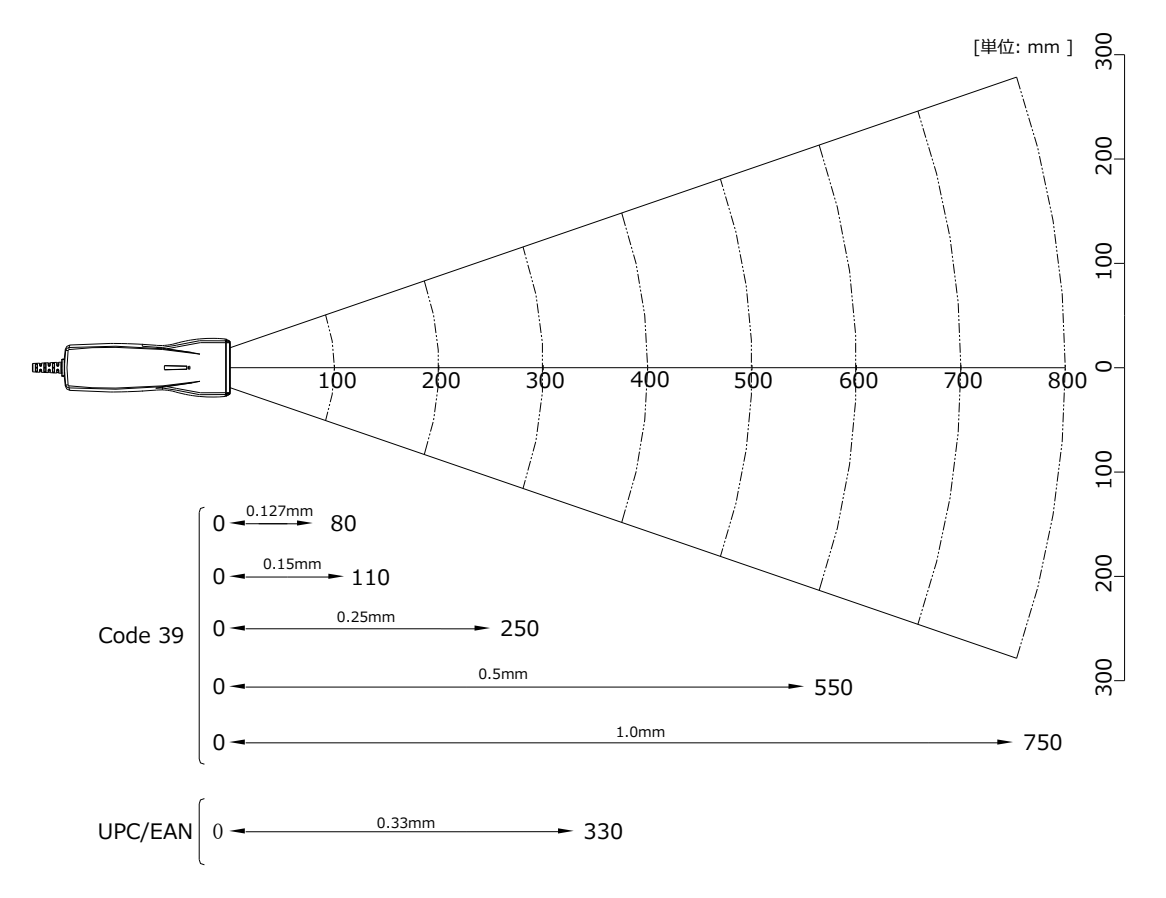

※ 深度は光軸に対してチャートを 15°傾けて測定した Typ 値です。

10.3.3 外観図

## [OPL-6845S]

外観寸法 :56.3 (W)×161.1 (D)×31.5 (H) mm 質量 :約 55 g (ケーブル含まず) 外観図 :

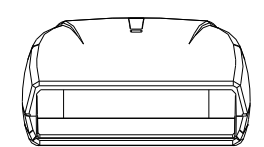

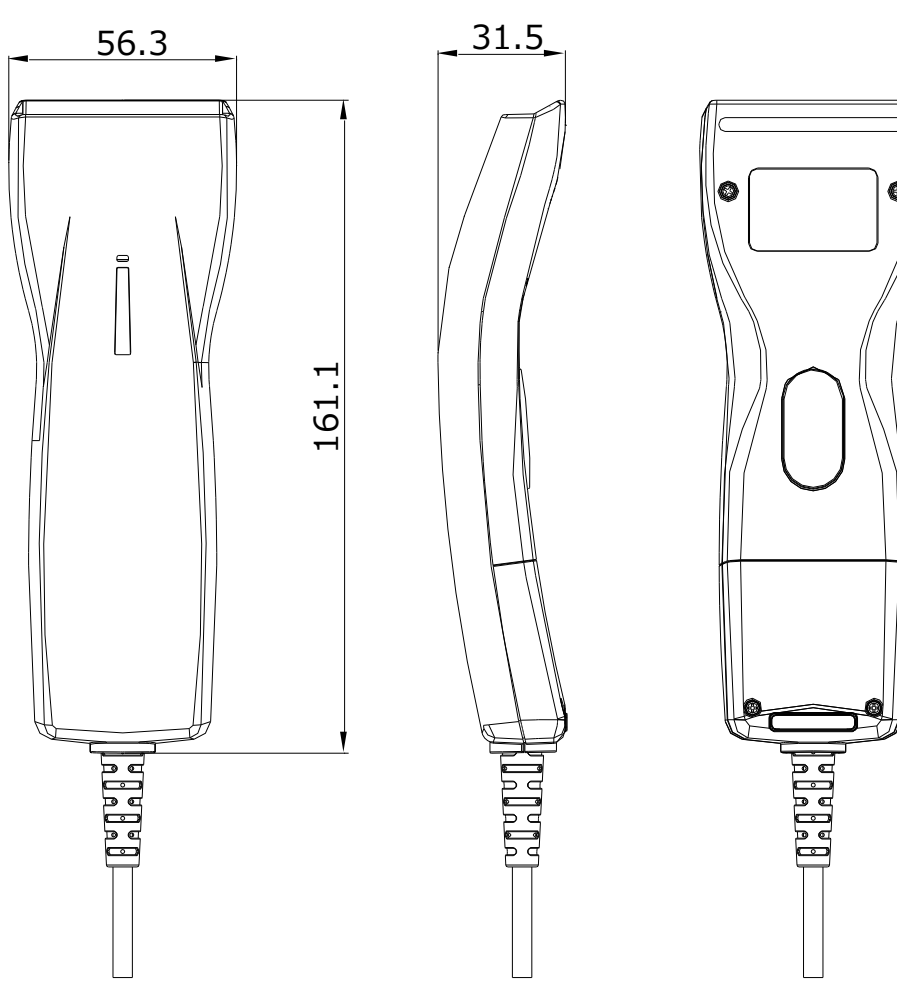

[単位:mm]

#### 10.3.4 付属品

RS-232C は、専用 AC アダプタが付属品として同梱されています。 AC プラグ部は取替え式で、各国のプラグ形状に対応することが可能です。

重量 :約 90g (交換用 AC プラグを含まず)

外観図 :下図

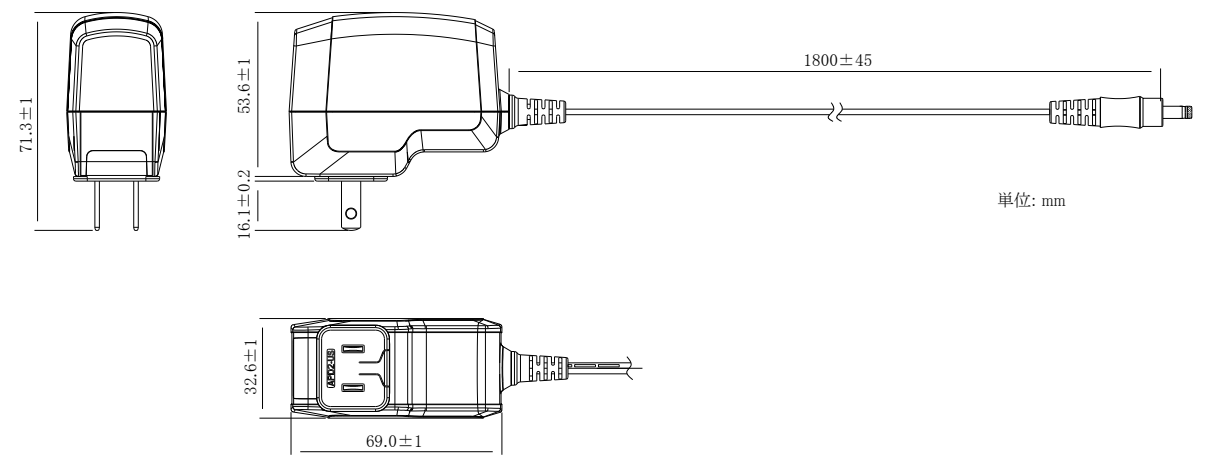

※上図は日本用 AC プラグを取り付けた状態

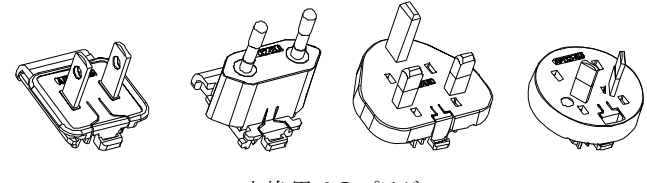

<交換用 AC プラグ>

<DC 出力側>

DC ジャックの極性はセンターがプラス (+) となります。

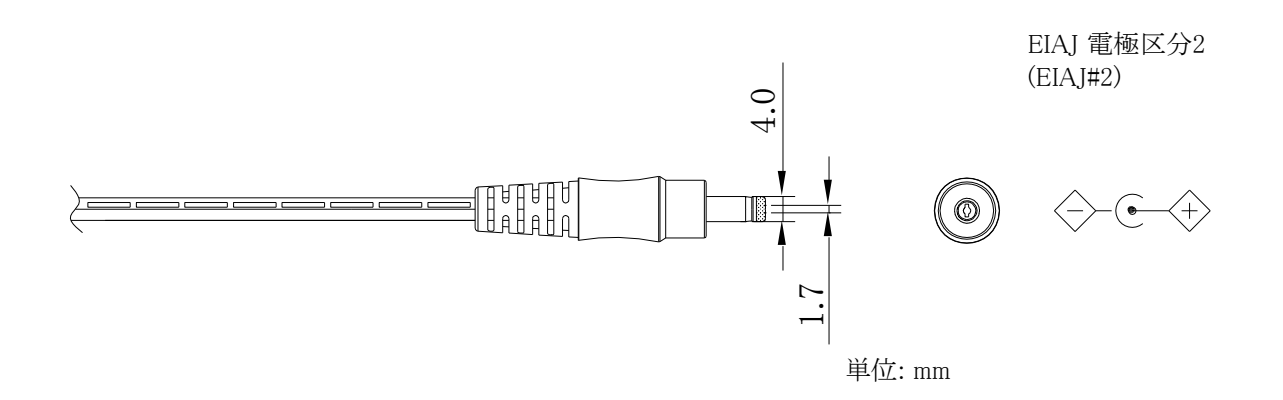

# 10.4 サンプルコード

# 10.4.1 1 次元コード

UPC

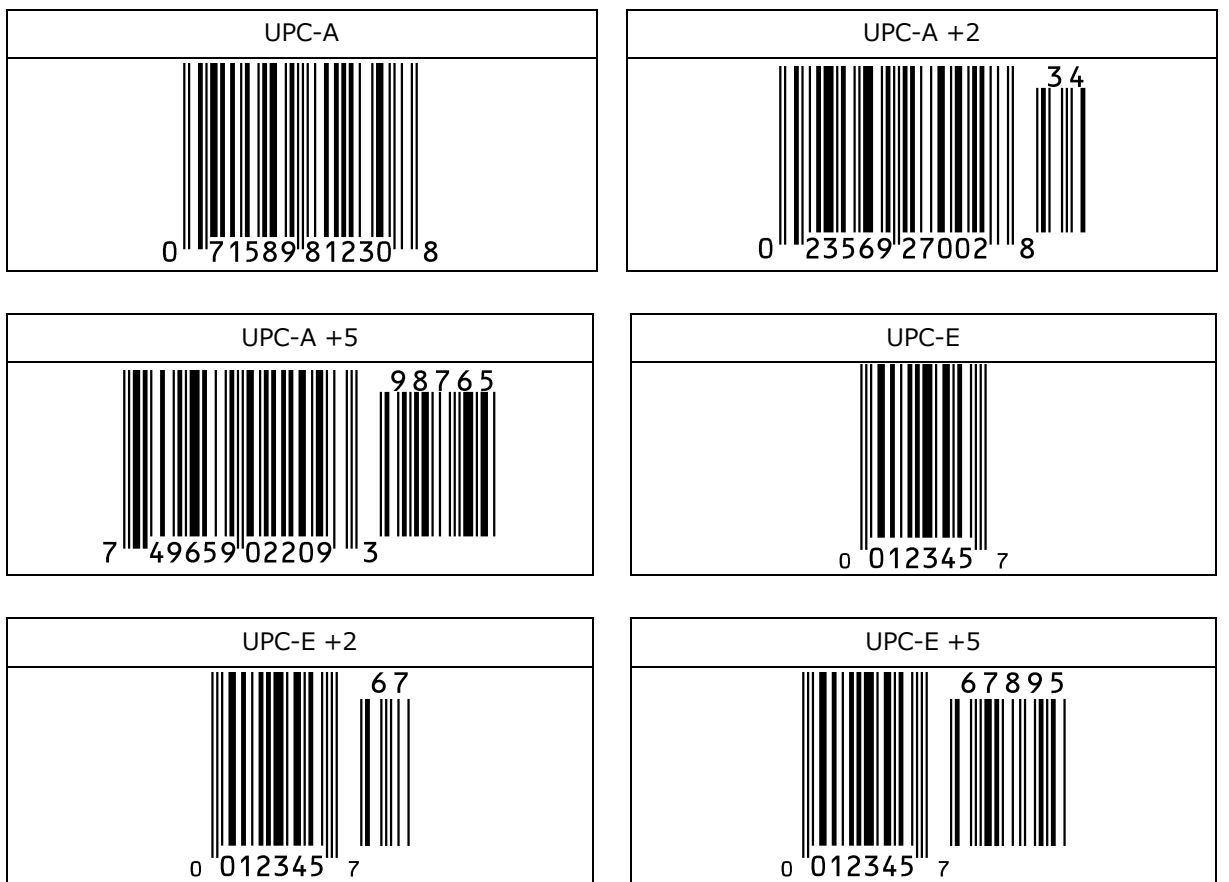

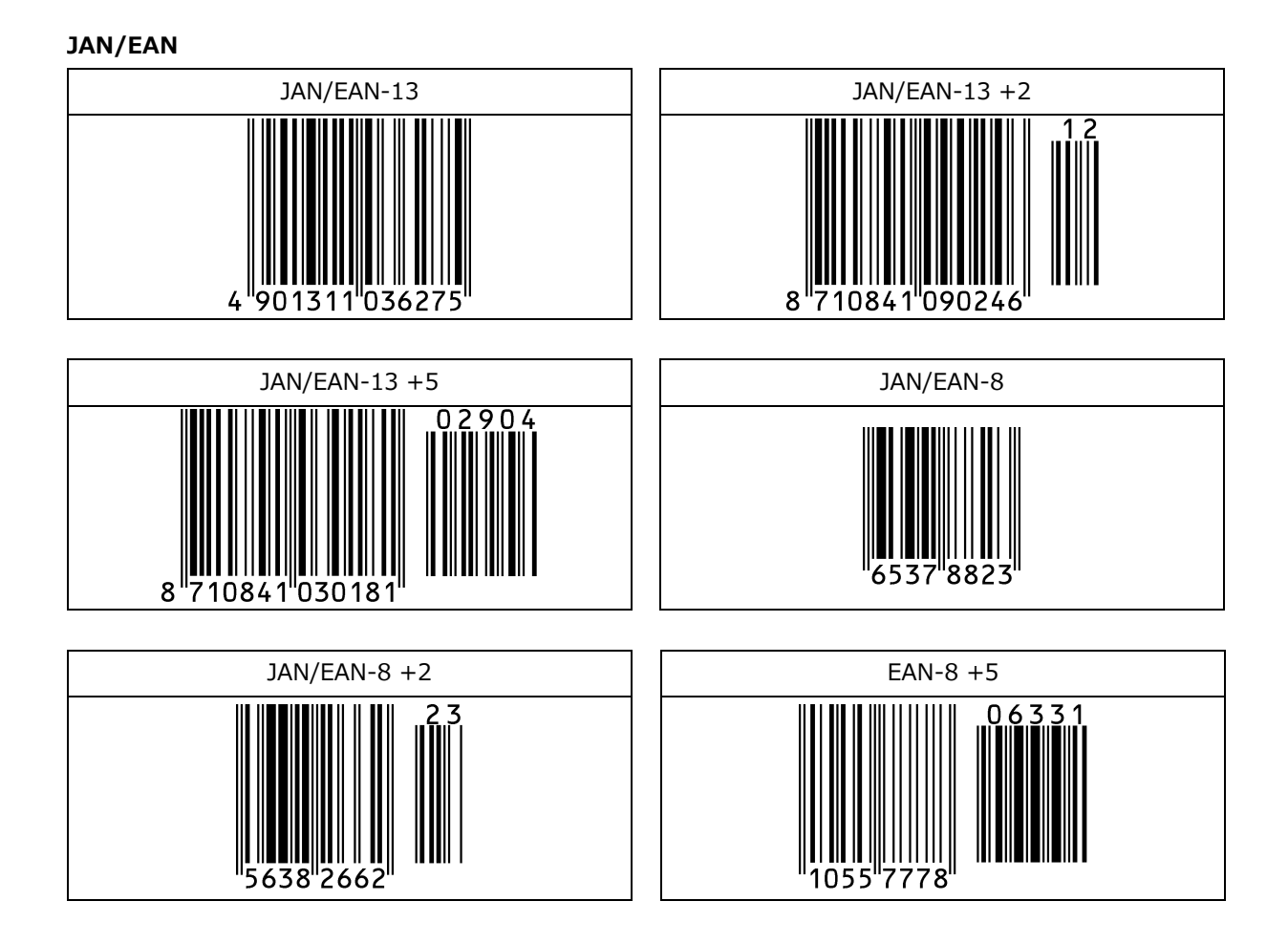

#### Code 39

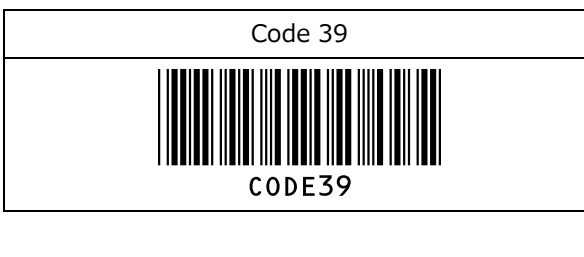

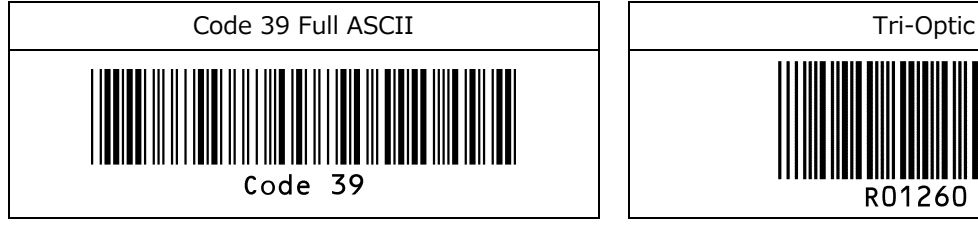

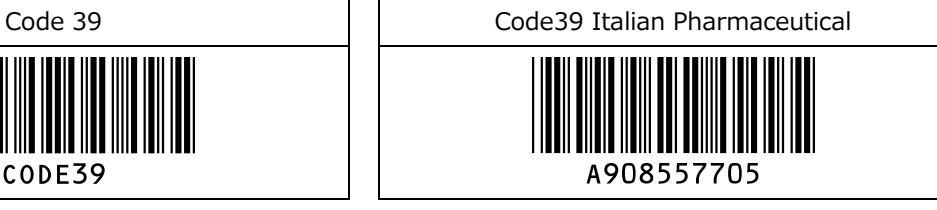

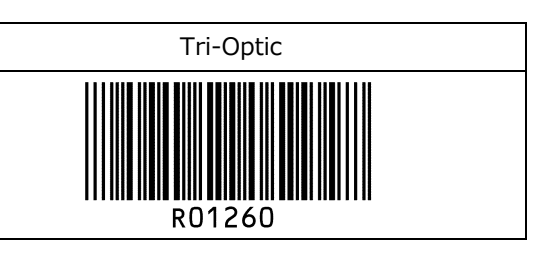

56789

01234

#### NW-7 (Codabar)

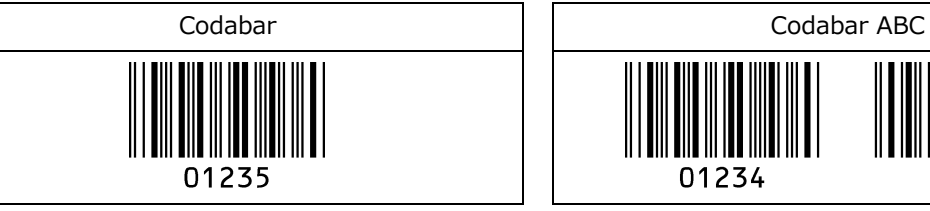

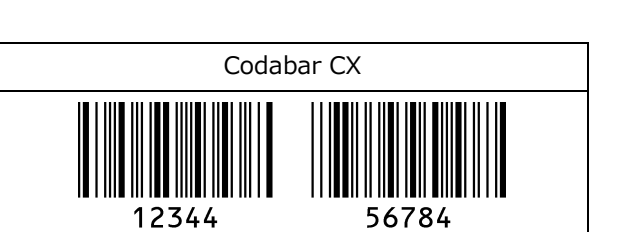

#### Industrial 2 of 5 / Interleaved 2 of 5

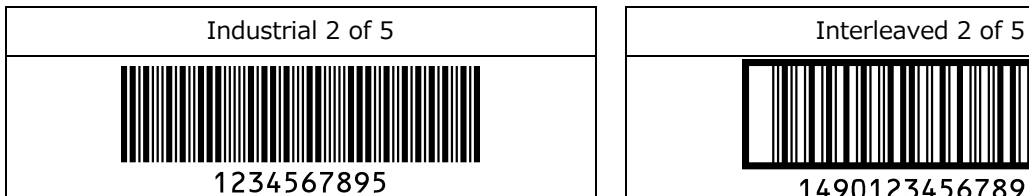

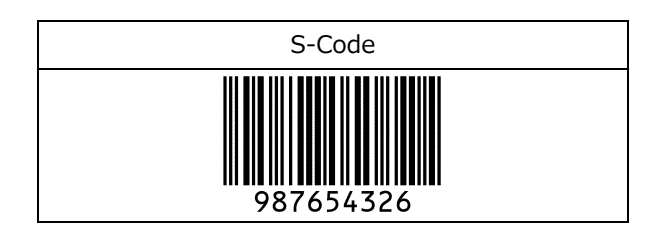

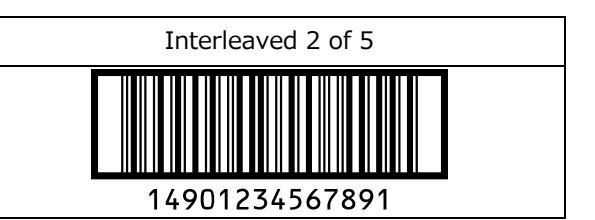

#### Code 128 Code 93

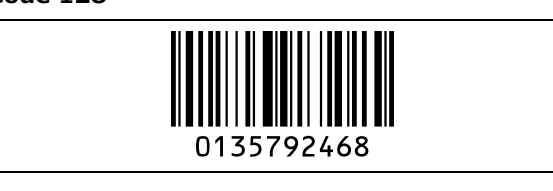

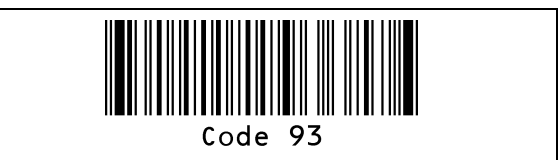

IATA MSI/Plessey

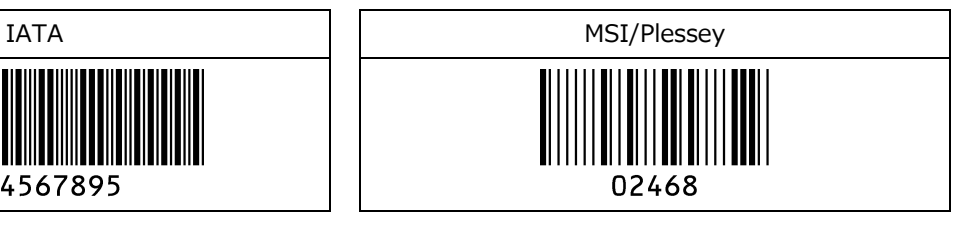

UK/Plessey and the control of the Telepen

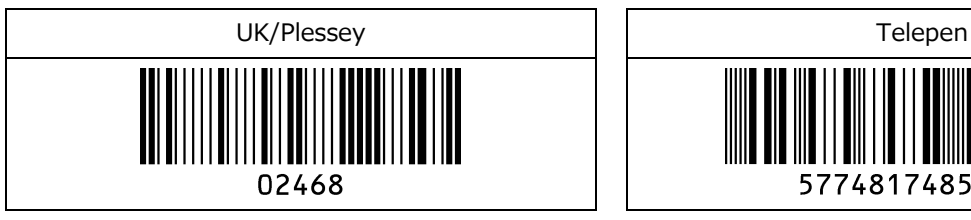

1234567895

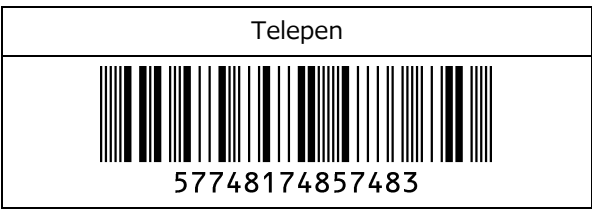

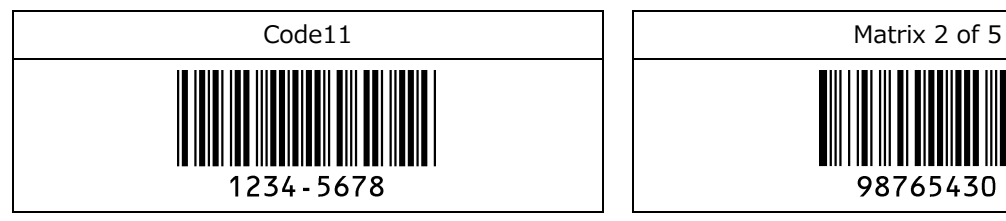

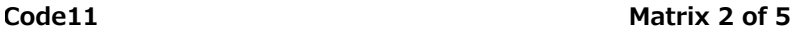

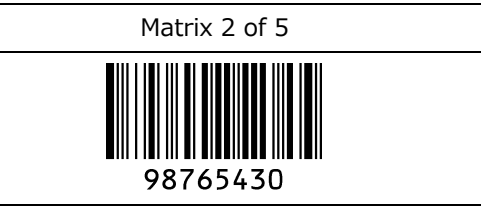

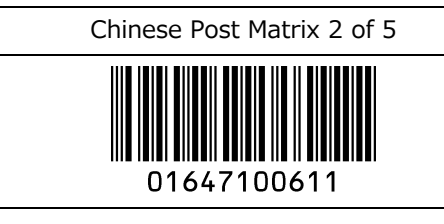

#### Chinese Post Matrix 2 of 5 Korean Postal Authority code

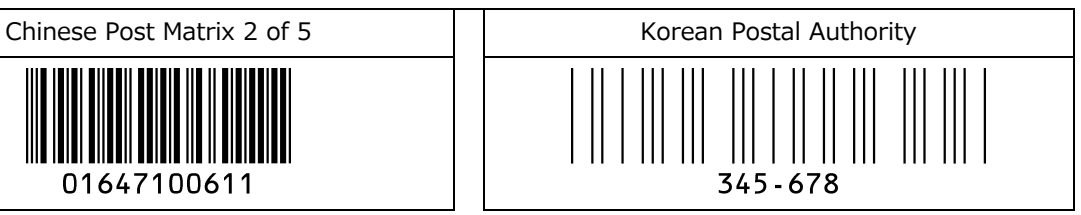

#### 10.4.2 GS1 DataBar

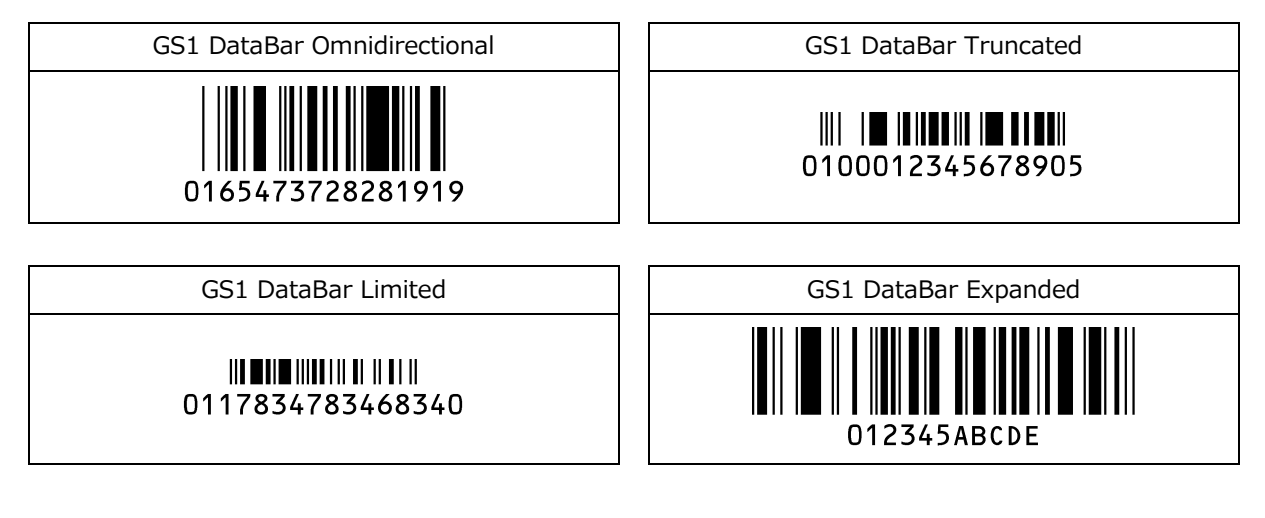

# 11 保証

出荷より下記保証期間に定められた期間中に材料上または製造上の不具合や、適正な使用方法の下での故障に適 用します。

ここでいう保証は納入品単体の保証を意味するもので、納入品の故障により誘発される損害はご容赦頂きますよう お願い申し上げます。

# 11.1保証について

#### 11.1.1 保証期間

弊社製品を出荷した月の末日から 5 年間とさせて頂いております。 保証期間内、1 回目のみ無償修理または交換致します。 2 回目以降の故障は有償修理となります。ただし、

バイブレータの振動モータの故障 : 1年以内の製品 スキャンエンジンの故障 :3 年以内の製品

を無償修理または交換の期間と致します。

※ ケーブル、付属品などの消耗品は保証対象外となります。

#### 11.1.2 保証範囲

保証期間中に起きた自然故障に対して適応し、故障の原因が製造又は部品に 起因している事が前提となります。次に該当する場合は保証対象から除外させていただきます。

- (1) お客様または第三者による機器の改造および分解、仕様書範囲外の接続・使用による故障
- (2) 火災や水没、地震による故障
- (3) お客様の故意過失による故障
- (4) 製品仕様外の環境下や運用により生じた故障(落下衝撃など)
- (5) 塩害、ガス害(硫黄ガス等)等による故障
- (6) シリアル番号の確認が出来ない機器

#### 11.1.3 受け渡し方式

修理はセンドバック方式(輸送費は発送元が負担) での対応となります。 現地での出張修理は行っておりません。

#### 11.1.4 修理期間

修理品は弊社受領後 20 日までに弊社より出荷いたします。 但し、初期故障品は協議の上決定します。 また、修理期間の短縮が必要な場合は個別協議とします。

#### 11.1.5 保守期間

出荷後 5 年間といたします。尚、保証期間内でも保守継続が困難と判断した場合、 別途協議を行う事とします。

# 改版履歴

Doc ID : TS17135

製品名 : OPL-6845S

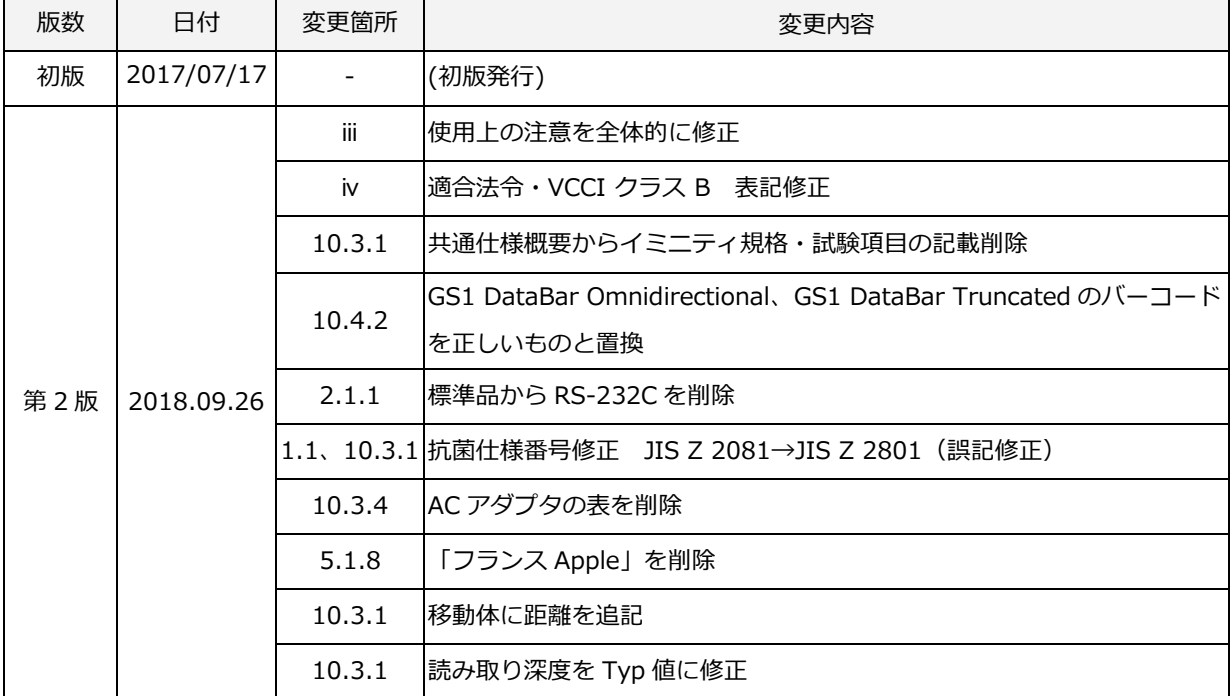

OPL-6845S ユーザーズマニュアル

第 2 版 2018/09/27 発行

### 株式会社オプトエレクトロニクス

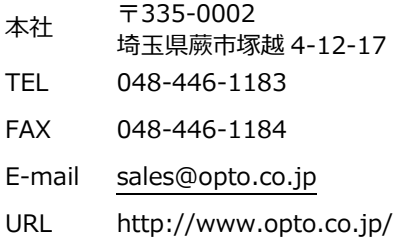

Copyright (C) 2018 OPTOELECTRONICS CO.,LTD. All rights reserved.

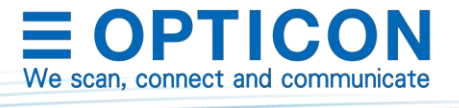